## **CPU-CPU Kommunikation mit SIMATIC Controllern**

**SIMATIC S7** 

**Kompendium September 2010** 

# **Applikationen & Tools**

**Answers for industry.** 

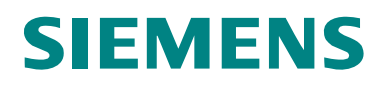

## <span id="page-1-0"></span>**Gewährleistung, Haftung und Support**

**Hinweis** Die Applikationsbeispiele sind unverbindlich und erheben keinen Anspruch auf Vollständigkeit hinsichtlich Konfiguration und Ausstattung sowie jeglicher Eventualitäten. Die Applikationsbeispiele stellen keine kundenspezifische Lösungen dar, sondern sollen lediglich Hilfestellung bieten bei typischen Aufgabenstellungen. Sie sind für den sachgemäßen Betrieb der beschriebenen Produkte selbst verantwortlich. Diese Applikationsbeispiele entheben Sie nicht der Verpflichtung zu sicherem Umgang bei Anwendung, Installation, Betrieb und Wartung. Durch Nutzung dieser Applikationsbeispiele erkennen Sie an, dass wir über die beschriebene Haftungsregelung hinaus nicht für etwaige Schäden haftbar gemacht werden können. Wir behalten uns das Recht vor, Änderungen an diesen Applikationsbeispielen jederzeit ohne Ankündigung durchzuführen. Bei Abweichungen zwischen den Vorschlägen in diesen Applikationsbeispiel und anderen Siemens Publikationen, wie z.B. Katalogen, hat der Inhalt der anderen Dokumentation Vorrang.

> Für die in diesem Dokument enthaltenen Informationen übernehmen wir keine Gewähr. Unsere Haftung, gleich aus welchem Rechtsgrund, für durch die Verwendung der in diesem Applikationsbeispiel beschriebenen Beispiele, Hinweise, Programme, Projektierungs- und Leistungsdaten usw. verursachte Schäden ist ausgeschlossen, soweit nicht z.B. nach dem Produkthaftungsgesetz in Fällen des Vorsatzes, der groben Fahrlässigkeit, wegen der Verletzung des Lebens, des Körpers oder der Gesundheit, wegen einer Übernahme der Garantie für die Beschaffenheit einer Sache, wegen des arglistigen Verschweigens eines Mangels oder wegen Verletzung wesentlicher Vertragspflichten zwingend gehaftet wird. Der Schadensersatz wegen Verletzung wesentlicher Vertragspflichten ist jedoch auf den vertragstypischen, vorhersehbaren Schaden begrenzt, soweit nicht Vorsatz oder grobe Fahrlässigkeit vorliegt oder wegen der Verletzung des Lebens, des Körpers oder der Gesundheit zwingend gehaftet wird. Eine Änderung der Beweislast zu Ihrem Nachteil ist hiermit nicht verbunden. Weitergabe oder Vervielfältigung dieser Applikationsbeispiele oder Auszüge daraus sind nicht gestattet, soweit nicht ausdrücklich von Siemens Industry Sector zugestanden.

> Bei Fragen zu diesem Beitrag wenden Sie sich bitte über folgende E-Mail-Adresse an uns:

[online-support.automation@siemens.com](mailto:online-support.automation@siemens.com)

#### **Industry Automation und Drives Technologies Service & Support Portal**

Dieser Beitrag stammt aus dem Internet Serviceportal der Siemens AG, Industry Automation und Drives Technologies. Durch den folgenden Link gelangen Sie direkt zur Downloadseite dieses Dokuments.

<http://support.automation.siemens.com/WW/view/de/20982954>

## **Inhaltsverzeichnis**

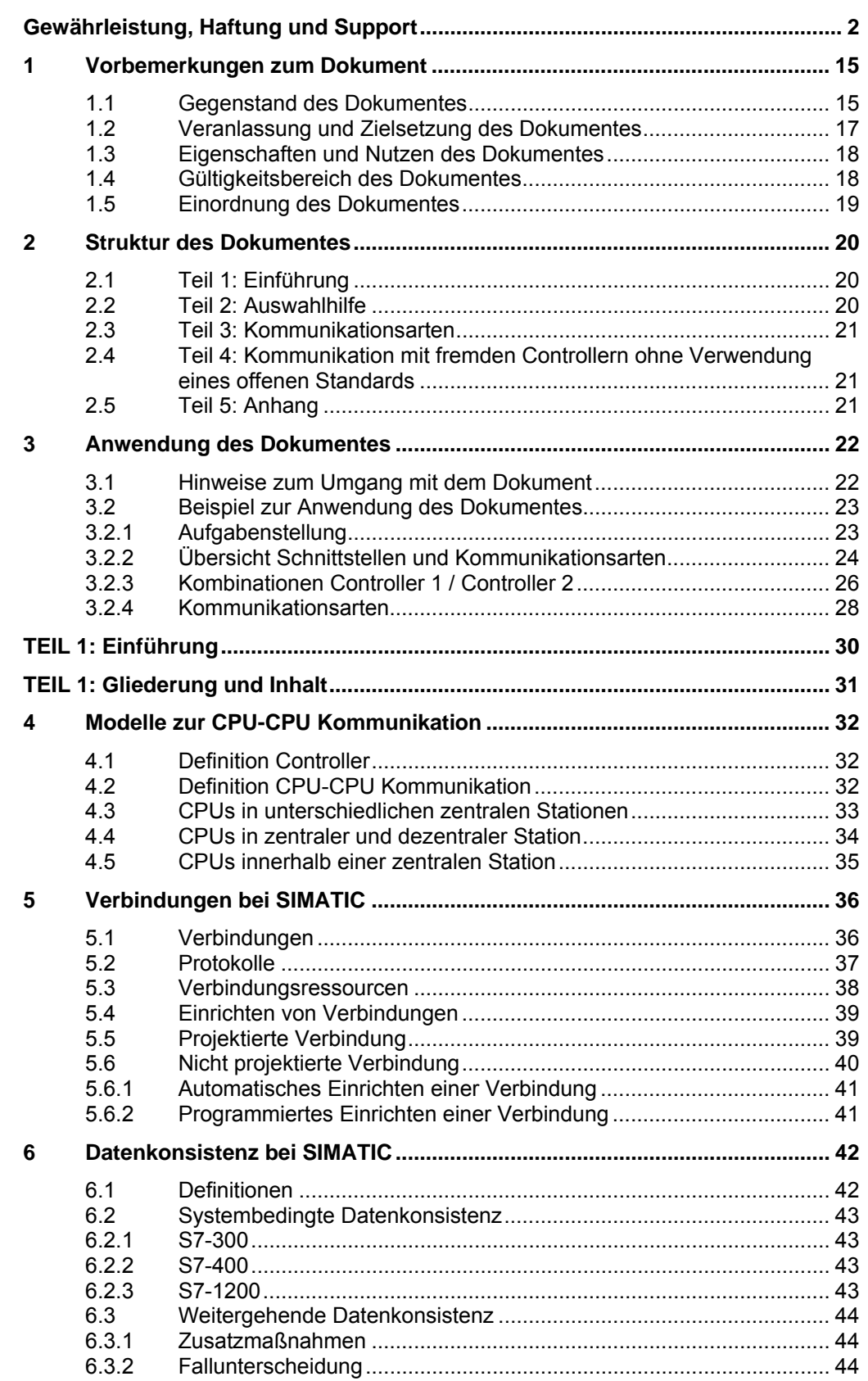

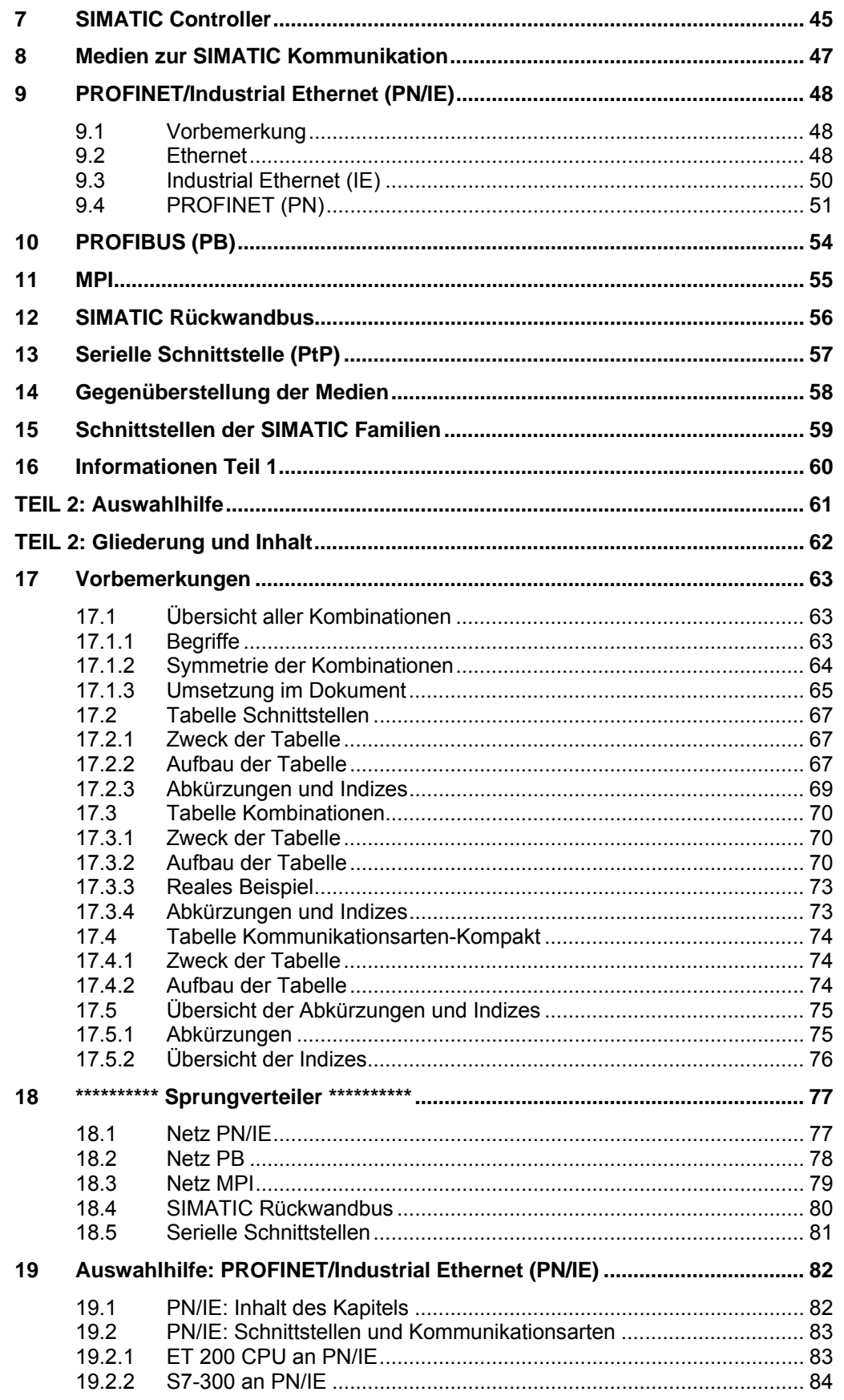

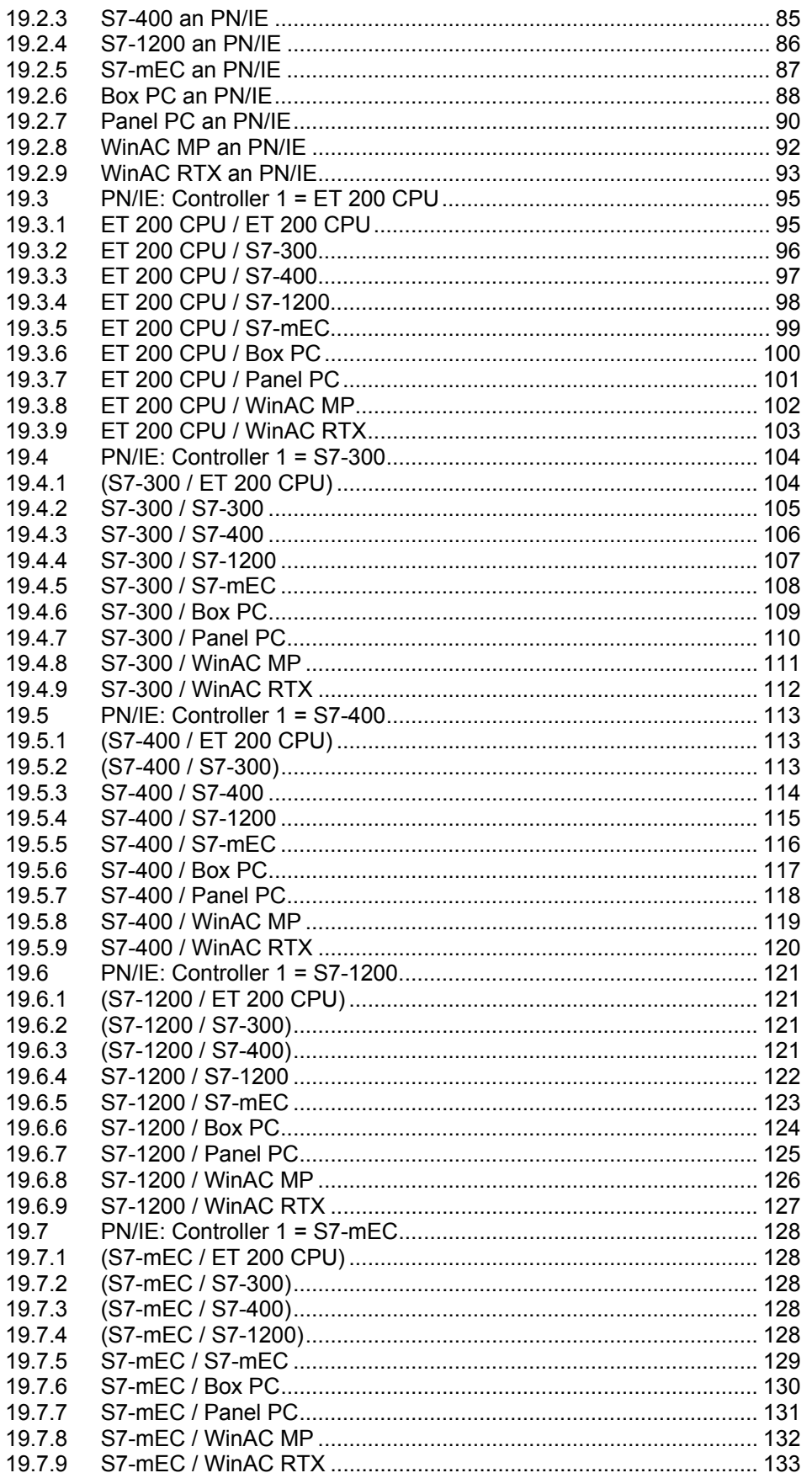

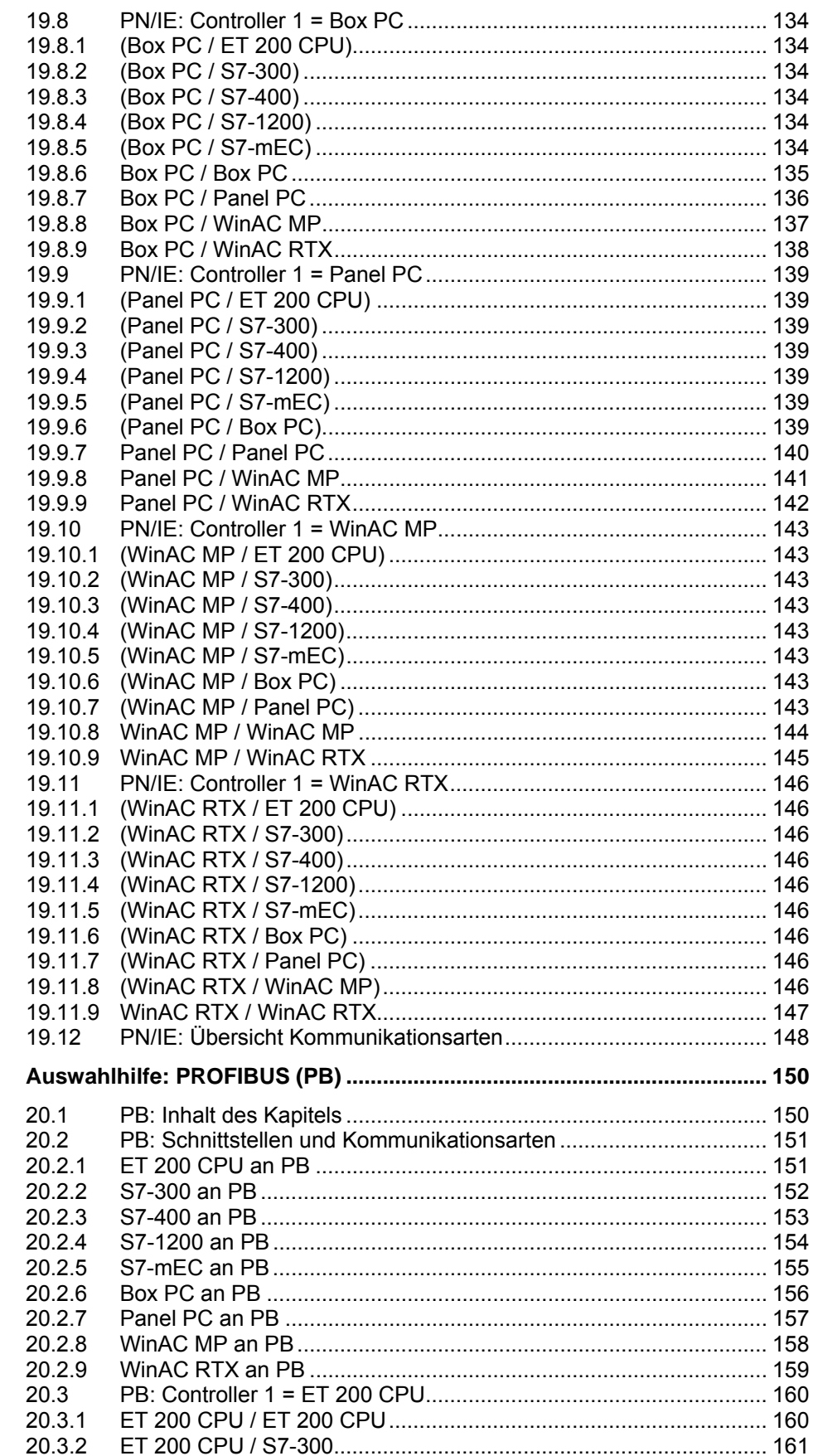

20

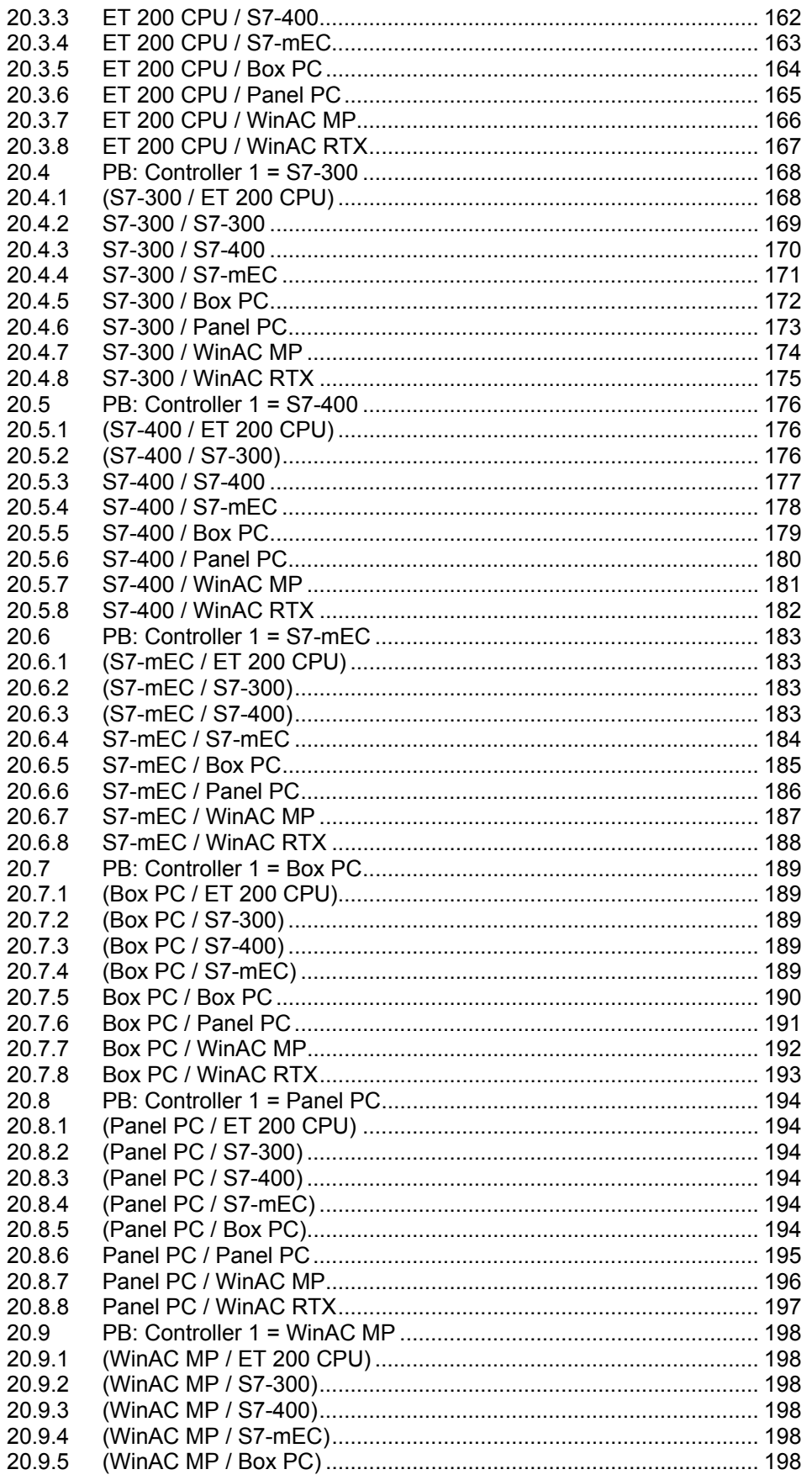

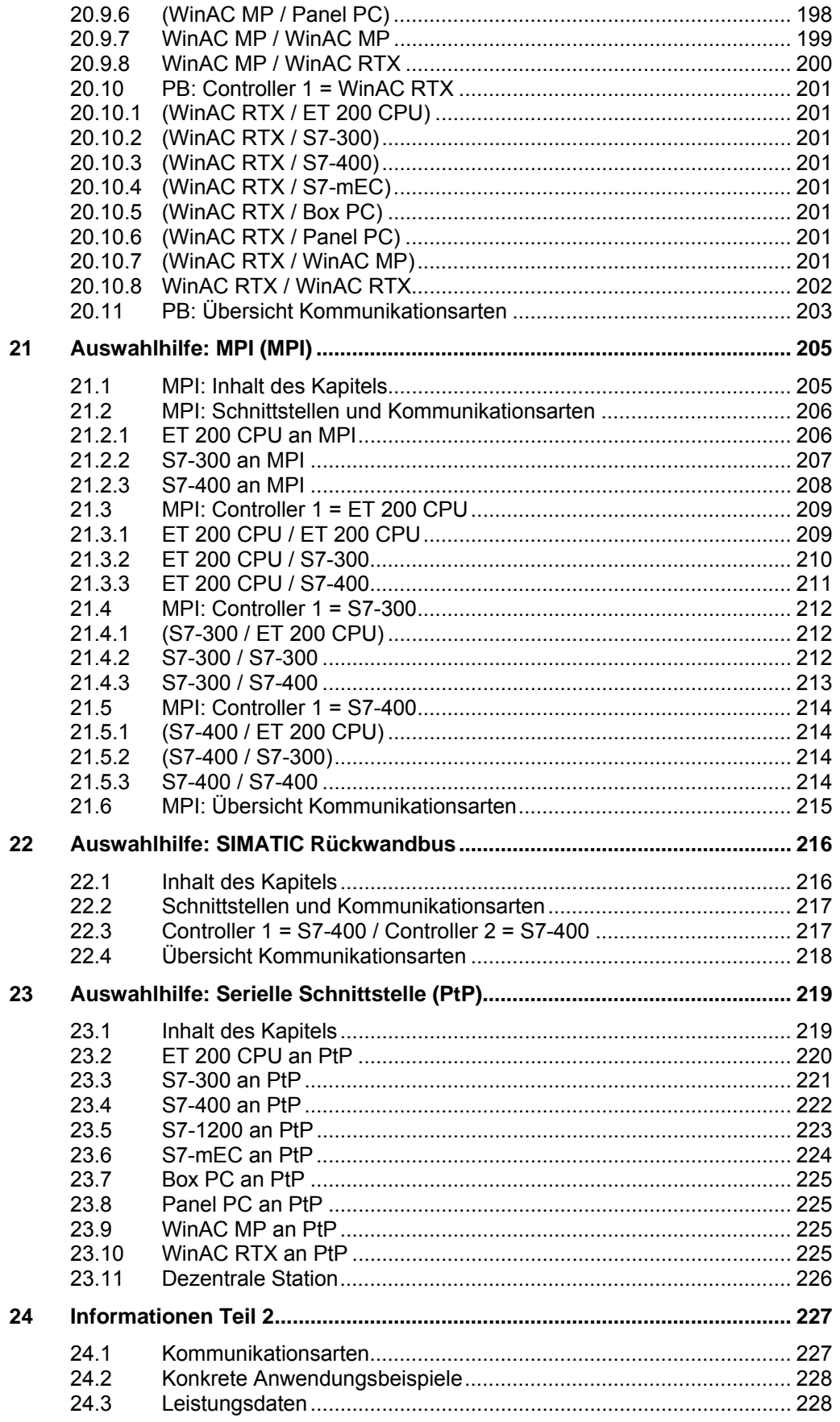

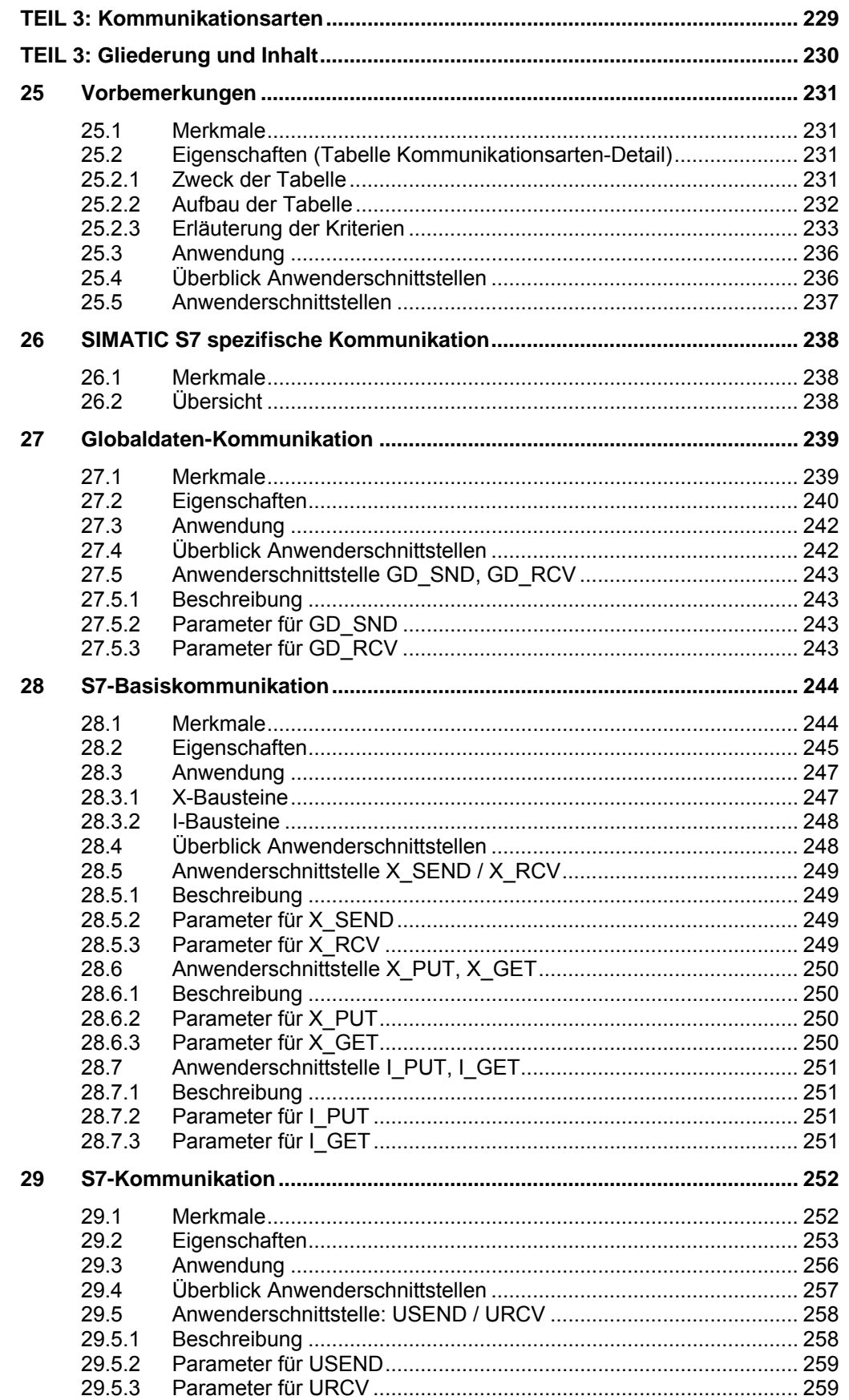

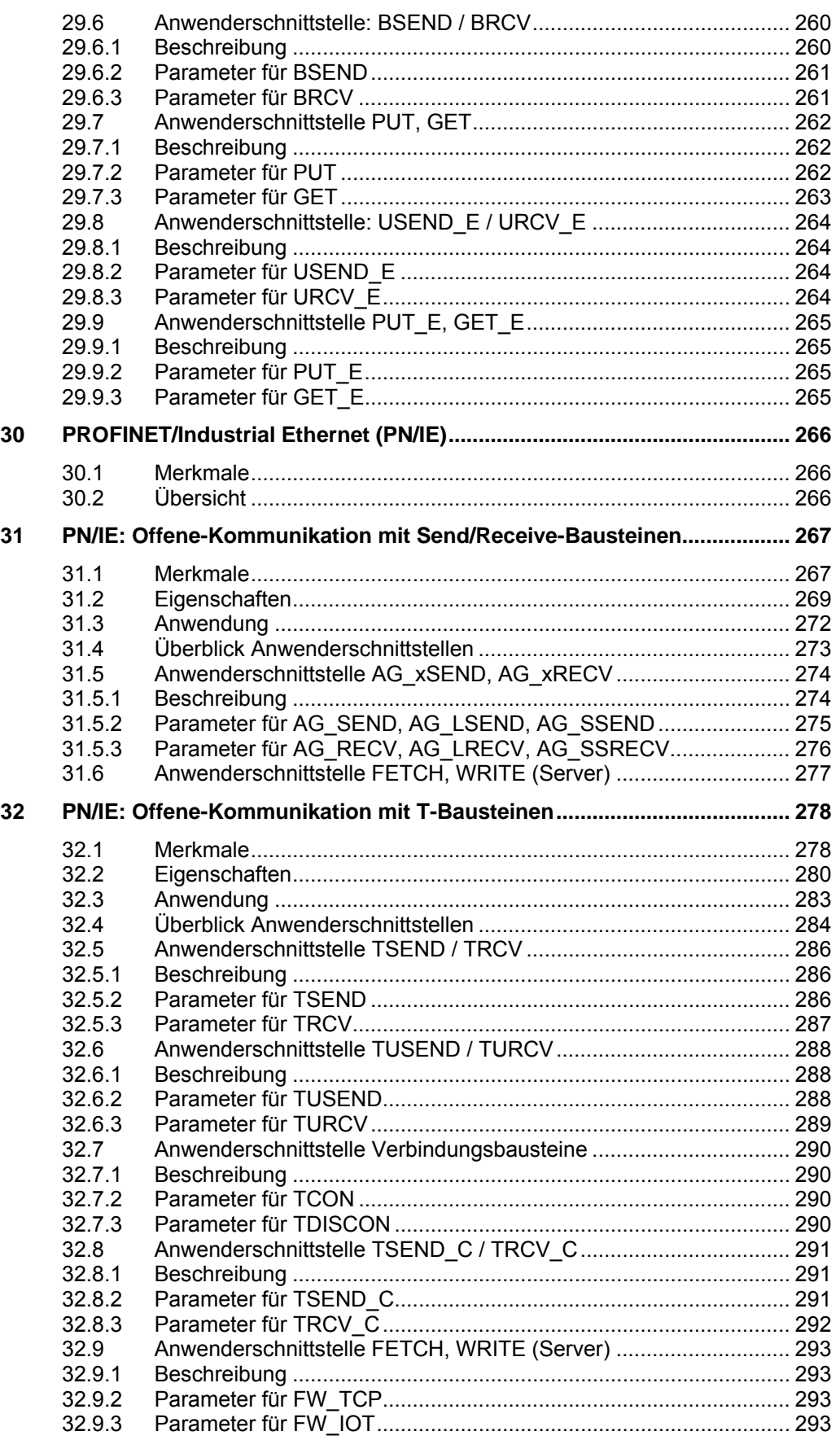

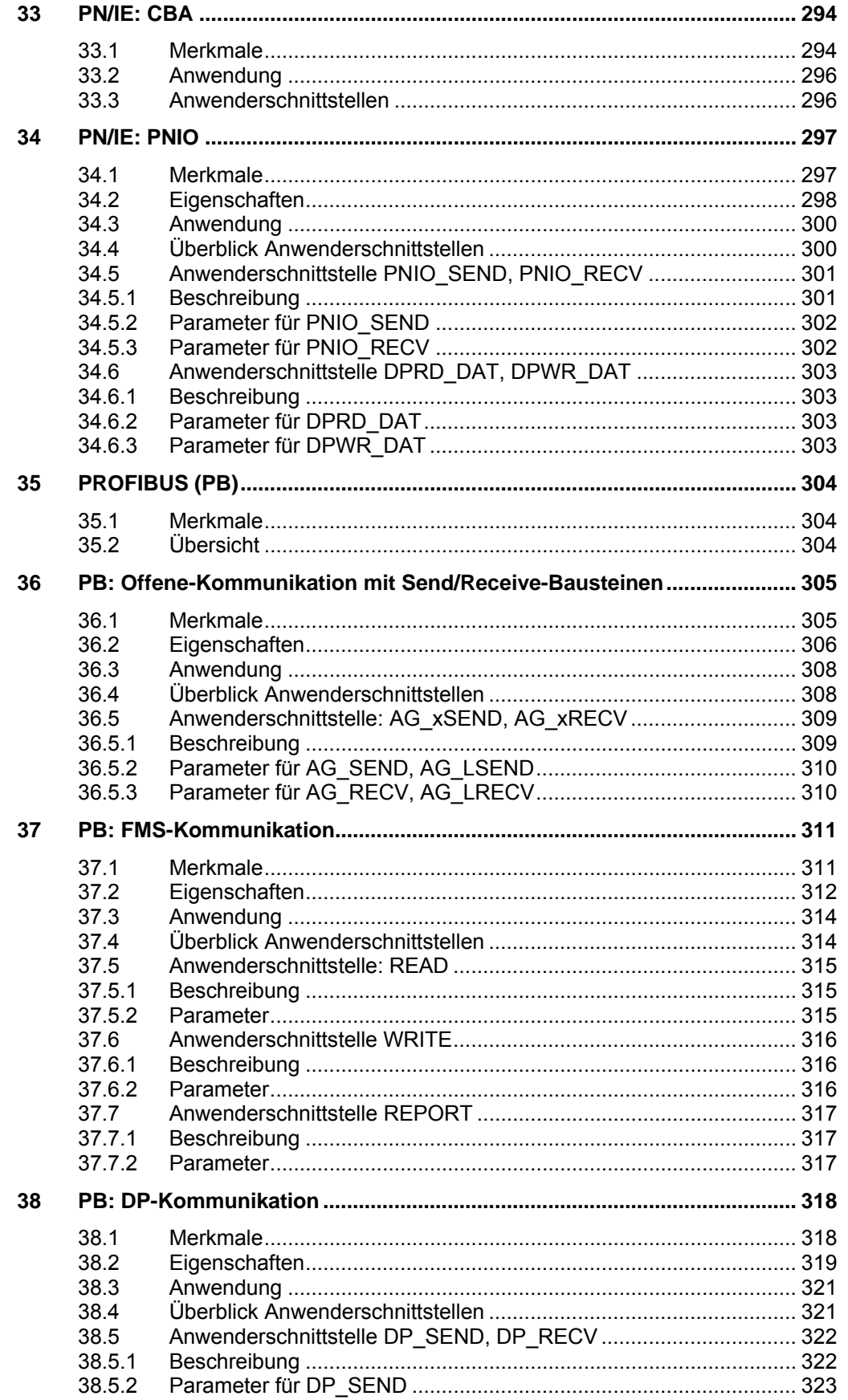

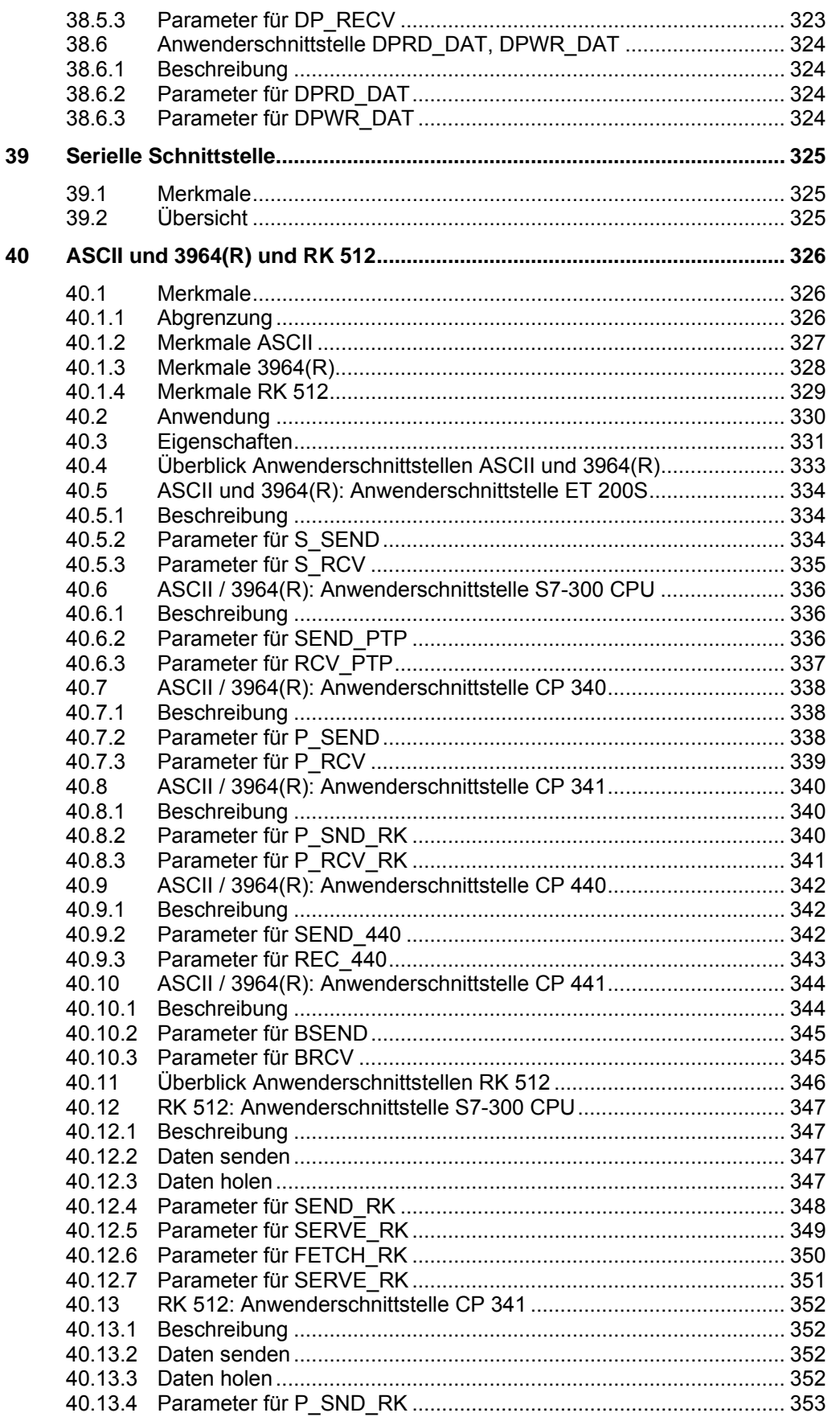

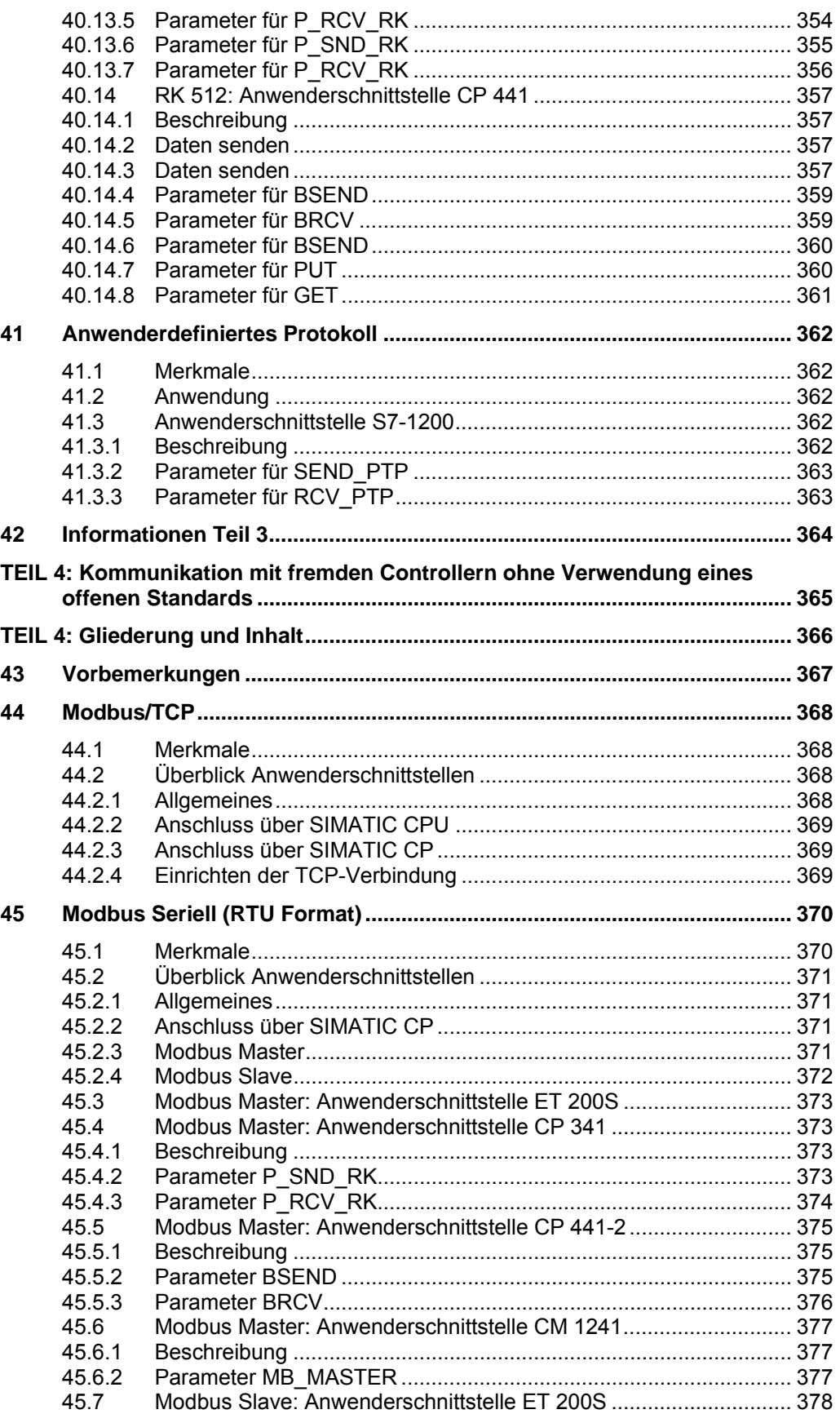

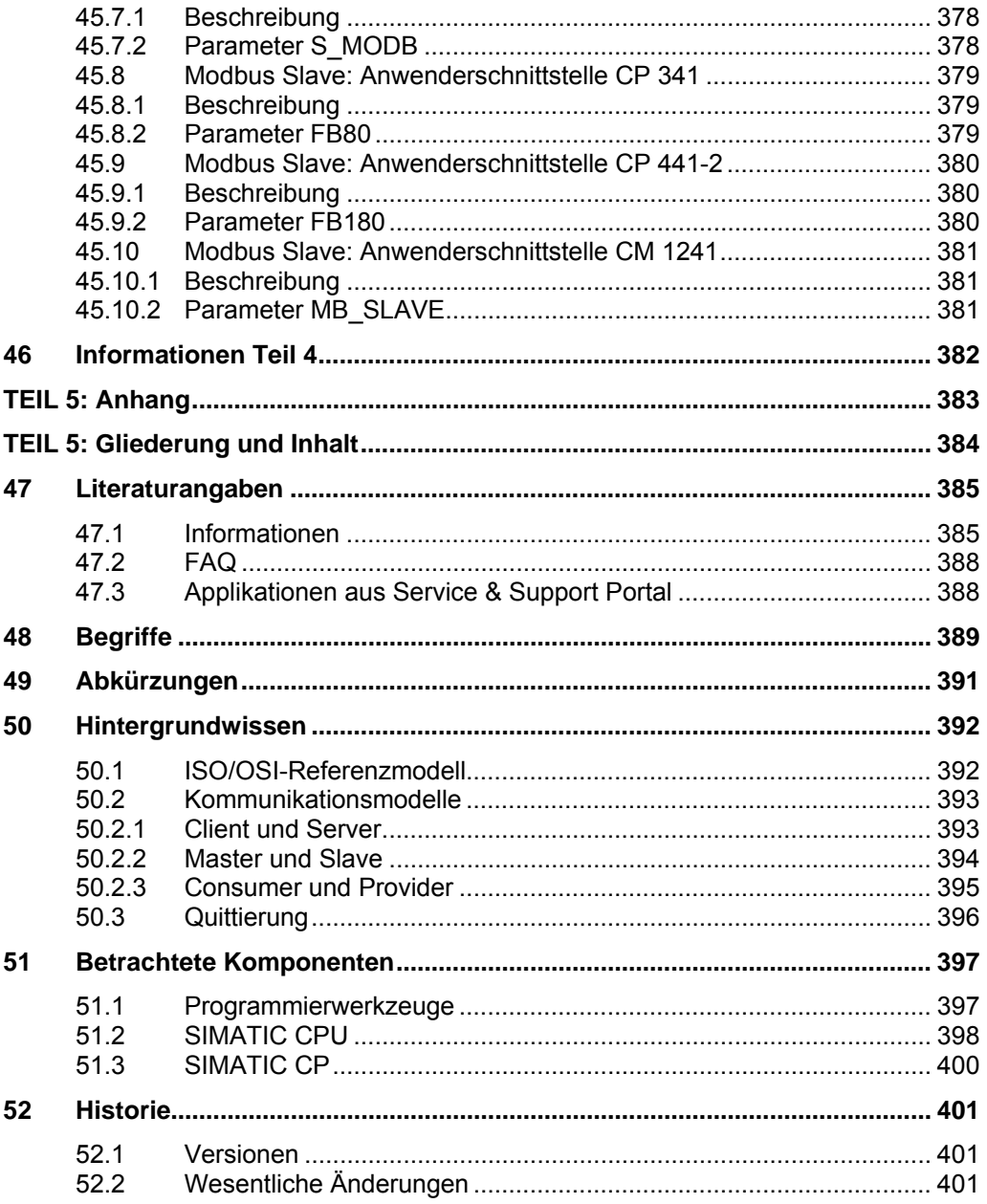

## <span id="page-14-0"></span>**1 Vorbemerkungen zum Dokument**

## <span id="page-14-1"></span>**1.1 Gegenstand des Dokumentes**

#### **Kommunikationsaufgaben**

Tabelle 1-1

Im Bereich der Automatisierungstechnik spielt die Kommunikation von Controllern eine zentrale Rolle. Controller führen unterschiedliche Kommunikationsaufgaben aus. Die folgende Tabelle zeigt diese Kommunikationsaufgaben.

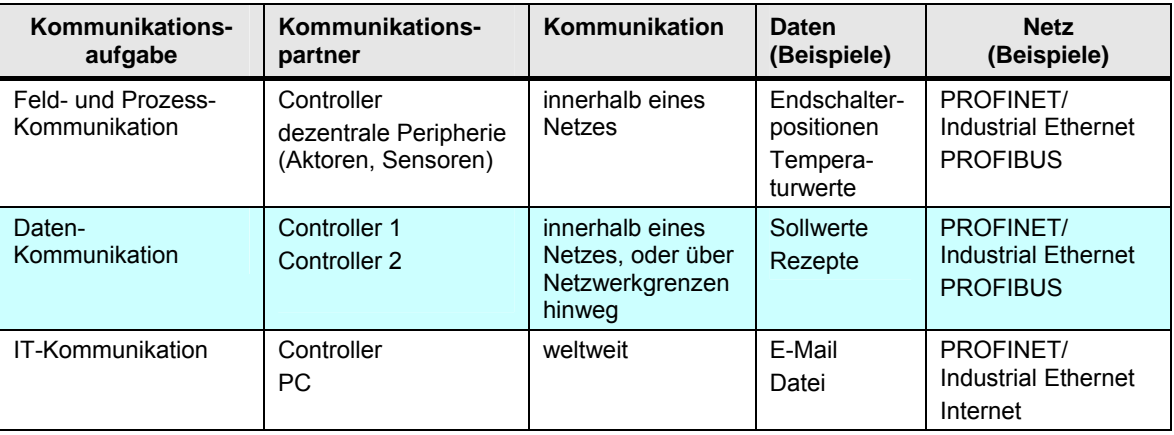

Gegenstand des vorliegenden Dokumentes ist die Daten-Kommunikation zwischen folgenden Kommunikationspartnern:

- SIMATIC Controller / SIMATIC Controller
- SIMATIC Controller / fremder Controller

#### **CPU-CPU Kommunikation**

Bei der Daten-Kommunikation werden Daten (Datenbausteine, Merker, ...) zwischen Controllern ausgetauscht. Diese Daten liegen in den Anwenderprogrammen der CPUs. Zur Verdeutlichung wird deswegen im vorliegenden Dokument für den Begriff "Daten-Kommunikation" der treffendere Begriff "CPU-CPU Kommunikation" verwendet. Das folgende Bild verdeutlicht dies.

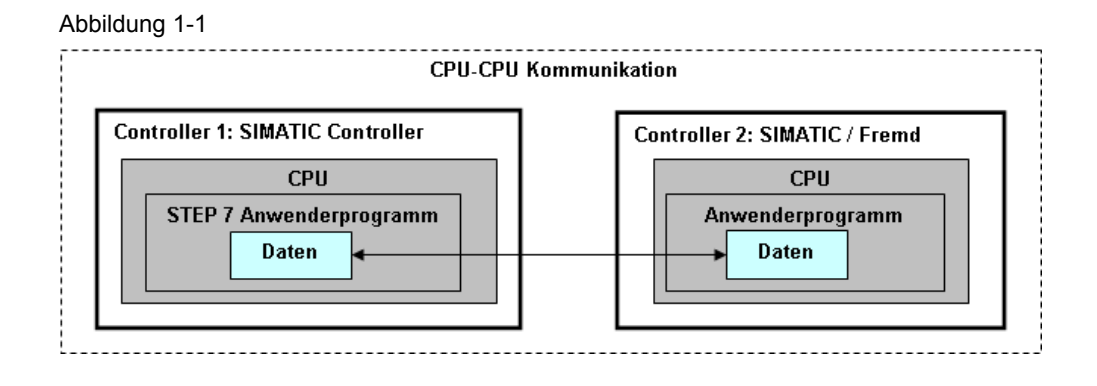

#### **Kommunikationswege**

Zur Kommunikation kann die integrierte Schnittstelle einer SIMATIC CPU, oder ein SIMATIC CP verwendet werden. Das folgende Bild zeigt die im Dokument betrachteten Varianten.

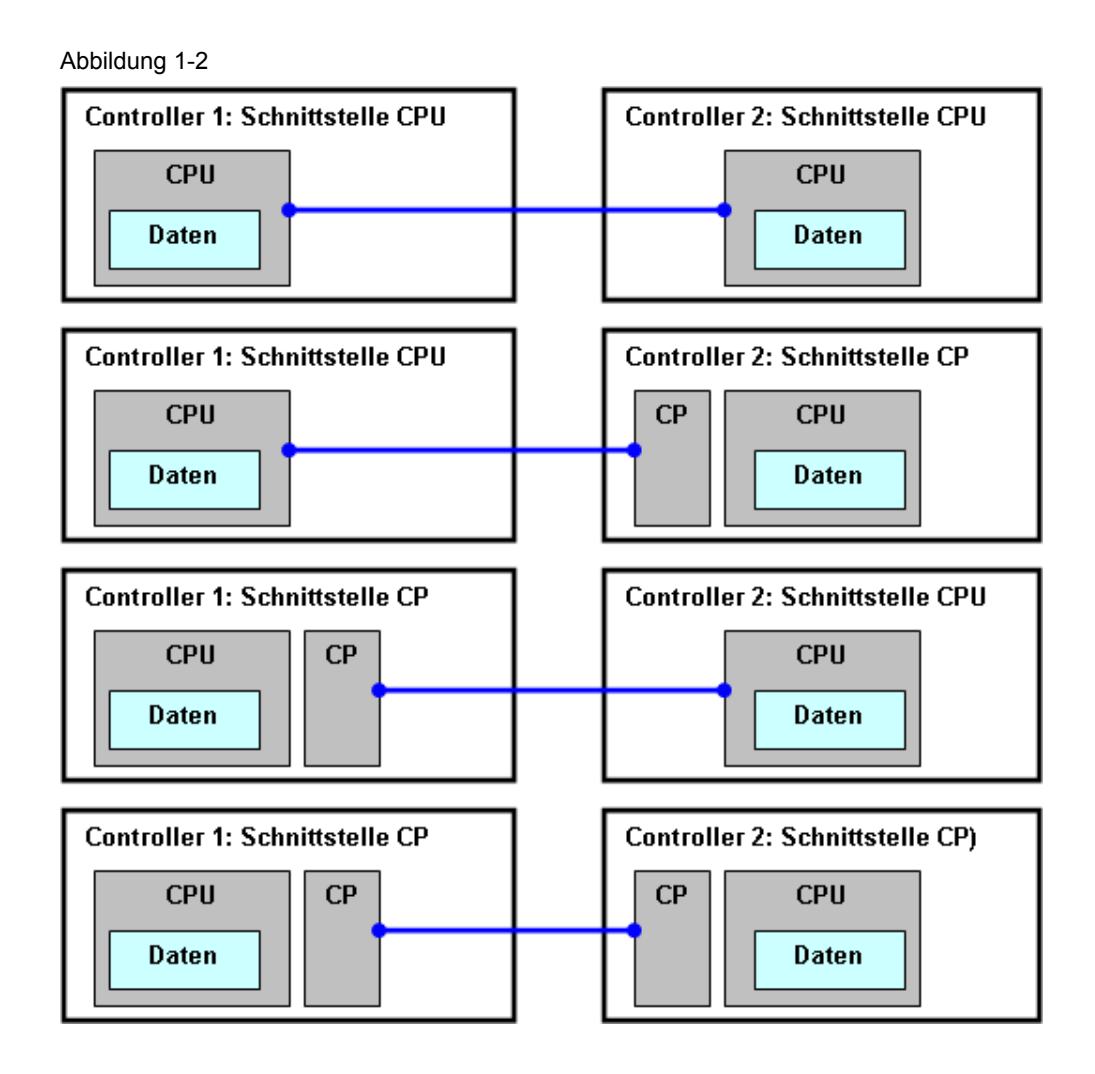

### <span id="page-16-0"></span>**1.2 Veranlassung und Zielsetzung des Dokumentes**

#### **Veranlassung**

Zur Realisierung einer CPU-CPU Kommunikation gibt es zahlreiche unterschiedliche Möglichkeiten. Für den Anwender stellen sich daher bei der Suche nach einer optimalen Lösung folgende Fragen:

- Welche Lösungen gibt es überhaupt?
- Wie unterscheiden sich die Lösungen?

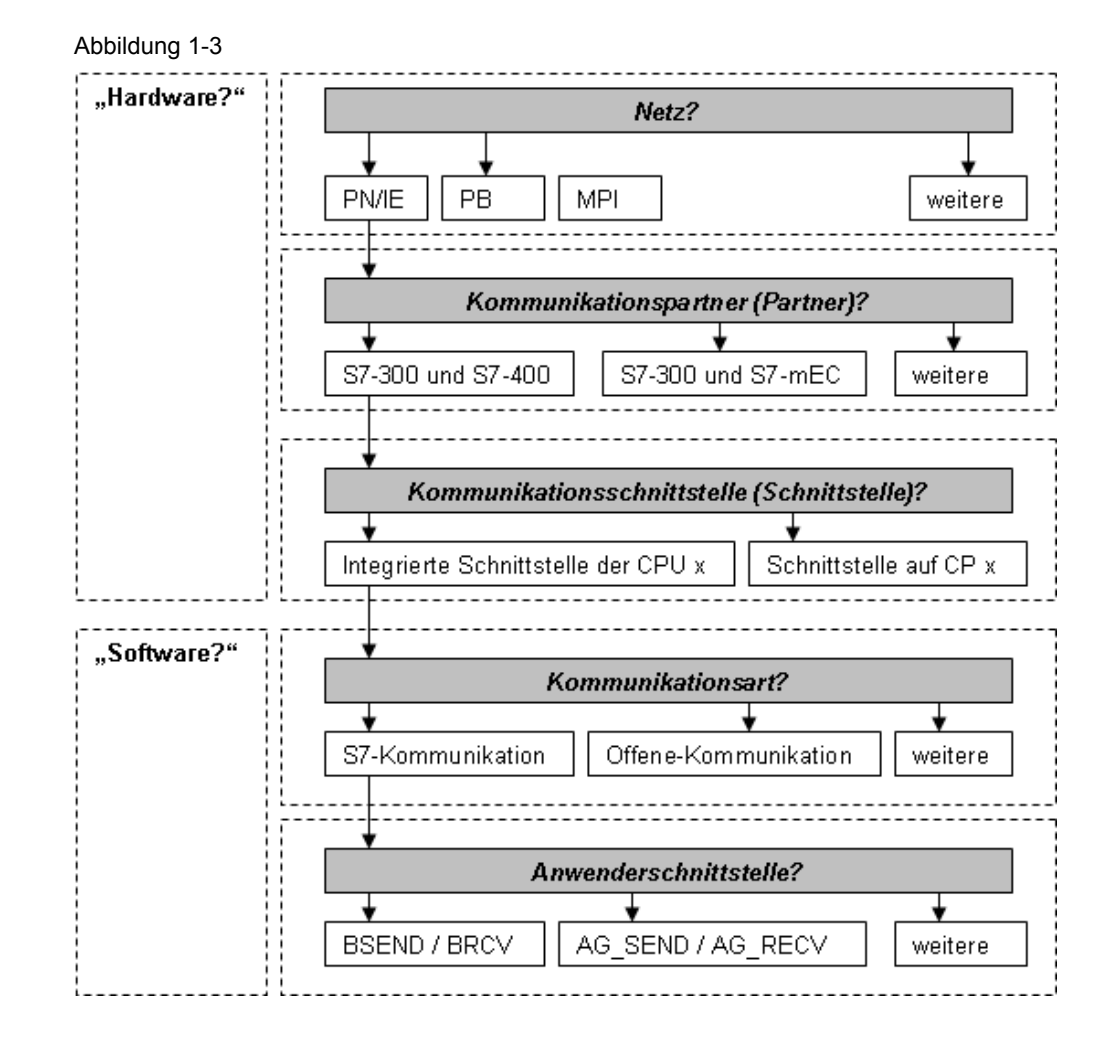

#### **Zielsetzung**

Das Dokument hilft beim Finden einer optimalen Lösung für eine CPU-CPU Kommunikation zwischen zwei SIMATIC Controllern bzw. zwischen einem SIMATIC Controller und einem Controller eines Fremdherstellers ("fremder Controller").

Zusammengefasst beantwortet das Dokument die Frage:

Wer kann mit wem wie kommunizieren?

1.3 Eigenschaften und Nutzen des Dokumentes

### <span id="page-17-0"></span>**1.3 Eigenschaften und Nutzen des Dokumentes**

#### **Eigenschaften**

Das Dokument hat folgende Eigenschaften:

- übersichtlicher und kompakter Aufbau
- stichpunktartiger Inhalt
- Es werden keine Details beschrieben, die auch in anderen Dokumenten zu finden sind. So wird zum Beispiel die exakte Arbeitsweise von Kommunikationsbausteinen nicht beschrieben (\*1).

(\*1): Details zu den Kommunikationsbausteinen sind zu finden in

- STEP 7 Online Hilfe
- Gerätehandbücher zu den S7-CPUs und S7-CPs
- System- und Standardfunktionen für SIMATIC S7-CPUs ([/6/\)](#page-384-2)
- Funktionen und Funktionsbausteine für SIMATIC NET S7-CPs [\(/13/](#page-385-0) )

#### **Nutzen**

Das Dokument bietet dem Leser folgenden Nutzen:

- Unterstützung bei Planung und Projektierung
- Schnelles Finden von Informationen (Nachschlagewerk)
- Vermittlung von Basiswissen
- Verweis auf weitere hilfreiche Informationen (Handbücher, Applikationsbeispiele, FAQs, ...)

### <span id="page-17-1"></span>**1.4 Gültigkeitsbereich des Dokumentes**

Alle Aussagen im Dokument beziehen sich ausschließlich auf die aktuellsten Komponenten der SIMATIC:

- Stand September 2010
- Programmierwerkzeug STEP 7 V5.5 (außer S7-1200)
- Programmierwerkzeug STEP 7 Basic V10.5 (für S7-1200)

Im Dokument werden folgende Themen nicht betrachtet:

- Feld- und Prozess-Kommunikation (Sensoren, …)
- IT-Kommunikation (E-Mail, ...)
- Kommunikation zu Standard PC (OPC, …)
- Kommunikation über Modem
- F-Kommunikation
- H-Kommunikation

1.5 Einordnung des Dokumentes

## <span id="page-18-0"></span>**1.5 Einordnung des Dokumentes**

Zum Thema Kommunikation gibt es bei SIMATIC zahlreiche Dokumente. Die folgende Tabelle zeigt, wie das vorliegende Dokument einzuordnen ist.

Tabelle 1-2

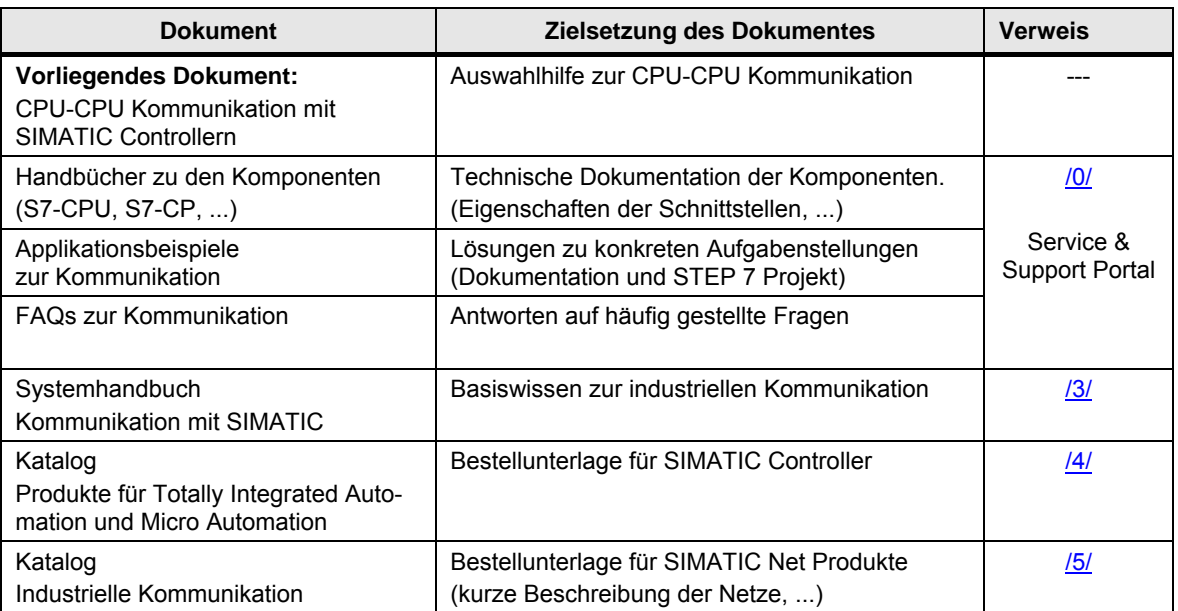

2.1 Teil 1: Einführung

## <span id="page-19-0"></span>**2 Struktur des Dokumentes**

Das Dokument besteht aus mehreren Teilen (Teil 1 bis Teil 5). Ziel und Inhalt der einzelnen Teile werden im Folgenden kurz erläutert.

## <span id="page-19-1"></span>**2.1 Teil 1: Einführung**

#### **Ziel**

Teil 1 dient der Einführung ins Thema CPU-CPU Kommunikation:

- Kompakter Einstieg in das Thema Kommunikation mit SIMATIC
- Erläuterung von Begriffen und Zusammenhängen, die für das Verständnis des Dokumentes wichtig sind.

#### **Inhalt**

Folgende Themen werden angesprochen:

- Funktionsmodelle zur CPU-CPU Kommunikation
- Verbindungen bei SIMATIC
- Datenkonsistenz bei SIMATIC
- Übersicht der SIMATIC Controller
- Medien zur SIMATIC Kommunikation
- Schnittstellen der SIMATIC Familien

Am Ende steht ein Kapitel mit Hinweisen auf weitere Informationen.

## <span id="page-19-2"></span>**2.2 Teil 2: Auswahlhilfe**

#### **Ziel**

Teil 2 ist der zentrale Teil des Dokumentes:

 Übersichtliche Darstellung aller Möglichkeiten für eine CPU-CPU Kommunikation mit SIMATIC Controllern

#### **Inhalt**

Pro Medium (PN/IE, PB, MPI, …) wird beschrieben:

- Für jede SIMATIC Familie (ET 200 CPU, S7-300, …):
	- Welche Schnittstellen (CPU, CP) gibt es?
	- Welche Kommunikationsarten (S7-Kommunikation, …) gibt es?
- Wie können die SIMATIC Familien miteinander kommunizieren?
	- Über welche Schnittstellen?
	- Mit welchen Kommunikationsarten?
	- Welche Besonderheiten (Client, Server, …) sind zu beachten?
- Gegenüberstellung aller zur Verfügung stehenden Kommunikationsarten

Am Ende steht ein Kapitel mit Hinweisen auf weitere Informationen.

2.3 Teil 3: Kommunikationsarten

### <span id="page-20-0"></span>**2.3 Teil 3: Kommunikationsarten**

#### **Ziel**

Teil 3 dient der Vertiefung:

Detaillierte Informationen zu allen Kommunikationsarten

#### **Inhalt**

Pro Kommunikationsart (S7-Kommunikation, …) wird beschrieben:

- Merkmale
- Eigenschaften (Tabelle mit einheitlichen Kriterien
- Prinzipielle Anwendung (Projektierung, Programmierung)
- Anwenderschnittstelle (Kommunikationsbausteine)

Am Ende steht ein Kapitel mit Hinweisen auf weitere Informationen.

### <span id="page-20-1"></span>**2.4 Teil 4: Kommunikation mit fremden Controllern ohne Verwendung eines offenen Standards**

Teil 4 beschreibt Beispiele für die Kommunikation von SIMATIC Controllern mit Controllern von Fremdherstellern (fremde Controller) über offengelegte Protokolle. Beispiel: Kommunikation zu fremden Controllern über Modbus/TCP Am Ende steht ein Kapitel mit Hinweisen auf weitere Informationen.

## <span id="page-20-2"></span>**2.5 Teil 5: Anhang**

Inhalt von Teil 5:

- Literaturangaben
- Begriffe und Abkürzungen
- Hintergrundwissen zu ausgesuchten Themen
- Übersicht der im Dokument betrachteten Komponenten
- Historie des Dokumentes

3.1 Hinweise zum Umgang mit dem Dokument

## <span id="page-21-0"></span>**3 Anwendung des Dokumentes**

Das Dokument kann unterschiedlich genutzt werden:

- Lesen des Dokumentes direkt am PC (online)
- Lesen des ausgedruckten Dokumentes (offline)

In der folgenden Beschreibung wird dies berücksichtigt. In Klammern wird ergänzt, ob die beschriebene Aktion online oder offline möglich ist.

### <span id="page-21-1"></span>**3.1 Hinweise zum Umgang mit dem Dokument**

#### **Navigation im Dokument**

Da das Dokument sehr umfangreich ist, wurden Vorkehrungen getroffen, die den Umgang mit dem Dokument erleichtern.

#### Inhaltsverzeichnis

Über das ausführliche Inhaltsverzeichnis können gezielt Kapitel ausgewählt werden (online, offline).

#### **Sprungverteiler**

Am Anfang von Teil 2 der Dokumentation befindet sich das Kapitel Sprungverteiler. Dort existiert für jedes Medium eine Seite mit einer Sammlung von Querverweisen. Es sind dort alle wichtigen Kapitel zum betreffenden Medium aufgeführt. Querverweise sind im Dokument gekennzeichnet (grau hinterlegt, oder mit einem Rahmen versehen).

Ein Anklicken eines Querverweises (online) führt in das entsprechende Kapitel. Am Ende dieser Kapitel befindet sich ein Rücksprung, mit dem man schnell wieder zum Sprungverteiler zurückkehren kann (online). Ein Rücksprung wird durch einen blauen und unterstrichenen Text gekennzeichnet.

Beispiel: Zurück zum Sprungverteiler PN/IE

#### **Literaturangaben**

Literaturangaben werden im Text mit /x/ gekennzeichnet. Im Kapitel [47](#page-384-0) befindet sich eine Sammlung von Links zu den betreffenden Quellen. Durch Anklicken eines Links (online) gelangt man direkt zur gewünschten Information.

#### **Begriffe und Abkürzungen**

Im Kapitel [48](#page-388-0) werden wichtige Begriffe erläutert. Das Kapitel [49](#page-390-0) enthält eine Beschreibung aller Abkürzungen.

#### **Hintergrundwissen**

Im Kapitel [50](#page-391-0) werden wichtige Zusammenhänge erläutert.

### <span id="page-22-0"></span>**3.2 Beispiel zur Anwendung des Dokumentes**

Im Folgenden wird die Anwendung des Dokumentes anhand eines konkreten Beispieles gezeigt.

#### <span id="page-22-1"></span>**3.2.1 Aufgabenstellung**

#### **Bekannt**

Zwei SIMATIC Controller sollen über das Netz PN/IE kommunizieren:

- Controller 1: aus Familie S7-300
- Controller 2: aus Familie S7-400

#### **Gesucht**

Gesucht sind Antworten auf die Fragen:

- Frage 1: Welche Schnittstellen und Kommunikationsarten stehen pro Familie zur Verfügung?
- Frage 2: Welche Komponenten können mit einander kommunizieren, und welche Kommunikationsarten sind möglich?
- Frage 3: Welche Eigenschaften haben die zur Verfügung stehenden Kommunikationsarten?
- Frage 4: Wie sehen die Anwenderschnittstellen (Kommunikationsbausteine) konkret aus?

#### **Lösung**

Für jedes Medium (PNIE, PB, MPI, ...) gibt es im Dokument einen sogenannten Sprungverteiler.

Der Sprungverteiler besteht aus den Abschnitten:

- Übersicht Schnittstellen und Kommunikationsarten
- Kombinationen Controller 1 / Controller 2
- Kommunikationsarten

Mit dem Sprungverteiler werden die obigen Fragen schnell beantwortet. Dies wird in den folgenden Kapiteln am Beispiel gezeigt.

#### <span id="page-23-0"></span>**3.2.2 Übersicht Schnittstellen und Kommunikationsarten**

Die folgende Abbildung zeigt den Abschnitt "Übersicht Schnittstellen und Kommunikationsarten" aus dem Sprungverteiler für PN/IE (Kapitel [18.1](#page-76-1)).

Abbildung 3-1

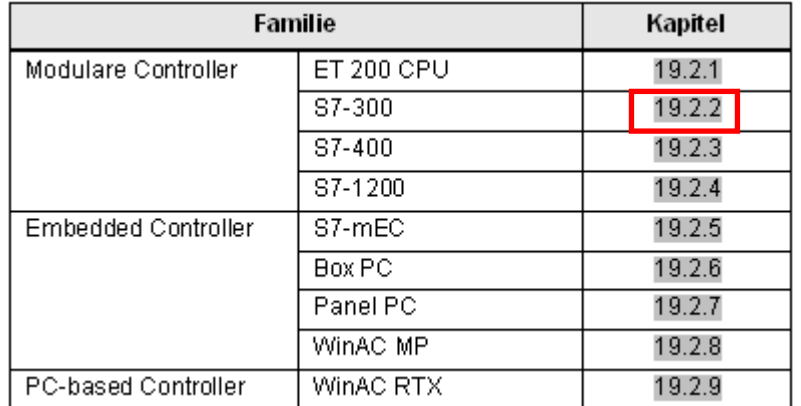

Vorgehensweise zur Beantwortung der Frage 1 (Welche Schnittstellen und Kommunikationsarten stehen pro Familie zur Verfügung?):

Das Kapitel zur gesuchten SIMATIC Familie anklicken (online) oder das entsprechende Kapitel aufschlagen (offline).

#### Ergebnis:

Im Kapitel ist eine Tabelle zu finden, in der alle Schnittstellen und Kommunikationsarten der entsprechenden Familie aufgeführt sind. Die folgende Abbildung zeigt einen Ausschnitt dieser Tabelle für die Familie S7-300 [\(Tabelle 19-2](#page-83-1)).

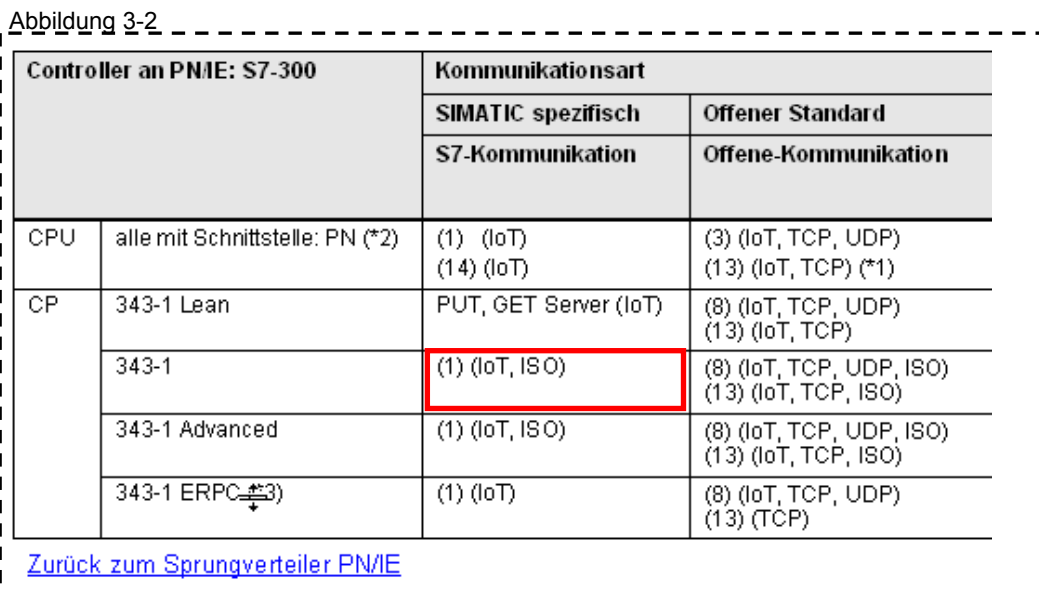

Kommunikationsbausteine

- (1) USEND/URCV, BSEND/BRCV, PUT, GET (2) Lade/Transfer Befehle, DPRD\_DAT
	- - (6) PNIO SEND, PNIO RECV
	- (8) AG SEND/AG RECV

(3) TSEND/TRCV, TUSEND/TURCV

(13) Server für Fetch/Write

So wird die Tabelle gelesen (Beispiel in der roten Umrandung):

- Mit dem CP 343-1 kann S7-300 am PN/IE betrieben werden.
- Eine mögliche Kommunikationsart ist S7-Kommunikation (Server und Client).
- Die unter dem Index (1) aufgeführten Kommunikationsbausteine können eingesetzt werden: USEND/URC, BSEND/BRCV, PUT, GET
- In Klammern stehen die zur Verfügung stehenden Protokolle: ISO on TCP, ISO

#### Hinweis

An dieser Stelle soll nur das Prinzip der Tabelle gezeigt werden. Eine ausführliche Beschreibung des Aufbaus der Tabelle ist im Kapitel ([17.2](#page-66-0)) zu finden.

#### <span id="page-25-0"></span>**3.2.3 Kombinationen Controller 1 / Controller 2**

Die folgende Abbildung zeigt den Abschnitt "Kombinationen Controller 1 / Controller 2" aus dem Sprungverteiler für PN/IE (Kapitel [18.1\)](#page-76-1).

Abbildung 3-3

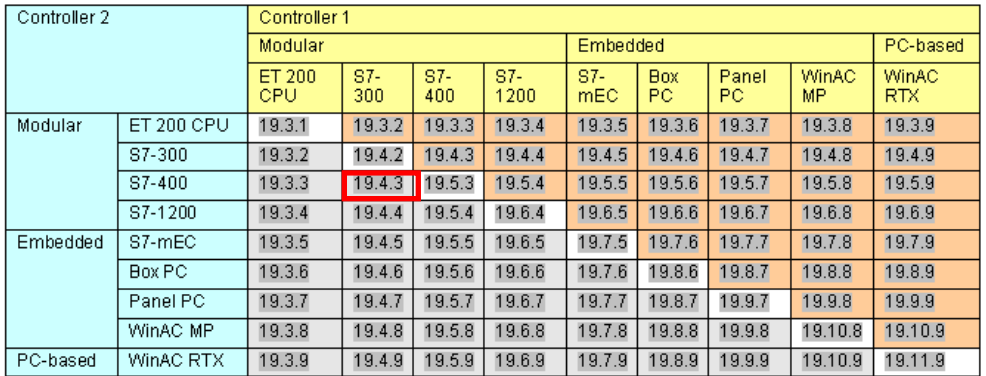

Vorgehensweise zur Beantwortung der Frage 2 (Welche Komponenten können mit einander kommunizieren, und welche Kommunikationsarten sind möglich?):

Das Kapitel zur gesuchten Kombination zweier SIMATIC Familien anklicken (online) oder das entsprechende Kapitel aufschlagen (offline).

#### Ergebnis:

Im Kapitel ist eine Tabelle zu finden, in der alle Kombinationen der Schnittstellen (CPU, CP) beider Familien eingetragen sind. Für jede Kombination sind die möglichen Kommunikationsarten eingetragen. Die folgende Abbildung zeigt einen Ausschnitt dieser Tabelle für die Familien S7-300 und S7-400 [\(Tabelle 19-23](#page-105-1)).

#### Abbildung 3-4

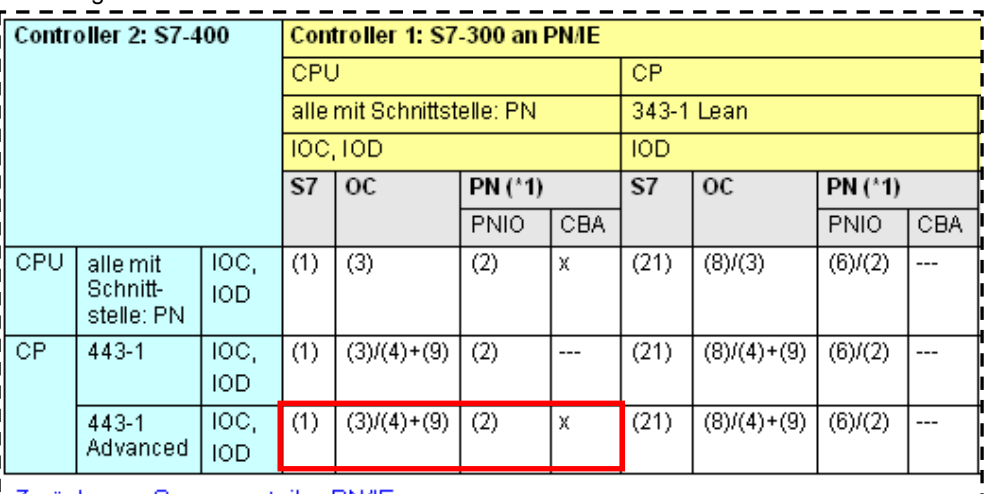

Zurück zum Sprungverteiler PN/IE

Kommunikationsbausteine

- (1) USEND/URCV, BSEND/BRCV, PUT, GET (2) Lade/Transfer Befehle, DPRD\_DA1
- (3) TSEND/TRCV, TUSEND/TURCV
- (4) TSEND/TRCV
- (6) PNIO SEND, PNIO RECV
- (21) Controller 1 ist Server (für PUT, G

(8) AG SEND/AG RECV 

So wird die Tabelle gelesen (Beispiel in der roten Umrandung):

- Alle S7-300 CPUs mit PN Schnittstelle (Controller 1) können mit CP 443-1 Advanced (Controller 2) kommunizieren.
- Mögliche Kommunikationsarten:
	- S7-Kommunikation (S7)
	- Offene-Kommunikation (OC)
	- PN-Kommunikation (PN)
- Mögliche Kommunikationsbausteine bei Offene-Kommunikation:
	- Controller 1: T-Bausteine (3)
	- Controller 2: T-Bausteine (4) und Send/Receive-Bausteine (9)
	- Mögliche Kommunikationsarten bei PN-Kommunikation:
		- PNIO mit den Anwenderschnittstellen (2)
		- CBA

#### Hinweis

An dieser Stelle soll nur das Prinzip der Tabelle gezeigt werden. Eine ausführliche Beschreibung des Aufbaus der Tabelle ist im Kapitel ([17.3](#page-69-0)) zu finden.

#### <span id="page-27-0"></span>**3.2.4 Kommunikationsarten**

Die folgende Abbildung zeigt den Abschnitt "Kommunikationsarten" aus dem Sprungverteiler für PN/IE (Kapitel [18.1\)](#page-76-1).

Abbildung 3-5

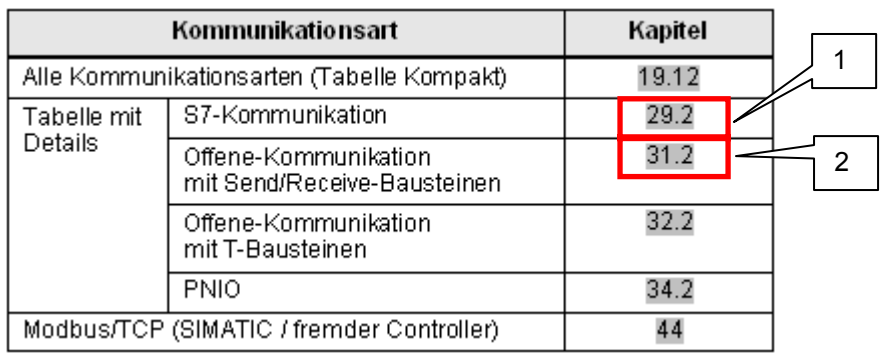

#### **Übersicht aller Kommunikationsarten**

Vorgehensweise zur Beantwortung der Frage 3 (Welche Eigenschaften haben die zur Verfügung stehenden Kommunikationsarten?):

Das Kapitel (1) anklicken (online) oder aufschlagen (offline).

Ergebnis:

Die Tabelle in diesem Kapitel zeigt alle über PN/IE möglichen Kommunikationsarten im Vergleich.

Die folgende Abbildung zeigt einen Ausschnitt aus der Tabelle. ([Tabelle 19-58](#page-148-0)). Abbildung 3-6

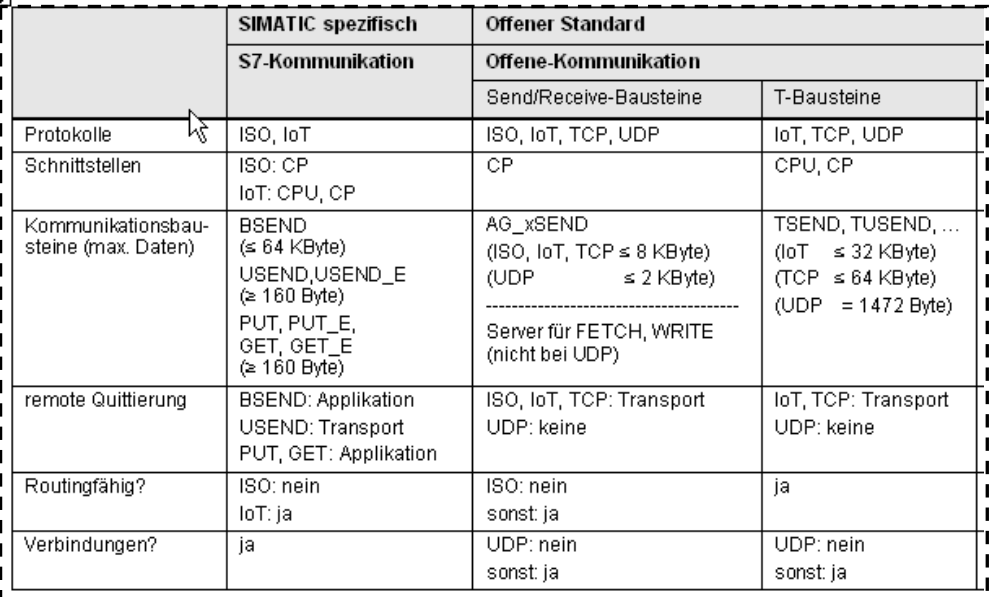

#### **Details zu einer speziellen Kommunikationsart**

Vorgehensweise zur Beantwortung der Frage 4 (Wie sehen die Anwenderschnittstellen (Kommunikationsbausteine) konkret aus?):

Das Kapitel (2) anklicken (online) oder aufschlagen (offline).

Ergebnis:

Die Tabelle in diesem Kapitel zeigt alle wichtigen Eigenschaften der S7-Kommunikation.

Die folgende Abbildung zeigt einen Ausschnitt aus der Tabelle [\(Tabelle 29-1\)](#page-252-1).

Abbildung 3-7

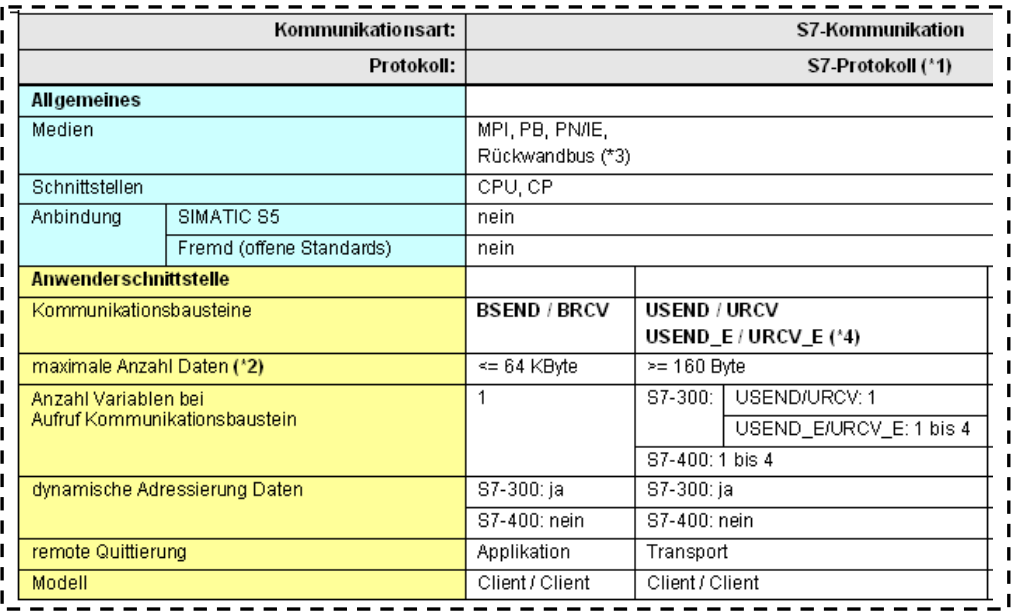

Werden weitere Informationen zu den Kommunikationsbausteinen benötigt, dann können diese im Kapitel zur S7-Kommunikation nachgelesen werden.

Beispiel: Parameter des Kommunikationsbausteines BSEND [\(Tabelle 29-12\)](#page-260-2): Abbildung 3-8

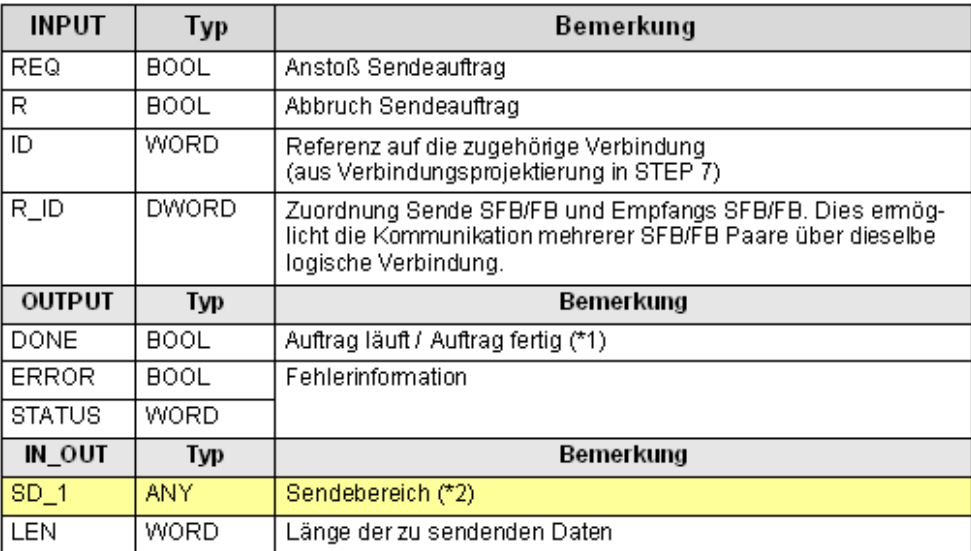

(\*1): remote Quittierung: Applikation

(\*2): SIMATIC S7 Speicherbereiche:

- S7-300: M, D
- S7-400: E, A, M, D, T, Z

## <span id="page-29-0"></span>**TEIL 1: Einführung**

Teil 1 dient der Einführung ins Thema CPU-CPU Kommunikation

Erläuterung von Begriffen und Zusammenhängen, die für das Verständnis des Dokumentes wichtig sind.

## <span id="page-30-0"></span>**TEIL 1: Gliederung und Inhalt**

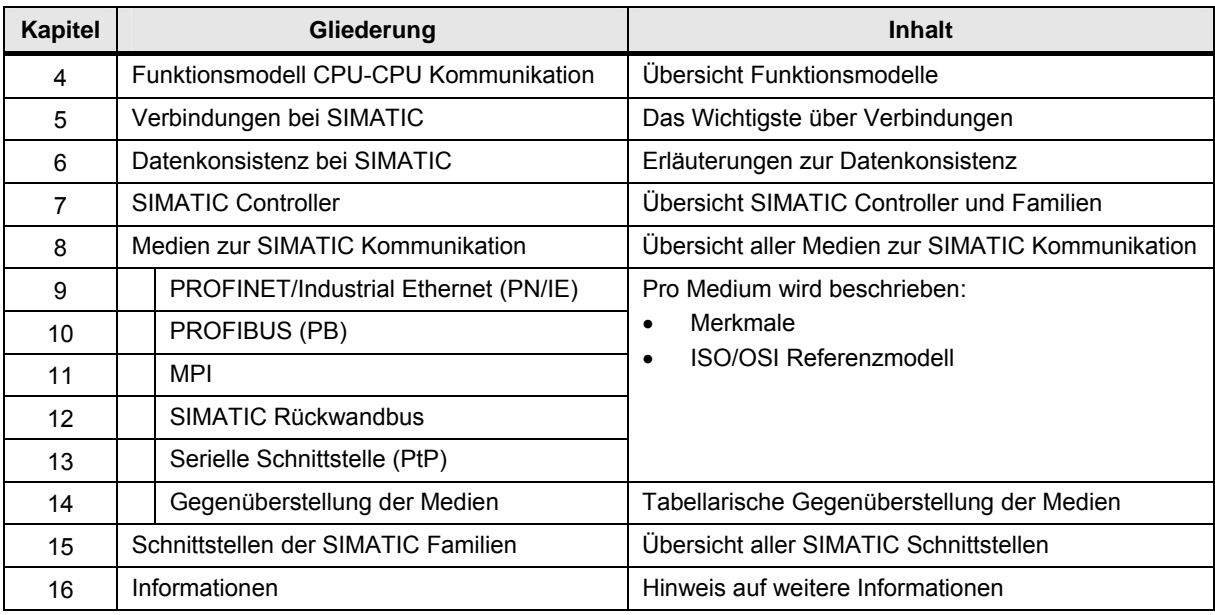

Tabelle 3-1

## <span id="page-31-0"></span>**4 Modelle zur CPU-CPU Kommunikation**

## <span id="page-31-1"></span>**4.1 Definition Controller**

Im Dokument wird die folgende Definition verwendet:

Ein Controller ist eine zentrale oder dezentrale Automatisierungsstation (Station) mit den Komponenten CPU, CP (optional) und Peripherie. Die Komponenten sind innerhalb der Station über den Rückwandbus verbunden.

Zentrale Station:

- enthält zentrale Peripherie
- kommuniziert mit dezentralen Stationen über PROFINET IO oder PROFIBUS DP

Dezentrale Station:

- enthält dezentrale Peripherie
- kommuniziert mit zentraler Station über PROFINET IO oder PROFIBUS DP

## <span id="page-31-2"></span>**4.2 Definition CPU-CPU Kommunikation**

Bei der CPU-CPU Kommunikation werden Daten zwischen zwei Controllern ausgetauscht:

- Controller 1: SIMATIC Controller
- Controller 2: SIMATIC Controller oder fremder Controller

Quelle oder Ziel der Daten ist der Anwenderdatenbereich der CPU des Controllers:

Datenbaustein, Merker, Eingänge, Ausgänge, ...

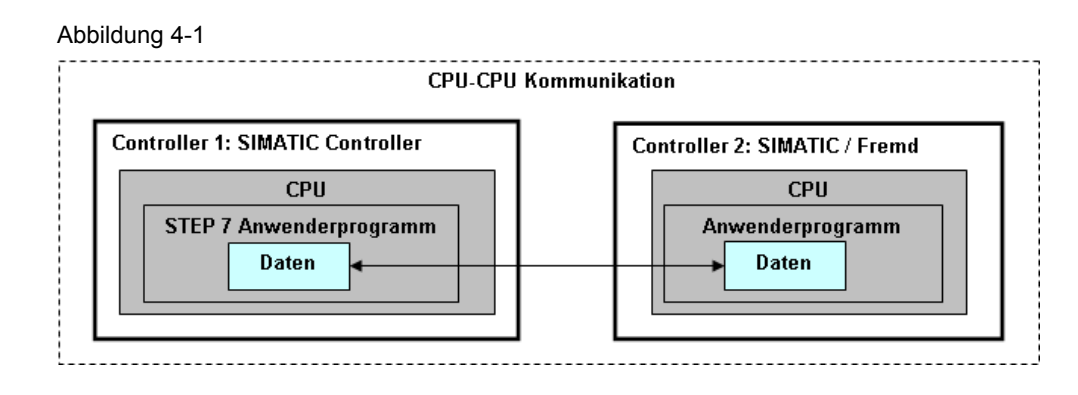

Bei der CPU-CPU Kommunikation werden folgende Fälle unterschieden:

- CPUs in unterschiedlichen zentralen Stationen
- CPUs in zentraler und dezentraler Station (\*1)
- CPUs innerhalb einer zentralen SIMATIC Station

Zu (\*1): Eine dezentrale Station mit CPU wird auch mit I-Slave (bei PROFIBUS) bzw. I-Device (bei PROFINET) bezeichnet.

## <span id="page-32-0"></span>**4.3 CPUs in unterschiedlichen zentralen Stationen**

Das Bild zeigt das Funktionsmodell für die CPU-CPU Kommunikation zwischen zentralen Stationen.

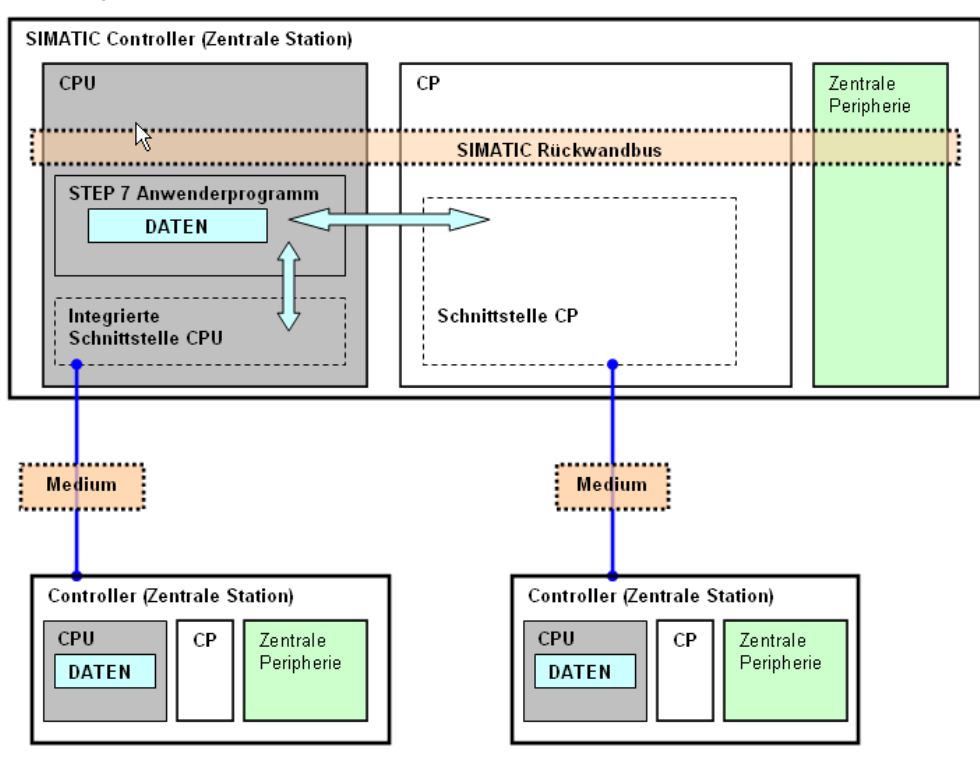

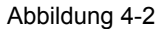

Schnittstellen zur Kommunikation:

- Schnittstelle auf CPU (integrierte Schnittstelle)
- Schnittstelle auf CP (externe Schnittstelle)

Medien zur Kommunikation:

- Netz (PROFINET/Industrial Ethernet, PROFIBUS, MPI)
- Serielle Schnittstelle (ASCII, 3964(R), RK 512, …)

4.4 CPUs in zentraler und dezentraler Station

## <span id="page-33-0"></span>**4.4 CPUs in zentraler und dezentraler Station**

Das Bild zeigt das Funktionsmodell für die CPU-CPU Kommunikation zwischen zentraler und dezentraler Station.

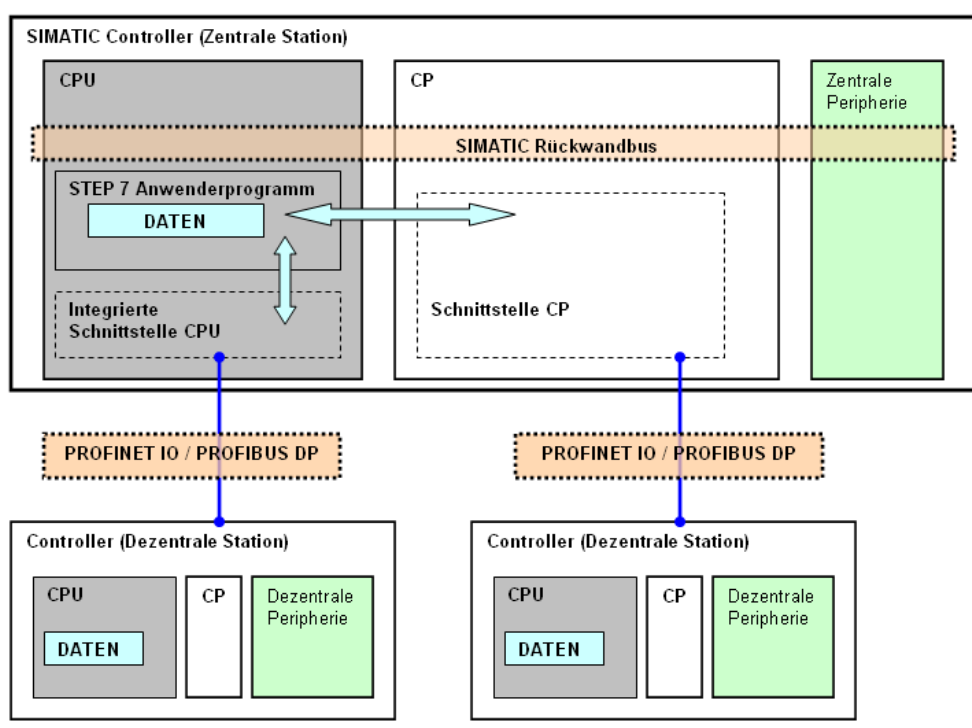

Abbildung 4-3

Schnittstellen zur Kommunikation:

- Schnittstelle auf CPU (integrierte Schnittstelle)
- Schnittstelle auf CP (externe Schnittstelle)

Medien zur Kommunikation:

- PROFINET/Industrial Ethernet (PROFINET IO)
- PROFIBUS (PROFIBUS DP)

4.5 CPUs innerhalb einer zentralen Station

### <span id="page-34-0"></span>**4.5 CPUs innerhalb einer zentralen Station**

Das Bild zeigt das Funktionsmodell für die CPU-CPU Kommunikation zwischen CPUs innerhalb einer zentralen SIMATIC Station.

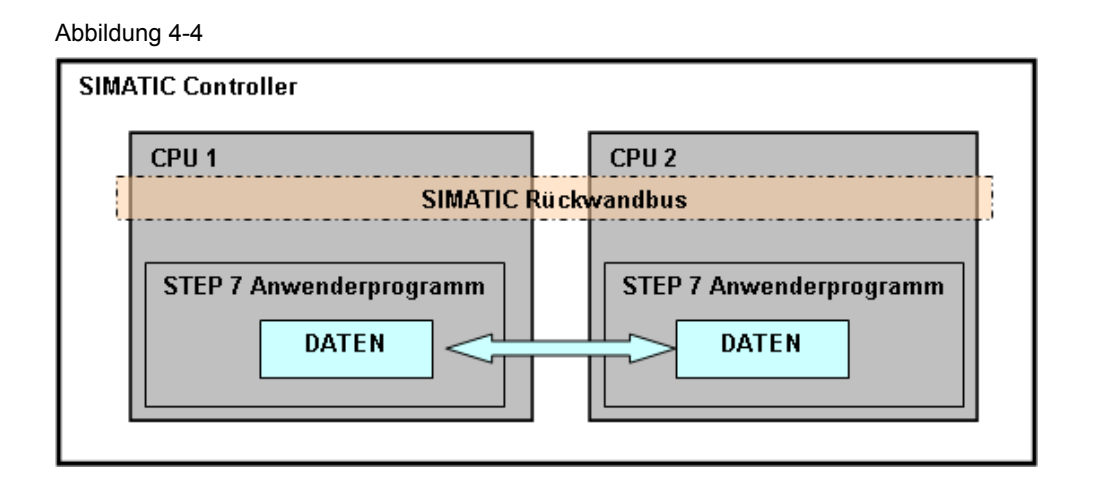

Medium zur Kommunikation:

• SIMATIC Rückwandbus

#### **Hinweis**

Dies ist nur bei S7-400 möglich, und wird dort mit "Multicomputing" bezeichnet. Es können bis zu 4 S7-CPUs in einer zentralen SIMATIC Station gleichzeitig betrieben werden.

5.1 Verbindungen

## <span id="page-35-0"></span>**5 Verbindungen bei SIMATIC**

## <span id="page-35-1"></span>**5.1 Verbindungen**

#### **Einführung**

CPU-CPU Kommunikation erfolgt bei den meisten Kommunikationsarten der SIMATIC über Verbindungen. Eine Verbindung legt fest, welche Kommunikationspartner (CPUs) miteinander kommunizieren. Das folgende Bild zeigt ein Beispiel einer Verbindung: CPU 1 kommuniziert mit CPU 2 über eine S7-Verbindung.

Abbildung 5-1

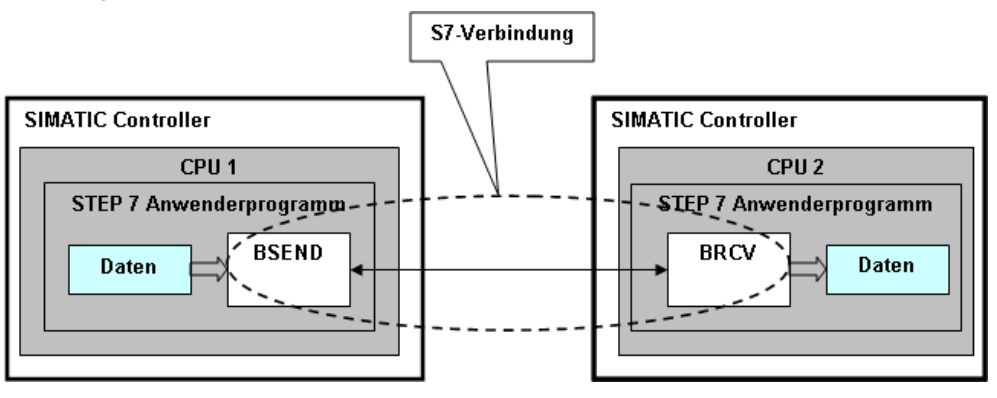

Verbindungen müssen eingerichtet werden (Kapitel [5.4](#page-38-0)). Dies kann zum Beispiel über Projektierung erfolgen. Das folgende Bild zeigt eine in STEP 7 (NetPro) projektierte S7-Verbindung.

#### Abbildung 5-2

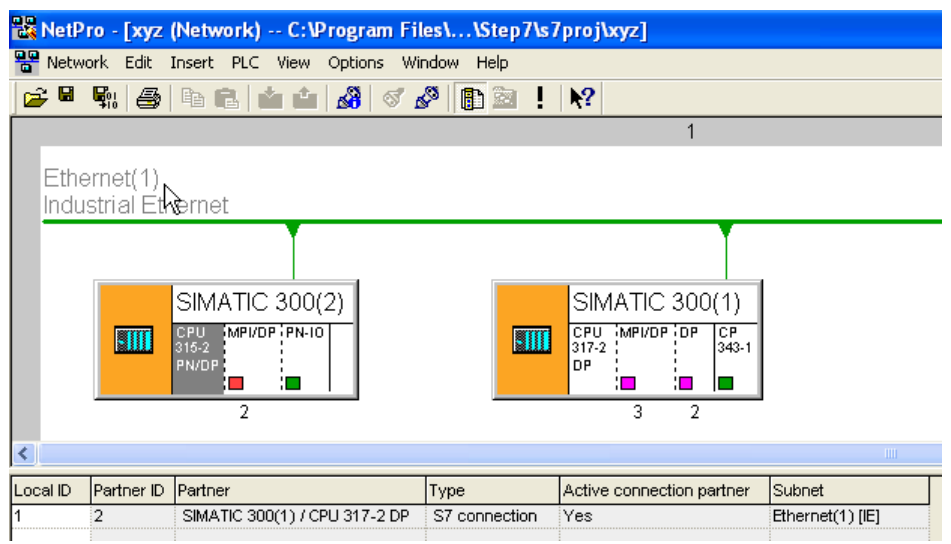
#### 5.2 Protokolle

#### **Eigenschaften einer Verbindung**

Eine Verbindung ist definiert durch folgende Eigenschaften (Beispiele):

- beteiligte CPUs (CPU 1, CPU 2)
- verwendetes Protokoll (TCP, ISO on TCP, ...)
- Verhalten nach der Datenübertragung: Verbindung bleibt aufgebaut, oder wird abgebaut

#### **Funktion einer Verbindung**

Beim Verbindungsaufbau handeln die Schnittstellen der beiden Kommunikationspartner (integrierte Schnittstelle der CPU oder Schnittstelle des CP) die Verbindungsparameter (maximale Telegrammlänge, ...) aus.

Der aktive Kommunikationspartner schlägt einen Wert vor. Der andere Kommunikationspartner bestätigt oder macht einen anderen Vorschlag. Der ausgehandelte Wert gilt dann für die Dauer der Verbindung.

Bei aufgebauter Verbindung werden vom Betriebssystem der CPU oder des CP folgende Aufgaben ausgeführt:

- Flusssteuerung (Vermeidung von Überlast in den Partnern, …)
- Überwachung der Verbindung (Partner noch erreichbar, …)
- Austausch von Quittungen (Daten fehlerfrei angekommen, …)

# **5.2 Protokolle**

Ein Protokoll legt fest, nach welchen Regeln die Kommunikation zwischen zwei Kommunikationspartnern abläuft. Zur Beschreibung eines Protokolls wird häufig das ISO/OSI-Referenzmodell verwendet (Kapitel [50.1](#page-391-0)).

Bei den Protokollen werden zwei Klassen unterschieden.

#### **Verbindungsorientierte Protokolle**

Diese Protokolle bauen zwischen beiden Kommunikationspartnern eine Verbindung auf.

Beispiele: TCP, ISO on TCP

Die Protokolle werden eingesetzt, wenn die Priorität bei einer zuverlässigen Übertragung der Daten liegt

#### **Verbindungslose Protokolle**

Diese Protokolle bauen zwischen beiden Kommunikationspartnern keine Verbindung auf.

Beispiel: UDP

Die Protokolle werden eingesetzt, wenn die Priorität bei einer schnellen Übertragung der Daten liegt.

5.3 Verbindungsressourcen

# **5.3 Verbindungsressourcen**

#### **Bedeutung**

Verbindungen belegen Ressourcen auf der CPU oder dem CP (z.B. Speicherbereiche des Betriebsystems). Diese Ressourcen werden bei der SIMATIC mit "Verbindungsressourcen" bezeichnet.

Die Anzahl der maximal möglichen Verbindungen pro CPU oder CP ist begrenzt. Sie hängt von den zur Verfügung stehenden Verbindungsressourcen der CPU oder des CP ab. In den Handbüchern für CPUs und CPs ist deswegen in den technischen Daten angegeben, wie viele Verbindungen pro Kommunikationsart möglich sind.

Das folgende Bild zeigt dazu ein Beispiel aus dem Handbuch S7-300.

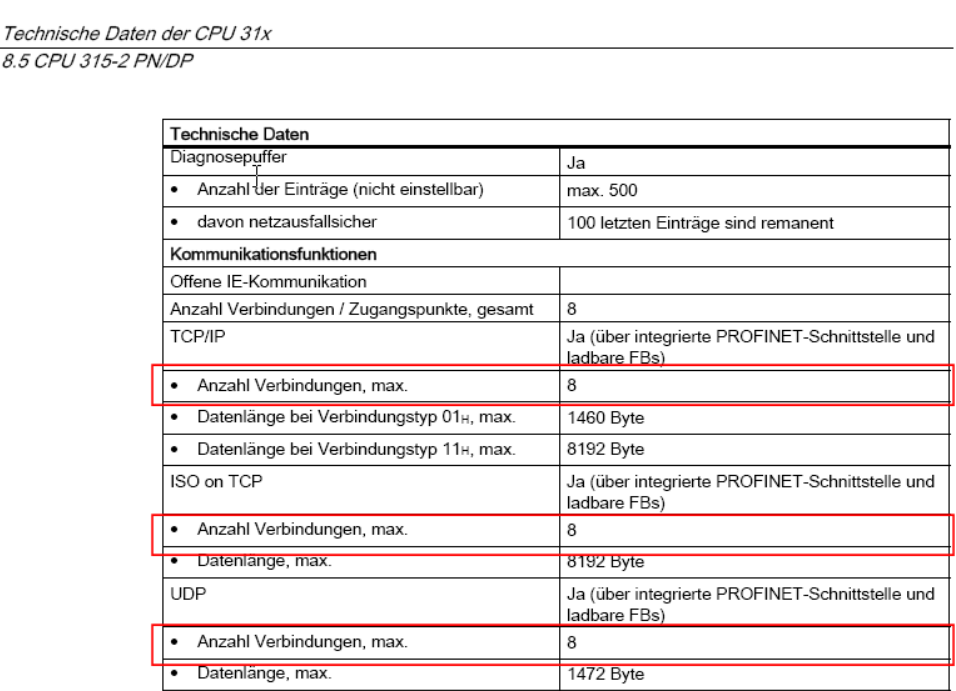

#### Abbildung 5-3

 $\frac{1}{8}$ 

#### **Belegung und Freigabe**

Verbindungsressourcen werden beim Verbindungsaufbau belegt, und beim Verbindungsabbau wieder freigegeben.

Werden Verbindungen in STEP 7 (NetPro) projektiert, dann überwacht STEP 7 die Einhaltung der technischen Daten bezüglich der maximal möglichen Verbindungen.

Werden Verbindungen im STEP 7 Anwenderprogramm aufgebaut bzw. abgebaut. muss der Anwender die Verbindungsressourcen selbst verwalten. D.h. der Anwender muss sicherstellen, dass die Anzahl maximal möglicher Verbindungen, der an der Kommunikation beteiligten Baugruppen, eingehalten wird.

5.4 Einrichten von Verbindungen

# **5.4 Einrichten von Verbindungen**

Verbindungen müssen eingerichtet werden.

Dabei sind folgende Fälle zu unterscheiden:

- projektierte Verbindung
- nicht projektierte Verbindung

In den folgenden Kapiteln werden die beiden Fälle beschrieben.

Tabelle 5-1

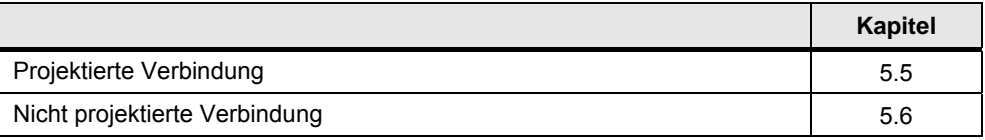

# <span id="page-38-0"></span>**5.5 Projektierte Verbindung**

Projektierte Verbindungen sind Verbindungen, die mit STEP 7 (NetPro) eingerichtet werden. Das folgende Bild zeigt ein Beispiel.

Abbildung 5-4

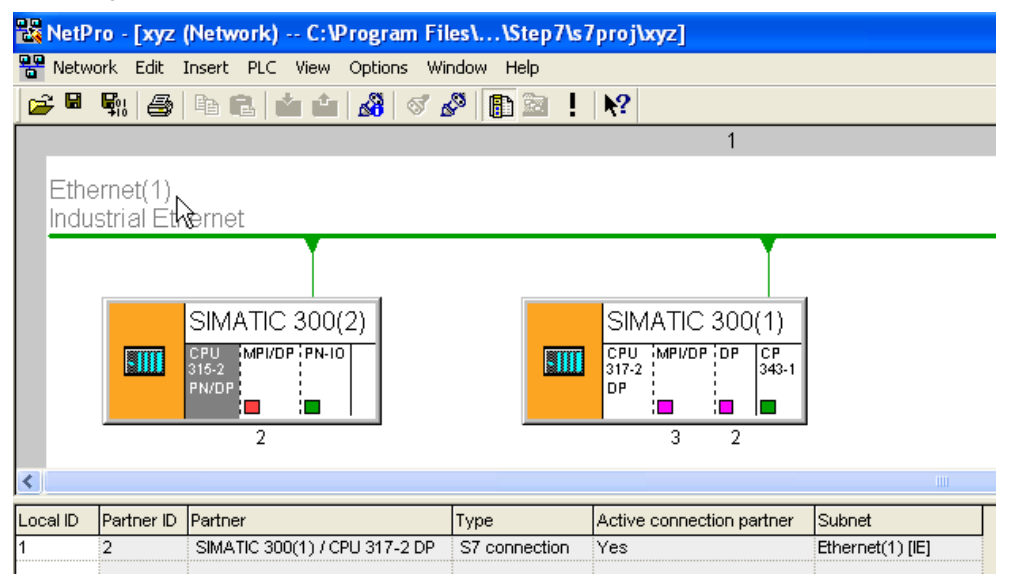

Projektierte Verbindungen werden zum Beispiel bei folgenden Kommunikationsarten verwendet:

- S7-Kommunikation
- Offene-Kommunikation mit Send/Receive-Bausteinen

#### 5.6 Nicht projektierte Verbindung

#### **Realisierung einer Kommunikation**

Um eine Kommunikation zu realisieren, sind folgende Schritte auszuführen:

- Projektierung mit STEP 7: Verbindungsprojektierung mit NetPro
- Programmierung in STEP 7: Aufruf Kommunikationsbausteine (zur Datenübertragung)

Bei der Verbindungsprojektierung wird pro Verbindung eine eindeutige lokale Kennung vergeben, die "Lokale ID". Diese Lokale ID wird bei der Parametrierung der Kommunikationsbausteine benötigt.

#### **Aufbau und Abbau der Verbindung**

# Aufbau

Automatischer Aufbau der Verbindung beim Hochlauf der kommunikationsfähigen Baugruppen (CPU, CP). Mit dem Aufbau werden die erforderlichen Verbindungsressourcen vom Betriebssystem der Baugruppen belegt.

## Abbau

Die Verbindung wird nach der Datenübertragung nicht abgebaut. D.h. die Verbindungsressourcen bleiben dauerhaft belegt.

# <span id="page-39-0"></span>**5.6 Nicht projektierte Verbindung**

Nicht projektierte Verbindungen sind Verbindungen, die nicht mit STEP 7 (NetPro) projektiert werden.

Nicht projektierte Verbindungen werden bei den folgenden Kommunikationsarten verwendet (Beispiele):

- S7-Basiskommunikation
- Offene-Kommunikation mit T-Bausteinen

Es sind zwei Fälle zu unterscheiden:

- Automatisches Einrichten einer Verbindung (Beispiel: S7-Basiskommunikation)
- Programmiertes Einrichten einer Verbindung (Beispiel: Offene-Kommunikation mit T-Bausteinen)

5.6 Nicht projektierte Verbindung

# **5.6.1 Automatisches Einrichten einer Verbindung**

#### **Realisierung einer Kommunikation**

Um eine Kommunikation zu realisieren, sind folgende Schritte auszuführen:

 Programmierung in STEP 7: Aufruf Kommunikationsbausteine (zur Datenübertragung)

#### **Aufbau und Abbau der Verbindung**

#### Aufbau

Bei erstmaligem Aufruf des Kommunikationsbausteines erfolgt ein Verbindungsaufbau durch das Betriebssystem der kommunikationsfähigen Baugruppen (CPU, CP). Mit dem Aufbau werden die erforderlichen Verbindungsressourcen vom Betriebssystem der Baugruppen belegt.

#### Abbau

Durch Parametrierung am Kommunikationsbaustein wird festgelegt, ob die Verbindung nach Abschluss der Datenübertragung bestehen bleibt, oder wieder abgebaut wird. Durch das Abbauen einer bestehenden Verbindung werden vorher belegte Verbindungsressourcen wieder freigegeben.

Wird die Verbindung nach der Übertragung der Daten nicht abgebaut, ist die Bearbeitungszeit des Kommunikationsbausteines bei einer erneuten Übertragung kürzer, da die Verbindung bereits steht, und nicht aufgebaut werden muss.

# **5.6.2 Programmiertes Einrichten einer Verbindung**

#### **Realisierung einer Kommunikation**

Um eine Kommunikation zu realisieren, sind folgende Schritte auszuführen:

- Programmierung in STEP 7: Aufruf Verbindungsbausteine (zum Aufbau von Verbindungen)
- Programmierung in STEP 7: Aufruf Kommunikationsbausteine (zur Datenübertragung)

### **Aufbau und Abbau Verbindung**

#### Aufbau

Bei Aufruf des Verbindungsbausteines erfolgt ein Verbindungsaufbau durch das Betriebssystem der kommunikationsfähigen Baugruppen (CPU, CP).

#### Abbau

Die Verbindungen können durch Aufruf eines Verbindungsbausteines abgebaut werden. Damit können Verbindungsressourcen wieder freigegeben werden.

6.1 Definitionen

# **6 Datenkonsistenz bei SIMATIC**

In diesem Kapitel wird das Thema Datenkonsistenz aus Sicht der CPU-CPU Kommunikation mit SIMATIC Controllern betrachtet.

# **6.1 Definitionen**

## **Datenbereich**

Ein Datenbereich ist ein zusammenhängender Bereich von Daten im Anwenderspeicher einer SIMATIC CPU (zum Beispiel: MW100 bis MW200).

## **Konsistente Daten**

Ein Datenbereich, der nicht gleichzeitig durch konkurrierende Prozesse (Anwenderprogramme, Betriebssystemprogramme, …) verändert werden kann, wird als konsistenter (zusammengehöriger) Datenbereich bezeichnet.

Dieser Datenbereich enthält konsistente Daten. Die Größe dieses Datenbereiches wird im Dokument mit "Anzahl konsistenter Daten" bezeichnet.

## **Inkonsistente Daten**

Ein Datenbereich, der größer als der konsistente Datenbereich ist, kann verfälscht werden. Der Datenbereich kann zu einem Zeitpunkt teilweise aus neuen und teilweise aus alten konsistenten Datenbereichen bestehen.

#### Beispiel

Inkonsistente Daten können entstehen, wenn im STEP 7 Anwenderprogramm ein laufender Kommunikationsbaustein durch einen Prozessalarm OB mit höherer Priorität unterbrochen wird. Verändert das Anwenderprogramm in diesem OB jetzt die Daten, die teilweise bereits vom Kommunikationsbaustein verarbeitet wurden, dann können inkonsistente Daten entstehen.

Die Daten sind dann inkonsistent (nicht zusammengehörig), weil:

- Ein Teil der Daten stammt aus der Zeit vor der Prozessalarmbearbeitung ("alter Datenbereich")
- Ein Teil der Daten stammt aus der Zeit nach der Prozessalarmbearbeitung ("neuer Datenbereich")

## **Datenkonsistenz**

Bei Datenkonsistenz werden zwei Fälle unterschieden:

- Systembedingte Datenkonsistenz
- weitergehende Datenkonsistenz

## Eigenschaften der systembedingten Datenkonsistenz:

Unter der Randbedingung (a) gilt (b):

(a): Datenbereich mit "Anzahl Daten" ≤ "Anzahl konsistenter Daten"

(b): Datenkonsistenz ist ohne Zusatzmaßnahmen im STEP 7 Anwenderprogramm garantiert

#### 6.2 Systembedingte Datenkonsistenz

Eigenschaften der weitergehenden Datenkonsistenz:

Unter der Randbedingung (a) gilt (b):

(a): Datenbereich mit "Anzahl Daten" > "Anzahl konsistenter Daten"

(b): Datenkonsistenz ist nicht garantiert. Datenkonsistenz ist nur mit Zusatzmaßnahmen im STEP 7 Anwenderprogramm erreichbar (Beispiel: Prozessalarm OB sperren für die Zeitdauer der Datenübertragung)

# **6.2 Systembedingte Datenkonsistenz**

Das Betriebssystem der SIMATIC Controller garantiert eine systembedingte Datenkonsistenz. Diese systembedingte Datenkonsistenz hängt ab von:

- Typ CPU (falls Kommunikation über CPU)
- Typ CP und Typ CPU (falls Kommunikation über CP)
- Typ Kommunikationsbaustein

Es folgen Aussagen zu den verschiedenen SIMATIC Familien.

## **6.2.1 S7-300**

Bei S7-300 werden die Daten in Blöcken zu x Byte (siehe unten) vom Betriebssystem konsistent in den STEP 7 Anwenderspeicher kopiert. Das Kopieren erfolgt im Zykluskontrollpunkt des Betriebssystems. Für größere Datenbereiche wird vom System keine Datenkonsistenz garantiert.

Ist eine bestimmte Datenkonsistenz gefordert, so dürfen die Daten im Anwenderprogramm nicht größer als diese x Byte sein.

Tabelle 6-1

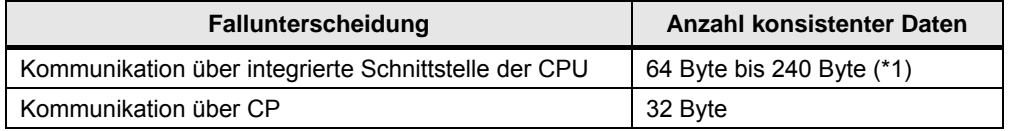

(\*1): Die konkreten Werte zur "Anzahl konsistenter Daten" sind in den Handbüchern der CPUs bzw. CPs zu finden.

#### **6.2.2 S7-400**

Bei S7-400 werden, im Gegensatz zur S7-300, die Daten nicht im Zykluskontrollpunkt des Betriebssystems, sondern in festen Zeitscheiben während des Zyklusses (OB1) bearbeitet.

Es wird die Datenkonsistenz einer Variablen (Byte, Wort oder Doppelwort) garantiert. Die maximale Datenkonsistenz beträgt damit 32 Byte.

## **6.2.3 S7-1200**

Die CPU garantiert die Datenkonsistenz für alle elementaren Datentypen (z.B. Word oder DWord) und alle systemdefinierten Strukturen (z.B. IEC\_TIMERS oder DTL).

# **6.3 Weitergehende Datenkonsistenz**

## **6.3.1 Zusatzmaßnahmen**

Um weitergehende Datenkonsistenz zu gewährleisten, müssen Zusatzmaßnahmen im STEP 7 Anwenderprogramm des Senders und Empfängers getroffen werden:

#### **Zusatzmaßnahmen im Sender**

Zugriff auf den Sendebereich (Datenbaustein, Merker, …) erst dann, wenn die Daten komplett übertragen wurden. Dies kann an den Kontrollparametern der Kommunikationsbausteine abgelesen werden (Beispiel: DONE = 1).

#### **Zusatzmaßnahmen im Empfänger**

Zugriff auf den Empfangsbereich (Datenbaustein, Merker, …) erst dann, wenn die Daten komplett empfangen wurden. Dies kann an den Kontrollparametern der Kommunikationsbausteine abgelesen werden (Beispiel: NDR = 1).

Anschließend Sperren des Empfangsbereiches solange, bis die Daten bearbeitet wurden. Dies kann an den Kontrollparameter der Kommunikationsbausteine abgelesen werden (Beispiel: EN\_R = 0).

# **6.3.2 Fallunterscheidung**

Es sind zwei Fälle zu unterscheiden:

- Client Client Kommunikation
- Client Server Kommunikation

#### **Client Client Kommunikation**

Beispiele für Kommunikationsbausteine: BSEND / BRCV

Soll weitergehende Datenkonsistenz gewährleistet werden, dann dürfen während der Übertragung die Daten nicht verändert werden (siehe oben "Zusatzmaßnahmen").

#### **Client Server Kommunikation**

Beispiele für Kommunikationsbausteine: PUT, GET

Im STEP 7 Anwenderprogramm des Servers ist kein Kommunikationsbaustein vorhanden. Deswegen kann der Zugriff auf die Daten im Anwenderprogramm nicht koordiniert werden.

Hier muss bereits bei der Programmierung bzw. Projektierung die systembedingte Größe der konsistenten Datenbereiche (systembedingte Datenkonsistenz) berücksichtigt werden.

# **7 SIMATIC Controller**

Es folgt eine Übersicht der im Dokument betrachteten SIMATIC Familien [\(/1/](#page-384-0)). Die im Dokument verwendeten Kurz-Bezeichnungen für die SIMATIC Familien sind in Klammern gesetzt.

### Hinweis

Die Oberbegriffe (SIMATIC Modular Controller, ...) zu den SIMATIC Familien (ET 200 CPU, S7-300, ...) entsprechen der aktuellen Navigation im Produktsupport des Service & Support Portals (Stand September 2010, ([/0/](#page-384-1)).

# **SIMATIC Modular Controller**

Tabelle 7-1

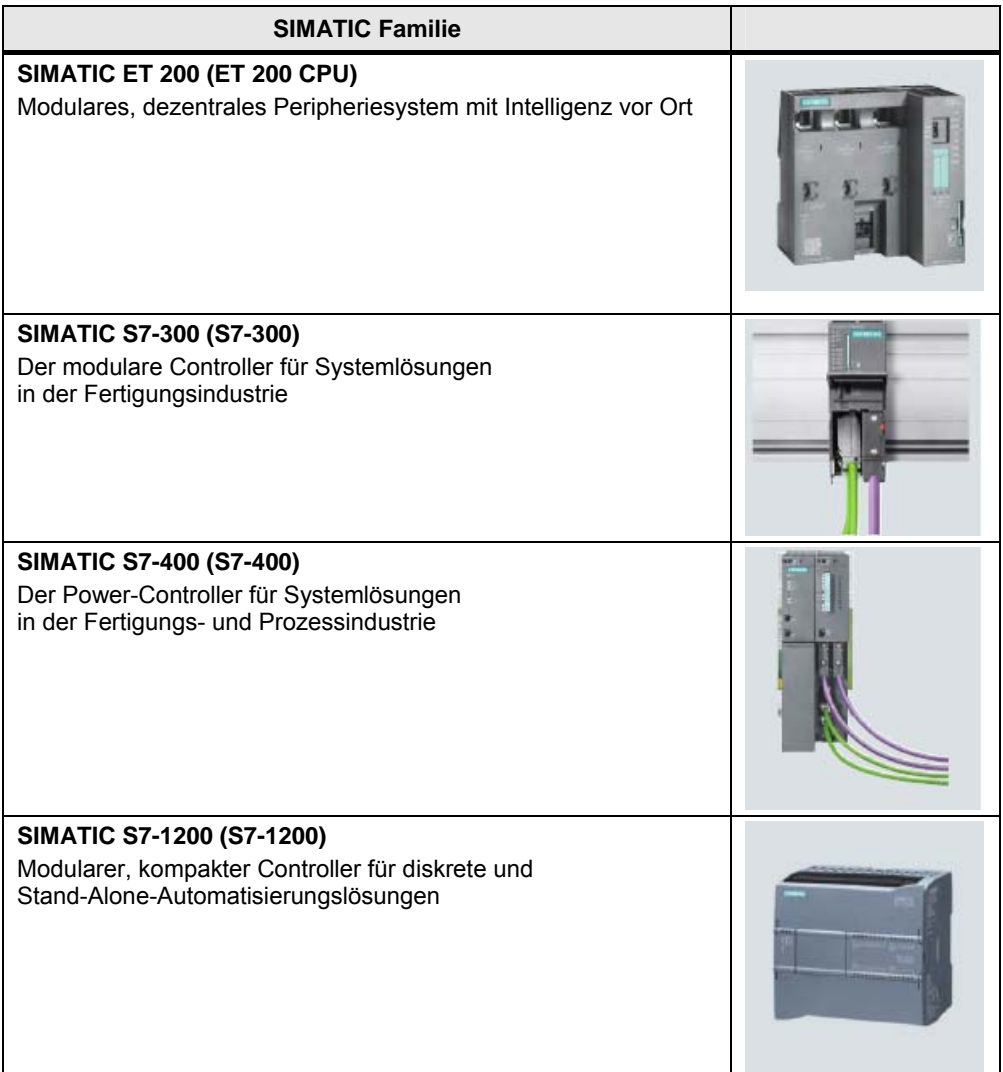

# **SIMATIC Embedded Automation**

Tabelle 7-2

| <b>SIMATIC Familie</b>                                                                                                    |                                                                                                    |
|----------------------------------------------------------------------------------------------------|----------------------------------------------------------------------------------------------------|
| <b>SIMATIC S7-modular Embedded Controller (S7-mEC)</b><br>Embedded Controller in S7-300 Aufbautechnik<br>mit Software Controller und Runtime-Visualisierungssoftware |                                                                                                    |
| <b>SIMATIC Embedded Box PC-Bundles (Box PC)</b><br>Einschaltfertiger Hutschienen-PC mit Software Controller<br>und Runtime-Visualisierungssoftware                   | and the form of the control of the control of the control of the control of the control of the control of the control of the control of the control of the control of the control of the control of the control of the control |
| <b>SIMATIC Embedded Panel PC-Bundles (Panel PC)</b><br>Einschaltfertiger Panel PC mit Software Controller<br>und Runtime-Visualisierungssoftware                     |                                                                                                    |
| SIMATIC WinAC MP für Multi Panels (WinAC MP)<br>Software Controller für Multi Panels                                                                                 |                                                                                                    |

# **SIMATIC PC-based Controller**

#### Tabelle 7-3

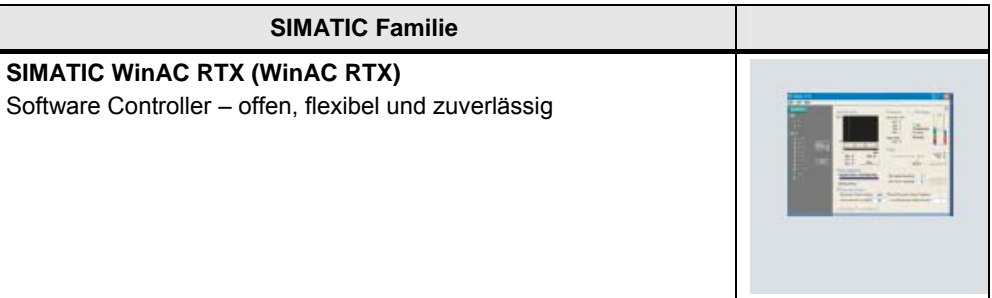

# **8 Medien zur SIMATIC Kommunikation**

Um eine CPU-CPU Kommunikation zu realisieren, gibt es für die SIMATIC unterschiedliche Möglichkeiten. So kann die Übertragung der Daten über verschiedene Medien erfolgen. Die folgende Tabelle zeigt welche Medien zur Verfügung stehen.

Tabelle 8-1

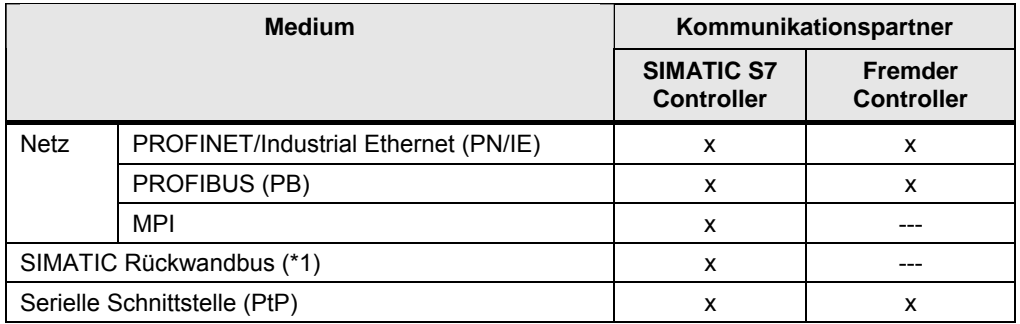

(\*1): nur möglich bei SIMATIC S7-400 (Multicomputing, Kapitel [4.5\)](#page-34-0)

In den folgenden Kapiteln werden die Medien kurz charakterisiert.

Details zu den Medien können in der zahlreich vorhandenen Literatur nachgelesen werden (Kapitel [16](#page-59-0)).

Übersicht der folgenden Kapitel:

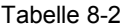

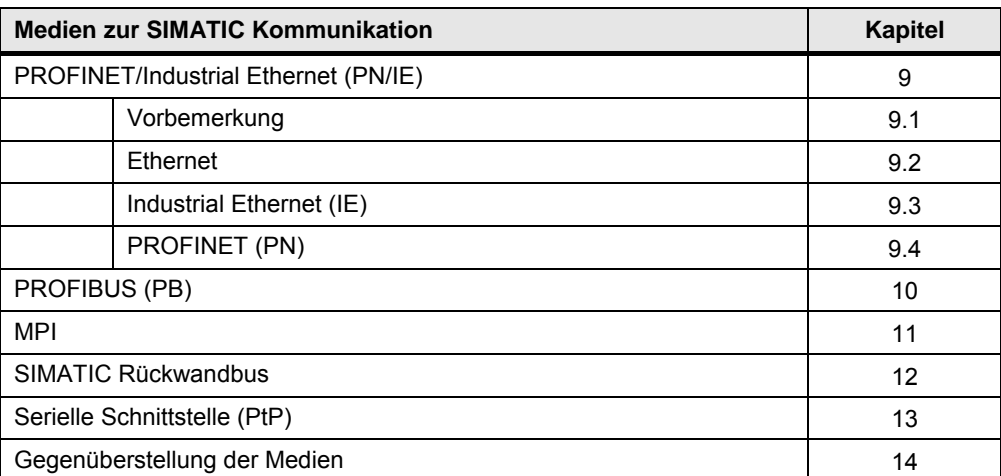

9.1 Vorbemerkung

# <span id="page-47-0"></span>**9 PROFINET/Industrial Ethernet (PN/IE)**

# <span id="page-47-1"></span>**9.1 Vorbemerkung**

PROFINET, Industrial Ethernet und Ethernet sind Begriffe, die im Zusammenhang stehen:

- PROFINET basiert auf Industrial Ethernet
- Industrial Ethernet basiert auf Ethernet.

Abbildung 9-1

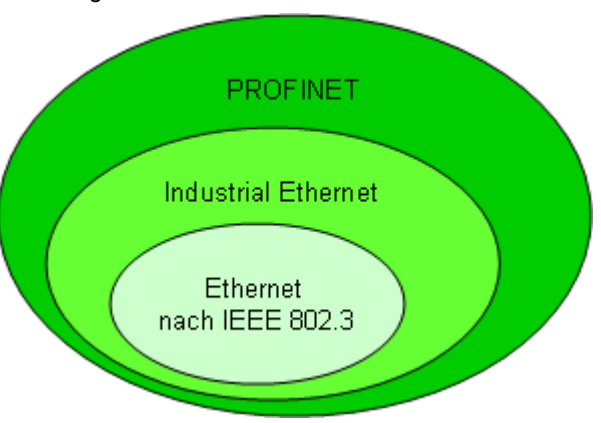

Im Folgenden werden Ethernet, Industrial Ethernet und PROFINET kurz charakterisiert.

# <span id="page-47-2"></span>**9.2 Ethernet**

## **Einführung**

Ethernet ist der Standard für Netze (LAN) aus dem Bürobereich.

## **Merkmale**

- International genormt: IEEE 802.3
- Weltweite Verbreitung
- Einfache und standardisierte Verkabelung
- Basis für überlagerte Protokolle (TCP/IP, UDP, …)
- Ausfallsichere Netze durch Redundanz
- Einfache Anbindung an drahtlose Netze (Industrial Wireless LAN, nach IEEE 802.11)
- Skalierbare Leistung durch Switched-Ethernet (\*1)

## (\*1): Switched-Ethernet

Switched-Ethernet unterteilt das Netz in Teilnetze, die mit Switches verbunden sind.

Damit ist folgende Funktionalität realisierbar:

- Mehrere Paare von Teilnehmern werden gleichzeitig miteinander verbunden. Jede Verbindung verfügt über den vollen Datendurchsatz.
- Lokaler Datenverkehr bleibt lokal. Nur Daten eines anderen Teilnetzes werden von Switches weitergeleitet.

Vorteil von Switched-Ethernet:

Erhöhung Datendurchsatz durch Strukturierung des Datenverkehrs

Ein Switch kann bei SIMATIC unterschiedlich realisiert sein:

- als eigenständige Komponente (SCALANCE X)
- integriert in SIMATIC Komponenten (S7-CPU, S7-CP mit PN/IE Anschluss)

### **ISO/OSI-Referenzmodell**

Ethernet umfasst Schicht 1 und Schicht 2 des ISO/OSI-Referenzmodells:

- Schicht 2: Zugriffskontrolle und Adressierung (MAC-Adressen)
- Schicht 1: Übertragungstechnik (Physik)

#### Abbildung 9-2

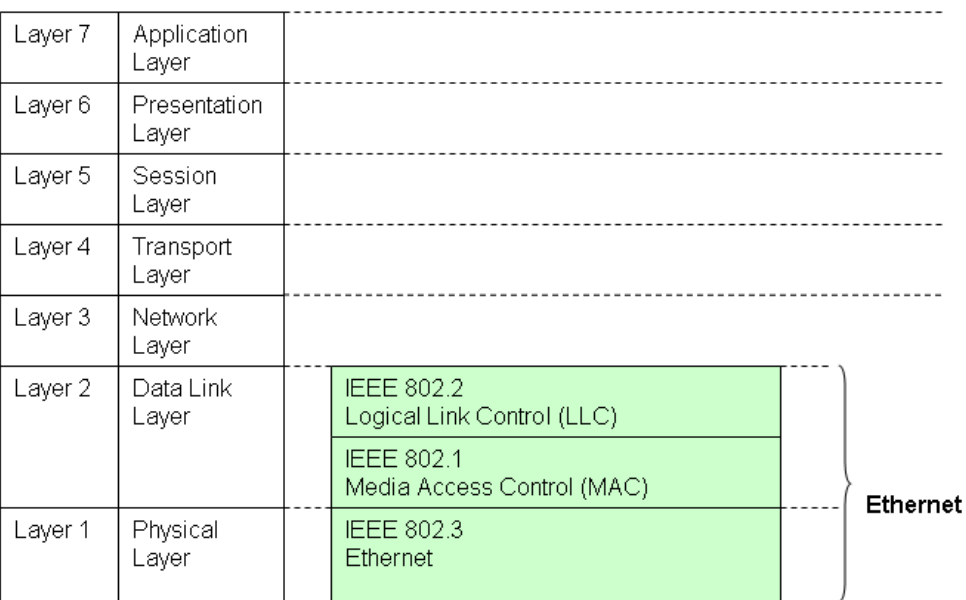

9.3 Industrial Ethernet (IE)

# <span id="page-49-0"></span>**9.3 Industrial Ethernet (IE)**

## **Einführung**

IE ist die industrietaugliche Variante von Ethernet.

#### **Merkmale**

Neben den Merkmalen für Ethernet (Kapitel [9.2](#page-47-2)), gibt es für Industrial Ethernet folgende zusätzliche Merkmale:

- verbindet unterschiedliche Anwendungsbereiche: Büro und Fertigung
- nutzt die Möglichkeiten der IT-Standards (bekannt aus dem Bürobereich) in der Automatisierung (Browser, E-Mail, …).
- Optimierte Kommunikation zwischen Automatisierungskomponenten und gleichzeitige Kommunikation gemäß TCP/IP (Offener Standard)
- Netzkomponenten für den Einsatz in rauer Industrieumgebung (Staub, Feuchtigkeit, Vibrationen, …)
- einfache Anschlusstechnik vor Ort

#### **ISO/OSI-Referenzmodell**

Industrial Ethernet umfasst Schicht 1 bis Schicht 7 des ISO/OSI-Referenzmodells. Das folgende Bild zeigt alle Protokolle und Kommunikationsarten, die von SIMATIC Controllern unterstützt werden.

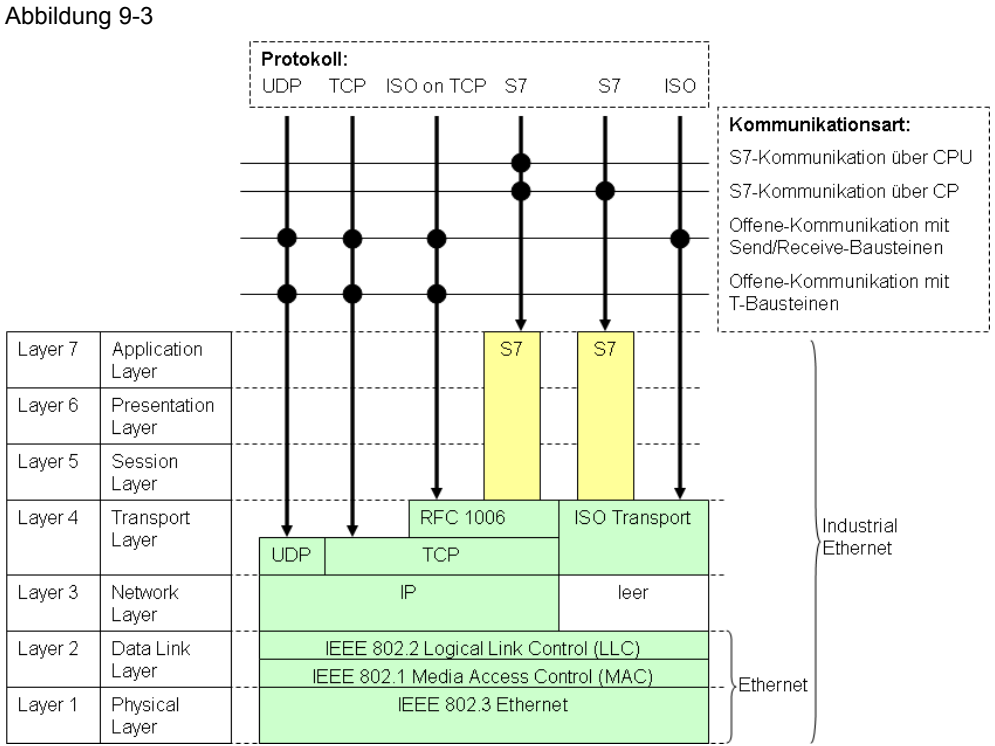

# <span id="page-50-0"></span>**9.4 PROFINET (PN)**

#### **Einführung**

PN ist der offene Industrial Ethernet Standard für die Automatisierung. PN setzt auf Industrial Ethernet auf.

#### Ausprägungen

Im Rahmen von PROFINET gibt es zwei Ausprägungen:

- PROFINET IO
- PROFINET CBA

PROFINET IO ist ein Automatisierungskonzept für die Realisierung modularer Applikationen durch die Einbindung von dezentraler Peripherie mit Echtzeitkommunikation.

PROFINET CBA ist ein Komponentenmodell für Automatisierungslösungen auf Basis von verteilten Komponenten und Teilfunktionen.

#### Sichtweisen

PROFINET IO und PROFINET CBA sind zwei verschiedene Sichtweisen auf Automatisierungsgeräte am Industrial Ethernet.

#### Abbildung 9-4

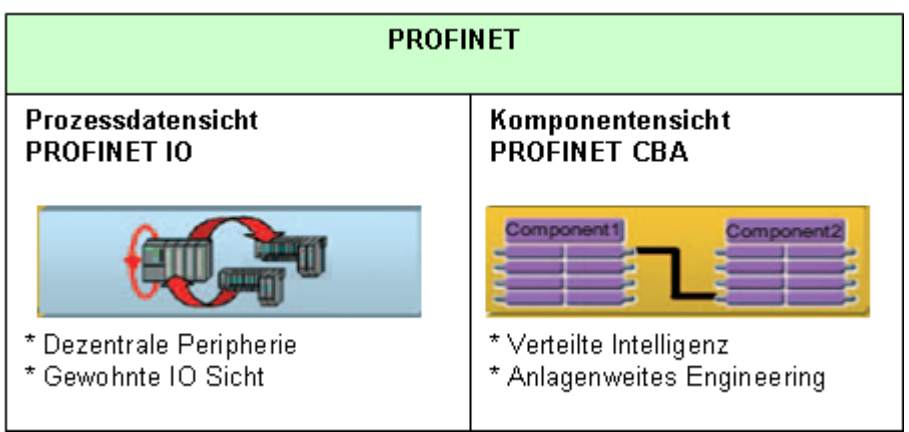

PROFINET IO liefert ein Bild der Automatisierungsanlage, das der PROFIBUS DP Sichtweise sehr ähnlich ist. Die einzelnen Automatisierungsgeräte werden projektiert und programmiert.

PROFINET CBA gliedert eine komplette Automatisierungsanlage in verschiedene Funktionen auf. Diese Funktionen werden projektiert und programmiert.

#### **Merkmale**

# PROFINET

- international genormt: IEC 61158, IEC 61784
- Durchgängige Kommunikation über Feldbus und Ethernet
- Integration vorhandener Feldbus-Systeme (PROFIBUS, ASi)
- Verwendung des TCP/IP Protokolls
- Kommunikation in Echtzeit
- Taktsynchrone Antriebsregelung für Motion Control Anwendungen

# PROFINET IO

- Kommunikation von Feldgeräten (IO-Device) mit Controllern (IO-Controller)
- IO-Sicht, wie bei PROFIBUS DP

## PROFINET CBA

- Kommunikation zwischen CBA Komponenten
- Kommunikation wird projektiert, nicht programmiert (mit dem Engineering Tool iMap)

#### **ISO/OSI-Referenzmodell**

Die PROFINET Kommunikation basiert auf der Ethernet Kommunikation. Sie unterscheidet drei Kommunikationskanäle, bzw. drei Leistungsstufen:

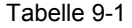

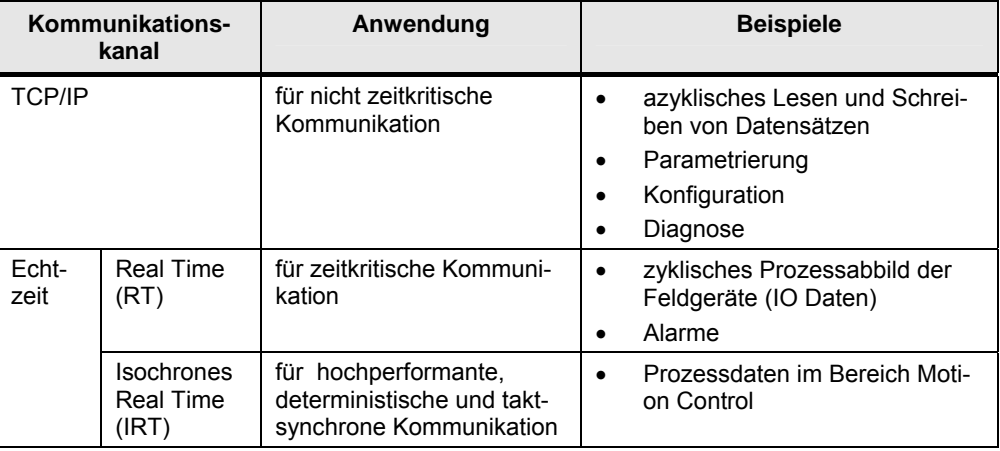

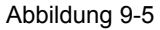

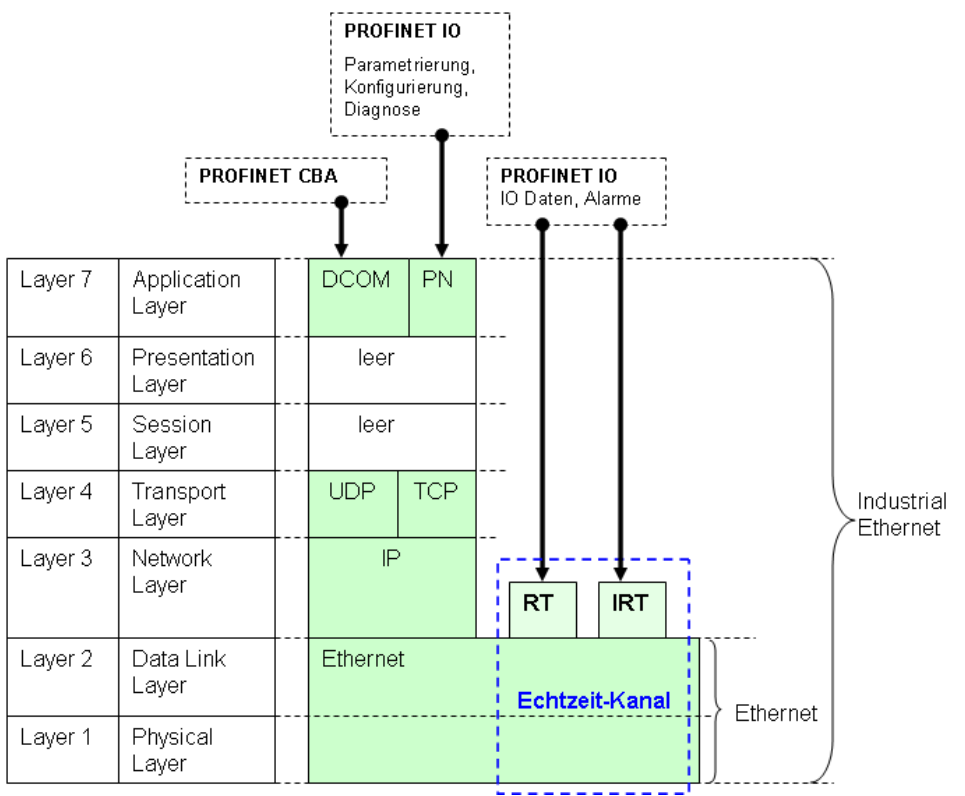

# <span id="page-53-0"></span>**10 PROFIBUS (PB)**

## **Einführung**

PROFIBUS ist ein einfaches, international standardisiertes, elektrisches Feldbussystem.

#### **Merkmale**

- international genormt: IEC61158, IEC61784
- Mechanismus Kommunikation zwischen Controllern: Token Umlauf
- Mechanismus Kommunikation zwischen Feldgeräten und Controller: Master Slave Prinzip

## **ISO/OSI-Referenzmodell**

Das folgende Bild zeigt alle Protokolle und Kommunikationsarten, die von SIMATIC Controllern unterstützt werden.

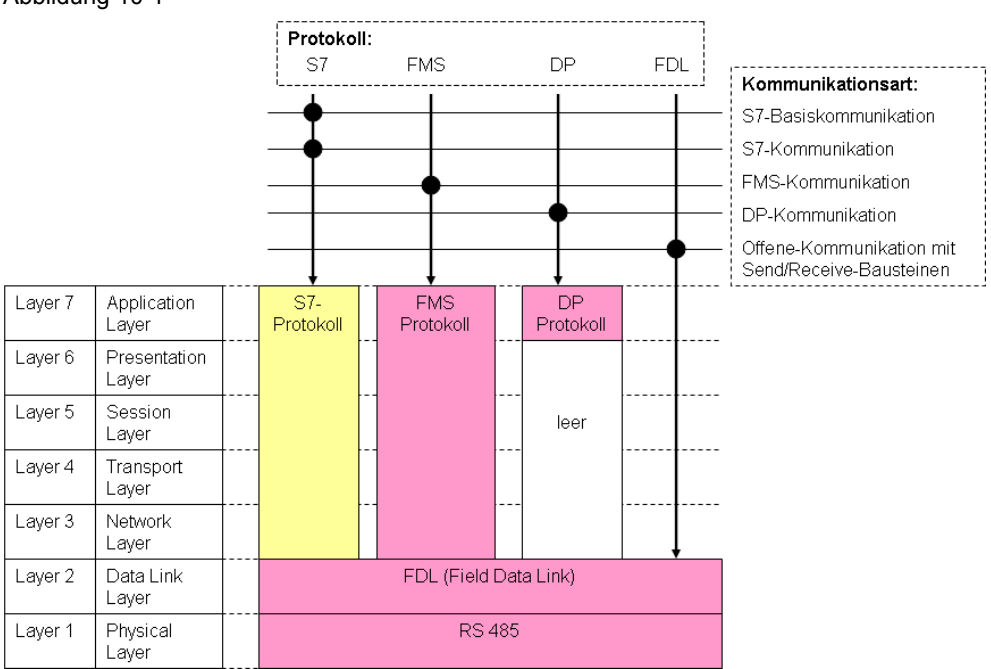

Abbildung 10-1

# <span id="page-54-0"></span>**11 MPI**

# **Einführung**

MPI ist das Netz der SIMATIC für die Kommunikation mit PG/OP und die CPU-CPU Kommunikation

Eine MPI Schnittstelle ist auf fast allen CPUs (\*1) der modularen SIMATIC Controller integriert.

(\*1): Ausnahme: S7-1200

## **Merkmale**

- Herstellerspezifische Schnittstelle (kein offener Standard)
- Netz mit geringer Ausdehnung und geringer Teilnehmerzahl
- MPI basiert auf PROFIBUS

## **ISO/OSI-Referenzmodell**

Das folgende Bild zeigt alle Protokolle und Kommunikationsarten, die von SIMATIC Controllern unterstützt werden.

Abbildung 11-1

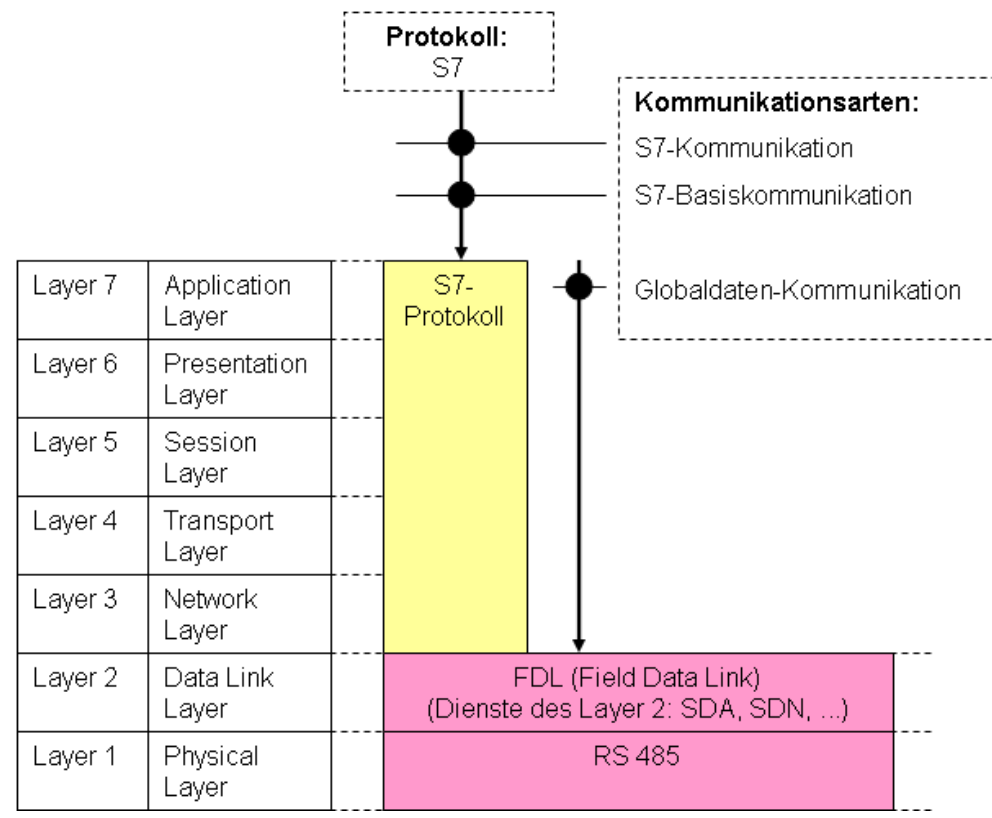

# <span id="page-55-0"></span>**12 SIMATIC Rückwandbus**

### **Einführung**

Über den Rückwandbus ist CPU-CPU Kommunikation innerhalb einer SIMATIC Station möglich.

#### **Merkmale**

- Herstellerspezifische Schnittstelle
- nur möglich bei SIMATIC S7-400 (Multicomputing, Kapitel [4.5\)](#page-34-0)
- für SIMATIC spezifische Kommunikationsarten: Globaldaten-Kommunikation, S7-Kommunikation

## **ISO/OSI-Referenzmodell**

Das folgende Bild zeigt alle Protokolle und Kommunikationsarten, die von SIMATIC Controllern unterstützt werden.

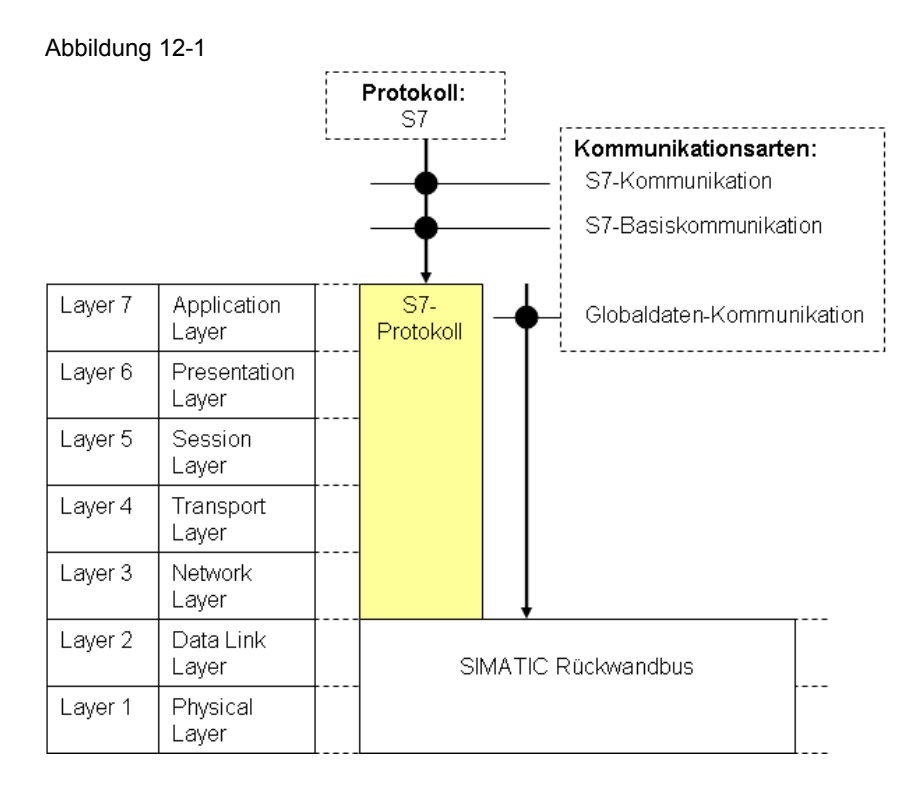

# <span id="page-56-0"></span>**13 Serielle Schnittstelle (PtP)**

### **Einführung**

Die Kommunikation über eine "Serielle Schnittstelle" bietet eine einfache Möglichkeit zwischen zwei Kommunikationspartnern Daten auszutauschen.

SIMATIC Controller können über die "Serielle Schnittstelle" mit unterschiedlichen Partnern kommunizieren:

- einfache Geräte, wie Drucker, Barcodeleser
- Antriebe (USS Protokoll, …)
- SIMATIC Controller, Fremde Controller

#### Anzahl Teilnehmer

Im Allgemeinen nehmen in Summe genau zwei Kommunikationspartner an der Kommunikation teil (Punkt zu Punkt Kopplung).

Bei RS 422/485 sind jedoch auch mehr als zwei Kommunikationspartner möglich (Mehrpunkt Kopplung).

#### **Merkmale**

- Kommunikation ist meistens offen gelegt
- Kommunikation über genormte Schnittstellen (Physik): RS 232C, RS 422/485, 20mA TTY

#### **ISO/OSI-Referenzmodell**

Das folgende Bild zeigt alle Protokolle und Kommunikationsarten, die von SIMATIC Controllern unterstützt werden.

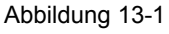

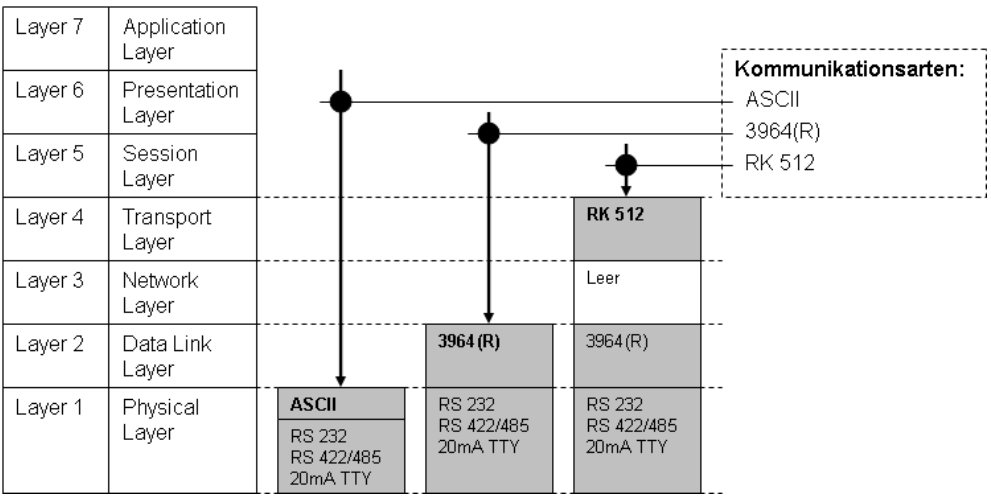

# **14 Gegenüberstellung der Medien**

Die folgende Tabelle zeigt, wie sich die Medien grundsätzlich von einander abgrenzen. Die Gegenüberstellung ist eine starke Vergröberung. In Einzelfällen können Abweichungen von den eingetragenen Werten auftreten. In konkreten Anwendungsfällen sind deswegen die entsprechenden Handbücher zu Rate zu ziehen.

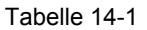

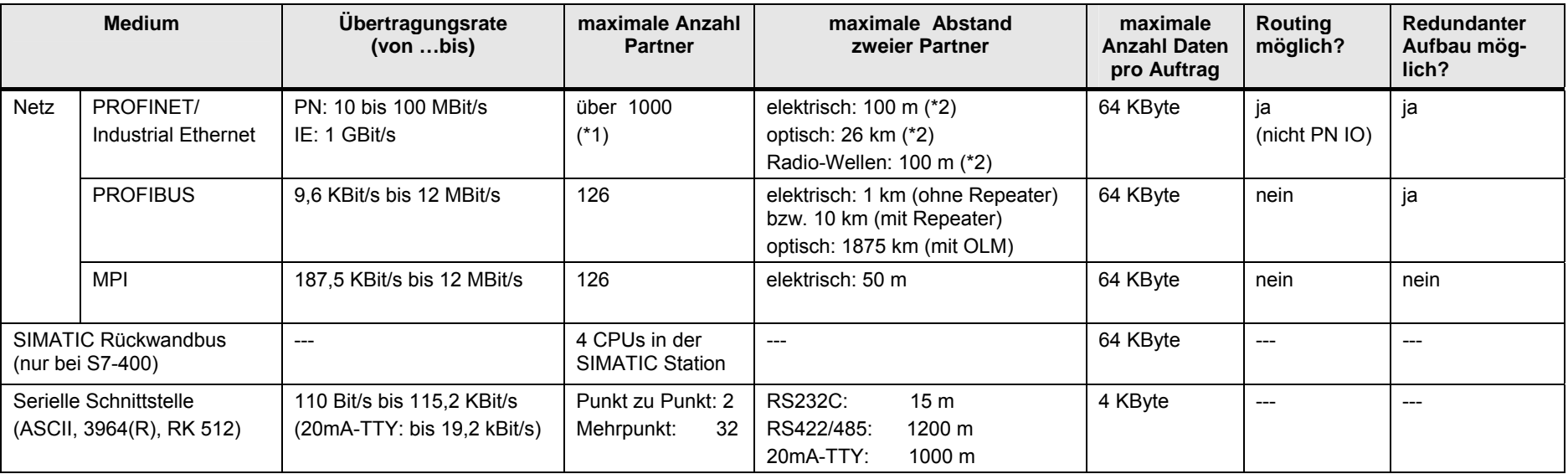

Erläuterungen zur Tabelle:

(\*1): In einem PROFINET IO Netz ist die maximale Anzahl Partner auf 512 beschränkt.

<span id="page-57-0"></span>(\*2): maximale Segmentlänge

# **15 Schnittstellen der SIMATIC Familien**

Die Tabelle gibt einen Überblick, welche SIMATIC Familien über welche Medien kommunizieren können (CPU-CPU Kommunikation). Bei PROFIBUS und PROFINET/Industrial (PN/IE) wird zusätzlich angegeben, welche Funktionalität die Schnittstelle annehmen kann.

Tabelle 15-1

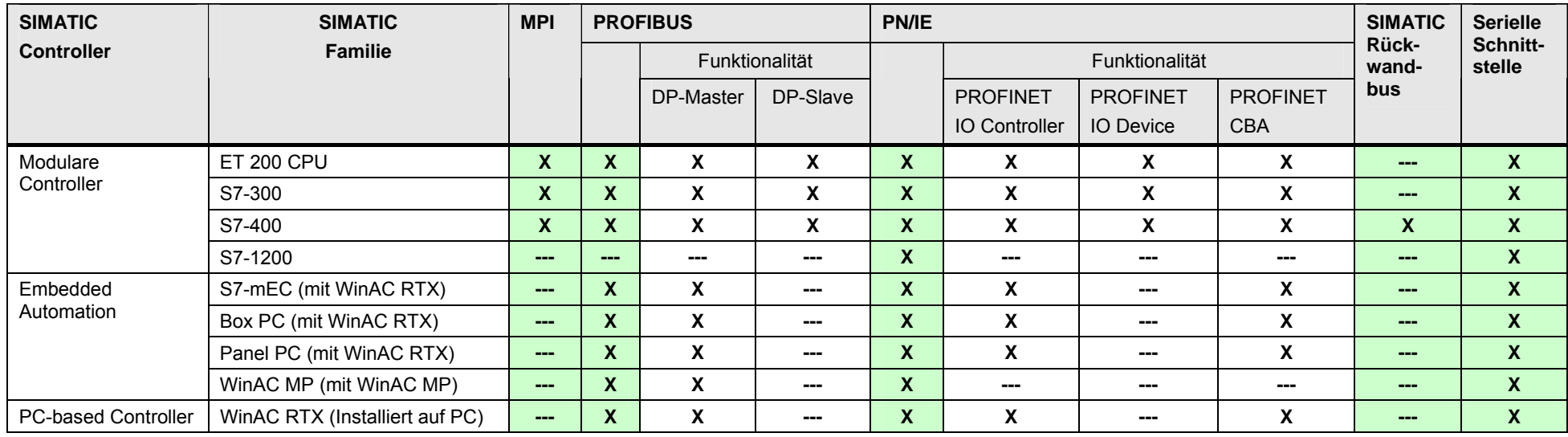

Bedeutung der Einträge in der Tabelle:

.x": Schnittstelle / Funktionalität vorhanden

"---" Schnittstelle / Funktionalität nicht vorhanden

# Hinweis

Ein "x" bedeutet nicht, dass alle Schnittstellen einer SIMATIC Familie diese Funktionalität haben.

Ein "x" bedeutet, dass es mindestens eine Schnittstelle gibt, welche diese Funktionalität aufweist.

# <span id="page-59-0"></span>**16 Informationen Teil 1**

In der Tabelle sind Verweise auf Informationen zu Themen aus Teil 1 zu finden. Alle Verweise /x/ sind zentral im Kapitel [47](#page-384-2) hinterlegt. Dort sind auch die entsprechenden Links ins Internet zu finden.

Tabelle 16-1

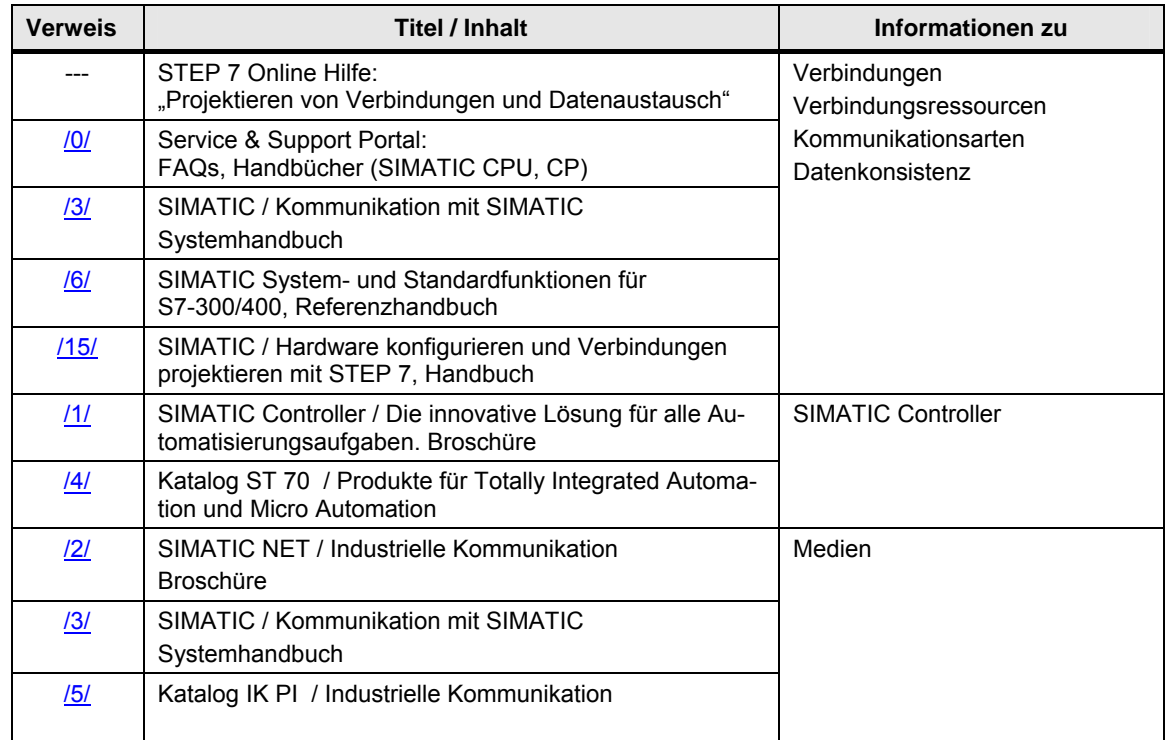

# **TEIL 2: Auswahlhilfe**

Teil 2 ist der zentrale Teil des Dokumentes

Übersichtliche Darstellung aller Möglichkeiten für eine CPU-CPU Kommunikation mit SIMATIC Controllern

# **TEIL 2: Gliederung und Inhalt**

Tabelle 16-2

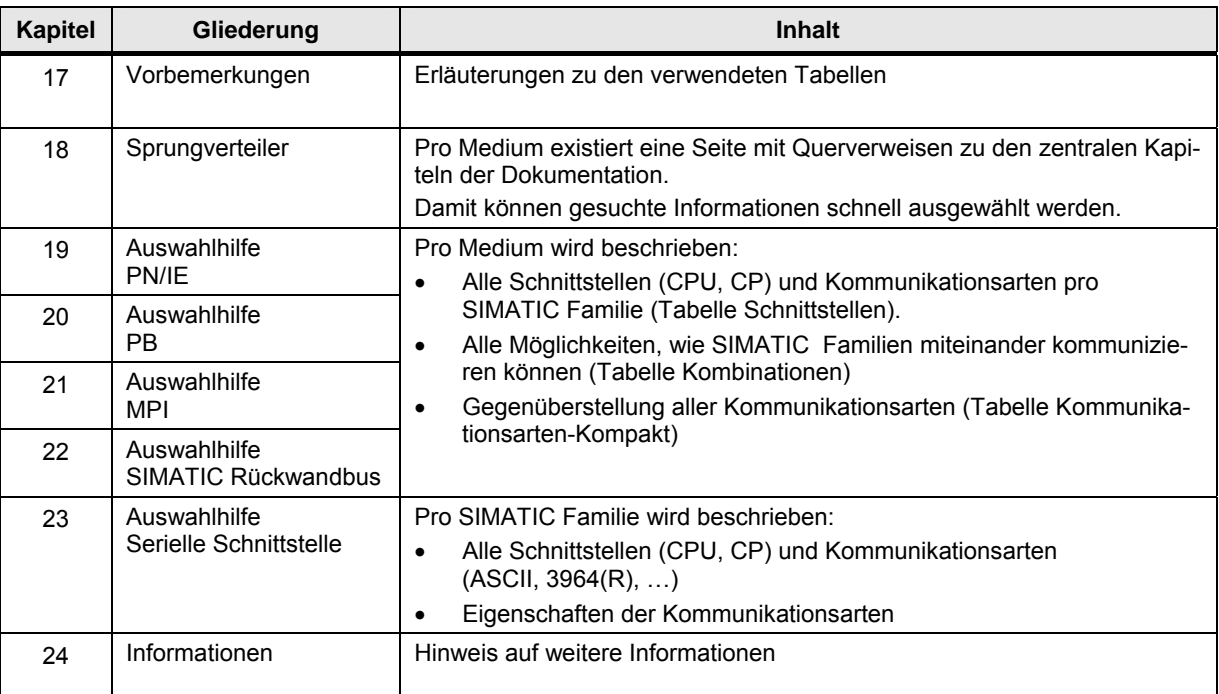

Erläuterungen zur Tabelle Medium:

- Netz: PN/IE, PB, MPI
- SIMATIC Rückwandbus

## SIMATIC Familien:

- Modulare Controller: ET 200 CPU, S7-300, S7-400, S7-1200
- Embedded Automation: S7-mEC, Box PC, Panel PC, WinAC MP
- PC-based Controller: WinAC RTX

# Kommunikationsarten:

- SIMATIC spezifisch
- Offener Standard

# <span id="page-62-0"></span>**17 Vorbemerkungen**

Im Folgenden wird der Aufbau der im Teil 2 verwendeten Tabellen erläutert:

- Tabelle Schnittstellen
- Tabelle Kombinationen
- Tabelle Kommunikationsarten-Kompakt

Vorab wird beschrieben, nach welcher Systematik im Dokument die zahlreichen Kombinationsmöglichkeiten der SIMATIC Familien dargestellt werden.

# **17.1 Übersicht aller Kombinationen**

# **17.1.1 Begriffe**

Definitionen

Ein Paar:

SIMATIC Familie x, SIMATIC Familie y

Eine Kombination:

Controller 1 / Controller 2

Ein Paar ergibt zwei Kombinationen:

- Controller 1 / Controller 2: SIMATIC Familie x / SIMATIC Familie y
- Controller 1 / Controller 2: SIMATIC Familie y / SIMATIC Familie x

## Beispiel

Paar:

ET 200 CPU, S7-300

Kombinationen:

- ET 200 CPU / S7-300
- S7-300 / ET 200 CPU

# **17.1.2 Symmetrie der Kombinationen**

Die folgende Tabelle zeigt alle Kombinationen von SIMATIC Familien (unabhängig vom Medium). Jeder Eintrag in der Tabelle (Bezeichnung mit "x.y") ergibt eine definierte Kombination von zwei SIMATIC Familien.

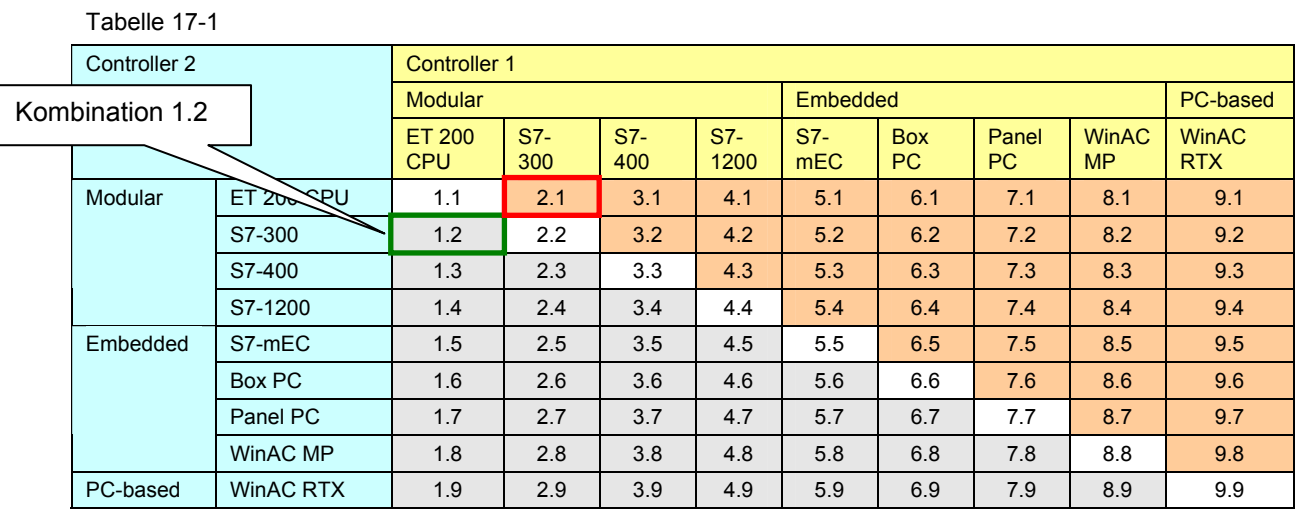

Für jedes Paar (SIMATIC Familie x, SIMATIC Familie y) gibt es zwei Kombinationen (Einträge) in der Tabelle:

- im orange hinterlegten Bereich der Tabelle
- im grau hinterlegten Bereich der Tabelle

## Beispiel

Paar:

**ET 200 CPU, S7-300** 

Kombination 1.2:

**ET 200 CPU / S7-300** 

Kombination 2.1:

S7-300 / ET 200 CPU

Das folgende Kapitel zeigt, wie diese Symmetrie im Dokument berücksichtigt wird.

## **17.1.3 Umsetzung im Dokument**

Für jedes Paar zweier SIMATIC Familien (x,y) gibt es im Dokument zwei Kapitel:

- ein Kapitel für die Kombination x/y (Kapitel x/y)
- ein Kapitel für die Kombination y/x (Kapitel y/x)

Die Beschreibung der möglichen Kommunikationsarten für ein Paar erfolgt natürlich nur in einem Kapitel (Kapitel x/y). In dem anderen Kapitel (Kapitel y/x) steht nur ein Verweis auf dieses Kapitel (Kapitel x/y).

Diese Vorgehensweise hat Auswirkungen auf die Gliederung des Dokumentes und auf die Darstellung der Kombinationen (Sprungverteiler).

#### **Gliederung des Dokumentes (Inhaltsverzeichnis)**

Wenn in einem Kapitel (Kapitel y/x) nur ein Verweis auf ein anderes Kapitel (Kapitel x/y) zu finden ist, dann steht die Überschrift dieses Kapitels (Kapitel y/x) in Klammern.

Beispiel

Betrachtet wird das Paar (ET 200 CPU, S7-300), für das Medium PN/IE.

Die folgende Abbildung zeigt einen Auszug aus dem Inhaltsverzeichnis.

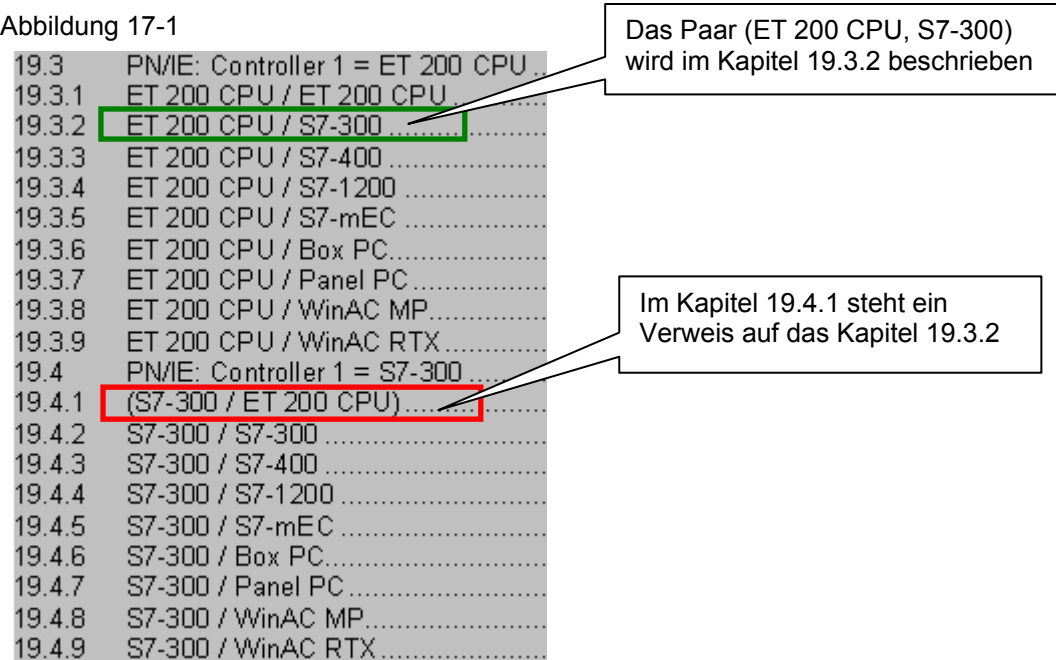

## **Kombinationen (Sprungverteiler)**

Im Dokument werden die Kombinationen in Tabellen (Sprungverteiler) dargestellt. Für jede Kombination wird das Kapitel eingetragen, in dem diese Kombination konkret beschrieben wird.

#### Beispiel

Betrachtet wird das Paar (ET 200 CPU, S7-300), für das Medium PN/IE.

Die folgende Abbildung zeigt den Sprungverteiler für PN/IE.

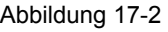

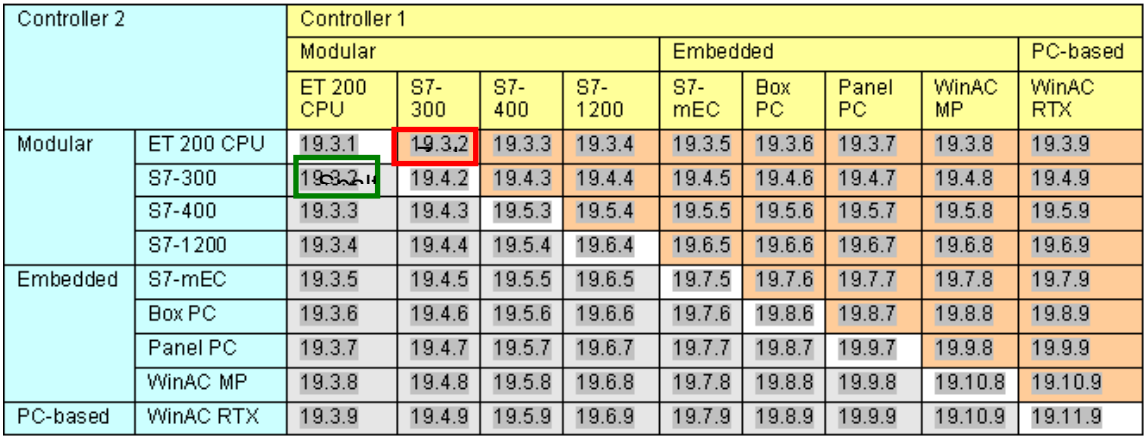

Für das Paar gibt es zwei Einträge (Controller 1 / Controller 2) in der Tabelle:

- ET 200 CPU / S7-300 (grün umrandet)
- S7-300 / ET 200 CPU (rot umrandet)

Beide Einträge enthalten die identische Kapitelnummer (19.3.2).

17.2 Tabelle Schnittstellen

# **17.2 Tabelle Schnittstellen**

# **17.2.1 Zweck der Tabelle**

Mit der Tabelle Schnittstellen wird kompakt dargestellt, welche Schnittstellen die SIMATIC Familien zur Verfügung stellen. Für jedes Medium und jede SIMATIC Familie gibt es eine Tabelle. Diese Tabellen sind die Basis für die Tabellen Kombinationen (Kapitel [17.3](#page-69-0)).

Die Tabelle beantwortet folgende Fragen:

- Welche Schnittstellen (CPU, CP) stehen zur Verfügung?
- Welche Kommunikationsarten sind möglich?
- Welche Besonderheiten gibt es?

# **17.2.2 Aufbau der Tabelle**

Im Folgenden wird der Aufbau der Tabellen beschrieben.

#### **Medium PN/IE**

Der Aufbau wird an Hand eines konkreten Beispiels erläutert:

S7-300 an PN/IE

Das Bild zeigt die zugehörige Tabelle Schnittstellen [\(Tabelle 19-2\)](#page-83-0).

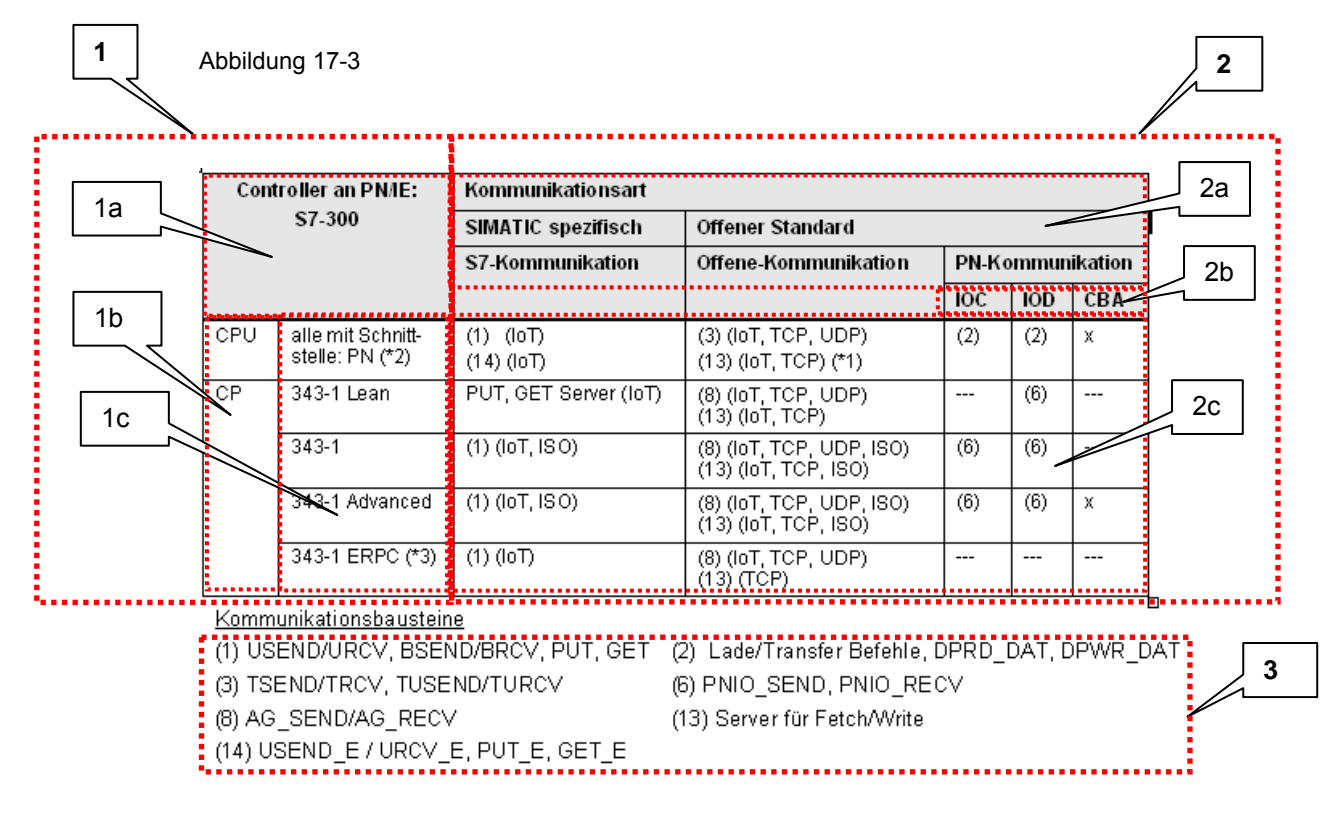

17.2 Tabelle Schnittstellen

Die Tabelle besteht aus mehreren Bereichen, die im Folgenden erläutert werden.

Bereich 1: Schnittstellen Controller

Hier werden die Eigenschaften der SIMATIC Familie beschrieben:

Tabelle 17-2

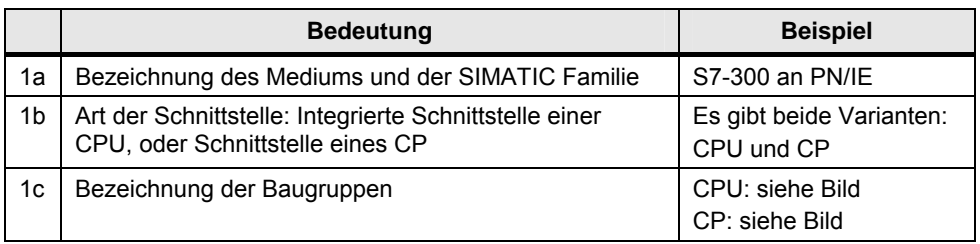

#### Bereich 2: Kommunikationsarten

Hier werden die Kommunikationsmöglichkeiten beschrieben:

Tabelle 17-3

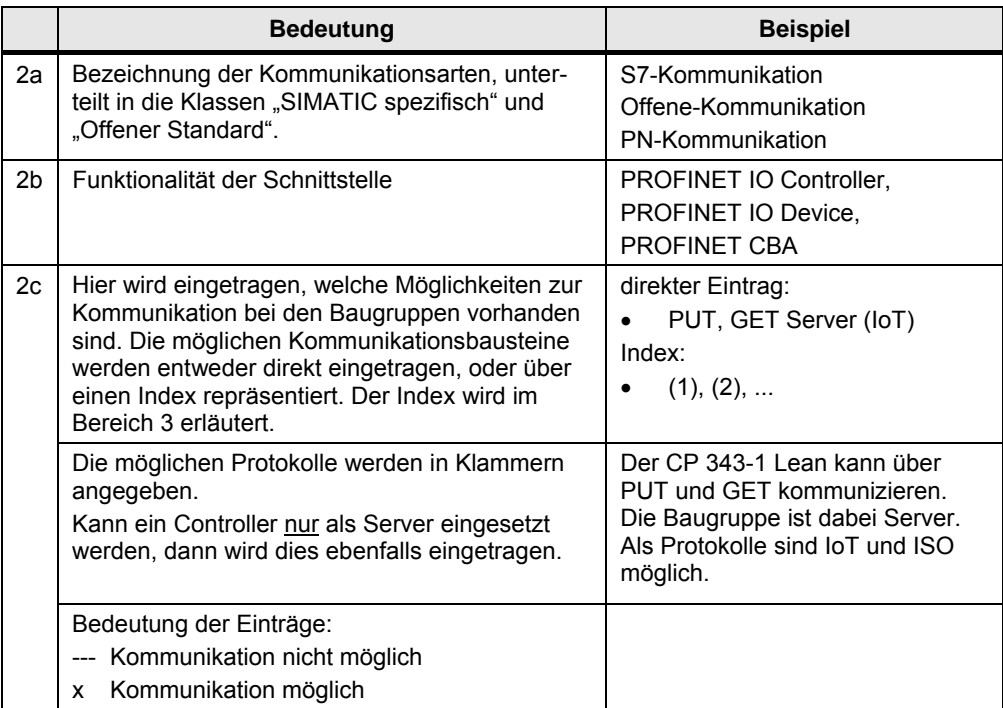

Bereich 3: Kommunikationsbausteine zum Index (x)

Hier werden die zu einem Index möglichen K-Bausteine aufgeführt.

#### **Medium PB**

Der Aufbau wird an Hand eines konkreten Beispiels erläutert:

S7-300 an PB

Das Bild zeigt einen Ausschnitt aus der Tabelle Schnittstellen [\(Tabelle 20-2\)](#page-151-0).

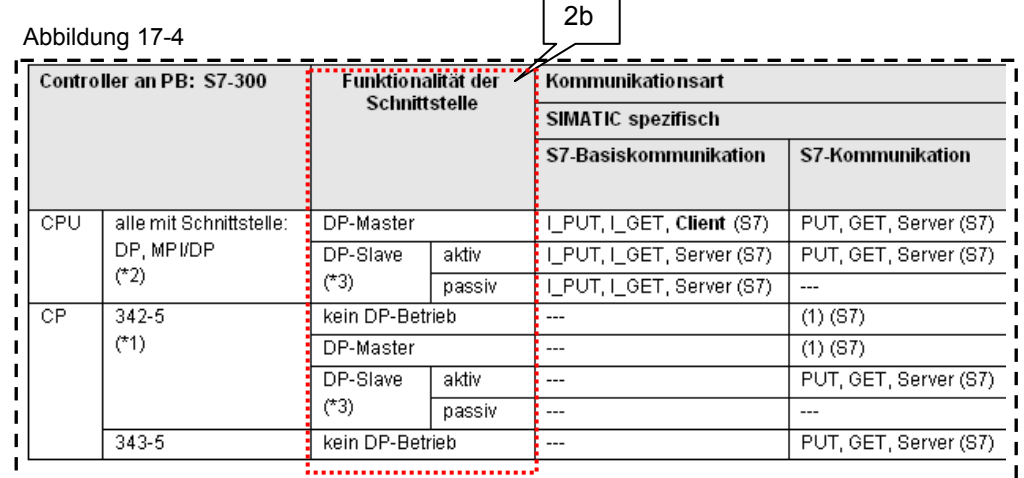

Der Aufbau der Tabelle ist genau so wie beim Medium PN/IE (siehe vorher), mit einer Ausnahme:

Funktionalität der Schnittstelle (Bereich 2b)

## Bereich 4: Funktionalität der Schnittstelle

Hier werden die möglichen Funktionalitäten der Schnittstelle angegeben. Je nach Funktionalität ergeben sich unterschiedliche Kommunikationsarten.

Der Bereich 2b der Tabelle für PB entspricht dem Bereich 2b der Tabelle für PN/IE.

## **17.2.3 Abkürzungen und Indizes**

Eine Übersicht der verwendeten Abkürzungen und Indizes ist im Kapitel [17.5](#page-74-0) zu finden.

17.3 Tabelle Kombinationen

# <span id="page-69-0"></span>**17.3 Tabelle Kombinationen**

# **17.3.1 Zweck der Tabelle**

Mit der Tabelle Kombinationen wird kompakt dargestellt, wie SIMATIC Controller miteinander kommunizieren können. Für jedes Medium und für jede Kombination zweier SIMATIC Familien gibt es im Dokument eine Tabelle.

Die Tabelle beantwortet folgende Fragen:

- Welche Schnittstellen (CPU, CP) stehen zur Verfügung?
- Welche Kommunikationsarten sind möglich?
- Welche Besonderheiten bezüglich der Kommunikation gibt es?

# **17.3.2 Aufbau der Tabelle**

Der Aufbau der Tabelle wird an einem vereinfachten (nicht realen) Beispiel beschrieben.

Randbedingungen:

- Controller 1 ist eine SIMATIC Familie mit einer CPU Schnittstelle (CPU11) und zwei CP Schnittstellen (CP11, CP12)
- Controller 2 ist eine SIMATIC Familie mit einer CPU Schnittstelle (CPU21) und zwei CP Schnittstellen (CP21, CP22)
- Es wird angenommnen, dass zwei Kommunikationsarten möglich sind: S7-Kommunikation (S7) und Offene-Kommunikation (OC)

Unter obigen Randbedingungen sieht die Tabelle Kombinationen so aus:

<span id="page-69-1"></span>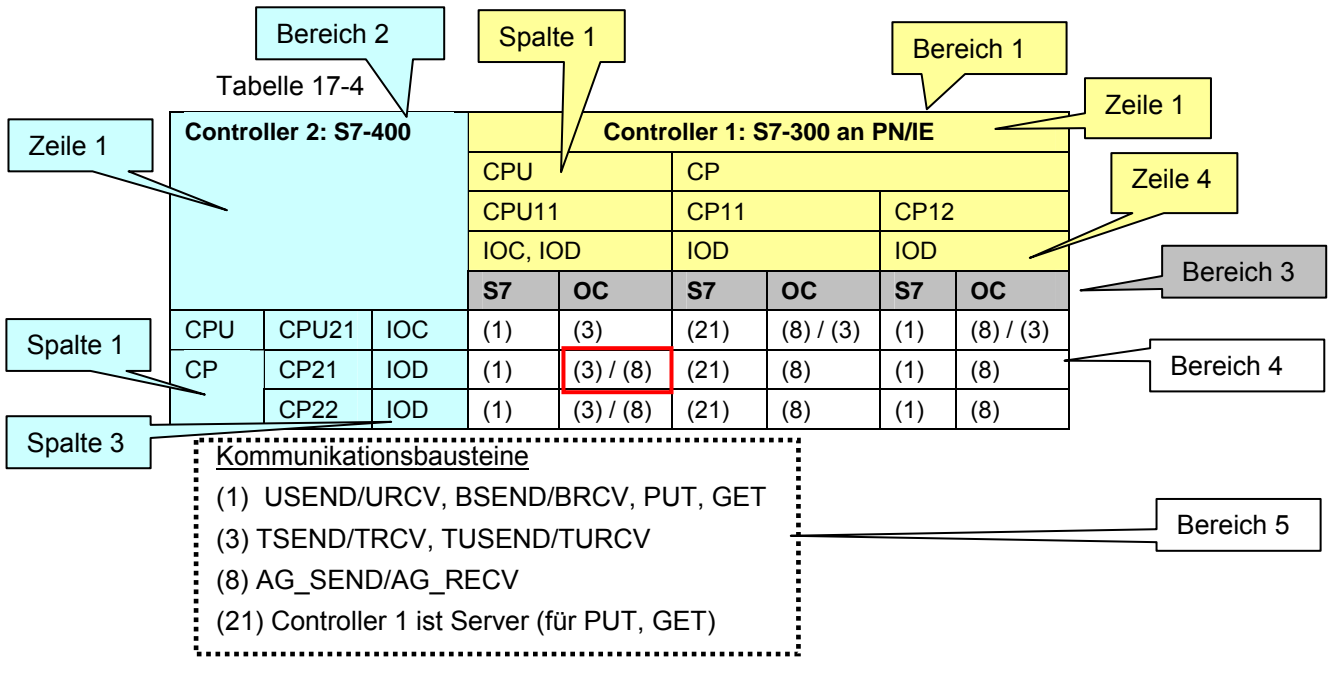

Es folgt eine Erläuterung der einzelnen Bereiche der Tabelle.

# **Überblick**

Die Tabelle zeigt alle Kombinationen der Baugruppen von Controller 1 (Bereich 1) und Controller 2 (Bereich 2):

- CPU11 mit CPU21, CP21, CP22
- CP11 mit CPU21, CP21, CP22
- CP12 mit CPU21, CP21, CP22

Für jede Kombination wird im Bereich 4 angegeben, welche Kommunikationsarten (Bereich 3) möglich sind.

Die erforderlichen Kommunikationsbausteine sind im Bereich 5 aufgeführt.

## **Bereich 1 (gelb)**

Bereich 1 zeigt alle kommunikationsfähigen Baugruppen von Controller 1. Eine Spalte repräsentiert eine Baugruppe. Baugruppen mit gleichem Verhalten werden zusammengefasst.

Die Baugruppen sind gruppiert nach dem Typ der Schnittstelle (Zeile 2):

- CPU Schnittstellen: CPU11 (Zeile 3)
- CP Schnittstellen: CP11, CP12 (Zeile 3)

Die Funktionalität der Schnittstelle ist in Zeile 4 eingetragen:

- CPU11: IOC, IOD (PROFINET IO Controller, PROFINET IO Device)
- CP11: IOD (PROFINET IO Device)

## **Bereich 2 (blau)**

Bereich 2 zeigt alle kommunikationsfähigen Baugruppen von Controller 2. Eine Zeile repräsentiert eine Baugruppe. Baugruppen mit gleichem Verhalten werden zusammengefasst.

Die Baugruppen sind gruppiert nach dem Typ der Schnittstelle (Spalte 1):

- CPU Schnittstellen: CPU21 (Spalte 2)
- CP Schnittstellen: CP21, CP22 (Spalte 2)

Die Funktionalität der Schnittstelle ist in Spalte 3 eingetragen:

- CPU21: IOC (PROFINET IO Controller)
- CP21: IOD (PROFINET IO Device)

### **Bereich 3 (grau)**

Im Bereich 3 werden die für die beiden Controller prinzipiell möglichen Kommunikationsarten aufgeführt. Sie werden für jede Baugruppe (Spalte) von Controller 1 (Bereiches 1) wiederholt:

- S7 (S7-Kommunikation)
- OC (Offene Kommunikation)

### **Bereich 4 (weiß)**

Jede Zelle im Bereich 4 repräsentiert eine Kombination von zwei Baugruppen. Gleichzeitig ist jede Zelle einer Kommunikationsart (Bereich 3) zugeordnet.

Bereich 4 liefert pro Kombination folgende Informationen:

- Mögliche Kommunikationsarten (Bereich 3)
- Zugehörige Kommunikationsbausteine, repräsentiert über einen Index ((x))

Die Einträge in den Zellen haben folgende Bedeutung:

Tabelle 17-5

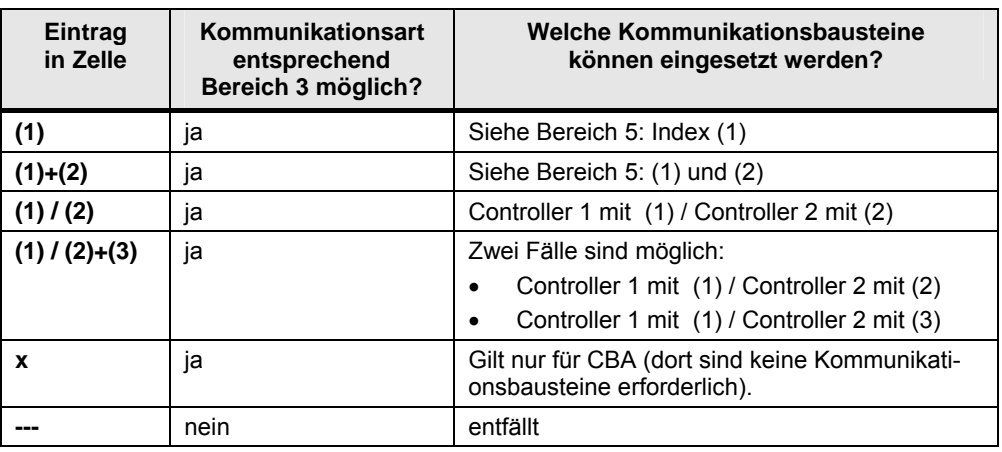

#### **Bereich 5 (Kommunikationsbausteine)**

Im Bereich 5 werden die Indizes (x) aus Bereich 4 erläutert. Zu jedem Index wird angegeben, welche Kommunikationsbausteine möglich sind, und welche Besonderheiten zu beachten sind.

#### **Zusammenfassung**

Jede Zelle im Bereich 4 liefert folgende Informationen:

- Baugruppe x (Bereich 1) kann mit Baugruppe y (Bereich 2) über die Kommunikationsart z (Bereich 3) kommunizieren.
- Die möglichen Kommunikationsbausteine sind im Bereich 5 beschrieben.

#### **Beispiel**

Die rot umrandete Zelle in [Tabelle 17-4](#page-69-1) bedeutet: Kombination:

CPU11 / CP21

Kommunikationsart:

Offene-Kommunikation

Kommunikationsbausteine:

- Für Controller 1: TSEND/TRCV, TUSEND/TURCV (T-Bausteine)
- Für Controller 2: AG\_SEND/AG\_RECV (Send/Receive-Bausteine)
17.3 Tabelle Kombinationen

#### **17.3.3 Reales Beispiel**

Der Umgang mit der Tabelle wird jetzt an einem realen Beispiel erläutert:

- Kommunikation über PN/IE
- Controller 1: ET 200 CPU
- Controller 2: S7-300

Das Bild zeigt die zugehörige Tabelle Kombinationen [\(Tabelle 19-14\)](#page-95-0). Abbildung 17-5

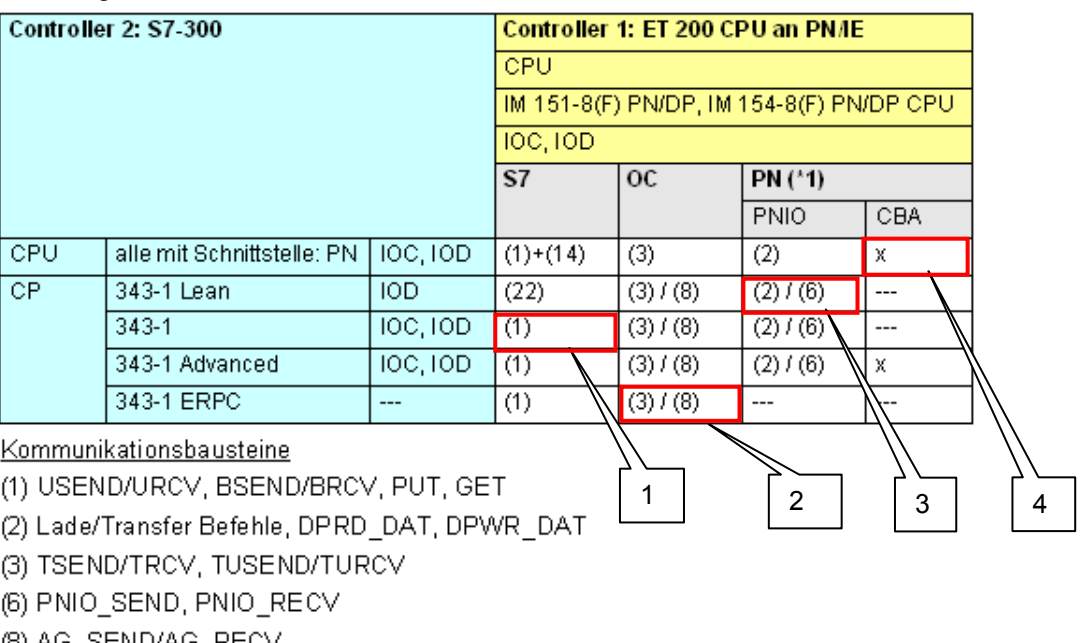

(8) AG\_SEND/AG\_RECV

(14) USEND\_E/URCV\_E, PUT\_E, GET\_E

(22) Controller 2 ist Server (für PUT, GET)

#### Beispiele (in obiger Tabelle rot umrandet):

#### Tabelle 17-6

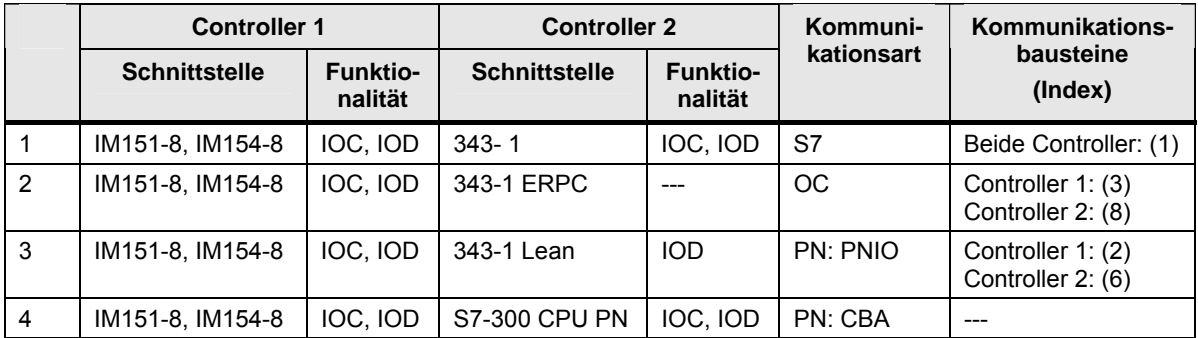

#### **17.3.4 Abkürzungen und Indizes**

Eine Übersicht der Abkürzungen und Indizes ist im Kapitel [17.5](#page-74-0) zu finden.

## **17.4 Tabelle Kommunikationsarten-Kompakt**

#### **17.4.1 Zweck der Tabelle**

Die Tabelle Kommunikationsarten-Kompakt beantwortet für jedes Medium (PN/IE, PB, MPI) die folgenden Fragen:

- Welche Kommunikationsarten gibt es pro Medium?
- Wie unterscheiden sie sich im Wesentlichen?

Die Tabelle Kommunikationsarten-Kompakt ist eine Zusammenfassung (Verdichtung) der Tabellen Kommunikationsarten-Detail. Nicht jede SIMATIC Familie bzw. Baugruppe erfüllt alle in der Tabelle Kommunikationsarten-Kompakt angegeben Werte. Die Werte sind als Obermengen zu betrachten.

#### **17.4.2 Aufbau der Tabelle**

Beispiel: Ausschnitt aus der Tabelle für PN/IE ([Tabelle 19-58\)](#page-148-0).

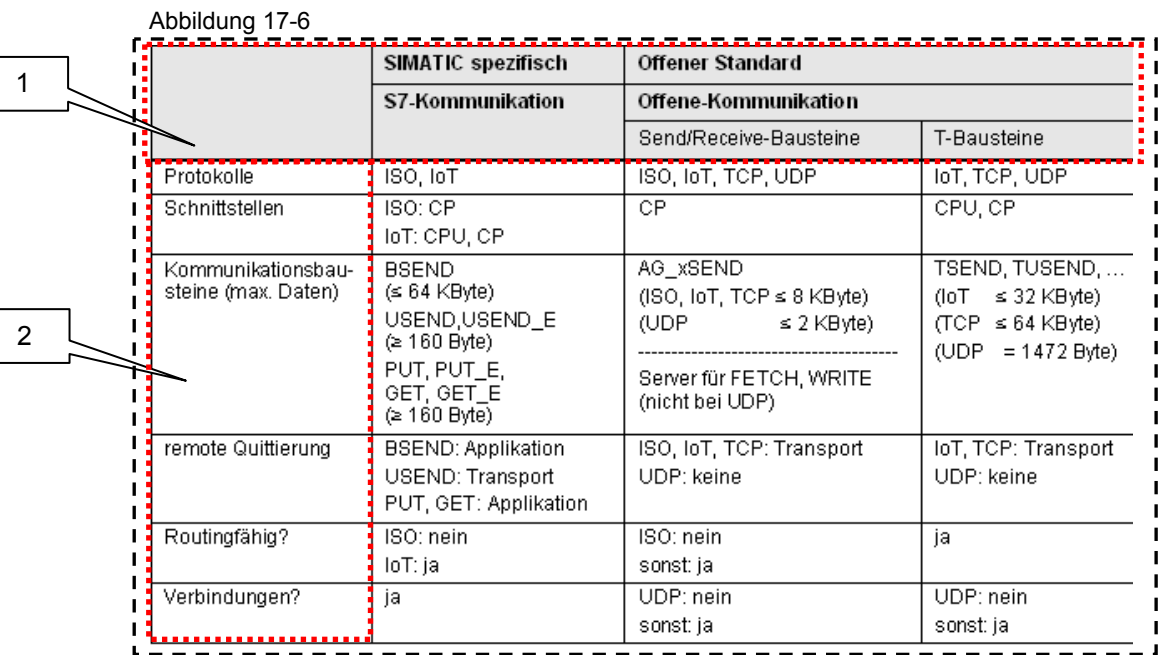

Die Tabelle besteht aus zwei Bereichen, die im Folgenden erläutert werden.

#### **Bereich 1: Kommunikationsarten**

Bezeichnung der Kommunikationsarten, unterteilt in die Klassen "SIMATIC spezifisch" und "Offener Standard".

#### **Bereich 2: Kriterien**

Die Kriterien werden im Kapitel [25.2.3](#page-232-0) beschrieben.

Hinweis

Die Kriterien der Tabelle Kommunikationsarten-Kompakt sind eine Untermenge der Tabelle Kommunikationsarten-Detail.

17.5 Übersicht der Abkürzungen und Indizes

# <span id="page-74-0"></span>**17.5 Übersicht der Abkürzungen und Indizes**

### **17.5.1 Abkürzungen**

In der Tabelle Schnittstellen und der Tabelle Kombinationen werden folgende Abkürzungen verwendet:

Tabelle 17-7

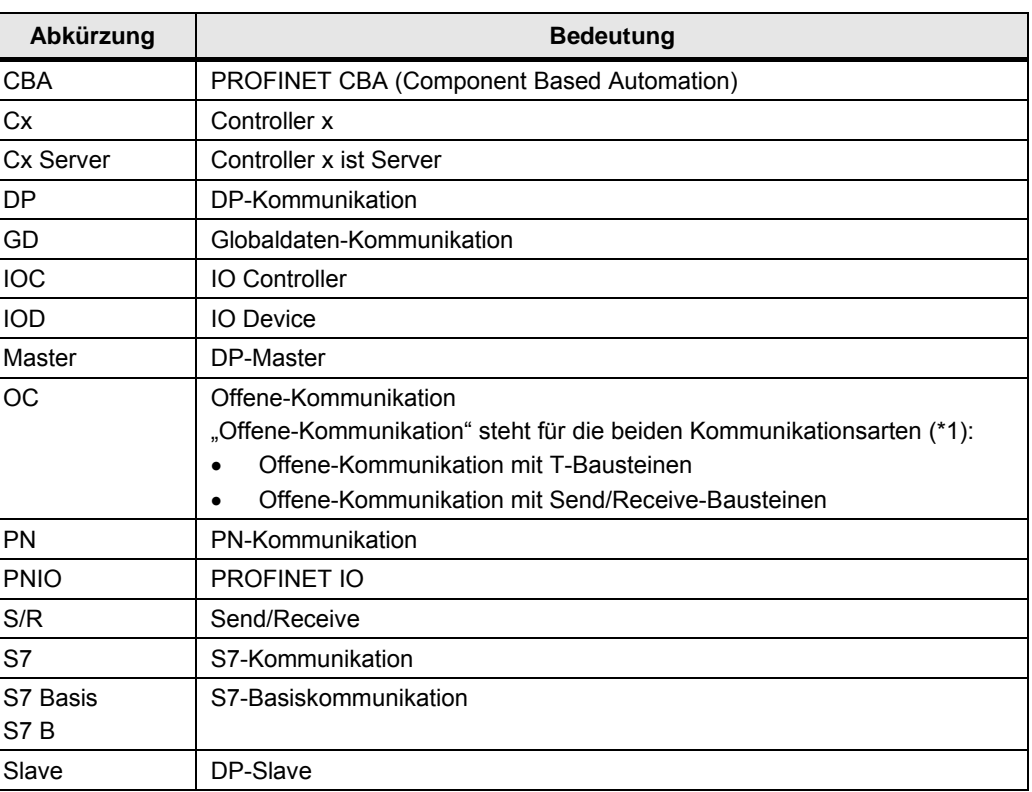

### (\*1): Gegenüberstellung

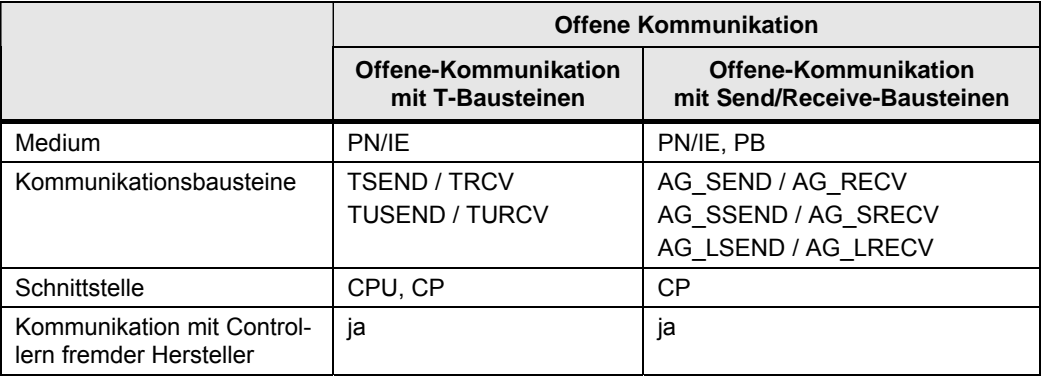

#### 17.5 Übersicht der Abkürzungen und Indizes

### **17.5.2 Übersicht der Indizes**

In der Tabelle Schnittstellen und der Tabelle Kombinationen werden folgende Indizes verwendet:

Tabelle 17-9

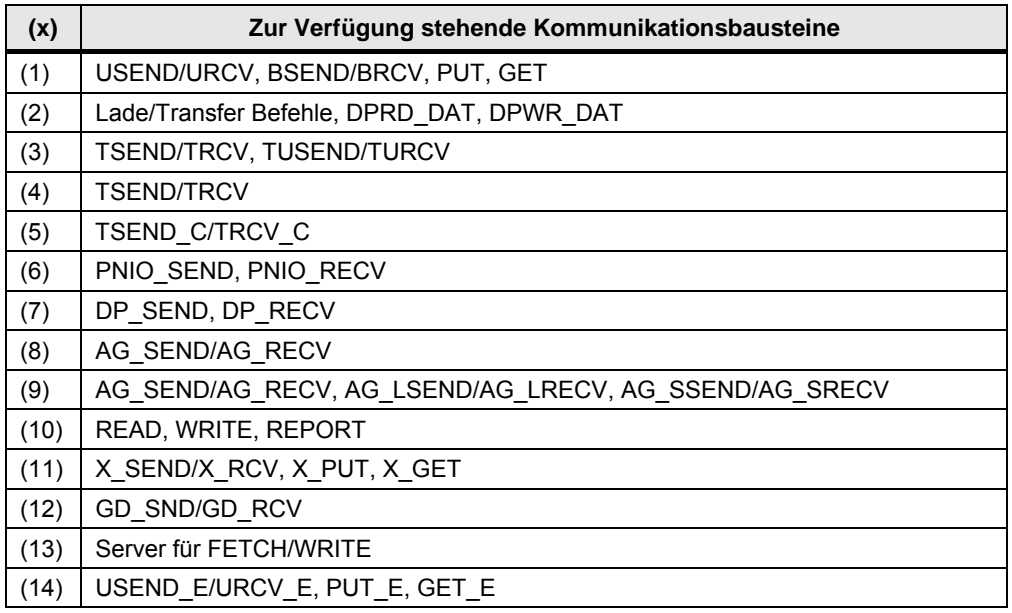

Folgende Indizes werden nur in der Tabelle Kombinationen verwendet:

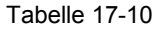

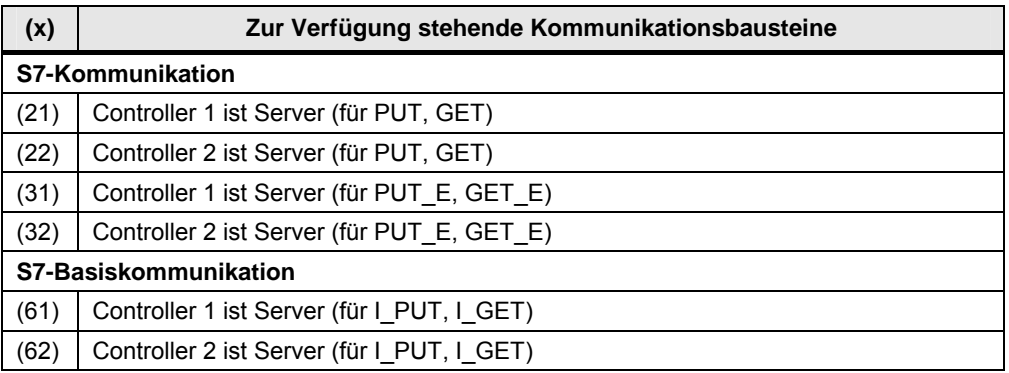

<span id="page-76-0"></span>18.1 Netz PN/IE

# **18 \*\*\*\*\*\*\*\*\*\* Sprungverteiler \*\*\*\*\*\*\*\*\*\***

# **18.1 Netz PN/IE**

**Übersicht Schnittstellen und Kommunikationsarten** 

Tabelle 18-1

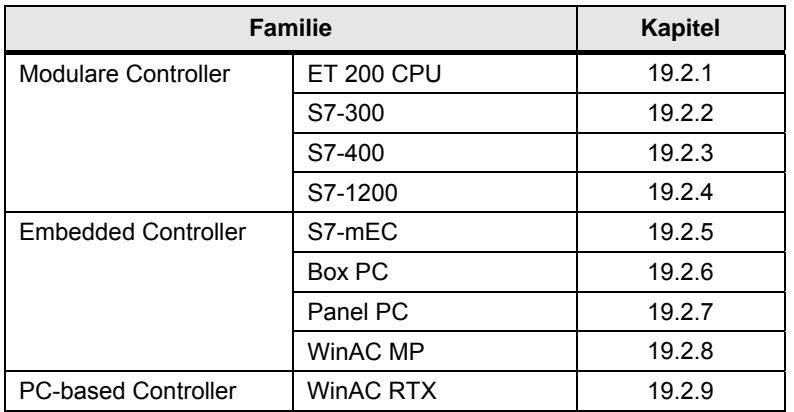

#### **Kombinationen Controller 1 / Controller 2**

Tabelle 18-2

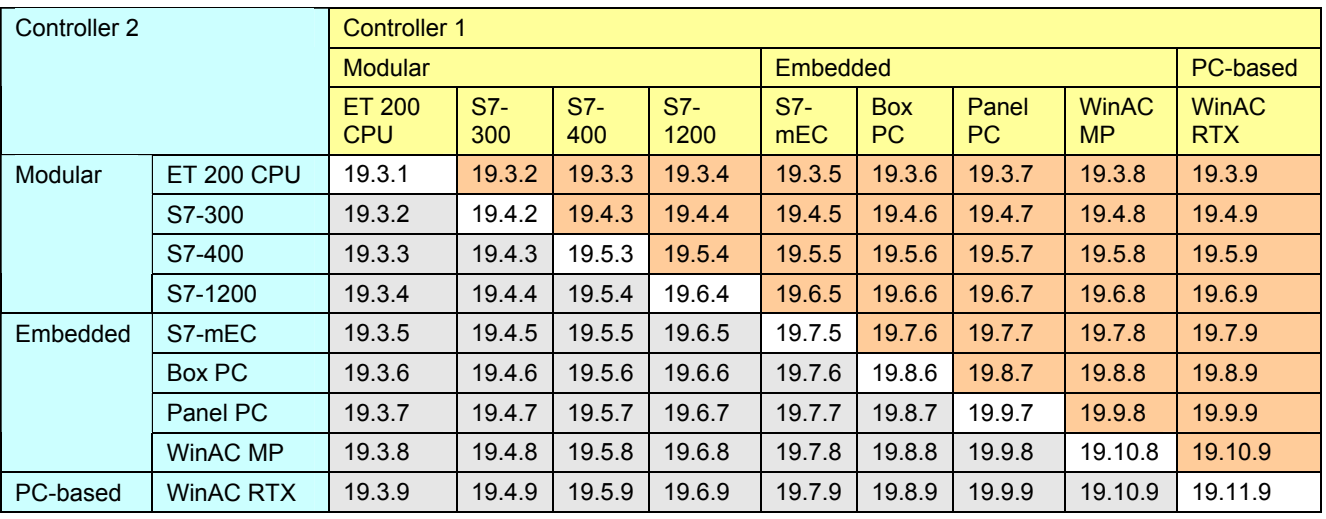

### **Kommunikationsarten**

Tabelle 18-3

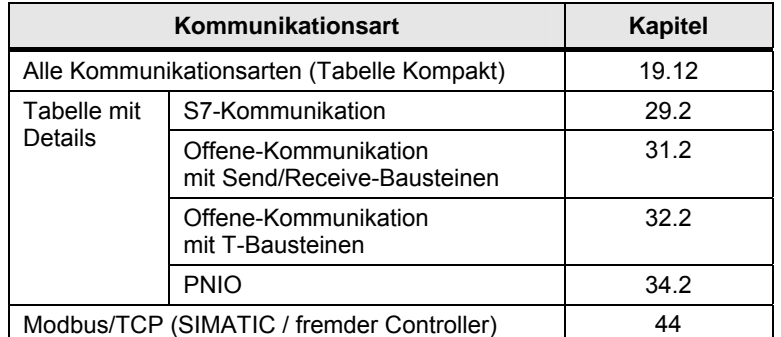

Copyright Siemens AG 2011 All rights reserved 20982954\_SIMATIC\_Comm\_DOKU\_v201\_d.doc

Copyright © Siemens AG 2011 All rights reserved<br>20982954\_SIMATIC\_Comm\_DOKU\_v201\_d.doc

#### 18.2 Netz PB

# **18.2 Netz PB**

#### **Übersicht Schnittstellen und Kommunikationsarten**

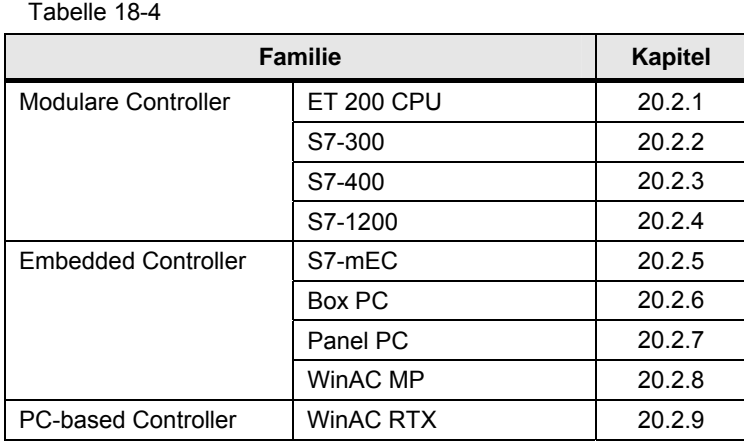

### **Kombinationen Controller 1 / Controller 2**

### Tabelle 18-5

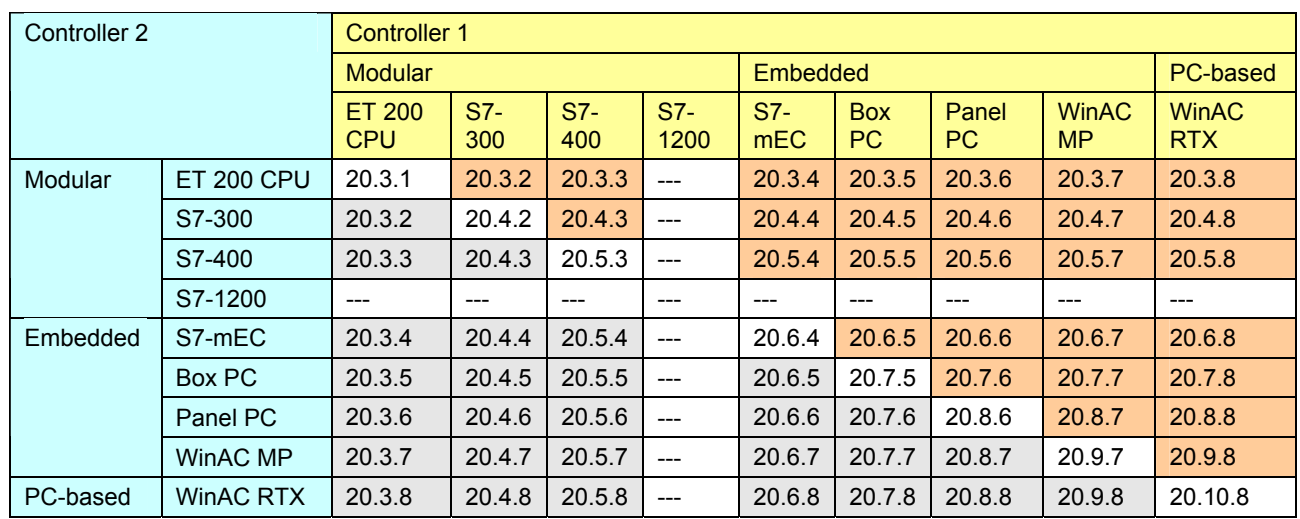

#### **Kommunikationsarten**

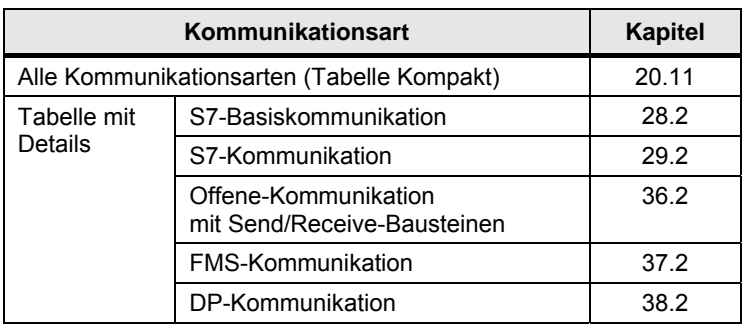

18.3 Netz MPI

# **18.3 Netz MPI**

#### **Übersicht Schnittstellen und Kommunikationsarten**

Tabelle 18-7

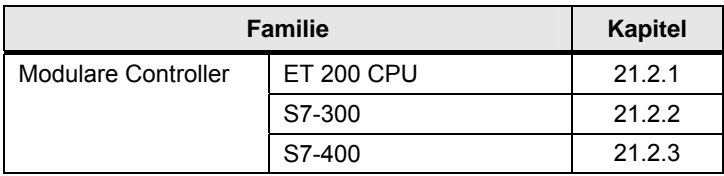

#### **Kombinationen Controller 1 / Controller 2**

Tabelle 18-8

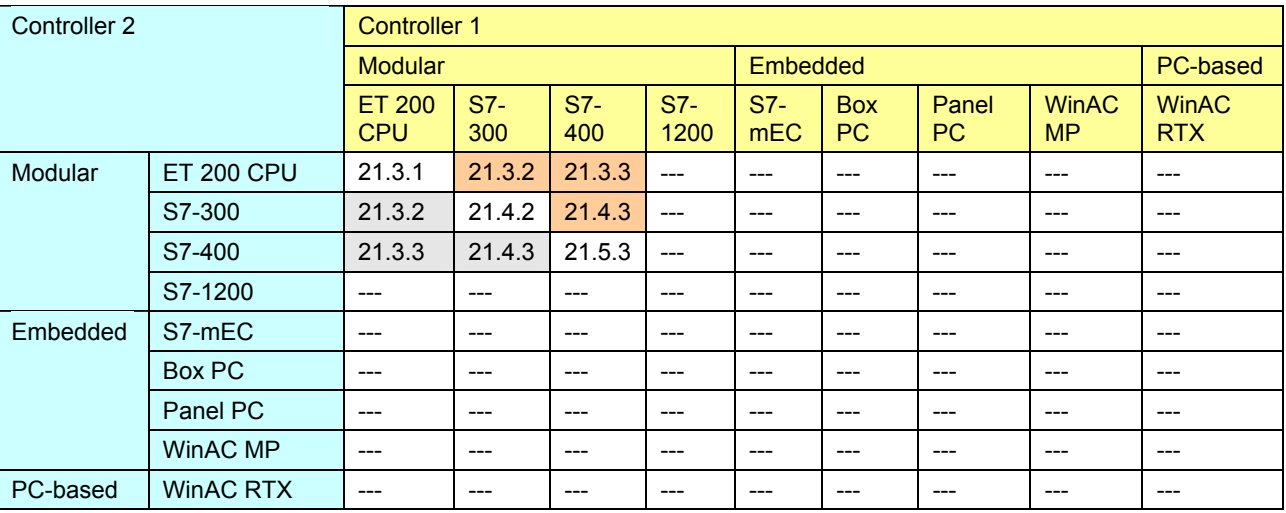

#### **Kommunikationsarten**

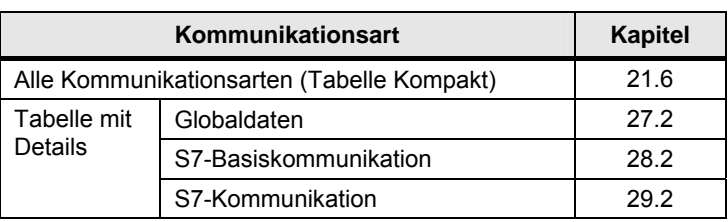

18.4 SIMATIC Rückwandbus

# **18.4 SIMATIC Rückwandbus**

### **Übersicht Schnittstellen und Kommunikationsarten**

Tabelle 18-10

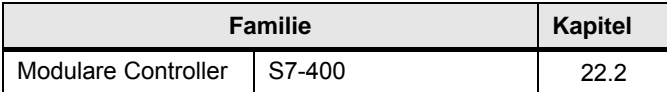

#### **Kombinationen Controller 1 / Controller 2**

Tabelle 18-11

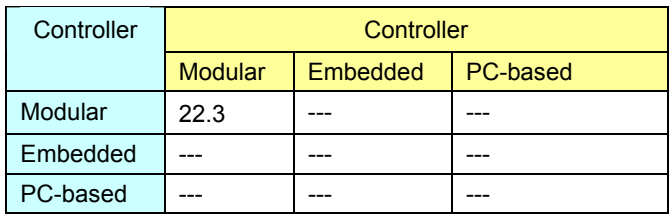

#### **Kommunikationsarten**

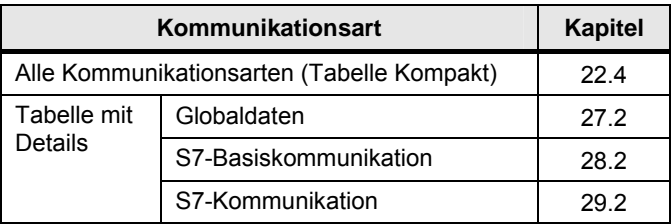

18.5 Serielle Schnittstellen

# **18.5 Serielle Schnittstellen**

### **Übersicht Schnittstellen und Kommunikationsarten**

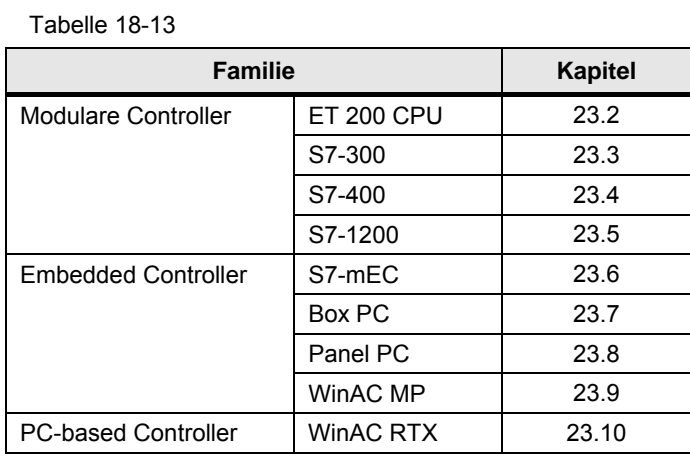

#### **Kommunikationsarten**

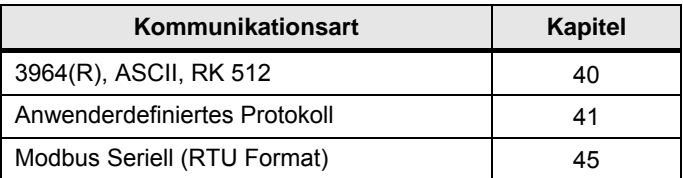

19.1 PN/IE: Inhalt des Kapitels

# **19 Auswahlhilfe: PROFINET/Industrial Ethernet (PN/IE)**

# **19.1 PN/IE: Inhalt des Kapitels**

Für das Medium PN/IE wird beschrieben:

- Welche Schnittstellen (Baugruppen) und Kommunikationsarten stehen zur Verfügung? (-> Tabelle Schnittstellen)
- Welche Partner können über welche Kommunikationsarten miteinander kommunizieren? (-> Tabelle Kombinationen)
- Übersicht aller zur Verfügung stehenden Kommunikationsarten (-> Tabelle Kommunikationsarten-Kompakt)

## **19.2 PN/IE: Schnittstellen und Kommunikationsarten**

#### **19.2.1 ET 200 CPU an PN/IE**

Tabelle 19-1

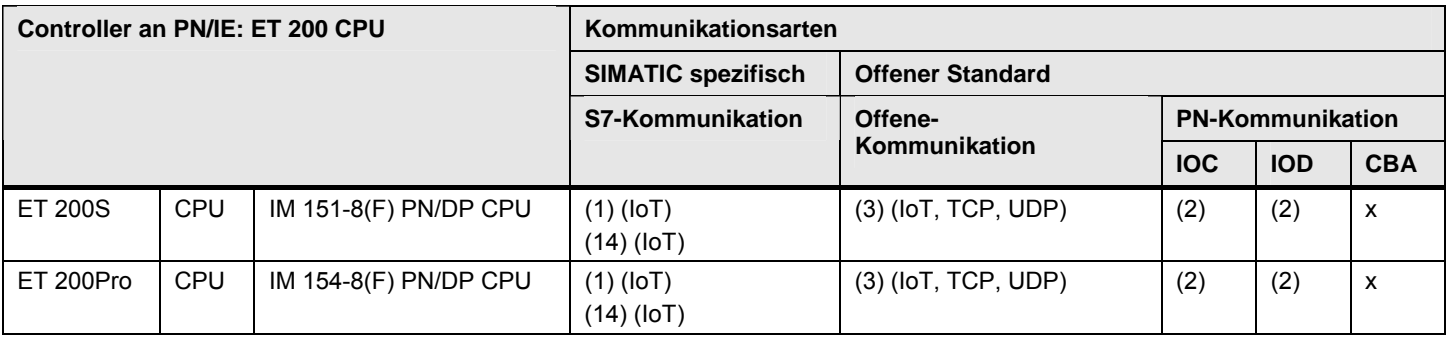

[Zurück zum Sprungverteiler PN/IE](#page-76-0)

Kommunikationsbausteine

(1) USEND/URCV, BSEND/BRCV, PUT, GET

(2) Lade/Transfer Befehle, DPRD\_DAT, DPWR\_DAT

(3) TSEND/TRCV, TUSEND/TURCV

(14) USEND\_E/URCV\_E, PUT\_E, GET\_E

<span id="page-82-0"></span>CPU-CPU Kommunikation mit SIMATIC V2.01, Beitrags-ID: 20982954 83 / 401

#### **19.2.2 S7-300 an PN/IE**

#### Tabelle 19-2

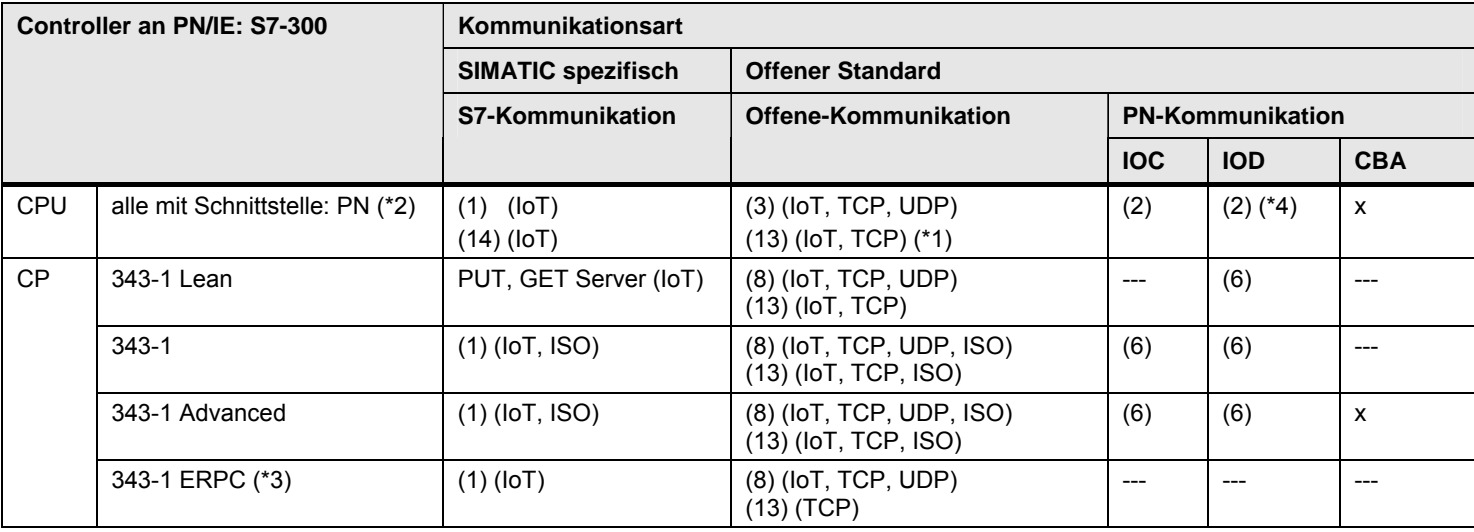

#### [Zurück zum Sprungverteiler PN/IE](#page-76-0)

#### Kommunikationsbausteine

(1) USEND/URCV, BSEND/BRCV, PUT, GET (2) Lade/Transfer Befehle, DPRD\_DAT, DPWR\_DAT

- (3) TSEND/TRCV, TUSEND/TURCV (6) PNIO\_SEND, PNIO\_RECV
- 

(8) AG\_SEND/AG\_RECV (13) Server für Fetch/Write (14) USEND\_E / URCV\_E, PUT\_E, GET\_E

#### Erläuterungen zur Tabelle

(\*1): Kommunikationsbausteine: FW\_TCP bzw. FW\_IOT (nutzen intern die T-Bausteine). In STEP 7 enthalten (Standard Library).

(\*2): CPU 315(F)-2 PN/DP, CPU 317(F)-2 PN/DP, CPU 319(F)-3 PN/DP

(\*3): Der CP unterstützt die ERPC-Kommunikation. Da dies nicht Gegenstand der Dokumentation ist, erfolgt in der Tabelle kein Eintrag.

(\*4) IO Controller als I-Device

<span id="page-83-0"></span>CPU-CPU Kommunikation mit SIMATIC V2.01, Beitrags-ID: 20982954 84 / 401

#### **19.2.3 S7-400 an PN/IE**

Tabelle 19-3

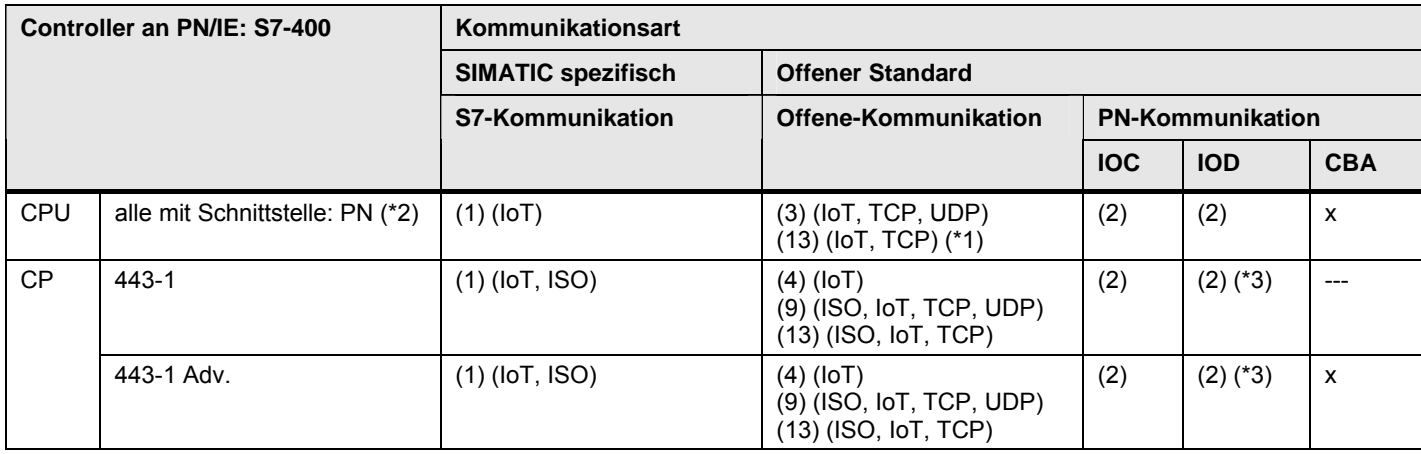

[Zurück zum Sprungverteiler PN/IE](#page-76-0)

Kommunikationsbausteine

(3) TSEND/TRCV, TUSEND/TURCV (4) TSEND/TRCV

(9) AG\_SEND/AG\_RECV, AG\_LSEND/AG\_LRECV, AG\_SSEND/AG\_SRECV (13) Server für Fetch/Write

(1) USEND/URCV, BSEND/BRCV, PUT, GET (2) Lade/Transfer Befehle, DPRD\_DAT, DPWR\_DAT

Erläuterungen zur Tabelle

(\*1): Kommunikationsbausteine: FW\_TCP bzw. FW\_IOT (nutzen intern die T-Bausteine)

(\*2): CPU 412-2 PN, CPU 414(F)-3 PN/DP, CPU 416(F)-3 PN/DP

<span id="page-84-0"></span>(\*3) IO Controller als I-Device

19.2 PN/IE: Schnittstellen und Kommunikationsarten

#### **19.2.4 S7-1200 an PN/IE**

Tabelle 19-4

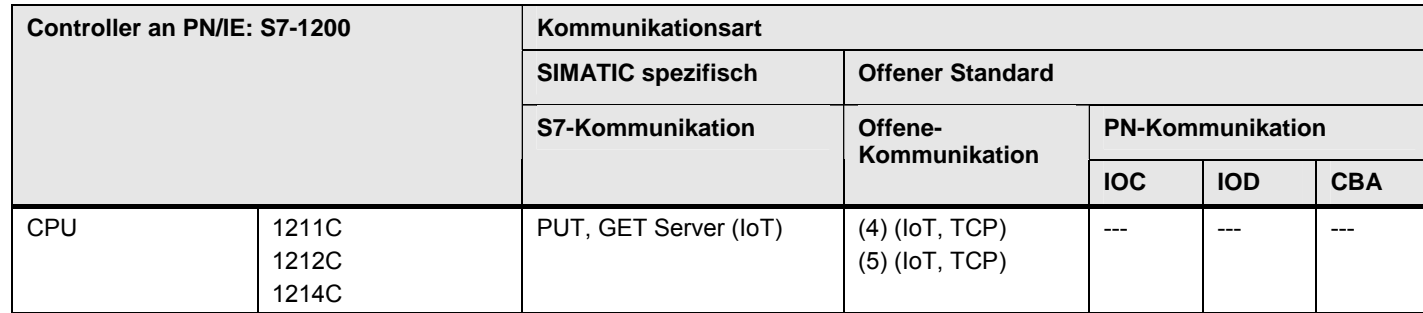

[Zurück zum Sprungverteiler PN/IE](#page-76-0)

Kommunikationsbausteine

(4) TSEND/TRCV

<span id="page-85-0"></span>(5) TSEND\_C/TRCV\_C

19.2 PN/IE: Schnittstellen und Kommunikationsarten

#### **19.2.5 S7-mEC an PN/IE**

Tabelle 19-5

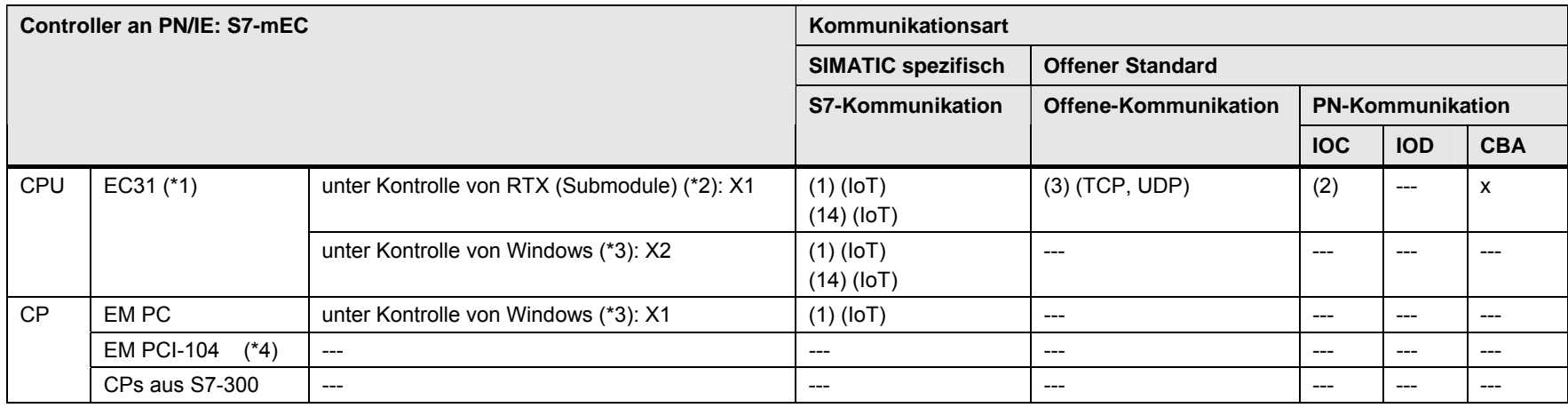

[Zurück zum Sprungverteiler PN/IE](#page-76-0)

Kommunikationsbausteine

(3) TSEND/TRCV, TUSEND/TURCV (14) USEND\_E / URCV\_E, PUT\_E, GET\_E

(1) USEND/URCV, BSEND/BRCV, PUT, GET (2) Lade/Transfer Befehle, DPRD\_DAT, DPWR\_DAT

Erläuterungen zur Tabelle

(\*1): mit vorinstalliertem WinAC RTX (F) 2009

(\*2): Schnittstelle, unter der Kontrolle von WinAC RTX. (F). Die Schnittstelle muss als "Submodul" konfiguriert werden.

(\*3): Schnittstellen unter der Kontrolle von Windows. Die beiden Schnittstellen sind nicht gleichzeitig bertreibbar (EC31 EXOR EM PC). Die Schnittstelle am EM PC ist eine "Gigabit Ethernet Schnittstelle".

<span id="page-86-0"></span>(\*4): steckbar sind maximal 3 Karten des PCI-104 Standards

Siemens AG 2011 All rights reserved

19.2 PN/IE: Schnittstellen und Kommunikationsarten

#### **19.2.6 Box PC an PN/IE**

Tabelle 19-6

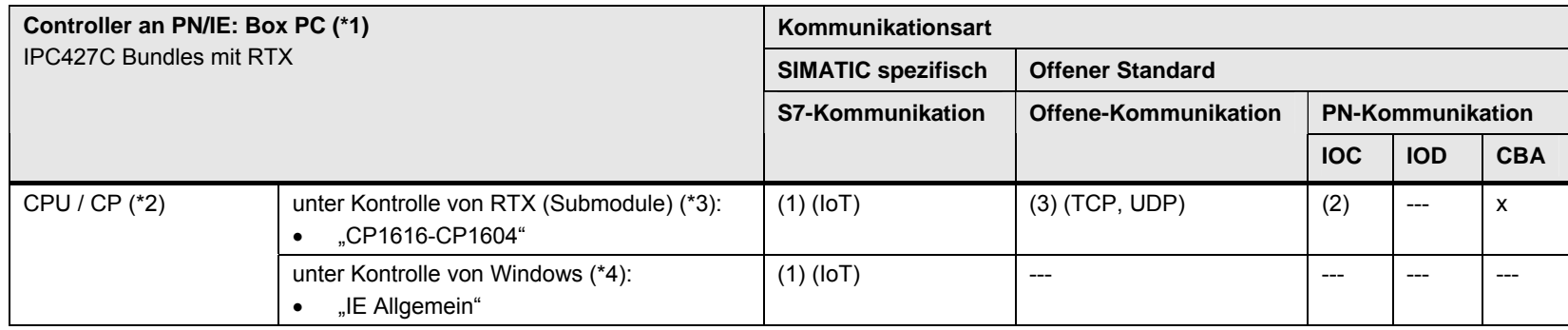

[Zurück zum Sprungverteiler PN/IE](#page-76-0)

Kommunikationsbausteine

(1) USEND/URCV, BSEND/BRCV, PUT, GET

(2) Lade/Transfer Befehle, DPRD\_DAT, DPWR\_DAT

<span id="page-87-0"></span>(3) TSEND/TRCV, TUSEND/TURCV

Erläuterungen zur Tabelle

(\*1): mit vorinstalliertem WinAC RTX (F) 2009 (optional)

(\*2): Bedeutung der Schnittstellen CPU bzw. CP: CPU = Onboard Schnittstelle des PC, CP = steckbare PC-Karte

Die Bezeichnungen der Schnittstellen in der Tabelle sind Sammelbezeichnungen. Die folgende Tabelle erläutert dies.

Tabelle 19-7

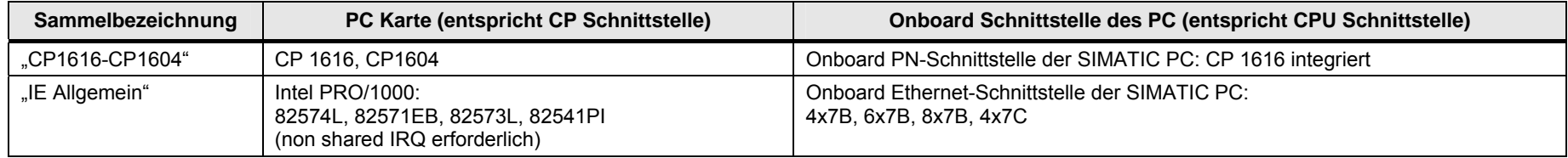

(\*3): Schnittstellen, unter der Kontrolle von WinAC RTX. Die Schnittstellen müssen als "Submodule" konfiguriert werden.

(\*4): Schnittstellen unter der Kontrolle von Windows.

19.2 PN/IE: Schnittstellen und Kommunikationsarten

#### **19.2.7 Panel PC an PN/IE**

Tabelle 19-8

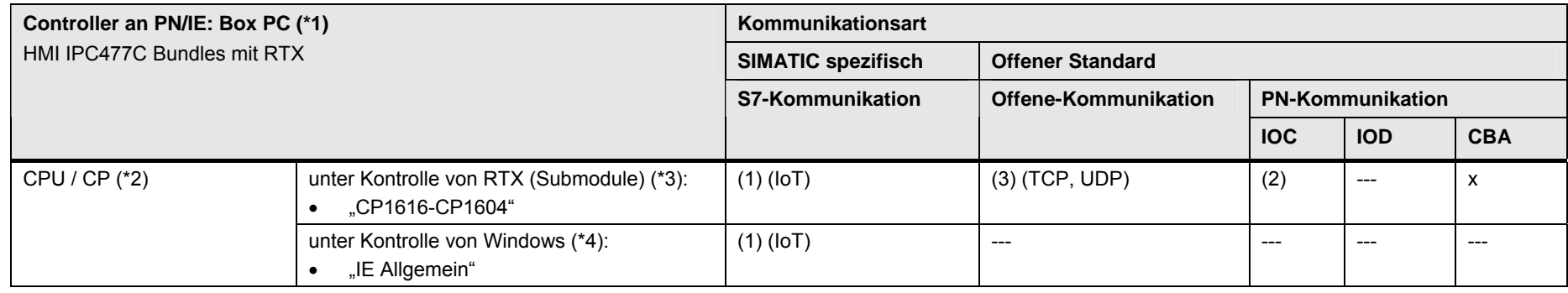

[Zurück zum Sprungverteiler PN/IE](#page-76-0)

Kommunikationsbausteine

(1) USEND/URCV, BSEND/BRCV, PUT, GET

(2) Lade/Transfer Befehle, DPRD\_DAT, DPWR\_DAT

<span id="page-89-0"></span>(3) TSEND/TRCV, TUSEND/TURCV

Erläuterungen zur Tabelle

(\*1): mit vorinstalliertem WinAC RTX (F) 2009 (optional)

(\*2): Bedeutung der Schnittstellen CPU bzw. CP: CPU = Onboard Schnittstelle des PC, CP = steckbare PC-Karte

Die Bezeichnungen der Schnittstellen in der Tabelle sind Sammelbezeichnungen. Die folgende Tabelle erläutert dies.

Tabelle 19-9

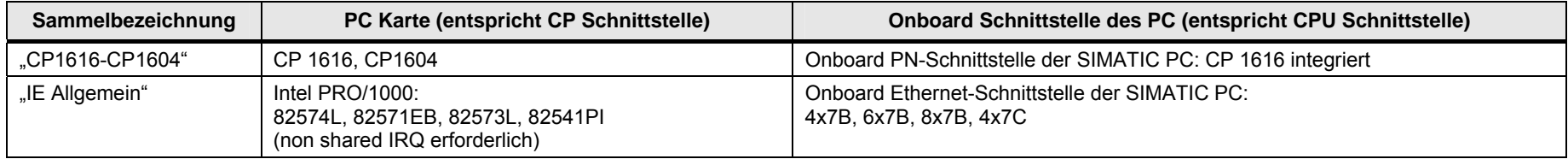

(\*3): Schnittstellen, unter der Kontrolle von WinAC RTX. Die Schnittstellen müssen als "Submodule" konfiguriert werden.

(\*4): Schnittstellen unter der Kontrolle von Windows.

#### **19.2.8 WinAC MP an PN/IE**

Tabelle 19-10

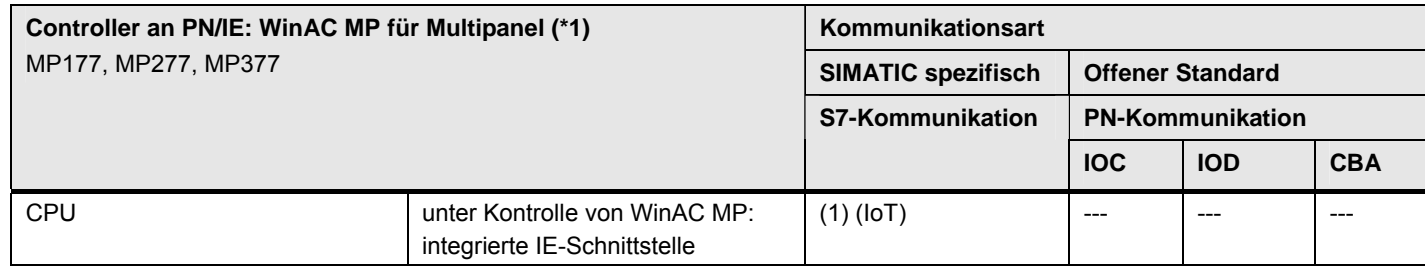

[Zurück zum Sprungverteiler PN/IE](#page-76-0)

Kommunikationsbausteine

(1) USEND/URCV, BSEND/BRCV, PUT, GET

Erläuterungen zur Tabelle

(\*1): mit WinAC MP 2008

<span id="page-91-0"></span>CPU-CPU Kommunikation mit SIMATIC V2.01, Beitrags-ID: 20982954 92 / 401

19.2 PN/IE: Schnittstellen und Kommunikationsarten

### **19.2.9 WinAC RTX an PN/IE**

Tabelle 19-11

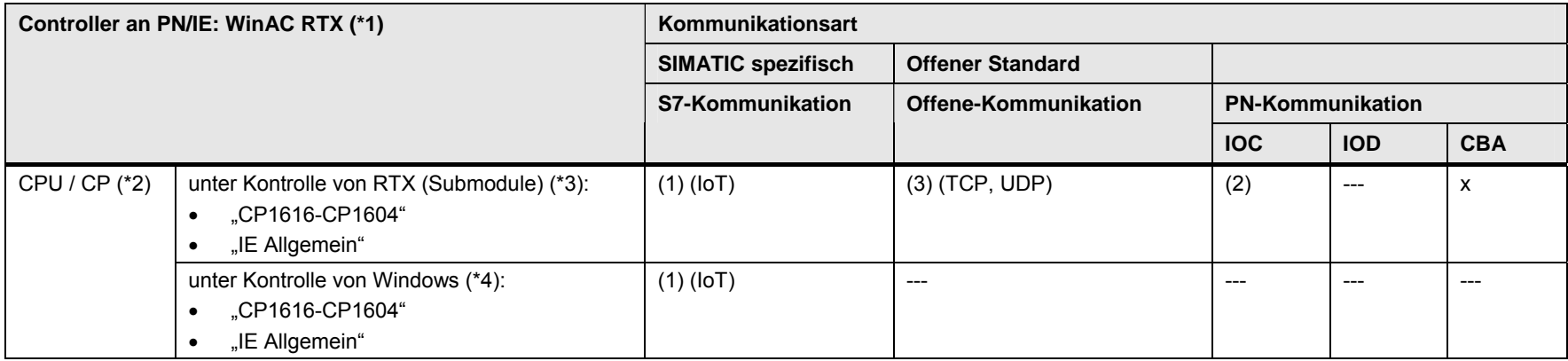

[Zurück zum Sprungverteiler PN/IE](#page-76-0)

Kommunikationsbausteine

(1) USEND/URCV, BSEND/BRCV, PUT, GET

(2) Lade/Transfer Befehle, DPRD\_DAT, DPWR\_DAT

<span id="page-92-0"></span>(3) TSEND/TRCV, TUSEND/TURCV

#### Erläuterungen zur Tabelle

(\*1): WinAC RTX (F) 2009 auf PC

(\*2): Bedeutung der Schnittstellen CPU bzw. CP: CPU = Onboard Schnittstelle des PC, CP = steckbare PC-Karte

Die Bezeichnungen der Schnittstellen in der Tabelle sind Sammelbezeichnungen. Die folgende Tabelle erläutert dies.

Tabelle 19-12

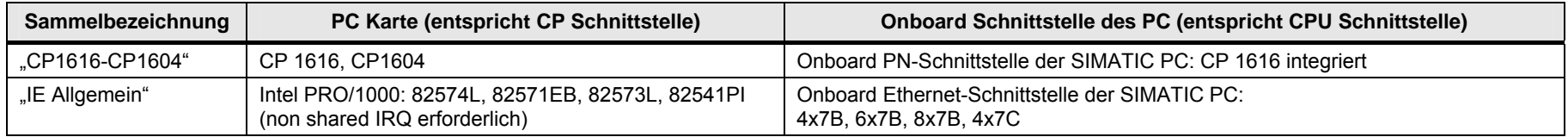

(\*3): Schnittstellen, unter der Kontrolle von WinAC RTX. Die Schnittstellen müssen als "Submodule" konfiguriert werden.

(\*4): Schnittstellen unter der Kontrolle von Windows.

19.3 PN/IE: Controller 1 = ET 200 CPU

# **19.3 PN/IE: Controller 1 = ET 200 CPU**

### **19.3.1 ET 200 CPU / ET 200 CPU**

#### Tabelle 19-13

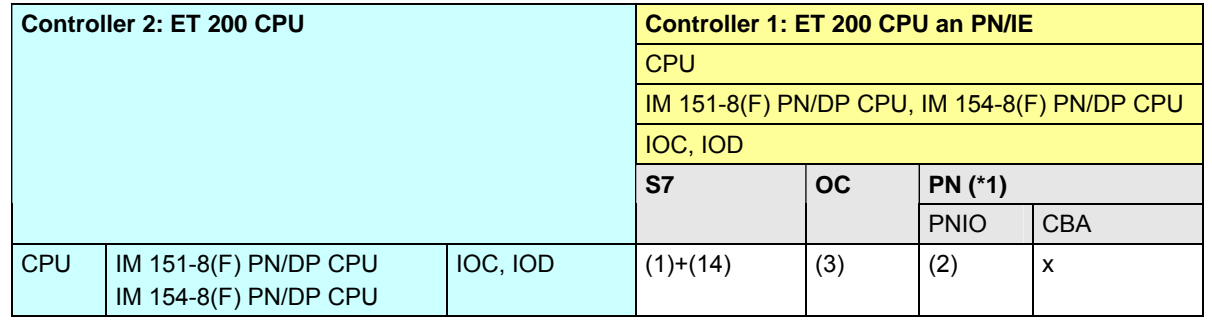

[Zurück zum Sprungverteiler PN/IE](#page-76-0)

#### Kommunikationsbausteine

(1) USEND/URCV, BSEND/BRCV, PUT, GET

(2) Lade/Transfer Befehle, DPRD\_DAT, DPWR\_DAT

(3) TSEND/TRCV, TUSEND/TURCV

(14) USEND\_E/URCV\_E, PUT\_E, GET\_E

Erläuterungen zur Tabelle

(\*1): Kommunikation über PNIO zwischen PROFINET IO Controller und PROFINET IO Device.

<span id="page-94-0"></span>CPU-CPU Kommunikation mit SIMATIC V2.01, Beitrags-ID: 20982954 95 / 401

#### <span id="page-95-2"></span>**19.3.2 ET 200 CPU / S7-300**

Tabelle 19-14

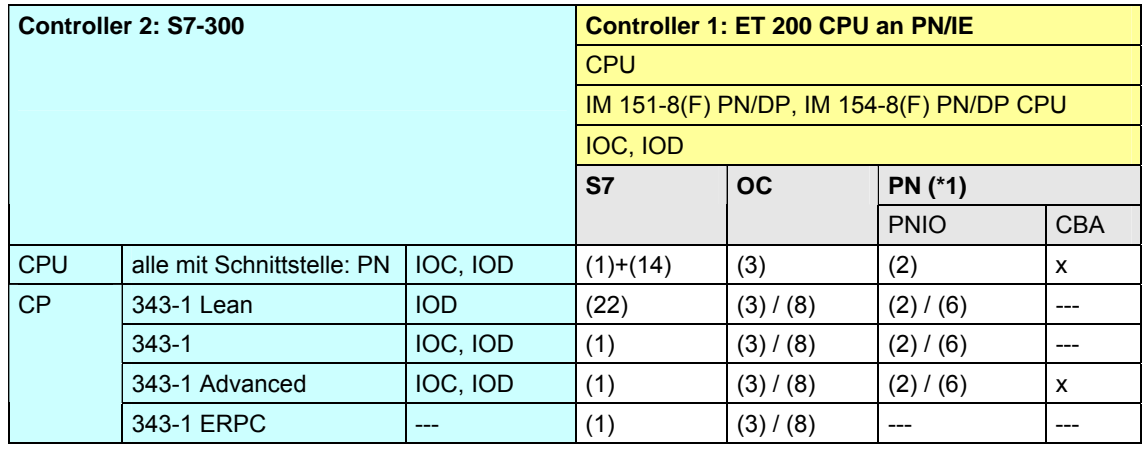

[Zurück zum Sprungverteiler PN/IE](#page-76-0)

Kommunikationsbausteine

(1) USEND/URCV, BSEND/BRCV, PUT, GET

(2) Lade/Transfer Befehle, DPRD\_DAT, DPWR\_DAT

(3) TSEND/TRCV, TUSEND/TURCV

(6) PNIO\_SEND, PNIO\_RECV

(8) AG\_SEND/AG\_RECV

(14) USEND\_E/URCV\_E, PUT\_E, GET\_E

(22) Controller 2 ist Server (für PUT, GET)

Erläuterungen zur Tabelle

<span id="page-95-1"></span><span id="page-95-0"></span>(\*1): Kommunikation über PNIO zwischen PROFINET IO Controller und PROFINET IO Device.

#### **19.3.3 ET 200 CPU / S7-400**

Tabelle 19-15

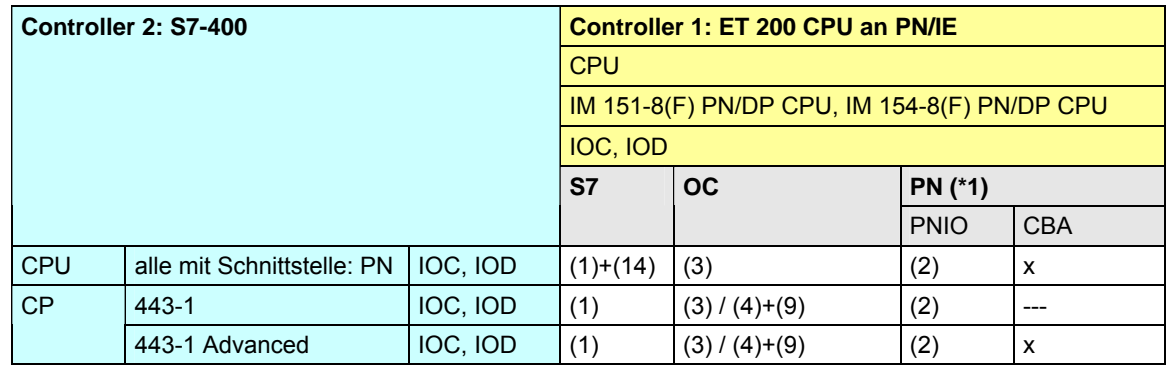

[Zurück zum Sprungverteiler PN/IE](#page-76-0)

Kommunikationsbausteine

(1) USEND/URCV, BSEND/BRCV, PUT, GET

(2) Lade/Transfer Befehle, DPRD\_DAT, DPWR\_DAT

(3) TSEND/TRCV, TUSEND/TURCV

(4) TSEND/TRCV

(9) AG\_SEND/AG\_RECV, AG\_LSEND/AG\_LRECV, AG\_SSEND/AG\_SRECV

(14) USEND\_E/URCV\_E, PUT\_E, GET\_E

Erläuterungen zur Tabelle

(\*1): Kommunikation über PNIO zwischen PROFINET IO Controller und PROFINET IO Device.

<span id="page-96-0"></span>CPU-CPU Kommunikation mit SIMATIC V2.01, Beitrags-ID: 20982954 97 / 401

19.3 PN/IE: Controller 1 = ET 200 CPU

#### **19.3.4 ET 200 CPU / S7-1200**

Tabelle 19-16

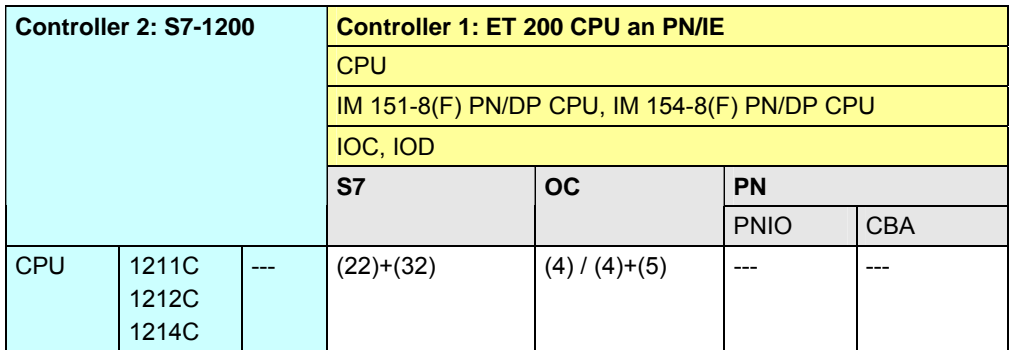

[Zurück zum Sprungverteiler PN/IE](#page-76-0)

Kommunikationsbausteine

(4) TSEND/TRCV

(5) TSEND\_C/TRCV\_C

(22) Controller 2 ist Server (für PUT, GET)

<span id="page-97-0"></span>(32) Controller 2 ist Server (für PUT\_E, GET\_E)

### **19.3.5 ET 200 CPU / S7-mEC**

Tabelle 19-17

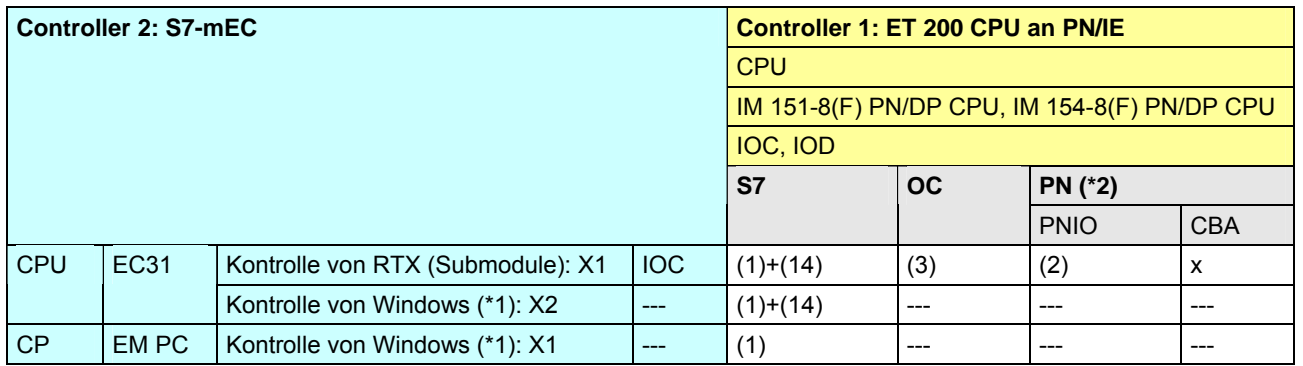

[Zurück zum Sprungverteiler PN/IE](#page-76-0)

Kommunikationsbausteine

(1) USEND/URCV, BSEND/BRCV, PUT, GET

(2) Lade/Transfer Befehle, DPRD\_DAT, DPWR\_DAT

(3) TSEND/TRCV, TUSEND/TURCV

(14) USEND\_E/URCV\_E, PUT\_E, GET\_E

Erläuterungen zur Tabelle

(\*1): Die beiden Schnittstellen sind nicht gleichzeitig bertreibbar (EC31 EXOR EM PC).

(\*2): Kommunikation über PNIO zwischen PROFINET IO Controller und PROFINET IO Device.

<span id="page-98-0"></span>CPU-CPU Kommunikation mit SIMATIC V2.01, Beitrags-ID: 20982954 99 / 401

### **19.3.6 ET 200 CPU / Box PC**

Tabelle 19-18

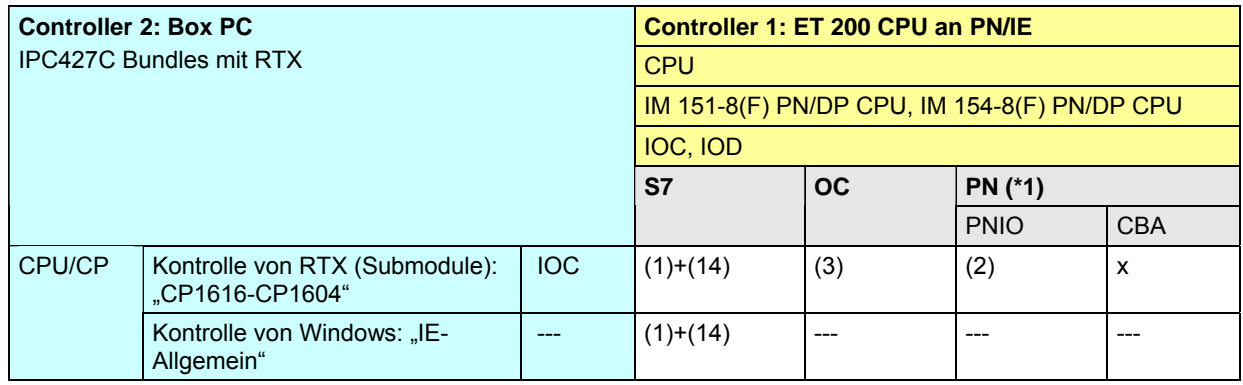

[Zurück zum Sprungverteiler PN/IE](#page-76-0)

Kommunikationsbausteine

(1) USEND/URCV, BSEND/BRCV, PUT, GET

(2) Lade/Transfer Befehle, DPRD\_DAT, DPWR\_DAT

(3) TSEND/TRCV, TUSEND/TURCV

(14) USEND\_E/URCV\_E, PUT\_E, GET\_E

Erläuterungen zur Tabelle

<span id="page-99-0"></span>(\*1): Kommunikation über PNIO zwischen PROFINET IO Controller und PROFINET IO Device.

### **19.3.7 ET 200 CPU / Panel PC**

Tabelle 19-19

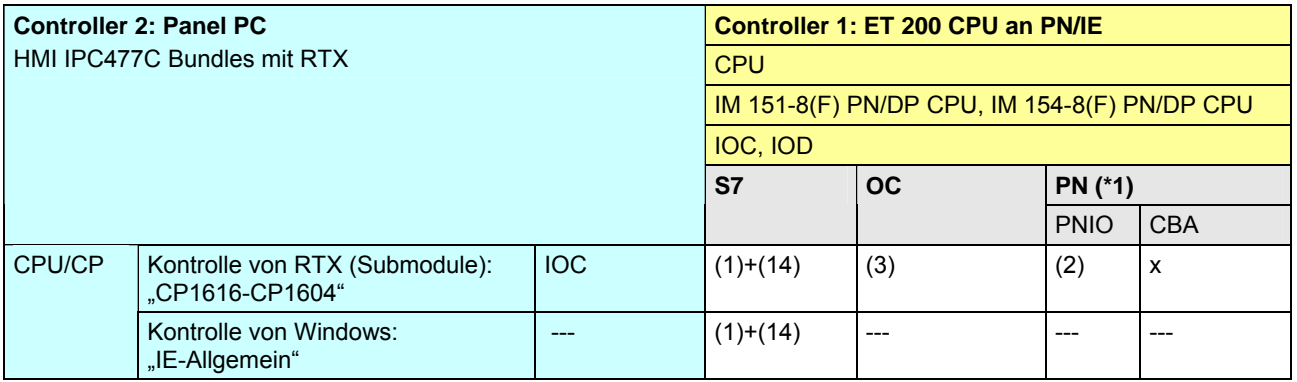

#### [Zurück zum Sprungverteiler PN/IE](#page-76-0)

#### Kommunikationsbausteine

(1) USEND/URCV, BSEND/BRCV, PUT, GET

(2) Lade/Transfer Befehle, DPRD\_DAT, DPWR\_DAT

(3) TSEND/TRCV, TUSEND/TURCV

(14) USEND\_E/URCV\_E, PUT\_E, GET\_E

Erläuterungen zur Tabelle

<span id="page-100-0"></span>(\*1): Kommunikation über PNIO zwischen PROFINET IO Controller und PROFINET IO Device.

#### **19.3.8 ET 200 CPU / WinAC MP**

Tabelle 19-20

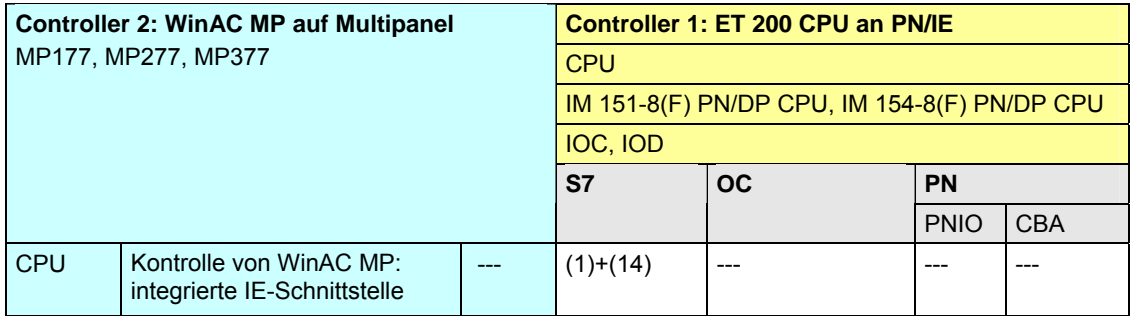

[Zurück zum Sprungverteiler PN/IE](#page-76-0)

Kommunikationsbausteine

(1) USEND/URCV, BSEND/BRCV, PUT, GET

(14) USEND\_E/URCV\_E, PUT\_E, GET\_E

<span id="page-101-0"></span>CPU-CPU Kommunikation mit SIMATIC V2.01, Beitrags-ID: 20982954 102 / 401

#### **19.3.9 ET 200 CPU / WinAC RTX**

Tabelle 19-21

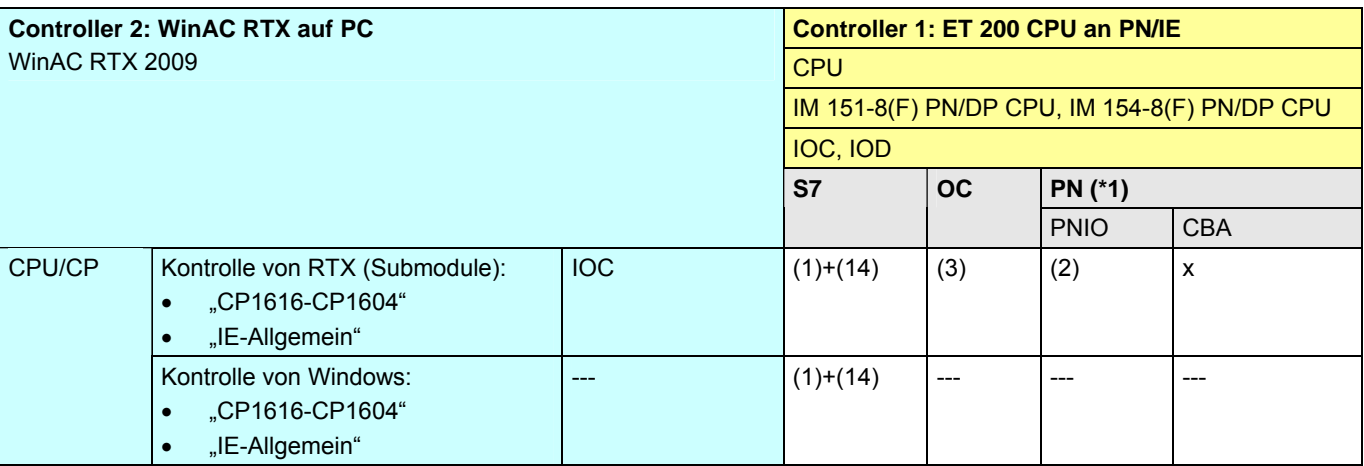

[Zurück zum Sprungverteiler PN/IE](#page-76-0)

Kommunikationsbausteine

(1) USEND/URCV, BSEND/BRCV, PUT, GET

(2) Lade/Transfer Befehle, DPRD\_DAT, DPWR\_DAT

(3) TSEND/TRCV, TUSEND/TURCV

(14) USEND\_E/URCV\_E, PUT\_E, GET\_E

Erläuterungen zur Tabelle

<span id="page-102-0"></span>(\*1): Kommunikation über PNIO zwischen PROFINET IO Controller und PROFINET IO Device.

19.4 PN/IE: Controller 1 = S7-300

- **19.4 PN/IE: Controller 1 = S7-300**
- **19.4.1 (S7-300 / ET 200 CPU)**

Siehe ET 200 CPU / S7-300: [19.3.2](#page-95-2)

CPU-CPU Kommunikation mit SIMATIC V2.01, Beitrags-ID: 20982954 104 / 401

#### **19.4.2 S7-300 / S7-300**

#### Tabelle 19-22

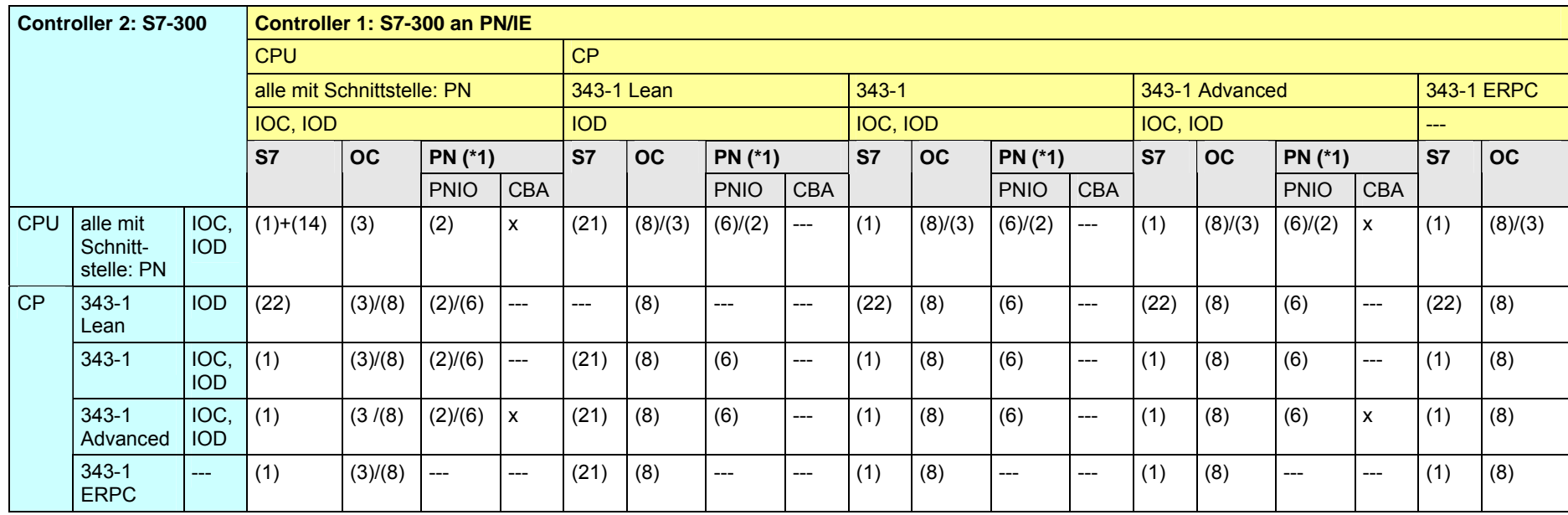

#### [Zurück zum Sprungverteiler PN/IE](#page-76-0)

#### Kommunikationsbausteine

(1) USEND/URCV, BSEND/BRCV, PUT, GET (2) Lade/Transfer Befehle, DPRD\_DAT, DPWR\_DAT (3) TSEND/TRCV, TUSEND/TURCV

(6) PNIO\_SEND, PNIO\_RECV (8) AG\_SEND/AG\_RECV (14) USEND\_E/URCV\_E, PUT\_E, GET\_E

(21) Controller 1 ist Server (für PUT, GET) (22) Controller 2 ist Server (für PUT, GET)

#### Erläuterungen zur Tabelle

(\*1): Kommunikation über PNIO zwischen PROFINET IO Controller und PROFINET IO Device.

<span id="page-104-0"></span>CPU-CPU Kommunikation mit SIMATIC V2.01, Beitrags-ID: 20982954 105 / 401

#### **19.4.3 S7-300 / S7-400**

#### Tabelle 19-23

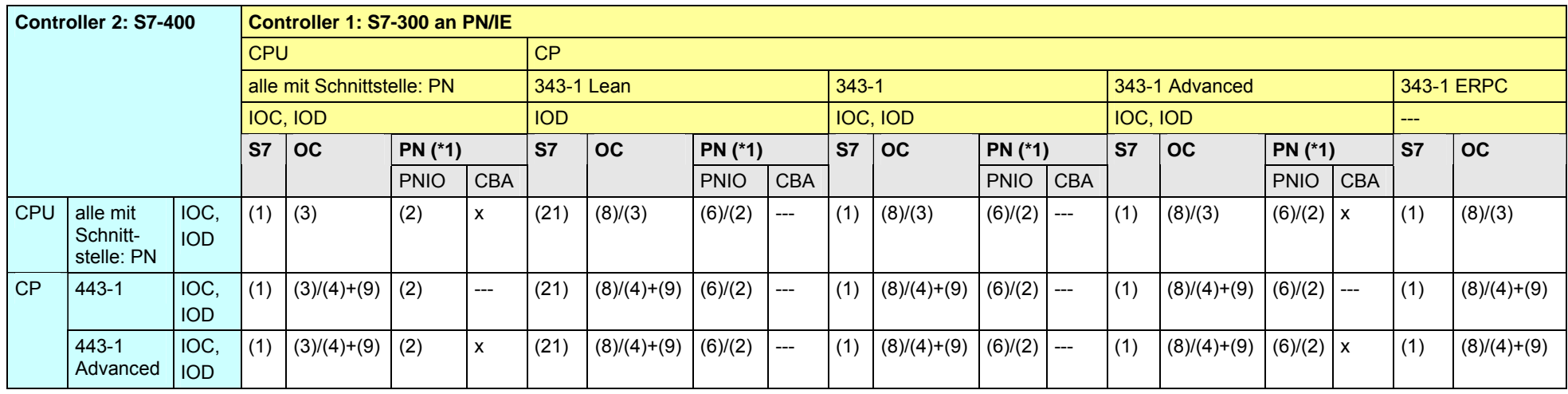

[Zurück zum Sprungverteiler PN/IE](#page-76-0)

Kommunikationsbausteine

(1) USEND/URCV, BSEND/BRCV, PUT, GET (2) Lade/Transfer Befehle, DPRD\_DAT, DPWR\_DAT

(3) TSEND/TRCV, TUSEND/TURCV (4) TSEND/TRCV

(6) PNIO\_SEND, PNIO\_RECV (21) Controller 1 ist Server (für PUT, GET)

(8) AG\_SEND/AG\_RECV (9) AG\_SEND/AG\_RECV, AG\_LSEND/AG\_LRECV, AG\_SSEND/AG\_SRECV

Erläuterungen zur Tabelle

<span id="page-105-0"></span>(\*1): Kommunikation über PNIO zwischen PROFINET IO Controller und PROFINET IO Device.

#### **19.4.4 S7-300 / S7-1200**

#### Tabelle 19-24

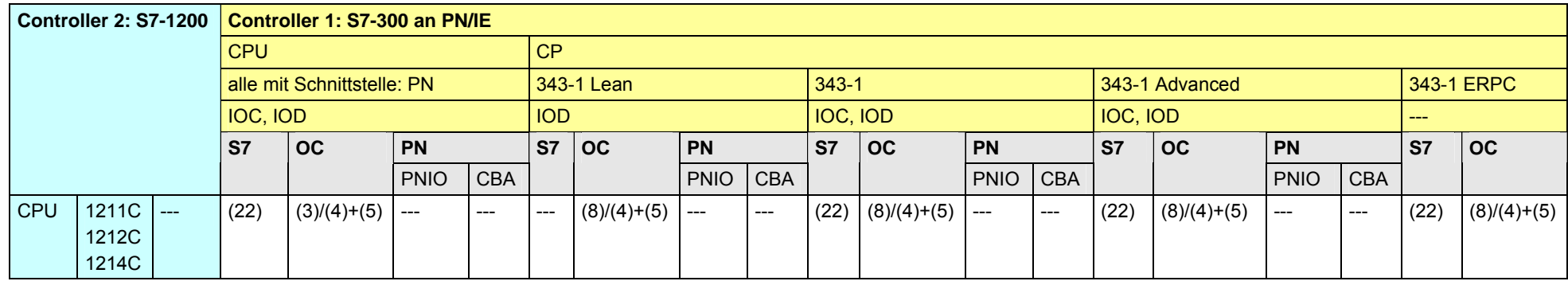

[Zurück zum Sprungverteiler PN/IE](#page-76-0)

Kommunikationsbausteine

(3) TSEND/TRCV, TUSEND/TURCV

(4) TSEND/TRCV

(5) TSEND\_C/TRCV\_C

(8) AG\_SEND/AG\_RECV

<span id="page-106-0"></span>(22) Controller 2 ist Server (für PUT, GET)

#### **19.4.5 S7-300 / S7-mEC**

Tabelle 19-25

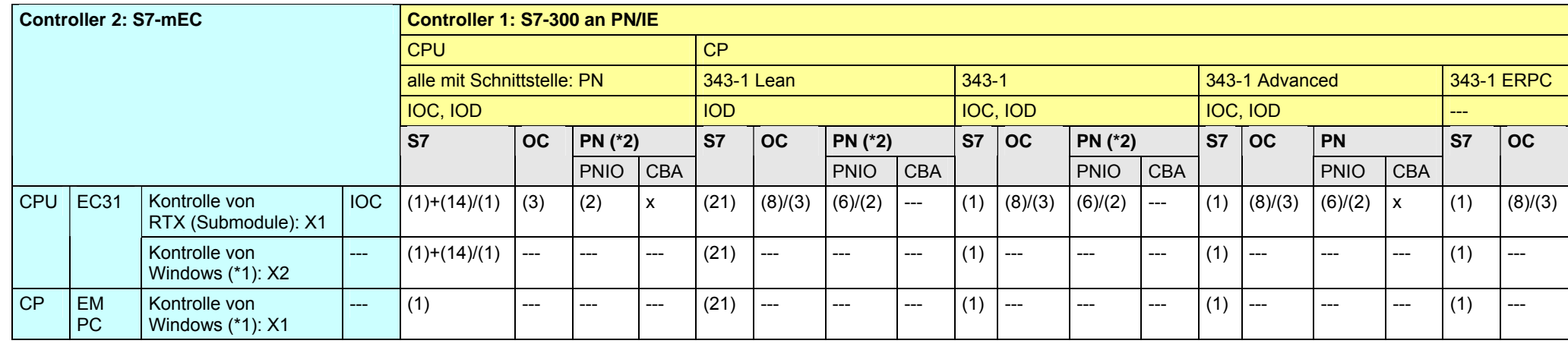

[Zurück zum Sprungverteiler PN/IE](#page-76-0)

Kommunikationsbausteine

(3) TSEND/TRCV, TUSEND/TURCV (6) PNIO\_SEND, PNIO\_RECV

(8) AG\_SEND/AG\_RECV (14) USEND\_E/URCV\_E, PUT\_E, GET\_E

(21) Controller 1 ist Server (für PUT, GET)

(1) USEND/URCV, BSEND/BRCV, PUT, GET (2) Lade/Transfer Befehle, DPRD\_DAT, DPWR\_DAT

Erläuterungen zur Tabelle

(\*1): Die beiden Schnittstellen sind nicht gleichzeitig bertreibbar (EC31 EXOR EM PC).

<span id="page-107-0"></span>(\*2): Kommunikation über PNIO zwischen PROFINET IO Controller und PROFINET IO Device.
# **19.4.6 S7-300 / Box PC**

#### Tabelle 19-26

<span id="page-108-0"></span>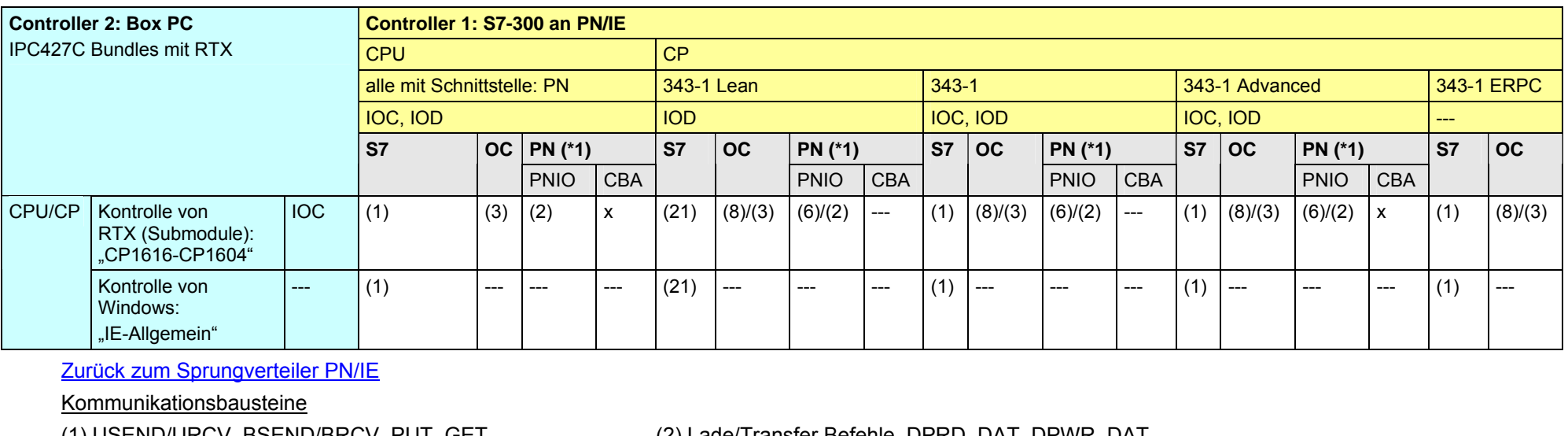

(1) USEND/URCV, BSEND/BRCV, PUT, GET (2) Lade/Transfer Befehle, DPRD\_DAT, DPWR\_DAT

(3) TSEND/TRCV, TUSEND/TURCV (6) PNIO\_SEND, PNIO\_RECV

(8) AG\_SEND/AG\_RECV (21) Controller 1 ist Server (für PUT, GET)

Erläuterungen zur Tabelle

(\*1): Kommunikation über PNIO zwischen PROFINET IO Controller und PROFINET IO Device.

# **19.4.7 S7-300 / Panel PC**

Tabelle 19-27

<span id="page-109-0"></span>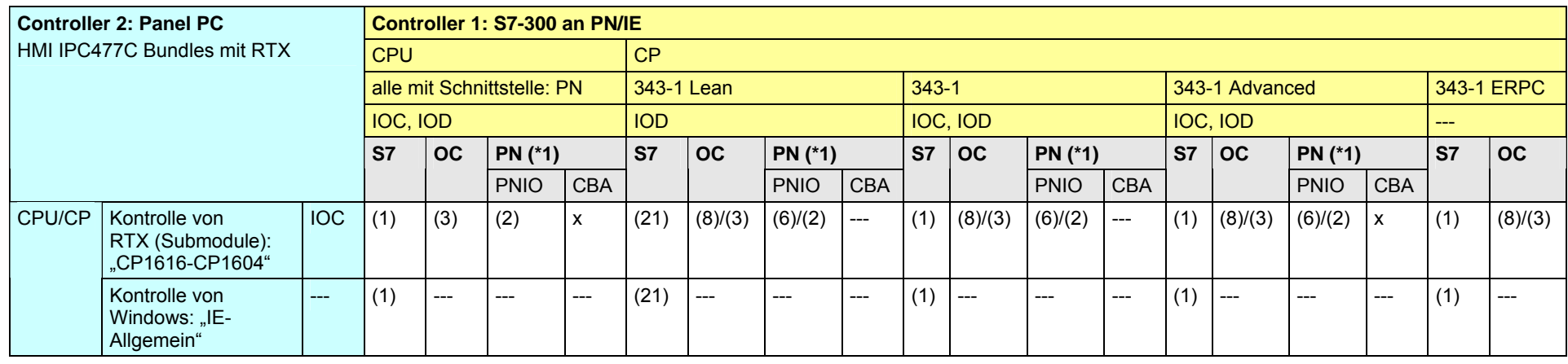

[Zurück zum Sprungverteiler PN/IE](#page-76-0)

Kommunikationsbausteine

(3) TSEND/TRCV, TUSEND/TURCV (6) PNIO\_SEND, PNIO\_RECV

(1) USEND/URCV, BSEND/BRCV, PUT, GET (2) Lade/Transfer Befehle, DPRD\_DAT, DPWR\_DAT

(8) AG\_SEND/AG\_RECV (21) Controller 1 ist Server (für PUT, GET)

Erläuterungen zur Tabelle

(\*1): Kommunikation über PNIO zwischen PROFINET IO Controller und PROFINET IO Device.

CPU-CPU Kommunikation mit SIMATIC V2.01, Beitrags-ID: 20982954 110 / 401

# <span id="page-110-0"></span>**19.4.8 S7-300 / WinAC MP**

Tabelle 19-28

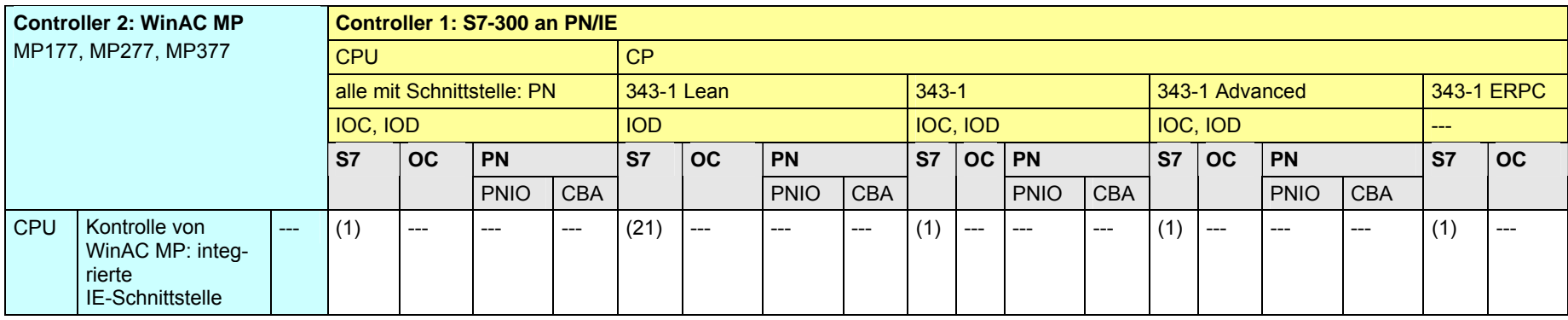

[Zurück zum Sprungverteiler PN/IE](#page-76-0)

Kommunikationsbausteine

(1) USEND/URCV, BSEND/BRCV, PUT, GET

(21) Controller 1 ist Server (für PUT, GET)

# **19.4.9 S7-300 / WinAC RTX**

#### Tabelle 19-29

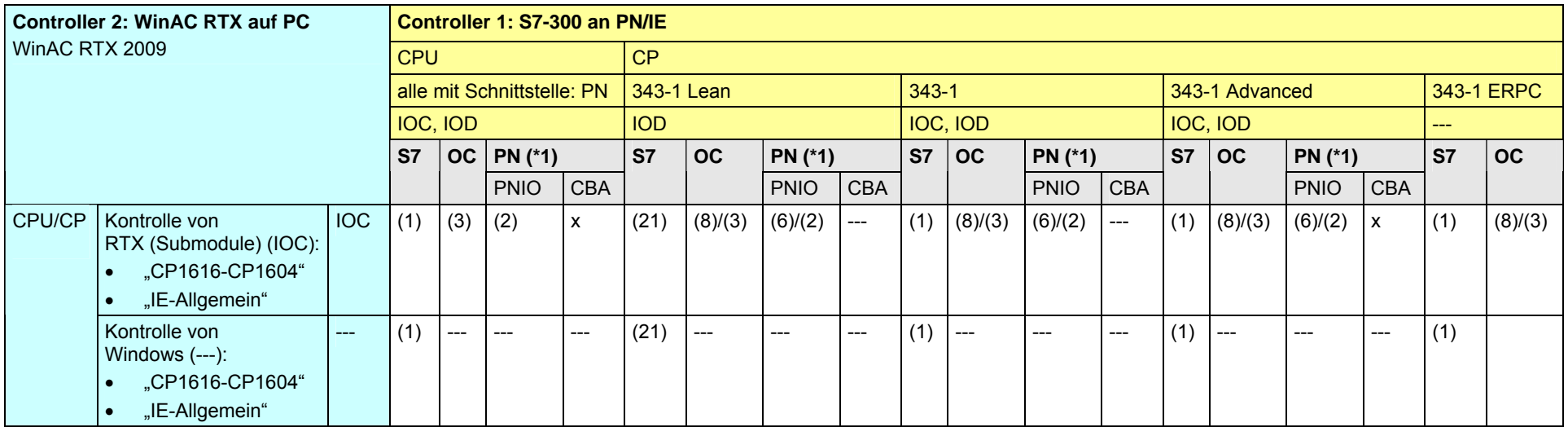

[Zurück zum Sprungverteiler PN/IE](#page-76-0)

Kommunikationsbausteine

(3) TSEND/TRCV, TUSEND/TURCV (6) PNIO\_SEND, PNIO\_RECV

(1) USEND/URCV, BSEND/BRCV, PUT, GET (2) Lade/Transfer Befehle, DPRD\_DAT, DPWR\_DAT

(8) AG\_SEND/AG\_RECV (21) Controller 1 ist Server (für PUT, GET)

Erläuterungen zur Tabelle

(\*1): Kommunikation über PNIO zwischen PROFINET IO Controller und PROFINET IO Device.

19 Auswahlhilfe: PROFINET/Industrial Ethernet (PN/IE)

19.5 PN/IE: Controller 1 = S7-400

# **19.5 PN/IE: Controller 1 = S7-400**

**19.5.1 (S7-400 / ET 200 CPU)** 

Siehe ET 200 CPU / S7-400: [19.3.3](#page-96-0)

**19.5.2 (S7-400 / S7-300)** 

Siehe S7-300 / S7-400: [19.4.3](#page-105-0)

CPU-CPU Kommunikation mit SIMATIC V2.01, Beitrags-ID: 20982954 113 / 401

# **19.5.3 S7-400 / S7-400**

Tabelle 19-30

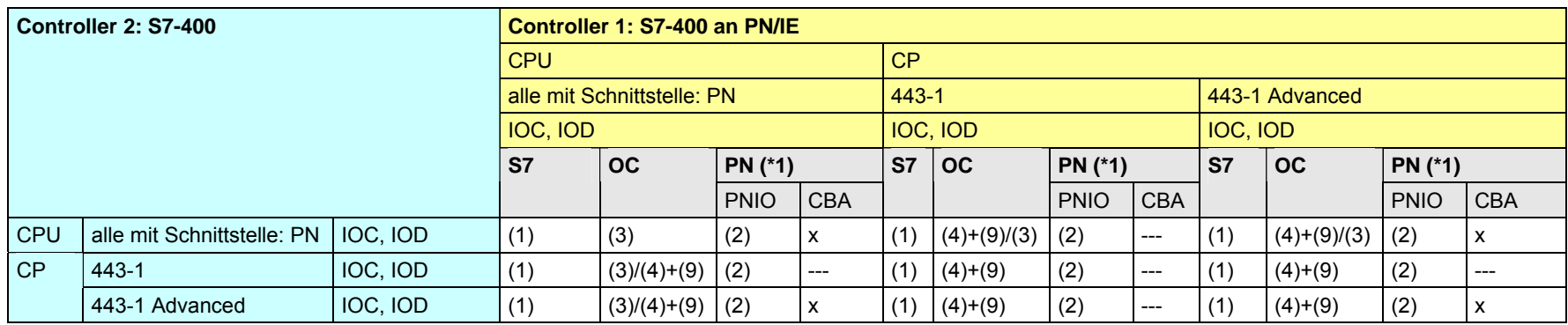

[Zurück zum Sprungverteiler PN/IE](#page-76-0)

Kommunikationsbausteine

(1) USEND/URCV, BSEND/BRCV, PUT, GET (2) Lade/Transfer Befehle, DPRD\_DAT, DPWR\_DAT

(3) TSEND/TRCV, TUSEND/TURCV (4) TSEND/TRCV

(9) AG\_SEND/AG\_RECV, AG\_LSEND/AG\_LRECV, AG\_SSEND/AG\_SRECV

Erläuterungen zur Tabelle

(\*1): Kommunikation über PNIO zwischen PROFINET IO Controller und PROFINET IO Device.

# <span id="page-114-0"></span>**19.5.4 S7-400 / S7-1200**

Tabelle 19-31

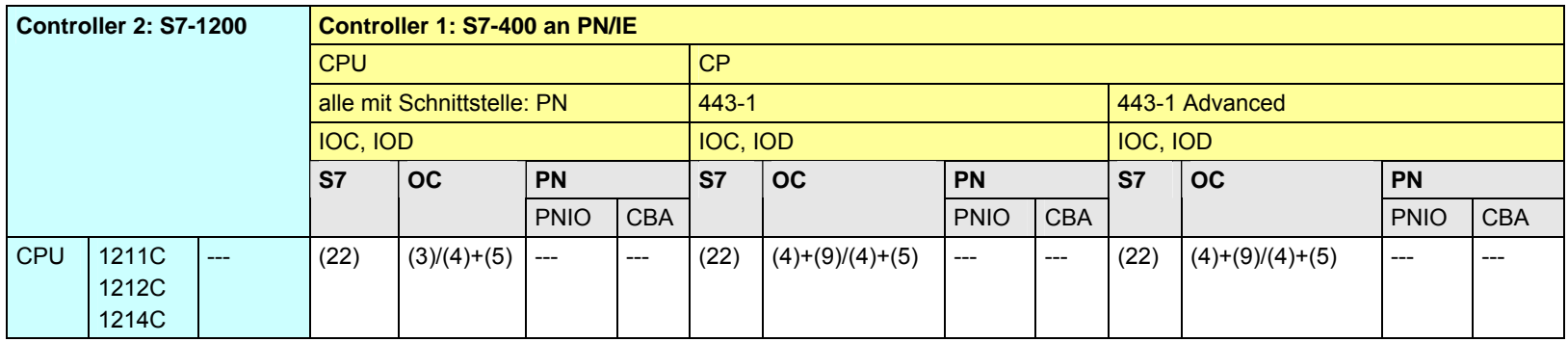

[Zurück zum Sprungverteiler PN/IE](#page-76-0)

Kommunikationsbausteine

(3) TSEND/TRCV, TUSEND/TURCV

(4) TSEND/TRCV

(5) TSEND\_C/TRCV\_C

(9) AG\_SEND/AG\_RECV, AG\_LSEND/AG\_LRECV, AG\_SSEND/AG\_SRECV

(22) Controller 2 ist Server (für PUT, GET)

# <span id="page-115-0"></span>**19.5.5 S7-400 / S7-mEC**

Tabelle 19-32

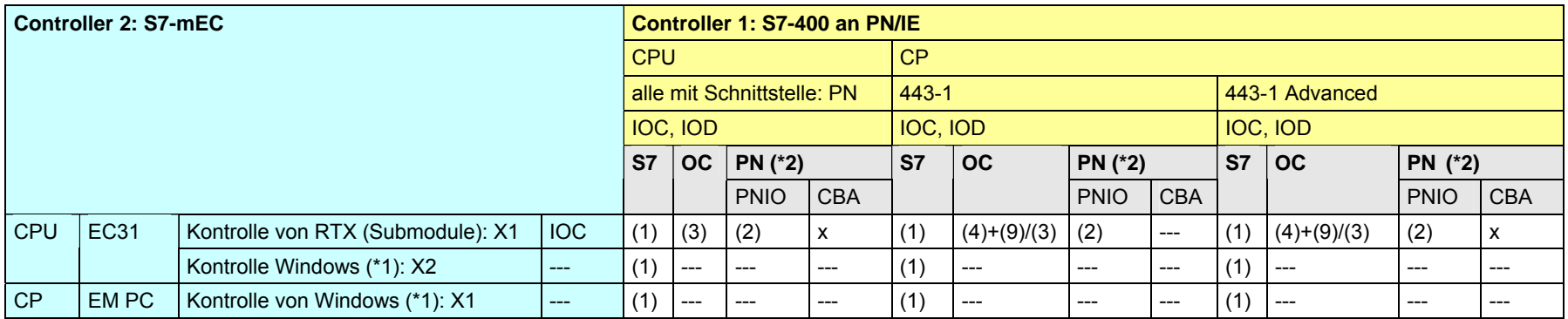

[Zurück zum Sprungverteiler PN/IE](#page-76-0)

Kommunikationsbausteine

(1) USEND/URCV, BSEND/BRCV, PUT, GET (2) Lade/Transfer Befehle, DPRD\_DAT, DPWR\_DAT

(3) TSEND/TRCV, TUSEND/TURCV (4) TSEND/TRCV

(9) AG\_SEND/AG\_RECV, AG\_LSEND/AG\_LRECV, AG\_SSEND/AG\_SRECV

Erläuterungen zur Tabelle

(\*1): Die beiden Schnittstellen sind nicht gleichzeitig bertreibbar (EC31 EXOR EM PC).

(\*2): Kommunikation über PNIO zwischen PROFINET IO Controller und PROFINET IO Device.

CPU-CPU Kommunikation mit SIMATIC V2.01, Beitrags-ID: 20982954 116 / 401

#### <span id="page-116-0"></span>**19.5.6 S7-400 / Box PC**

Tabelle 19-33

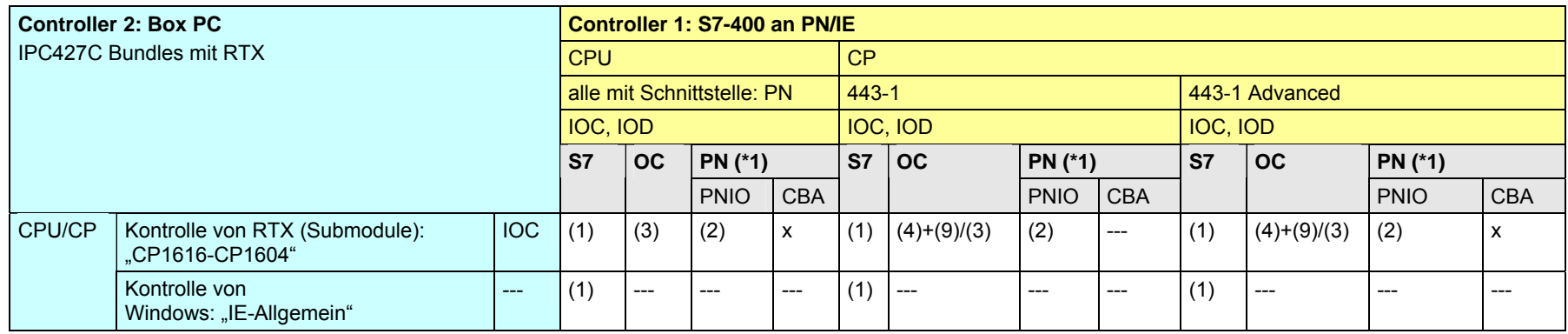

[Zurück zum Sprungverteiler PN/IE](#page-76-0)

Kommunikationsbausteine

(1) USEND/URCV, BSEND/BRCV, PUT, GET (2) Lade/Transfer Befehle, DPRD\_DAT, DPWR\_DAT

(3) TSEND/TRCV, TUSEND/TURCV (4) TSEND/TRCV

(9) AG\_SEND/AG\_RECV, AG\_LSEND/AG\_LRECV, AG\_SSEND/AG\_SRECV

### Erläuterungen zur Tabelle

(\*1): Kommunikation über PNIO zwischen PROFINET IO Controller und PROFINET IO Device.

# **19.5.7 S7-400 / Panel PC**

Tabelle 19-34

<span id="page-117-0"></span>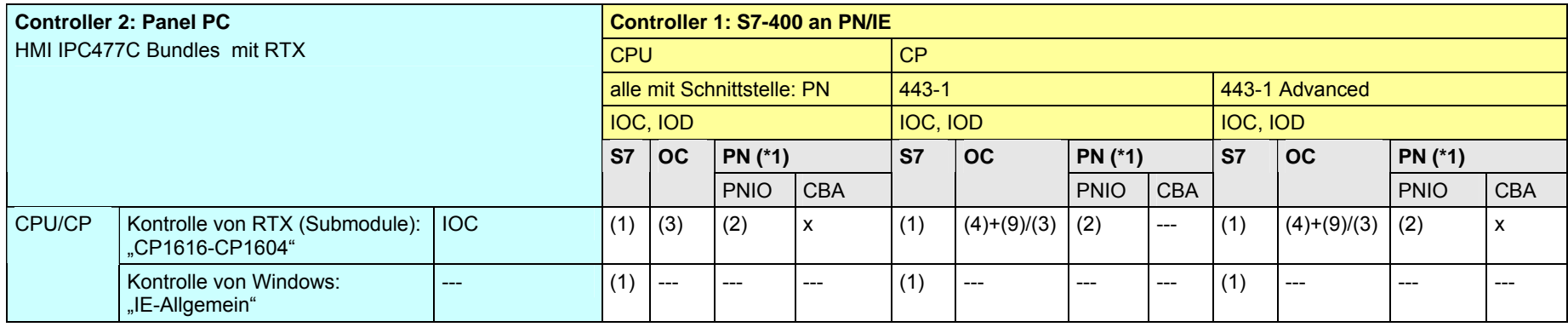

[Zurück zum Sprungverteiler PN/IE](#page-76-0)

Kommunikationsbausteine

(1) USEND/URCV, BSEND/BRCV, PUT, GET (2) Lade/Transfer Befehle, DPRD\_DAT, DPWR\_DAT

(3) TSEND/TRCV, TUSEND/TURCV (4) TSEND/TRCV

(9) AG\_SEND/AG\_RECV, AG\_LSEND/AG\_LRECV, AG\_SSEND/AG\_SRECV

Erläuterungen zur Tabelle

(\*1): Kommunikation über PNIO zwischen PROFINET IO Controller und PROFINET IO Device.

# **19.5.8 S7-400 / WinAC MP**

Tabelle 19-35

<span id="page-118-0"></span>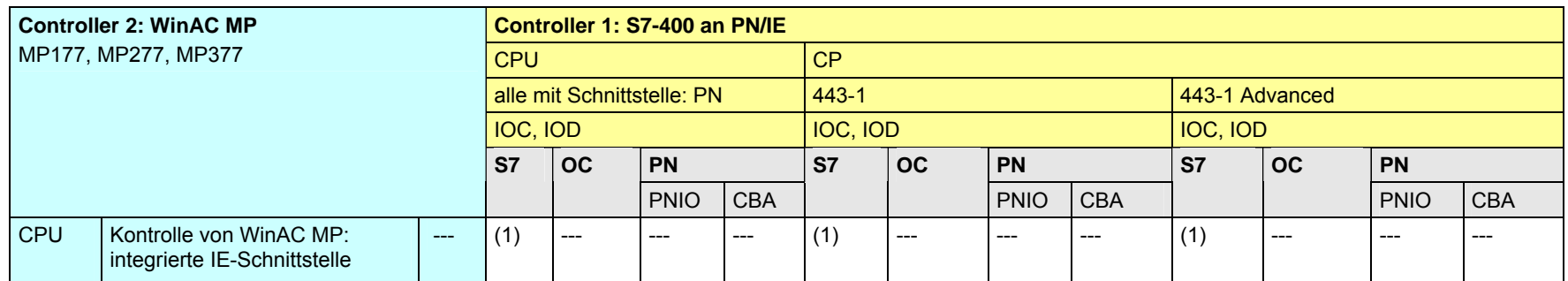

[Zurück zum Sprungverteiler PN/IE](#page-76-0)

Kommunikationsbausteine

(1) USEND/URCV, BSEND/BRCV, PUT, GET

# **19.5.9 S7-400 / WinAC RTX**

Tabelle 19-36

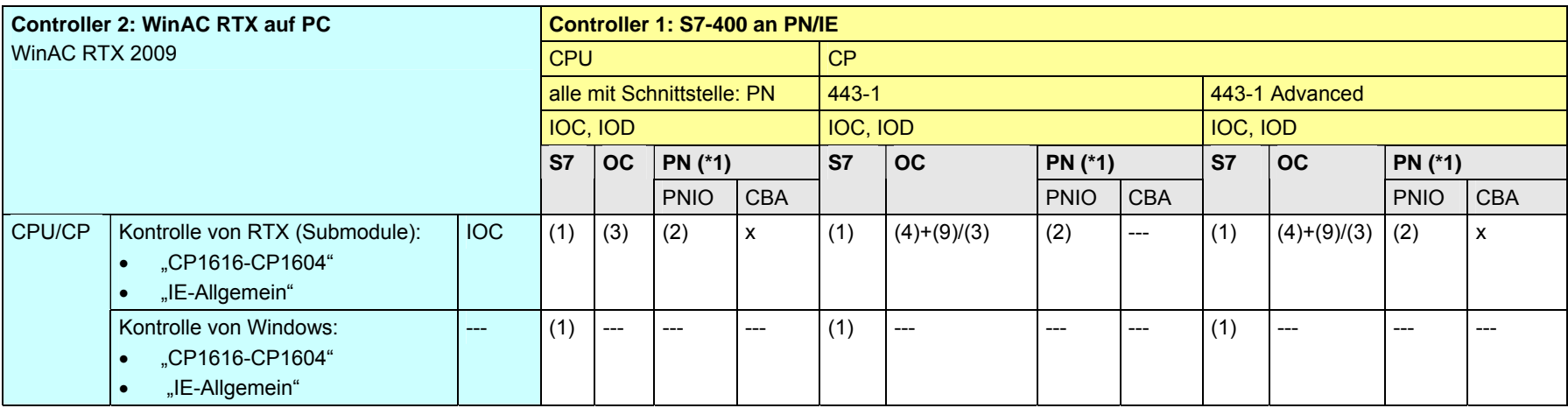

[Zurück zum Sprungverteiler PN/IE](#page-76-0)

Kommunikationsbausteine

(1) USEND/URCV, BSEND/BRCV, PUT, GET (2) Lade/Transfer Befehle, DPRD\_DAT, DPWR\_DAT

(3) TSEND/TRCV, TUSEND/TURCV (4) TSEND/TRCV

(9) AG\_SEND/AG\_RECV, AG\_LSEND/AG\_LRECV, AG\_SSEND/AG\_SRECV

Erläuterungen zur Tabelle

(\*1): Kommunikation über PNIO zwischen PROFINET IO Controller und PROFINET IO Device.

19 Auswahlhilfe: PROFINET/Industrial Ethernet (PN/IE)

19.6 PN/IE: Controller 1 = S7-1200

# **19.6 PN/IE: Controller 1 = S7-1200**

**19.6.1 (S7-1200 / ET 200 CPU)** 

Siehe ET 200 CPU / S7-1200: [19.3.4](#page-97-0) 

**19.6.2 (S7-1200 / S7-300)** 

Siehe S7-300 / S7-1200: [19.4.4](#page-106-0) 

**19.6.3 (S7-1200 / S7-400)** 

Siehe S7-400 / S7-1200: [19.5.4](#page-114-0) 

# **19.6.4 S7-1200 / S7-1200**

Tabelle 19-37

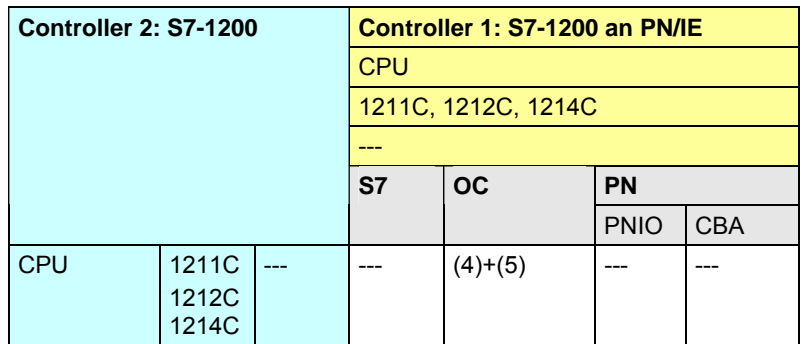

[Zurück zum Sprungverteiler PN/IE](#page-76-0)

Kommunikationsbausteine

(4) TSEND/TRCV

(5) TSEND\_C/TRCV\_C

# <span id="page-122-0"></span>**19.6.5 S7-1200 / S7-mEC**

#### Tabelle 19-38

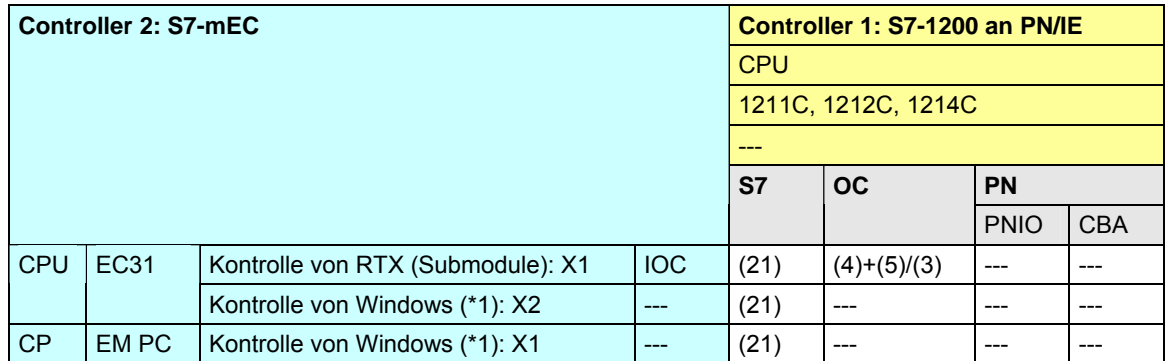

[Zurück zum Sprungverteiler PN/IE](#page-76-0)

Kommunikationsbausteine

(3) TSEND/TRCV, TUSEND/TURCV

(4) TSEND/TRCV

(5) TSEND\_C/TRCV\_C

(21) Controller 1 ist Server (für PUT, GET)

Erläuterungen zur Tabelle

#### <span id="page-123-0"></span>**19.6.6 S7-1200 / Box PC**

Tabelle 19-39

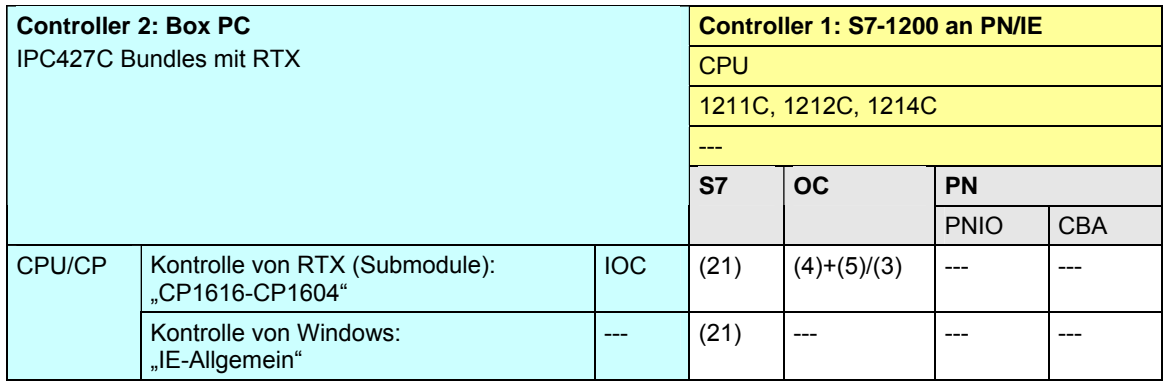

# [Zurück zum Sprungverteiler PN/IE](#page-76-0)

Kommunikationsbausteine

(3) TSEND/TRCV, TUSEND/TURCV

(4) TSEND/TRCV

(5) TSEND\_C/TRCV\_C (nur bei S7-1200)

(21) Controller 1 ist Server (für PUT, GET)

CPU-CPU Kommunikation mit SIMATIC V2.01, Beitrags-ID: 20982954 124 / 401

# <span id="page-124-0"></span>**19.6.7 S7-1200 / Panel PC**

Tabelle 19-40

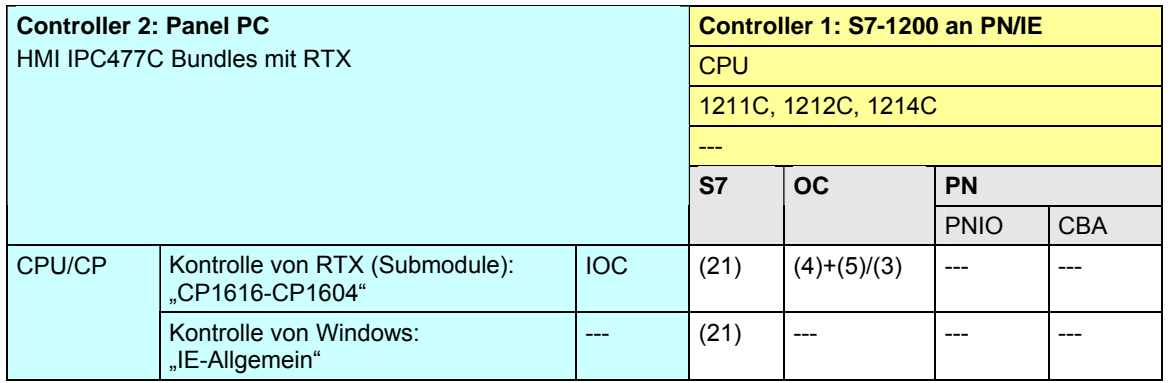

# [Zurück zum Sprungverteiler PN/IE](#page-76-0)

Kommunikationsbausteine

(3) TSEND/TRCV, TUSEND/TURCV

(4) TSEND/TRCV

(5) TSEND\_C/TRCV\_C

(21) Controller 1 ist Server (für PUT, GET)

# <span id="page-125-0"></span>**19.6.8 S7-1200 / WinAC MP**

Tabelle 19-41

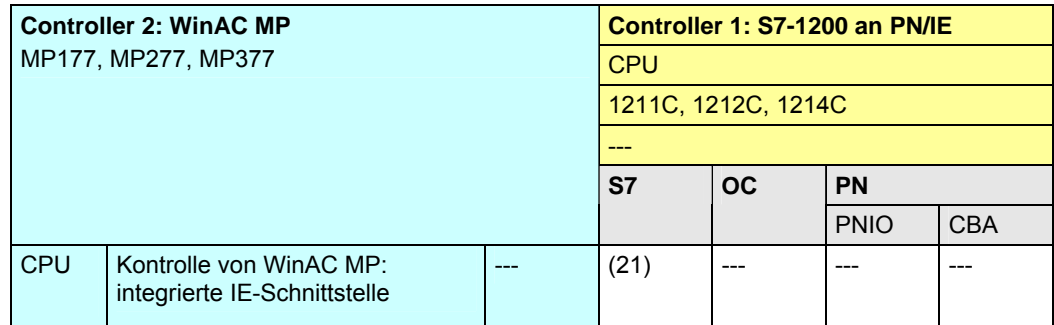

[Zurück zum Sprungverteiler PN/IE](#page-76-0)

Kommunikationsbausteine

(21) Controller 1 ist Server (für PUT, GET)

CPU-CPU Kommunikation mit SIMATIC V2.01, Beitrags-ID: 20982954 126 / 401

# **19.6.9 S7-1200 / WinAC RTX**

Tabelle 19-42

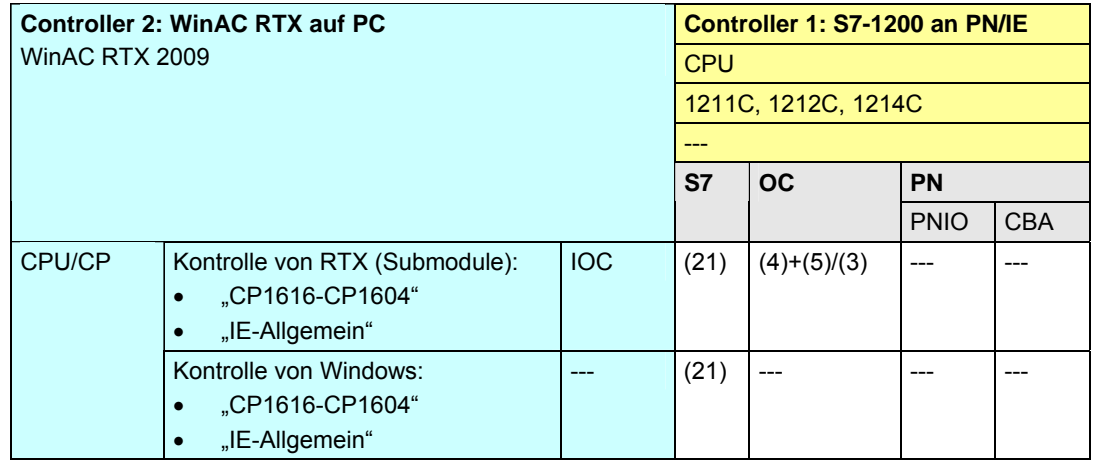

[Zurück zum Sprungverteiler PN/IE](#page-76-0)

Kommunikationsbausteine

(3) TSEND/TRCV, TUSEND/TURCV

(4) TSEND/TRCV

(5) TSEND\_C/TRCV\_C (nur bei S7-1200)

(21) PUT, GET, Controller 1 ist Server

19 Auswahlhilfe: PROFINET/Industrial Ethernet (PN/IE)

19.7 PN/IE: Controller 1 = S7-mEC

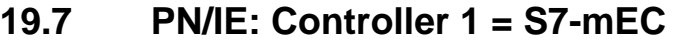

**19.7.1 (S7-mEC / ET 200 CPU)** 

Siehe ET 200 CPU / S7-mEC: [19.3.5](#page-98-0) 

**19.7.2 (S7-mEC / S7-300)** 

Siehe S7-300 / S7-mEC: [19.4.5](#page-107-0) 

# **19.7.3 (S7-mEC / S7-400)**

Siehe S7-400 / S7-mEC: [19.5.5](#page-115-0) 

**19.7.4 (S7-mEC / S7-1200)** 

Siehe S7-1200 / S7-mEC: [19.6.5](#page-122-0)

CPU-CPU Kommunikation mit SIMATIC V2.01, Beitrags-ID: 20982954 128 / 401

# **19.7.5 S7-mEC / S7-mEC**

Tabelle 19-43

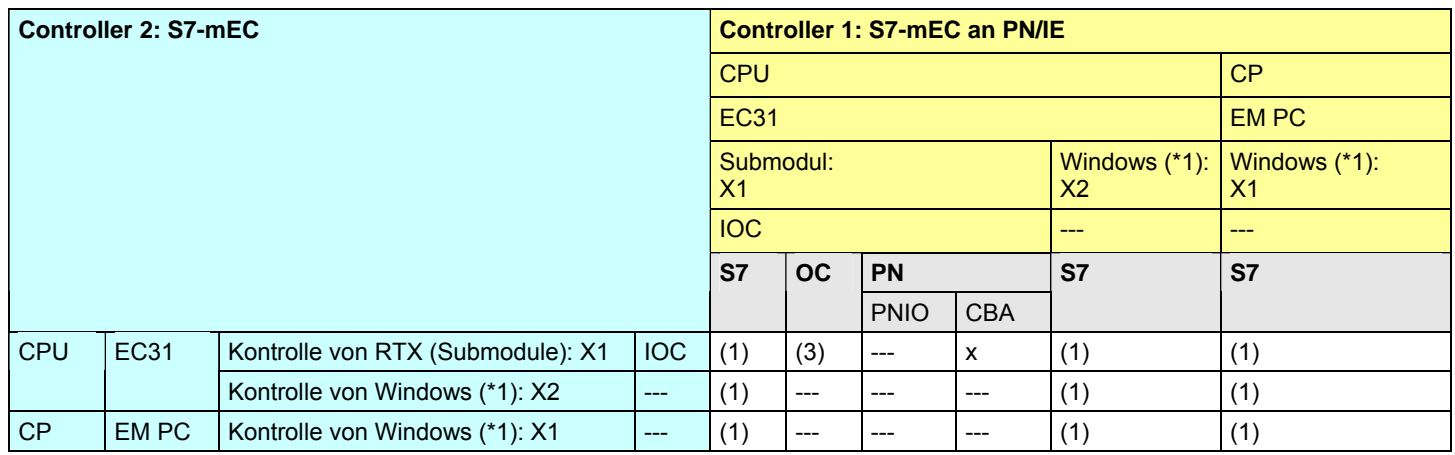

[Zurück zum Sprungverteiler PN/IE](#page-76-0)

Kommunikationsbausteine

(1) USEND/URCV, BSEND/BRCV, PUT, GET

(3) TSEND/TRCV, TUSEND/TURCV

Erläuterungen zur Tabelle

# <span id="page-129-0"></span>**19.7.6 S7-mEC / Box PC**

Tabelle 19-44

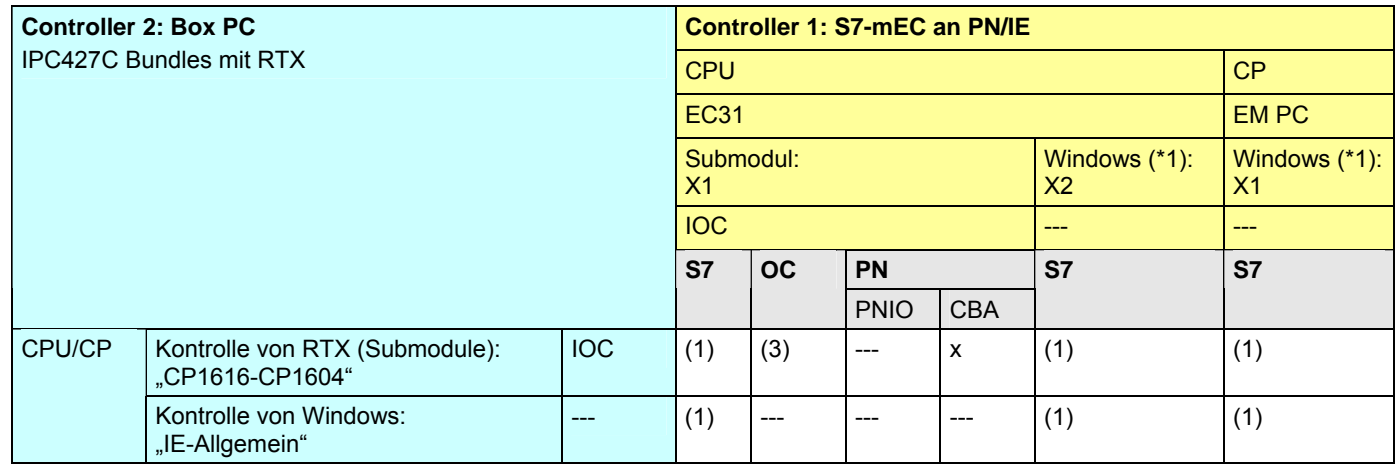

[Zurück zum Sprungverteiler PN/IE](#page-76-0)

Kommunikationsbausteine

(1) USEND/URCV, BSEND/BRCV, PUT, GET

(3) TSEND/TRCV, TUSEND/TURCV

Erläuterungen zur Tabelle

# <span id="page-130-0"></span>**19.7.7 S7-mEC / Panel PC**

Tabelle 19-45

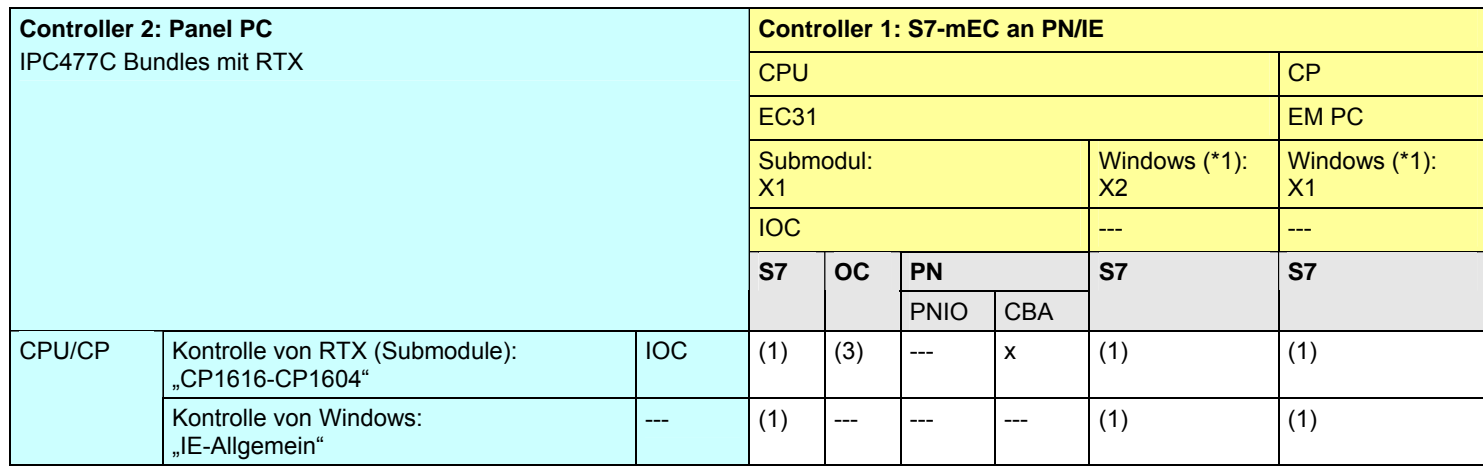

[Zurück zum Sprungverteiler PN/IE](#page-76-0)

Kommunikationsbausteine

(1) USEND/URCV, BSEND/BRCV, PUT, GET

(3) TSEND/TRCV, TUSEND/TURCV

Erläuterungen zur Tabelle

# <span id="page-131-0"></span>**19.7.8 S7-mEC / WinAC MP**

Tabelle 19-46

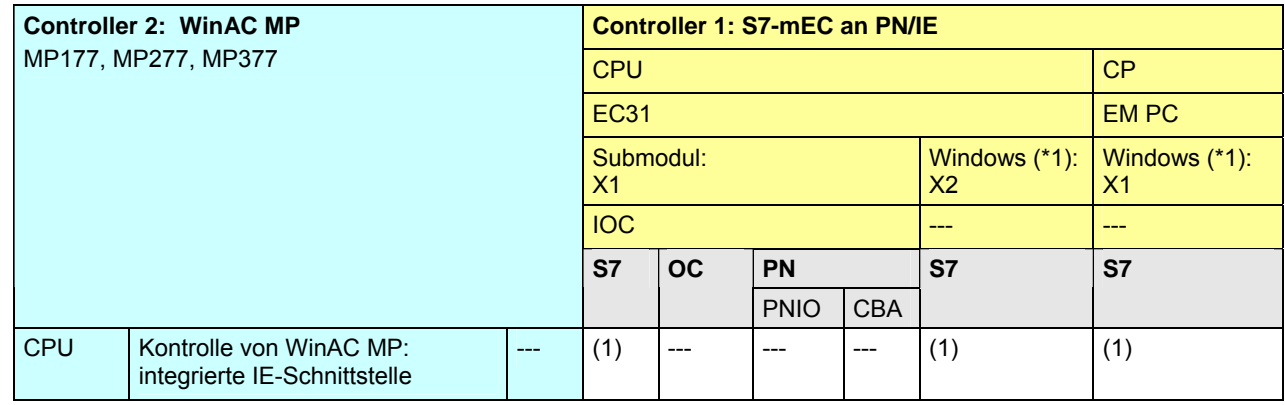

[Zurück zum Sprungverteiler PN/IE](#page-76-0)

Kommunikationsbausteine

(1) USEND/URCV, BSEND/BRCV, PUT, GET

### Erläuterungen zur Tabelle

# **19.7.9 S7-mEC / WinAC RTX**

Tabelle 19-47

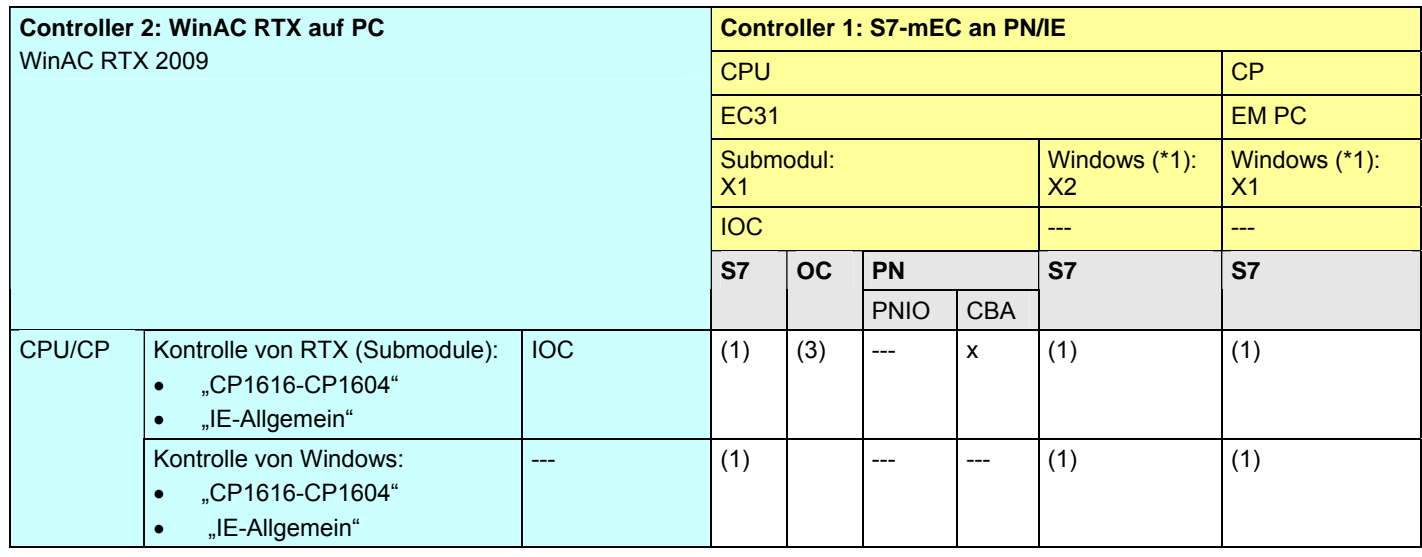

[Zurück zum Sprungverteiler PN/IE](#page-76-0)

Kommunikationsbausteine

(1) USEND/URCV, BSEND/BRCV, PUT, GET

(3) TSEND/TRCV, TUSEND/TURCV

Erläuterungen zur Tabelle

19 Auswahlhilfe: PROFINET/Industrial Ethernet (PN/IE)

19.8 PN/IE: Controller 1 = Box PC

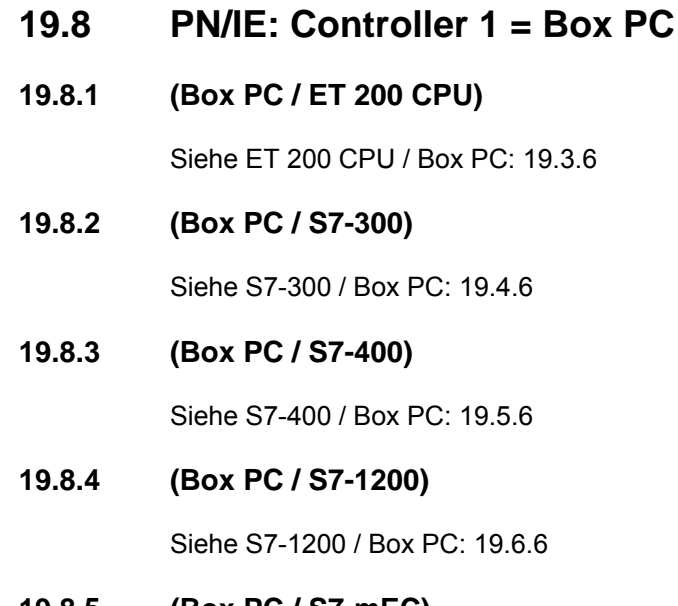

### **19.8.5 (Box PC / S7-mEC)**

Siehe S7-mEC / Box PC: [19.7.6](#page-129-0)

CPU-CPU Kommunikation mit SIMATIC V2.01, Beitrags-ID: 20982954 134 / 401

# **19.8.6 Box PC / Box PC**

Tabelle 19-48

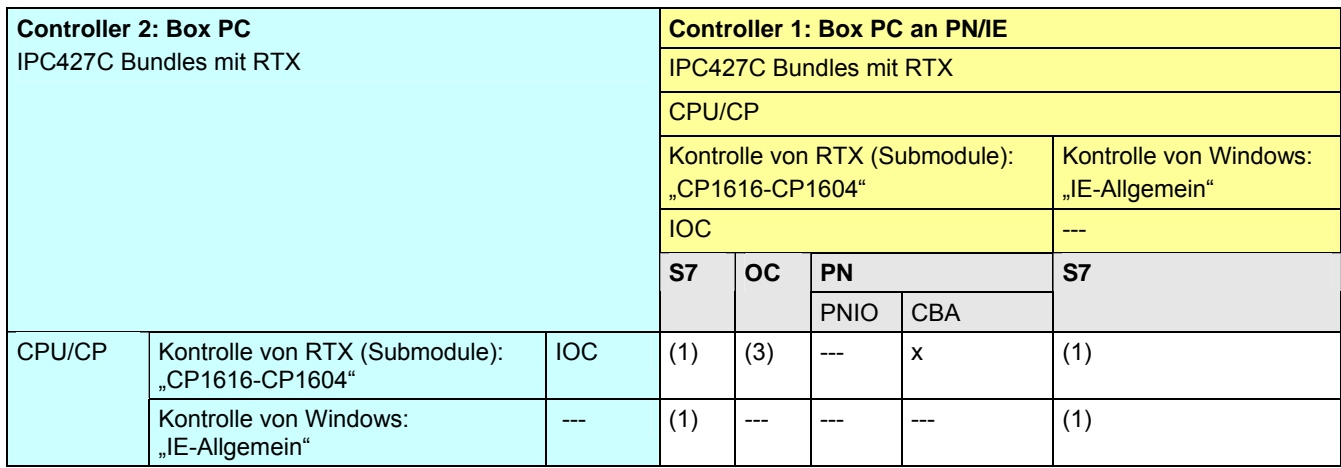

[Zurück zum Sprungverteiler PN/IE](#page-76-0)

Kommunikationsbausteine

(1) USEND/URCV, BSEND/BRCV, PUT, GET

(3) TSEND/TRCV, TUSEND/TURCV

# <span id="page-135-0"></span>**19.8.7 Box PC / Panel PC**

Tabelle 19-49

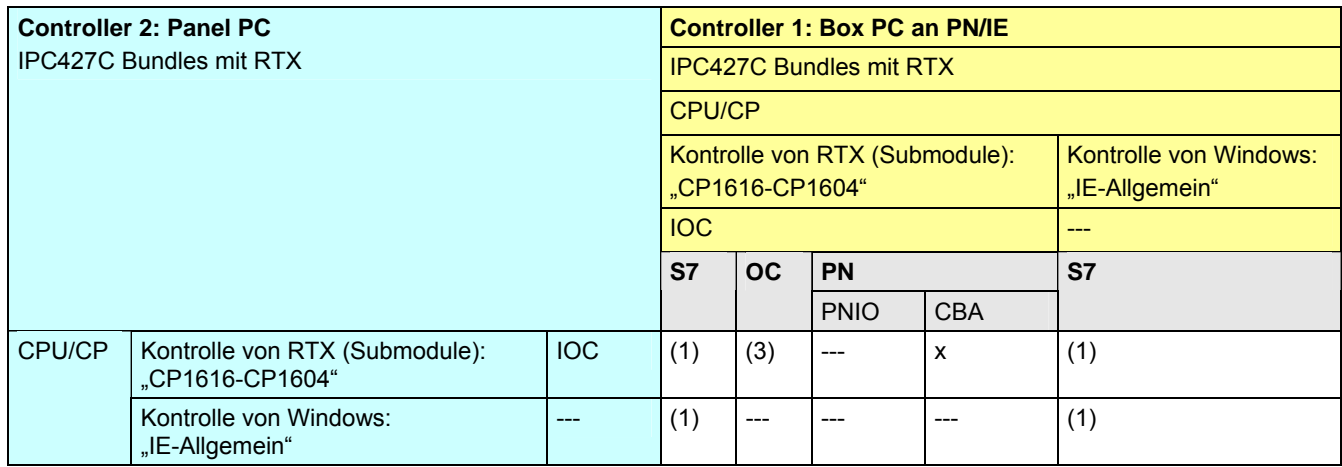

[Zurück zum Sprungverteiler PN/IE](#page-76-0)

Kommunikationsbausteine

(1) USEND/URCV, BSEND/BRCV, PUT, GET

(3) TSEND/TRCV, TUSEND/TURCV

# <span id="page-136-0"></span>**19.8.8 Box PC / WinAC MP**

Tabelle 19-50

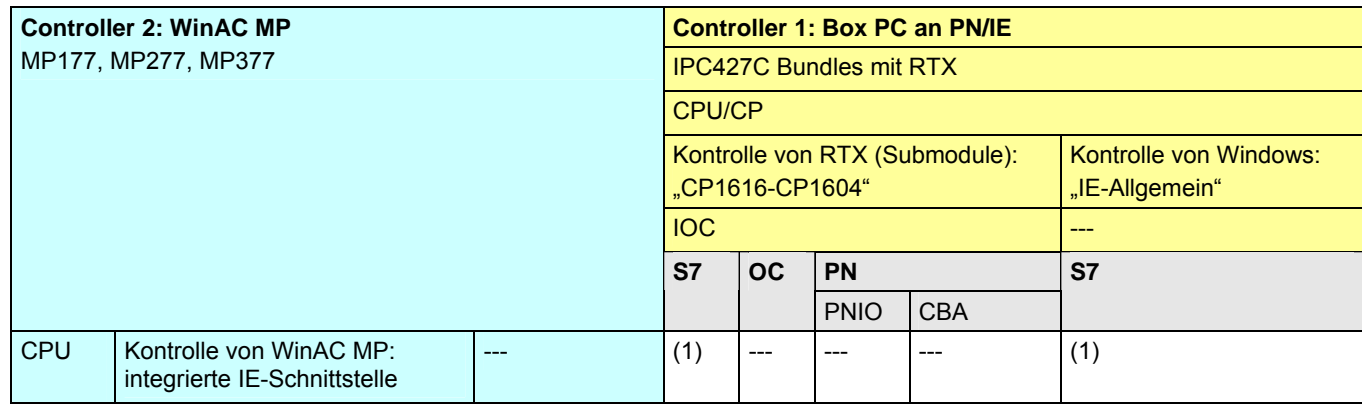

[Zurück zum Sprungverteiler PN/IE](#page-76-0)

Kommunikationsbausteine

(1) USEND/URCV, BSEND/BRCV, PUT, GET

# **19.8.9 Box PC / WinAC RTX**

Tabelle 19-51

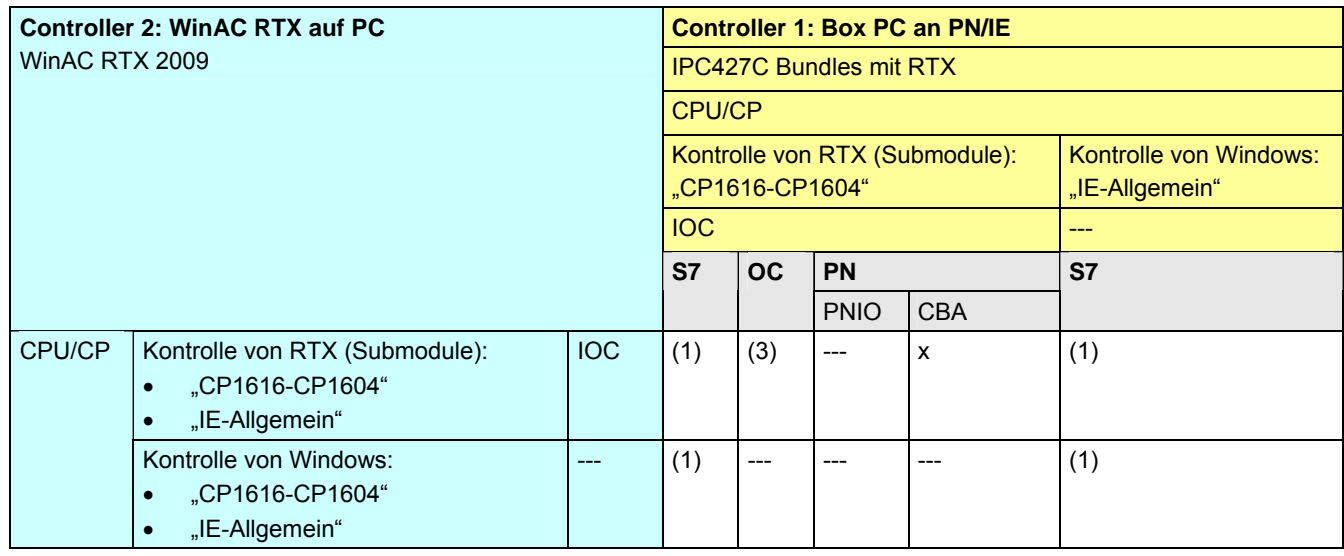

[Zurück zum Sprungverteiler PN/IE](#page-76-0)

Kommunikationsbausteine

(1) USEND/URCV, BSEND/BRCV, PUT, GET

(3) TSEND/TRCV, TUSEND/TURCV

CPU-CPU Kommunikation mit SIMATIC V2.01, Beitrags-ID: 20982954 138 / 401

19 Auswahlhilfe: PROFINET/Industrial Ethernet (PN/IE)

19.9 PN/IE: Controller 1 = Panel PC

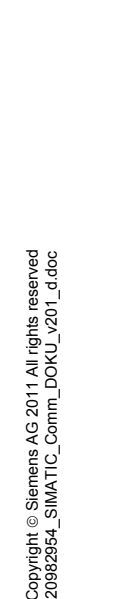

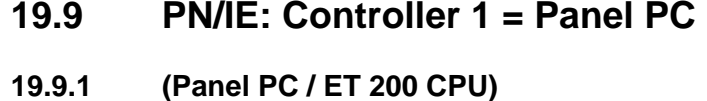

Siehe ET 200 CPU / Panel PC: [19.3.7](#page-100-0)

# **19.9.2 (Panel PC / S7-300)**

Siehe S7-300 / Panel PC: [19.4.7](#page-109-0)

# **19.9.3 (Panel PC / S7-400)**

Siehe S7-400 / Panel PC: [19.5.7](#page-117-0)

# **19.9.4 (Panel PC / S7-1200)**

Siehe S7-1200 / Panel PC: [19.6.7](#page-124-0) 

# **19.9.5 (Panel PC / S7-mEC)**

Siehe S7-mEC / Panel PC: [19.7.7](#page-130-0) 

# **19.9.6 (Panel PC / Box PC)**

Siehe Box PC / Panel PC: [19.8.7](#page-135-0) 

19.9 PN/IE: Controller 1 = Panel PC

# **19.9.7 Panel PC / Panel PC**

Tabelle 19-52

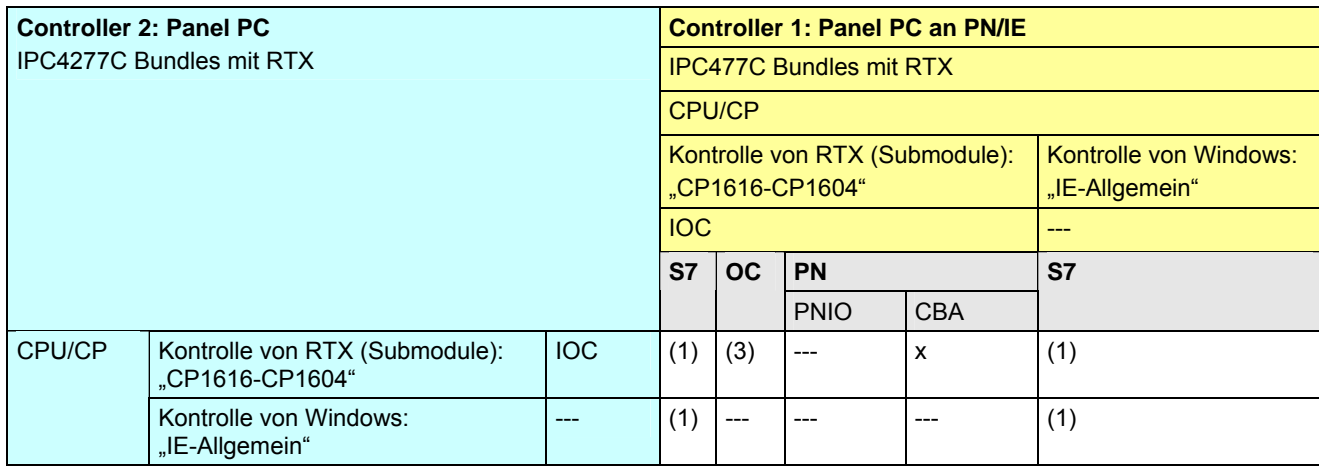

[Zurück zum Sprungverteiler PN/IE](#page-76-0)

Kommunikationsbausteine

(1) USEND/URCV, BSEND/BRCV, PUT, GET

(3) TSEND/TRCV, TUSEND/TURCV

19.9 PN/IE: Controller 1 = Panel PC

#### <span id="page-140-0"></span>**19.9.8 Panel PC / WinAC MP**

Tabelle 19-53

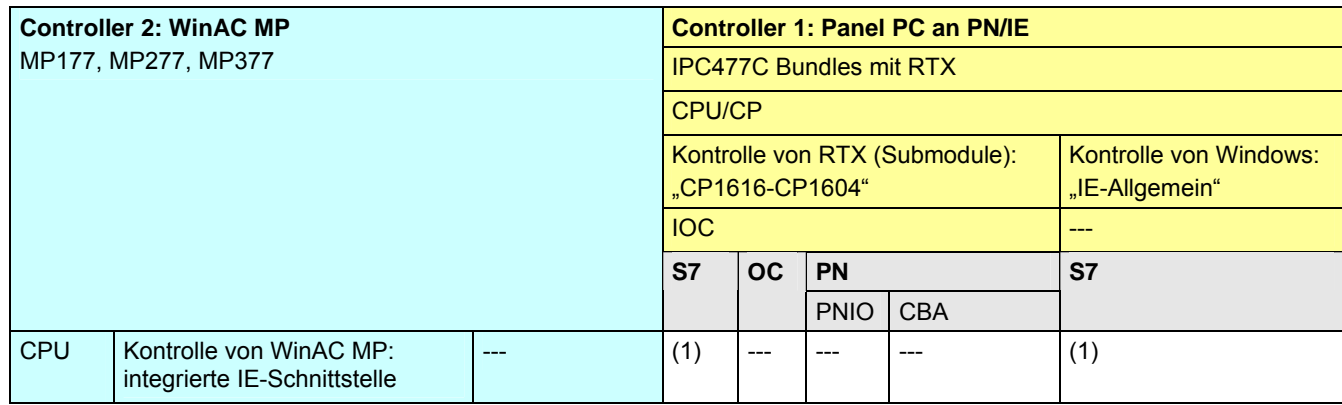

[Zurück zum Sprungverteiler PN/IE](#page-76-0)

Kommunikationsbausteine

(1) USEND/URCV, BSEND/BRCV, PUT, GET

19.9 PN/IE: Controller 1 = Panel PC

### **19.9.9 Panel PC / WinAC RTX**

Tabelle 19-54

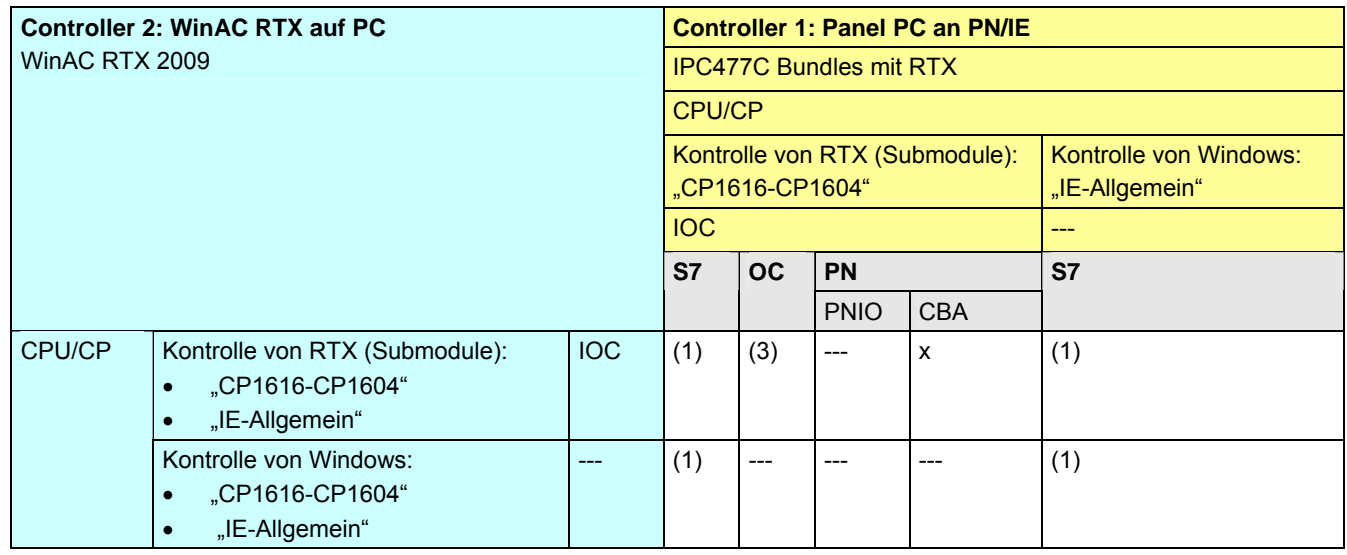

[Zurück zum Sprungverteiler PN/IE](#page-76-0)

Kommunikationsbausteine

(1) USEND/URCV, BSEND/BRCV, PUT, GET

(3) TSEND/TRCV, TUSEND/TURCV

CPU-CPU Kommunikation mit SIMATIC V2.01, Beitrags-ID: 20982954 142 / 401

19 Auswahlhilfe: PROFINET/Industrial Ethernet (PN/IE)

19.10 PN/IE: Controller 1 = WinAC MP

# **19.10 PN/IE: Controller 1 = WinAC MP**

**19.10.1 (WinAC MP / ET 200 CPU)** 

Siehe ET 200 CPU / WinAC MP: [19.3.8](#page-101-0) 

# **19.10.2 (WinAC MP / S7-300)**

Siehe S7-300 / WinAC MP: [19.4.8](#page-110-0) 

# **19.10.3 (WinAC MP / S7-400)**

Siehe S7-400 / WinAC MP: [19.5.8](#page-118-0) 

#### **19.10.4 (WinAC MP / S7-1200)**

Siehe S7-1200 / WinAC MP: [19.6.8](#page-125-0)

### **19.10.5 (WinAC MP / S7-mEC)**

Siehe S7-mEC / WinAC MP: [19.7.8](#page-131-0)

# **19.10.6 (WinAC MP / Box PC)**

Siehe Box PC / WinAC MP: [19.8.8](#page-136-0) 

**19.10.7 (WinAC MP / Panel PC)** 

Siehe Panel PC / WinAC MP: [19.9.8](#page-140-0) 

19.10 PN/IE: Controller 1 = WinAC MP

#### **19.10.8 WinAC MP / WinAC MP**

Tabelle 19-55

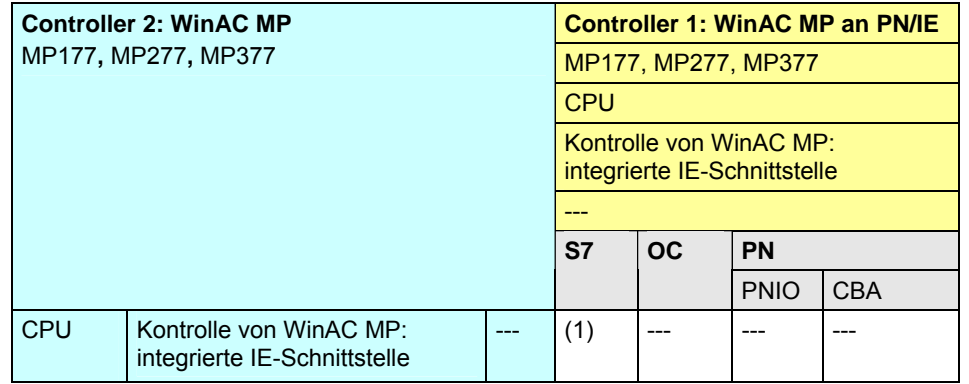

[Zurück zum Sprungverteiler PN/IE](#page-76-0)

Kommunikationsbausteine

(1) USEND/URCV, BSEND/BRCV, PUT, GET

CPU-CPU Kommunikation mit SIMATIC V2.01, Beitrags-ID: 20982954 144 / 401
19.10 PN/IE: Controller 1 = WinAC MP

#### <span id="page-144-0"></span>**19.10.9 WinAC MP / WinAC RTX**

Tabelle 19-56

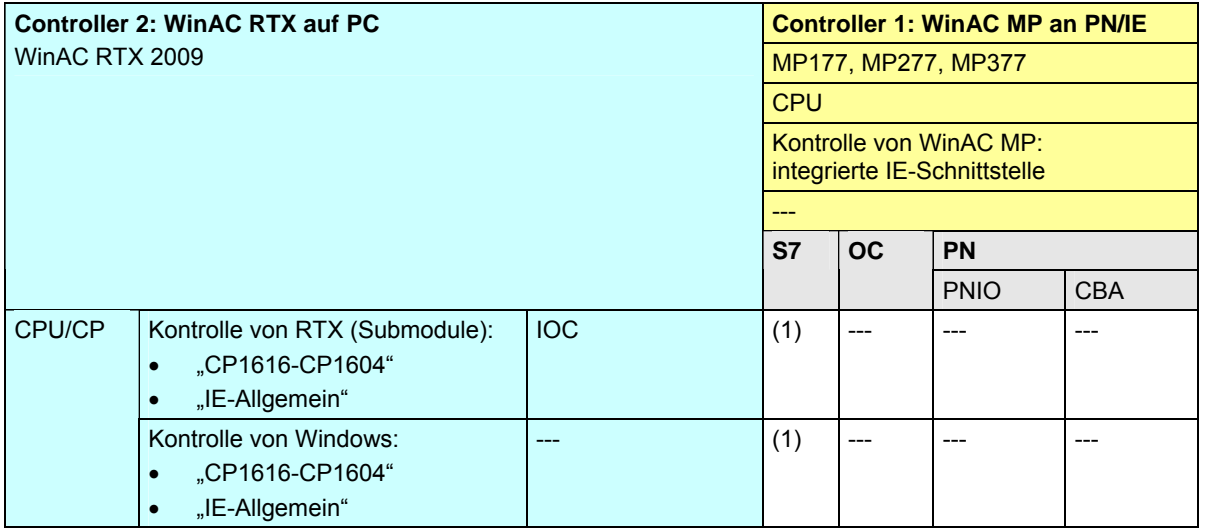

[Zurück zum Sprungverteiler PN/IE](#page-76-0)

Kommunikationsbausteine

(1) USEND/URCV, BSEND/BRCV, PUT, GET

19 Auswahlhilfe: PROFINET/Industrial Ethernet (PN/IE)

19.11 PN/IE: Controller 1 = WinAC RTX

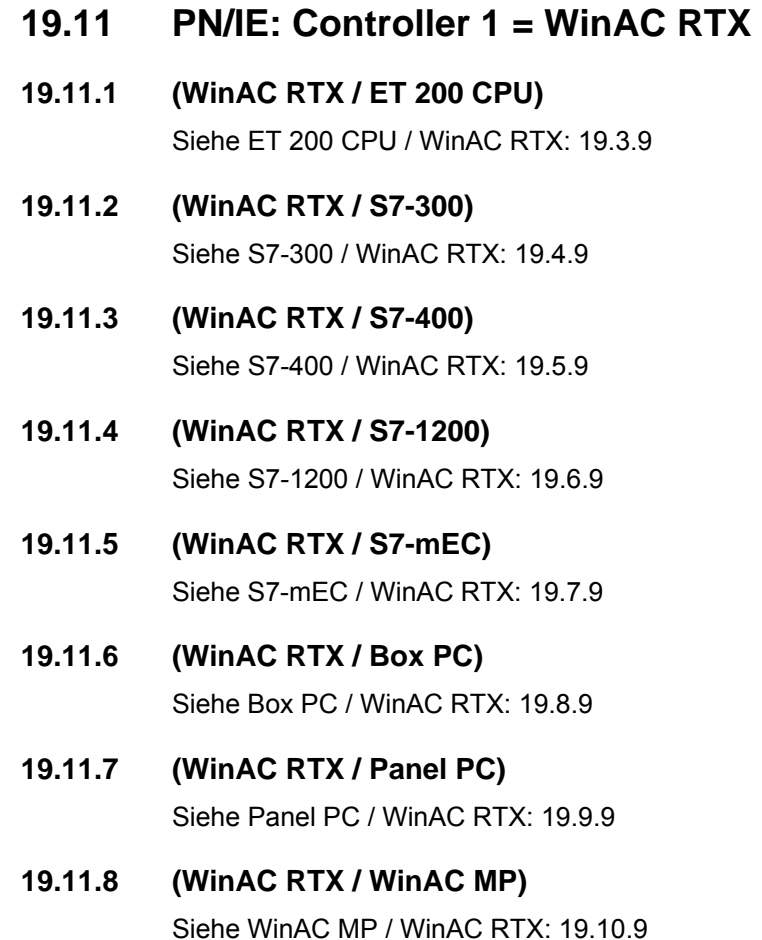

19.11 PN/IE: Controller 1 = WinAC RTX

### **19.11.9 WinAC RTX / WinAC RTX**

Tabelle 19-57

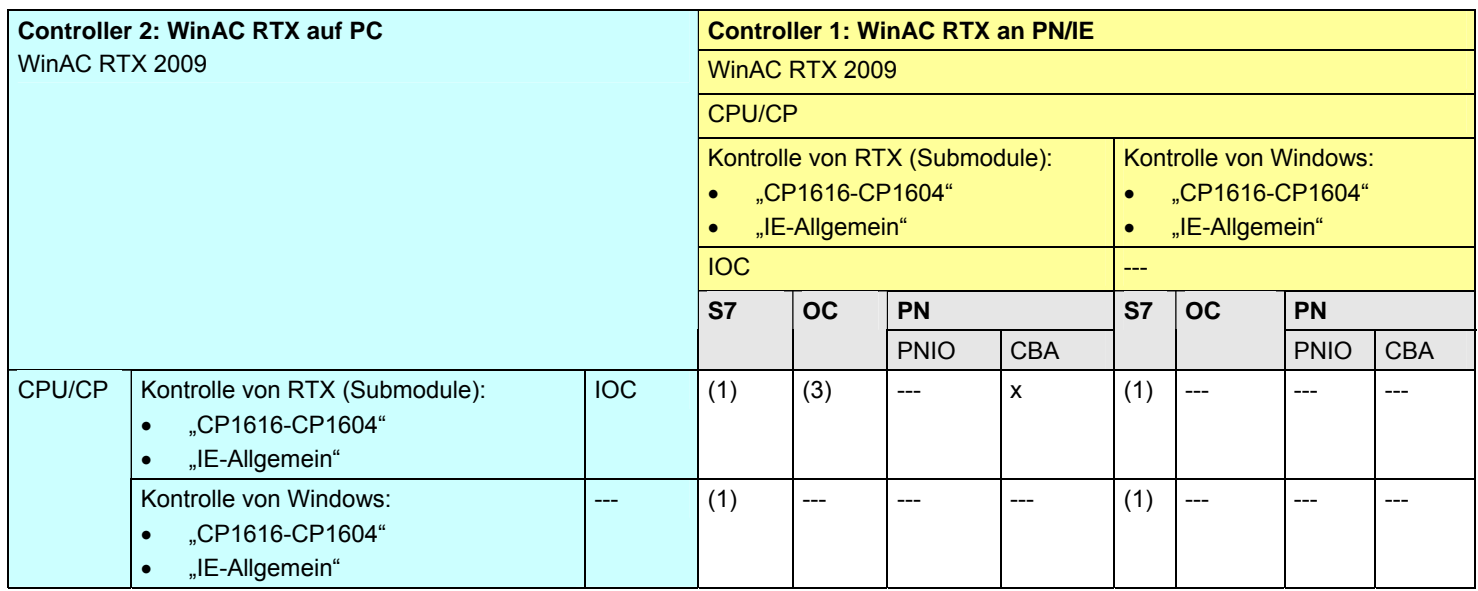

[Zurück zum Sprungverteiler PN/IE](#page-76-0)

Kommunikationsbausteine

(1) USEND/URCV, BSEND/BRCV, PUT, GET

(3) TSEND/TRCV, TUSEND/TURCV

19.12 PN/IE: Übersicht Kommunikationsarten

# **19.12 PN/IE: Übersicht Kommunikationsarten**

Gegenüberstellung aller über PN/IE verfügbaren Kommunikationsarten. Die Daten sind den Tabellen Kommunikationsarten-Detail entnommen:

- S7-Kommunikation ([Tabelle 29-1](#page-252-0))
- Offene Kommunikation mit Send/Receive-Bausteinen ([Tabelle 31-3](#page-268-0))
- $\bullet$ Offene Kommunikation mit T-Bausteinen ([Tabelle 32-3](#page-279-0))
- PN-Kommunikation ([Tabelle 34-1](#page-297-0))

CPU-CPU Kommunikation mit SIMATIC V2.01, Beitrags-ID: 20982954 148 / 401

19.12 PN/IE: Übersicht Kommunikationsarten

#### Tabelle Kommunikationsarten-Kompakt:

Tabelle 19-58

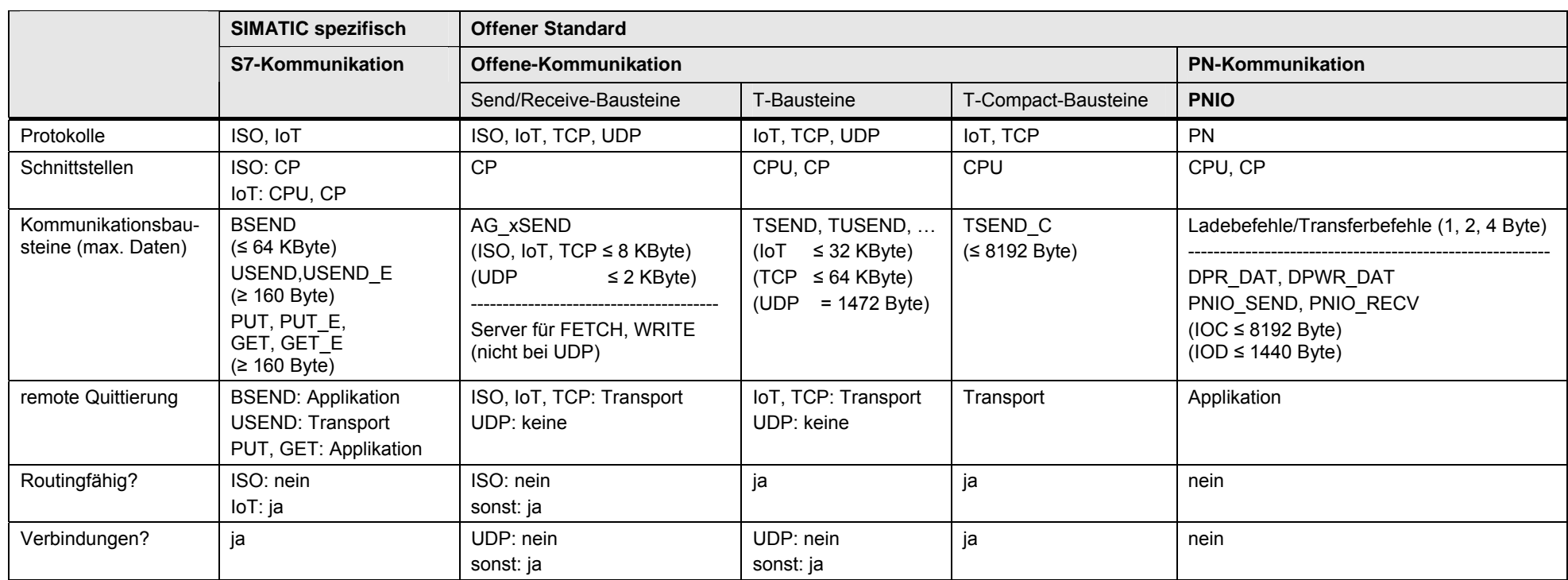

[Zurück zum Sprungverteiler PN/IE](#page-76-0)

20.1 PB: Inhalt des Kapitels

# **20 Auswahlhilfe: PROFIBUS (PB)**

# **20.1 PB: Inhalt des Kapitels**

Für das Medium PB wird beschrieben:

- Welche Schnittstellen (Baugruppen) und Kommunikationsarten stehen zur Verfügung? (-> Tabelle Schnittstellen)
- Welche Partner können über welche Kommunikationsarten miteinander kommunizieren? (-> Tabelle Kombinationen)
- Übersicht aller zur Verfügung stehenden Kommunikationsarten (-> Tabelle Kommunikationsarten-Kompakt)

# <span id="page-150-0"></span>**20.2 PB: Schnittstellen und Kommunikationsarten**

### **20.2.1 ET 200 CPU an PB**

Tabelle 20-1

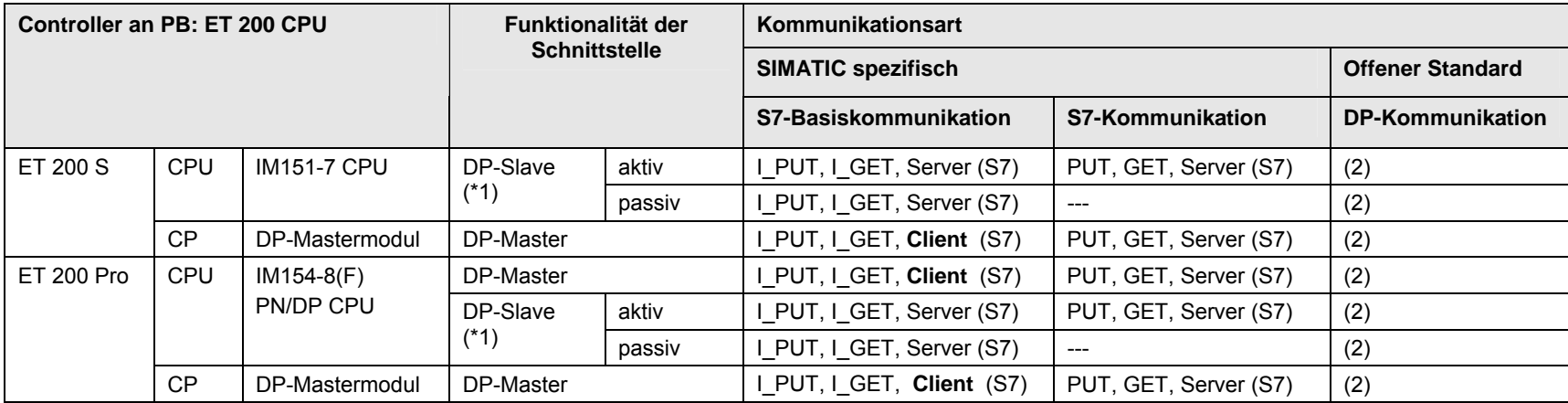

[Zurück zum Sprungverteiler PB](#page-77-0)

Kommunikationsbausteine

(2) Lade/Transfer Befehle, DPRD\_DAT, DPWR\_DAT

#### Erläuterungen zur Tabelle

(\*1): Ein DP-Slave kann aktiv oder passiv sein. Ein aktiver DP-Slave erhält den Token, und ist damit auch aktiver Teilnehmer am PROFIBUS. Ein passiver DP-Slave erhält keinen Token. Die Einstellung erfolgt durch Parametrierung der Betriebsart der DP-Schnittstelle in STEP 7 HW-Konfiguration.

#### **20.2.2 S7-300 an PB**

#### Tabelle 20-2

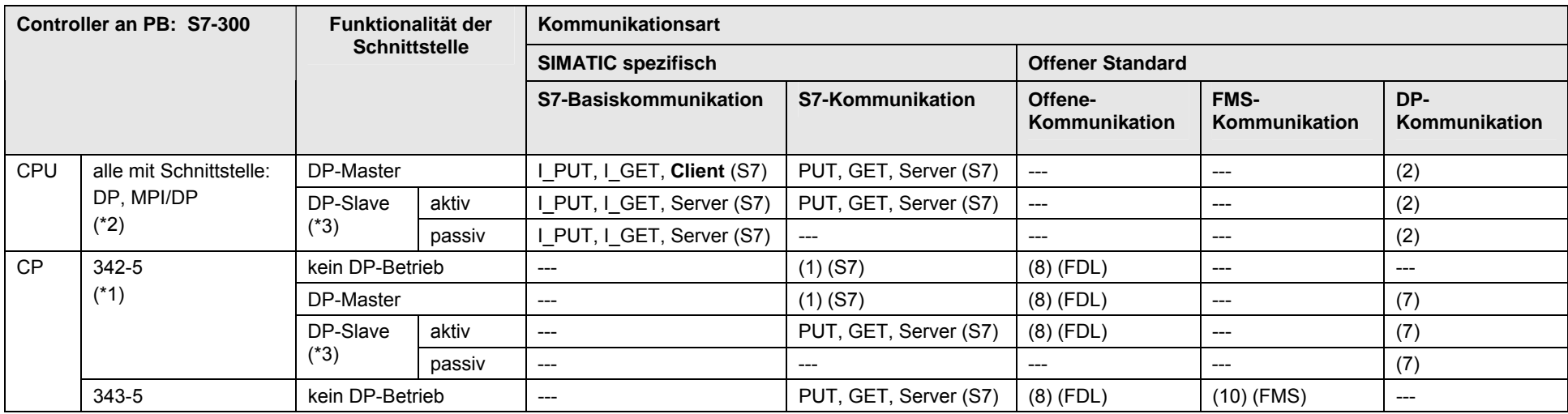

[Zurück zum Sprungverteiler PB](#page-77-0)

Kommunikationsbausteine

(7) DP\_SEND, DP\_RECV (8) AG\_SEND/AG\_RECV

(10) READ, WRITE, REPORT

Erläuterungen zur Tabelle

(\*1): 342-5 steht für die Varianten: CP 342-5, CP 342-5 FO

(\*2): MPI/DP Schnittstelle in der Betriebsart DP

(\*3): Ein DP-Slave kann aktiv oder passiv sein. Ein aktiver DP-Slave erhält den Token, und ist damit auch aktiver Teilnehmer am PROFIBUS. Ein passiver DP-Slave erhält keinen Token. Die Einstellung erfolgt durch Parametrierung der Betriebsart der DP-Schnittstelle in STEP 7 HW-Konfiguration.

(1) USEND/URCV, BSEND/BRCV, PUT, GET (2) Lade/Transfer Befehle, DPRD\_DAT, DPWR\_DAT

#### **20.2.3 S7-400 an PB**

#### Tabelle 20-3

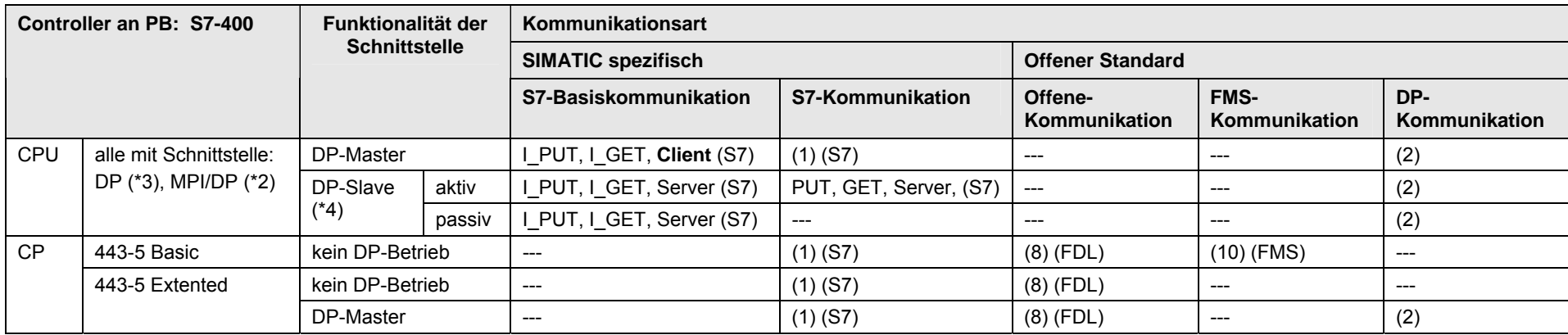

[Zurück zum Sprungverteiler PB](#page-77-0)

Kommunikationsbausteine

(1) USEND/URCV, BSEND/BRCV, PUT, GET (2) Lade/Transfer Befehle, DPRD\_DAT, DPWR\_DAT

(8) AG\_SEND/AG\_RECV (10) READ, WRITE, REPORT

Erläuterungen zur Tabelle

(\*2): MPI/DP Schnittstelle in der Betriebsart DP

(\*3): integrierte Schnittstelle (X1, ...) oder steckbares Schnittstellenmodul (IF1, ...)

(\*4): Ein DP-Slave kann aktiv oder passiv sein. Ein aktiver DP-Slave erhält den Token, und ist damit auch aktiver Teilnehmer am PROFIBUS. Ein passiver DP-Slave erhält keinen Token. Die Einstellung erfolgt durch Parametrierung der Betriebsart der DP-Schnittstelle in STEP 7 HW-Konfiguration.

20 Auswahlhilfe: PROFIBUS (PB)

20.2 PB: Schnittstellen und Kommunikationsarten

#### **20.2.4 S7-1200 an PB**

S7-1200 hat keine Schnittstelle zu PROFIBUS! [Zurück zum Sprungverteiler PB](#page-77-0)

CPU-CPU Kommunikation mit SIMATIC V2.01, Beitrags-ID: 20982954 154 / 401

#### **20.2.5 S7-mEC an PB**

Tabelle 20-4

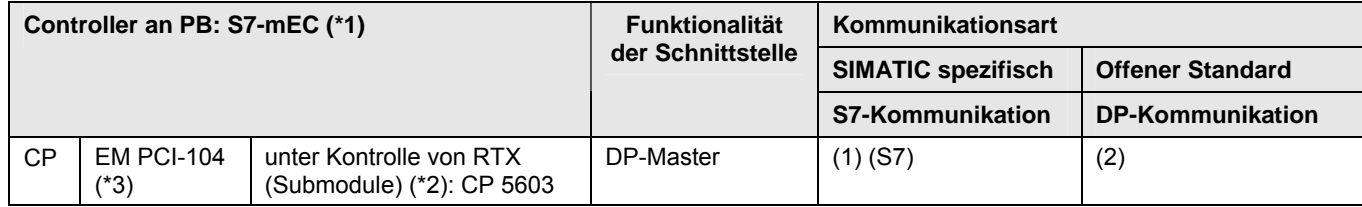

[Zurück zum Sprungverteiler PB](#page-77-0)

Kommunikationsbausteine

(1) USEND/URCV, BSEND/BRCV, PUT, GET

(2) Lade/Transfer Befehle, DPRD\_DAT, DPWR\_DAT

Erläuterungen zur Tabelle

(\*1): mit vorinstalliertem WinAC RTX (F) 2009

(\*2): Schnittstellen, unter der Kontrolle von WinAC RTX. (F). Die Schnittstellen müssen als "Submodule" konfiguriert werden.

(\*3) : steckbar sind maximal 3 Karten des PCI-104 Standards

#### **20.2.6 Box PC an PB**

#### Tabelle 20-5

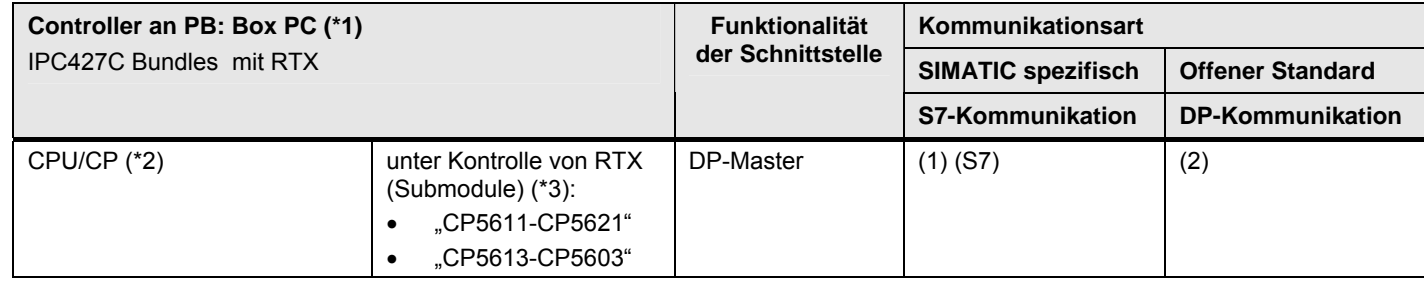

[Zurück zum Sprungverteiler PB](#page-77-0)

Kommunikationsbausteine und Protokolle

(1) USEND/URCV, BSEND/BRCV, PUT, GET

(2) Lade/Transfer Befehle, DPRD\_DAT, DPWR\_DAT

Erläuterungen zur Tabelle

(\*1): mit WinAC RTX (F) 2009

(\*2): Bedeutung der Schnittstellen CPU bzw. CP: CPU = Onboard Schnittstelle des PC, CP = steckbare PC-Karte

Die Bezeichnungen der Schnittstellen in der Tabelle sind Sammelbezeichnungen. Die folgende Tabelle erläutert dies.

Tabelle 20-6

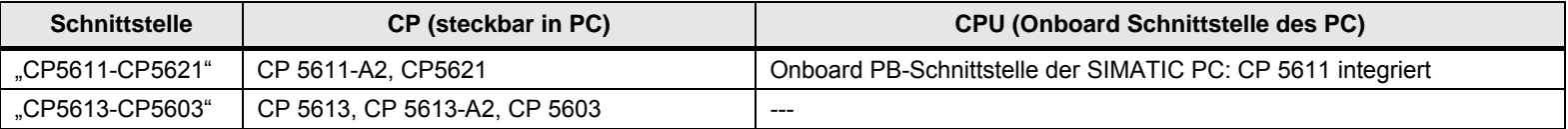

(\*3): Schnittstellen, unter der Kontrolle von WinAC RTX. Die Schnittstellen müssen als "Submodule" konfiguriert werden.

#### **20.2.7 Panel PC an PB**

#### Tabelle 20-7

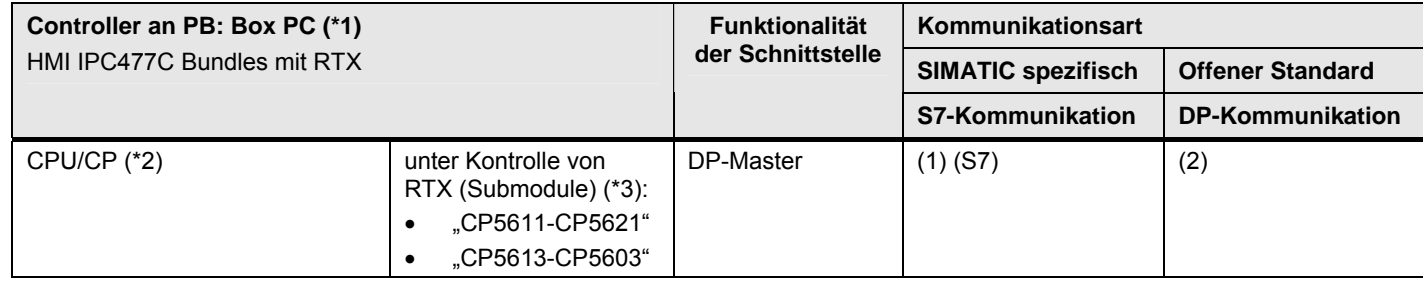

[Zurück zum Sprungverteiler PB](#page-77-0)

Kommunikationsbausteine und Protokolle

(1) USEND/URCV, BSEND/BRCV, PUT, GET

(2) Lade/Transfer Befehle, DPRD\_DAT, DPWR\_DAT

Erläuterungen zur Tabelle

(\*1): mit WinAC RTX (F) 2009

(\*2): Bedeutung der Schnittstellen CPU bzw. CP: CPU = Onboard Schnittstelle des PC, CP = steckbare PC-Karte

Die Bezeichnungen der Schnittstellen in der Tabelle sind Sammelbezeichnungen. Die folgende Tabelle erläutert dies.

Tabelle 20-8

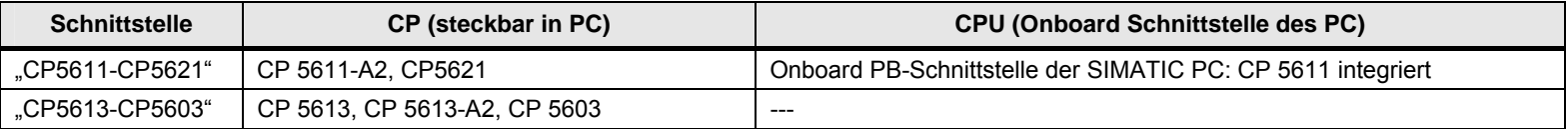

(\*3): Schnittstellen, unter der Kontrolle von WinAC RTX. Die Schnittstellen müssen als "Submodule" konfiguriert werden.

#### **20.2.8 WinAC MP an PB**

Tabelle 20-9

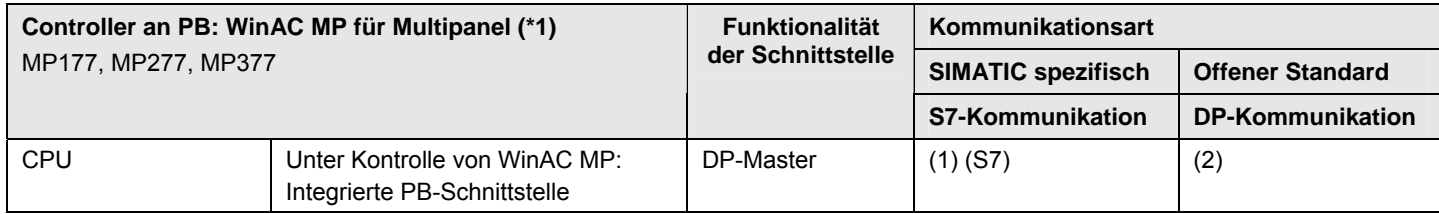

[Zurück zum Sprungverteiler PB](#page-77-0)

Kommunikationsbausteine und Protokolle

(1) USEND/URCV, BSEND/BRCV, PUT, GET

(2) Lade/Transfer Befehle, DPRD\_DAT, DPWR\_DAT

Erläuterungen zur Tabelle

(\*1): mit WinAC MP 2008

### **20.2.9 WinAC RTX an PB**

Tabelle 20-10

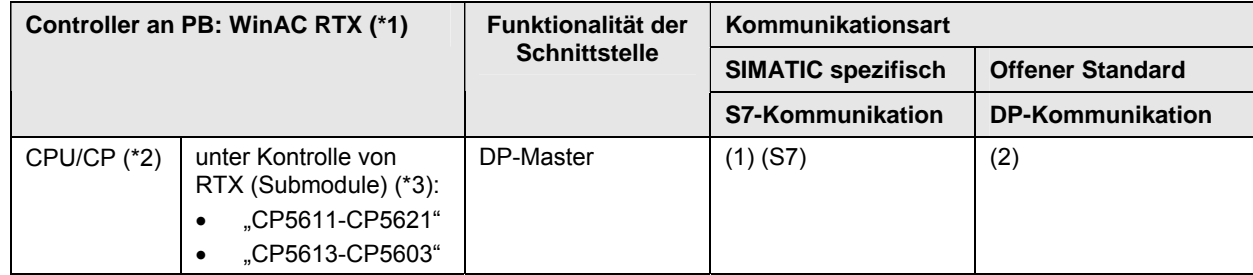

[Zurück zum Sprungverteiler PB](#page-77-0)

Kommunikationsbausteine und Protokolle

(1) USEND/URCV, BSEND/BRCV, PUT, GET

(2) Lade/Transfer Befehle, DPRD\_DAT, DPWR\_DAT

Erläuterungen zur Tabelle

(\*1): WinAC RTX (F) 2009 auf PC

(\*2): Bedeutung der Schnittstellen CPU bzw. CP: CPU = Onboard Schnittstelle des PC, CP = steckbare PC-Karte

Die Bezeichnungen der Schnittstellen in der Tabelle sind Sammelbezeichnungen. Die folgende Tabelle erläutert dies.

Tabelle 20-11

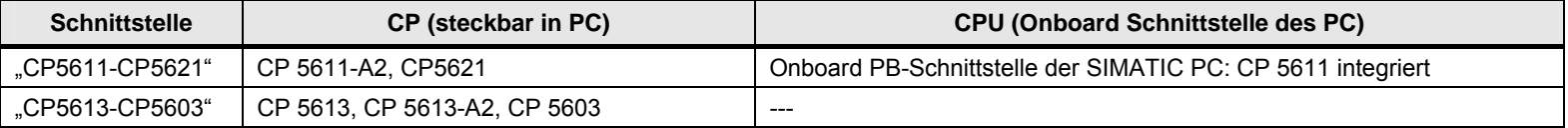

(\*3): Schnittstellen, unter der Kontrolle von WinAC RTX. Die Schnittstellen müssen als "Submodule" konfiguriert werden.

20 Auswahlhilfe: PROFIBUS (PB)

20.3 PB: Controller 1 = ET 200 CPU

# **20.3 PB: Controller 1 = ET 200 CPU**

#### **20.3.1 ET 200 CPU / ET 200 CPU**

In der folgenden Tabelle wird angenommen, dass die DP-Slave Schnittstelle "passiv" ist. Wird die DP-Slave Schnittstelle als "aktiv" betrieben, dann ergeben sich zusätzliche Kommunikationsmöglichkeiten (Siehe Kapitel [20.2](#page-150-0) ).

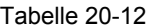

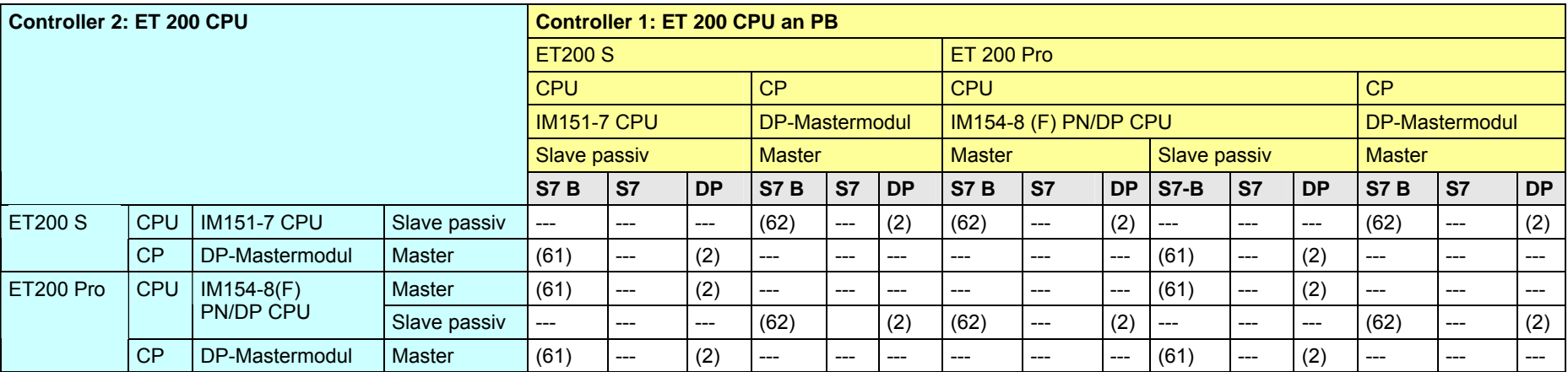

[Zurück zum Sprungverteiler PB](#page-77-0)

Kommunikationsbausteine

(2) Lade/Transfer Befehle, DPRD\_DAT, DPWR\_DAT

(61) Controller 1 ist Server (für I\_PUT, I\_GET)

### <span id="page-160-0"></span>**20.3.2 ET 200 CPU / S7-300**

In der folgenden Tabelle wird angenommen, dass die DP-Slave Schnittstelle "passiv" ist. Wird die DP-Slave Schnittstelle als "aktiv" betrieben, dann ergeben sich zusätzliche Kommunikationsmöglichkeiten (Siehe Kapitel [20.2](#page-150-0) ).

#### Tabelle 20-13

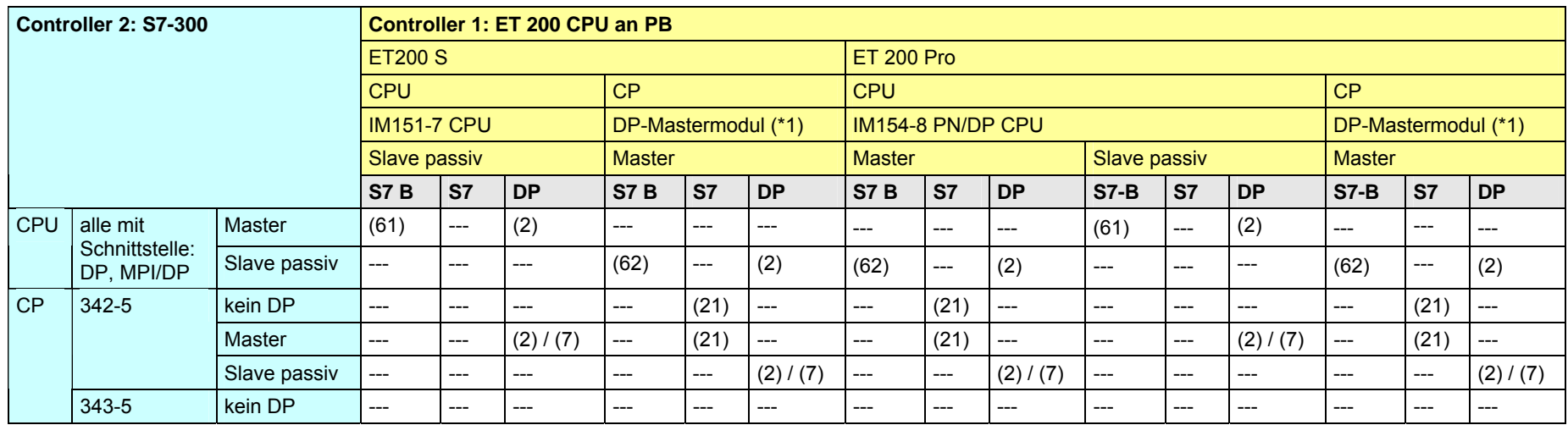

[Zurück zum Sprungverteiler PB](#page-77-0)

Kommunikationsbausteine

(2) Lade/Transfer Befehle, DPRD\_DAT, DPWR\_DAT (7) DP\_SEND, DP\_RECV

(21) Controller 1 ist Server (für PUT, GET)

(61) Controller 1 ist Server (für I\_PUT, I\_GET) (62) Controller 2 ist Server (für I\_PUT, I\_GET)

#### Erläuterungen zur Tabelle

(\*1): Das DP-Mastermodul verhält sich wie eine CPU Schnittstelle: Lade/Transfer Befehle, DPRD\_DAT, DPWR\_DAT

### **20.3.3 ET 200 CPU / S7-400**

<span id="page-161-0"></span>In der folgenden Tabelle wird angenommen, dass die DP-Slave Schnittstelle "passiv" ist. Wird die DP-Slave Schnittstelle als "aktiv" betrieben, dann ergeben sich zusätzliche Kommunikationsmöglichkeiten (Siehe Kapitel [20.2](#page-150-0) ).

#### Tabelle 20-14

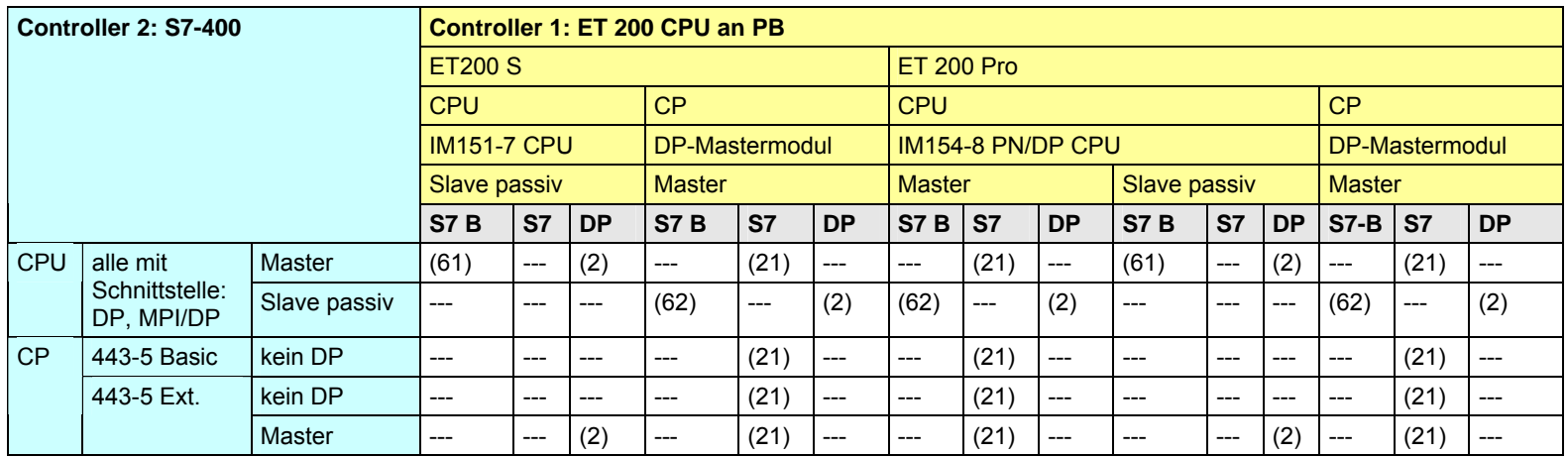

[Zurück zum Sprungverteiler PB](#page-77-0)

Kommunikationsbausteine

(2) Lade/Transfer Befehle, DPRD\_DAT, DPWR\_DAT

(21)Controller 1 ist Server (für PUT, GET)

(61) Controller 1 ist Server (für I\_PUT, I\_GET)

### **20.3.4 ET 200 CPU / S7-mEC**

In der folgenden Tabelle wird angenommen, dass die DP-Slave Schnittstelle "passiv" ist. Wird die DP-Slave Schnittstelle als "aktiv" betrieben, dann ergeben sich zusätzliche Kommunikationsmöglichkeiten (Siehe Kapitel [20.2](#page-150-0) ).

#### Tabelle 20-15

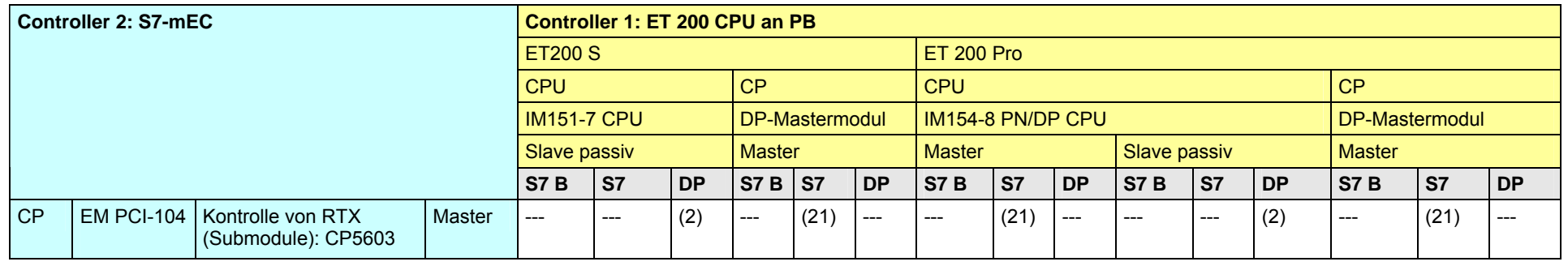

[Zurück zum Sprungverteiler PB](#page-77-0)

Kommunikationsbausteine

(2) Lade/Transfer Befehle, DPRD\_DAT, DPWR\_DAT

### **20.3.5 ET 200 CPU / Box PC**

In der folgenden Tabelle wird angenommen, dass die DP-Slave Schnittstelle "passiv" ist. Wird die DP-Slave Schnittstelle als "aktiv" betrieben, dann ergeben sich zusätzliche Kommunikationsmöglichkeiten (Siehe Kapitel [20.2](#page-150-0) ).

Tabelle 20-16

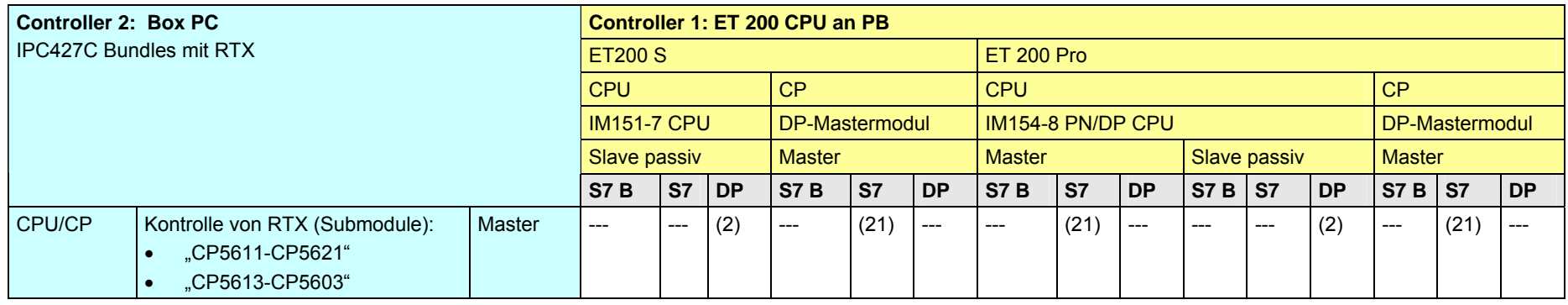

[Zurück zum Sprungverteiler PB](#page-77-0)

Kommunikationsbausteine

(2) Lade/Transfer Befehle, DPRD\_DAT, DPWR\_DAT

### **20.3.6 ET 200 CPU / Panel PC**

In der folgenden Tabelle wird angenommen, dass die DP-Slave Schnittstelle "passiv" ist. Wird die DP-Slave Schnittstelle als "aktiv" betrieben, dann ergeben sich zusätzliche Kommunikationsmöglichkeiten (Siehe Kapitel [20.2](#page-150-0) ).

Tabelle 20-17

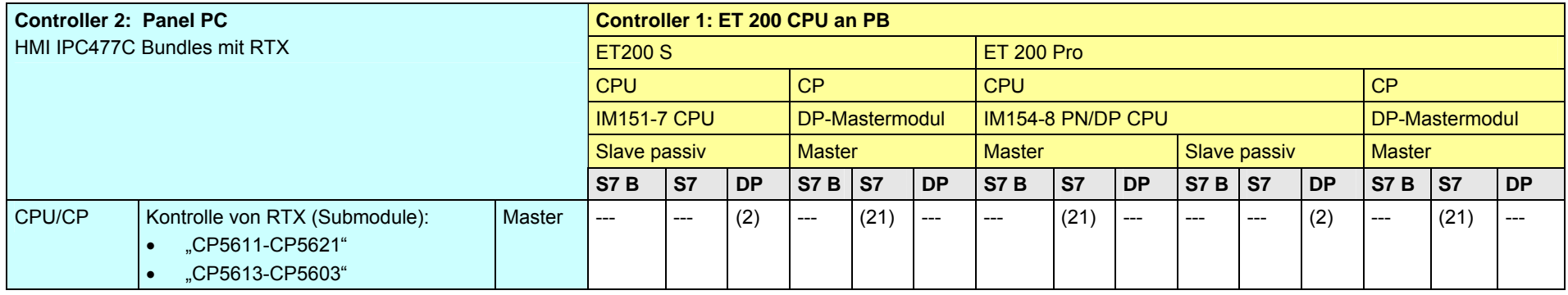

[Zurück zum Sprungverteiler PB](#page-77-0)

Kommunikationsbausteine

(2) Lade/Transfer Befehle, DPRD\_DAT, DPWR\_DAT

### **20.3.7 ET 200 CPU / WinAC MP**

In der folgenden Tabelle wird angenommen, dass die DP-Slave Schnittstelle "passiv" ist. Wird die DP-Slave Schnittstelle als "aktiv" betrieben, dann ergeben sich zusätzliche Kommunikationsmöglichkeiten (Siehe Kapitel [20.2](#page-150-0) ).

#### Tabelle 20-18

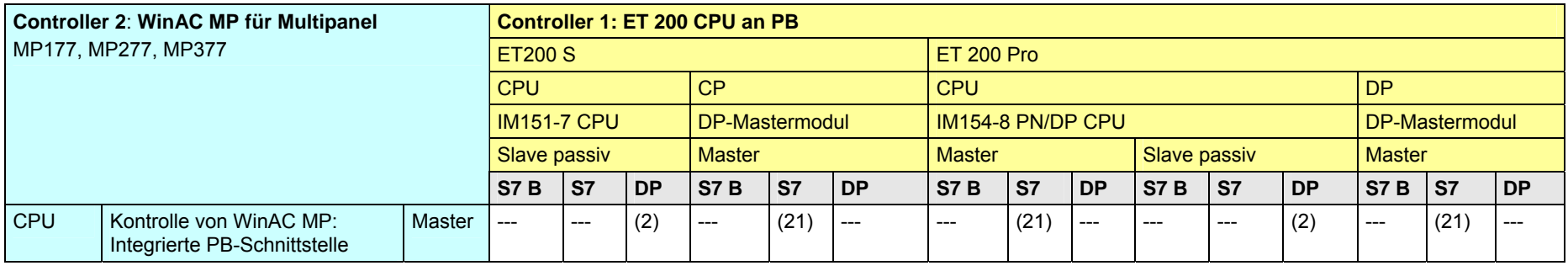

[Zurück zum Sprungverteiler PB](#page-77-0)

Kommunikationsbausteine

(2) Lade/Transfer Befehle, DPRD\_DAT, DPWR\_DAT

### **20.3.8 ET 200 CPU / WinAC RTX**

In der folgenden Tabelle wird angenommen, dass die DP-Slave Schnittstelle "passiv" ist. Wird die DP-Slave Schnittstelle als "aktiv" betrieben, dann ergeben sich zusätzliche Kommunikationsmöglichkeiten (Siehe Kapitel [20.2](#page-150-0) ).

Tabelle 20-19

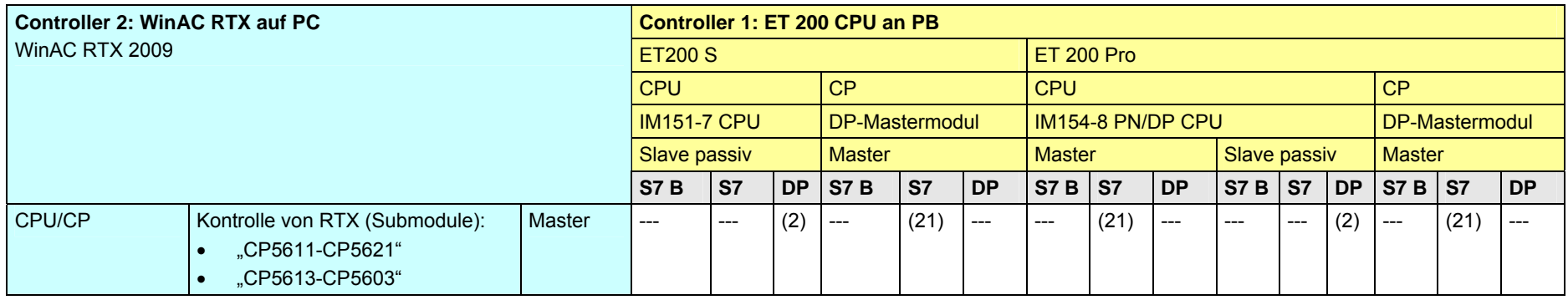

[Zurück zum Sprungverteiler PB](#page-77-0)

Kommunikationsbausteine

(2) Lade/Transfer Befehle, DPRD\_DAT, DPWR\_DAT

20 Auswahlhilfe: PROFIBUS (PB)

20.4 PB: Controller 1 = S7-300

- **20.4 PB: Controller 1 = S7-300**
- **20.4.1 (S7-300 / ET 200 CPU)**

Siehe ET 200 CPU / S7-300: [20.3.2](#page-160-0)

CPU-CPU Kommunikation mit SIMATIC V2.01, Beitrags-ID: 20982954 168 / 401

### **20.4.2 S7-300 / S7-300**

In der folgenden Tabelle wird angenommen, dass die DP-Slave Schnittstelle "passiv" ist. Wird die DP-Slave Schnittstelle als "aktiv" betrieben, dann ergeben sich zusätzliche Kommunikationsmöglichkeiten (Siehe Kapitel [20.2](#page-150-0) ).

#### Tabelle 20-20

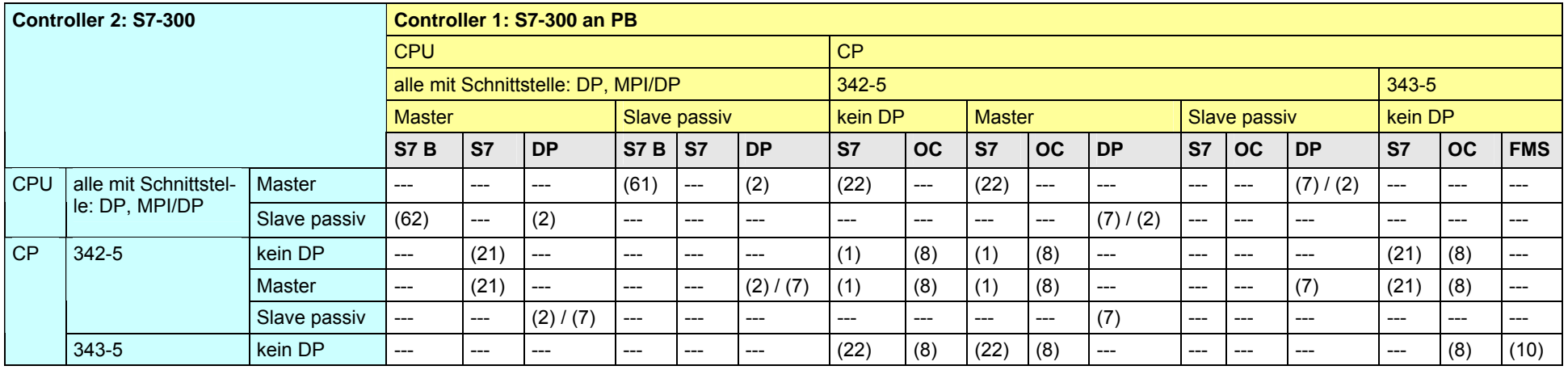

### [Zurück zum Sprungverteiler PB](#page-77-0)

### Kommunikationsbausteine

(7) DP\_SEND, DP\_RECV (8) AG\_SEND/AG\_RECV

(10) READ, WRITE, REPORT

(1) USEND/URCV, BSEND/BRCV, PUT, GET (2) Lade/Transfer Befehle, DPRD\_DAT, DPWR\_DAT

(21) Controller 1 ist Server (für PUT, GET) (22) Controller 2 ist Server (für PUT, GET)

(61) Controller 1 ist Server (für I\_PUT, I\_GET) (62) Controller 2 ist Server (für I\_PUT, I\_GET)

#### <span id="page-169-0"></span>**20.4.3 S7-300 / S7-400**

In der folgenden Tabelle wird angenommen, dass die DP-Slave Schnittstelle "passiv" ist. Wird die DP-Slave Schnittstelle als "aktiv" betrieben, dann ergeben sich zusätzliche Kommunikationsmöglichkeiten (Siehe Kapitel [20.2](#page-150-0) ).

#### Tabelle 20-21

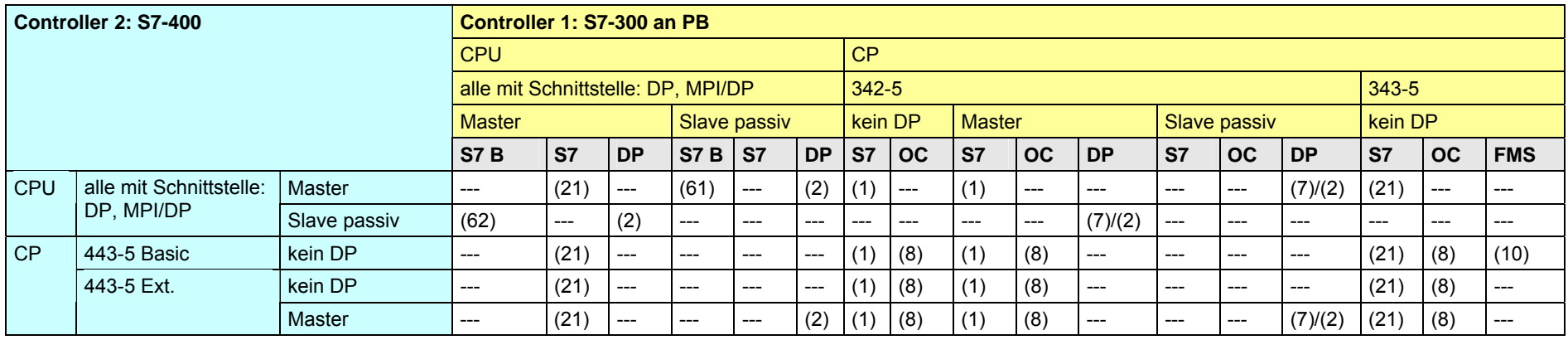

[Zurück zum Sprungverteiler PB](#page-77-0)

#### Kommunikationsbausteine

- 
- (7) DP\_SEND, DP\_RECV (8) AG\_SEND/AG\_RECV

(10) READ, WRITE, REPORT

- (21) Controller 1 ist Server (für PUT, GET)
- 

(1) USEND/URCV, BSEND/BRCV, PUT, GET (2) Lade/Transfer Befehle, DPRD\_DAT, DPWR\_DAT

(61) Controller 1 ist Server (für I\_PUT, I\_GET) (62) Controller 2 ist Server (für I\_PUT, I\_GET)

Copyright © Siemens AG 2011 All rights reserved<br>20982954\_SIMATIC\_Comm\_DOKU\_v201\_d.doc Siemens AG 2011 All rights reserved 20982954\_SIMATIC\_Comm\_DOKU\_v201\_d.doc

### **20.4.4 S7-300 / S7-mEC**

In der folgenden Tabelle wird angenommen, dass die DP-Slave Schnittstelle "passiv" ist. Wird die DP-Slave Schnittstelle als "aktiv" betrieben, dann ergeben sich zusätzliche Kommunikationsmöglichkeiten (Siehe Kapitel [20.2](#page-150-0) ).

Tabelle 20-22

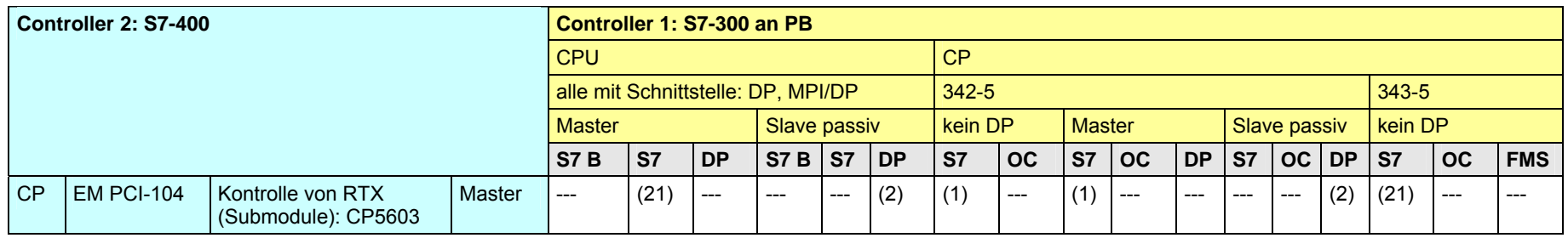

[Zurück zum Sprungverteiler PB](#page-77-0)

Kommunikationsbausteine

(1) USEND/URCV, BSEND/BRCV, PUT, GET

(2) Lade/Transfer Befehle, DPRD\_DAT, DPWR\_DAT

### **20.4.5 S7-300 / Box PC**

In der folgenden Tabelle wird angenommen, dass die DP-Slave Schnittstelle "passiv" ist. Wird die DP-Slave Schnittstelle als "aktiv" betrieben, dann ergeben sich zusätzliche Kommunikationsmöglichkeiten (Siehe Kapitel [20.2](#page-150-0) ).

Tabelle 20-23

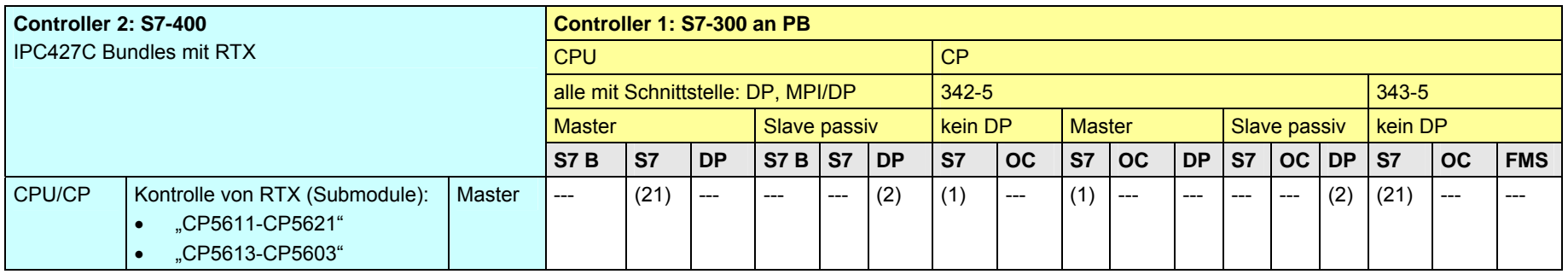

### [Zurück zum Sprungverteiler PB](#page-77-0)

Kommunikationsbausteine

(1) USEND/URCV, BSEND/BRCV, PUT, GET

(2) Lade/Transfer Befehle, DPRD\_DAT, DPWR\_DAT

### **20.4.6 S7-300 / Panel PC**

In der folgenden Tabelle wird angenommen, dass die DP-Slave Schnittstelle "passiv" ist. Wird die DP-Slave Schnittstelle als "aktiv" betrieben, dann ergeben sich zusätzliche Kommunikationsmöglichkeiten (Siehe Kapitel [20.2](#page-150-0) ).

Tabelle 20-24

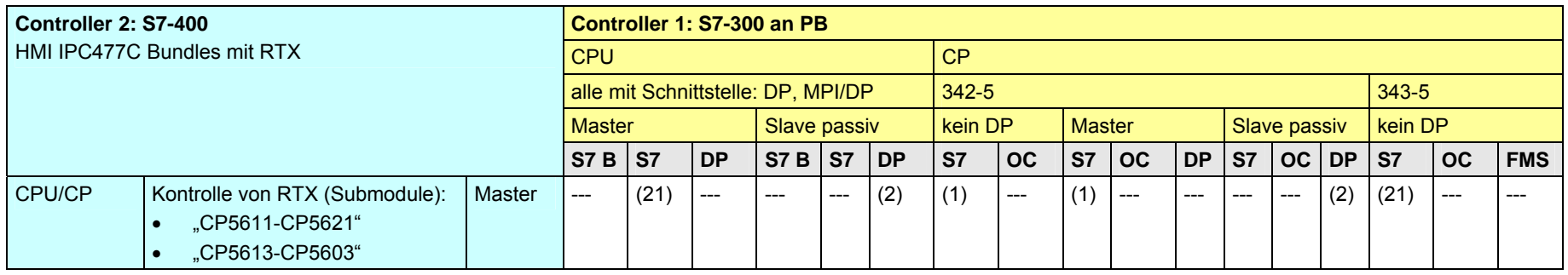

[Zurück zum Sprungverteiler PB](#page-77-0)

Kommunikationsbausteine

(1) USEND/URCV, BSEND/BRCV, PUT, GET

(2) Lade/Transfer Befehle, DPRD\_DAT, DPWR\_DAT

### **20.4.7 S7-300 / WinAC MP**

In der folgenden Tabelle wird angenommen, dass die DP-Slave Schnittstelle "passiv" ist. Wird die DP-Slave Schnittstelle als "aktiv" betrieben, dann ergeben sich zusätzliche Kommunikationsmöglichkeiten (Siehe Kapitel [20.2](#page-150-0) ).

Tabelle 20-25

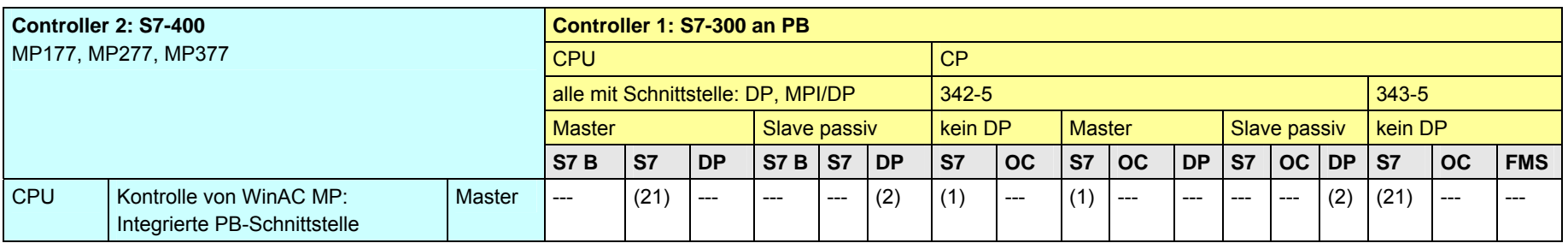

[Zurück zum Sprungverteiler PB](#page-77-0)

Kommunikationsbausteine

(1) USEND/URCV, BSEND/BRCV, PUT, GET

(2) Lade/Transfer Befehle, DPRD\_DAT, DPWR\_DAT

### **20.4.8 S7-300 / WinAC RTX**

In der folgenden Tabelle wird angenommen, dass die DP-Slave Schnittstelle "passiv" ist. Wird die DP-Slave Schnittstelle als "aktiv" betrieben, dann ergeben sich zusätzliche Kommunikationsmöglichkeiten (Siehe Kapitel [20.2](#page-150-0) ).

Tabelle 20-26

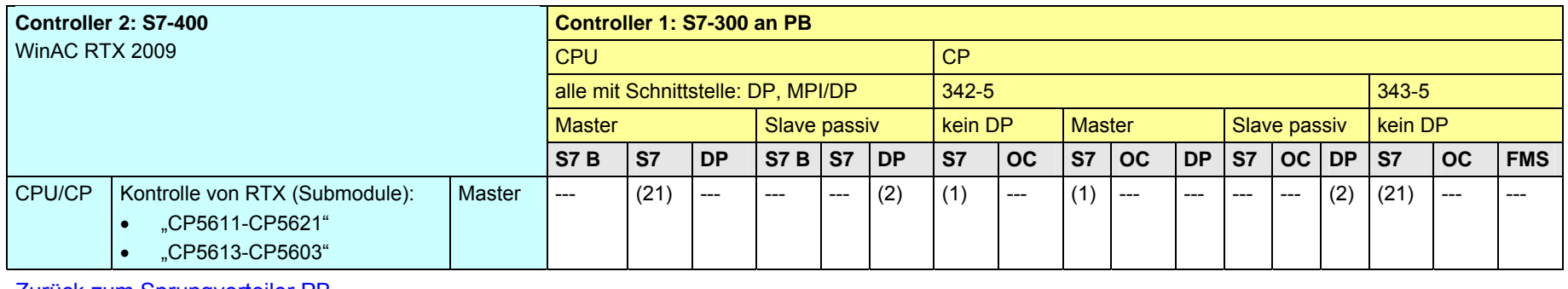

[Zurück zum Sprungverteiler PB](#page-77-0)

Kommunikationsbausteine

(1) USEND/URCV, BSEND/BRCV, PUT, GET

(2) Lade/Transfer Befehle, DPRD\_DAT, DPWR\_DAT

20 Auswahlhilfe: PROFIBUS (PB)

20.5 PB: Controller 1 = S7-400

- **20.5 PB: Controller 1 = S7-400**
- **20.5.1 (S7-400 / ET 200 CPU)**

Siehe ET 200 CPU / S7-400: [20.3.3](#page-161-0)

**20.5.2 (S7-400 / S7-300)** 

Siehe S7-300 / S7-400: [20.4.3](#page-169-0)

CPU-CPU Kommunikation mit SIMATIC V2.01, Beitrags-ID: 20982954 176 / 401

#### **20.5.3 S7-400 / S7-400**

In der folgenden Tabelle wird angenommen, dass die DP-Slave Schnittstelle "passiv" ist. Wird die DP-Slave Schnittstelle als "aktiv" betrieben, dann ergeben sich zusätzliche Kommunikationsmöglichkeiten (Siehe Kapitel [20.2](#page-150-0) ).

#### Tabelle 20-27

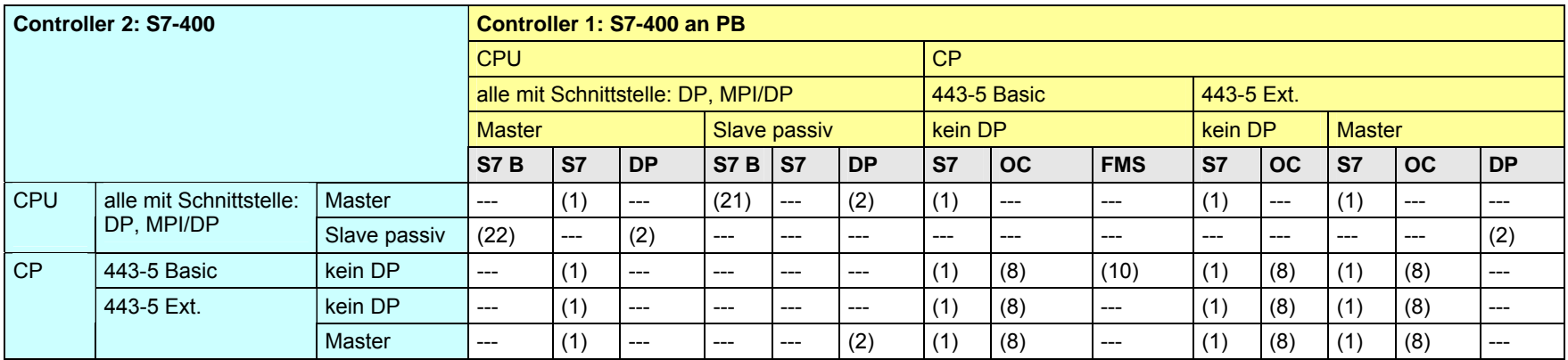

[Zurück zum Sprungverteiler PB](#page-77-0)

#### Kommunikationsbausteine

(7) DP\_SEND, DP\_RECV

(1) USEND/URCV, BSEND/BRCV, PUT, GET (2) Lade/Transfer Befehle, DPRD\_DAT, DPWR\_DAT

(8) AG\_SEND/AG\_RECV (10) READ, WRITE, REPORT

(21) Controller 1 ist Server (für PUT, GET) (22) Controller 2 ist Server (für PUT, GET)

CPU-CPU Kommunikation mit SIMATIC V2.01, Beitrags-ID: 20982954 177 / 401

### **20.5.4 S7-400 / S7-mEC**

In der folgenden Tabelle wird angenommen, dass die DP-Slave Schnittstelle "passiv" ist. Wird die DP-Slave Schnittstelle als "aktiv" betrieben, dann ergeben sich zusätzliche Kommunikationsmöglichkeiten (Siehe Kapitel [20.2](#page-150-0) ).

#### Tabelle 20-28

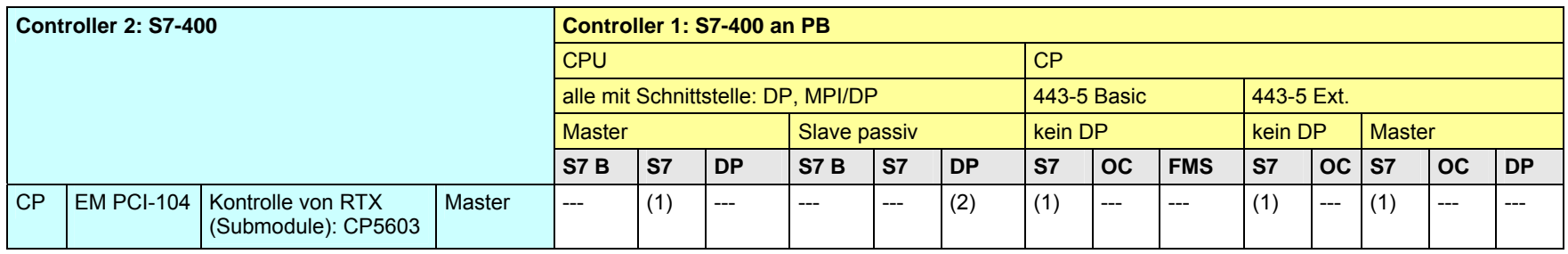

[Zurück zum Sprungverteiler PB](#page-77-0)

Kommunikationsbausteine

(1) USEND/URCV, BSEND/BRCV, PUT, GET

(2) Lade/Transfer Befehle, DPRD\_DAT, DPWR\_DAT

### **20.5.5 S7-400 / Box PC**

In der folgenden Tabelle wird angenommen, dass die DP-Slave Schnittstelle "passiv" ist. Wird die DP-Slave Schnittstelle als "aktiv" betrieben, dann ergeben sich zusätzliche Kommunikationsmöglichkeiten (Siehe Kapitel [20.2](#page-150-0) ).

Tabelle 20-29

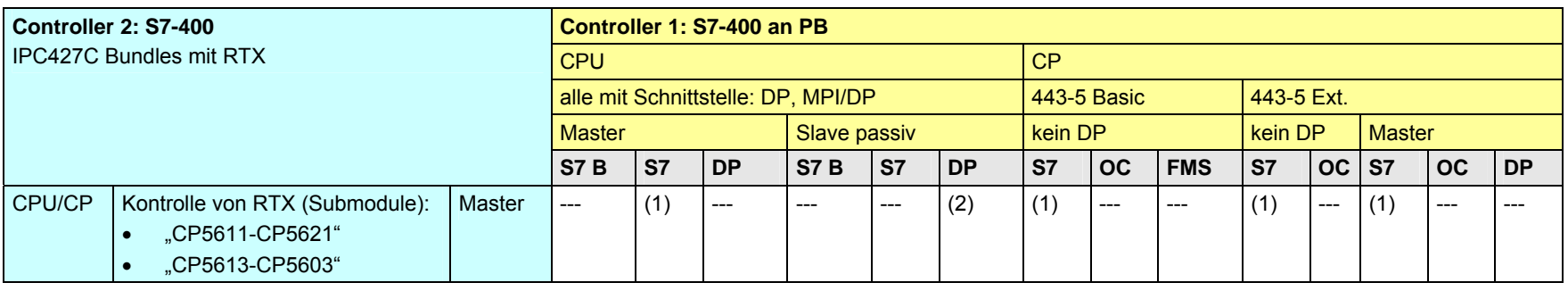

[Zurück zum Sprungverteiler PB](#page-77-0)

Kommunikationsbausteine

(1) USEND/URCV, BSEND/BRCV, PUT, GET

(2) Lade/Transfer Befehle, DPRD\_DAT, DPWR\_DAT

### **20.5.6 S7-400 / Panel PC**

In der folgenden Tabelle wird angenommen, dass die DP-Slave Schnittstelle "passiv" ist. Wird die DP-Slave Schnittstelle als "aktiv" betrieben, dann ergeben sich zusätzliche Kommunikationsmöglichkeiten (Siehe Kapitel [20.2](#page-150-0) ).

Tabelle 20-30

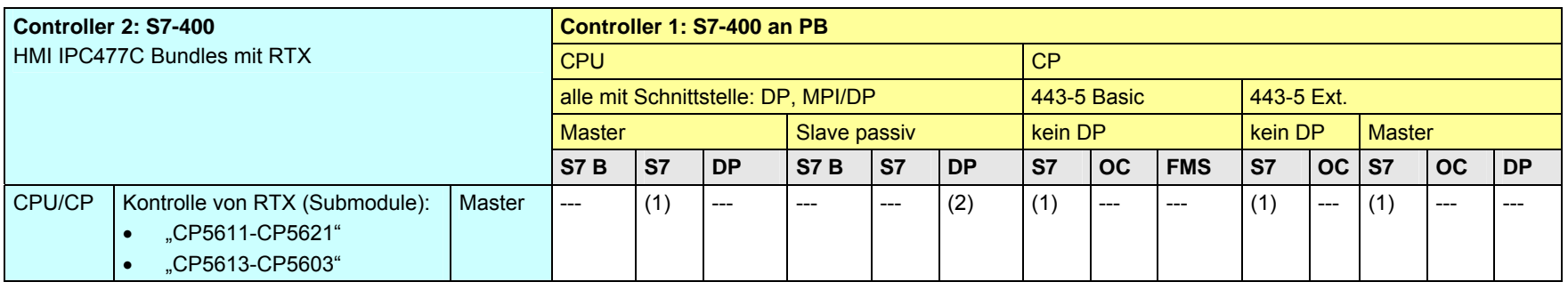

[Zurück zum Sprungverteiler PB](#page-77-0)

Kommunikationsbausteine

(1) USEND/URCV, BSEND/BRCV, PUT, GET

(2) Lade/Transfer Befehle, DPRD\_DAT, DPWR\_DAT
### <span id="page-180-0"></span>**20.5.7 S7-400 / WinAC MP**

In der folgenden Tabelle wird angenommen, dass die DP-Slave Schnittstelle "passiv" ist. Wird die DP-Slave Schnittstelle als "aktiv" betrieben, dann ergeben sich zusätzliche Kommunikationsmöglichkeiten (Siehe Kapitel [20.2](#page-150-0) ).

Tabelle 20-31

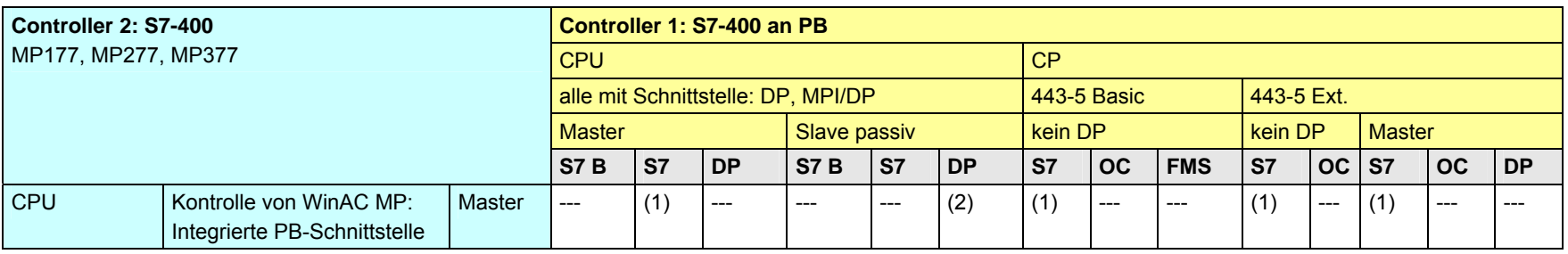

[Zurück zum Sprungverteiler PB](#page-77-0)

Kommunikationsbausteine

(1) USEND/URCV, BSEND/BRCV, PUT, GET

(2) Lade/Transfer Befehle, DPRD\_DAT, DPWR\_DAT

### <span id="page-181-0"></span>**20.5.8 S7-400 / WinAC RTX**

In der folgenden Tabelle wird angenommen, dass die DP-Slave Schnittstelle "passiv" ist. Wird die DP-Slave Schnittstelle als "aktiv" betrieben, dann ergeben sich zusätzliche Kommunikationsmöglichkeiten (Siehe Kapitel [20.2](#page-150-0) ).

Tabelle 20-32

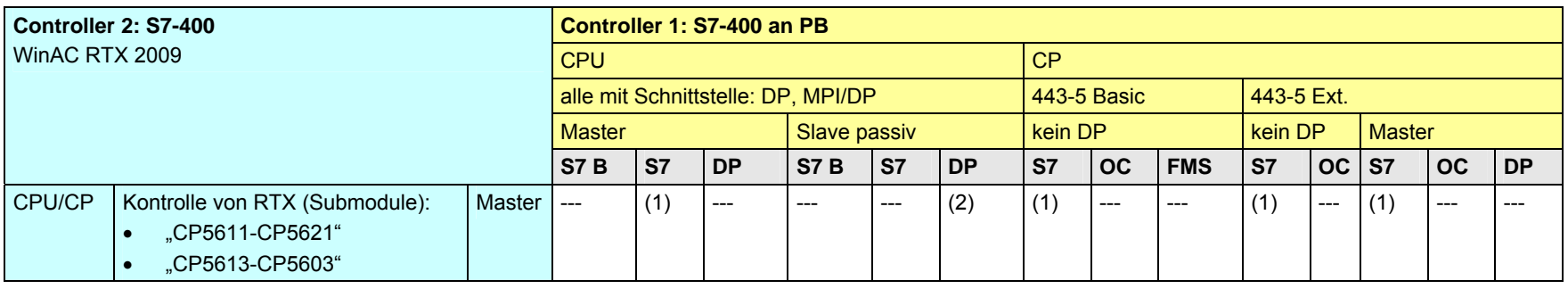

[Zurück zum Sprungverteiler PB](#page-77-0)

Kommunikationsbausteine

(1) USEND/URCV, BSEND/BRCV, PUT, GET

(2) Lade/Transfer Befehle, DPRD\_DAT, DPWR\_DAT

20 Auswahlhilfe: PROFIBUS (PB)

20.6 PB: Controller 1 = S7-mEC

## **20.6 PB: Controller 1 = S7-mEC**

**20.6.1 (S7-mEC / ET 200 CPU)** 

Siehe ET 200 CPU / S7-mEC: [20.3.4](#page-162-0) 

**20.6.2 (S7-mEC / S7-300)** 

Siehe S7-300 / S7-mEC: [20.4.4](#page-170-0) 

**20.6.3 (S7-mEC / S7-400)** 

Siehe S7-400 / S7-mEC: [20.5.4](#page-177-0) 

#### **20.6.4 S7-mEC / S7-mEC**

#### Tabelle 20-33

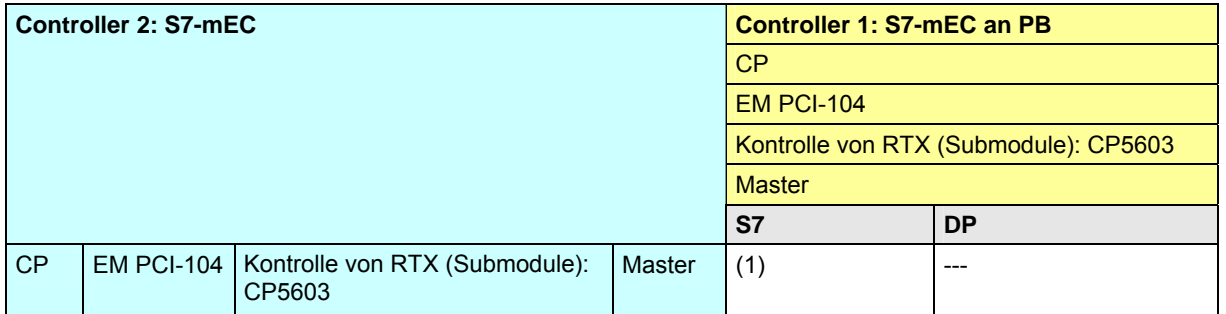

[Zurück zum Sprungverteiler PB](#page-77-0)

Kommunikationsbausteine

### <span id="page-184-0"></span>**20.6.5 S7-mEC / Box PC**

Tabelle 20-34

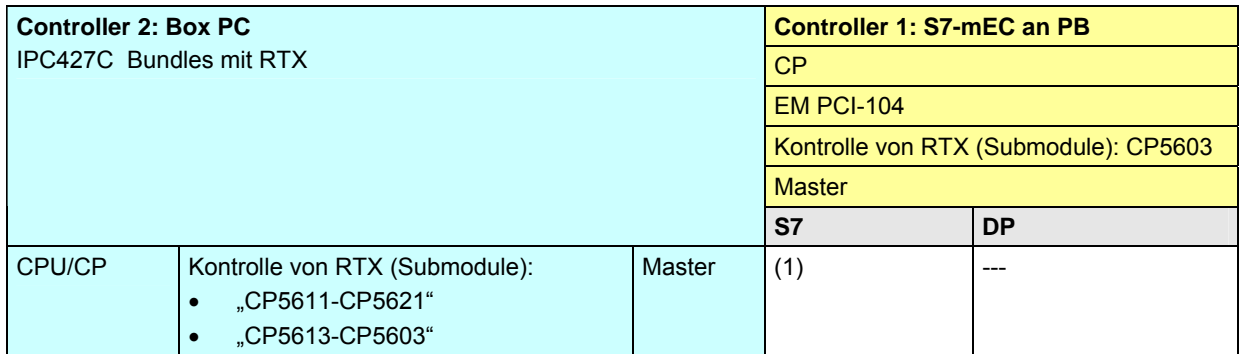

[Zurück zum Sprungverteiler PB](#page-77-0)

Kommunikationsbausteine

#### <span id="page-185-0"></span>**20.6.6 S7-mEC / Panel PC**

Tabelle 20-35

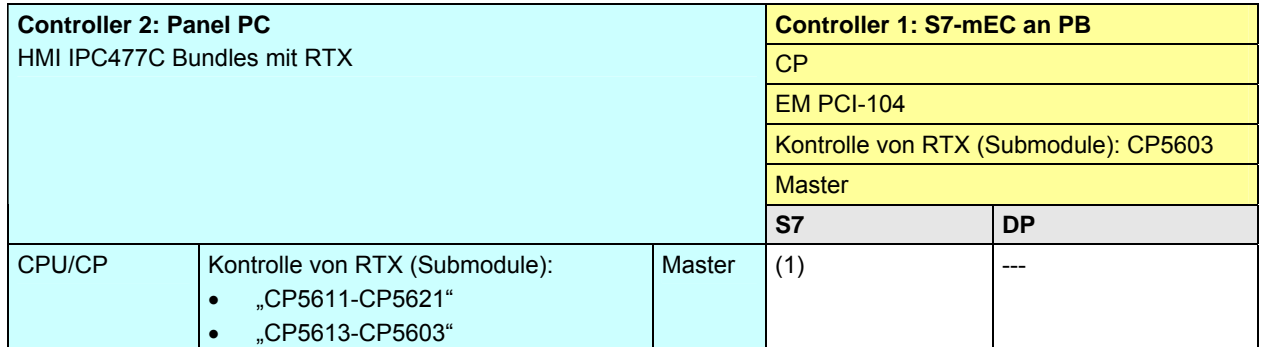

[Zurück zum Sprungverteiler PB](#page-77-0)

Kommunikationsbausteine

(1) USEND/URCV, BSEND/BRCV, PUT, GET

CPU-CPU Kommunikation mit SIMATIC V2.01, Beitrags-ID: 20982954 186 / 401

#### <span id="page-186-0"></span>**20.6.7 S7-mEC / WinAC MP**

Tabelle 20-36

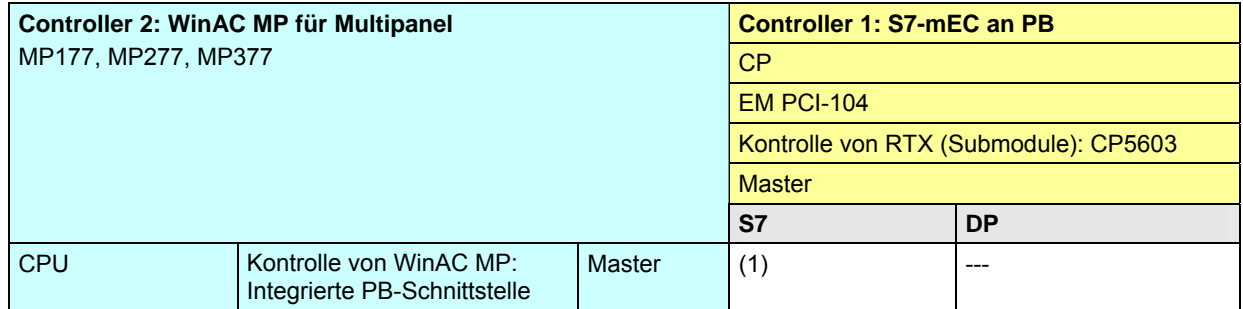

[Zurück zum Sprungverteiler PB](#page-77-0)

Kommunikationsbausteine

(1) USEND/URCV, BSEND/BRCV, PUT, GET

CPU-CPU Kommunikation mit SIMATIC V2.01, Beitrags-ID: 20982954 187 / 401

#### <span id="page-187-0"></span>**20.6.8 S7-mEC / WinAC RTX**

Tabelle 20-37

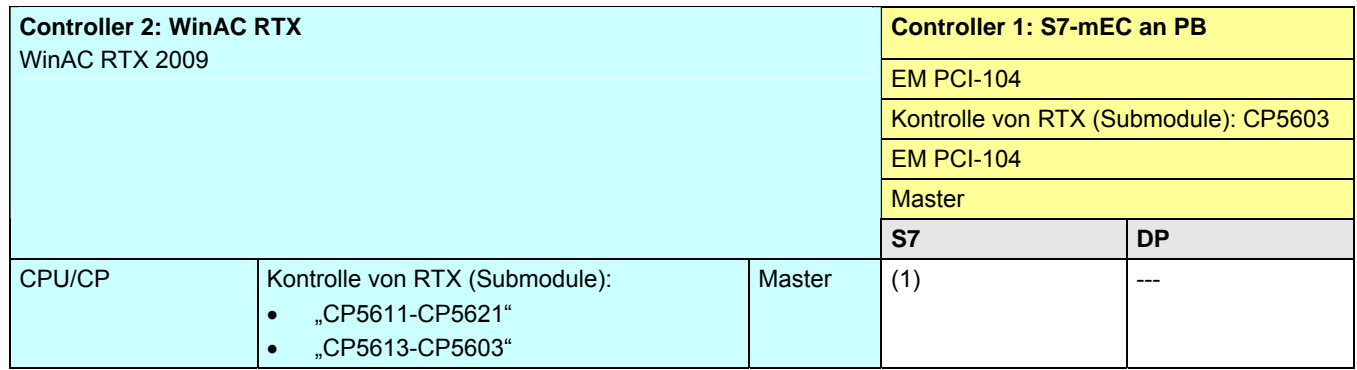

[Zurück zum Sprungverteiler PB](#page-77-0)

Kommunikationsbausteine

(1) USEND/URCV, BSEND/BRCV, PUT, GET

CPU-CPU Kommunikation mit SIMATIC V2.01, Beitrags-ID: 20982954 188 / 401

- **20.7 PB: Controller 1 = Box PC**
- **20.7.1 (Box PC / ET 200 CPU)**

Siehe ET 200 CPU / Box PC: [20.3.5](#page-163-0) 

**20.7.2 (Box PC / S7-300)** 

Siehe S7-300 / Box PC: [20.4.5](#page-171-0) 

### **20.7.3 (Box PC / S7-400)**

Siehe S7-400 / Box PC: [20.5.5](#page-178-0) 

**20.7.4 (Box PC / S7-mEC)** 

Siehe S7-mEC / Box PC: [20.6.5](#page-184-0)

CPU-CPU Kommunikation mit SIMATIC V2.01, Beitrags-ID: 20982954 189 / 401

### **20.7.5 Box PC / Box PC**

Tabelle 20-38

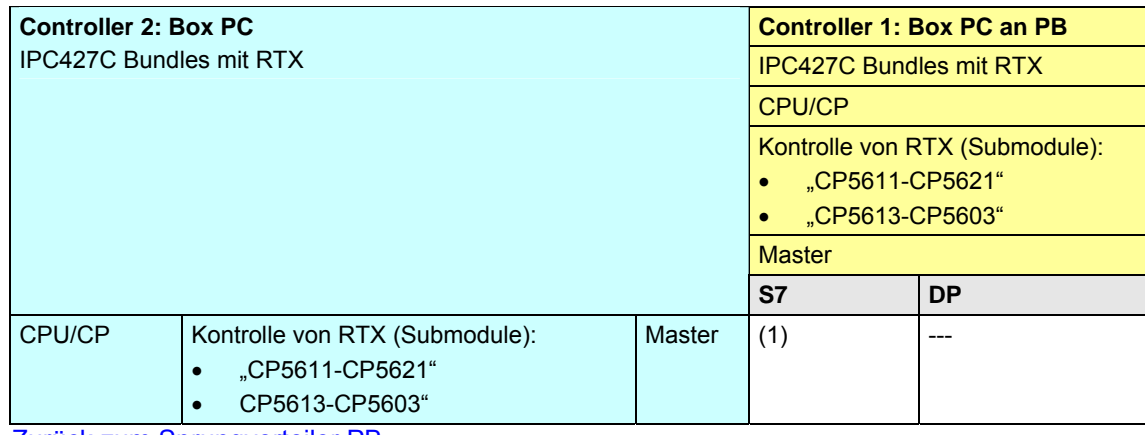

[Zurück zum Sprungverteiler PB](#page-77-0)

Kommunikationsbausteine

### <span id="page-190-0"></span>**20.7.6 Box PC / Panel PC**

Tabelle 20-39

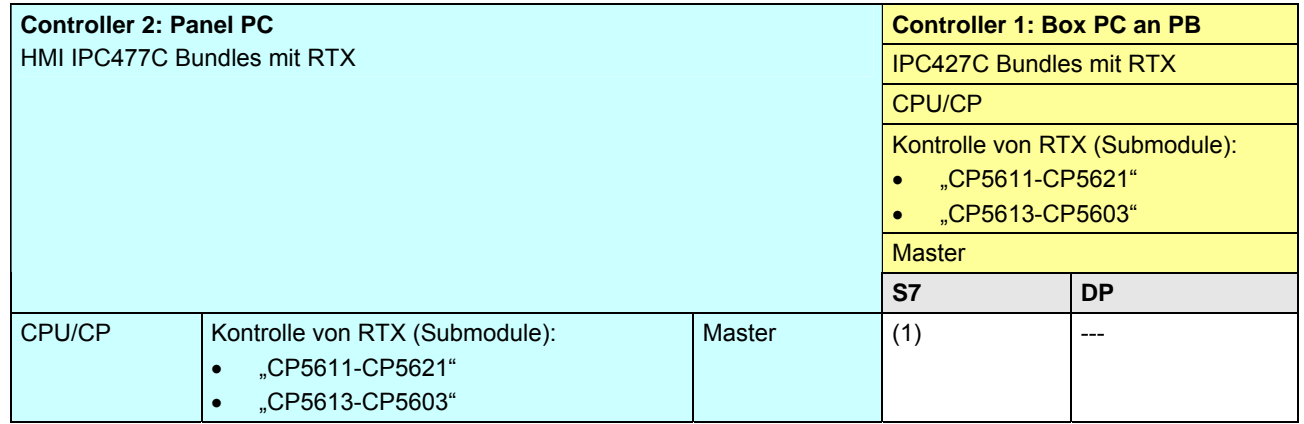

[Zurück zum Sprungverteiler PB](#page-77-0)

Kommunikationsbausteine

### <span id="page-191-0"></span>**20.7.7 Box PC / WinAC MP**

Tabelle 20-40

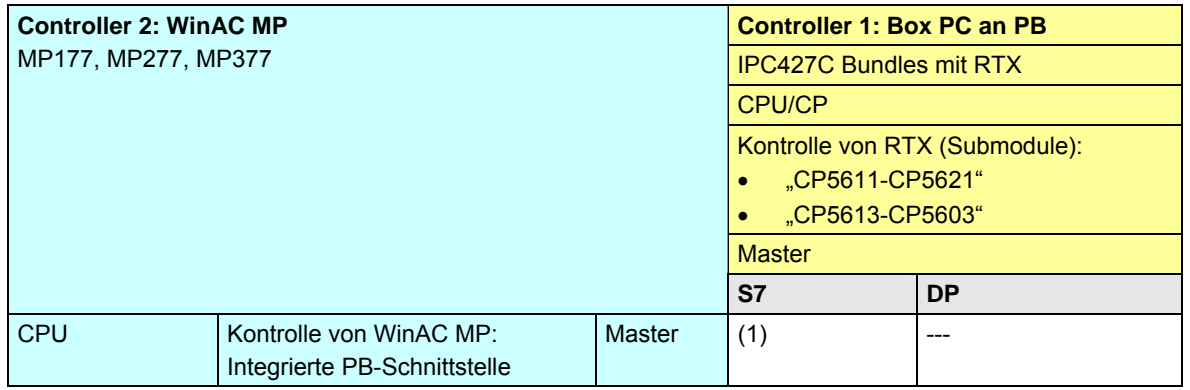

[Zurück zum Sprungverteiler PB](#page-77-0)

Kommunikationsbausteine

### <span id="page-192-0"></span>**20.7.8 Box PC / WinAC RTX**

Tabelle 20-41

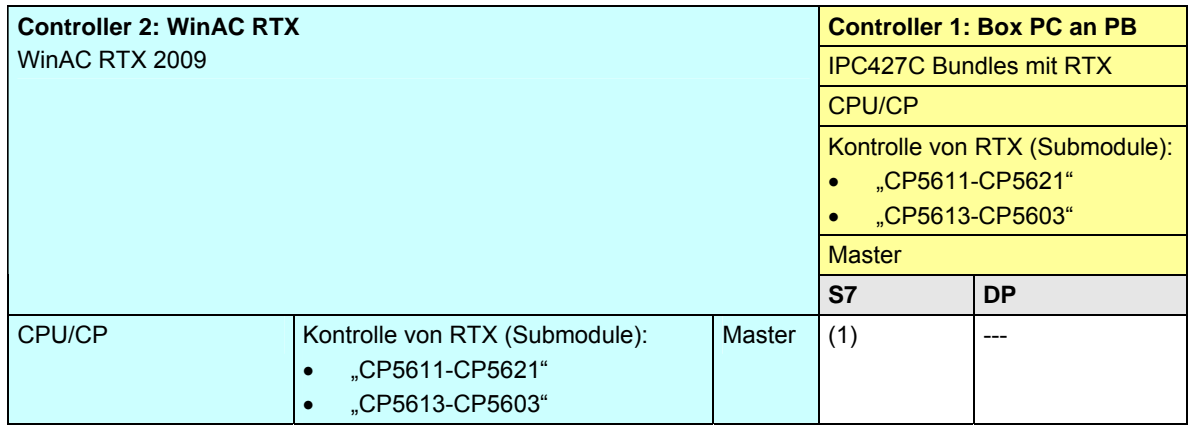

[Zurück zum Sprungverteiler PB](#page-77-0)

Kommunikationsbausteine

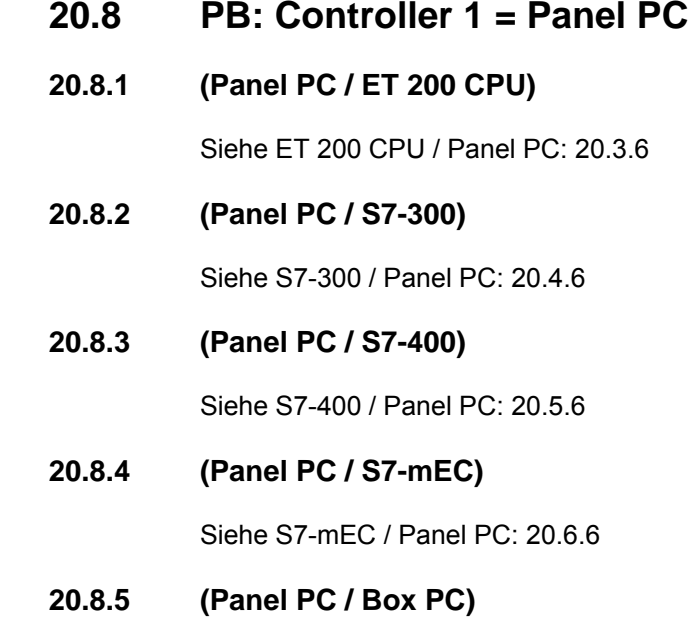

Siehe Box PC / Panel PC: [20.7.6](#page-190-0) 

#### **20.8.6 Panel PC / Panel PC**

Tabelle 20-42

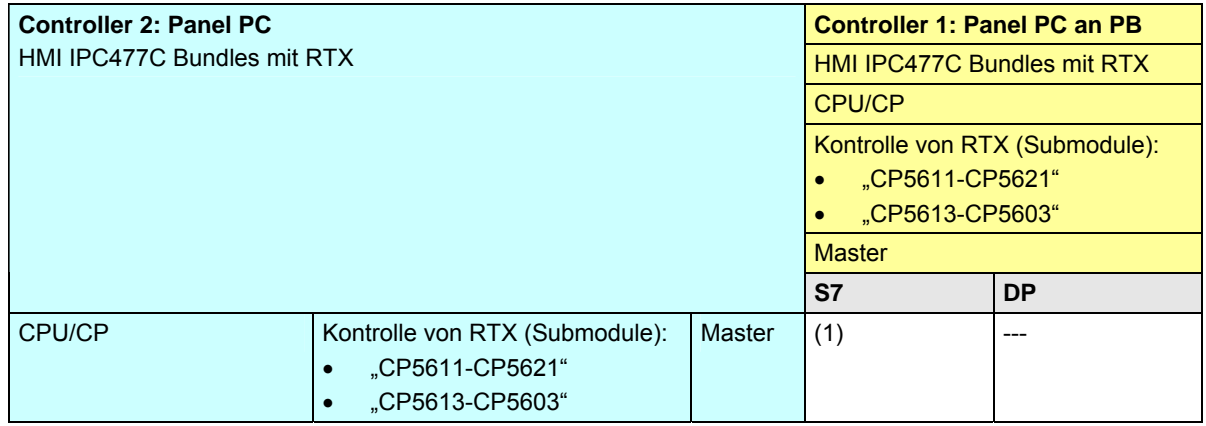

[Zurück zum Sprungverteiler PB](#page-77-0)

Kommunikationsbausteine

#### <span id="page-195-0"></span>**20.8.7 Panel PC / WinAC MP**

Tabelle 20-43

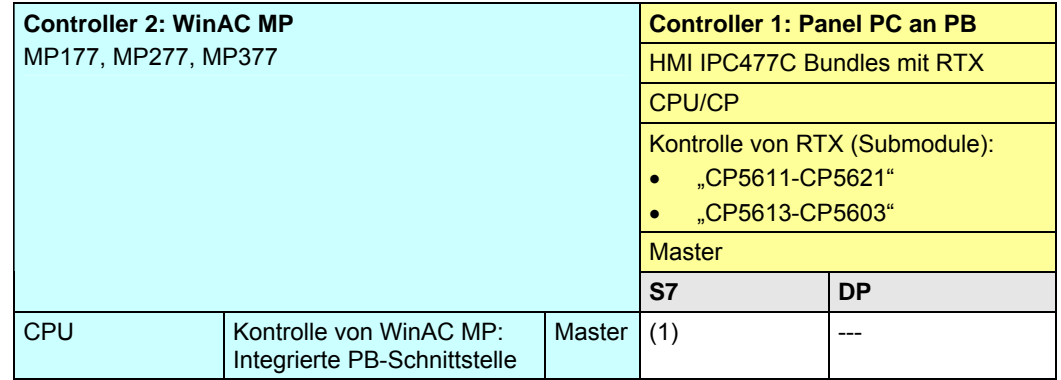

[Zurück zum Sprungverteiler PB](#page-77-0)

Kommunikationsbausteine

(1) USEND/URCV, BSEND/BRCV, PUT, GET

CPU-CPU Kommunikation mit SIMATIC V2.01, Beitrags-ID: 20982954 196 / 401

#### <span id="page-196-0"></span>**20.8.8 Panel PC / WinAC RTX**

Tabelle 20-44

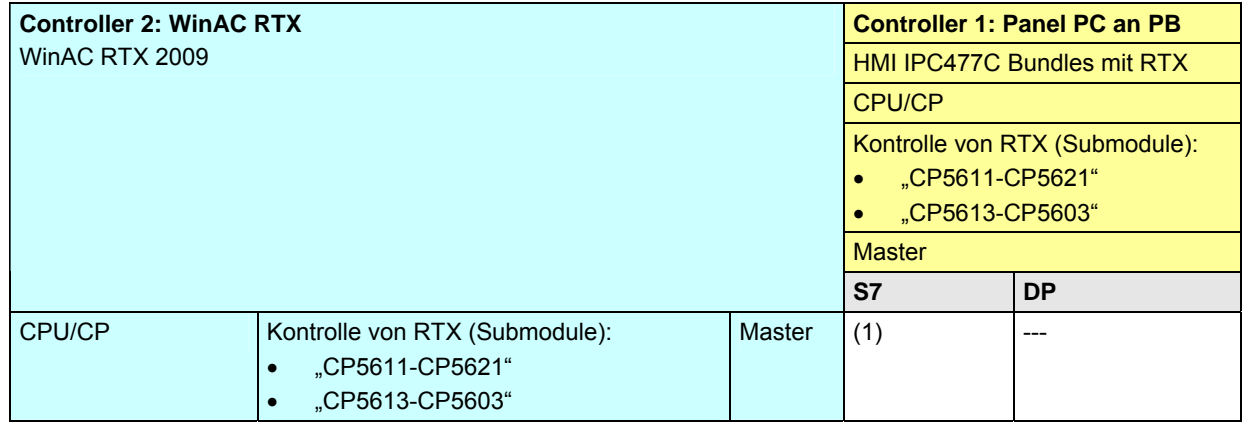

[Zurück zum Sprungverteiler PB](#page-77-0)

Kommunikationsbausteine

20 Auswahlhilfe: PROFIBUS (PB)

20.9 PB: Controller 1 = WinAC MP

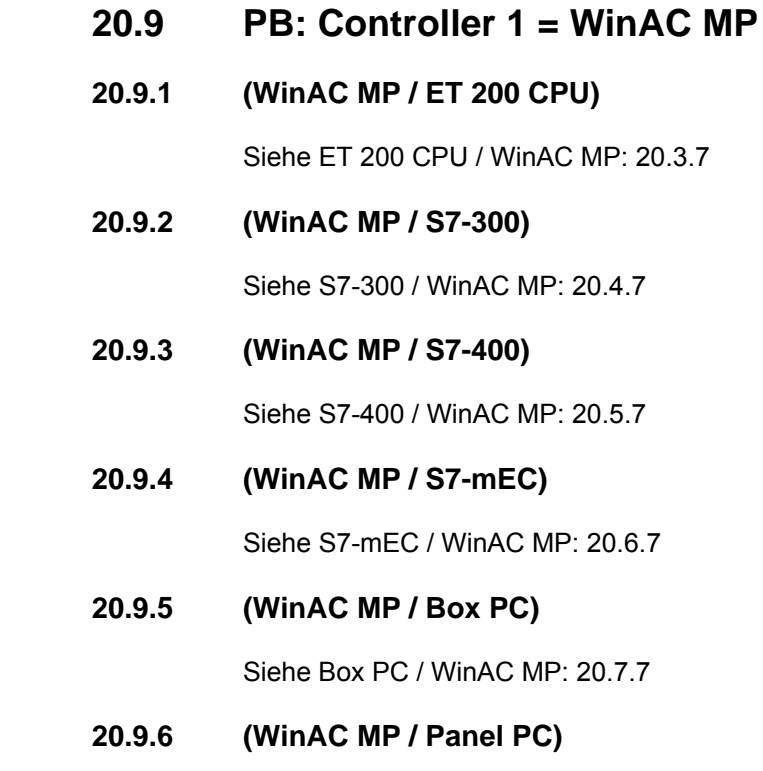

Siehe Panel PC / WinAC MP: [20.8.7](#page-195-0) 

CPU-CPU Kommunikation mit SIMATIC V2.01, Beitrags-ID: 20982954 198 / 401

20.9 PB: Controller 1 = WinAC MP

#### **20.9.7 WinAC MP / WinAC MP**

Tabelle 20-45

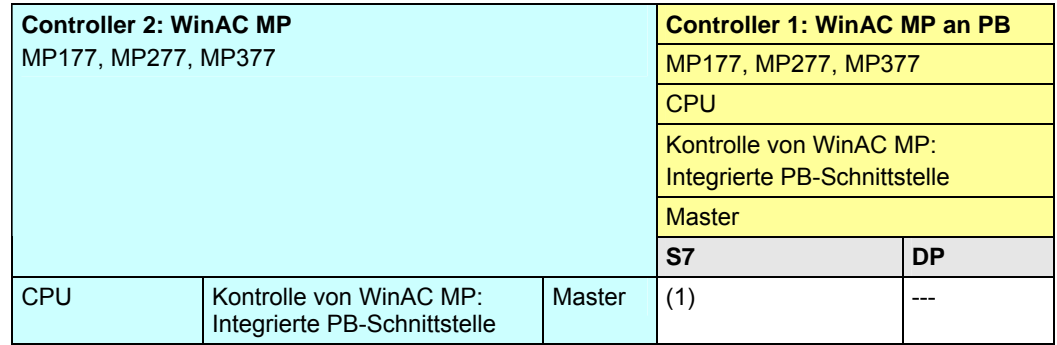

[Zurück zum Sprungverteiler PB](#page-77-0)

Kommunikationsbausteine

20.9 PB: Controller 1 = WinAC MP

#### <span id="page-199-0"></span>**20.9.8 WinAC MP / WinAC RTX**

Tabelle 20-46

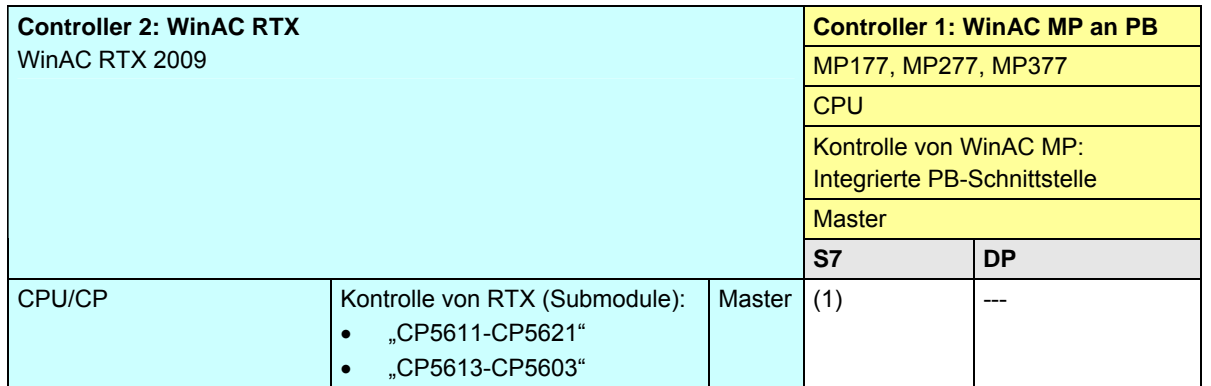

[Zurück zum Sprungverteiler PB](#page-77-0)

Kommunikationsbausteine

20 Auswahlhilfe: PROFIBUS (PB)

20.10 PB: Controller 1 = WinAC RTX

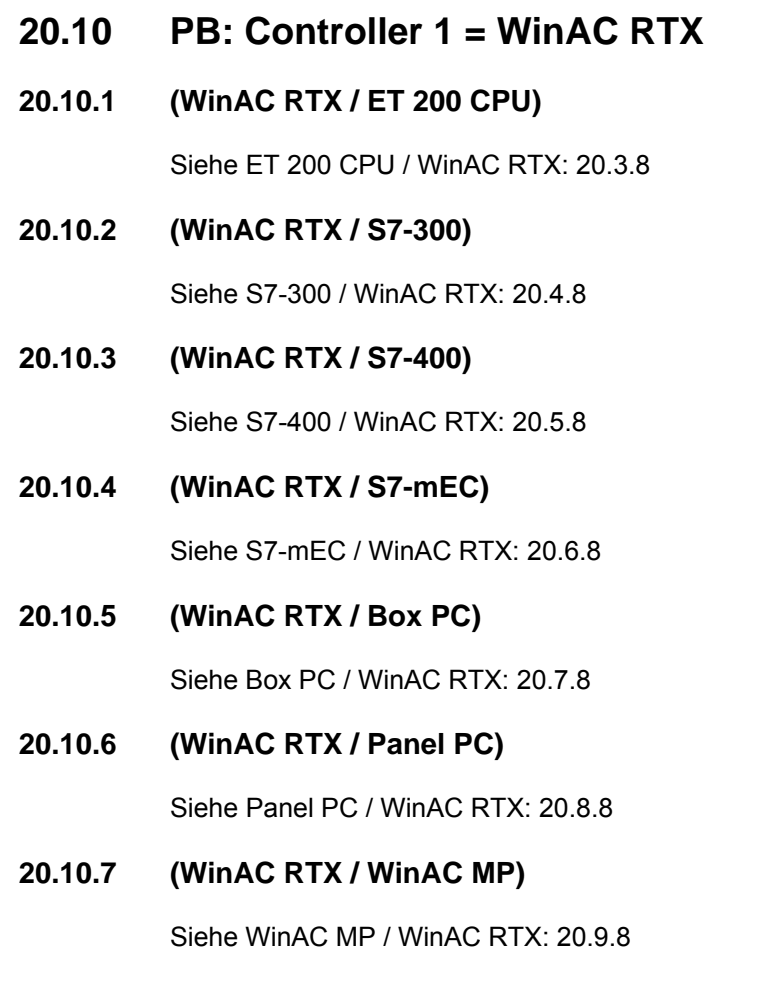

20.10 PB: Controller 1 = WinAC RTX

#### **20.10.8 WinAC RTX / WinAC RTX**

Tabelle 20-47

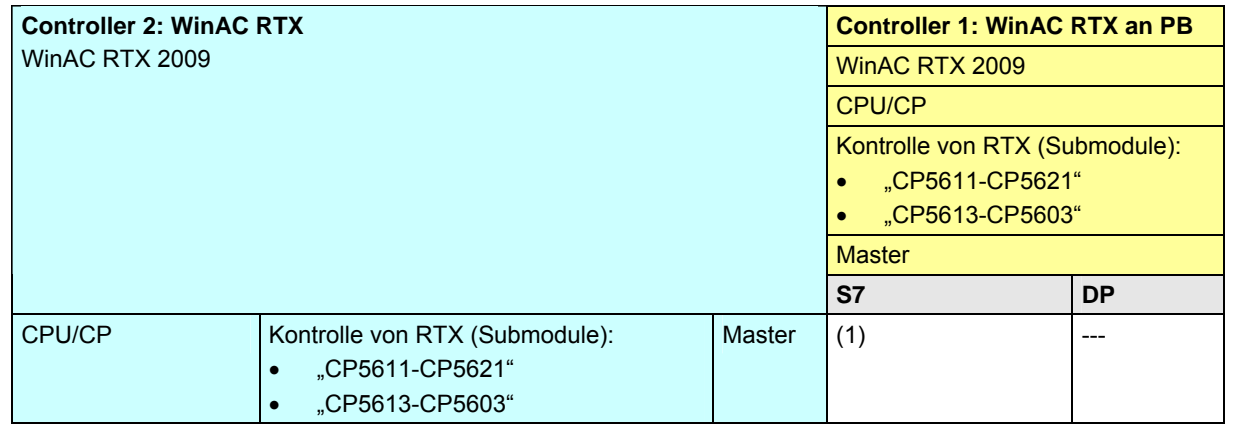

[Zurück zum Sprungverteiler PB](#page-77-0)

Kommunikationsbausteine

20 Auswahlhilfe: PROFIBUS (PB)

20.11 PB: Übersicht Kommunikationsarten

## **20.11 PB: Übersicht Kommunikationsarten**

Gegenüberstellung aller über PB verfügbaren Kommunikationsarten.

Die Daten sind den Tabellen Kommunikationsarten-Detail entnommen:

- S7-Basiskommunikation ([Tabelle 28-1](#page-244-0))
- S7-Kommunikation ([Tabelle 29-1](#page-252-0))
- Offene Kommunikation mit Send/Receive-Bausteinen ([Tabelle 36-1](#page-305-0))
- FMS-Kommunikation ([Tabelle 37-1](#page-311-0))
- DP-Kommunikation [Tabelle 38-1](#page-318-0))

CPU-CPU Kommunikation mit SIMATIC V2.01, Beitrags-ID: 20982954 203 / 401

20.11 PB: Übersicht Kommunikationsarten

#### Tabelle Kommunikationsarten-Kompakt:

Tabelle 20-48

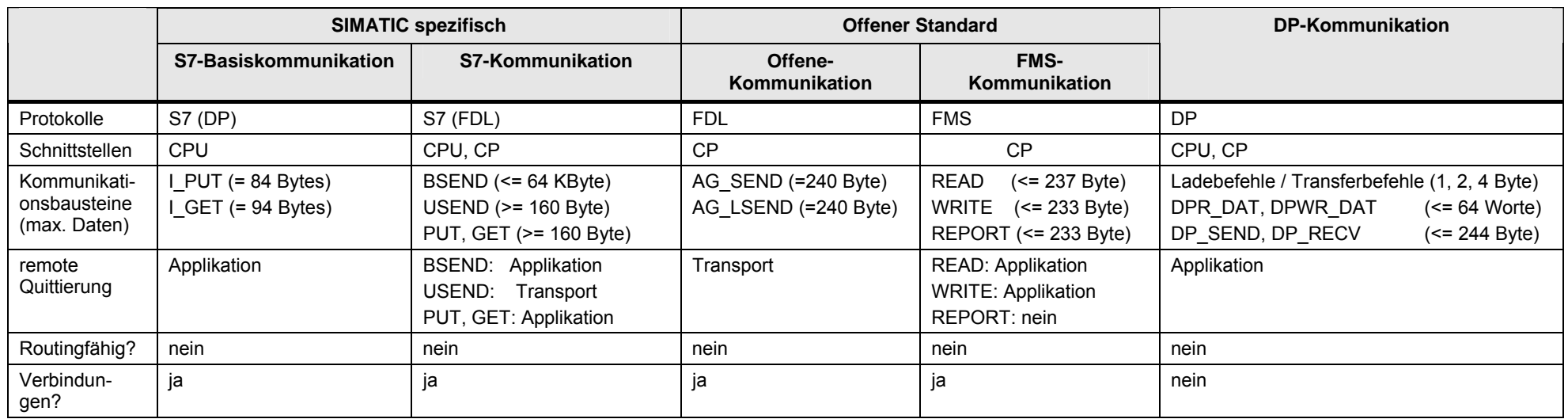

[Zurück zum Sprungverteiler PB](#page-77-0)

21.1 MPI: Inhalt des Kapitels

# **21 Auswahlhilfe: MPI (MPI)**

## **21.1 MPI: Inhalt des Kapitels**

Für das Medium MPI wird beschrieben:

- Welche Schnittstellen (Baugruppen) und Kommunikationsarten stehen zur Verfügung? (-> Tabelle Schnittstellen)
- Welche Partner können über welche Kommunikationsarten miteinander kommunizieren? (-> Tabelle Kombinationen)
- Übersicht aller zur Verfügung stehenden Kommunikationsarten (-> Tabelle Kommunikationsarten-Kompakt)

21.2 MPI: Schnittstellen und Kommunikationsarten

## **21.2 MPI: Schnittstellen und Kommunikationsarten**

### **21.2.1 ET 200 CPU an MPI**

Tabelle 21-1

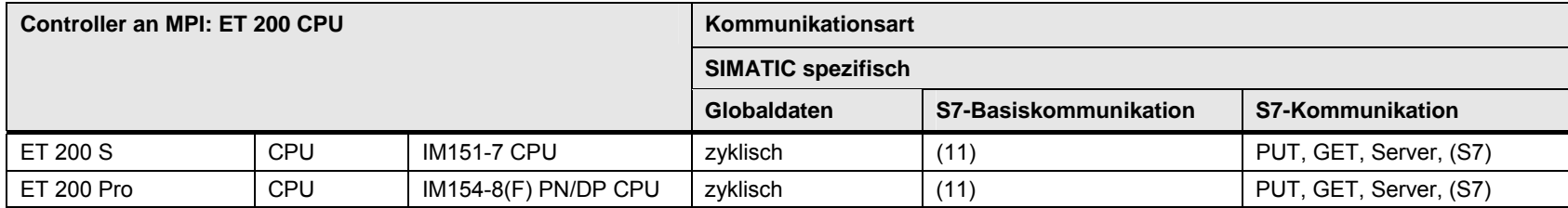

[Zurück zum Sprungverteiler MPI](#page-78-0)

Kommunikationsbausteine

(11) X\_SEND/X\_RCV, X\_PUT, X\_GET

21.2 MPI: Schnittstellen und Kommunikationsarten

#### **21.2.2 S7-300 an MPI**

#### Tabelle 21-2

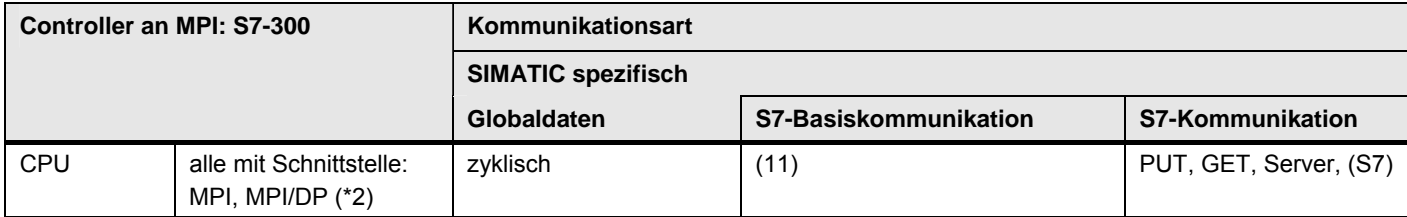

[Zurück zum Sprungverteiler MPI](#page-78-0)

Kommunikationsbausteine

(11) X\_SEND/X\_RCV, X\_PUT, X\_GET

Erläuterungen zur Tabelle

(\*2): MPI/DP Schnittstelle in der Betriebsart MPI

21.2 MPI: Schnittstellen und Kommunikationsarten

#### **21.2.3 S7-400 an MPI**

#### Tabelle 21-3

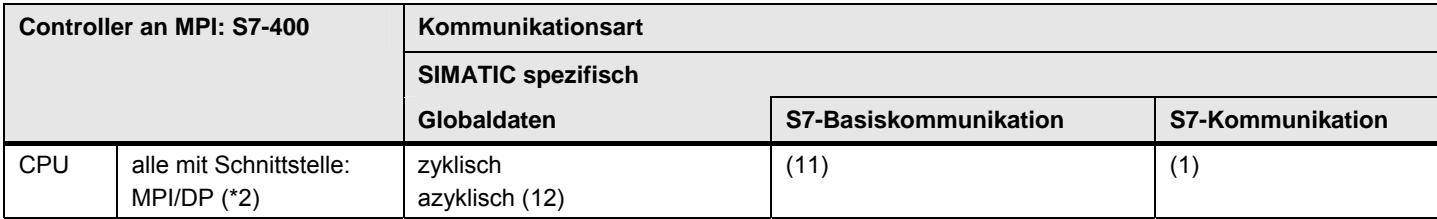

[Zurück zum Sprungverteiler MPI](#page-78-0)

Kommunikationsbausteine

(1) USEND/URCV, BSEND/BRCV, PUT, GET

(11) X\_SEND/X\_RCV, X\_PUT, X\_GET

(12) GD\_SND/GD\_RCV

Erläuterungen zur Tabelle

(\*2): MPI/DP Schnittstelle in der Betriebsart MPI

21.3 MPI: Controller 1 = ET 200 CPU

## **21.3 MPI: Controller 1 = ET 200 CPU**

### **21.3.1 ET 200 CPU / ET 200 CPU**

#### Tabelle 21-4

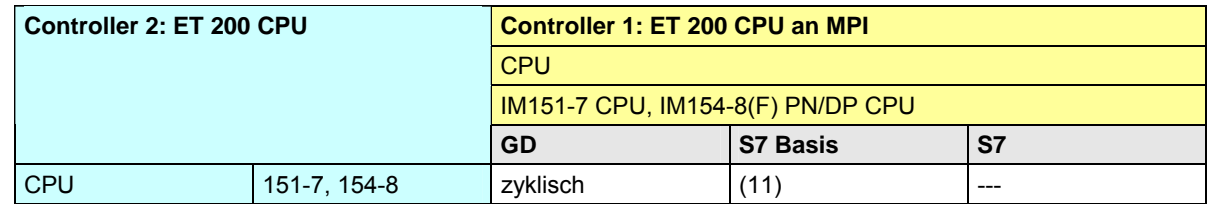

[Zurück zum Sprungverteiler MPI](#page-78-0)

Kommunikationsbausteine

(11) X\_SEND/X\_RCV, X\_PUT, X\_GET

21.3 MPI: Controller 1 = ET 200 CPU

#### <span id="page-209-0"></span>**21.3.2 ET 200 CPU / S7-300**

Tabelle 21-5

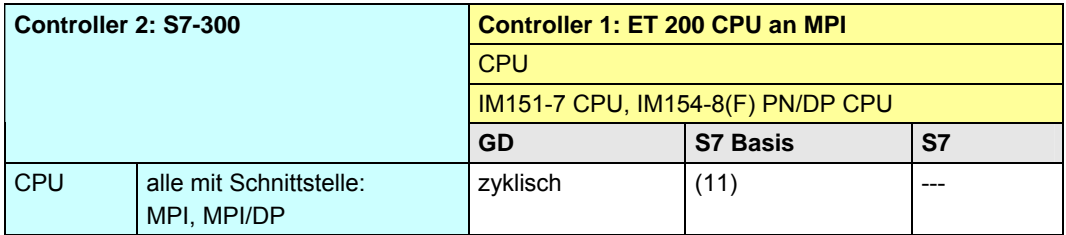

[Zurück zum Sprungverteiler MPI](#page-78-0)

Kommunikationsbausteine

(11) X\_SEND/X\_RCV, X\_PUT, X\_GET

21.3 MPI: Controller 1 = ET 200 CPU

#### <span id="page-210-0"></span>**21.3.3 ET 200 CPU / S7-400**

Tabelle 21-6

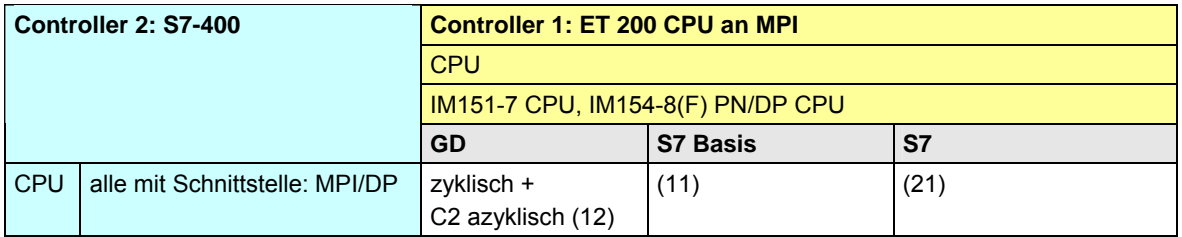

[Zurück zum Sprungverteiler MPI](#page-78-0)

#### Kommunikationsbausteine

(1) USEND/URCV, BSEND/BRCV, PUT, GET

(11) X\_SEND/X\_RCV, X\_PUT, X\_GET

(12) GD\_SND/GD\_RCV

(21) Controller 1 Server (für PUT, GET)

CPU-CPU Kommunikation mit SIMATIC V2.01, Beitrags-ID: 20982954 211 / 401

21.4 MPI: Controller 1 = S7-300

## **21.4 MPI: Controller 1 = S7-300**

### **21.4.1 (S7-300 / ET 200 CPU)**

Siehe ET 200 CPU / S7-300: [21.3.2](#page-209-0)

#### **21.4.2 S7-300 / S7-300**

Tabelle 21-7

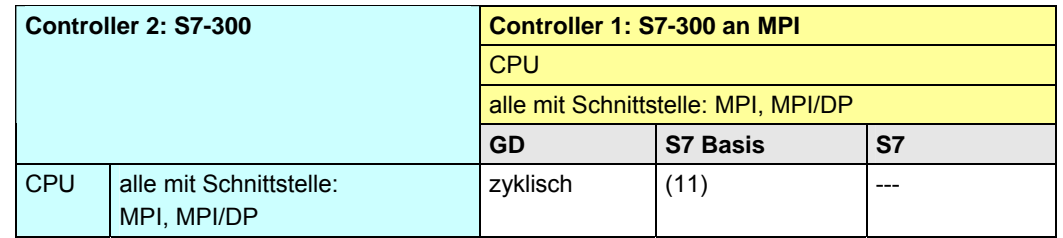

[Zurück zum Sprungverteiler MPI](#page-78-0)

Kommunikationsbausteine

(11) X\_SEND/X\_RCV, X\_PUT, X\_GET

21.4 MPI: Controller 1 = S7-300

#### <span id="page-212-0"></span>**21.4.3 S7-300 / S7-400**

Tabelle 21-8

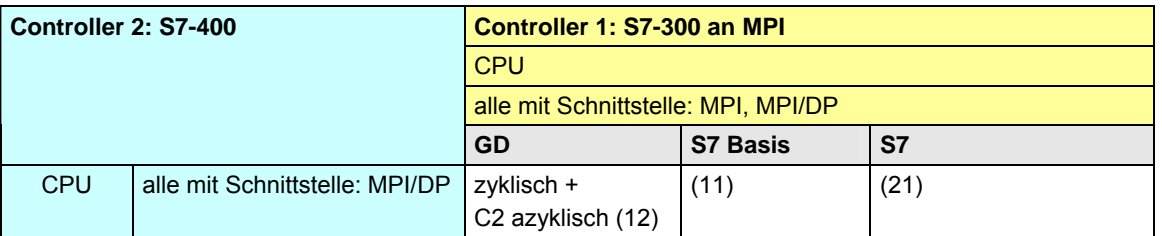

[Zurück zum Sprungverteiler MPI](#page-78-0)

Kommunikationsbausteine

(11) X\_SEND/X\_RCV, X\_PUT, X\_GET (12) GD\_SND/GD\_RCV (21) Controller 1 Server (für PUT, GET)

21.5 MPI: Controller 1 = S7-400

## **21.5 MPI: Controller 1 = S7-400**

**21.5.1 (S7-400 / ET 200 CPU)** 

Siehe ET 200 CPU / S7-400: [21.3.3](#page-210-0)

**21.5.2 (S7-400 / S7-300)** 

Siehe S7-300 / S7-400: [21.4.3](#page-212-0)

#### **21.5.3 S7-400 / S7-400**

#### Tabelle 21-9

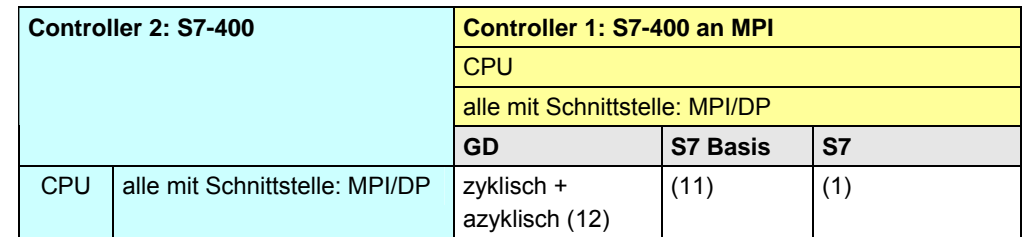

[Zurück zum Sprungverteiler MPI](#page-78-0)

Kommunikationsbausteine

(1) USEND/URCV, BSEND/BRCV, PUT, GET

(11) X\_SEND/X\_RCV, X\_PUT, X\_GET

(12) GD\_SND/GD\_RCV

21.6 MPI: Übersicht Kommunikationsarten

## **21.6 MPI: Übersicht Kommunikationsarten**

Gegenüberstellung aller über MPI verfügbaren Kommunikationsarten. Die Daten sind den Tabellen Kommunikationsarten-Detail entnommen:

- Globaldaten-Kommunikation ([Tabelle 27-1](#page-239-0))
- 
- S7-Basiskommunikation ([Tabelle 28-1](#page-244-0)
- S7-Kommunikation ([Tabelle 29-1](#page-252-0))

Tabelle Kommunikationsarten-Kompakt:

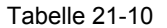

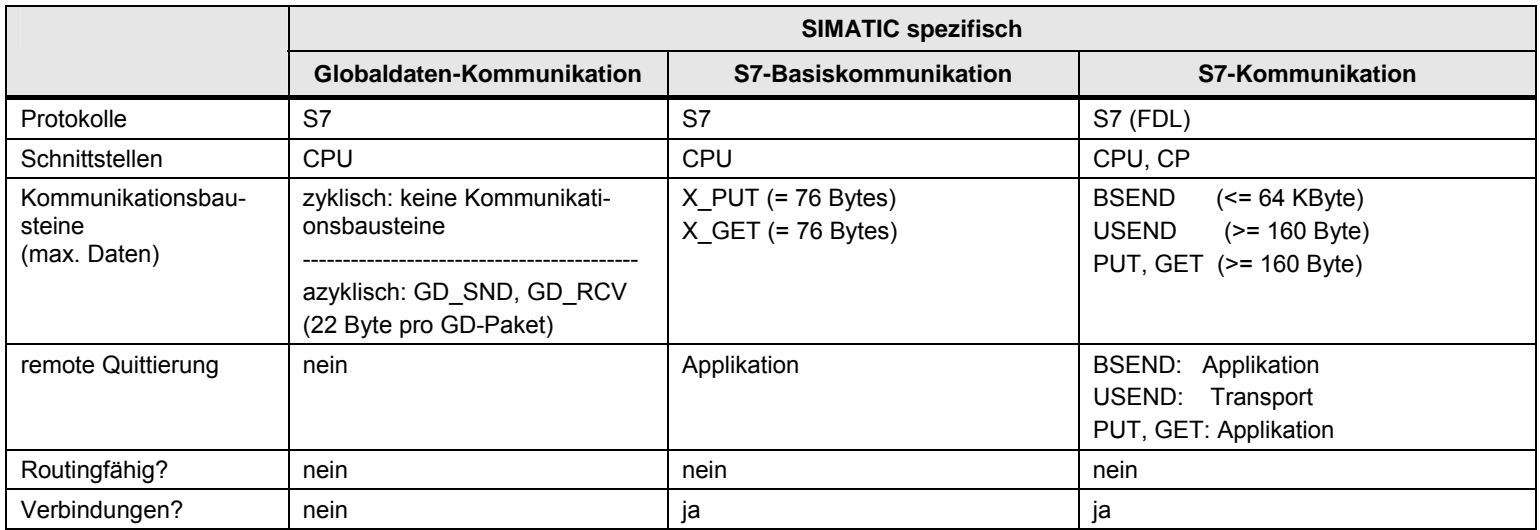

[Zurück zum Sprungverteiler MPI](#page-78-0)

22.1 Inhalt des Kapitels

# **22 Auswahlhilfe: SIMATIC Rückwandbus**

## **22.1 Inhalt des Kapitels**

Für das Medium SIMATIC Rückwandbus wird beschrieben::

- Welche Schnittstellen (Baugruppen) stehen zur Verfügung?
- Welche Partner können über welche Kommunikationsarten miteinander kommunizieren? (\*1)
- Übersicht aller zur Verfügung stehenden Kommunikationsarten

(\*1) Betrachtete Kombinationen Controller 1 / Controller 2:

Bei der S7-400 können bis zu 4 CPUs in einem einzigen Controller betrieben werden (Multicomputing, Kapitel [4.5](#page-34-0)). D.h. in den folgenden Tabellen gibt es keine Unterscheidung zwischen Controller 1 und Controller 2. Die CPUs stecken im gleichen Controller!
22.2 Schnittstellen und Kommunikationsarten

# **22.2 Schnittstellen und Kommunikationsarten**

Tabelle 22-1

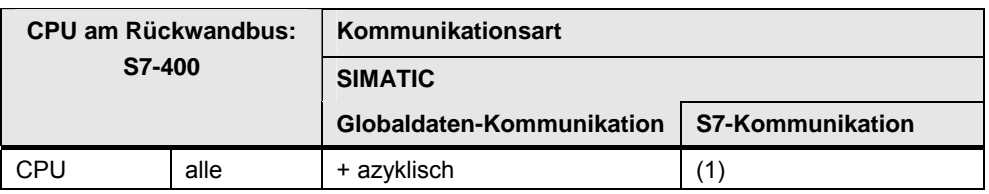

[Zurück zum Sprungverteiler Rückwandbus](#page-79-0)

Kommunikationsbausteine

(1) USEND/URCV, BSEND/BRCV, PUT, GET

# **22.3 Controller 1 = S7-400 / Controller 2 = S7-400**

#### Tabelle 22-2

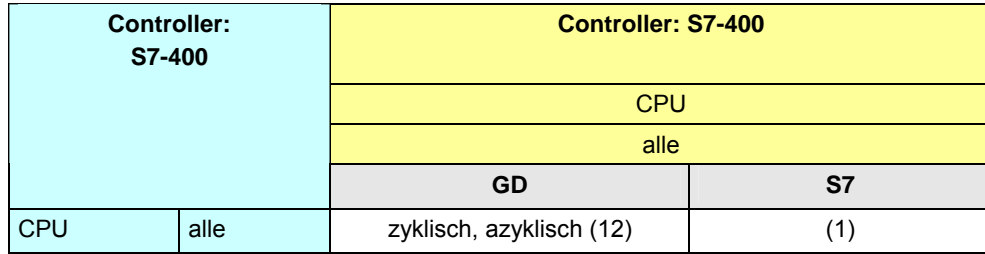

[Zurück zum Sprungverteiler Rückwandbus](#page-79-0)

Kommunikationsbausteine

(1) USEND/URCV, BSEND/BRCV, PUT, GET (12) GD\_SND/GD\_RCV

CPU-CPU Kommunikation mit SIMATIC

V2.01, Beitrags-ID: 20982954 217 / 401

22.4 Übersicht Kommunikationsarten

# **22.4 Übersicht Kommunikationsarten**

Gegenüberstellung aller über den SIMATIC Rückwandbus verfügbaren Kommunikationsarten.

Die Daten sind den Tabellen Kommunikationsarten-Detail entnommen:

- Globaldaten-Kommunikation ([Tabelle 27-1](#page-239-0))
- S7-Basiskommunikation ([Tabelle 28-1](#page-244-0)

#### Tabelle Kommunikationsarten-Kompakt:

#### Tabelle 22-3

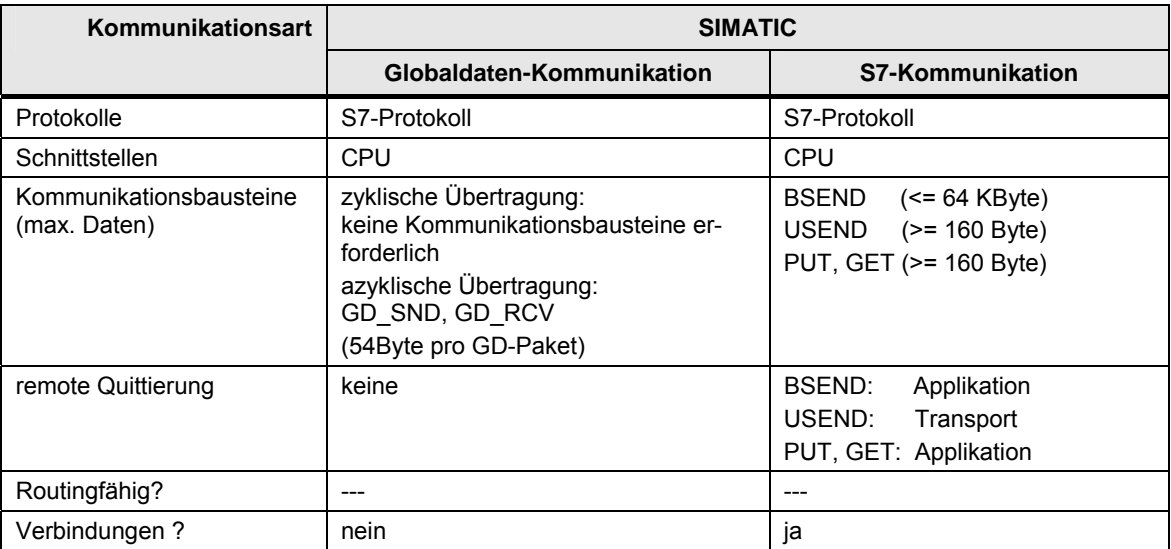

[Zurück zum Sprungverteiler Rückwandbus](#page-79-0)

# **23 Auswahlhilfe: Serielle Schnittstelle (PtP)**

# **23.1 Inhalt des Kapitels**

Im vorliegenden Kapitel wir beschrieben:

- Welche Möglichkeiten bieten die SIMATIC Familien zur Kommunikation über eine "Serielle Schnittstelle"?
- Eine Betrachtung der Kombinationen von SIMATIC Familien (wie bei den Netzen PN/IE, PB und MPI) wird nicht vorgenommen.

Betrachtete Schnittstellen:

- Modulare Controller: ET 200 CPU, S7-300, S7-400, S7-1200
- Embedded Controller: S7-mEC
- Dezentrale Station

23.2 ET 200 CPU an PtP

# **23.2 ET 200 CPU an PtP**

Tabelle 23-1

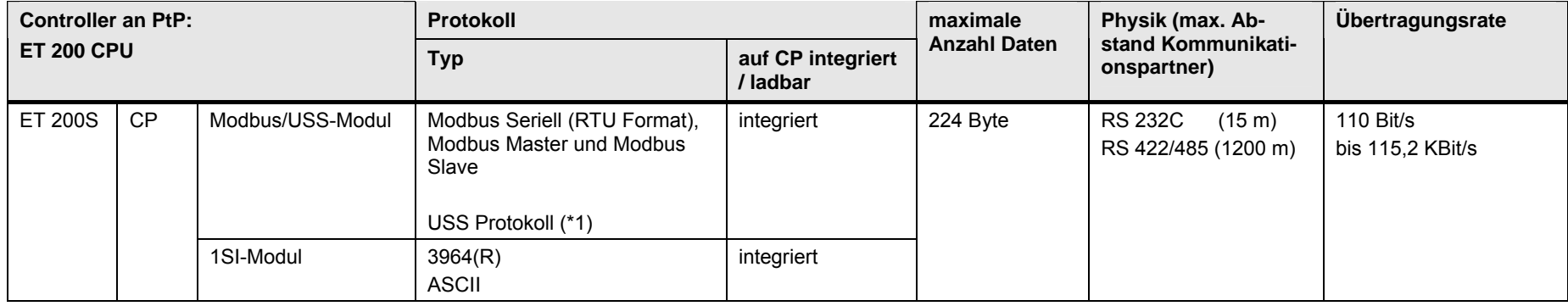

Zusätzliche Möglichkeit: In dezentralen ET 200 Stationen können serielle Schnittstellenbaugruppen eingesetzt werden. Siehe [23.11](#page-225-0).

[Zurück zum Sprungverteiler SERIELL](#page-80-0)

### Erläuterungen zur Tabelle

(\*1): Wird im Dokument nicht weiter betrachtet, da damit keine CPU-CPU Kommunikation realisiert werden kann.

23.3 S7-300 an PtP

# <span id="page-220-0"></span>**23.3 S7-300 an PtP**

#### Tabelle 23-2

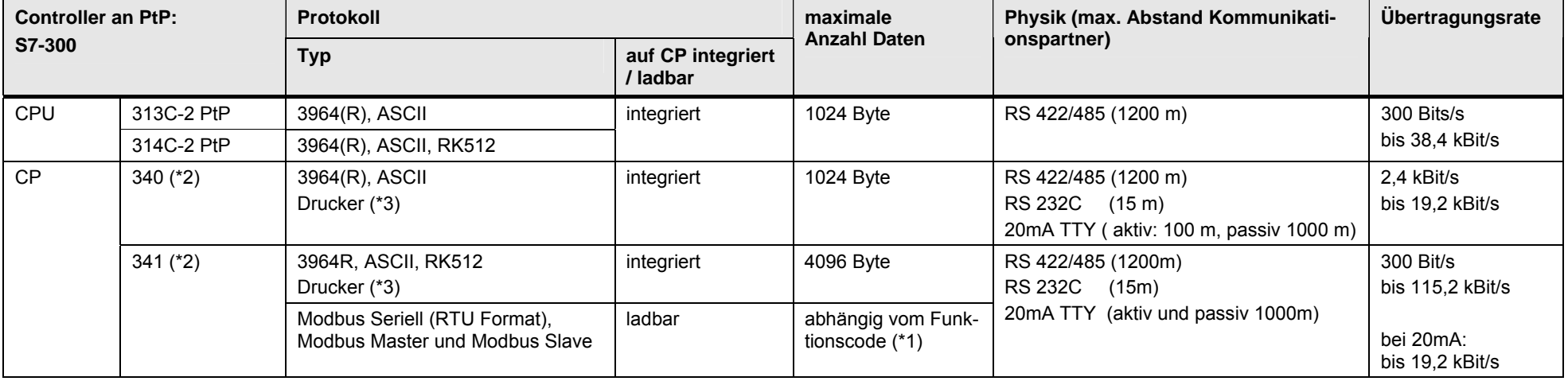

Zusätzliche Möglichkeit: In dezentralen ET 200 Stationen können serielle Schnittstellenbaugruppen eingesetzt werden. Siehe [23.11](#page-225-0).

[Zurück zum Sprungverteiler SERIELL](#page-80-0)

Erläuterungen zur Tabelle

(\*1): Siehe dazu die entsprechenden Handbücher.

(\*2): Auswahl der Physik der Schnittstelle über Baugruppenvariante

(\*3): Wird im Dokument nicht weiter betrachtet, da damit keine CPU-CPU Kommunikation realisiert werden kann.

23.4 S7-400 an PtP

# **23.4 S7-400 an PtP**

#### Tabelle 23-3

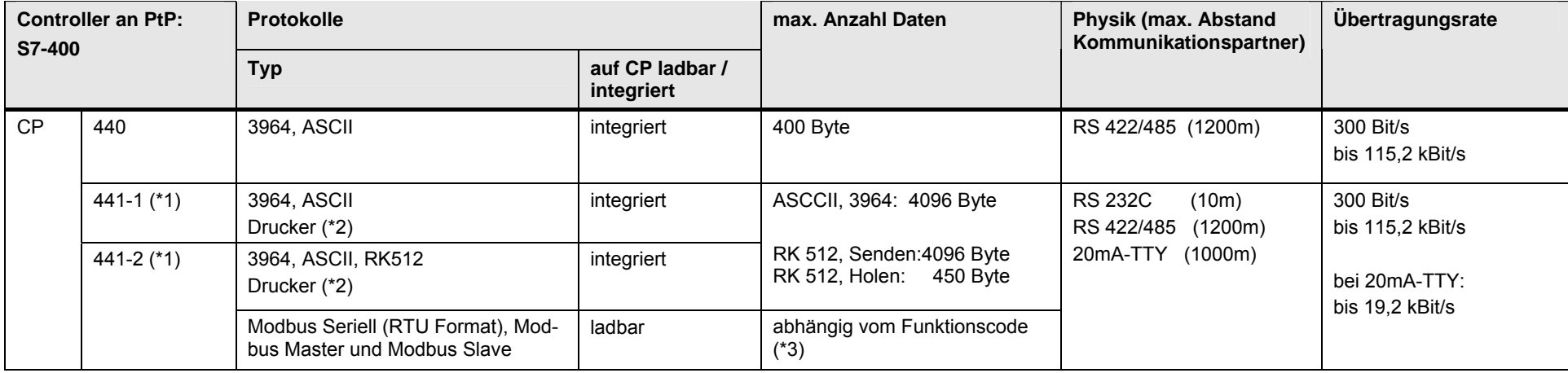

Zusätzliche Möglichkeit: In dezentralen ET 200 Stationen können serielle Schnittstellenbaugruppen eingesetzt werden. Siehe [23.11](#page-225-0).

[Zurück zum Sprungverteiler SERIELL](#page-80-0)

Erläuterungen zur Tabelle

(\*1): Auswahl der Physik der Schnittstelle über auf der Baugruppe steckbare IF-Module

(\*2): Wird im Dokument nicht weiter betrachtet, da damit keine CPU-CPU Kommunikation realisiert werden kann.

(\*3): Siehe dazu die entsprechenden Handbücher.

23.5 S7-1200 an PtP

# **23.5 S7-1200 an PtP**

Tabelle 23-4

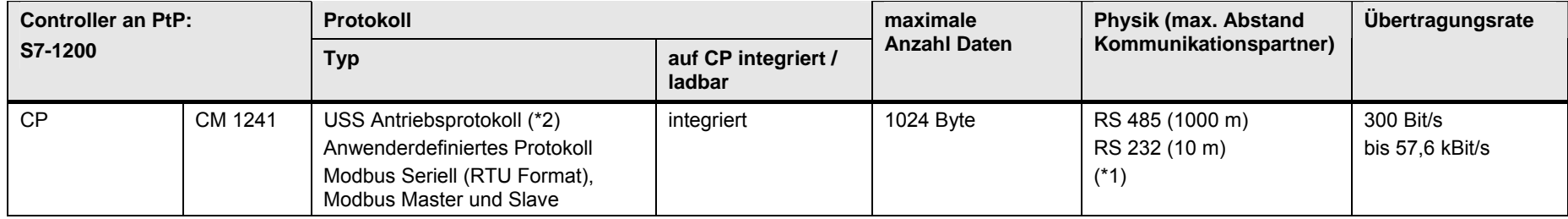

[Zurück zum Sprungverteiler SERIELL](#page-80-0)

Erläuterungen zur Tabelle

(\*1): Auswahl der Physik: Unterschiedliche Baugruppenvarianten

(\*2): Wird im Dokument nicht weiter betrachtet, da damit keine CPU-CPU Kommunikation realisiert werden kann.

CPU-CPU Kommunikation mit SIMATIC V2.01, Beitrags-ID: 20982954 223 / 401

23.6 S7-mEC an PtP

# **23.6 S7-mEC an PtP**

Tabelle 23-5

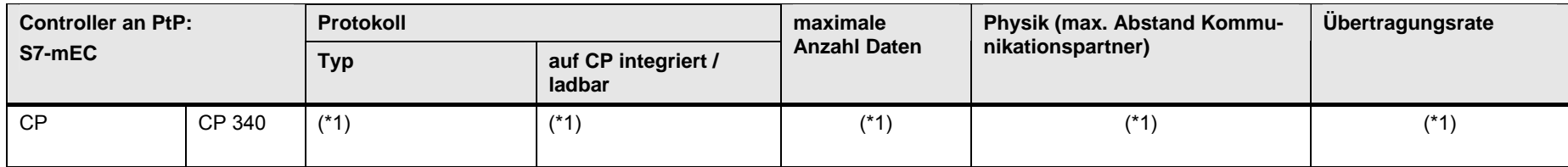

Zusätzliche Möglichkeit: In dezentralen ET 200 Stationen können serielle Schnittstellenbaugruppen eingesetzt werden. Siehe [23.11](#page-225-0).

[Zurück zum Sprungverteiler SERIELL](#page-80-0)

Erläuterungen zur Tabelle

(\*1): Siehe S7-300 / CP 340: Kapitel [23.3](#page-220-0).

23.7 Box PC an PtP

## **23.7 Box PC an PtP**

In dezentralen ET 200 Stationen können serielle Schnittstellenbaugruppen eingesetzt werden. Siehe [23.11](#page-225-0). [Zurück zum Sprungverteiler SERIELL](#page-80-0)

### **23.8 Panel PC an PtP**

In dezentralen ET 200 Stationen können serielle Schnittstellenbaugruppen eingesetzt werden. Siehe [23.11](#page-225-0). [Zurück zum Sprungverteiler SERIELL](#page-80-0)

### **23.9 WinAC MP an PtP**

In dezentralen ET 200 Stationen können serielle Schnittstellenbaugruppen eingesetzt werden. Siehe [23.11](#page-225-0). [Zurück zum Sprungverteiler SERIELL](#page-80-0)

# **23.10 WinAC RTX an PtP**

In dezentralen ET 200 Stationen können serielle Schnittstellenbaugruppen eingesetzt werden. Siehe [23.11](#page-225-0). [Zurück zum Sprungverteiler SERIELL](#page-80-0)

CPU-CPU Kommunikation mit SIMATIC V2.01, Beitrags-ID: 20982954 225 / 401

23.11 Dezentrale Station

# <span id="page-225-0"></span>**23.11 Dezentrale Station**

In dezentralen ET 200 Stationen können serielle Schnittstellenbaugruppen eingesetzt werden.

Tabelle 23-6

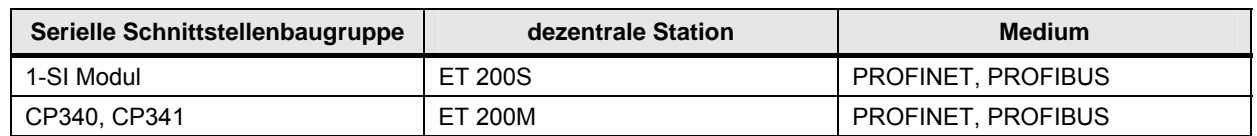

Damit ergeben sich weitere Möglichkeiten für eine CPU-CPU Kommunikation über die Serielle Schnittstelle. Alle Controller mit einer PN bzw. DP Schnittstelle können diese Möglichkeit als IO Controller bzw. DP-Master nutzen. Die Abbildung zeigt ein Beispiel.

Abbildung 23-1

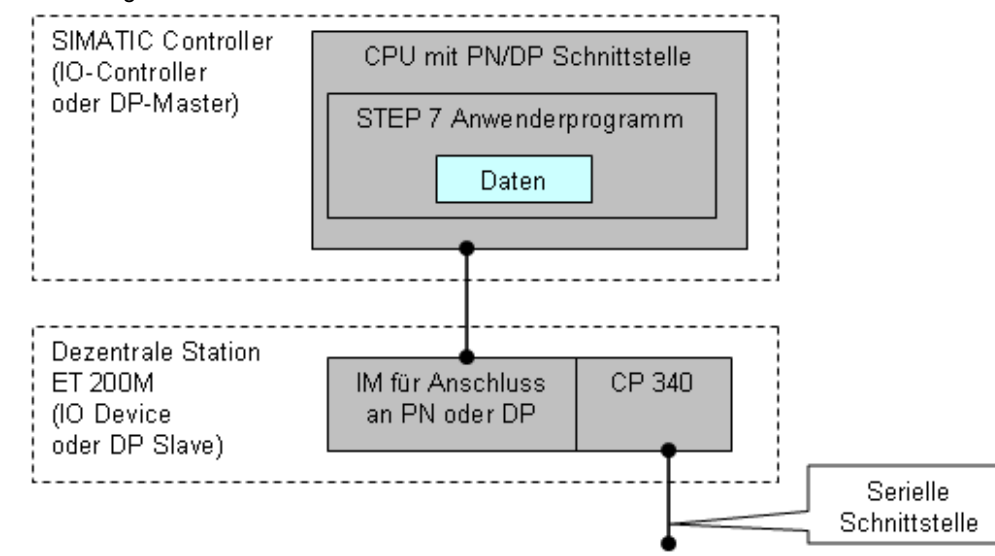

[Zurück zum Sprungverteiler SERIELL](#page-80-0)

CPU-CPU Kommunikation mit SIMATIC V2.01, Beitrags-ID: 20982954 226 / 401

24.1 Kommunikationsarten

# **24 Informationen Teil 2**

In den Tabellen sind Verweise auf Informationen zu den Themen aus Teil 2 zu finden.

Alle Verweise /x/ sind zentral im Kapitel [47](#page-384-0) hinterlegt. Dort sind auch die entsprechenden Links ins Internet zu finden.

# **24.1 Kommunikationsarten**

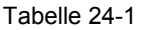

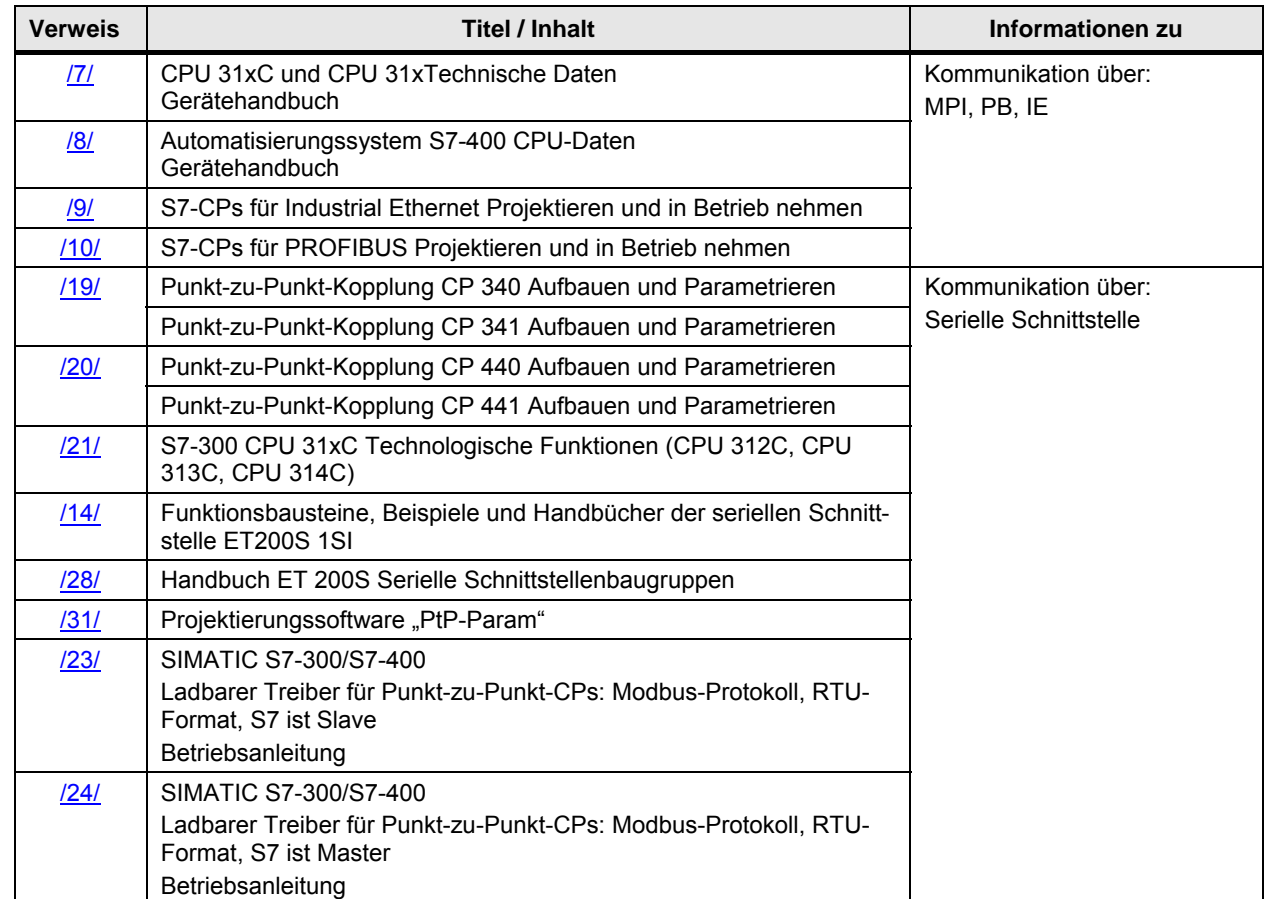

24.2 Konkrete Anwendungsbeispiele

# **24.2 Konkrete Anwendungsbeispiele**

Tabelle 24-2

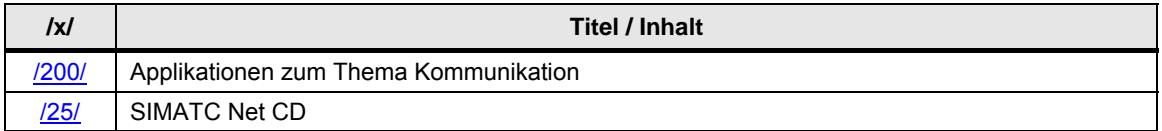

## **24.3 Leistungsdaten**

Tabelle 24-3

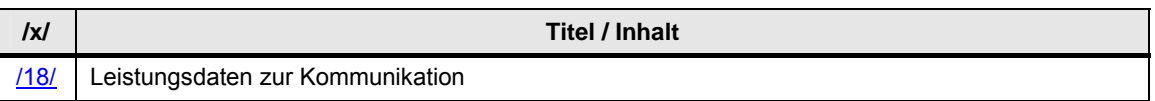

Bereits in der Planungsphase einer Anlage ist es wichtig, die Übertragungszeit bei CPU-CPU Kommunikation in einem PROFIBUS, PROFINET IO bzw. Industrial Ethernet Netzwerks zu kennen.

Um sichere Aussagen zu praxisnahen Anlagen mit unterschiedlichen Topologien machen zu können, wurden bis zu 10.000 Konfigurationen aufgebaut und gemessen.

Im Beitrag /18/ sind verschiedene Tools mit leicht zu bedienenden Oberflächen zu finden. Damit können Anlagen hinsichtlich des Kommunikationsverhaltens optimal auslegt werden und unterschiedliche Anlagenkonfigurationen miteinander verglichen werden.

Beispiele:

- Übertragungszeit für typische Konfigurationen am Industrial Ethernet
- PN-Reaktionszeit für typische Konfigurationen am PROFINET IO
- DP-Reaktionszeit, HMI-Aktualisierungszeit und HMI-Bedienzeit für typische Konfigurationen am nicht-taktsychronen PROFIBUS

# **TEIL 3: Kommunikationsarten**

Teil 3 dient der Vertiefung

Detaillierte Informationen zu allen Kommunikationsarten

24.3 Leistungsdaten

# **TEIL 3: Gliederung und Inhalt**

Tabelle 24-4

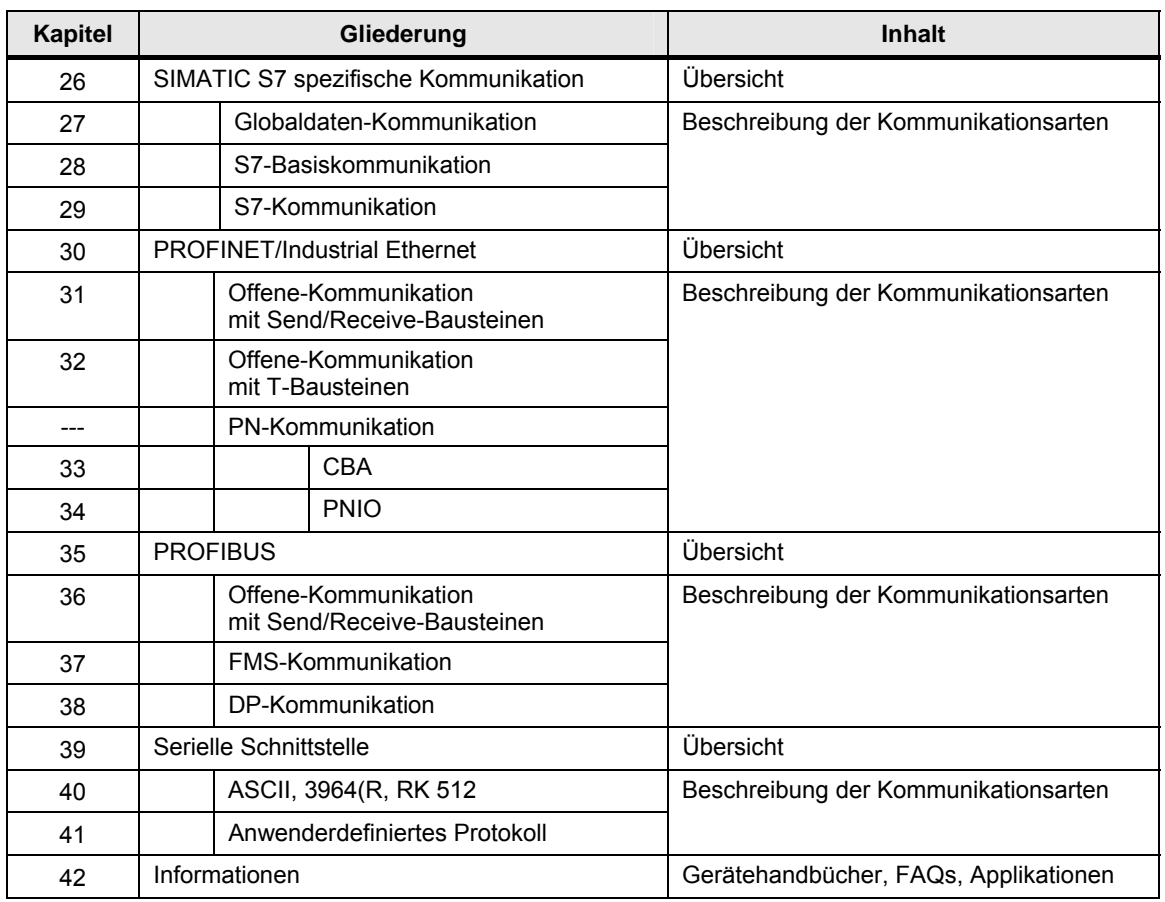

Die Kopplung zu Controllern mit Modbus Schnittstelle wird in Teil 4 beschrieben: Tabelle 24-5

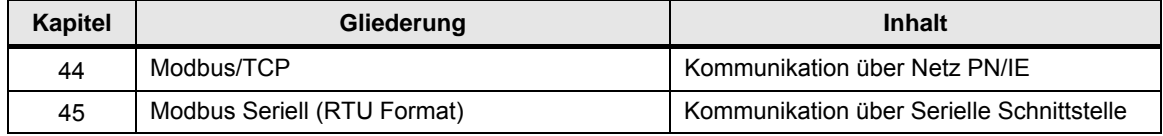

<span id="page-230-0"></span>25.1 Merkmale

# **25 Vorbemerkungen**

Für jede Kommunikationsart gibt es die folgenden Kapitel:

- Merkmale
- Eigenschaften (Tabelle Kommunikationsarten-Detail)
- Anwendung
- Überblick Anwenderschnittstellen
- Anwenderschnittstellen (Beschreibung und Übersicht der Parameter)

Im Folgenden wird beschrieben, welche Inhalte diese Kapitel haben.

## **25.1 Merkmale**

In diesem Kapitel wird die Kommunikationsart stichpunktartig charakterisiert. Hier werden keine Details genannt, sondern nur Schlagworte (Highlights).

# **25.2 Eigenschaften (Tabelle Kommunikationsarten-Detail)**

Das Kapitel enthält eine Tabelle mit der Bezeichnung Kommunikationsarten-Detail. In dieser Tabelle werden die wichtigsten Eigenschaften einer Kommunikationsart beschrieben werden.

#### **25.2.1 Zweck der Tabelle**

Die Tabelle beantwortet folgende Fragen:

- Welche Eigenschaften hat die Kommunikationsart?
- Welche Eigenschaften haben die Anwenderschnittstellen (Kommunikationsbausteine) der Kommunikationsart?

Die Tabelle ist Grundlage für eine weitere Tabelle mit der Bezeichnung Kommunikationsarten-Kompakt [\(17.4\)](#page-73-0). In der Tabelle Kommunikationsarten-Kompakt werden alle Kommunikationsarten eines Mediums (PN/IE, ...) gegenübergestellt..

#### **25.2.2 Aufbau der Tabelle**

Der Aufbau wird an Hand eines Beispieles erläutert:

- Medium PN/IE
- Kommunikationsart Offene-Kommunikation mit T-Bausteinen.

Das Bild zeigt einen Ausschnitt der Tabelle ([Tabelle 32-3\)](#page-279-0).

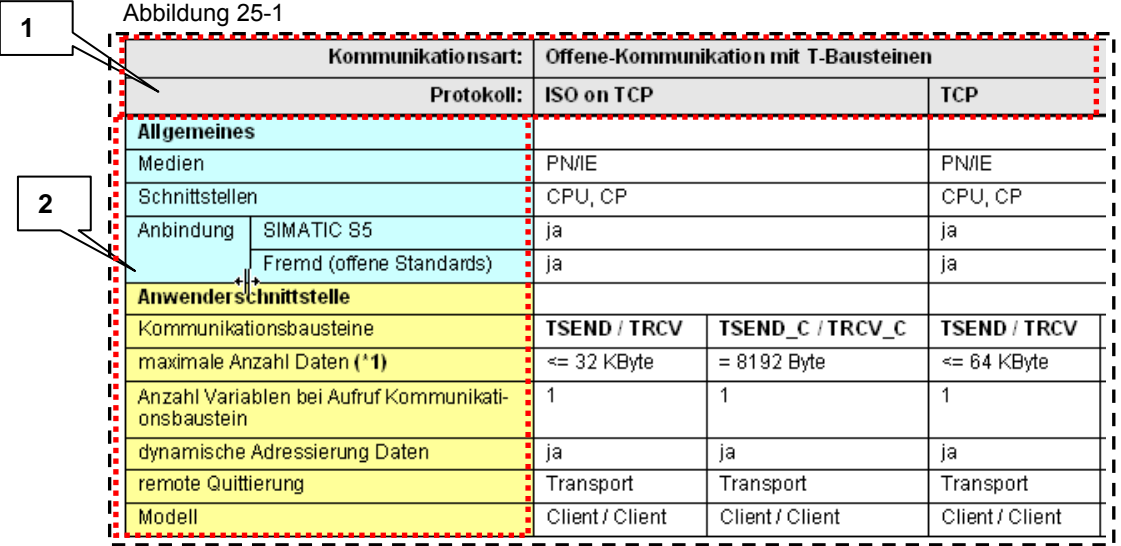

Die Tabelle besteht aus zwei Bereichen, die im Folgenden erläutert werden.

#### **Bereich 1: Kommunikationsart / Protokoll**

Bezeichnung der Kommunikationsart und der möglichen Protokolle.

#### **Bereich 2: Kriterien**

Die Kriterien sind unter folgenden Überschriften zusammengefasst:

- Allgemeines
- Anwenderschnittstelle
- Protokoll
- Anwendertätigkeit

Die Kriterien werden im folgenden Kapitel (Kapitel [25.2.3](#page-232-0)) beschrieben.

#### **25.2.3 Erläuterung der Kriterien**

Eine Untermenge dieser Kriterien erscheint in den Tabellen Kommunikationsarten-Kompakt. Diese sind mit einem Unterstrich gekennzeichnet (Beispiel: Schnittstellen).

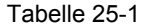

<span id="page-232-0"></span>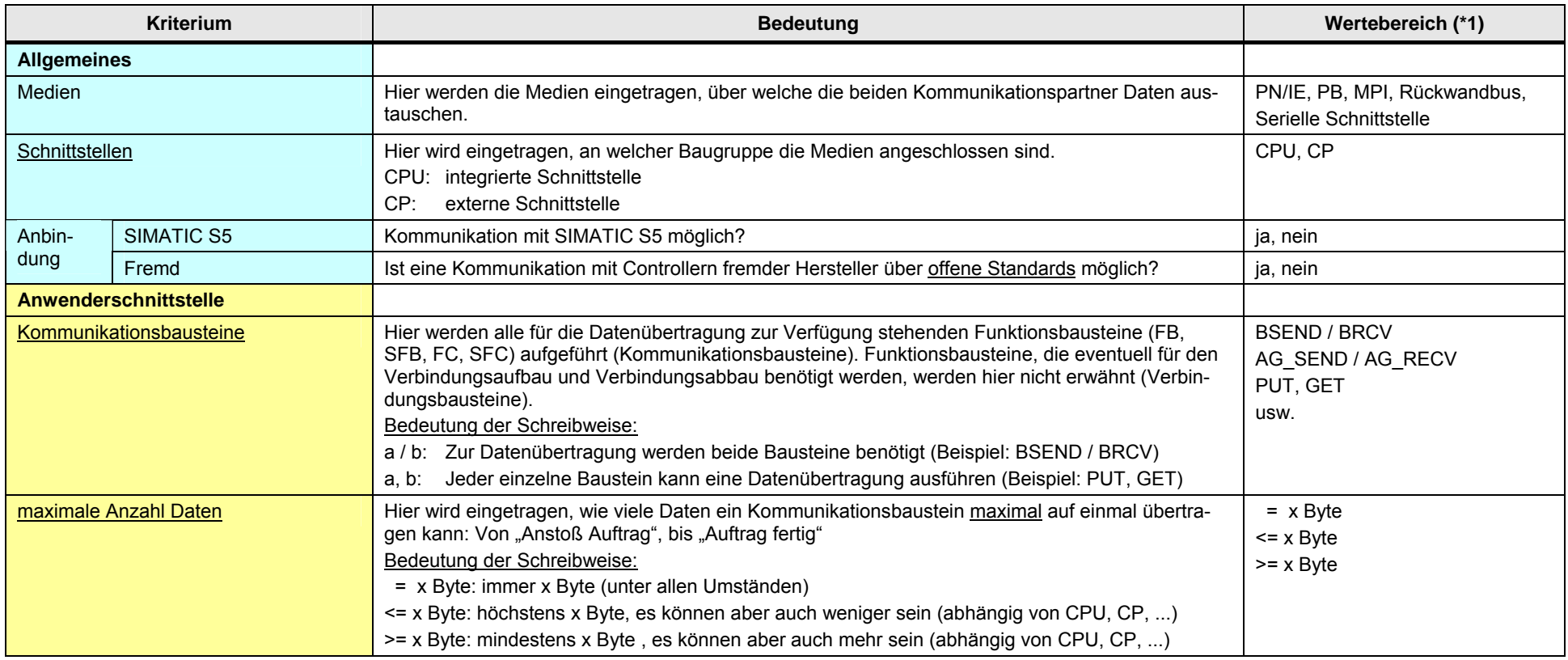

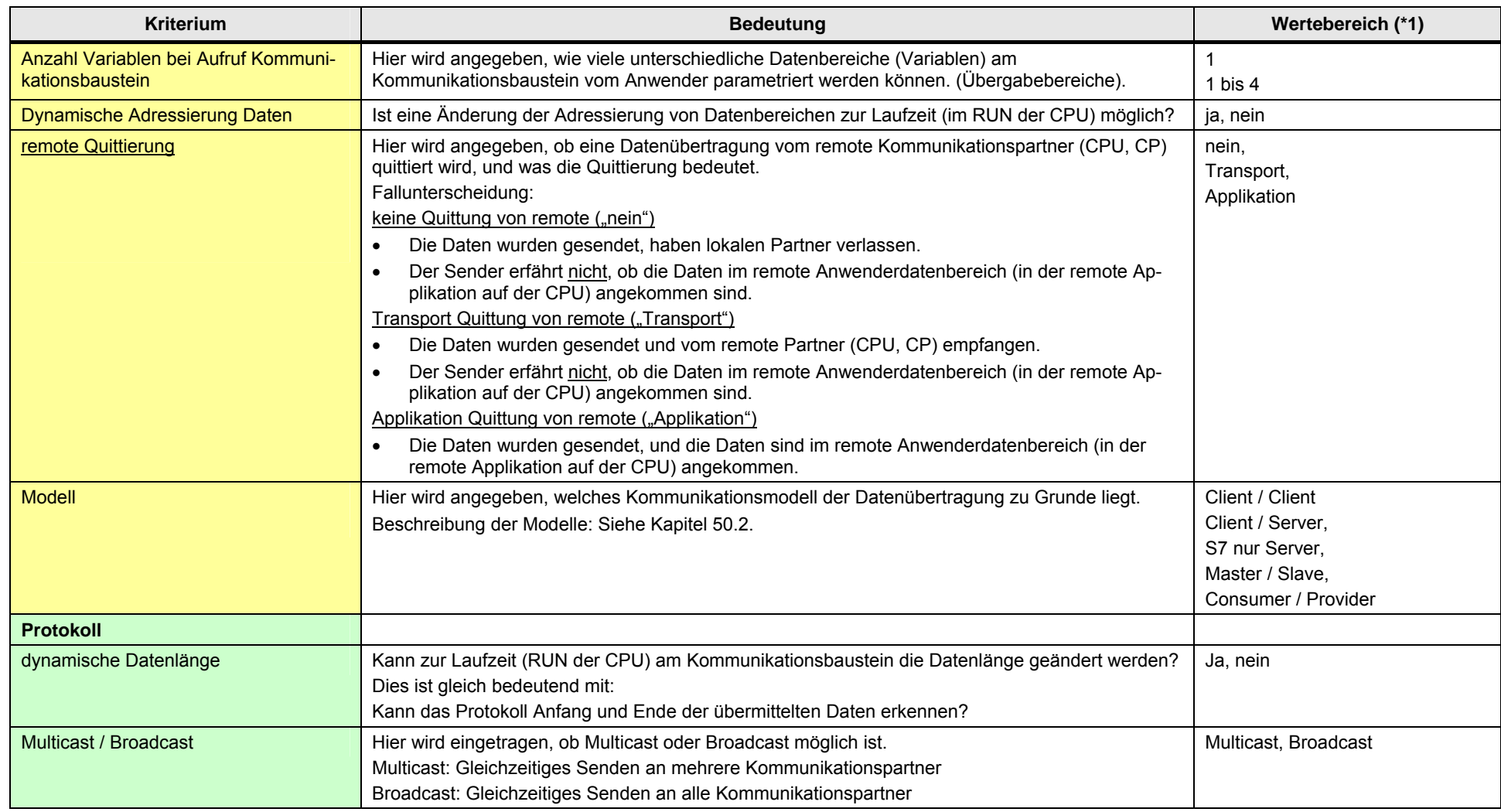

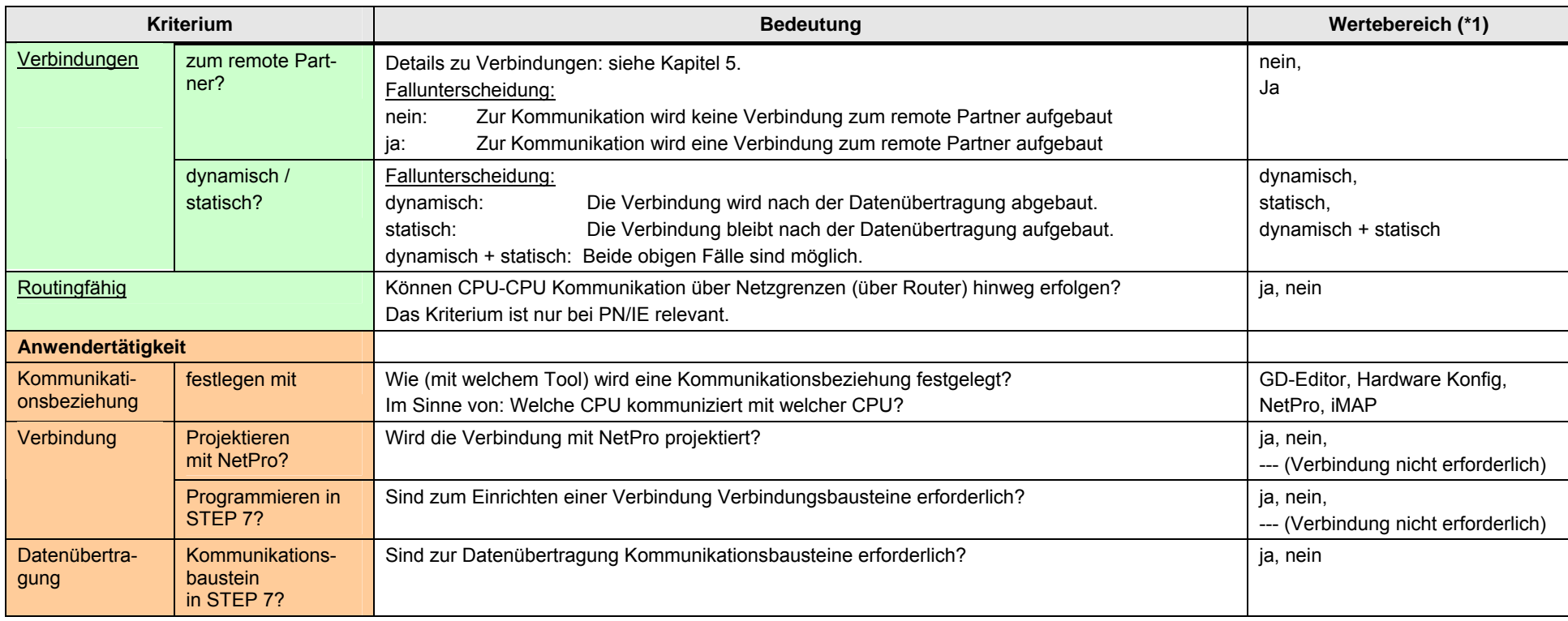

Erläuterungen zur Tabelle

(\*1: Allgemein gilt für den Wertebereich:

"---" bedeutet: nicht relevant / entfällt / hier ohne Bedeutung / nicht zutreffend

# **25.3 Anwendung**

In diesem Kapitel werden die wichtigsten Schritte gezeigt, die der Anwender ausführen muss, um eine CPU-CPU Kommunikation zu realisieren. Es wird die prinzipielle Vorgehensweise gezeigt.

Detailliertere Informationen sind in folgenden Quellen zu finden:

- Online-Hilfe von STEP 7
- Handbücher zu STEP 7
- Handbücher zu SIMATIC Controllern
- Handbücher zu SIMATIC CPs

# **25.4 Überblick Anwenderschnittstellen**

Das Kapitel gibt einen Überblick zu allen Kommunikationsbausteinen der betreffenden Kommunikationsart. Es werden folgende Fragen beantwortet:

- Für welche Familie und Schnittstelle (CPU, CP) sind die Kommunikationsbausteine geeignet?
- Wo in STEP 7 (Bibliothek) sind diese Kommunikationsbausteine zu finden?

#### 25.5 Anwenderschnittstellen

### **25.5 Anwenderschnittstellen**

Die Anwenderschnittstellen der jeweiligen Kommunikationsarten werden stichpunktartig beschrieben:

- Funktionalität der Kommunikationsbausteine
- Parameter der Kommunikationsbausteine

Detailliertere Informationen sind zu finden in:

- Online-Hilfe von STEP 7
- Handbuch System- und Standardfunktionen für S7-300/400 [/6/](#page-384-3)

Im Dokument werden zur Beschreibung einheitliche Begriffe verwendet. Es werden die beiden Fälle unterschieden:

- Dem Partner werden keine Adressinformationen der Daten mitgeteilt
- Dem Partner werden Adressinformationen der Daten mitgeteilt

Die folgenden Bilder zeigen die in diesem Zusammenhang verwendeten Begriffe.

#### **Keine Adressinformationen der Daten**

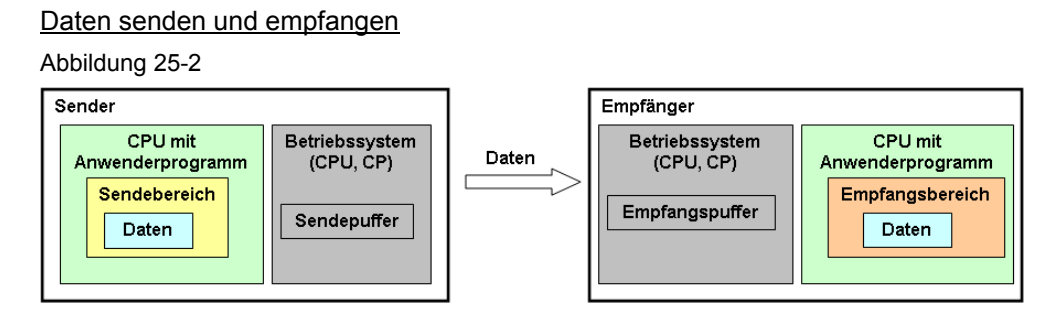

#### **Adressinformationen der Daten**

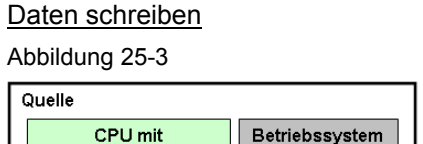

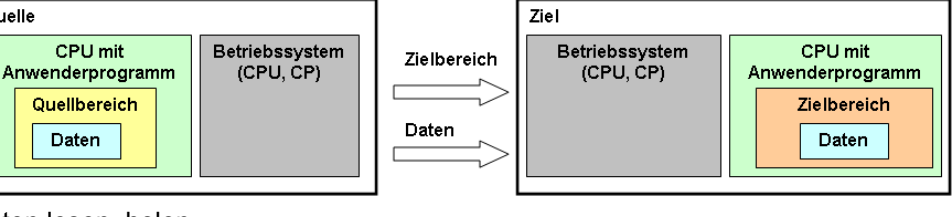

#### Daten lesen, holen

Daten

#### Abbildung 25-4

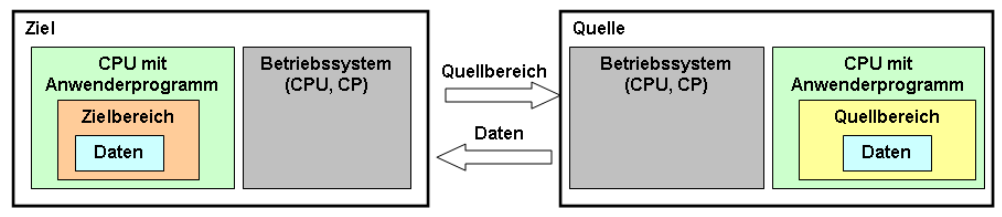

26.1 Merkmale

# <span id="page-237-0"></span>**26 SIMATIC S7 spezifische Kommunikation**

## **26.1 Merkmale**

Die SIMATIC S7 spezifische Kommunikation zeichnet sich durch folgende Merkmale aus:

- Optimierte Kommunikation zwischen SIMATIC S7 Controllern
- Herstellerspezifische Kommunikation (kein offener Standard)

# **26.2 Übersicht**

Folgende Kommunikationsarten und Medien stehen zur Verfügung: Tabelle 26-1

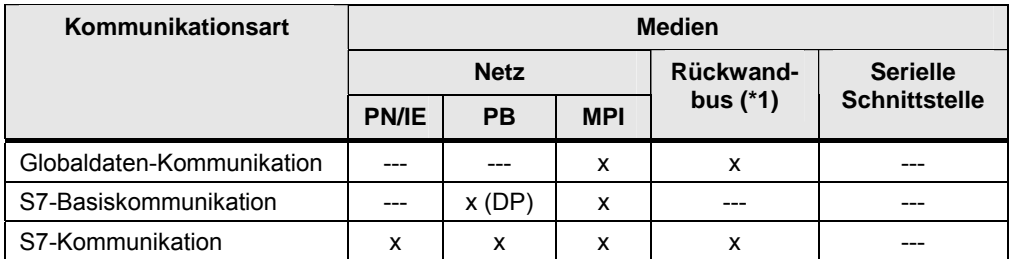

(\*1): nur möglich bei SIMATIC S7-400 (Multicomputing, Kapitel [4.5\)](#page-34-0)

In den folgenden Kapiteln werden die Kommunikationsarten beschrieben: Tabelle 26-2

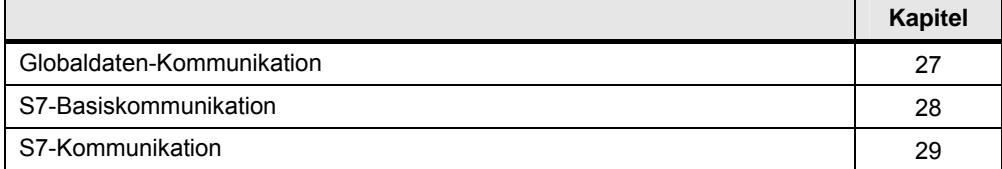

27.1 Merkmale

# <span id="page-238-0"></span>**27 Globaldaten-Kommunikation**

# **27.1 Merkmale**

#### **Globaldaten**

Die in dieser Form der Kommunikation ausgetauschten Daten werden als Globaldaten (GD) bezeichnet.

Globaldaten können sein:

- Eingänge, Ausgänge (Prozessabbild)
- Merker
- Bereiche aus Datenbausteinen
- Zeiten, Zähler

Der Datenaustausch erfolgt zyklisch während der Aktualisierung des Prozessabbildes der Eingänge und Ausgänge. Bei S7-400 ist ereignisgesteuerter Datenaustausch möglich.

Globaldaten werden in GD-Paketen übertragen. Ein GD-Paket ist ein Telegramm, das von einer SIMATIC CPU an eine oder mehrere andere SIMATIC CPUs gesendet wird.

#### **Merkmale**

Die GD-Kommunikation zeichnet sich durch folgende Merkmale aus:

- Sehr einfache Anwendung
- Anzahl Daten: <= 54 Byte

27.2 Eigenschaften

# **27.2 Eigenschaften**

Erläuterungen zum Aufbau und Inhalt der Tabelle sind in Kapitel [25.2](#page-230-0) zu finden. Tabelle Kommunikationsarten-Detail:

<span id="page-239-0"></span>Tabelle 27-1

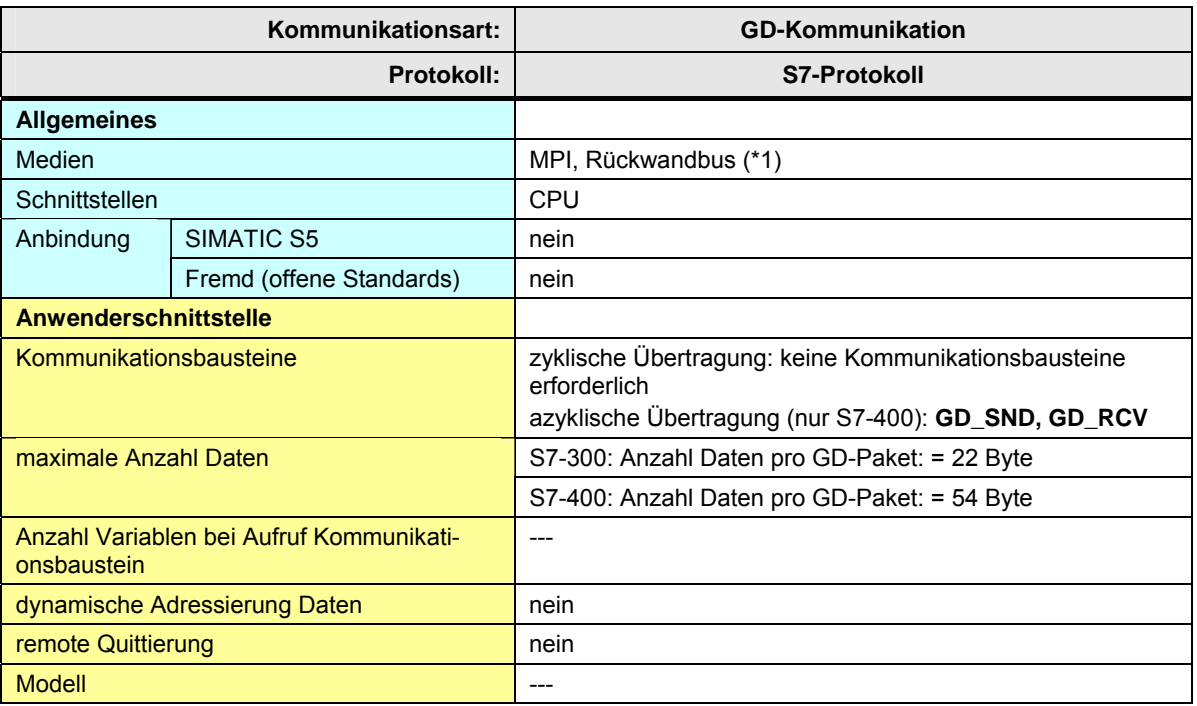

#### 27.2 Eigenschaften

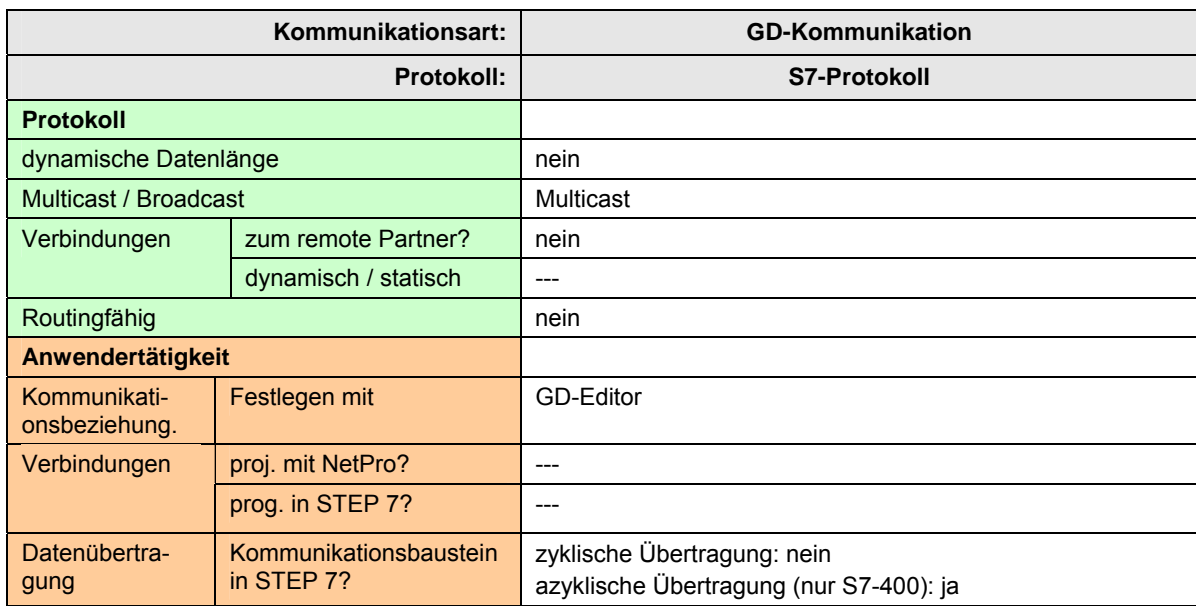

[Zurück zum Sprungverteiler MPI](#page-78-0)

[Zurück zum Sprungverteiler Rückwandbus](#page-79-0)

Erläuterungen zur Tabelle

(\*1): nur möglich bei SIMATIC S7-400 (Multicomputing, Kapitel [4.5](#page-34-1))

27.3 Anwendung

# **27.3 Anwendung**

Es folgt eine Übersicht der wichtigsten Tätigkeiten, um eine CPU-CPU Kommunikation zu realisieren.

#### **Zyklische Übertragung**

Tabelle 27-2

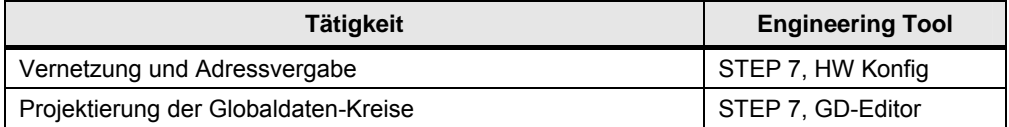

#### **Azyklische Übertragung**

Wie oben, und zusätzlich:

Tabelle 27-3

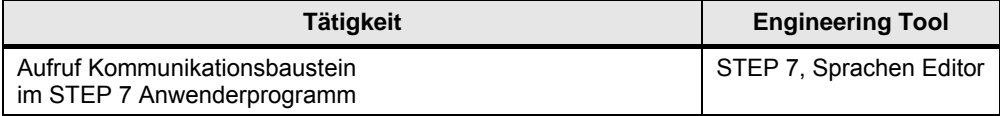

# **27.4 Überblick Anwenderschnittstellen**

#### **Zyklische Übertragung**

Es sind keine Kommunikationsbausteine erforderlich.

#### **Azyklische Übertragung**

Überblick Kommunikationsbausteine:

Tabelle 27-4

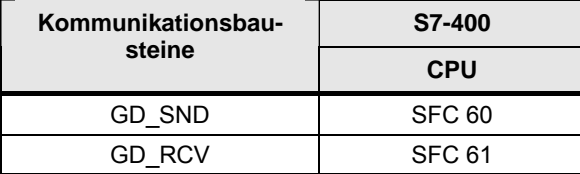

Kommunikationsbausteine in STEP 7:

Tabelle 27-5

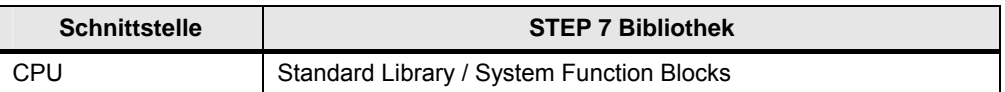

27.5 Anwenderschnittstelle GD\_SND, GD\_RCV

# **27.5 Anwenderschnittstelle GD\_SND, GD\_RCV**

#### **27.5.1 Beschreibung**

Mit den Kommunikationsbausteinen wird eine azyklische GD-Kommunikation zwischen CPUs der S7-400 ermöglicht.

#### **GD\_SND**

Programmiertes Senden eines GD-Paketes

#### **GD\_RCV**

Programmiertes Empfangen eines GD-Paketes

#### **27.5.2 Parameter für GD\_SND**

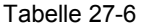

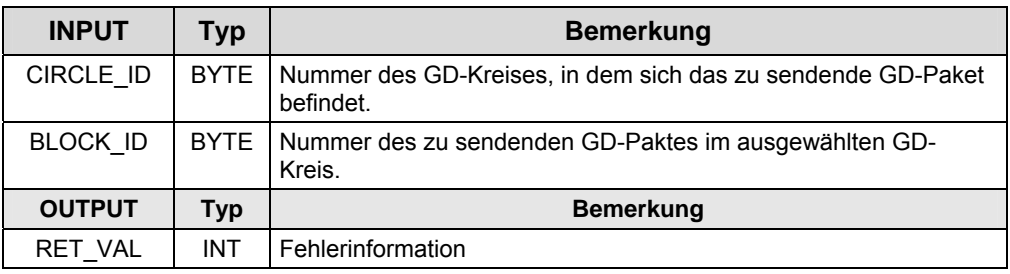

#### **27.5.3 Parameter für GD\_RCV**

Tabelle 27-7

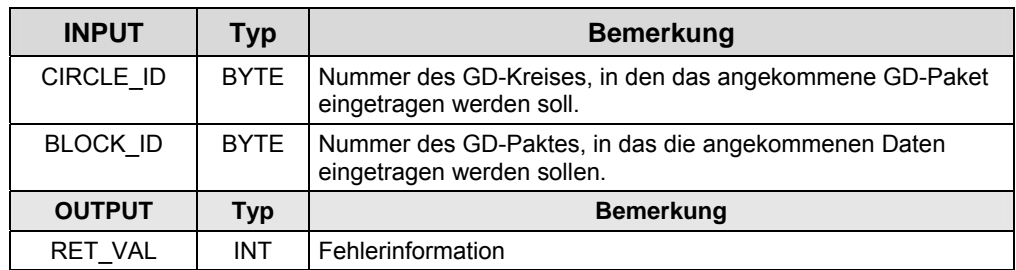

28.1 Merkmale

# <span id="page-243-0"></span>**28 S7-Basiskommunikation**

### **28.1 Merkmale**

#### **Kommunikationspartner**

Mögliche Kommunikationspartner für eine CPU-CPU Kommunikation mit Hilfe der S7-Basiskommunikation:

- CPU außerhalb der eigenen Station (\*1)
- CPU innerhalb der eigenen Station (\*1):
	- CPU im Zentralgerät oder Erweiterungsgerät
	- CPU dezentral

#### (\*1): Definition "eigene Station"

Unter "eigene Station" ist hier folgendes zu verstehen:

- zentrale Station mit CPU, CP, zentraler Peripherie, und
- dezentrale Station.

In einer dezentralen Station kann eine CPU gesteckt sein. In diesem Fall wird diese dezentrale Station auch als "intelligenter Slave (I-Slave)" bezeichnet.

#### **CPU außerhalb der eigenen Station**

Die zugehörigen Kommunikationsbausteine werden mit "X-Bausteine" bezeichnet.

#### **CPU innerhalb der eigenen Station**

Die zugehörigen Kommunikationsbausteine werden mit "I-Bausteine" bezeichnet. Zwischen DP-Master und DP-Slave werden Daten ausgetauscht:

- DP-Master liest mit I-Baustein Daten aus DP-Slave
- DP-Master schreibt mit I-Baustein Daten in DP-Slave

Im DP-Slave sind keine Kommunikationsbausteine erforderlich.

#### **Merkmale**

Die S7-Basiskommunikation zeichnet sich durch folgende Merkmale aus:

- Kommunikation nur über die integrierte Schnittstelle der CPU
- Kommunikation über Verbindungen. Die Verbindungen werden vom Kommunikationsbaustein eingerichtet (Projektierung in STEP 7 ist nicht erforderlich).
- Anzahl Daten pro K-Auftrag: < 94 Byte
- Das Anwenderprogramm im Sender erhält eine Information, wenn die Daten im Anwenderdatenbereich des Empfängers angekommen sind (Quittierung von der remote Applikation).

28.2 Eigenschaften

# **28.2 Eigenschaften**

Erläuterungen zum Aufbau und Inhalt der Tabelle sind in Kapitel [25.2](#page-230-0) zu finden. Tabelle Kommunikationsarten-Detail:

<span id="page-244-0"></span>Tabelle 28-1

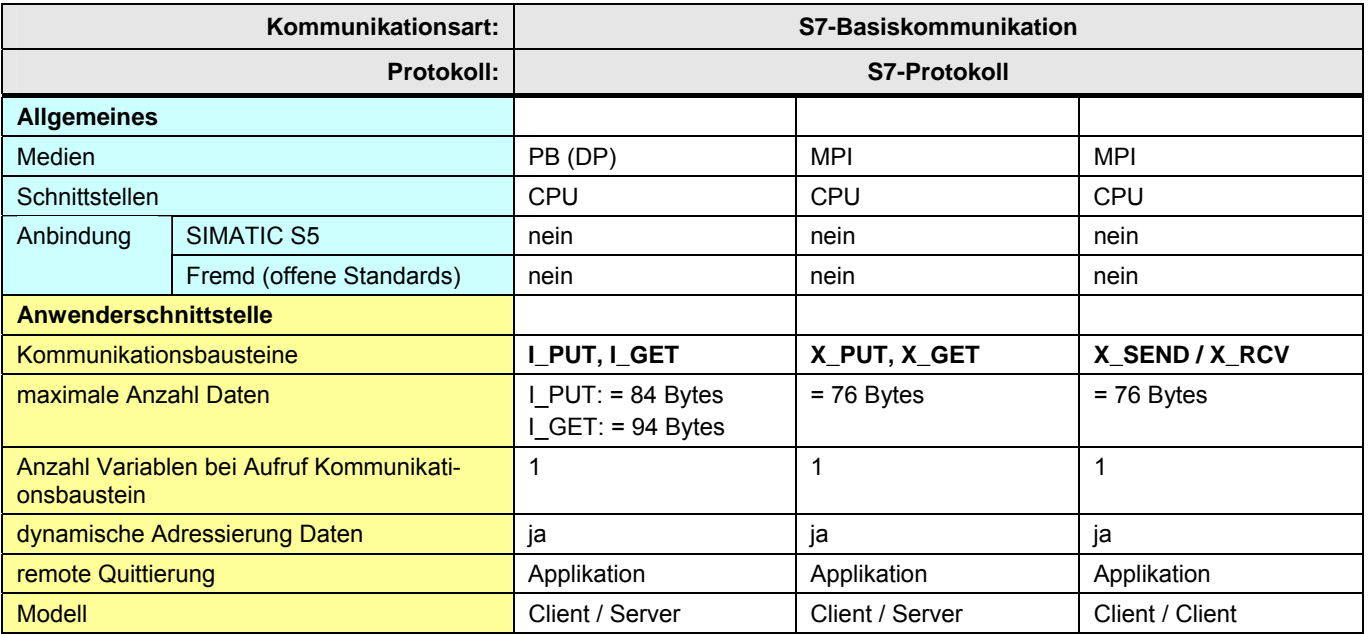

#### 28.2 Eigenschaften

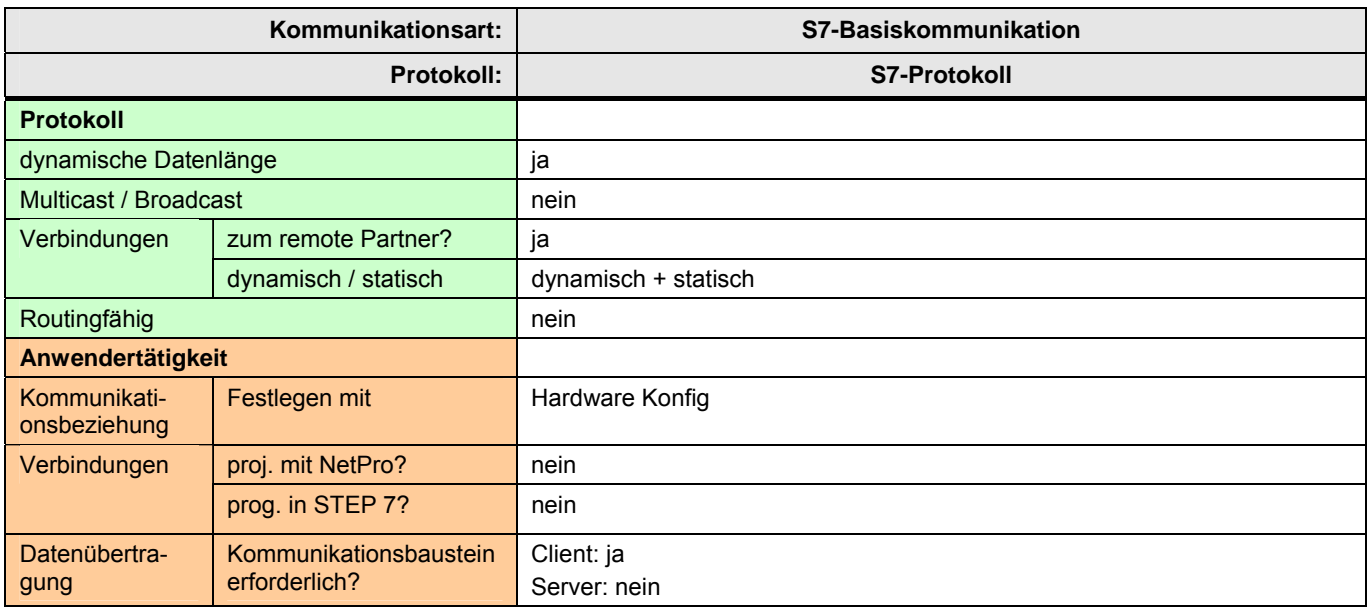

[Zurück zum Sprungverteiler MPI](#page-78-0)

[Zurück zum Sprungverteiler Rückwandbus](#page-79-0)

[Zurück zum Sprungverteiler PB](#page-77-0)

# **28.3 Anwendung**

Es folgt eine Übersicht der wichtigsten Tätigkeiten, um eine CPU-CPU Kommunikation zu realisieren. Fallunterscheidung:

Tabelle 28-2

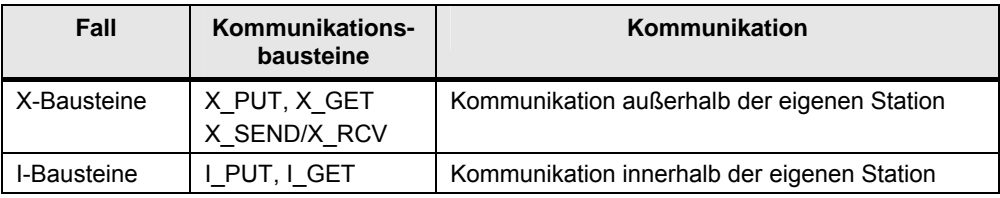

#### **28.3.1 X-Bausteine**

#### **Client / Client Kommunikation**

Auf beiden Seiten der Kommunikationsbeziehung:

Tabelle 28-3

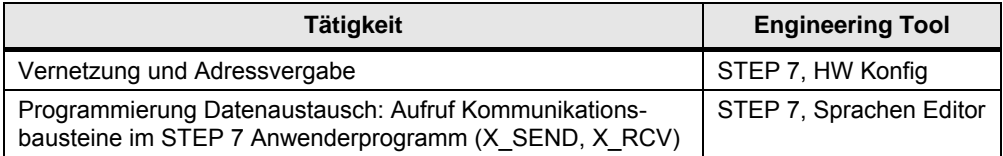

#### **Client / Server Kommunikation**

Auf der Client Seite der Kommunikationsbeziehung:

Tabelle 28-4

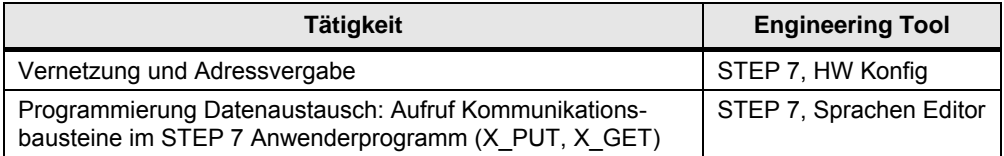

Auf der Server Seite der Kommunikationsbeziehung: Wie Tabelle oben, aber ohne "Programmierung Datenaustausch".

#### 28.4 Überblick Anwenderschnittstellen

#### **28.3.2 I-Bausteine**

#### **Client / Server Kommunikation**

Auf der Client Seite der Kommunikationsbeziehung:

Tabelle 28-5

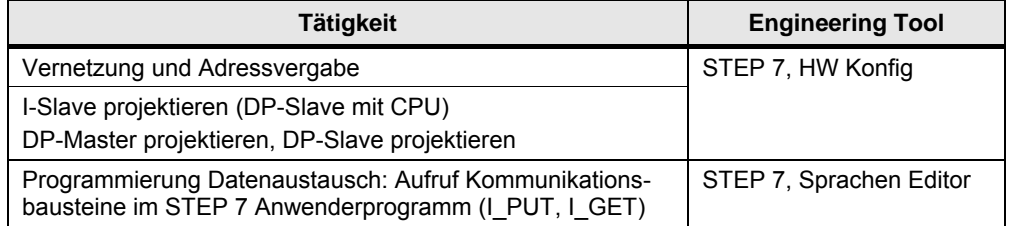

Auf der Server Seite der Kommunikationsbeziehung: Wie Tabelle oben, aber ohne "Programmierung Datenaustausch".

# **28.4 Überblick Anwenderschnittstellen**

Überblick Kommunikationsbausteine:

Tabelle 28-6

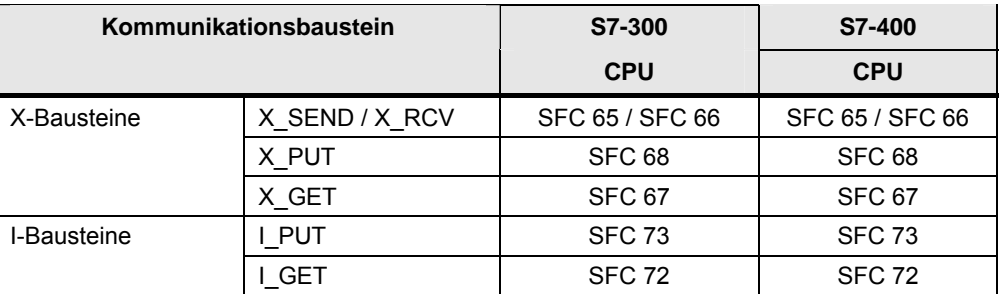

#### Kommunikationsbausteine in STEP 7:

Tabelle 28-7

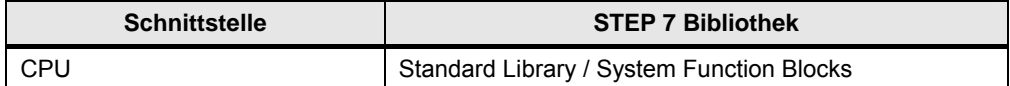

28.5 Anwenderschnittstelle X\_SEND / X\_RCV

## **28.5 Anwenderschnittstelle X\_SEND / X\_RCV**

#### **28.5.1 Beschreibung**

Mit den Kommunikationsbausteinen kommuniziert eine CPU mit einer anderen CPU außerhalb der eigenen Station (Client / Client Kommunikation).

#### **X\_SEND**

Daten an CPU außerhalb der eigenen Station senden.

#### **X\_RCV**

Daten von CPU außerhalb der eigenen Station empfangen.

#### **28.5.2 Parameter für X\_SEND**

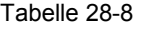

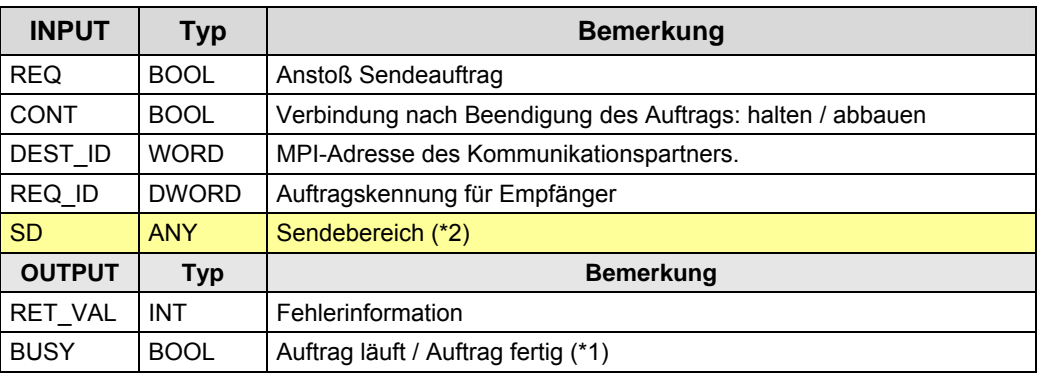

(\*1): remote Quittierung: Applikation

(\*2): SIMATIC S7 Speicherbereiche: E, A, M, D

#### **28.5.3 Parameter für X\_RCV**

#### Tabelle 28-9

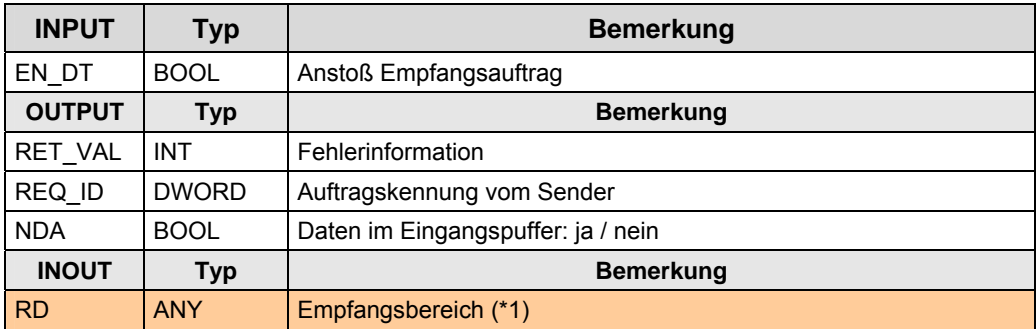

(\*1): SIMATIC S7 Speicherbereiche: E, A, M, D

28.6 Anwenderschnittstelle X\_PUT, X\_GET

## **28.6 Anwenderschnittstelle X\_PUT, X\_GET**

#### **28.6.1 Beschreibung**

Mit den Kommunikationsbausteinen kommuniziert eine CPU mit einer anderen CPU außerhalb der eigenen Station (Client / Server Kommunikation).

#### **X\_PUT**

Daten in CPU außerhalb der eigenen Station schreiben.

#### **X\_GET**

Daten aus CPU außerhalb der eigenen Station lesen.

#### **28.6.2 Parameter für X\_PUT**

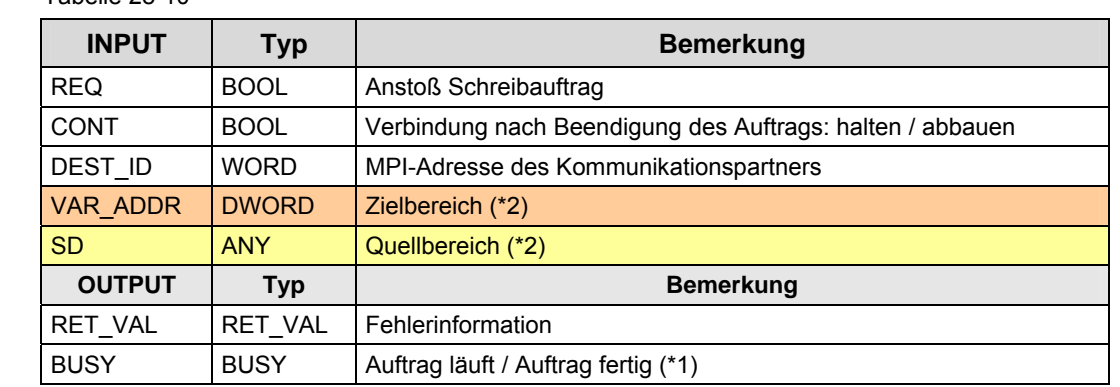

Tabelle 28-10

(\*1): remote Quittierung: Applikation

(\*2): SIMATIC S7 Speicherbereiche: E, A, M, D

#### **28.6.3 Parameter für X\_GET**

#### Tabelle 28-11

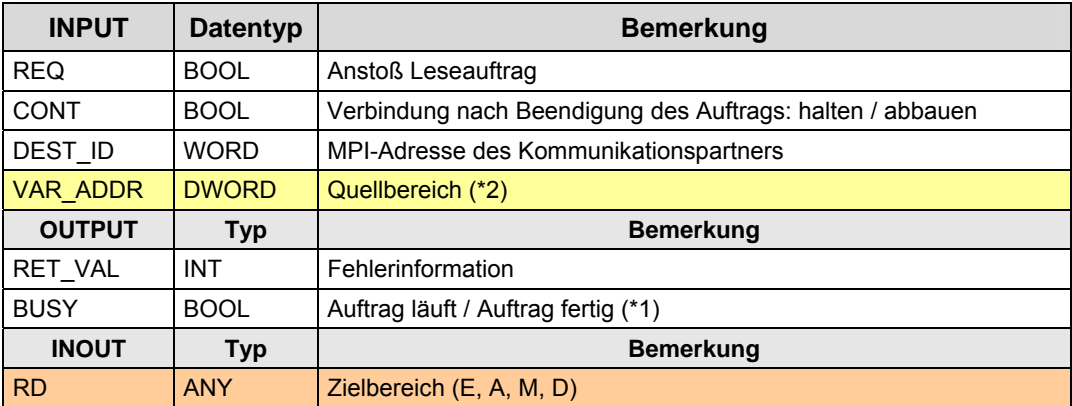

(\*1): remote Quittierung: Applikation

(\*2): SIMATIC S7 Speicherbereiche: E, A, M, D

28.7 Anwenderschnittstelle I\_PUT, I\_GET

# **28.7 Anwenderschnittstelle I\_PUT, I\_GET**

#### **28.7.1 Beschreibung**

Mit den Kommunikationsbausteinen kommuniziert eine CPU mit einer anderen CPU innerhalb der eigenen Station (Client / Server Kommunikation).

#### **I\_PUT**

Daten in CPU innerhalb der eigenen Station schreiben.

#### **I\_GET**

Daten aus CPU innerhalb der eigenen Station lesen.

#### **28.7.2 Parameter für I\_PUT**

#### Tabelle 28-12

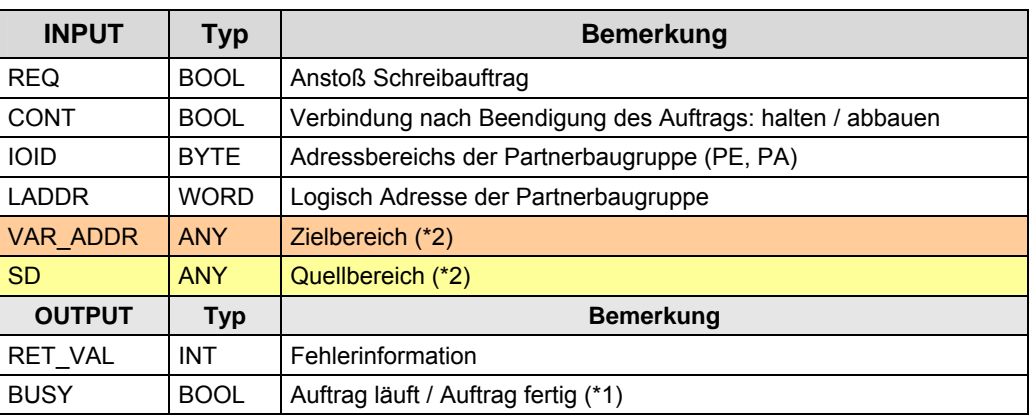

(\*1): remote Quittierung: Applikation

(\*2): SIMATIC S7 Speicherbereiche: E, A, M, D

### **28.7.3 Parameter für I\_GET**

#### Tabelle 28-13

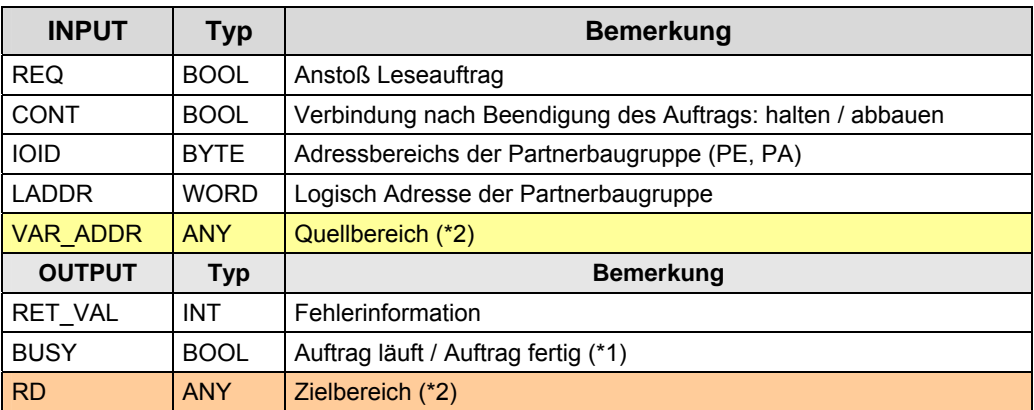

(\*1): remote Quittierung: Applikation

(\*2): SIMATIC S7 Speicherbereiche: E, A, M, D

29.1 Merkmale

# <span id="page-251-0"></span>**29 S7-Kommunikation**

# **29.1 Merkmale**

Die S7-Kommunikation zeichnet sich durch folgende Merkmale aus:

- Netzunabhängige Anwenderschnittstelle: Identisches Handling für PN/IE, PB und MPI
- Kommunikation über integrierte Schnittstelle der CPU oder über CP
- Kommunikation über Verbindungen. Verbindungen werden in STEP 7 projektiert (NetPro).
- Anzahl Daten pro K-Auftrag: <= 64 KByte
- Das Anwenderprogramm im Sender erhält eine Information, wenn die Daten im Anwenderdatenbereich des Empfängers angekommen sind (Quittierung von der remote Applikation).
# **29.2 Eigenschaften**

Erläuterungen zum Aufbau und Inhalt der Tabelle sind in Kapitel [25.2](#page-230-0) zu finden.

Tabelle Kommunikationsarten-Detail:

Tabelle 29-1

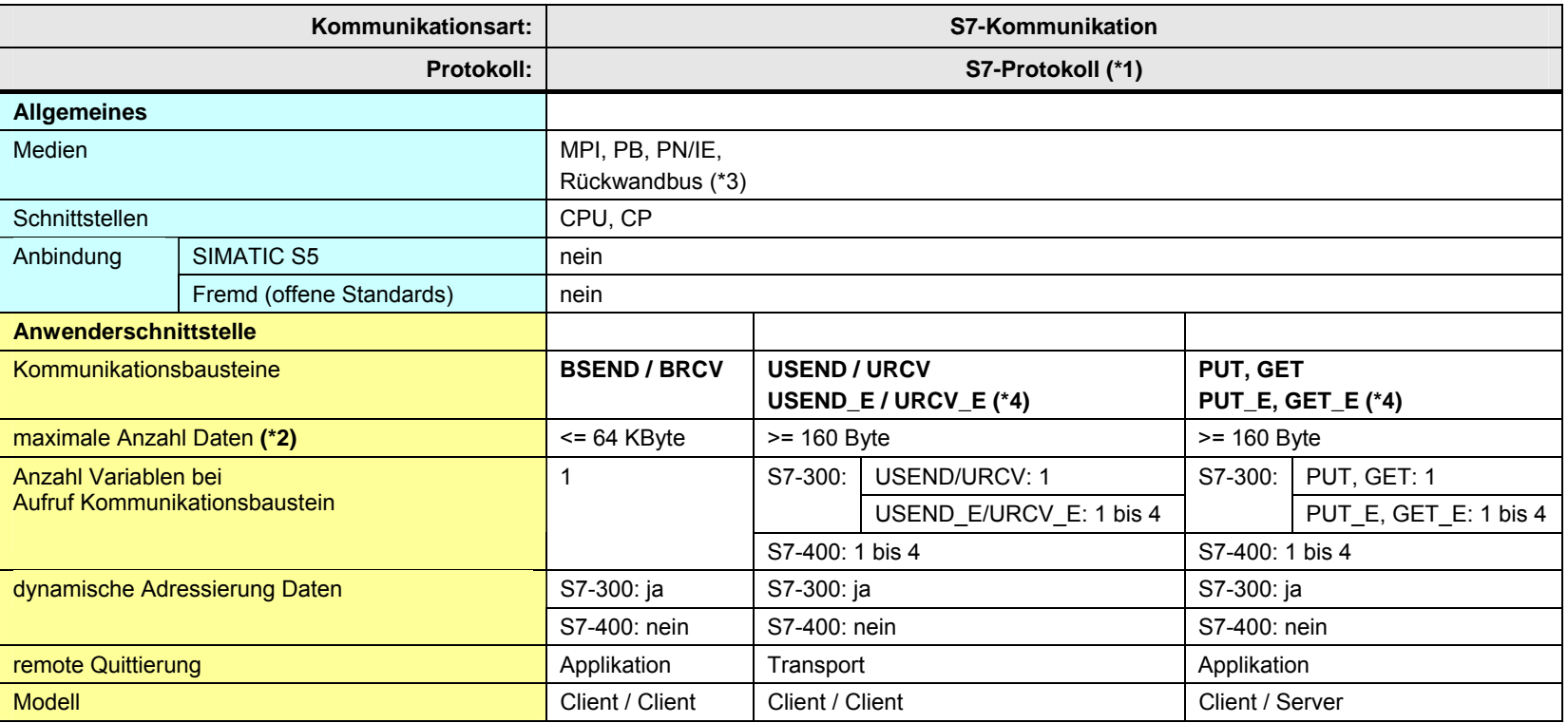

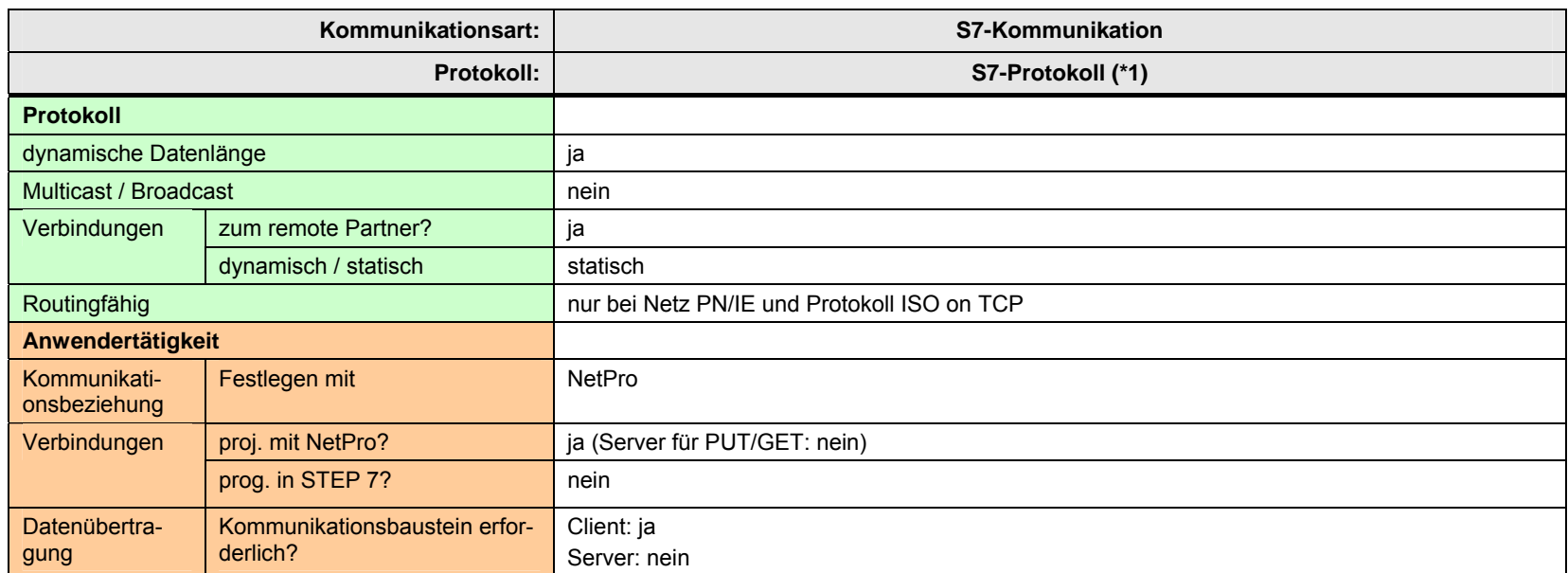

[Zurück zum Sprungverteiler PN/IE](#page-76-0)

[Zurück zum Sprungverteiler PB](#page-77-0)

[Zurück zum Sprungverteiler MPI](#page-78-0)

[Zurück zum Sprungverteiler Rückwandbus](#page-79-0)

#### Erläuterungen zur Tabelle:

(\*1): Das S7-Protokoll setzt auf folgenden Protokollen auf:

Tabelle 29-2

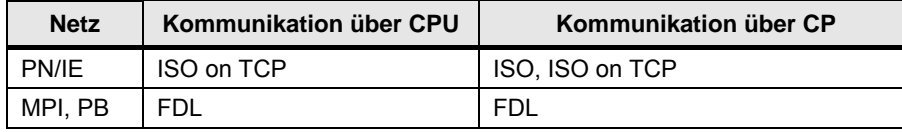

(\*2): Die maximale Anzahl Daten pro K-Auftrag ist abhängig von:

- Netz (MPI, PB, PN/IE)
- Schnittstelle (Kommunikation über CPU oder CP)
- Kommunikationspartner (S7-300, S7-400, ...)
- Kommunikationsbaustein (BSEND, PUT, …)

Bei einigen Kommunikationsbausteinen wird angegeben, wie viele Daten **mindestens** (≥ x) übertragen werden können. Wenn diese Mindestanzahl (≥ x) nicht ausreicht, kann die exakte maximale Anzahl mit Hilfe von *[6]* (Kapitel S7-Kommunikation) ermittelt werden.

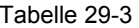

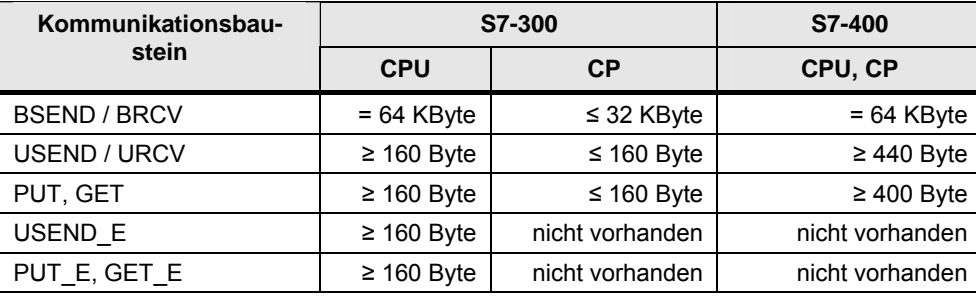

(\*3): nur möglich bei SIMATIC S7-400 (Multicomputing, Kapitel [4.5](#page-34-0))

(\*4): Die Kommunikationsbausteine unterstützen derzeit nur Verbindungen über die integrierte PN-Schnittstelle der CPU.

29.3 Anwendung

# **29.3 Anwendung**

Es folgt eine Übersicht der wichtigsten Tätigkeiten, um eine CPU-CPU Kommunikation zu realisieren.

# **Client / Client Kommunikation**

Auf beiden Seiten der Kommunikationsbeziehung:

Tabelle 29-4

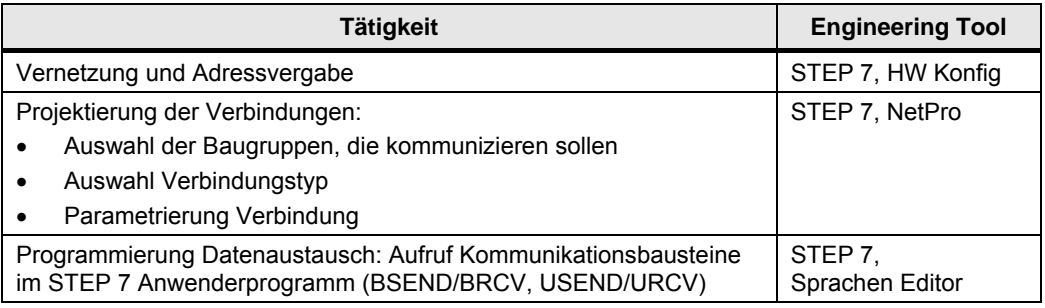

## **Client / Server Kommunikation**

Auf Client Seite der Kommunikationsbeziehung:

Tabelle 29-5

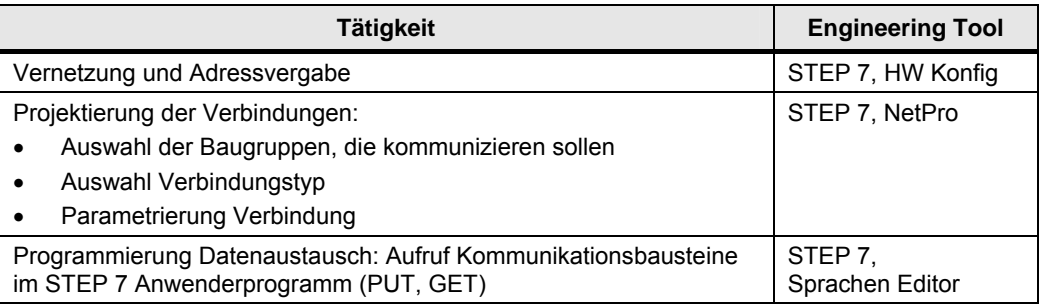

Auf der Server Seite der Kommunikationsbeziehung:

Wie Tabelle oben , aber ohne:

- Projektierung Verbindungen
- Programmierung Datenaustausch

29.4 Überblick Anwenderschnittstellen

# **29.4 Überblick Anwenderschnittstellen**

Überblick Kommunikationsbausteine:

Tabelle 29-6

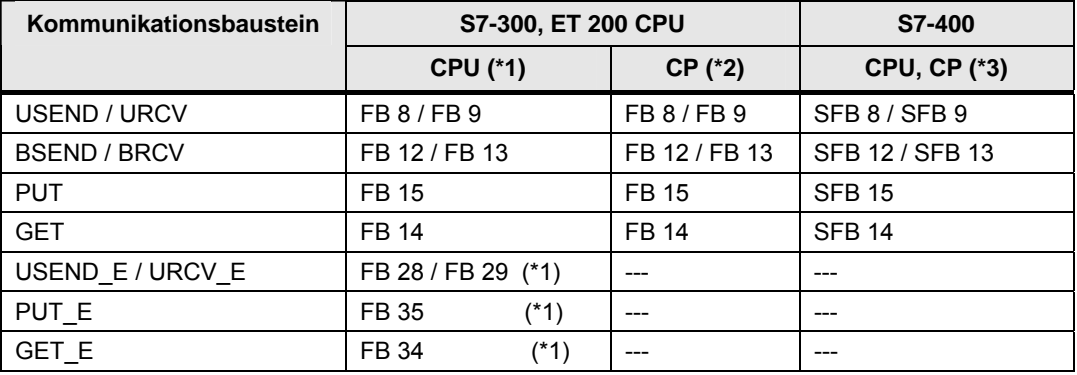

(\*1): Die Kommunikationsbausteine unterstützen derzeit nur Verbindungen über die PN-Schnittstelle der S7-300 CPU.

Kommunikationsbausteine in STEP 7:

Tabelle 29-7

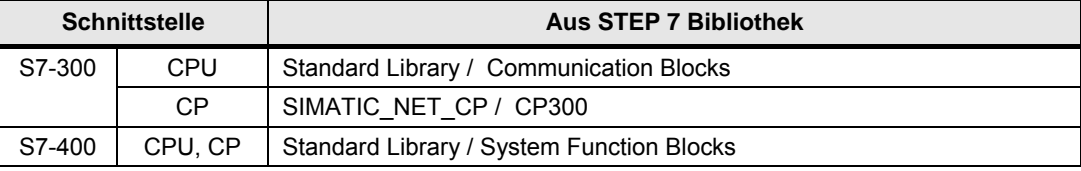

# **29.5 Anwenderschnittstelle: USEND / URCV**

## <span id="page-257-0"></span>**29.5.1 Beschreibung**

Der Kommunikationsbaustein USEND sendet Daten an einen Kommunikationsbaustein URCV. URCV empfängt Daten vom USEND, und kopiert sie in die projektierten Empfangsbereiche.

USEND und URCV sind mit einander nicht koordiniert:

- Ein Sendeauftrag ist abgeschlossen, wenn die Daten im Empfangspuffer angekommen sind. Die Daten liegen dann im Allgemeinen noch nicht im Empfangsbereich. D.h. bei einem abgeschlossenen Sendeauftrag ist nicht sichergestellt, dass mit URCV die Daten vom Empfangspuffer in den Empfangsbereich kopiert wurden.
- Ein neuer Sendeauftrag (USEND) kann gestartet werden, auch wenn die vorher gesendeten Daten vom URCV noch nicht in den Empfangsbereich kopiert wurden. D.h. Daten können, unbemerkt vom Sender, im Empfangspuffer überschrieben werden. Der URCV, im Empfänger, bringt in diesem Fall eine Overrun Warnung.

#### **USEND**

Unkoordiniertes Senden von Daten

#### **URCV**

Unkoordiniertes Empfangen von Daten

### 29.5 Anwenderschnittstelle: USEND / URCV

### <span id="page-258-0"></span>**29.5.2 Parameter für USEND**

# Tabelle 29-8

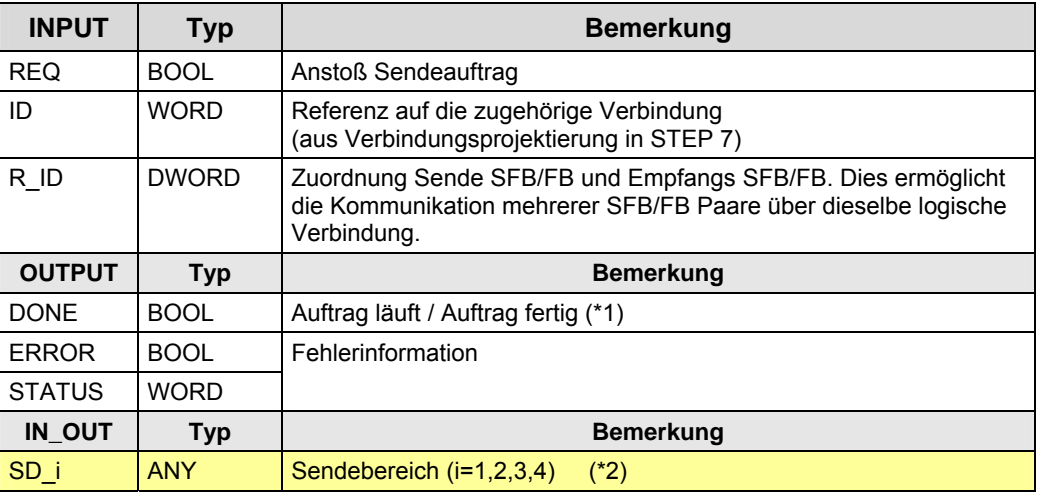

(\*1): remote Quittierung: Transport

(\*2): Tabelle 29-9

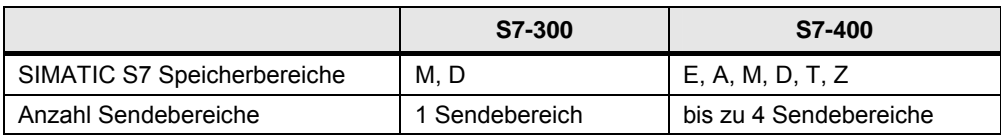

# <span id="page-258-1"></span>**29.5.3 Parameter für URCV**

Tabelle 29-10

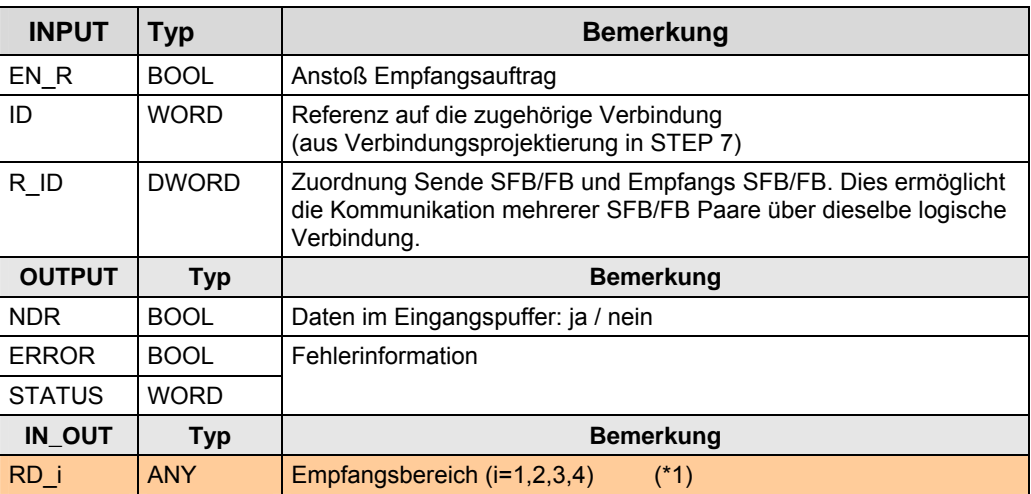

(\*1):Tabelle 29-11

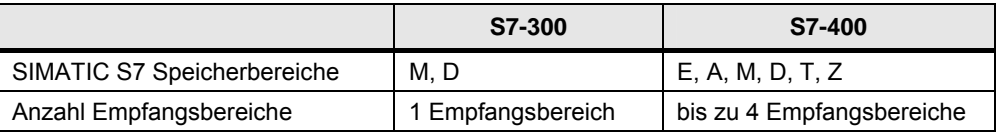

# **29.6 Anwenderschnittstelle: BSEND / BRCV**

## **29.6.1 Beschreibung**

Der Kommunikationsbaustein BSEND sendet Daten an einen Kommunikationsbaustein BRCV. BRCV empfängt Daten vom BSEND, und kopiert sie in die projektierten Empfangsbereiche.

BSEND und BRCV sind mit einander koordiniert:

- Ein Sendeauftrag ist abgeschlossen, wenn die Daten im Empfangsbereich angekommen sind. D.h. bei einem abgeschlossenen Sendeauftrag ist sichergestellt, dass mit BRCV die Daten in den Empfangsbereich geschrieben wurden.
- Ein neuer Sendeauftrag (BSEND) kann erst gestartet werden, wenn die vorher gesendeten Daten vom BRCV in den Empfangsbereich übernommen wurden.

#### Hinweis zur internen Arbeitsweise

Die zu sendenden Daten wird in Datenblöcke unterteilt. Jeder Datenblock wird einzeln an den Kommunikationspartner gesendet (blockorientiertes Senden). Nach jedem empfangenen Datenblock wird eine Quittung an den BSEND geschickt, und der Parameter LEN wird aktualisiert (blockorientiertes Empfangen).

#### **BSEND**

Blockorientiertes Senden von Daten

#### **BRCV**

Blockorientiertes Empfangen von Daten

### 29.6 Anwenderschnittstelle: BSEND / BRCV

### **29.6.2 Parameter für BSEND**

## Tabelle 29-12

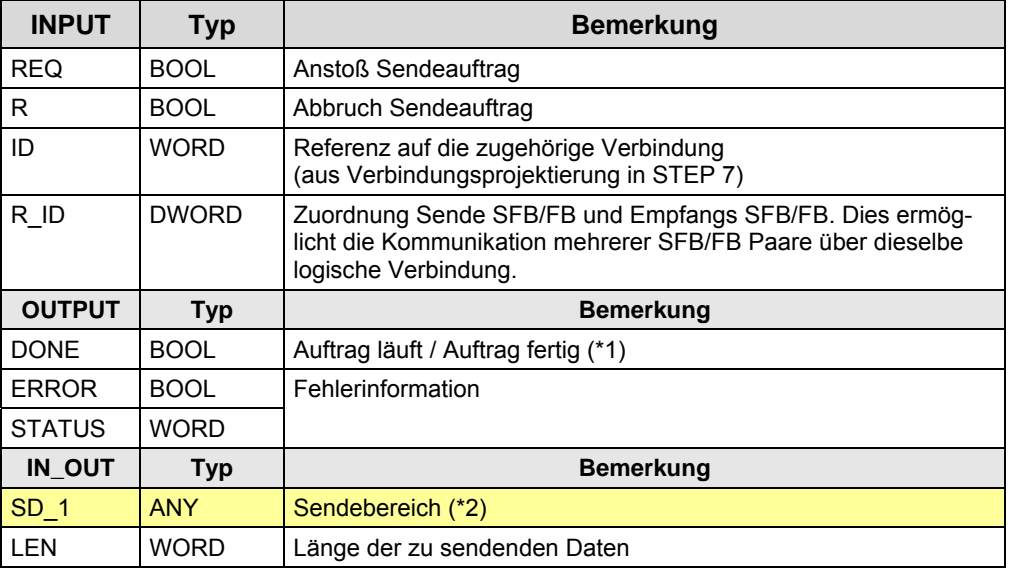

(\*1): remote Quittierung: Applikation

(\*2): SIMATIC S7 Speicherbereiche:

- S7-300: M, D
- S7-400: E, A, M, D, T, Z

# **29.6.3 Parameter für BRCV**

Tabelle 29-13

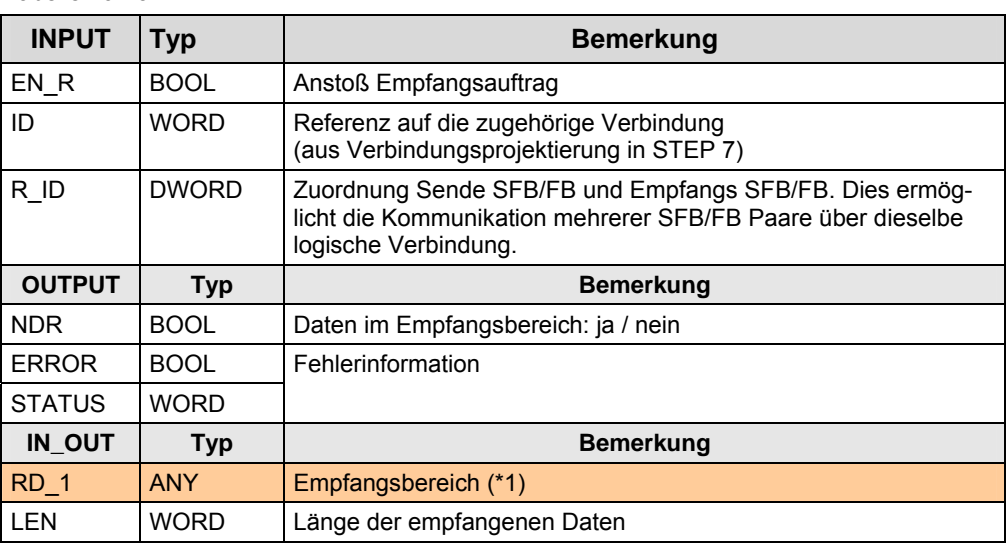

(\*1): SIMATIC S7 Speicherbereiche

- S7-400: E, A, M, D, T, Z
- S7-300: M, D

29.7 Anwenderschnittstelle PUT, GET

# **29.7 Anwenderschnittstelle PUT, GET**

## <span id="page-261-0"></span>**29.7.1 Beschreibung**

Mit den Kommunikationsbausteinen kommuniziert eine CPU mit einer anderen CPU (Client / Server Kommunikation).

**PUT** 

Daten in CPU schreiben

#### **GET**

Daten aus CPU lesen

### <span id="page-261-1"></span>**29.7.2 Parameter für PUT**

Tabelle 29-14

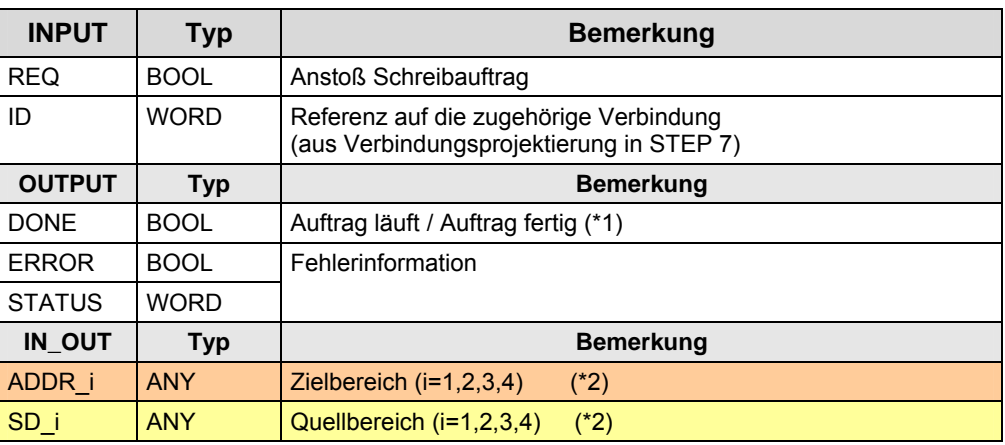

(\*1): remote Quittierung: Applikation

(\*2): Tabelle 29-15

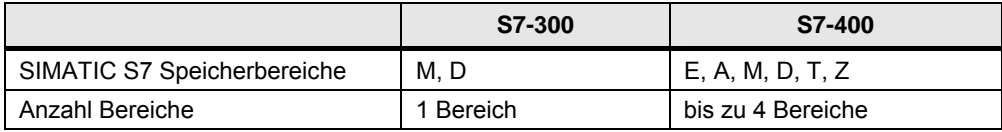

# 29.7 Anwenderschnittstelle PUT, GET

### <span id="page-262-0"></span>**29.7.3 Parameter für GET**

### Tabelle 29-16

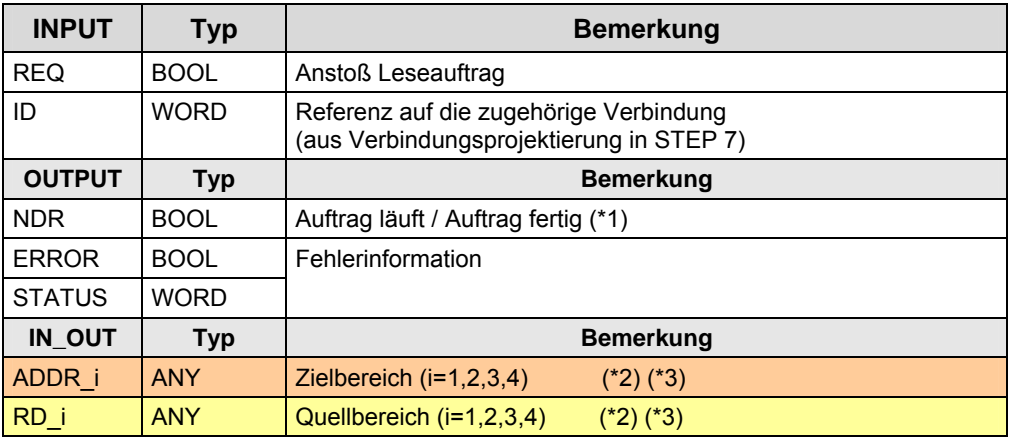

(\*1): remote Quittierung: Applikation

(\*2): Tabelle 29-17

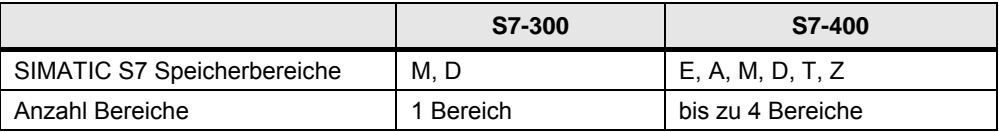

29.8 Anwenderschnittstelle: USEND\_E / URCV\_E

# **29.8 Anwenderschnittstelle: USEND\_E / URCV\_E**

## **Hinweis**

Die Kommunikationsbausteine unterstützen derzeit nur Verbindungen über die PN-Schnittstelle.

## **29.8.1 Beschreibung**

Siehe Kapitel [29.5.1](#page-257-0).

## **29.8.2 Parameter für USEND\_E**

Siehe Kapitel [29.5.2](#page-258-0).

Unterschiede der Kommunikationsbausteine:

Tabelle 29-18

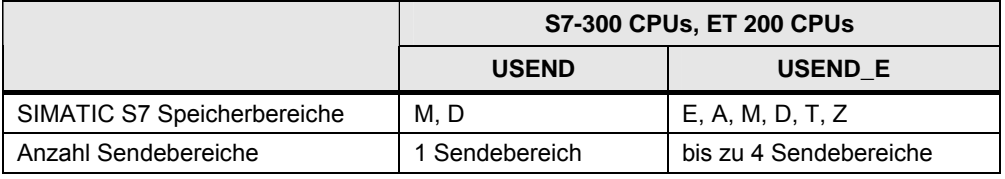

# **29.8.3 Parameter für URCV\_E**

Siehe Kapitel [29.5.3](#page-258-1).

Unterschiede der Kommunikationsbausteine:

Tabelle 29-19

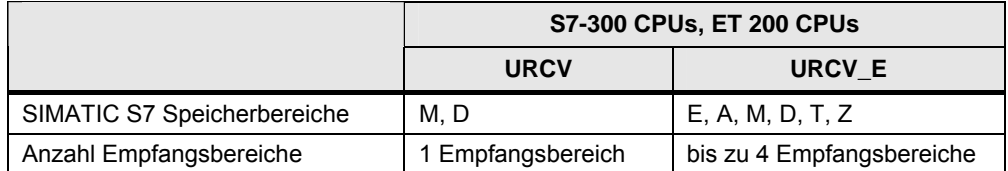

29.9 Anwenderschnittstelle PUT\_E, GET\_E

# **29.9 Anwenderschnittstelle PUT\_E, GET\_E**

**Hinweis** 

Die Kommunikationsbausteine unterstützen derzeit nur Verbindungen über die PN-Schnittstelle.

## **29.9.1 Beschreibung**

Siehe Kapitel [29.7.1](#page-261-0).

### **29.9.2 Parameter für PUT\_E**

Siehe Kapitel [29.7.2](#page-261-1).

Unterschiede der Kommunikationsbausteine: Tabelle 29-20

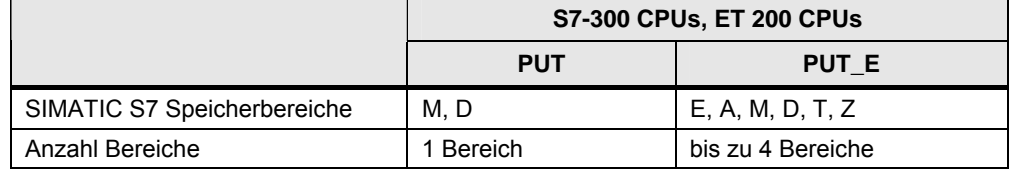

# **29.9.3 Parameter für GET\_E**

Siehe Kapitel [29.7.3](#page-262-0) Unterschiede der Kommunikationsbausteine: Tabelle 29-21

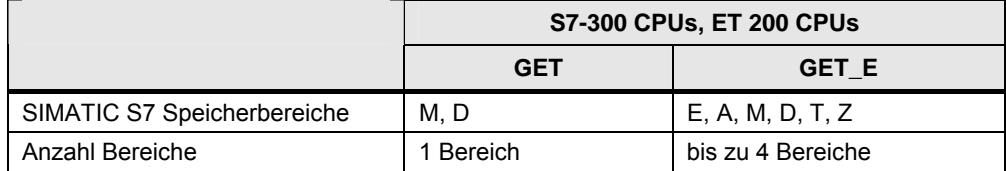

# **30 PROFINET/Industrial Ethernet (PN/IE)**

# **30.1 Merkmale**

Die Kommunikation über PN/IE zeichnet sich durch folgende Merkmale aus:

- Kommunikation zwischen SIMATIC Controllern, und
- Kommunikation mit fremden Controllern

# **30.2 Übersicht**

Über PN/IE sind folgende Kommunikationsarten möglich:

Tabelle 30-1

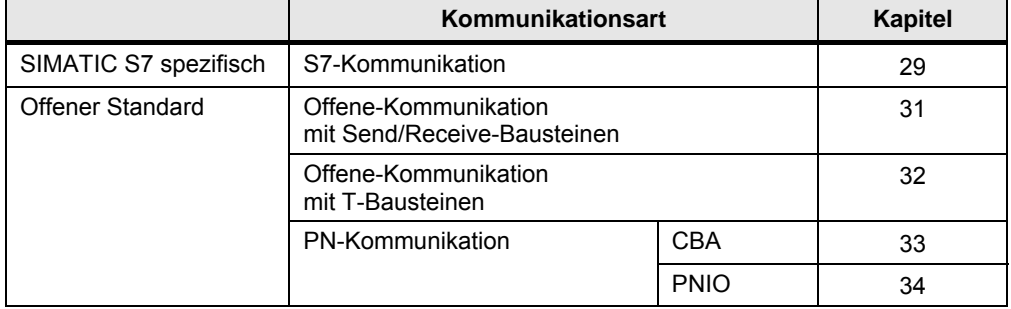

Die Kommunikationsarten zum "Offenen Standard" werden im Folgenden beschrieben.

#### Hinweis

Die Kommunikation mit MODICON Geräten über das Netz PN/IE, wird im Teil 4 der Dokumentation beschrieben.

Tabelle 30-2

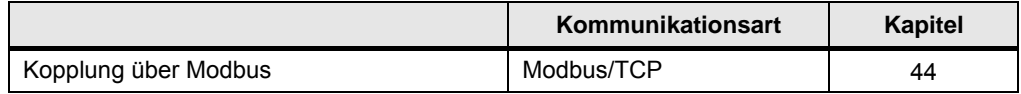

# <span id="page-266-0"></span>**31 PN/IE: Offene-Kommunikation mit Send/Receive-Bausteinen**

# **31.1 Merkmale**

Die Offene-Kommunikation mit Send/Receive-Bausteinen zeichnet sich durch folgende Merkmale aus:

- Offener Standard (Kommunikation mit fremden Controllern möglich)
- Kommunikation immer über CP
- Kommunikation über unterschiedliche Protokolle: TCP, ISO on TCP, UDP
- Kommunikation über Verbindungen (nicht beim Protokoll UDP)
- Verbindungen werden projektiert
- Anzahl Daten pro Kommunikationsauftrag: <= 8 KByte
- Quittierung vom remote Transportsystem (nicht beim Protokoll UDP).
- Keine Quittierung von der remote Applikation (alle Protokolle)

#### **Projektierung von Verbindungen**

Verbindungen werden in STEP 7 (NetPro) projektiert. Aufbau und Abbau der Verbindungen erfolgt durch das Betriebssystem des CP. Durch die Projektierung der Verbindungen sind die Verbindungsparameter zur Laufzeit nicht änderbar.

Besonderheit beim Protokoll UDP

In STEP 7 (NetPro) muss eine "UDP-Verbindung" projektiert werden. Eine "UDP-Verbindung" ist jedoch keine Verbindung im Sinne des Dokumentes (Kapitel [5](#page-35-0)). Es wird keine Verbindung zum remote Kommunikationspartner aufgebaut.

#### **Verbindungstypen**

Tabelle 31-1

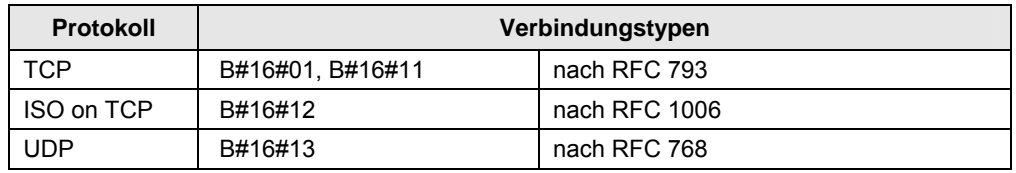

#### Besonderheit beim Protokoll UDP

In STEP 7 (NetPro) muss eine "UDP-Verbindung" projektiert werden. Eine "UDP-Verbindung" ist jedoch keine Verbindung im Sinne des Dokumentes (Kapitel [5](#page-35-0)). Es wird keine Verbindung zum remote Kommunikationspartner aufgebaut.

#### **Merkmale Protokolle**

Tabelle 31-2

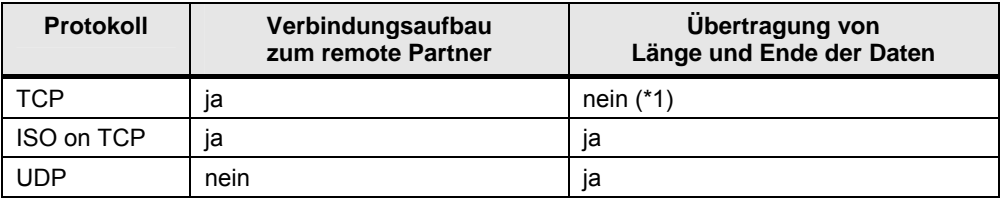

(\*1): Beim Senden ist dies unproblematisch, da der Sender weiß, wie viele Daten er verschicken will. Der Empfänger jedoch hat keine Möglichkeit zu erkennen, wo die Daten enden.

# **31.2 Eigenschaften**

Erläuterungen zum Aufbau und Inhalt der Tabelle sind in Kapitel [25.2](#page-230-0) zu finden.

Tabelle Kommunikationsarten-Detail:

Tabelle 31-3

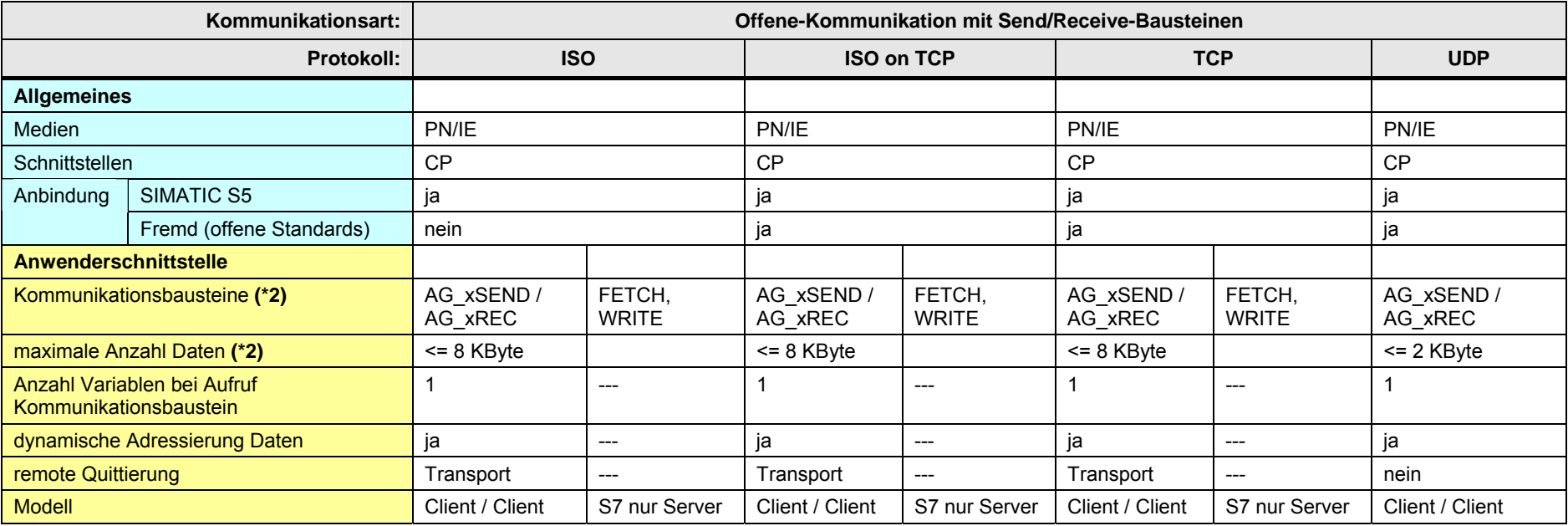

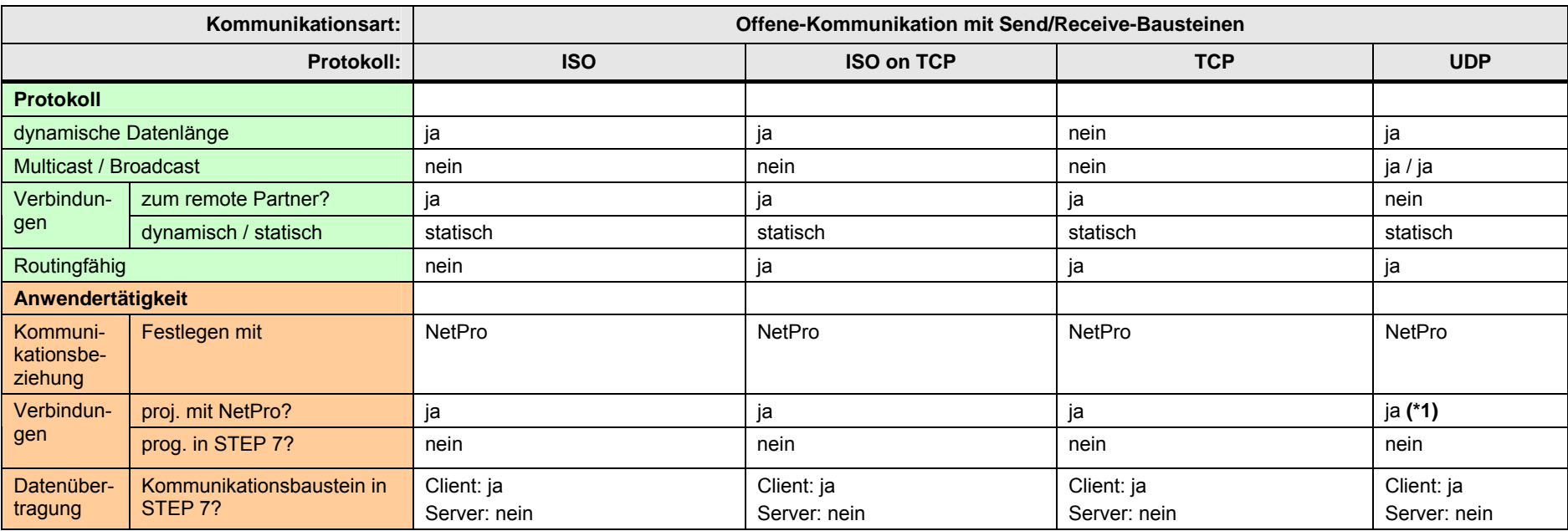

[Zurück zum Sprungverteiler PN/IE](#page-76-0)

#### Erläuterungen zur Tabelle:

(\*1): In STEP 7 (NetPro) muss eine "UDP-Verbindung" projektiert werden. Eine "UDP-Verbindung" ist jedoch keine Verbindung im Sinne des Dokumentes (Kapitel 5). Es wird keine Verbindung zum remote Kommunikationspartner aufgebaut.

(\*2): Die maximale Anzahl Daten ist abhängig von:

- Kommunikationspartner (S7-300, S7-400, ...)
- Kommunikationsbaustein (AG\_SEND, AG\_LSEND, AG\_SSEND)
- Protokoll (ISO, ISO on TCP, ...)

#### Übersicht:

Tabelle 31-4

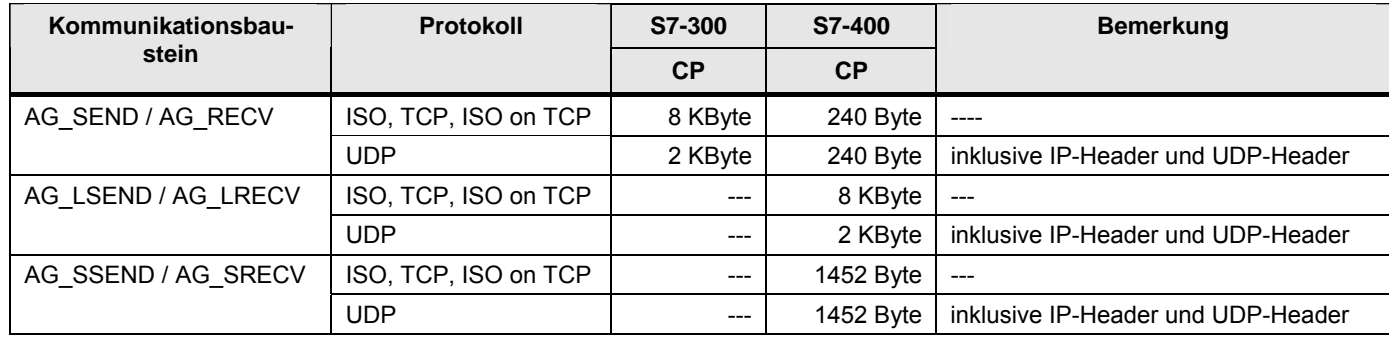

31.3 Anwendung

# **31.3 Anwendung**

Es folgt eine Übersicht der wichtigsten Tätigkeiten, um eine CPU-CPU Kommunikation zu realisieren.

# **Client / Client Kommunikation**

Auf beiden Seiten der Kommunikationsbeziehung:

Tabelle 31-5

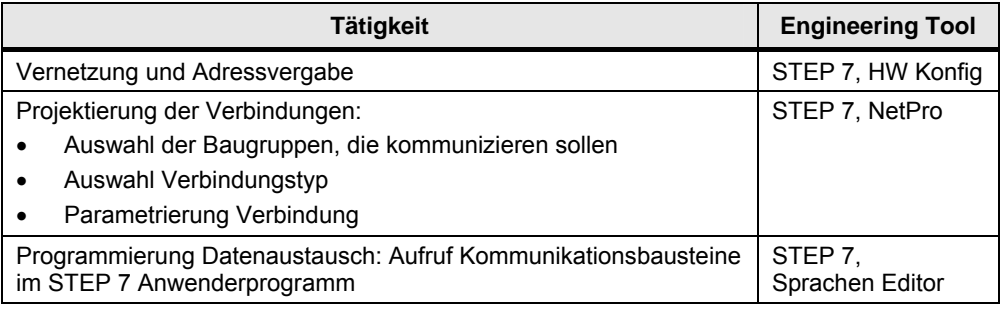

# **Client / Server Kommunikation**

Auf Client Seite der Kommunikationsbeziehung: SIMATIC S7 Controller sind nur Server.

Auf Server Seite der Kommunikationsbeziehung: Wie Tabelle oben , aber ohne:

• Programmierung Datenaustausch

31.4 Überblick Anwenderschnittstellen

# **31.4 Überblick Anwenderschnittstellen**

#### **Send/Receive-Bausteine**

Überblick Kommunikationsbausteine:

Tabelle 31-6

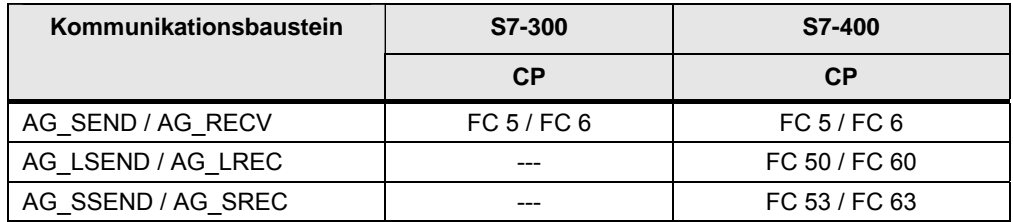

Je nach Familie (S7-300, S7-400) sind unterschiedliche Kommunikationsbausteine zu verwenden. Die Kommunikationsbausteine sind in STEP 7 unter verschiedenen Bibliotheken abgelegt.

Kommunikationsbausteine in STEP 7:

Tabelle 31-7

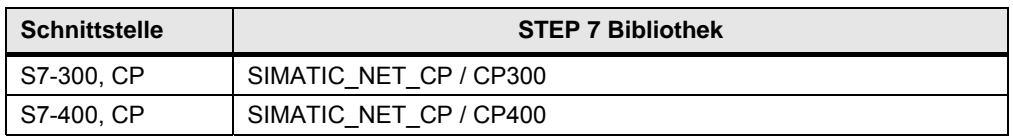

#### **Server für Fetch/Write**

Ein SIMATIC S7-CP kann Server für FETCH/WRITE Aufträge eines anderen Controllers (fremder Controller, SIMATIC S5) sein.

In der S7-CPU des Servers sind für den Datenaustausch keine Kommunikationsbausteine nötig.

31.5 Anwenderschnittstelle AG\_xSEND, AG\_xRECV

# **31.5 Anwenderschnittstelle AG\_xSEND, AG\_xRECV**

Für die Namen der Kommunikationsbausteine werden folgende Abkürzungen verwendet:

- AG\_**x**SEND steht für: AG\_SEND, AG\_LSEND, AG\_SSEND
- AG\_**x**RECV steht für: AG\_RECV, AG\_LRECV, AG\_SSRECV

#### **Bedeutung von x = L**

Die Kommunikationsbausteine sind optimiert für die Übertragung umfangreicher Daten (L steht für "long").

#### **Bedeutung von x = S**

Die Kommunikationsbausteine sind zeitoptimiert (S steht für "speed"):

- Optimierte Kommunikation zwischen CPU und CP in der Station
- Ohne Auswirkung auf die Kommunikation über das Netz

#### **31.5.1 Beschreibung**

Der Kommunikationsbaustein AG\_xRECV sendet Daten an den Kommunikationsbaustein AG\_xRECV.

Die Arbeitsweise der Kommunikationsbausteine ist abhängig vom verwendeten CP  $(13/).$ 

#### **AG\_xSEND**

Der Kommunikationsbaustein übergibt Daten an den CP, die über eine projektierte Verbindung gesendet werden.

#### **AG\_xRECV**

Der Kommunikationsbaustein übernimmt Daten vom CP, die über eine projektierte Verbindung empfangen wurden.

31.5 Anwenderschnittstelle AG\_xSEND, AG\_xRECV

# **31.5.2 Parameter für AG\_SEND, AG\_LSEND, AG\_SSEND**

## Tabelle 31-8

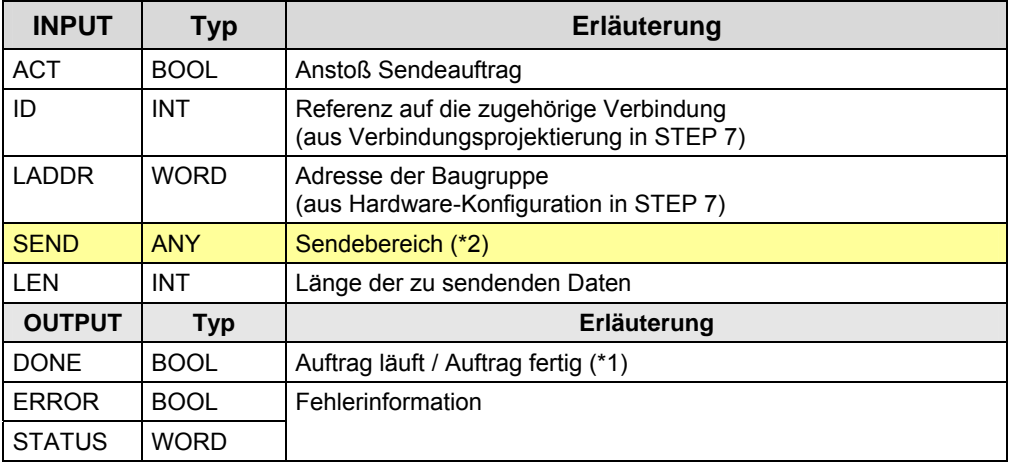

(\*1): "Auftrag fertig":

Unterschiedliche Bedeutung, je nach verwendetem Protokoll:

- Daten liegen auf dem remote CP: ISO, ISO on TCP, TCP
- Daten wurden vom lokalen CP gesendet: UDP

(\*2): SIMATIC S7 Speicherbereiche: M, D

31.5 Anwenderschnittstelle AG\_xSEND, AG\_xRECV

# **31.5.3 Parameter für AG\_RECV, AG\_LRECV, AG\_SSRECV**

### Tabelle 31-9

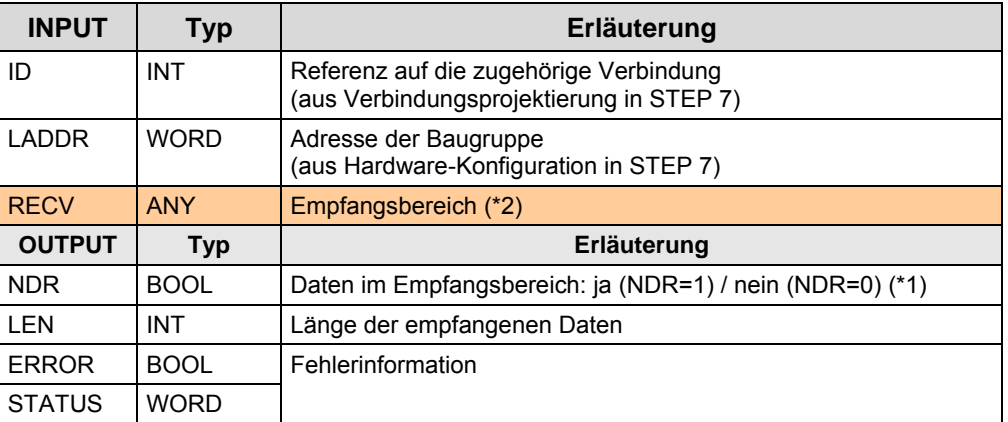

(\*1): "ja": Die Daten wurden aus dem Empfangspuffer (CP) in den Empfangsbereich (CPU) kopiert.

#### Sonderfall TCP-Verbindung:

Hier ist die Längenangabe im Parameter RECV maßgebend.

Ein Empfangsauftrag wird mit der Anzeige NDR=1 abgeschlossen, sobald eine der Längenangabe entsprechende Anzahl Daten in den Empfangbereich geschrieben wurde. D.h. NDR wird erst gesetzt, wenn der Empfangsbereich komplett gefüllt worden ist. LEN zeigt immer die Länge des Empfangsbereichs.

(\*2): SIMATIC S7 Speicherbereiche: M, D

31.6 Anwenderschnittstelle FETCH, WRITE (Server)

# **31.6 Anwenderschnittstelle FETCH, WRITE (Server)**

In der S7-CPU des Servers sind für den Datenaustausch keine Kommunikationsbausteine nötig.

#### **FETCH (Daten holen)**

Der Verbindungspartner (fremder Controller, SIMATIC S5) kann lesend auf Daten in der S7-CPU (Server) zugreifen.

#### **WRITE (Daten schreiben)**

Der Verbindungspartner (fremder Controller, SIMATIC S5) kann schreibend auf Daten in der SIMATIC S7 zugreifen.

#### **Daten**

Auf folgende Daten kann in der S7-CPU (Server) zugegriffen werden:

- Datenbausteine
- Merker
- Prozessabbild Eingänge und Ausgänge
- Peripheriebereich Eingänge und Ausgänge
- Zähler, Zeiten

#### **Verbindungstypen**

Für den Zugriff mit FETCH oder WRITE muss in der S7-CPU (Server) eine Verbindung in der Betriebsart FETCH passiv oder WRITE passiv projektiert werden. Möglich sind folgende Verbindungstypen:

- $\bullet$  ISO
- ISO on TCP
- $\bullet$  TCP

#### **Zugriffskoordinierung über das STEP 7 Anwenderprogramm**

Für die Zugriffskoordinierung stehen die Bausteine (FC) AG\_LOCK und AG UNLOCK zur Verfügung. Mit diesen Bausteinen kann der Zugriff auf Daten durch Sperren oder Freigeben der Verbindungen koordiniert werden.

# <span id="page-277-0"></span>**32 PN/IE: Offene-Kommunikation mit T-Bausteinen**

# **32.1 Merkmale**

Die Offene-Kommunikation mit T-Bausteinen zeichnet sich durch folgende Merkmale aus:

- Offener Standard (Kommunikation mit fremden Controllern möglich)
- Kommunikation über CPU oder CP
- Kommunikation über unterschiedliche Protokolle: TCP, ISO on TCP, UDP
- Kommunikation über Verbindungen (nicht beim Protokoll UDP)
- Verbindungen werden programmiert
- Anzahl Daten pro Kommunikationsauftrag: <= 64 KByte
- Quittierung vom remote Transportsystem (nicht beim Protokoll UDP).
- Keine Quittierung von der remote Applikation. (gilt für alle Protokolle)

#### **Programmierung von Verbindungen**

Aufbau und Abbau der Verbindungen werden im STEP 7 Anwenderprogramm programmiert. Dazu sind spezielle Bausteine aufzurufen (Verbindungsbausteine). Durch die Programmierung der Verbindungen sind die Verbindungsparameter zur Laufzeit (im RUN der CPU) änderbar.

#### Hinweis zur S7-1200

Dort gibt es zusätzlich die T-Compact-Bausteine. In diesen Kommunikationsbausteinen sind die Verbindungsbausteine integriert.

Besonderheit beim Protokoll UDP:

Hier wird der lokale Kommunikationszugangspunkt mit den Verbindungsbausteinen parametriert. Es wird keine Verbindung zum remote Kommunikationspartner aufgebaut.

#### **Verbindungstypen**

Tabelle 32-1

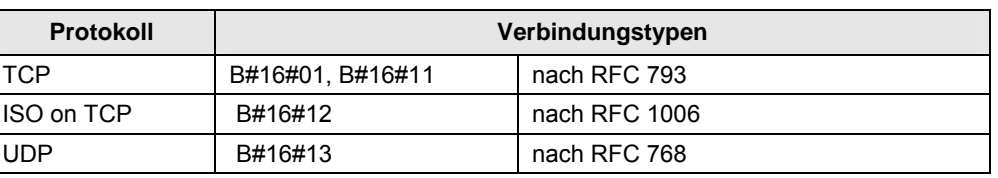

Besonderheit beim Protokoll UDP:

Hier wird der lokale Kommunikationszugangspunkt mit den Verbindungsbausteinen parametriert. Es wird keine Verbindung zum remote Kommunikationspartner aufgebaut.

# **Merkmale Protokolle**

Tabelle 32-2

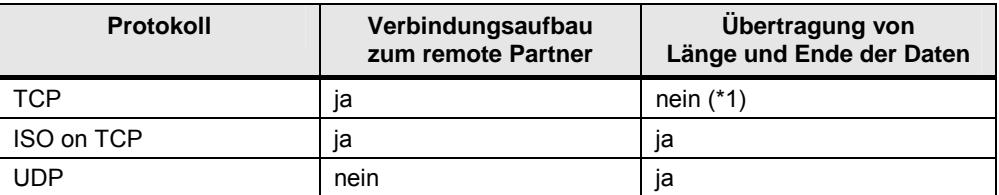

(\*1): Ist beim Senden unproblematisch, da der Sender weiß, wie viele Daten er verschicken will. Der Empfänger jedoch hat keine Möglichkeit zu erkennen, wo die Daten enden.

# **32.2 Eigenschaften**

Erläuterungen zum Aufbau und Inhalt der Tabelle sind in Kapitel [25.2](#page-230-0) zu finden.

Tabelle Kommunikationsarten-Detail:

Tabelle 32-3

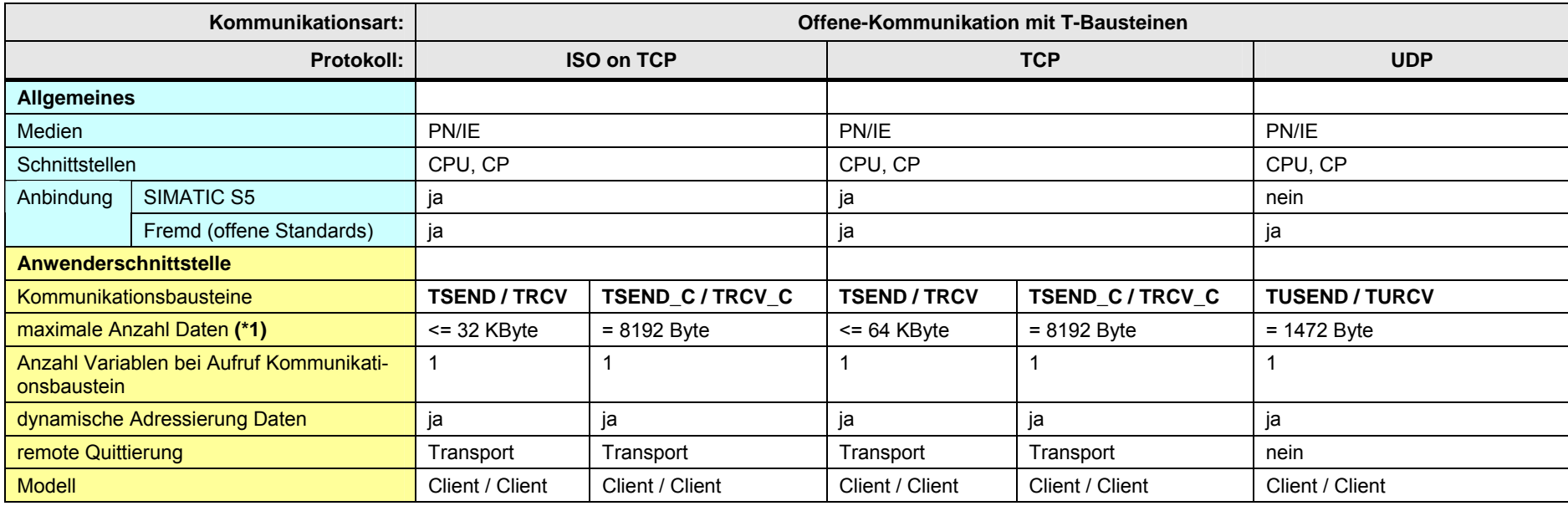

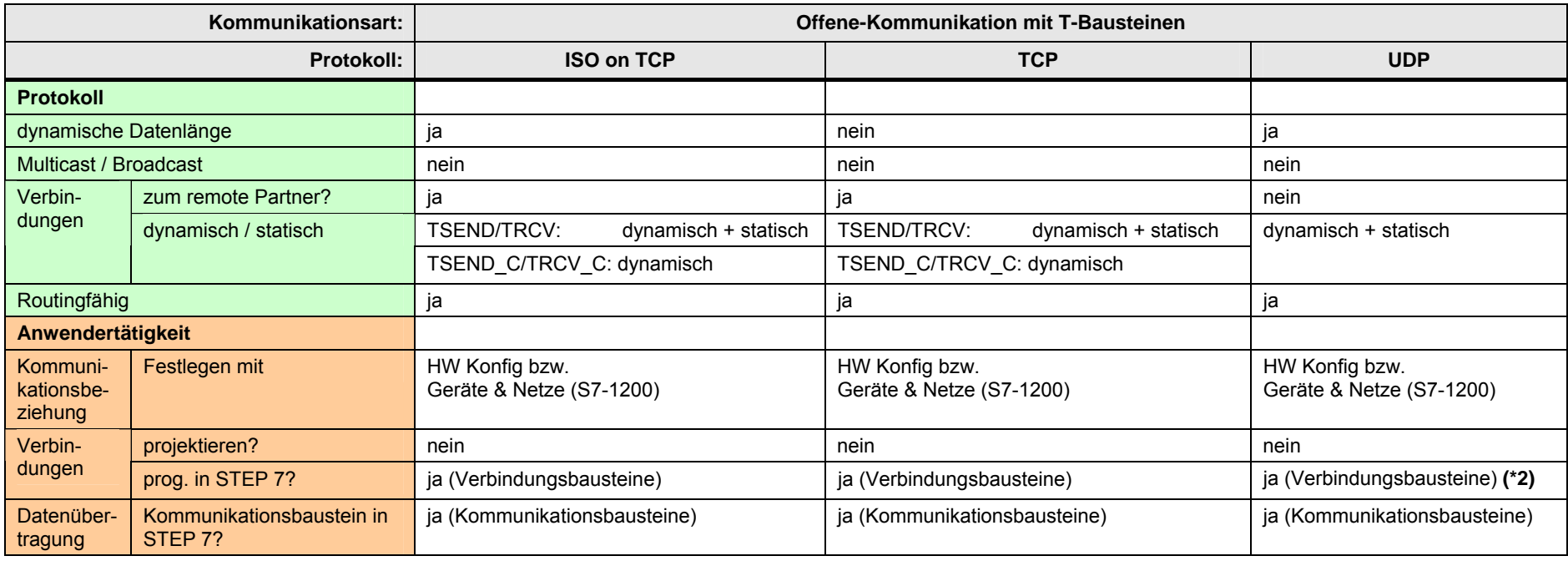

[Zurück zum Sprungverteiler PN/IE](#page-76-0)

#### Erläuterungen zur Tabelle:

(\*1): Die maximale Anzahl Daten ist abhängig von:

- Kommunikationspartner (S7-300, S7-400, …) und verwendete Schnittstelle (CPU, CP)
- Kommunikationsbaustein (TSEND, ...)
- Protokoll (TCP, ...) und Verbindungstyp

#### Übersicht:

Tabelle 32-4

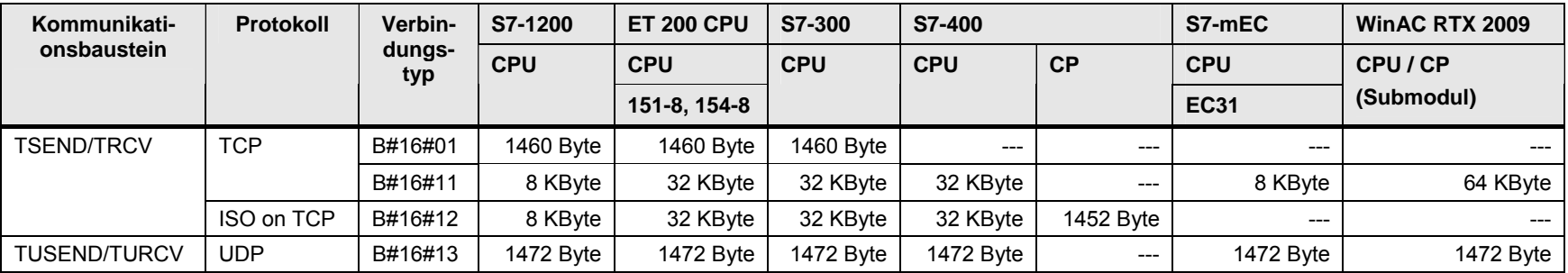

(\*2): Hier wird der lokale Kommunikationszugangspunkt mit den Verbindungsbausteinen parametriert. Es wird keine Verbindung zum remote Kommunikationspartner aufgebaut.

32.3 Anwendung

# **32.3 Anwendung**

Es folgt eine Übersicht der wichtigsten Tätigkeiten, um eine CPU-CPU Kommunikation zu realisieren.

Fallunterscheidung:

- TSEND/TRCV und TUSEND/TURCV
- TSEND\_C/TRCV\_C

Bei allen Fällen handelt es sich um eine Client / Client Kommunikation.

### **TSEND/TRCV und TUSEND/TURCV**

Tabelle 32-5

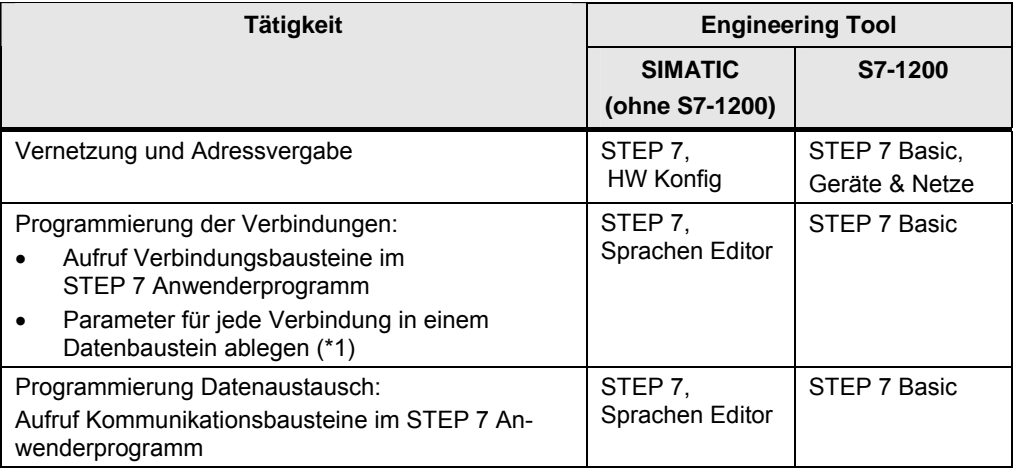

(\*1): Der Anwender wird unterstützt durch Wizards:

- SIMATIC (ohne S7-1200): Open Communication Wizard /29/
- S7-1200: Wizard in STEP 7 Basic

# **TSEND\_C/TRCV\_C**

Tabelle 32-6

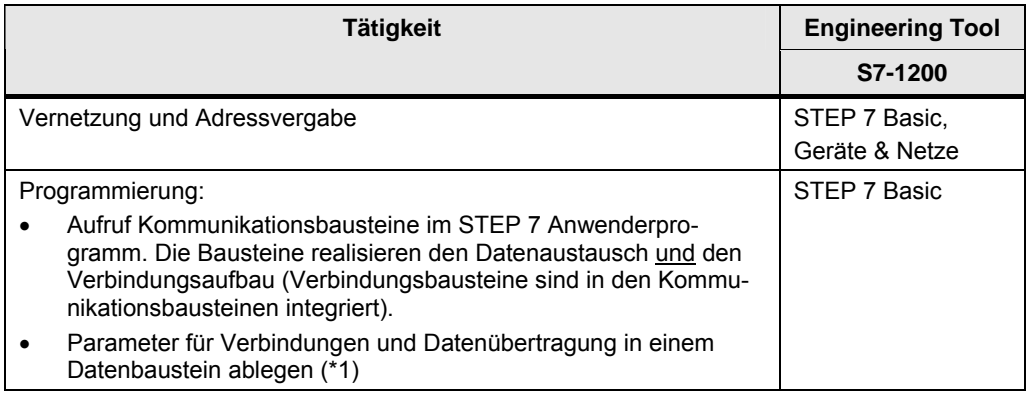

(\*1): Der Anwender wird durch einen Wizard in STEP 7 Basic unterstützt.

32.4 Überblick Anwenderschnittstellen

# **32.4 Überblick Anwenderschnittstellen**

#### **T-Bausteine**

Überblick Kommunikationsbausteine

Tabelle 32-7

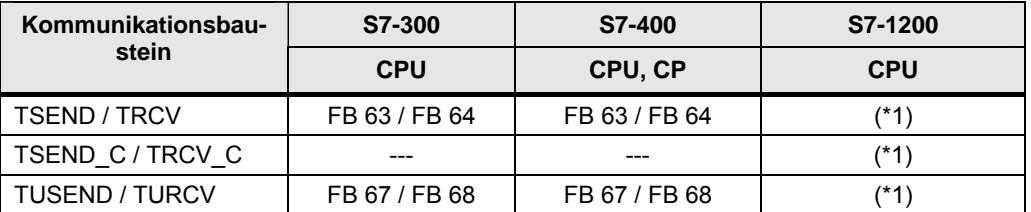

(\*1): Die Bausteine gehören zum Sprachumfang der S7-1200: Programmieranweisungen / Kommunikationsoperationen / Open Ethernet Kommunikation

Überblick: Verbindungsbausteine (nur für Kommunikation über CPU).

#### Tabelle 32-8

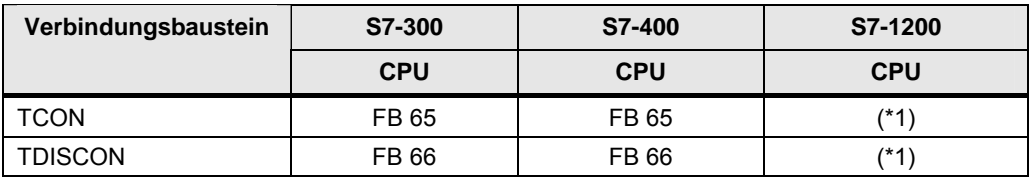

(\*1): Die Bausteine gehören zum Sprachumfang der S7-1200: Programmieranweisungen / Kommunikationsoperationen / Open Ethernet Kommunikation Kommunikationsbausteine in STEP 7:

Tabelle 32-9

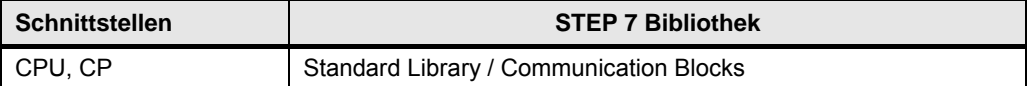

32.4 Überblick Anwenderschnittstellen

#### **Server für Fetch/Write**

Überblick: Kommunikationsbausteine

Tabelle 32-10

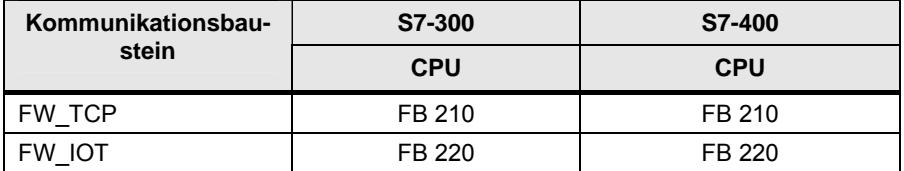

Kommunikationsbausteine in STEP 7:

Tabelle 32-11

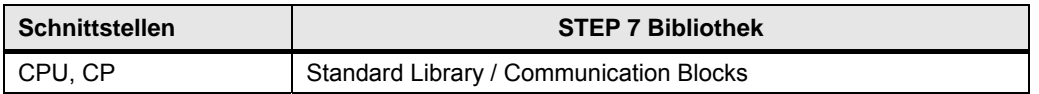

#### **Hinweis**

Eine SIMATIC S7-CPU kann Server für FETCH/WRITE Aufträge eines anderen Controllers (fremder Controller, SIMATIC S5) sein.

Die Kommunikationsbausteine des Servers verwenden intern die T-Bausteine:

- TSEND / TRCV (Senden und Empfangen von Daten)
- TCON, TDISCON (Verbindung aufbauen und abbauen)

32.5 Anwenderschnittstelle TSEND / TRCV

# **32.5 Anwenderschnittstelle TSEND / TRCV**

## **32.5.1 Beschreibung**

Der Kommunikationsbaustein TSEND sendet Daten an den Kommunikationsbaustein TRCV.

Die Datenübertragung erfolgt über eine Verbindung, welche mit Verbindungsbausteinen programmiert wird.

#### **TSEND**

Senden von Daten

#### **TRCV**

Empfangen von Daten

# **32.5.2 Parameter für TSEND**

Tabelle 32-12

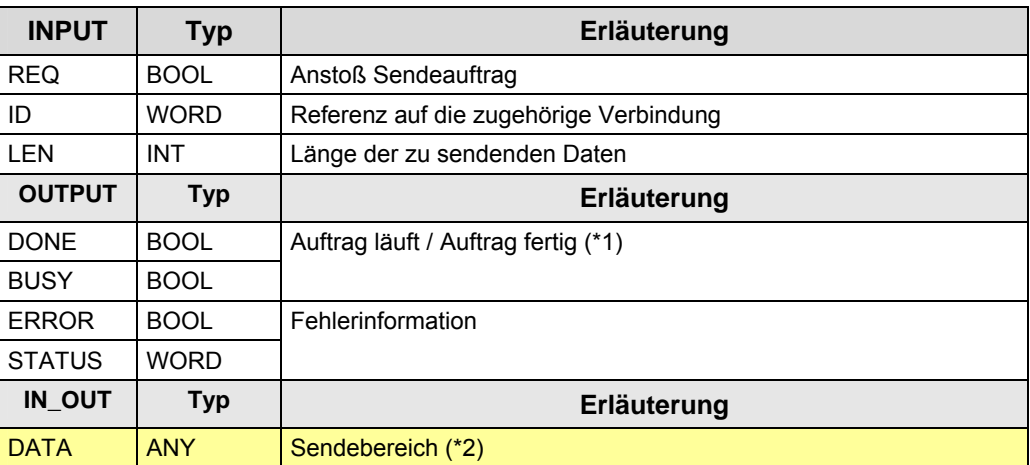

(\*1): remote Quittierung: Transport

(\*2): SIMATIC S7 Speicherbereiche: E, A, M, D

32.5 Anwenderschnittstelle TSEND / TRCV

## **32.5.3 Parameter für TRCV**

## Tabelle 32-13

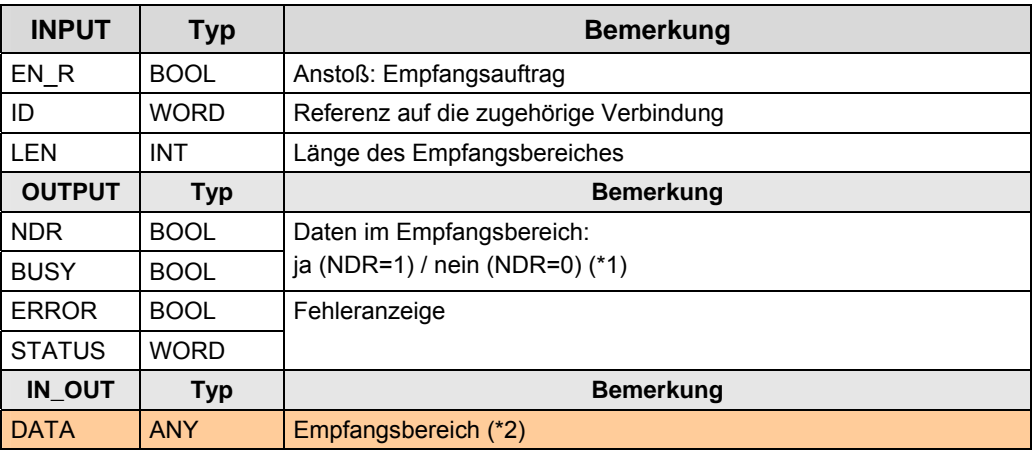

(\*1): "ja": Fallunterscheidung:

Tabelle 32-14

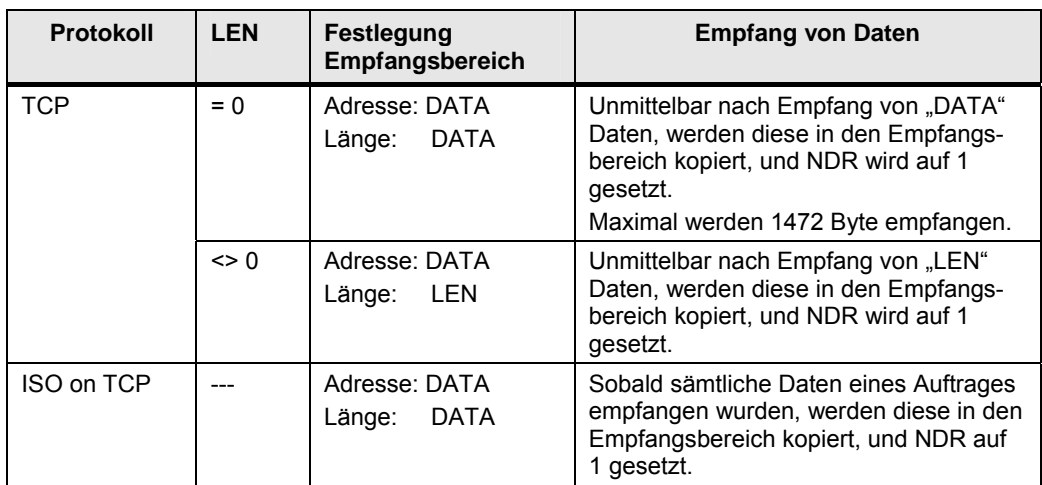

(\*2): SIMATIC S7 Speicherbereiche: E, A, M, D

32.6 Anwenderschnittstelle TUSEND / TURCV

# **32.6 Anwenderschnittstelle TUSEND / TURCV**

## **32.6.1 Beschreibung**

Der Kommunikationsbaustein TUSEND sendet Daten an den Kommunikationsbaustein TURCV.

Die Datenübertragung erfolgt über eine Verbindung, welche mit Verbindungsbausteinen programmiert wird.

#### **TUSEND**

Senden von Daten

#### **TURCV**

Empfangen von Daten

# **32.6.2 Parameter für TUSEND**

Tabelle 32-15

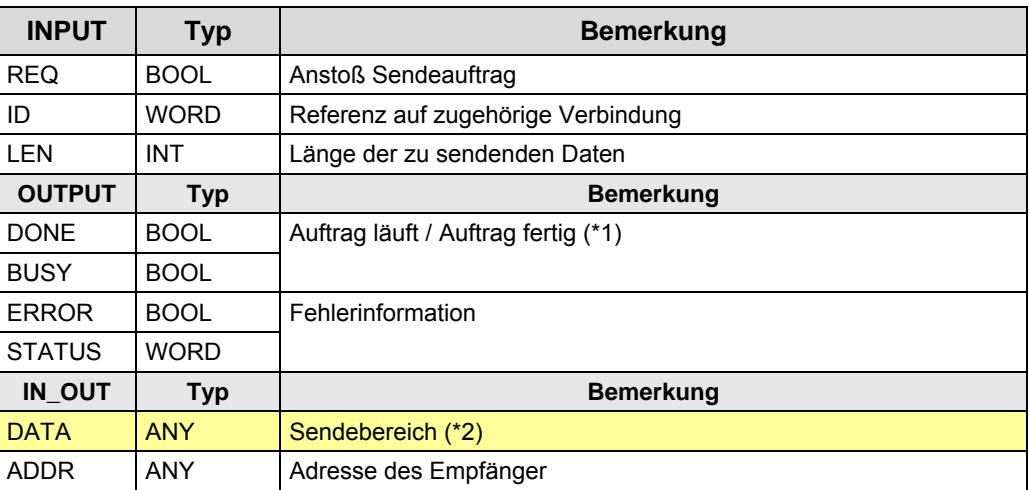

(\*1): remote Quittierung: keine

(\*2): SIMATIC S7 Speicherbereiche: E, A, M, D
32.6 Anwenderschnittstelle TUSEND / TURCV

## **32.6.3 Parameter für TURCV**

## Tabelle 32-16

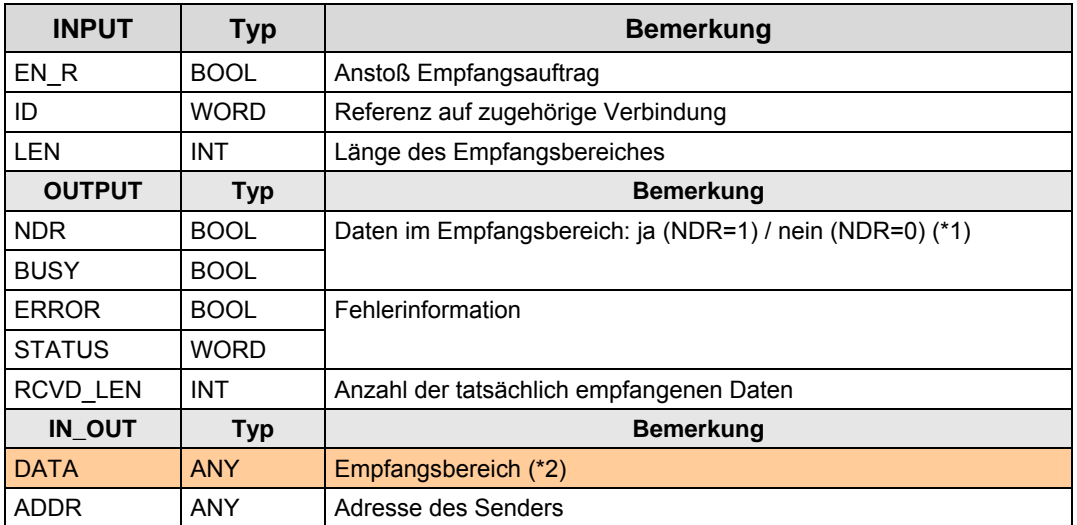

(\*1): remote Quittierung: keine

32.7 Anwenderschnittstelle Verbindungsbausteine

## **32.7 Anwenderschnittstelle Verbindungsbausteine**

## **32.7.1 Beschreibung**

Mit dem Verbindungsbaustein TCON wird eine Verbindung aufgebaut, mit dem Verbindungsbaustein TDISCON wird eine Verbindung abgebaut.

Besonderheit beim Protokoll UDP

Bei UDP wird der lokale Kommunikationszugangspunkt mit den Verbindungsbausteinen parametriert. Es wird keine Verbindung zum remote Kommunikationspartner aufgebaut.

#### **TCON**

Aufbau einer Verbindung

#### **TDISCON**

Abbau einer Verbindung

### **32.7.2 Parameter für TCON**

Tabelle 32-17

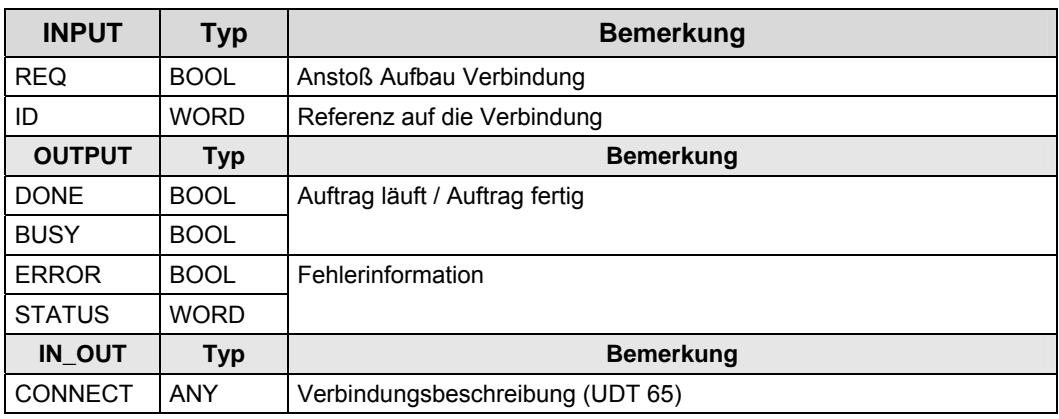

## **32.7.3 Parameter für TDISCON**

#### Tabelle 32-18

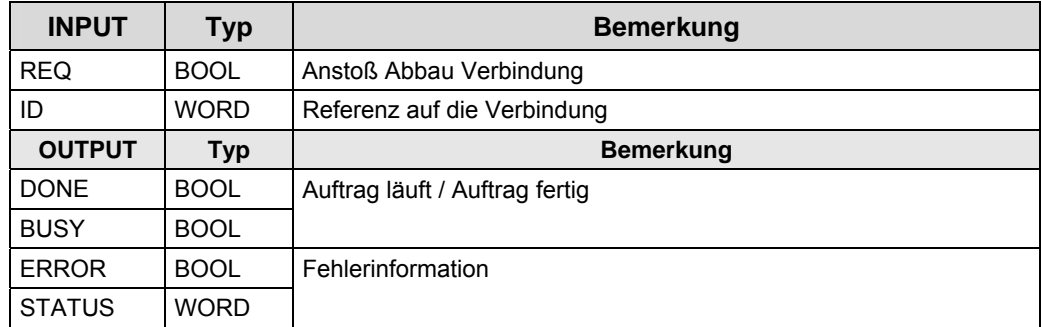

32.8 Anwenderschnittstelle TSEND\_C / TRCV\_C

## **32.8 Anwenderschnittstelle TSEND\_C / TRCV\_C**

Zur Unterscheidung von den anderen T-Bausteinen, werden diese Bausteine im Folgenden mit T-Compact-Bausteine bezeichnet.

### **32.8.1 Beschreibung**

Der Kommunikationsbaustein TSEND\_C sendet Daten an den Kommunikationsbaustein TRCV\_C.

Die Datenübertragung erfolgt über eine Verbindung, welche von diesen Kommunikationsbausteinen aufgebaut und abgebaut wird.

Die Kommunikationsbausteine führen also folgende Funktionen aus:

- Aufbau und Abbau von Verbindungen
- Daten senden und empfangen

#### **TSEND\_C**

Stellt eine Verbindung zum Partner her, sendet Daten und kann die Verbindung auch wieder beenden.

TSEND\_C verbindet die Funktionen von TCON, TDISCON und TSEND.

## **TRCV\_C**

Stellt eine Verbindung zum Partner her, empfängt Daten und kann die Verbindung auch wieder beenden.

TRCV\_C verbindet die Funktionen von TCON, TDISCON und TRCV.

## **32.8.2 Parameter für TSEND\_C**

Tabelle 32-19

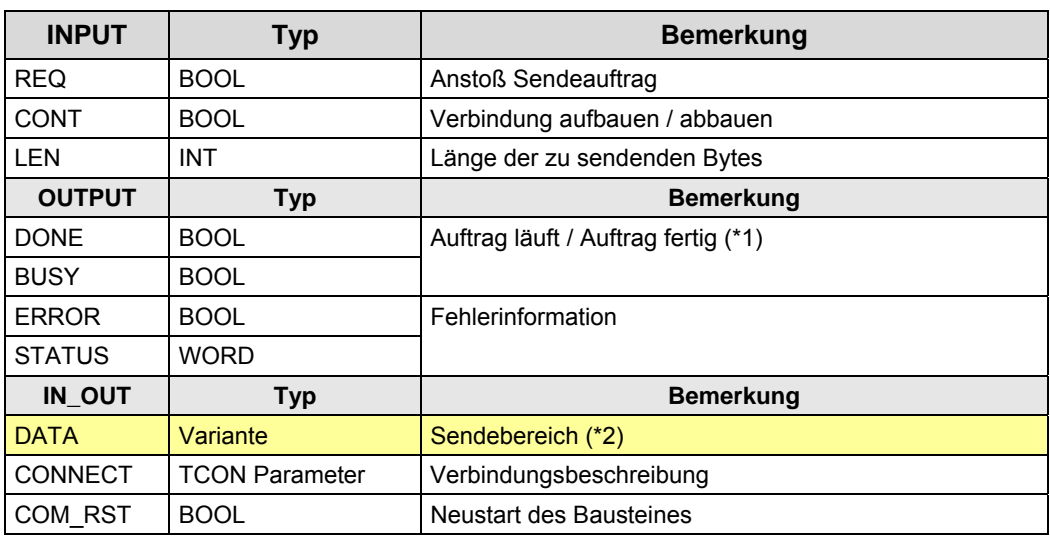

(\*1): remote Quittierung: Transport

32.8 Anwenderschnittstelle TSEND\_C / TRCV\_C

## **32.8.3 Parameter für TRCV\_C**

### Tabelle 32-20

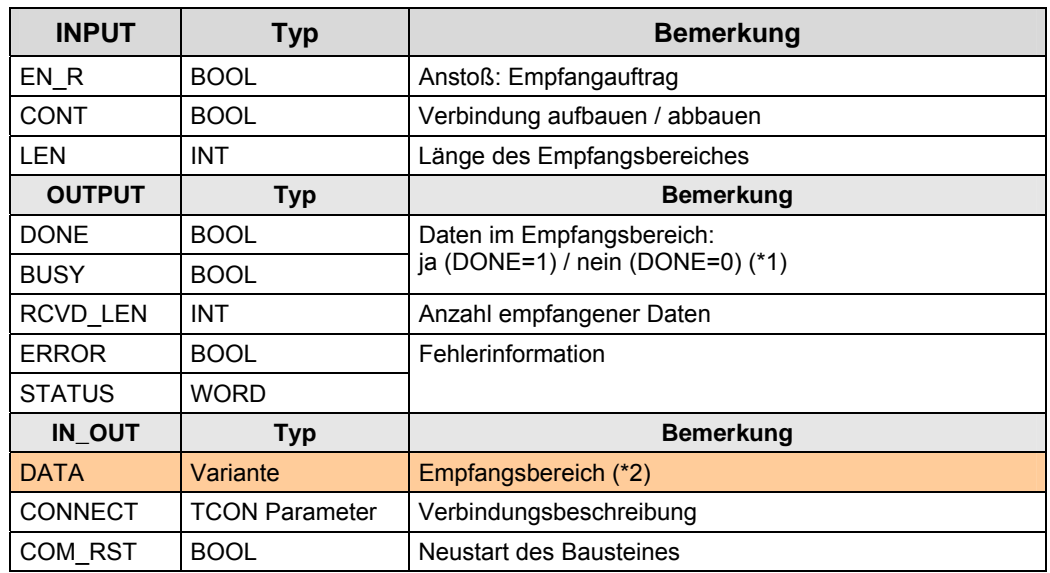

## (\*1): "ja": Fallunterscheidung:

Tabelle 32-21

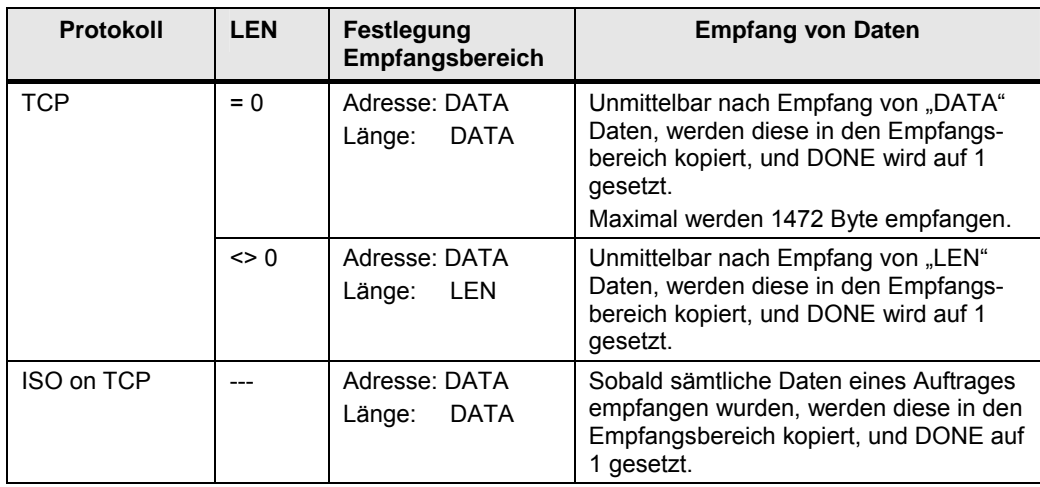

32.9 Anwenderschnittstelle FETCH, WRITE (Server)

## **32.9 Anwenderschnittstelle FETCH, WRITE (Server)**

## **32.9.1 Beschreibung**

Eine SIMATIC S7-CPU kann Server für FETCH/WRITE Aufträge eines anderen Controllers (fremder Controller, SIMATIC S5) sein.

Die Kommunikationsbausteine des Servers verwenden intern die T-Bausteine:

- TSEND / TRCV (Senden und Empfangen von Daten)
- TCON, TDISCON (Verbindung aufbauen und abbauen)

#### **FW\_TCP**

Kommunikationsbaustein für Server, verwendetes Protokoll ist TCP

#### **FW\_IOT**

Kommunikationsbaustein für Server, verwendetes Protokoll ist ISO on TCP

### **32.9.2 Parameter für FW\_TCP**

Tabelle 32-22

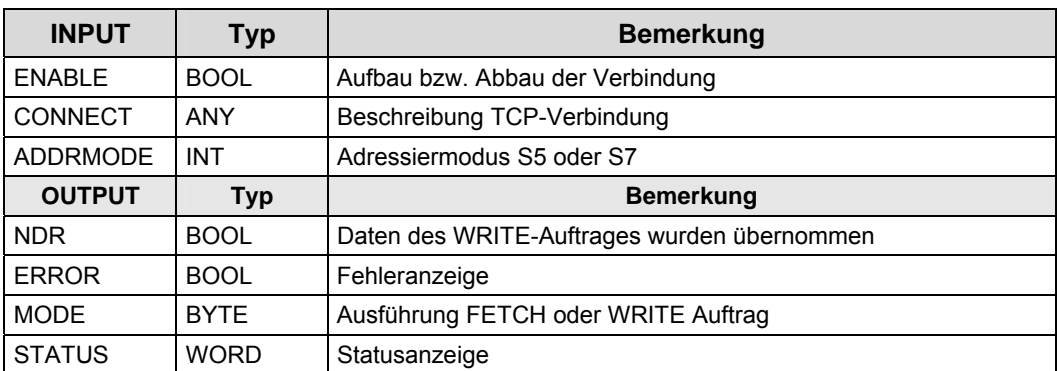

#### **32.9.3 Parameter für FW\_IOT**

#### Tabelle 32-23

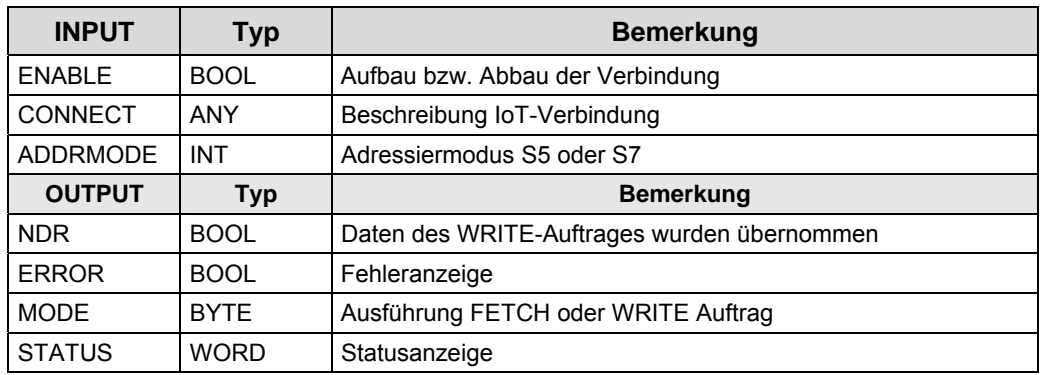

# **33 PN/IE: CBA**

Im Dokument werden folgende Abkürzungen verwendet:

- CBA für PROFINET CBA
- PNIO für PROFINET IO

## **33.1 Merkmale**

### **CBA**

CBA (Component Based Automation) ist ein Automatisierungs-Konzept für die Realisierung modularer Applikationen auf Basis des offenen PROFINET Standards:

- Einfache Modularisierung von Anlagen und Produktionslinien durch dezentrale Intelligenz. Die Modularisierung erfolgt mit PROFINET-Komponenten.
- Maschine-Maschine Kommunikation entlang der Produktionslinie
- Grafische Konfiguration der Kommunikation

Abbildung 33-1

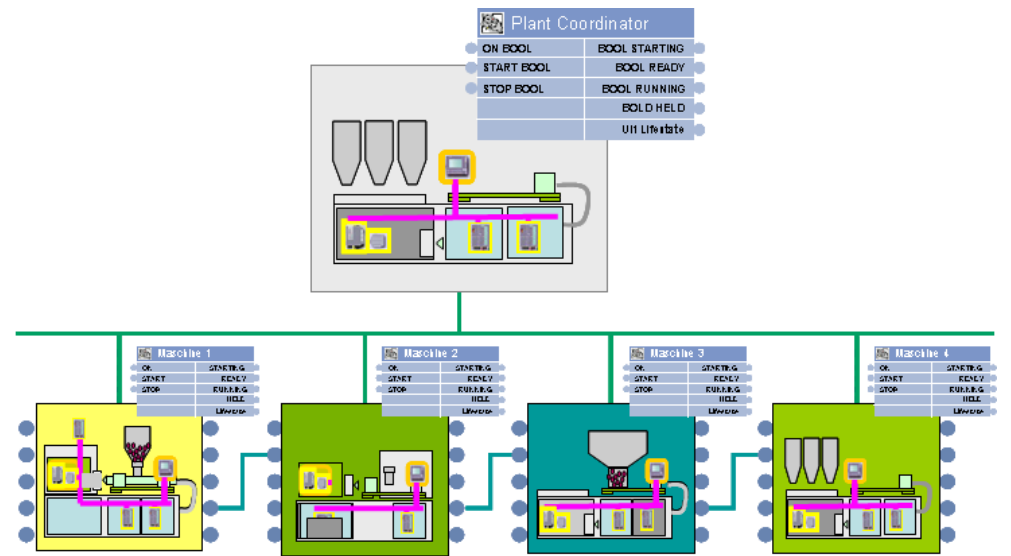

### **PROFINET-Komponente**

Eine PROFINET-Komponente ist eine wiederverwendbare Funktionseinheit:

- Kapselung der Automatisierungsfunktionalität in einem Softwareprogramm
- Eindeutige Komponenten-Interfaces für den Datenaustausch mit anderen Komponenten.

Abbildung 33-2

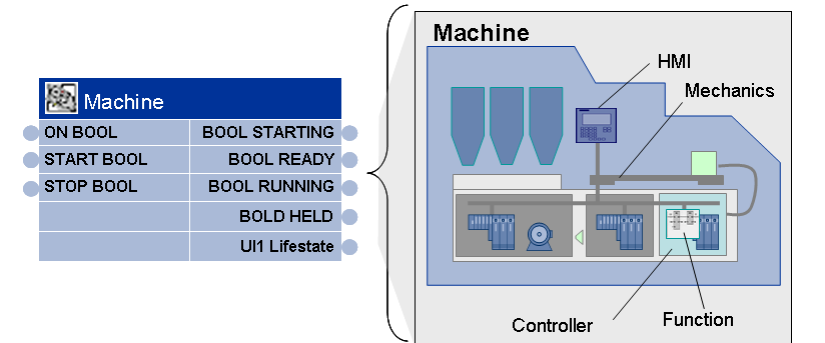

### **Merkmale**

- Grafische Konfiguration der Kommunikation (projektieren statt programmieren)
- Die Leistungsfähigkeit der Kommunikation ist offline kalkulierbar.
- Herstellerübergreifende Kommunikation

#### **CBA und PNIO**

CBA (PROFINET CBA):

Zyklischer und azyklischer Datenaustausch zwischen Controllern

#### PNIO (PROFINET IO):

 Zyklischer Datenaustausch zwischen einem PN Controller und den zugehörigen PN Devices.

#### Abbildung 33-3

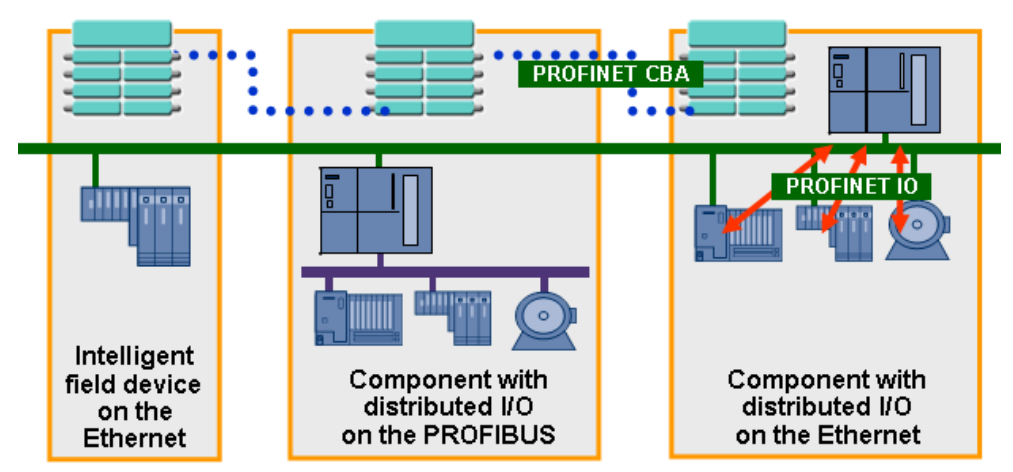

## **33.2 Anwendung**

### **CPU-CPU-Kommunikation**

Es folgt eine Übersicht der wichtigsten Tätigkeiten, um eine CPU-CPU Kommunikation zu realisieren.

Tabelle 33-1

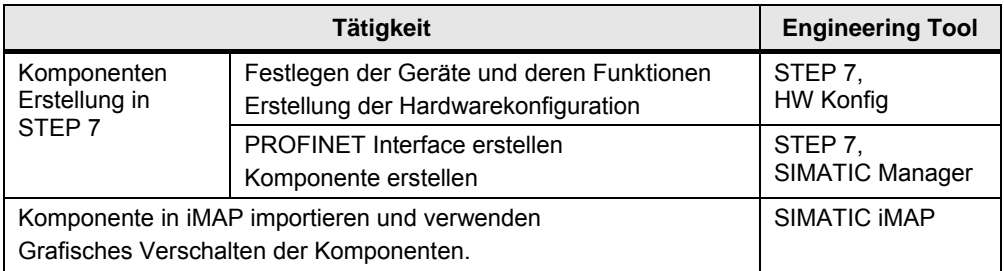

#### **SIMATIC iMAP**

Mit SIMATIC iMAP werden PROFINET-Komponenten erzeugt und verschaltet.

PROFINET-Komponenten sind aufgrund ihrer standardisierten Schnittstellenbeschreibung herstellerunabhängig. Im Engineering Tool SIMATIC iMap können somit auch Fremdkomponenten importiert und verwendet werden.

## **33.3 Anwenderschnittstellen**

Die Kommunikation zwischen PROFINET-Komponenten erfolgt durch grafisches Verschalten. D. h. im STEP 7 Anwenderprogramm muss zur Kommunikation nichts programmiert werden. Somit entfallen die Anwenderschnittstellen.

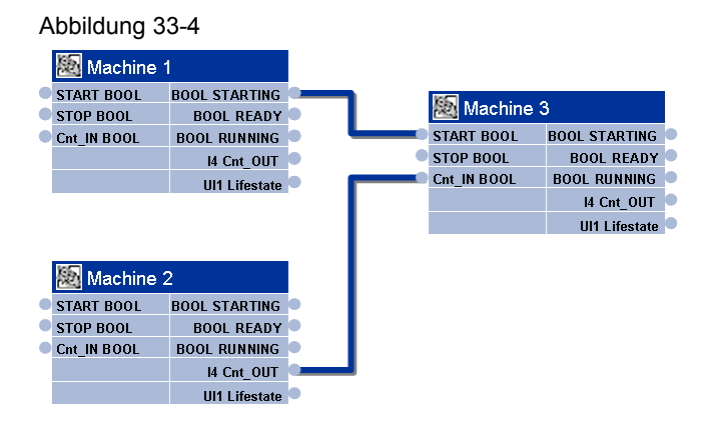

Ausnahme: Kommunikation über S7-CP.

In diesem Fall müssen sogenannte Copy-Bausteine (FB88, FB90) im STEP 7 Anwenderprogramm aufgerufen werden.

Die Bausteine stehen nach der Installation von SIMATIC iMap in der STEP 7 Bibliothek "PROFINET System-Library" in den Ordnern "CP 300" bzw. "CP 400" zur Verfügung.

34.1 Merkmale

# **34 PN/IE: PNIO**

Im Dokument werden folgende Abkürzungen verwendet:

- CBA für PROFINET CBA
- PNIO für PROFINET IO

## **34.1 Merkmale**

#### **Vorbemerkung**

Die Kommunikation mit PNIO ist ein Sonderfall der CPU-CPU Kommunikation.

Hier werden die Kommunikationsmechanismen der "dezentralen Peripherie" für eine CPU-CPU Kommunikation verwendet:

- Eine CPU steckt in der zentralen Station
- Die andere CPU steckt in der dezentralen Station

Siehe dazu das Funktionsmodell: [4.4](#page-33-0) 

#### **Merkmale**

Die Kommunikation mit PNIO zeichnet sich durch folgende Merkmale aus:

- zyklischer Austausch von Daten zwischen IO Controller und IO Device über das Protokoll PROFINET IO:
	- IO Controller sendet Daten an IO Device (Ausgangsbereich)
	- IO Device sendet Daten an IO Controller (Eingangsbereich)
- Der Datenaustausch erfolgt konsistent über die gesamte Länge (systembedingte Datenkonsistenz)

## **34.2 Eigenschaften**

Erläuterungen zum Aufbau und Inhalt der Tabelle sind in Kapitel [25.2](#page-230-0) zu finden. Tabelle Kommunikationsarten-Detail:

Tabelle 34-1

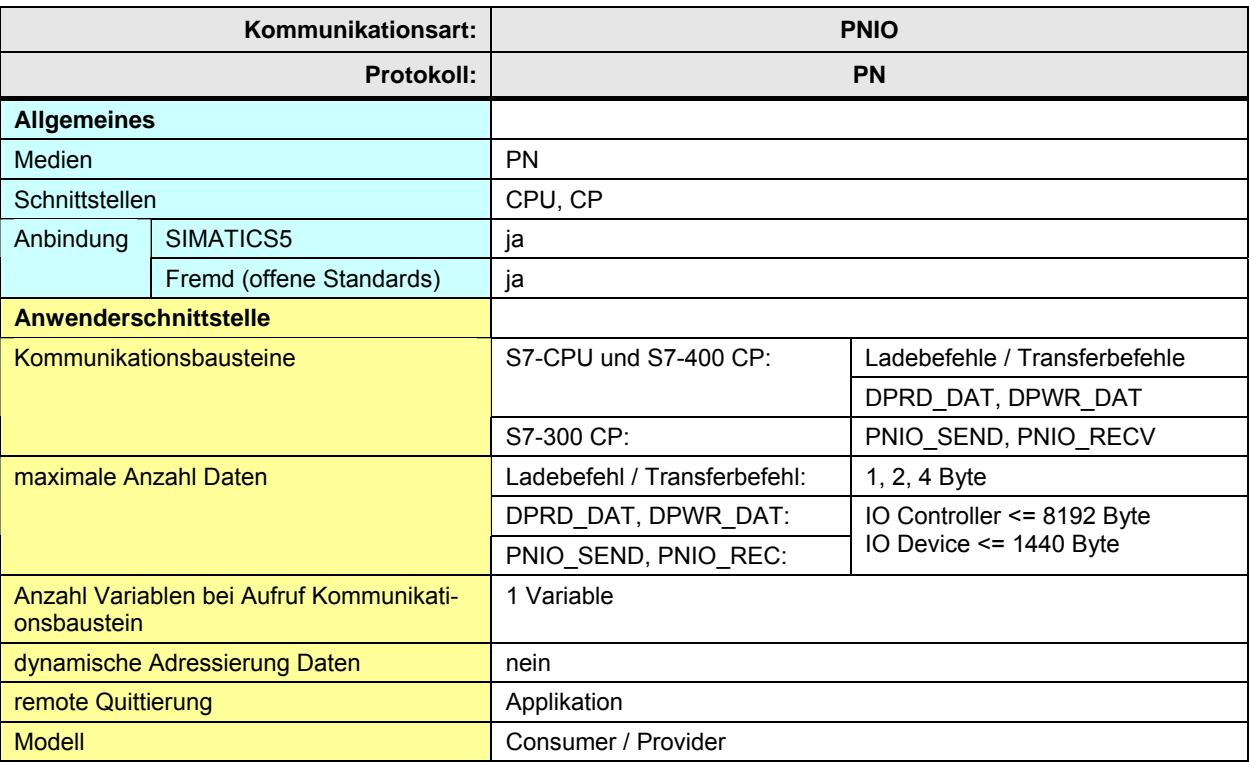

CPU-CPU Kommunikation mit SIMATIC V2.01, Beitrags-ID: 20982954 298 / 401

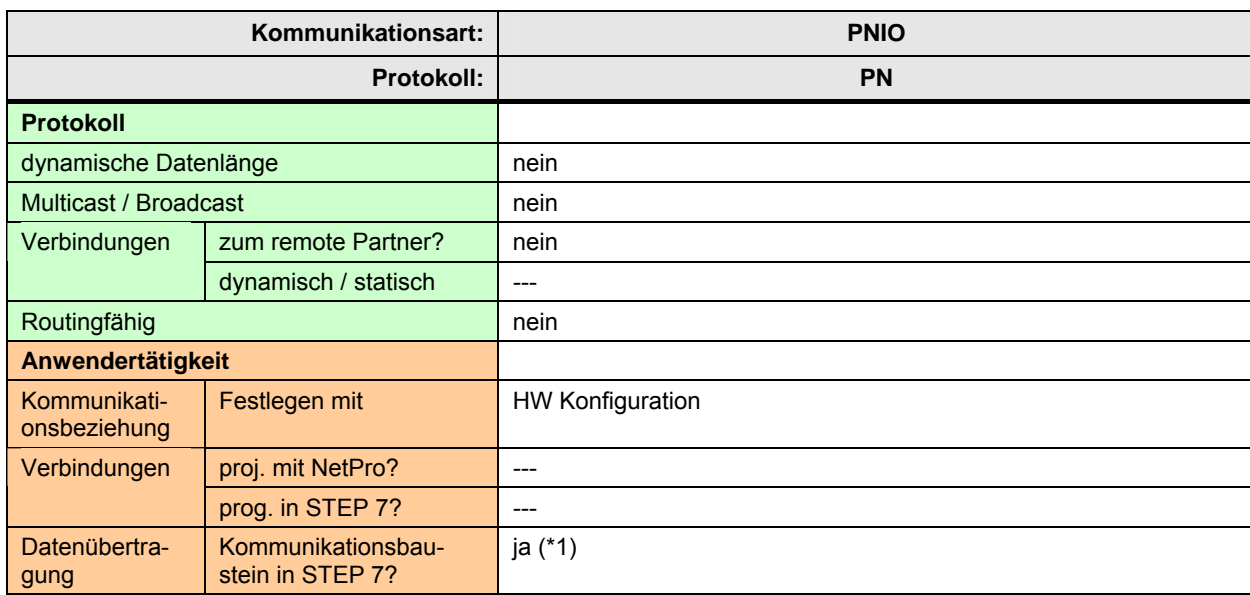

[Zurück zum Sprungverteiler PN/IE](#page-76-0)

Erläuterungen zur Tabelle

(\*1): Für eine CPU-CPU Kommunikation sind Kommunikationsbausteine nur in einer CPU erforderlich (nicht in beiden CPUs)

## **34.3 Anwendung**

Es folgt eine Übersicht der wichtigsten Tätigkeiten, um eine CPU-CPU Kommunikation zu realisieren.

Tabelle 34-2

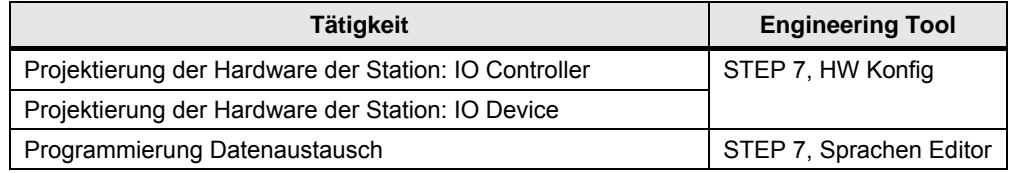

## **34.4 Überblick Anwenderschnittstellen**

### **Fallunterscheidung**

S7-CPUs und S7-400 CPs:

- Ladebefehle und Transferbefehle
- Kommunikationsbausteine DPRD\_DAT, DPWR\_DAT

Nur bei S7-300 CP:

• Kommunikationsbausteine PNIO\_SEND, PNIO\_RECV

#### **Kommunikationsbausteine**

Überblick Kommunikationsbausteine:

Tabelle 34-3

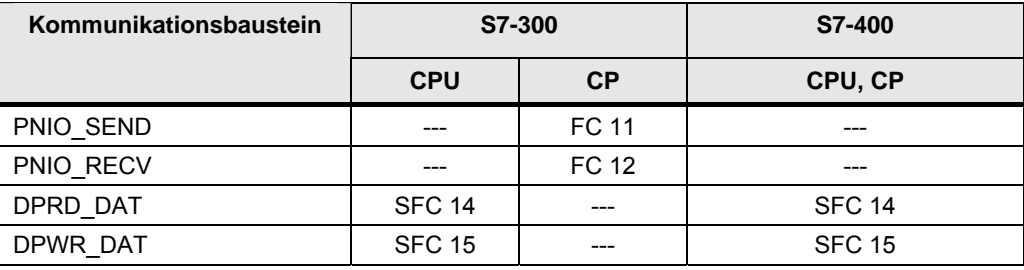

Kommunikationsbausteine in STEP 7:

Tabelle 34-4

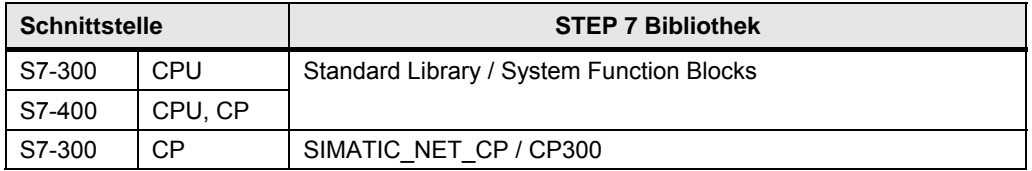

## **34.5 Anwenderschnittstelle PNIO\_SEND, PNIO\_RECV**

## **34.5.1 Beschreibung**

Die Kommunikationsbausteine dienen der Kommunikation zwischen lokaler CPU und lokalem CP. Der CP ist IO Controller oder IO Device

#### **PNIO\_SEND**

Der Kommunikationsbaustein übergibt Daten an den CP.

Fallunterscheidung:

CP ist IO Controller:

Die Daten, welche mit PNIO\_SEND an den CP übergeben werden, werden vom CP an die IO Devices gesendet.

CP ist IO Device:

Die Daten, welche mit PNIO SEND an den CP übergeben werden, werden an einen IO Controller gesendet.

#### **PNIO\_RECV**

Der Kommunikationsbaustein übernimmt Daten vom CP.

Fallunterscheidung:

CP ist IO Controller:

Die Daten, welche mit PNIO\_RECV vom CP übernommen werden, wurden von IO Devices an den CP gesendet.

CP ist IO Device:

Die Daten, welche mit PNIO\_RECV vom CP übernommen werden, wurden von einem IO Controller an den CP gesendet.

#### 34.5 Anwenderschnittstelle PNIO\_SEND, PNIO\_RECV

## **34.5.2 Parameter für PNIO\_SEND**

#### Tabelle 34-5

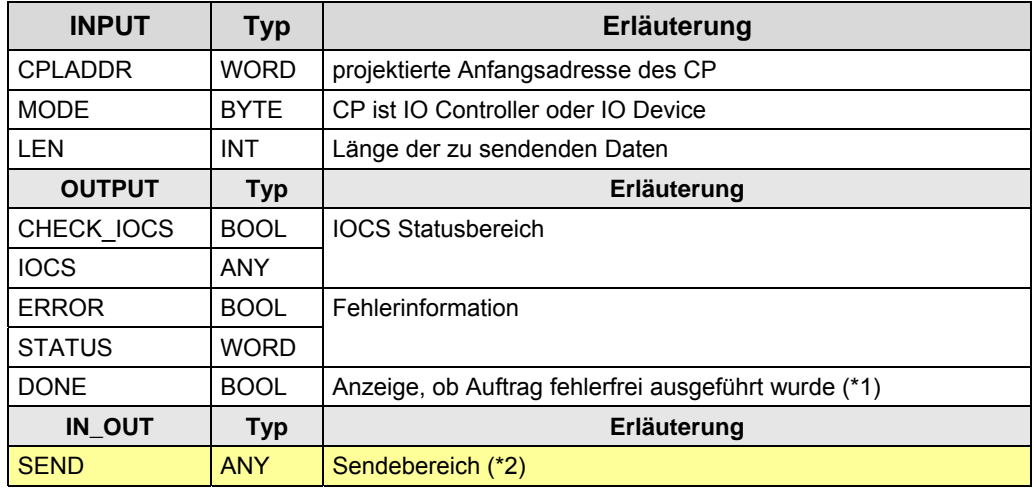

(\*1): remote Quittierung: Applikation

(\*2): SIMATIC S7 Speicherbereiche: M, D

## **34.5.3 Parameter für PNIO\_RECV**

### Tabelle 34-6

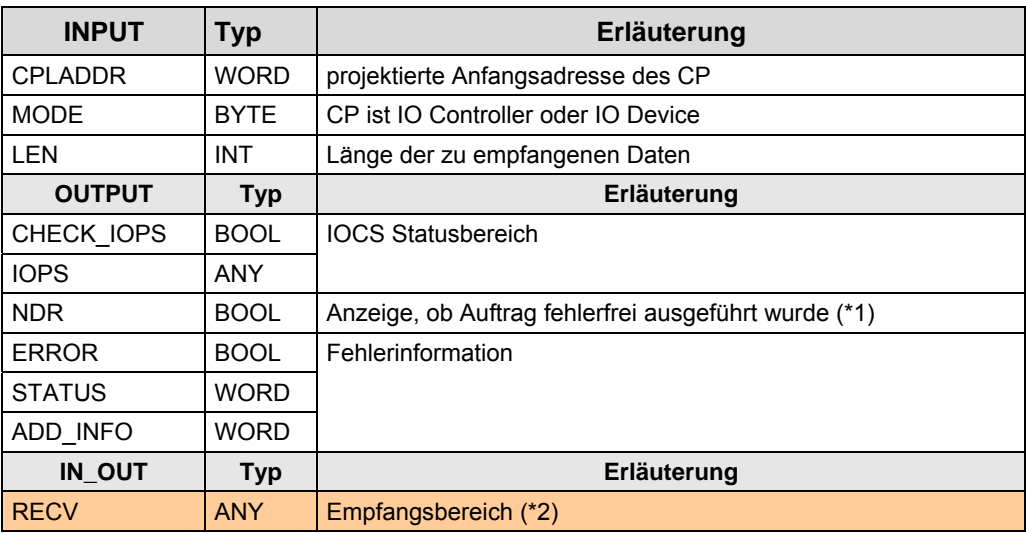

(\*1): remote Quittierung: Applikation

## **34.6 Anwenderschnittstelle DPRD\_DAT, DPWR\_DAT**

### **34.6.1 Beschreibung**

Mit den Kommunikationsbausteinen hat ein IO Controller Zugriff auf die Daten eines IO Devices.

#### **DPRD\_DAT**

Konsistente Daten eines IO Devices lesen

#### **DPWR\_DAT**

Konsistente Daten in IO Device schreiben

### **34.6.2 Parameter für DPRD\_DAT**

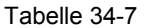

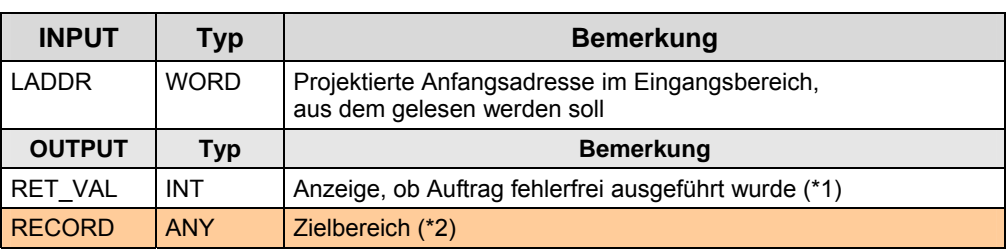

(\*1): remote Quittierung: Applikation

(\*2): SIMATIC S7 Speicherbereiche: E, A, M, D

### **34.6.3 Parameter für DPWR\_DAT**

#### Tabelle 34-8

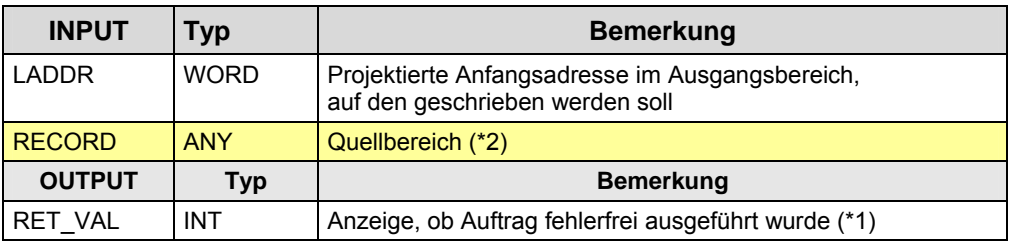

(\*1): remote Quittierung: Applikation

35.1 Merkmale

# **35 PROFIBUS (PB)**

## **35.1 Merkmale**

Die Kommunikation über PROFIBUS zeichnet sich durch folgende Merkmale aus:

- Kommunikation zwischen SIMATIC Controllern, und
- Kommunikation mit fremden Controllern

# **35.2 Übersicht**

Über PB sind folgende Kommunikationsarten möglich: Tabelle 35-1

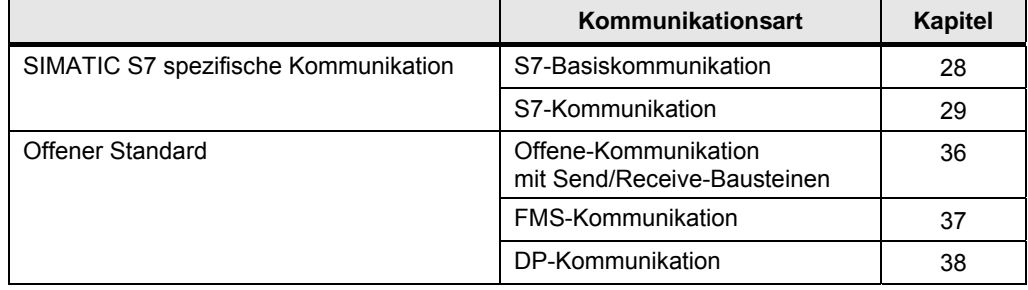

Die Kommunikationsarten zum "Offenen Standard" werden im Folgenden beschrieben.

36.1 Merkmale

# <span id="page-304-0"></span>**36 PB: Offene-Kommunikation mit Send/Receive-Bausteinen**

## **36.1 Merkmale**

Die Offene-Kommunikation mit Send/Receive-Bausteinen zeichnet sich durch folgende Merkmale aus:

- Offener Standard (Kommunikation mit fremden Controllern möglich)
- Kommunikation immer über CP
- Kommunikation über Verbindungen (FDL-Verbindungen)
- Verbindungen werden projektiert
- Anzahl Daten pro Kommunikationsauftrag: <= 240 Byte
- Quittierung vom remote Transportsystem
- Keine Quittierung von der remote Applikation

#### **FDL-Verbindungen**

Bei der Projektierung können einer FDL-Verbindung folgende Eigenschaften zugewiesen werden:

- Unspezifiziert
- Spezifiziert
- Multicast / Broadcast

#### **Unspezifiziert**

Eine unspezifizierte FDL-Verbindung kann auf 2 Arten genutzt werden:

- Verbindung zu einer Station in einem anderen STEP 7 Projekt
- Freier Layer 2 Zugang

#### Freier Layer 2 Zugang

Der remote Kommunikationspartner wird nicht bei der Projektierung festgelegt, sondern im STEP 7 Anwenderprogramm.

Dazu muss ein Auftragsheader (4 Byte) in den Daten eingebaut werden. Im Auftragsheader werden die Adresse der Zielstation, und der Dienst (SDA oder SDN) festgelegt.

#### **Spezifiziert**

Bei einer spezifizierten FDL-Verbindung wird der remote Kommunikationspartner bei der Projektierung festgelegt.

Die Daten enthalten keinen Auftragsheader.

#### **Multicast / Broadcast**

Die Daten enthalten einen Auftragsheader.

Der Auftragsheader hat keine Funktion.

## **36.2 Eigenschaften**

Erläuterungen zum Aufbau und Inhalt der Tabelle sind in Kapitel [25.2](#page-230-0) zu finden. Tabelle Kommunikationsarten-Detail:

Tabelle 36-1

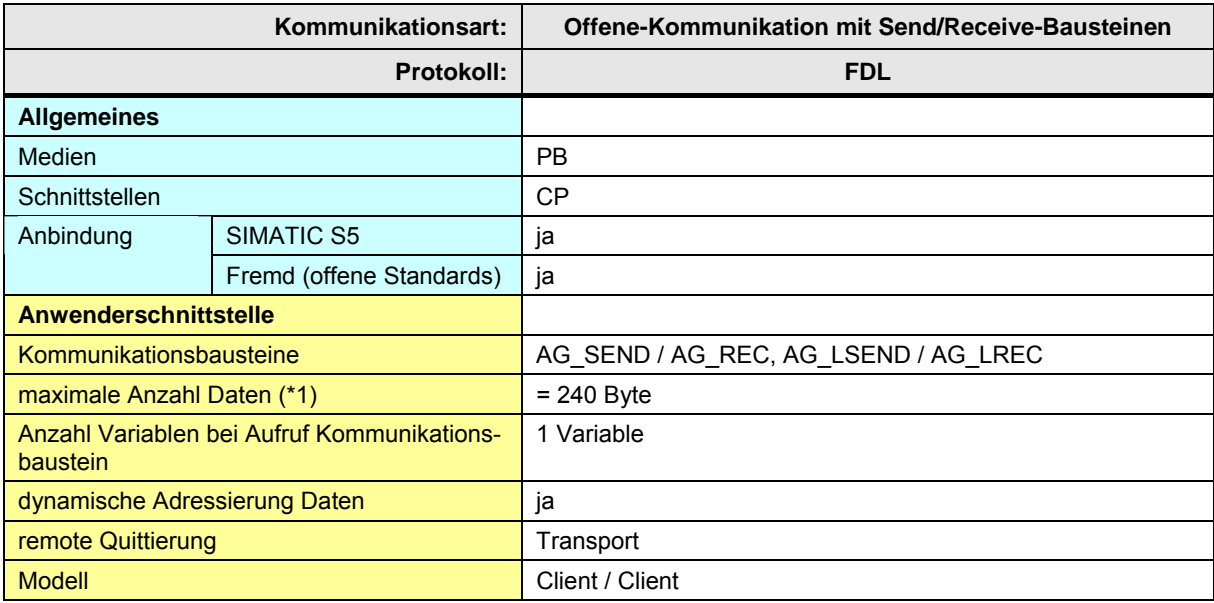

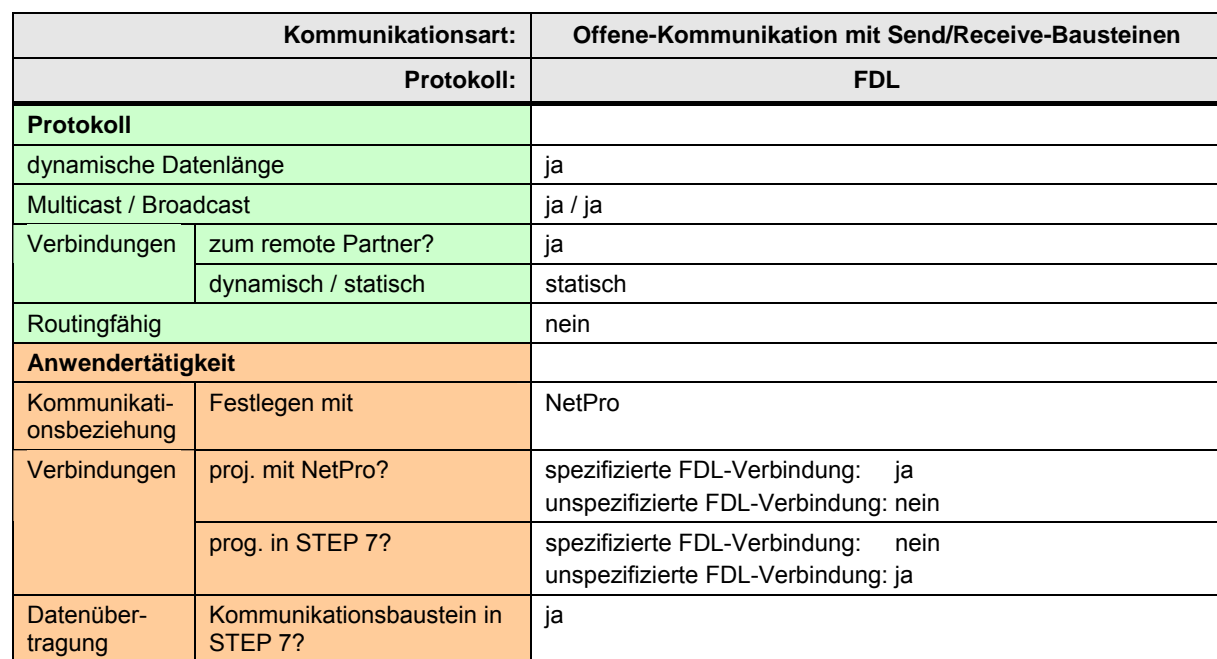

[Zurück zum Sprungverteiler PB](#page-77-0)

Erläuterungen zur Tabelle:

(\*1): Der eventuell enthaltene Auftragsheader (4 Byte) ist darin enthalten.

CPU-CPU Kommunikation mit SIMATIC V2.01, Beitrags-ID: 20982954 307 / 401

36.3 Anwendung

## **36.3 Anwendung**

Es folgt eine Übersicht der wichtigsten Tätigkeiten, um eine CPU-CPU Kommunikation zu realisieren.

### **Client / Client Kommunikation**

Auf beiden Seiten der Kommunikationsbeziehung:

Tabelle 36-2

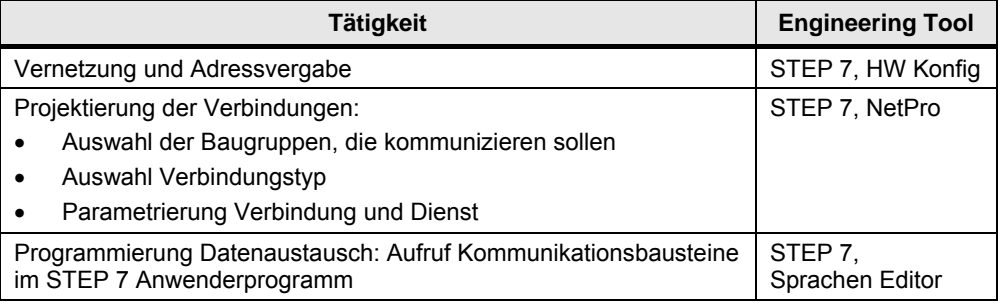

## **36.4 Überblick Anwenderschnittstellen**

Überblick Kommunikationsbausteine:

Tabelle 36-3

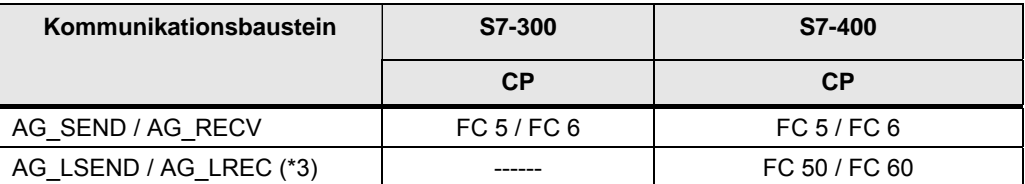

(\*3): AG\_LSEND / AG\_LREC kann verwendet werden, hat aber keine andere Funktion wie AG\_SEND / AG\_RECV

Je nach Familie (S7-300, S7-400) sind unterschiedliche Kommunikationsbausteine zu verwenden. Die Kommunikationsbausteine sind in STEP 7 unter verschiedenen Bibliotheken abgelegt.

Kommunikationsbausteine in STEP 7:

Tabelle 36-4

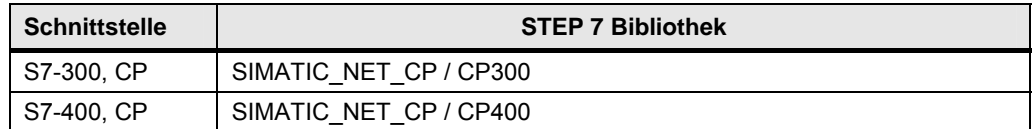

36.5 Anwenderschnittstelle: AG\_xSEND, AG\_xRECV

## **36.5 Anwenderschnittstelle: AG\_xSEND, AG\_xRECV**

Für die Namen der Kommunikationsbausteine werden folgende Abkürzungen verwendet:

- AG\_**x**SEND steht für: AG\_SEND, AG\_LSEND
- AG\_**x**RECV steht für: AG\_RECV, AG\_LRECV

### **Bedeutung von x = L**

Die Kommunikationsbausteine sind optimiert für die Übertragung umfangreicher Daten (L steht für "long").

## **36.5.1 Beschreibung**

Der Kommunikationsbaustein AG\_xRECV sendet Daten an den Kommunikationsbaustein AG\_xRECV.

Die Arbeitsweise der Kommunikationsbausteine ist abhängig vom verwendeten CP (/13/).

#### **AG\_xSEND**

Der Kommunikationsbaustein übergibt Daten an den CP, die über eine projektierte Verbindung gesendet werden.

#### **AG\_xRECV**

Der Kommunikationsbaustein übernimmt Daten vom CP, die über eine projektierte Verbindung empfangen wurden.

36.5 Anwenderschnittstelle: AG\_xSEND, AG\_xRECV

### **36.5.2 Parameter für AG\_SEND, AG\_LSEND**

### Tabelle 36-5

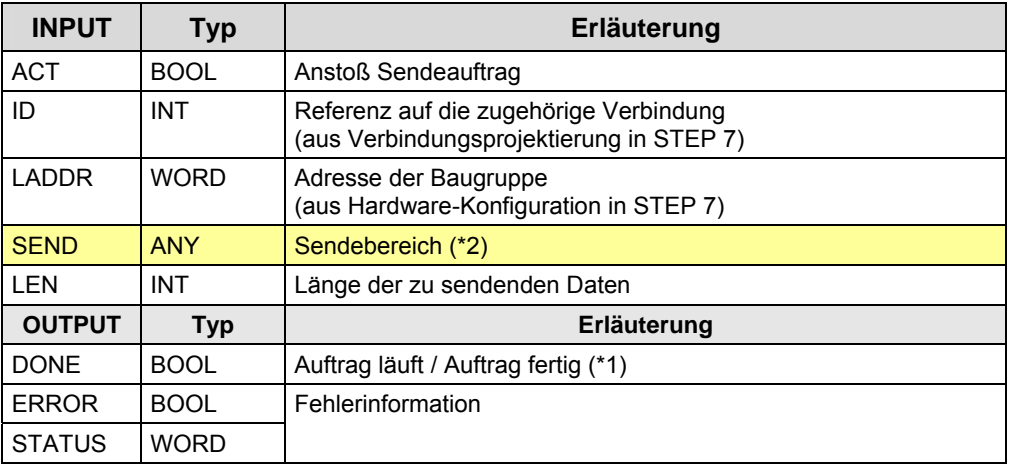

(\*1): "Auftrag fertig":

Unterschiedliche Bedeutung, je nach Typ der FDL-Verbindung:

- Daten liegen auf dem remote CP: spezifiziert
- Daten wurden vom lokalen CP gesendet:
	- Broadcast / Multicast
	- Unspezifiziert und Dienst SDN

(\*2): SIMATIC S7 Speicherbereiche: E, A, M, D

## **36.5.3 Parameter für AG\_RECV, AG\_LRECV**

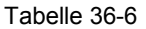

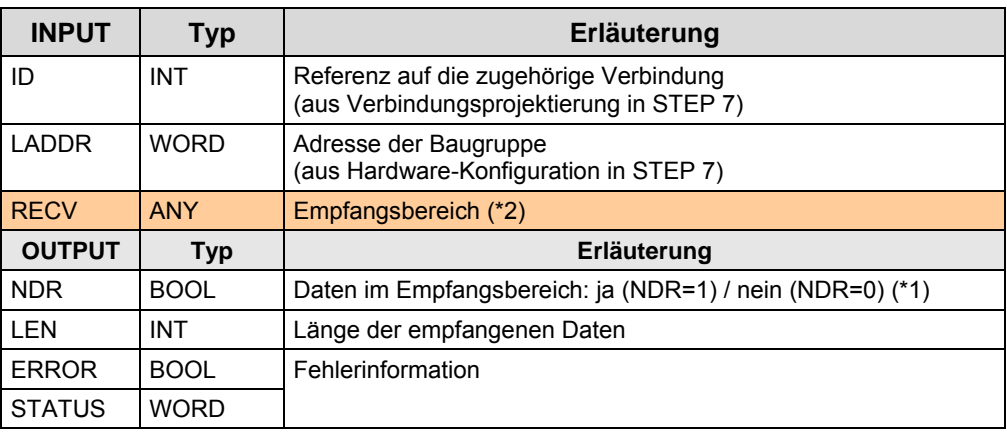

(\*1): "ja": Die Daten wurden aus dem Empfangspuffer (CP) in den Empfangsbereich (CPU) kopiert.

37.1 Merkmale

# <span id="page-310-0"></span>**37 PB: FMS-Kommunikation**

## **37.1 Merkmale**

Die FMS-Kommunikation zeichnet sich durch folgende Merkmale aus:

- Offener Standard (Kommunikation mit fremden Controllern möglich)
- Daten werden in einer geräteneutralen Form (FMS Variable) übertragen. In den Kommunikationspartnern erfolgt die Konvertierung von FMS Variablen in die gerätespezifische Form, und umgekehrt.
- Zusätzlicher Projektierungsaufwand zur Definition der FMS Variablen
- Kommunikation über CP
- Kommunikation über Verbindungen
- Verbindungen werden projektiert

## **37.2 Eigenschaften**

Erläuterungen zum Aufbau und Inhalt der Tabelle sind in Kapitel [25.2](#page-230-0) zu finden. Tabelle Kommunikationsarten-Detail:

#### Tabelle 37-1

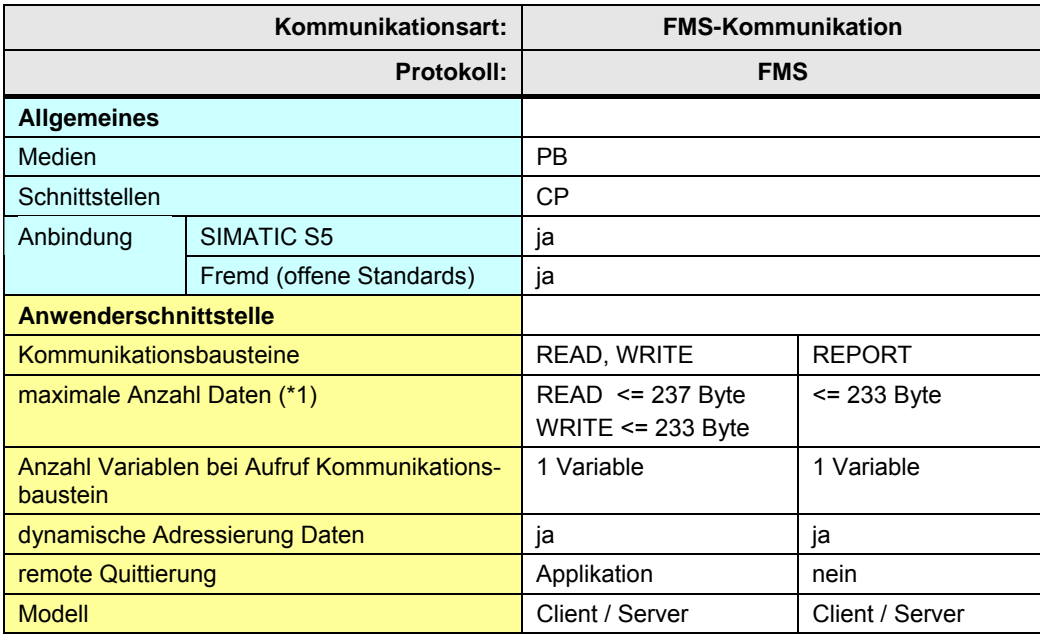

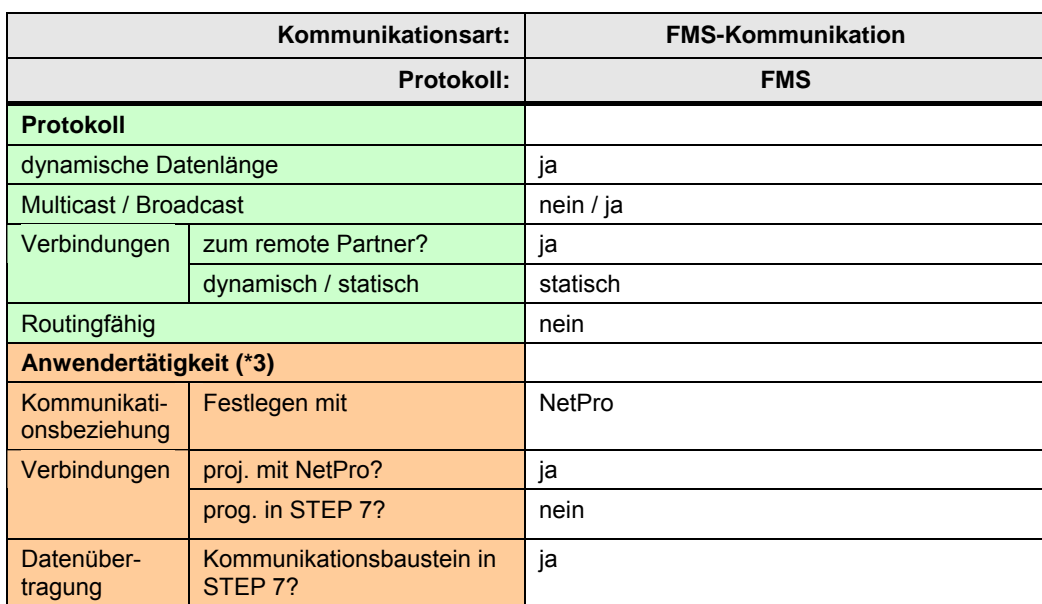

[Zurück zum Sprungverteiler PB](#page-77-0)

Erläuterungen zur Tabelle:

(\*1): Darin enthalten sind Informationen, welche die Daten beschreiben (FMS Variable). Nähere Angaben: siehe /12/

(\*3): Zusätzlich: Projektieren von FMS Variablen

37.3 Anwendung

## **37.3 Anwendung**

Es folgt eine Übersicht der wichtigsten Tätigkeiten, um eine CPU-CPU Kommunikation zu realisieren.

Tabelle 37-2

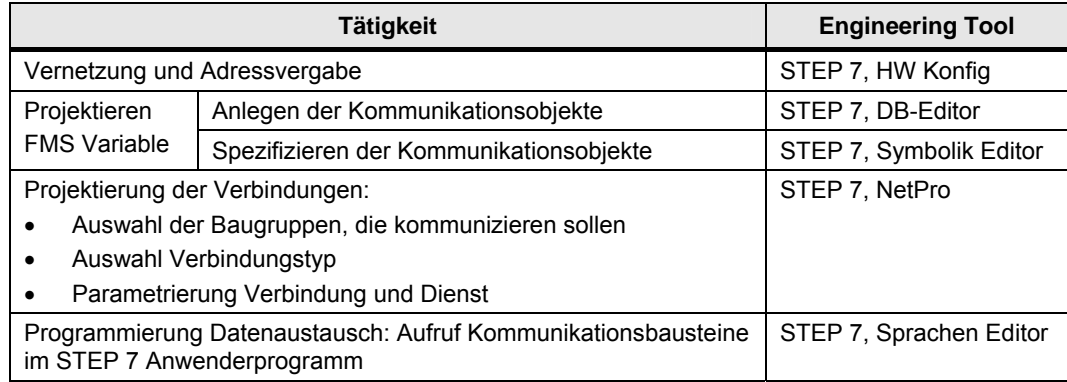

## **37.4 Überblick Anwenderschnittstellen**

Überblick: Kommunikationsbausteine

Tabelle 37-3

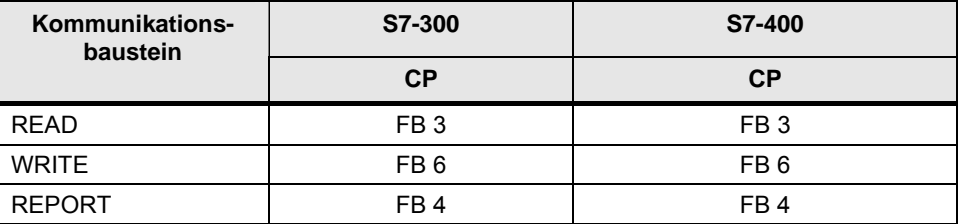

Je nach Familie (S7-300, S7-400) sind unterschiedliche Kommunikationsbausteine zu verwenden. Die Kommunikationsbausteine sind in STEP 7 unter verschiedenen Bibliotheken abgelegt.

Kommunikationsbausteine in STEP 7:

Tabelle 37-4

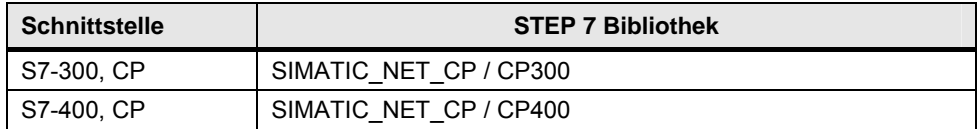

37.5 Anwenderschnittstelle: READ

## **37.5 Anwenderschnittstelle: READ**

## **37.5.1 Beschreibung**

Mit dem Kommunikationsbaustein werden Daten aus dem remote Kommunikationspartner gelesen.

Die Strukturbeschreibung der FMS Variablen liegt im remote Kommunikationspartner (FMS Server). Beim Aufbau der FMS-Verbindung liest der lokale Kommunikationspartner die Strukturbeschreibung vom remote Kommunikationspartner. Damit kann der lokale Kommunikationspartner die Daten entsprechend konvertieren.

#### **READ**

Variable lesen

## **37.5.2 Parameter**

Tabelle 37-5

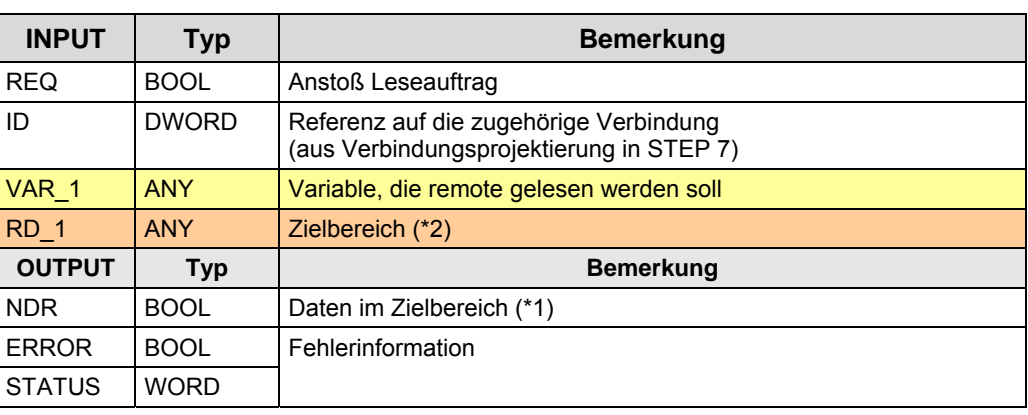

(\*1): remote Quittierung: Applikation

37.6 Anwenderschnittstelle WRITE

## **37.6 Anwenderschnittstelle WRITE**

### **37.6.1 Beschreibung**

Mit dem Kommunikationsbaustein werden Daten in den remote Kommunikationspartner geschrieben.

Die Strukturbeschreibung der FMS Variablen liegt im remote Kommunikationspartner (FMS Server). Beim Aufbau der FMS-Verbindung liest der lokale Kommunikationspartner die Strukturbeschreibung vom remote Kommunikationspartner. Damit kann der lokale Kommunikationspartner die Daten entsprechend konvertieren.

#### **WRITE**

Variable schreiben

#### **37.6.2 Parameter**

Tabelle 37-6

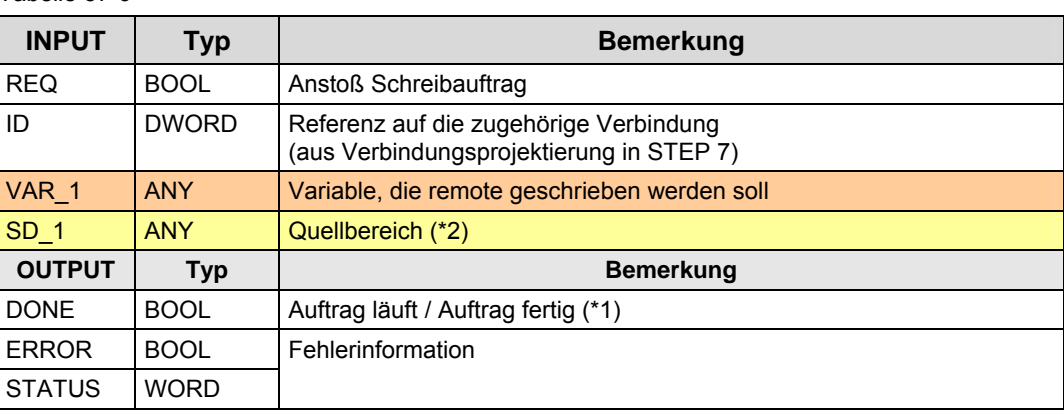

(\*1): remote Quittierung: Applikation

37.7 Anwenderschnittstelle REPORT

## **37.7 Anwenderschnittstelle REPORT**

## **37.7.1 Beschreibung**

Der Kommunikationsbaustein ermöglicht einem FMS Server die unquittierte Übertragung von Variablen an einen FMS Client. Der Kommunikationsbaustein wird auch zur Broadcast Übertragung auf FMS Verbindungen genutzt.

#### **REPORT**

Variable melden

## **37.7.2 Parameter**

Tabelle 37-7

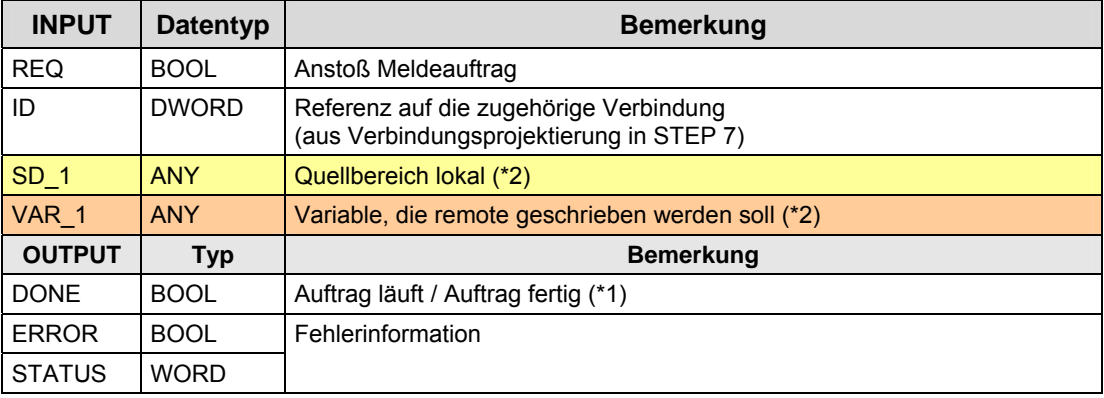

(\*1): remote Quittierung: Keine

38.1 Merkmale

# <span id="page-317-0"></span>**38 PB: DP-Kommunikation**

## **38.1 Merkmale**

#### **Vorbemerkung**

Die DP-Kommunikation ist ein Sonderfall der CPU-CPU Kommunikation. Hier werden die Kommunikationsmechanismen der "dezentralen Peripherie" für eine CPU-CPU Kommunikation verwendet:

- Eine CPU steckt in der zentralen Station
- Die andere CPU steckt in der dezentralen Station

Siehe dazu das Funktionsmodell: [4.4](#page-33-0) 

#### **Merkmale**

Die DP-Kommunikation zeichnet sich durch folgende Merkmale aus:

- zyklischer Austausch von Daten zwischen DP-Master und DP-Slave über das Protokoll PROFIBUS DP:
	- DP-Master liest Daten aus DP-Slaves (Eingangsbereich)
	- DP-Master schreibt Daten in DP-Slaves (Ausgangsbereich)
- Der Datenaustausch erfolgt konsistent über die gesamte Länge (systembedingte Datenkonsistenz)

## **38.2 Eigenschaften**

Erläuterungen zum Aufbau und Inhalt der Tabelle sind in Kapitel [25.2](#page-230-0) zu finden. Tabelle Kommunikationsarten-Detail:

Tabelle 38-1

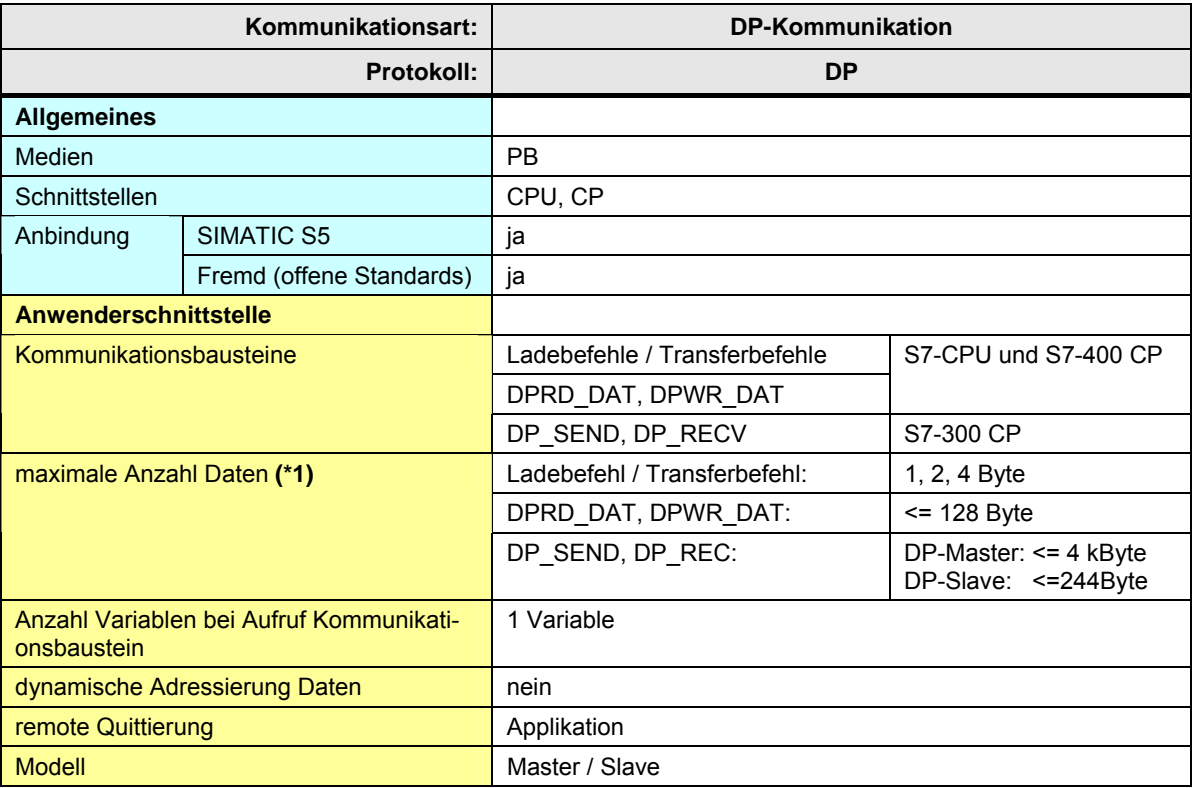

CPU-CPU Kommunikation mit SIMATIC V2.01, Beitrags-ID: 20982954 319 / 401

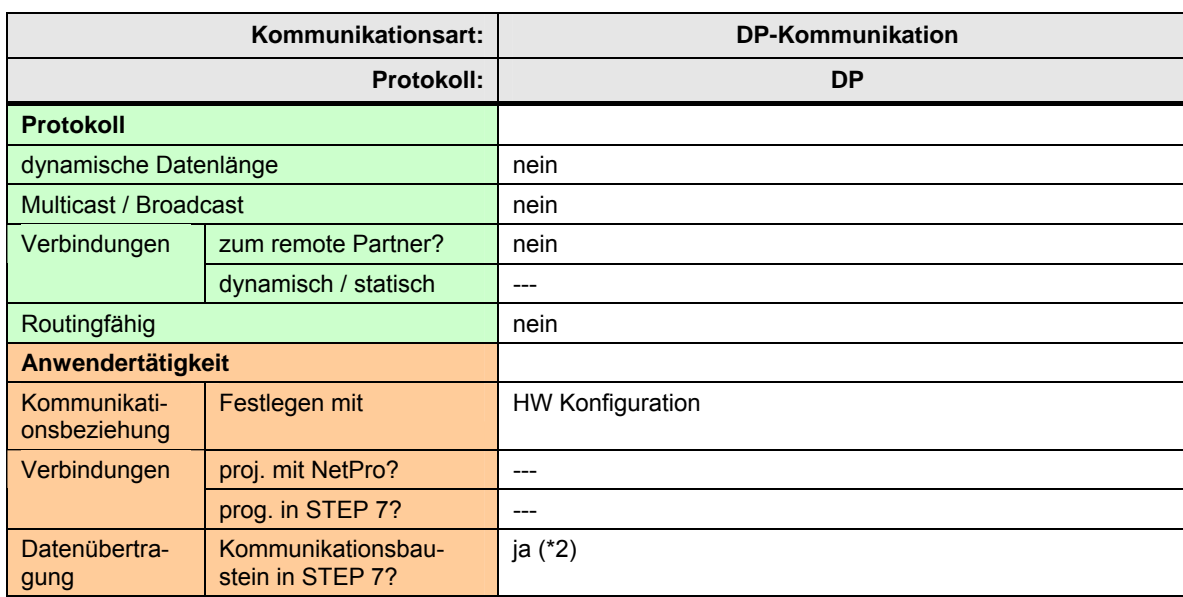

[Zurück zum Sprungverteiler PB](#page-77-0)

Erläuterungen zur Tabelle

(\*1): Die maximale Anzahl Daten kann je nach Typ CPU, CP unterschiedlich sein. Pro DP-Slave gilt generell:

- Eingangsbereich: <= 244 Byte
- Ausgangsbereich: <= 244 Byte

(\*2): Für eine CPU-CPU Kommunikation sind Kommunikationsbausteine nur in einer CPU erforderlich (nicht in beiden CPUs)

CPU-CPU Kommunikation mit SIMATIC V2.01, Beitrags-ID: 20982954 320 / 401

## **38.3 Anwendung**

Es folgt eine Übersicht der wichtigsten Tätigkeiten, um eine CPU-CPU Kommunikation zu realisieren.

Tabelle 38-2

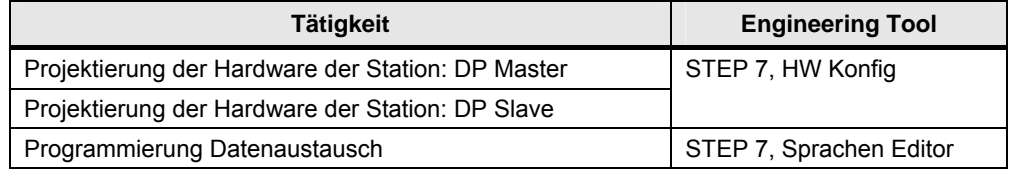

## **38.4 Überblick Anwenderschnittstellen**

#### **Fallunterscheidung**

S7-CPUs und S7-400 CPs:

- Ladebefehle und Transferbefehle
- Kommunikationsbausteine DPRD\_DAT, DPWR\_DAT

Nur bei S7-300 CP:

• Kommunikationsbausteine DP\_SEND, DP\_RECV

### **Kommunikationsbausteine**

Überblick Kommunikationsbausteine:

Tabelle 38-3

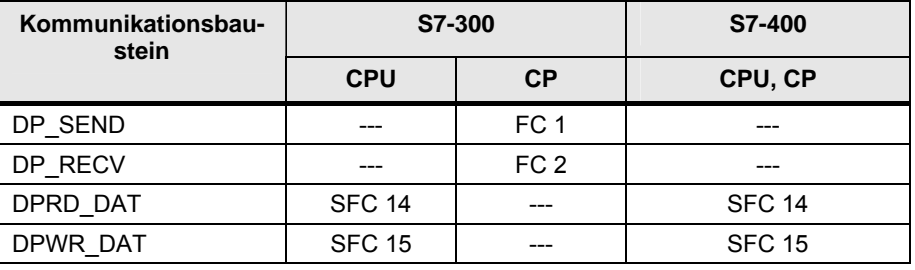

Kommunikationsbausteine in STEP 7:

Tabelle 38-4

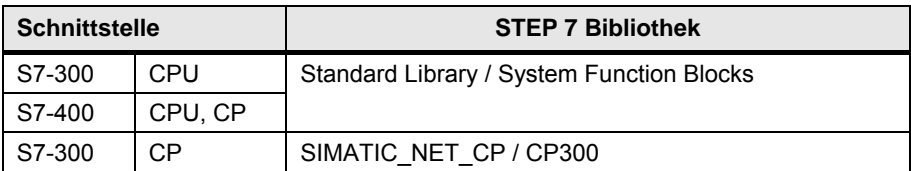

## **38.5 Anwenderschnittstelle DP\_SEND, DP\_RECV**

### **38.5.1 Beschreibung**

Die Kommunikationsbausteine dienen der Kommunikation zwischen lokaler CPU und lokalem CP (\*1). Der CP ist DP Master oder DP Slave.

#### **DP\_SEND**

Der Kommunikationsbaustein übergibt Daten an den CP.

Fallunterscheidung:

CP ist DP-Master:

Die Daten, welche mit DP\_SEND an den CP übergeben werden, werden vom CP zyklisch in die DP-Slaves geschrieben.

#### CP ist DP-Slave:

Die Daten, welche mit DP\_SEND an den CP übergeben werden, werden von einem DP-Master zyklisch aus dem CP gelesen.

#### **DP\_RECV**

Der Kommunikationsbaustein übernimmt Daten vom CP.

Fallunterscheidung:

CP ist DP-Master:

Die Daten, welche mit DP\_RECV vom CP übernommen werden, wurden vom CP zyklisch aus den DP-Slaves gelesen.

CP ist DP-Slave:

Die Daten, welche mit DP\_RECV vom CP übernommen werden, wurden von einem DP-Master zyklisch in den CP geschrieben.

## 38.5 Anwenderschnittstelle DP\_SEND, DP\_RECV

### **38.5.2 Parameter für DP\_SEND**

## Tabelle 38-5

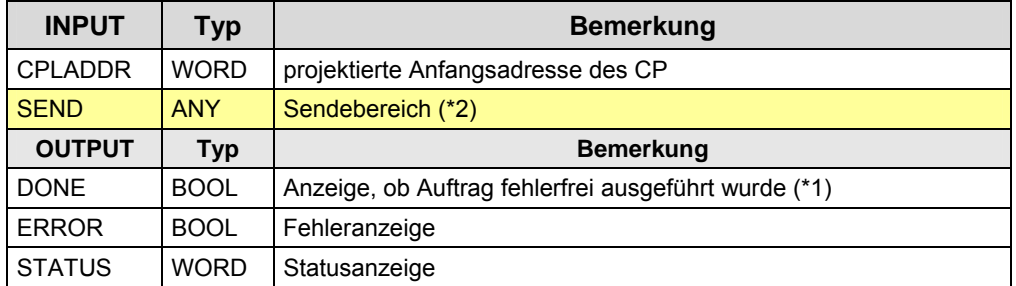

(\*1): remote Quittierung: Applikation

(\*2): SIMATIC S7 Speicherbereiche: E, A, M, D

### **38.5.3 Parameter für DP\_RECV**

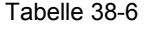

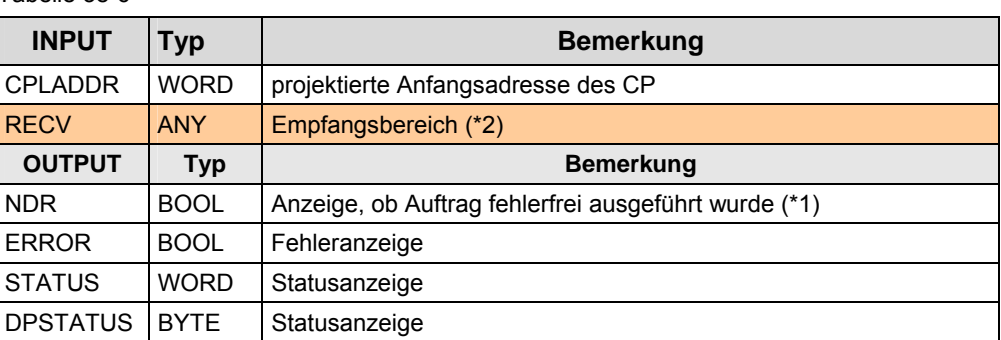

(\*1): remote Quittierung: Applikation

38.6 Anwenderschnittstelle DPRD\_DAT, DPWR\_DAT

## **38.6 Anwenderschnittstelle DPRD\_DAT, DPWR\_DAT**

### **38.6.1 Beschreibung**

Mit den Kommunikationsbausteinen hat ein DP-Master Zugriff auf die Daten eines DP-Slaves.

#### **DPRD\_DAT**

Konsistente Daten eines DP-Normslaves lesen

#### **DPWR\_DAT**

Konsistente Daten in DP-Normslave schreiben

### **38.6.2 Parameter für DPRD\_DAT**

#### Tabelle 38-7

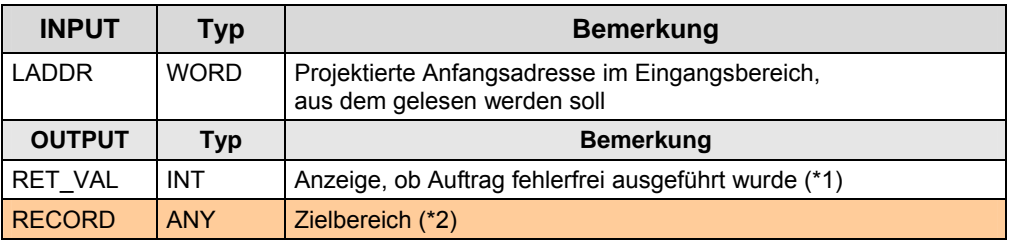

(\*1): remote Quittierung: Applikation

(\*2): SIMATIC S7 Speicherbereiche: E, A, M, D

### **38.6.3 Parameter für DPWR\_DAT**

#### Tabelle 38-8

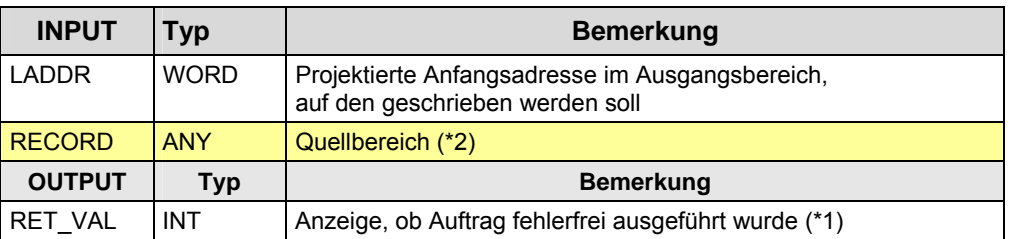

(\*1): remote Quittierung: Applikation
# **39 Serielle Schnittstelle**

# **39.1 Merkmale**

Die Kommunikation über eine Serielle Schnittstelle zeichnet sich durch folgende Merkmale aus:

- Einfache Möglichkeit einer CPU-CPU Kopplung mit zwei Teilnehmern (Punktzu-Punkt Kopplung)
- Mehrpunkt Kopplungen sind möglich (bei RS 422/485)

# **39.2 Übersicht**

Über die Serielle Schnittstelle sind folgende Kommunikationsarten möglich: Tabelle 39-1

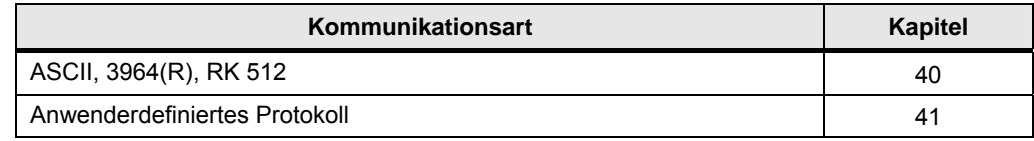

Die Kommunikationsarten werden im Folgenden beschrieben.

### Hinweis

Die Kommunikation mit MODICON Geräten über die Serielle Schnittstelle, wird im Teil 4 der Dokumentation beschrieben:

Tabelle 39-2

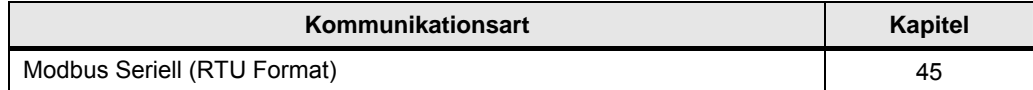

# <span id="page-325-0"></span>**40 ASCII und 3964(R) und RK 512**

# **40.1 Merkmale**

# **40.1.1 Abgrenzung**

Die Kommunikationsarten lassen sich am Besten mit Hilfe des ISO/OSI-Referenzmodells abgrenzen:

### Tabelle 40-1

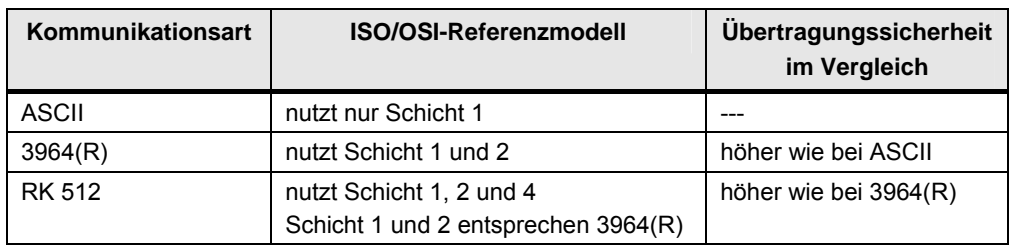

### Das Bild zeigt das ISO/OSI-Referenzmodell:

### Abbildung 40-1

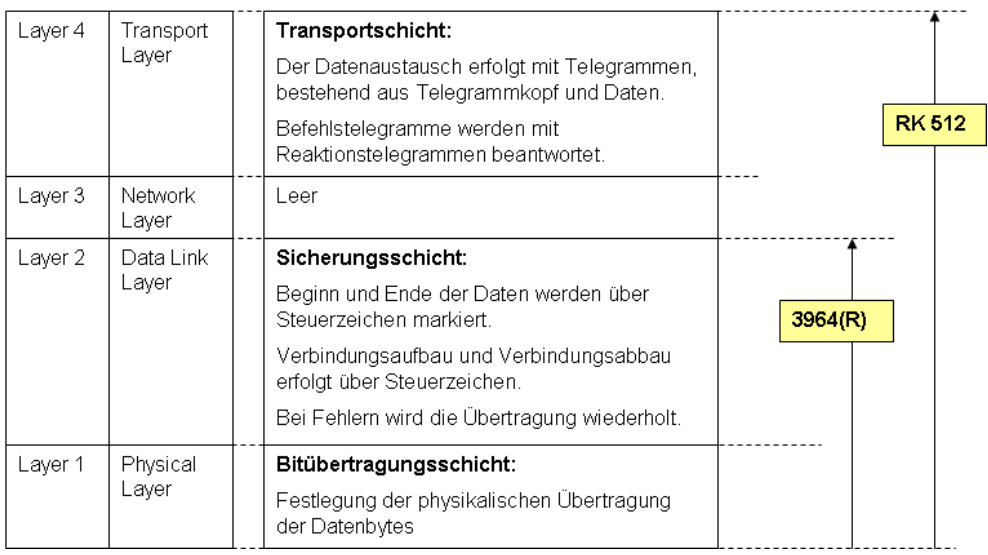

### **40.1.2 Merkmale ASCII**

#### **Funktionalität**

Der Empfänger erkennt das Ende der Datenübertragung ("Ende der Daten") über ein parametrierbares Endekriterium (Ablauf Zeichenverzugszeit, Empfang Endezeichen, Empfang feste Anzahl Daten).

#### **Codetransparenz**

Ein Protokoll ist codetransparent, wenn in den zu übertragenden Daten alle beliebigen Zeichen (00H bis FFH) vorkommen dürfen.

In folgenden Fällen ist ASCII nicht codetransparent:

- Verwendung der Flusskontrolle
- Verwendung von Endezeichen als Endekriterium

### **Fehlererkennung**

Erkannte Fehler

Paritätsfehler

Nicht erkannte Fehler:

- Keine Ablage der empfangenen Daten
- Unvollständiger Empfang (fehlende Daten)

#### **Remote Quittierung / Rückmeldung am Kommunikationsbaustein**

Der Anwender kann nicht erkennen, ob die gesendeten Daten im Anwenderdatenbereich der remote CPU (Applikation) fehlerfrei angekommen sind.

### **40.1.3 Merkmale 3964(R)**

#### **Funktionalität**

- Beim Senden werden den Daten Steuerzeichen hinzu gefügt (Startzeichen, Endezeichen, Blockprüfzeichen).
- Verbindungsaufbau / Verbindungsabbau erfolgt über Steuerzeichen
- Bei Fehlern wird die Übertragung wiederholt.

### **Codetransparenz**

Ein Protokoll ist codetransparent, wenn in den zu übertragenden Daten alle beliebigen Zeichen (00H bis FFH) vorkommen dürfen. 3964(R) ist codetransparent.

### **Fehlererkennung**

Erkannte Fehler:

- Paritätsfehler
- Unvollständiger Empfang (fehlende Daten) Ausnahme: Byte mit "00H" (siehe unten)

Nicht erkannte Fehler:

• Byte mit "00H" ist verloren gegangen.

#### **Remote Quittierung / Rückmeldung am Kommunikationsbaustein**

Der Anwender kann nicht erkennen, ob die gesendeten Daten im Anwenderdatenbereich der remote CPU (Applikation) fehlerfrei angekommen sind.

### **40.1.4 Merkmale RK 512**

#### **Funktionalität**

Das Protokoll arbeitet mit Telegrammen. Die Telegramme enthalten die Daten und einen automatisch eingefügten Telegrammkopf. Einem Befehlstelegramm (SEND/PUT Telegramm, GET Telegramm) folgt ein Reaktionstelegramm (mit oder ohne Daten).

Telegrammkopf Befehlstelegramm:

- Telegrammkennung (SEND/PUT Telegramm, GET Telegramm)
- Datenziel bei SEND/PUT Auftrag
- Datenquelle bei GET Auftrag
- Länge der zu übertragenden Daten

Telegrammkopf Reaktionstelegramm:

- Telegrammkennung (Reaktionstelegramm, Folgetelegramm)
- Fehlernummer

Ablauf Daten senden/schreiben:

- Kommunikationspartner sendet Befehlstelegramm (SEND/PUT) mit Daten
- Kommunikationspartner antwortet mit Reaktionstelegramm ohne Daten

Ablauf Daten holen:

- Kommunikationspartner sendet Befehlstelegramm (GET) ohne Daten
- Kommunikationspartner antwortet mit Reaktionstelegramm mit Daten

### **Fehlererkennung**

Erkannte Fehler:

- Paritätsfehler
- Unvollständiger Empfang (fehlende Daten)

#### **Remote Quittierung / Rückmeldung am Kommunikationsbaustein**

Der Anwender kann erkennen, ob die gesendeten Daten im Anwenderdatenbereich der remote CPU (Applikation) fehlerfrei angekommen sind, bzw. ob die Daten aus dem Anwenderdatenbereich abgeholt wurden.

40.2 Anwendung

# **40.2 Anwendung**

Die Seriellen Schnittstellen ähneln sich in ihrer Anwendung.

Folgende Tätigkeiten muss der Anwender in STEP 7 vornehmen, um eine CPU-CPU Kommunikation zu realisieren:

- Anlegen S7-Projekt
- Komponenten (CPU, CP) auswählen
- Schnittstelle (Physik) parametrieren
- Protokolle parametrieren
- Anwenderprogramm mit Kommunikationsbausteinen erstellen.

Zusätzlich bei S7-400:

 Verbindung projektieren (innerhalb einer Station: zwischen S7-400 CPU und CP )

Zusätzlich bei nachladbaren Treibern:

Treiber installieren

Details zur Anwendung sind zu finden in:

- Handbücher der Komponenten
- STEP 7 Online Hilfe

40.3 Eigenschaften

# **40.3 Eigenschaften**

Erläuterungen zum Aufbau und Inhalt der Tabelle sind in Kapitel [25.2](#page-230-0)) zu finden.

Tabelle Kommunikationsarten-Detail:

Tabelle 40-2

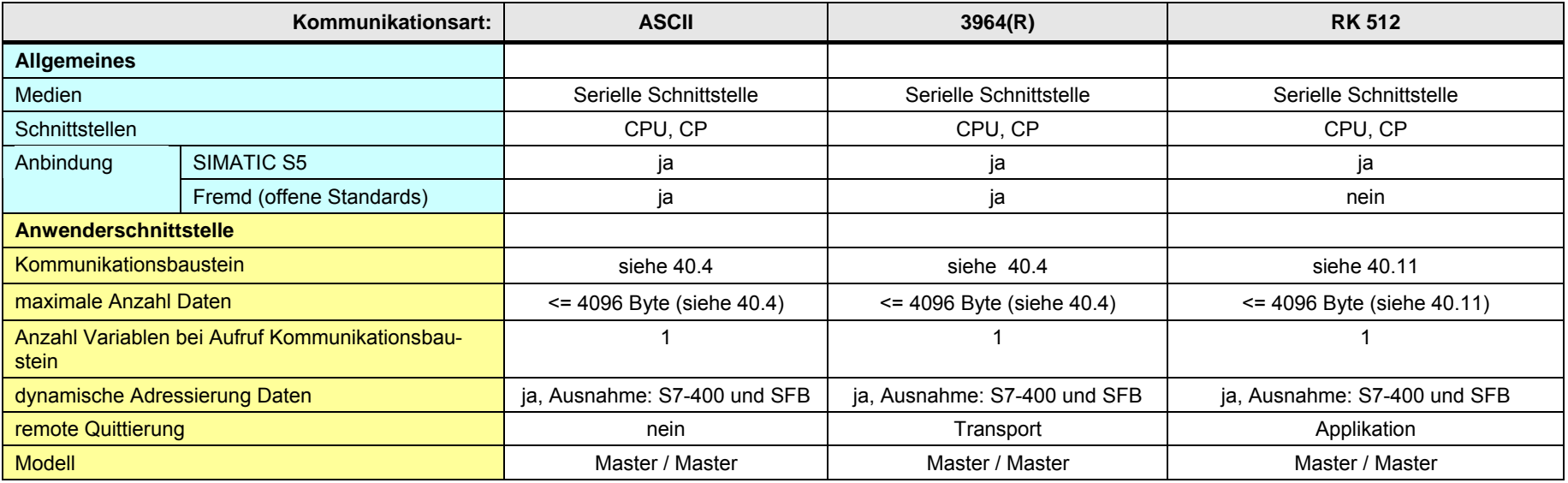

### 40.3 Eigenschaften

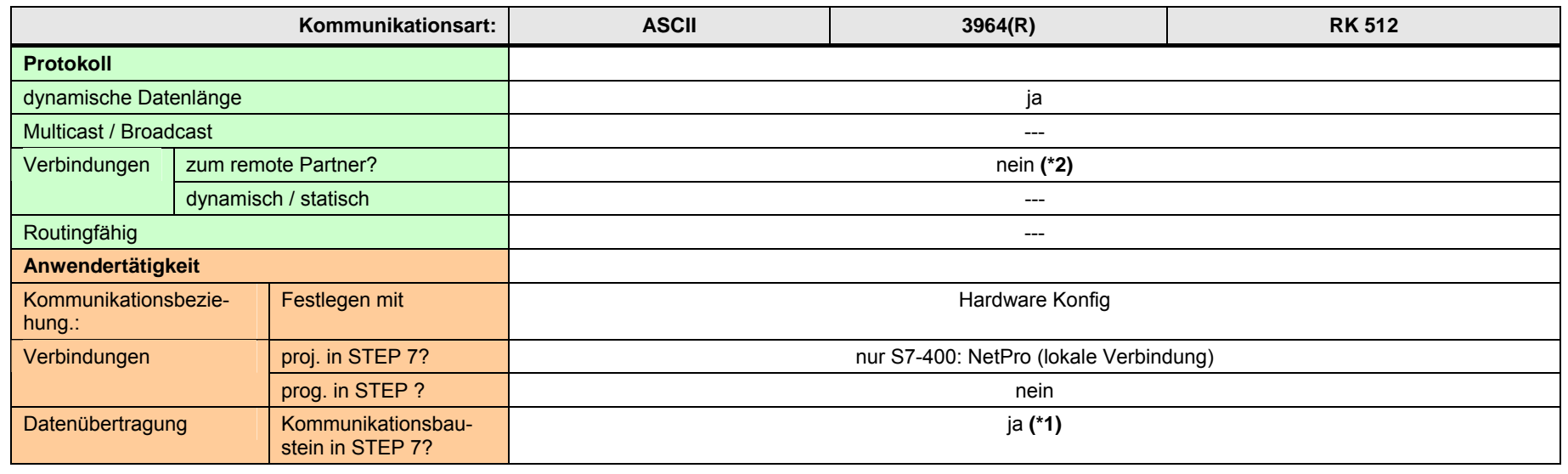

[Zurück zum Sprungverteiler SERIELL](#page-80-0)

Erläuterungen zur Tabelle:

(\*1): Ausnahme: CP441: BSEND / Empfangen ohne BRCV. Dort ist im Empfänger kein Kommunikationsbaustein erforderlich.

(\*2): Bei S7-400 wird in NetPro eine "PtP-Verbindung" projektiert. Dies ist keine Verbindung zum remote Partner.

<span id="page-332-0"></span>40.4 Überblick Anwenderschnittstellen ASCII und 3964(R)

# **40.4 Überblick Anwenderschnittstellen ASCII und 3964(R)**

Überblick Kommunikationsbausteine und maximale Anzahl Daten (in Klammern).

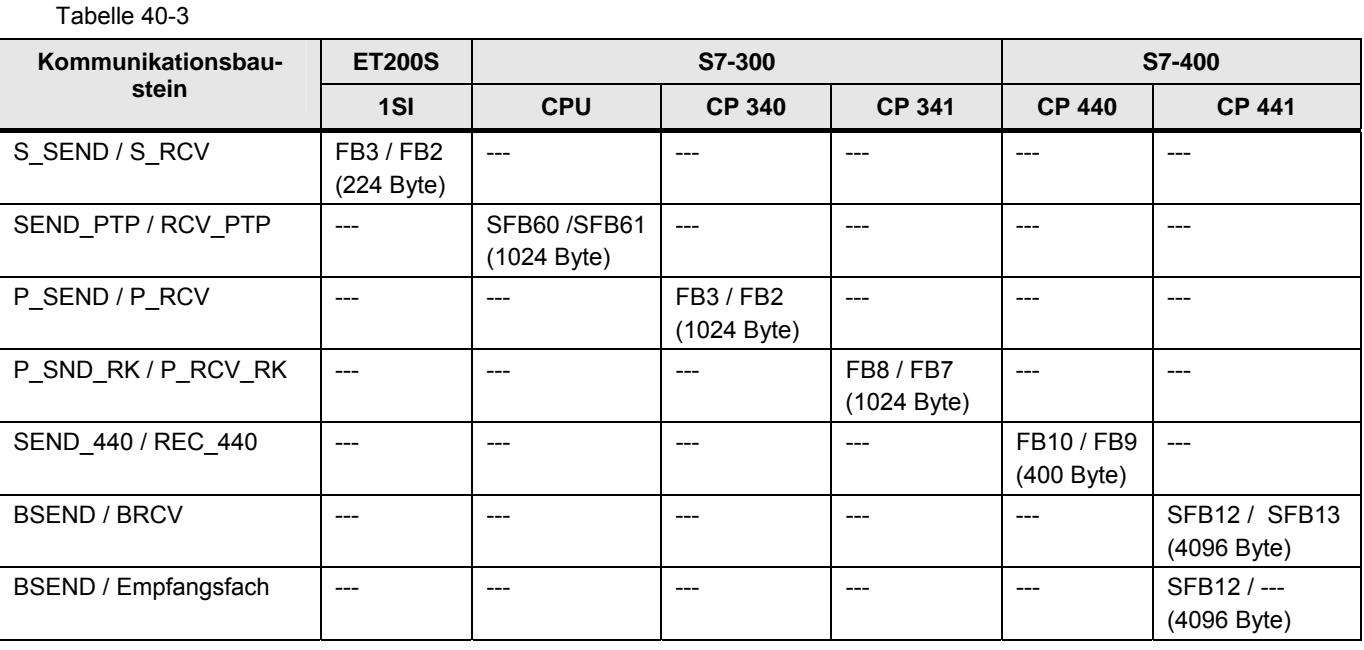

Kommunikationsbausteine in STEP 7:

#### Tabelle 40-4

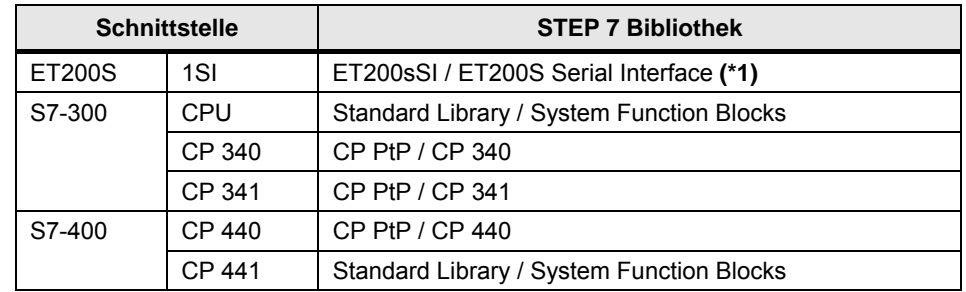

(\*1): Die Bausteine können aus dem Internet geladen werden: /14/ Nach Installation in angegebener STEP 7 Bibliothek

# **40.5 ASCII und 3964(R): Anwenderschnittstelle ET 200S**

# **40.5.1 Beschreibung**

Der Kommunikationsbaustein S\_SEND sendet Daten an den Kommunikationsbaustein S\_RCV.

### **S\_SEND**

Daten senden

### **S\_RCV**

Daten empfangen

# **40.5.2 Parameter für S\_SEND**

Tabelle 40-5

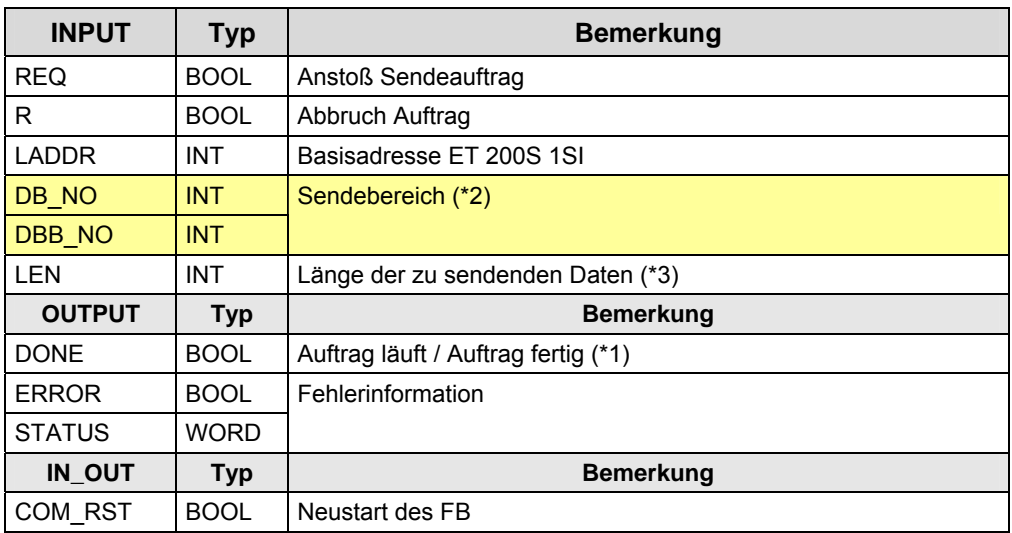

(\*1): remote Quittierung:

- ASCII: keine
- 3964(R): Transport
- (\*2): SIMATIC S7 Speicherbereiche: D
- (\*3): maximale Anzahl Daten: = 224 Byte

### 40.5 ASCII und 3964(R): Anwenderschnittstelle ET 200S

### **40.5.3 Parameter für S\_RCV**

# Tabelle 40-6

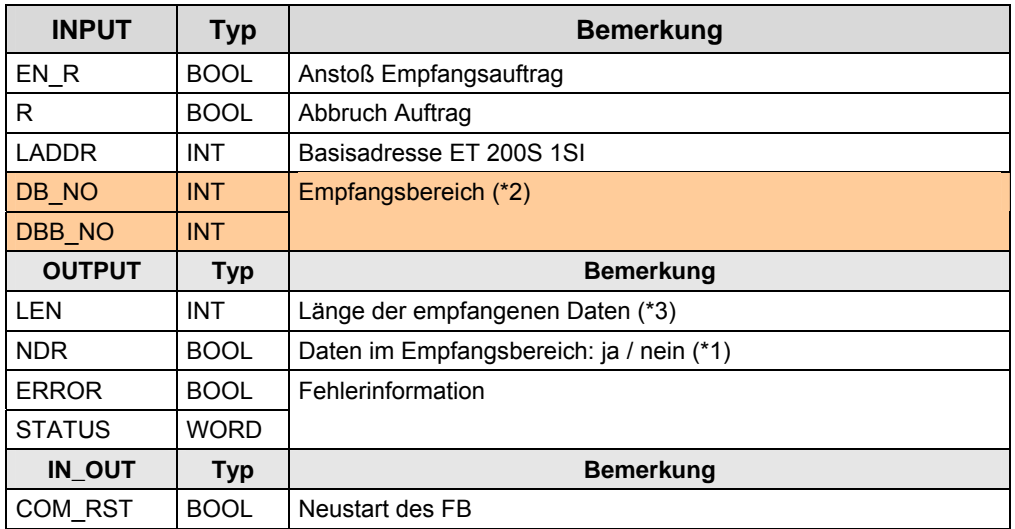

(\*1): "ja": Daten wurden aus dem Empfangspuffer in den Empfangsbereich kopiert.

(\*2): SIMATIC S7 Speicherbereiche: D

# **40.6 ASCII / 3964(R): Anwenderschnittstelle S7-300 CPU**

## **40.6.1 Beschreibung**

Der Kommunikationsbaustein SEND\_PTP sendet Daten an den Kommunikationsbaustein RCV\_PTP.

### **SEND\_PTP**

Daten senden

#### **RCV\_PTP**

Daten empfangen

### **40.6.2 Parameter für SEND\_PTP**

Tabelle 40-7

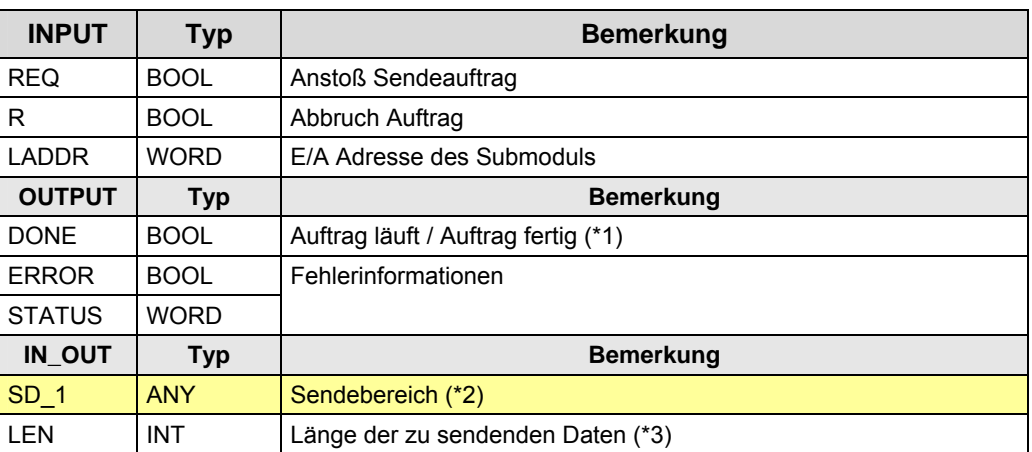

(\*1): remote Quittierung:

- ASCII: keine
- 3964(R): Transport
- (\*2): SIMATIC S7 Speicherbereiche: D
- (\*3): maximale Anzahl Daten: = 1024 Byte

# 40.6 ASCII / 3964(R): Anwenderschnittstelle S7-300 CPU

## **40.6.3 Parameter für RCV\_PTP**

# Tabelle 40-8

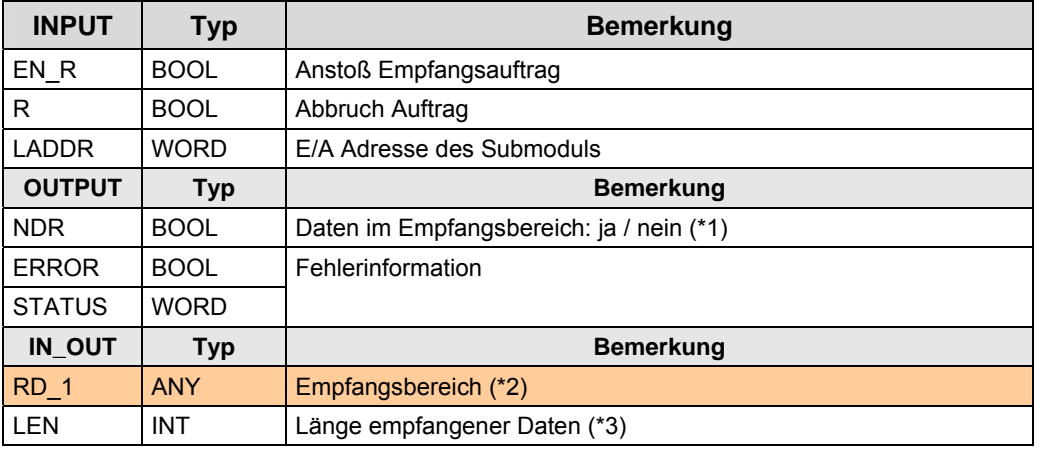

(\*1): "ja": Daten wurden aus dem Empfangspuffer in den Empfangsbereich kopiert.

(\*2): SIMATIC S7 Speicherbereiche: D

40.7 ASCII / 3964(R): Anwenderschnittstelle CP 340

# **40.7 ASCII / 3964(R): Anwenderschnittstelle CP 340**

## **40.7.1 Beschreibung**

Der Kommunikationsbaustein P\_SEND sendet Daten an den Kommunikationsbaustein P\_RCV.

### **P\_SEND**

Daten senden

### **P\_RCV**

Daten empfangen

### **40.7.2 Parameter für P\_SEND**

Tabelle 40-9

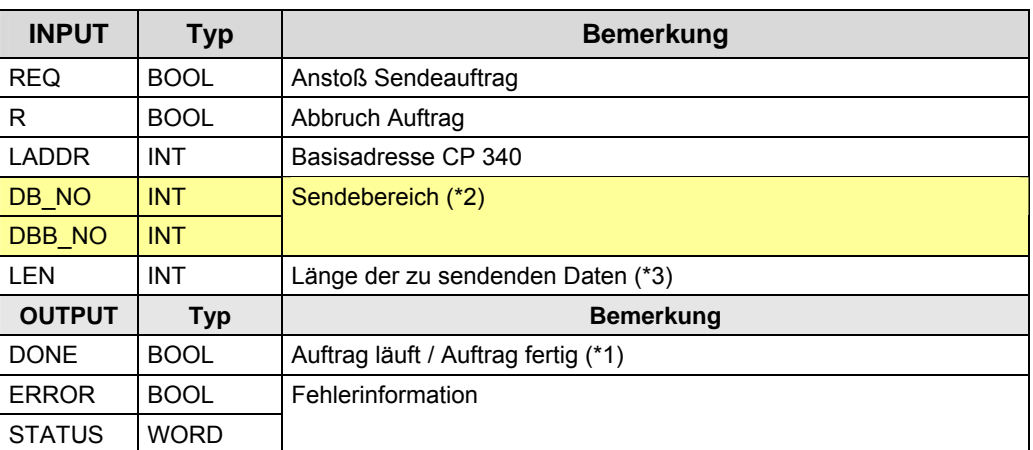

(\*1): remote Quittierung:

- ASCII: keine
- 3964(R): Transport

(\*2): SIMATIC S7 Speicherbereiche: D

### 40.7 ASCII / 3964(R): Anwenderschnittstelle CP 340

## **40.7.3 Parameter für P\_RCV**

# Tabelle 40-10

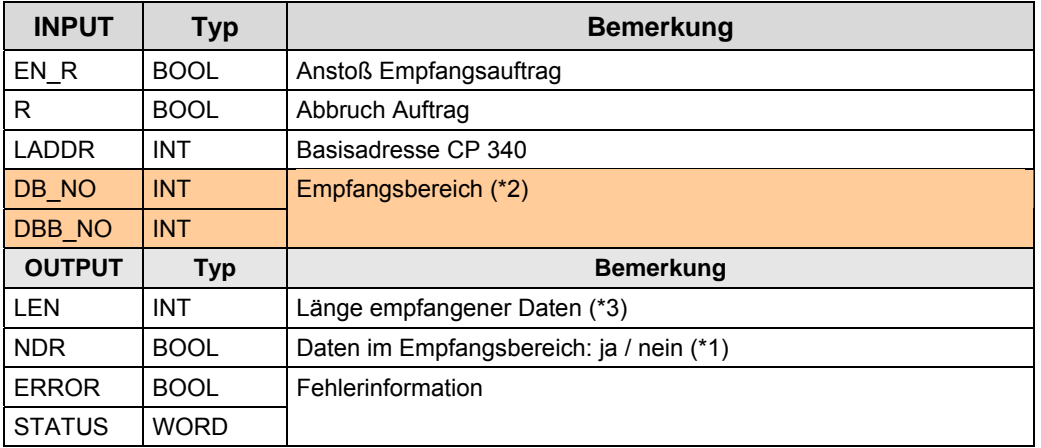

(\*1): " ja": Daten wurden aus dem Empfangspuffer in den Empfangsbereich kopiert.

(\*2): SIMATIC S7 Speicherbereiche: D

# **40.8 ASCII / 3964(R): Anwenderschnittstelle CP 341**

## **40.8.1 Beschreibung**

Der Kommunikationsbaustein P\_SND\_RK sendet Daten an den Kommunikationsbaustein P\_RCV\_RK.

### **P\_SND\_RK**

Daten senden

#### **P\_RCV\_RK**

Daten empfangen

### **Hinweis**

Die Kommunikationsbausteine (P\_SND\_RK, P\_RCV\_RK) werden universell eingesetzt für ASCII, 3964(R), und RK 512. Unten aufgeführt sind nur die Parameter, die für ASCII und 3964(R) relevant sind.

# **40.8.2 Parameter für P\_SND\_RK**

Tabelle 40-11

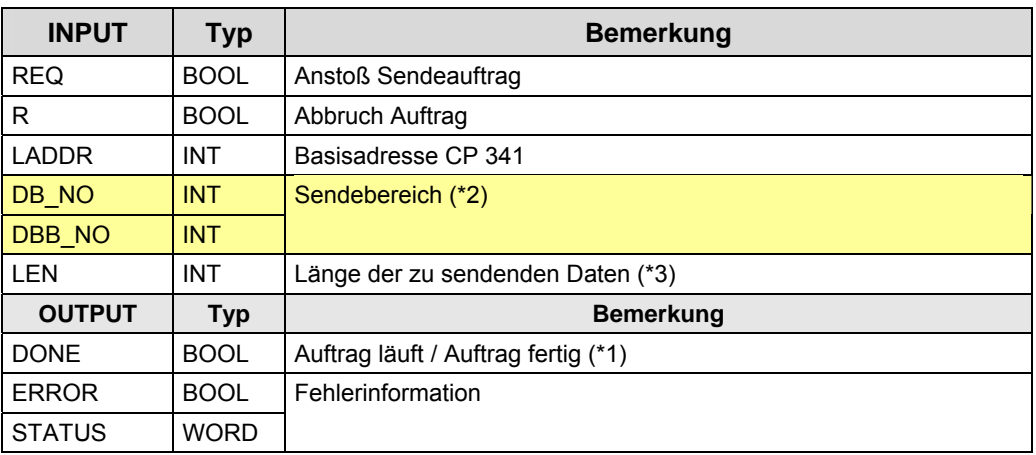

(\*1): remote Quittierung:

- ASCII: keine
- 3964(R): Transport

(\*2): SIMATIC S7 Speicherbereiche: D

40.8 ASCII / 3964(R): Anwenderschnittstelle CP 341

# **40.8.3 Parameter für P\_RCV\_RK**

Tabelle 40-12

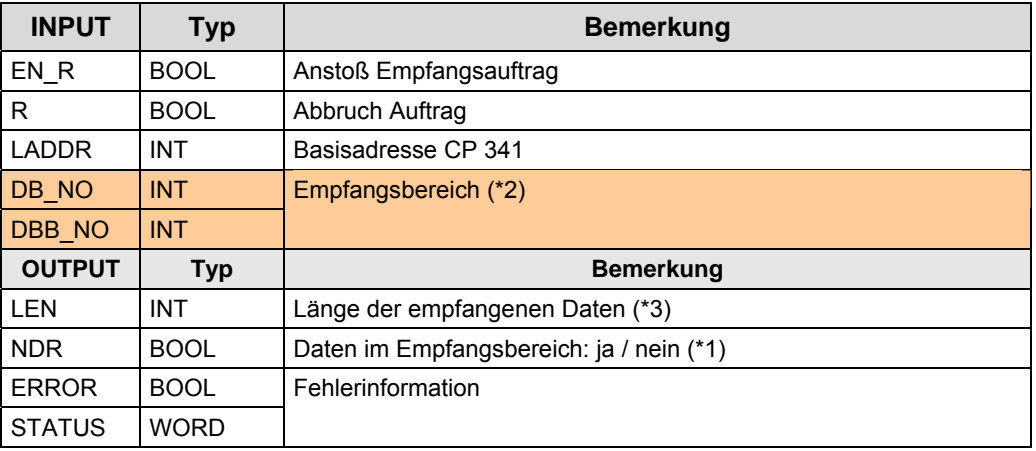

(\*1): "ja": Daten wurden aus dem Empfangspuffer in den Empfangsbereich kopiert.

(\*2): SIMATIC S7 Speicherbereiche: D

40.9 ASCII / 3964(R): Anwenderschnittstelle CP 440

# **40.9 ASCII / 3964(R): Anwenderschnittstelle CP 440**

# **40.9.1 Beschreibung**

Der Kommunikationsbaustein SEND\_440 sendet Daten an den Kommunikationsbaustein REC\_440.

### **SEND\_440**

Daten senden

### **REC\_440**

Daten empfangen

### **40.9.2 Parameter für SEND\_440**

Tabelle 40-13

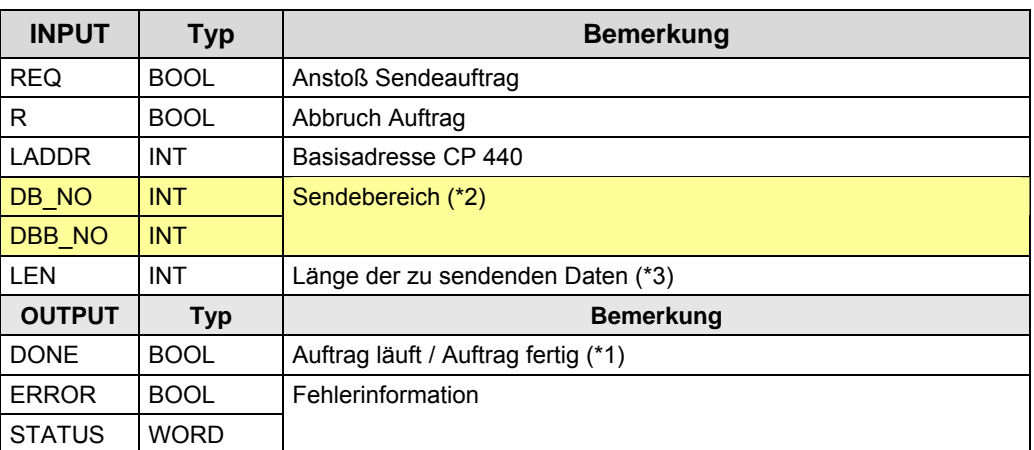

(\*1): remote Quittierung:

- ASCII: keine
- 3964(R): Transport

(\*2): SIMATIC S7 Speicherbereiche: D

### 40.9 ASCII / 3964(R): Anwenderschnittstelle CP 440

# **40.9.3 Parameter für REC\_440**

# Tabelle 40-14

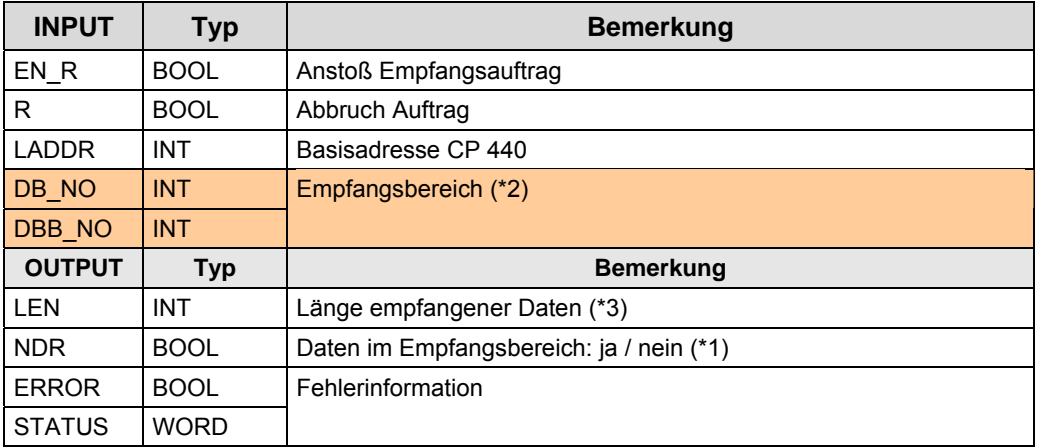

(\*1): "ja": Daten wurden aus dem Empfangspuffer in den Empfangsbereich kopiert.

(\*2): SIMATIC S7 Speicherbereiche: D

# **40.10 ASCII / 3964(R): Anwenderschnittstelle CP 441**

## **40.10.1 Beschreibung**

Zwei Möglichkeiten stehen zur Verfügung:

- Senden mit BSEND / Empfangen mit BRCV
- Senden mit BSEND / Empfangen mit Empfangsfach

In beiden Fällen wird der Empfangsbereich im Empfänger festgelegt. D.h. der Empfangsbereich wird beim Senden nicht übermittelt.

### **Senden mit BSEND / Empfangen mit BRCV**

Im Sender und Empfänger sind Kommunikationsbausteine erforderlich. Vorteil durch Verwendung von BRCV im Empfänger:

- Die Applikation (Anwenderprogramm) erkennt den vollständigen Empfang der Daten
- Verhindern des Überschreibens von Daten im Empfangspuffer, die von der Applikation (Anwenderprogramm) noch nicht abgeholt wurden.

### **Senden mit BSEND / Empfangen mit Empfangsfach**

Im Empfänger ist kein Kommunikationsbaustein erforderlich. Das Empfangsfach (Datenbaustein) wird im Empfänger parametriert.

Nachteil durch Verwendung eines Empfangsfaches im Empfänger:

 Die Applikation (Anwenderprogramm) kann nicht erkennen, wann eine Datenübertragung stattfindet.

# 40.10 ASCII / 3964(R): Anwenderschnittstelle CP 441

# **40.10.2 Parameter für BSEND**

# Tabelle 40-15

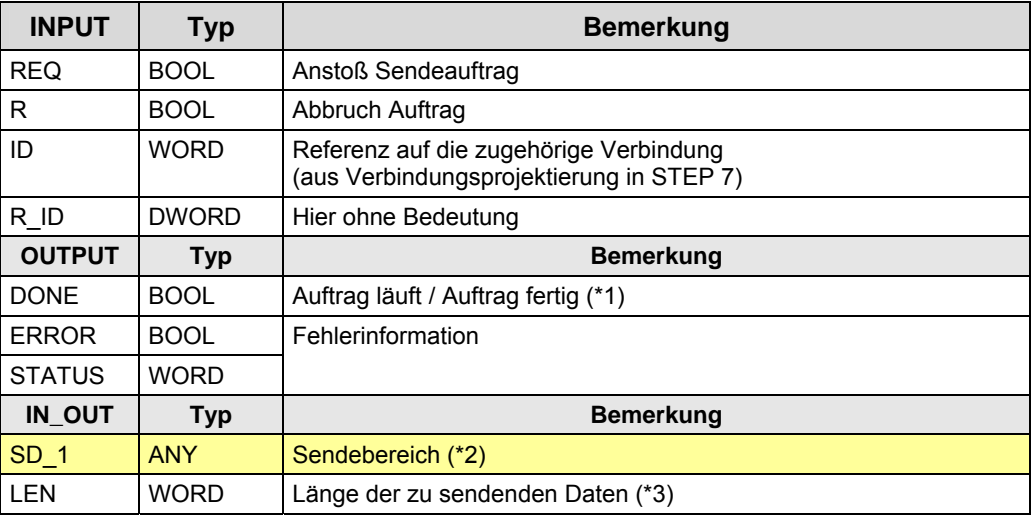

(\*1): remote Quittierung:

- ASCII: keine
- $\bullet$  3964(R): Transport

(\*2): SIMATIC S7 Speicherbereiche: E, A, M, D, T, Z

(\*3): maximale Anzahl Daten: = 4096 Byte

# **40.10.3 Parameter für BRCV**

Tabelle 40-16

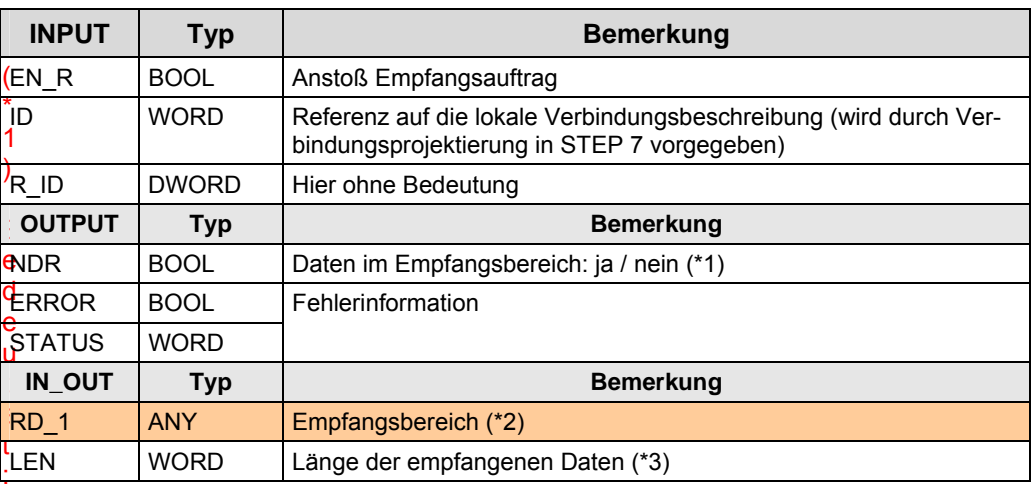

(\*1): "ja": Daten wurden aus dem Empfangspuffer in den Empfangsbereich kopiert.

(\*2): SIMATIC S7 Speicherbereiche: D

<span id="page-345-0"></span>40.11 Überblick Anwenderschnittstellen RK 512

# **40.11 Überblick Anwenderschnittstellen RK 512**

Überblick Kommunikationsbausteine und maximale Anzahl Daten (in Klammern).

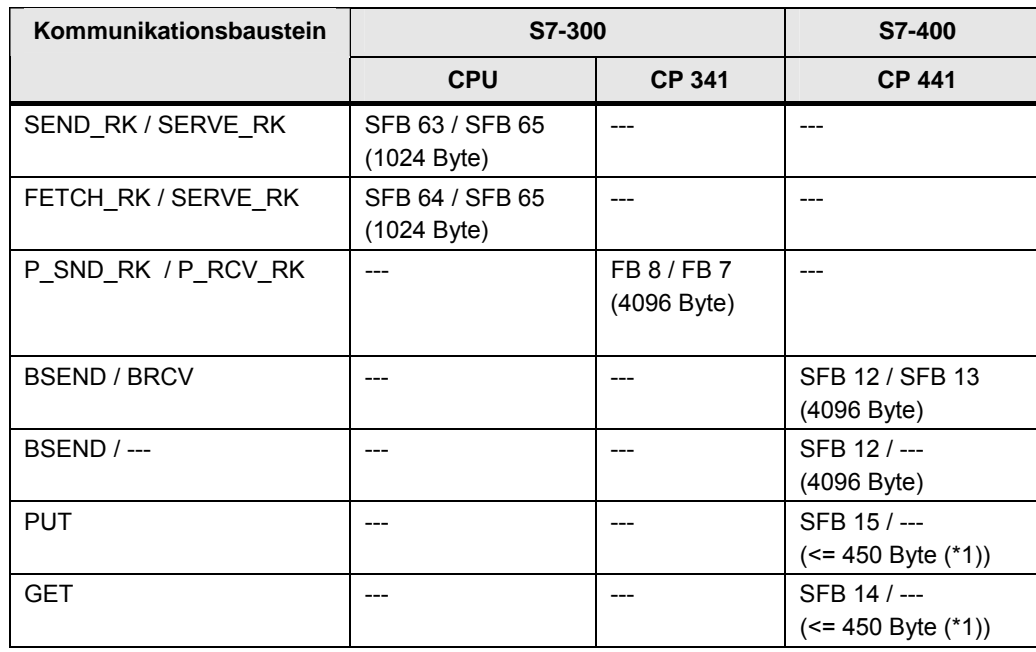

### Tabelle 40-17

(\*1): maximale Anzahl Daten ist abhängig von verwendeter CPU

Die Kommunikationsbausteine sind zu finden in:

### Tabelle 40-18

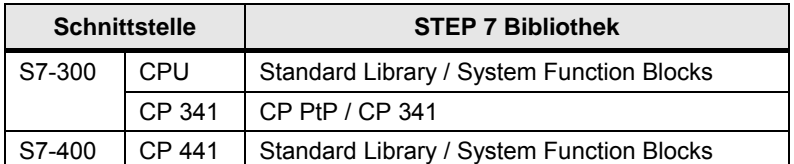

# **40.12.1 Beschreibung**

Fallunterscheidung:

- Daten senden mit SEND\_RK / SERVE\_RK
- Daten holen mit FETCH\_RK / SERVE\_RK

Die beiden Kommunikationspartner werden im Folgenden bezeichnet mit:

- $\bullet$  CPU\_1
- $\bullet$  CPU 2

# **40.12.2 Daten senden**

CPU\_1 sendet Daten an CPU\_2.

CPU\_1 bestimmt, wo die Daten in CPU\_2 abgelegt werden. Kommunikationsbausteine:

- CPU\_1: SEND\_RK
- CPU\_2: SERVE\_RK

### **SEND\_RK**

Daten senden, mit Angabe des Empfangsbereiches

# **SERVE\_RK**

Daten empfangen

# **40.12.3 Daten holen**

CPU\_1 holt Daten aus CPU\_2. CPU\_1 bestimmt, welche Daten aus CPU\_2 geholt werden. Kommunikationsbausteine:

- CPU\_1: FETCH\_RK
- CPU\_2: SERVE\_RK

# **FETCH\_RK**

Daten holen, mit Angabe des Quellbereiches

# **SERVE\_RK**

Daten bereitstellen

# **40.12.4 Parameter für SEND\_RK**

Kommunikationsbaustein in remote CPU: SERVE\_RK

Tabelle 40-19

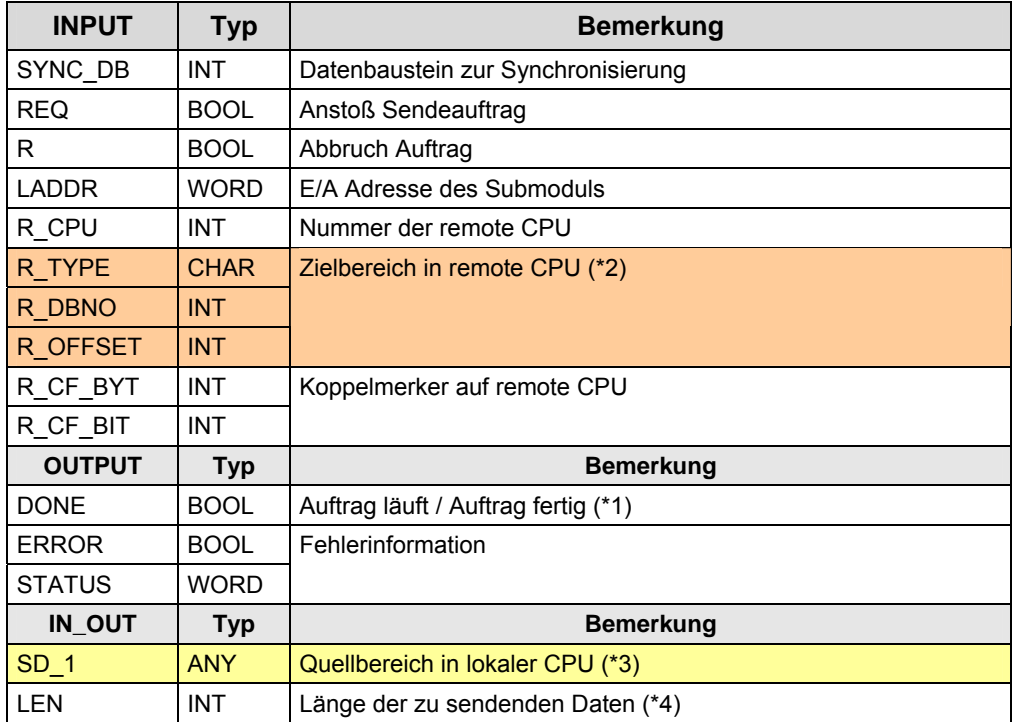

(\*1): remote Quittierung: Applikation

(\*2): SIMATIC Speicherbereich: Datenbaustein (D, X)

(\*3): SIMATIC Speicherbereich: Datenbaustein (D)

# **40.12.5 Parameter für SERVE\_RK**

Kommunikationsbaustein in remote CPU: SEND\_RK

Tabelle 40-20

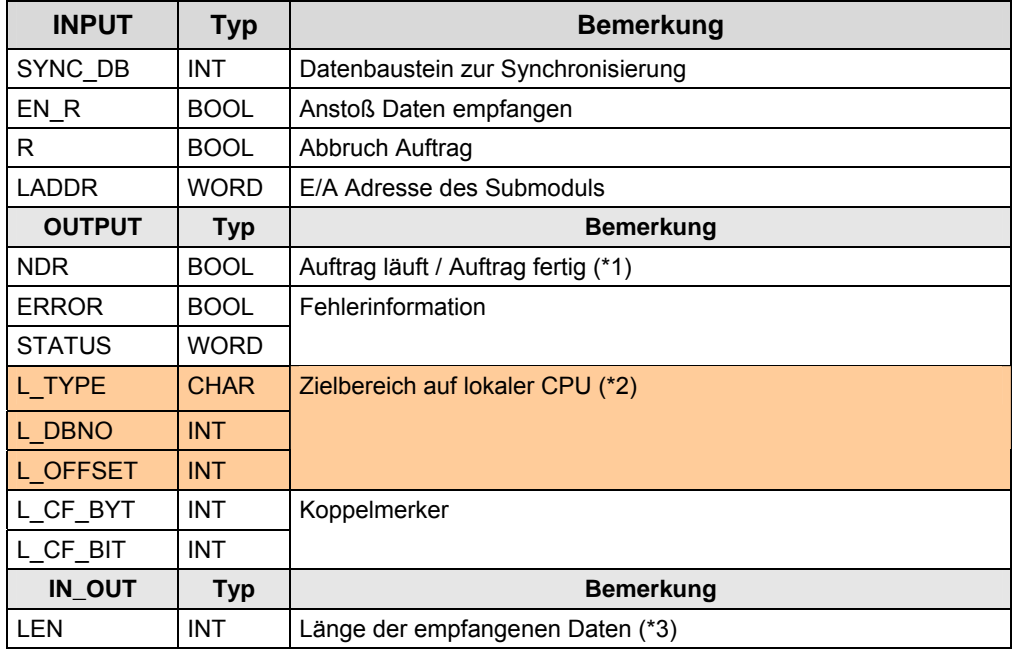

(\*1): "Auftrag fertig": Daten wurden empfangen

(\*2): SIMATIC Speicherbereich: Datenbaustein (D).

# **40.12.6 Parameter für FETCH\_RK**

Kommunikationsbaustein in remote CPU: SERVE\_RK

Tabelle 40-21

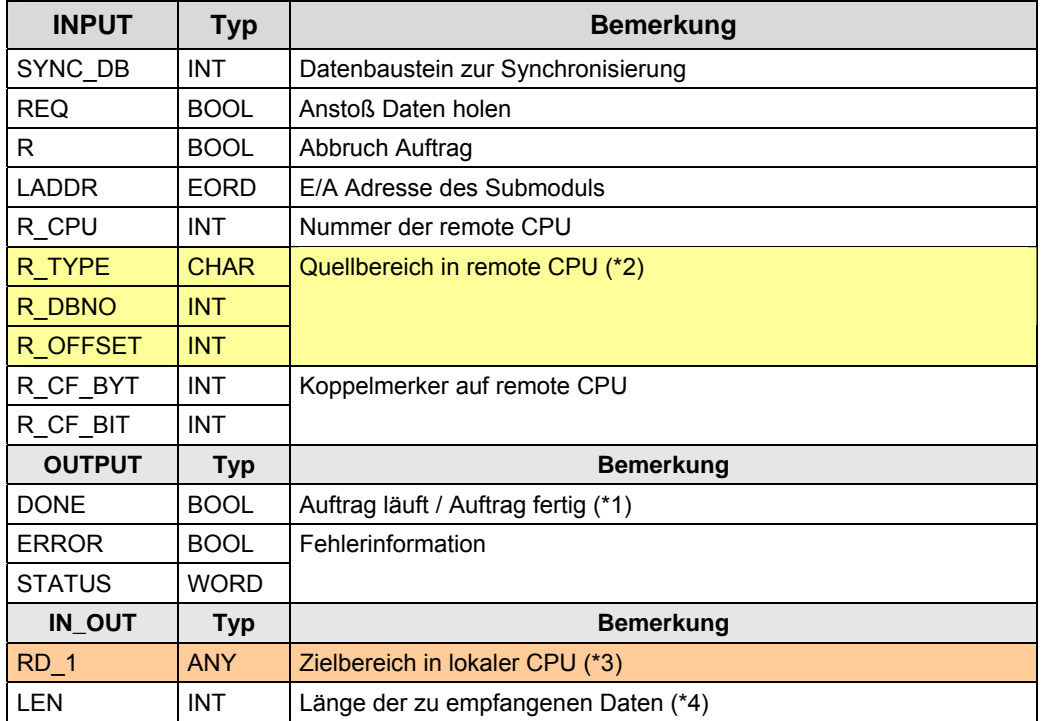

(\*1): remote Quittierung: Applikation

(\*2): SIMATIC Speicherbereich: Datenbaustein (D, X), M, E, A, T, Z

(\*3): SIMATIC Speicherbereich: Datenbaustein (D)

# **40.12.7 Parameter für SERVE\_RK**

Kommunikationsbaustein in remote CPU: FETCH\_RK

Tabelle 40-22

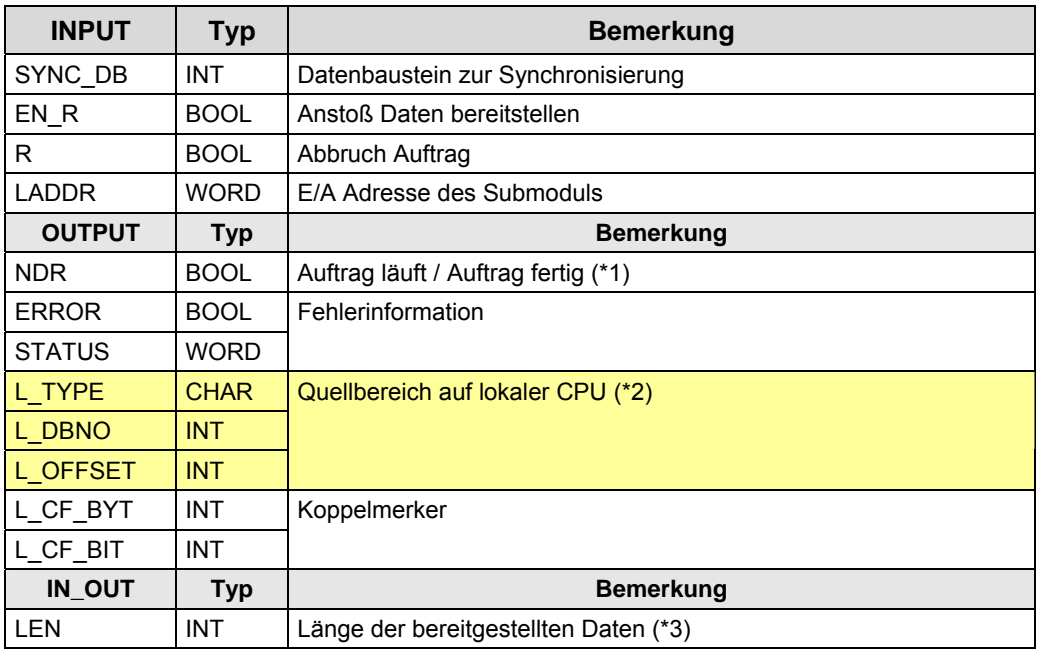

(\*1): "Auftrag fertig": Daten wurden abgeholt.

(\*2): SIMATIC Speicherbereich: Datenbaustein (D), M, E, A, Z, T

# **40.13 RK 512: Anwenderschnittstelle CP 341**

## **40.13.1 Beschreibung**

Fallunterscheidung:

- Daten senden mit P\_SND\_RK / P\_RCV\_RK
- Daten holen mit P\_SND\_RK / P\_RCV\_RK

Die beiden Kommunikationspartner werden im Folgenden bezeichnet mit:

- $\bullet$  CPU\_1
- $\bullet$  CPU 2

### Hinweis

Die Kommunikationsbausteine (P\_SND\_RK, P\_RCV\_RK) werden universell eingesetzt für ASCII, 3964(R) und RK 512. Unten aufgeführt sind nur die Parameter, die für RK 512 relevant sind.

# **40.13.2 Daten senden**

CPU\_1 sendet Daten an CPU\_2.

CPU\_1 bestimmt, wo die Daten in CPU\_2 abgelegt werden.

Kommunikationsbausteine:

- CPU\_1: P\_SND\_RK
- CPU\_2: P\_RCV\_RK

### **P\_SND\_RK**

Daten senden, mit Angabe des Empfangsbereiches

### **P\_RCV\_RK**

Daten empfangen

# **40.13.3 Daten holen**

CPU\_1 holt Daten aus CPU\_2. CPU\_1 bestimmt, welche Daten aus CPU\_2 geholt werden. Kommunikationsbausteine:

- CPU\_1: P\_SND\_RK
- CPU 2: P\_RCV\_RK

### **P\_SND\_RK**

Daten holen, mit Angabe des Quellbereiches

### **P\_RCV\_RK**

Daten bereitstellen

# **40.13.4 Parameter für P\_SND\_RK**

Kommunikationsbaustein in remote CPU: P\_RCV\_RK

Tabelle 40-23

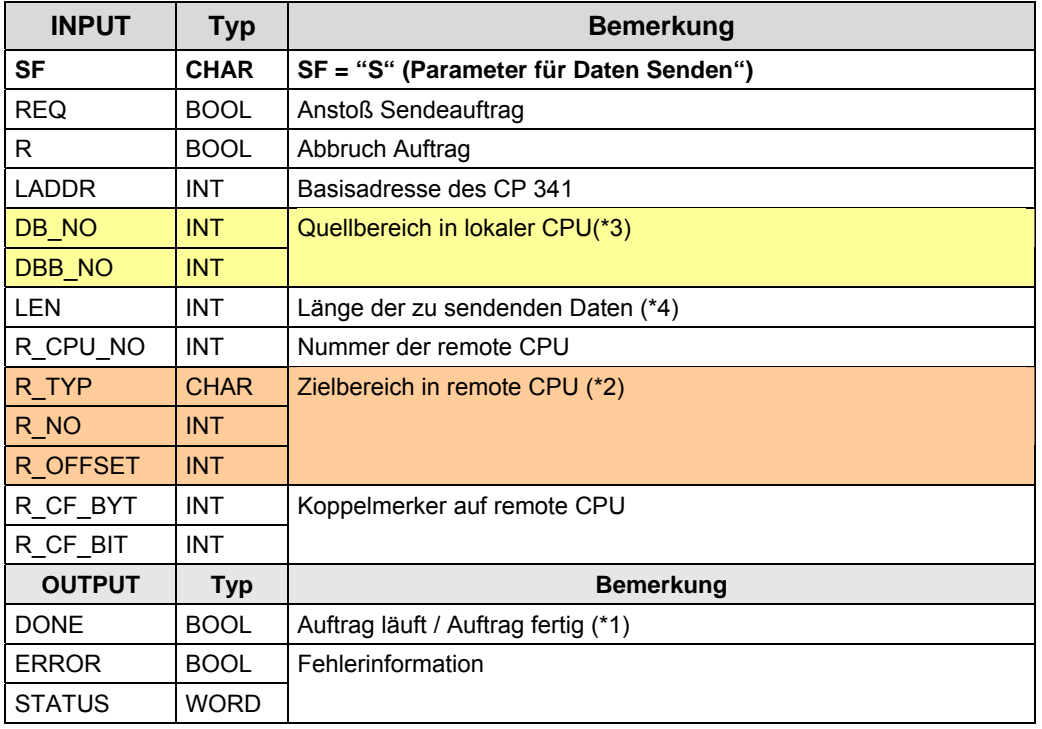

(\*1): remote Quittierung: Applikation

(\*2): SIMATIC Speicherbereich: Datenbaustein (D, X)

(\*3): SIMATIC Speicherbereich: Datenbaustein (D)

(\*4): maximale Anzahl Daten: 4096 Byte

# **40.13.5 Parameter für P\_RCV\_RK**

Kommunikationsbaustein in remote CPU: P\_SND\_RK, mit Parameter SF = "S" Tabelle 40-24

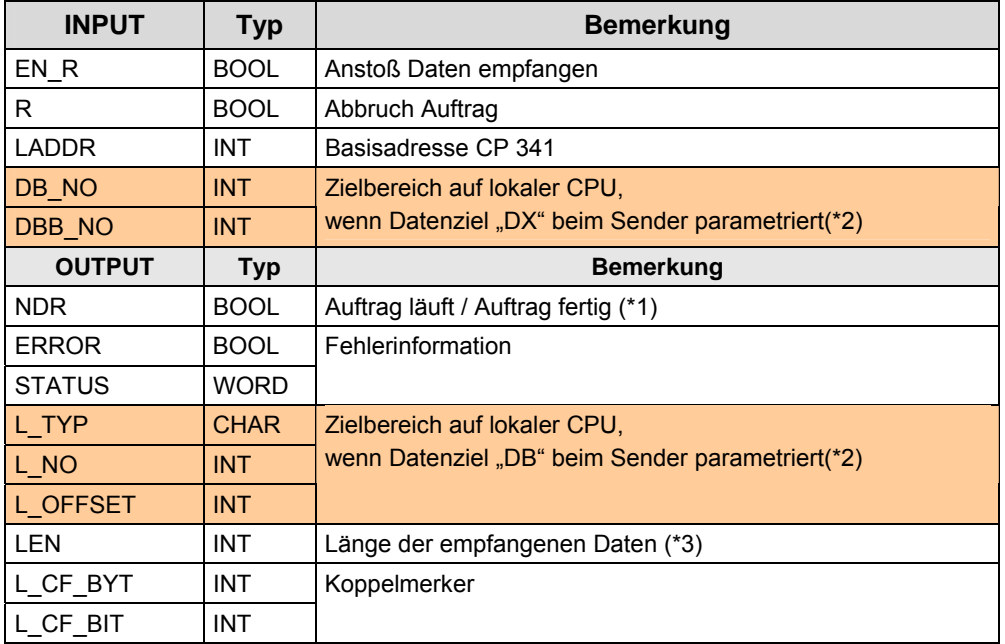

(\*1): "Auftrag fertig": Daten wurden empfangen

(\*2): SIMATIC Speicherbereich: Datenbaustein (D, X)

# **40.13.6 Parameter für P\_SND\_RK**

Kommunikationsbaustein in remote CPU: P\_RCV\_RK

Tabelle 40-25

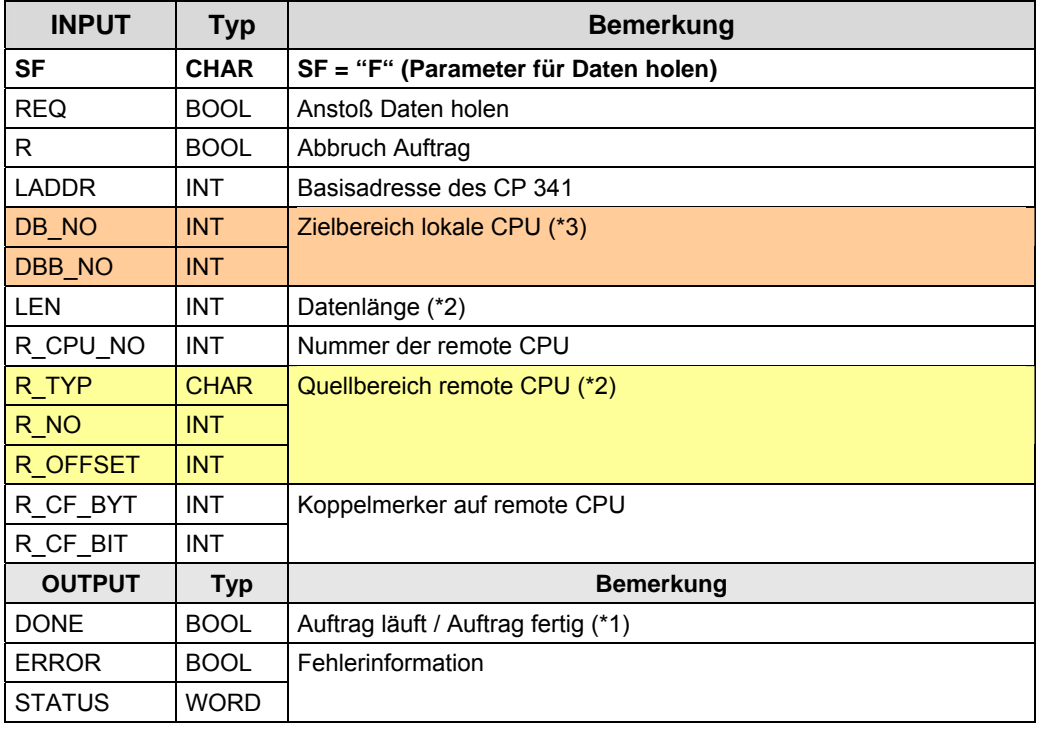

(\*1): remote Quittierung: Applikation

(\*2): SIMATIC Speicherbereich: Datenbaustein (D, X), M, E, A, Z, T

(\*3): SIMATIC Speicherbereich: Datenbaustein (D)

# **40.13.7 Parameter für P\_RCV\_RK**

Kommunikationsbaustein in remote CPU: P\_SND\_RK, mit Parameter SF = "F" Tabelle 40-26

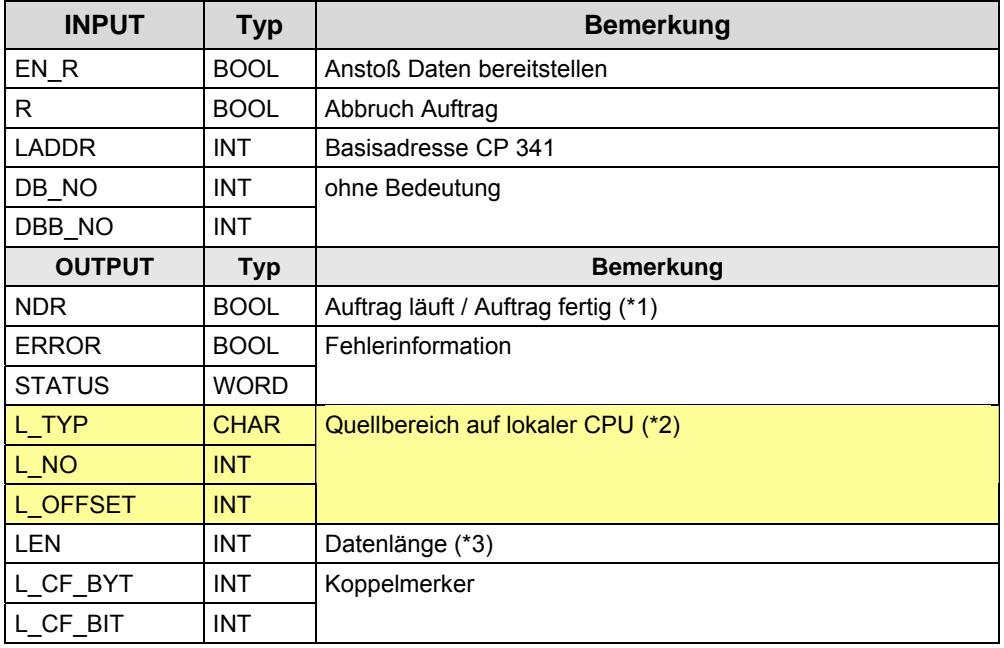

(\*1): "Auftrag fertig": Daten wurden abgeholt

(\*2): SIMATIC Speicherbereich: Datenbaustein (D), M, E, A, Z, T

# **40.14 RK 512: Anwenderschnittstelle CP 441**

# **40.14.1 Beschreibung**

Fallunterscheidung

- Daten senden mit BSEND / BRCV
- Daten senden mit BSEND / ---
- Daten senden mit PUT
- Daten holen mit GET

Die beiden Kommunikationspartner werden im Folgenden bezeichnet mit:

- CPU 1
- CPU<sub>2</sub>

# **40.14.2 Daten senden**

Daten aus CPU\_1 senden, und in CPU\_2 empfangen. CPU\_2 bestimmt, wo die Daten abgelegt werden. Kommunikationsbausteine:

- CPU\_1: BSEND
- CPU 2: BRCV

### **BSEND**

Daten senden

**BRCV** 

Daten empfangen, Angabe des Empfangsbereiches

# **40.14.3 Daten senden**

CPU\_1 sendet Daten an CPU\_2. CPU\_1 bestimmt, wo die Daten abgelegt werden. Kommunikationsbausteine:

- CPU 1: BSEND
- CPU\_2: ---

# **BSEND**

Daten senden, Angabe des Empfangsbereiches

Hinweis: CPU\_2 kann nicht erkennen, wann eine Datenübertragung läuft.

### **Daten senden PUT / ---**

CPU\_1 sendet Daten an CPU\_2 Kommunikationsbausteine:

- CPU 1: PUT
- CPU\_2: ---

PUT: Daten senden, Angabe von maximal vier Empfangsbereichen

Hinweis: CPU\_2 kann nicht erkennen, wann eine Datenübertragung läuft.

### **Daten holen GET / ---**

CPU\_1 holt Daten aus CPU\_2. Kommunikationsbausteine:

- CPU 1: GET
- $\bullet$  CPU 2: ---

GET: Daten holen, Angabe von maximal vier Quellbereichen.

Hinweis: CPU\_2 kann nicht erkennen, wann eine Datenübertragung läuft.

## **40.14.4 Parameter für BSEND**

Kommunikationsbaustein in remote CPU: BRCV

Tabelle 40-27

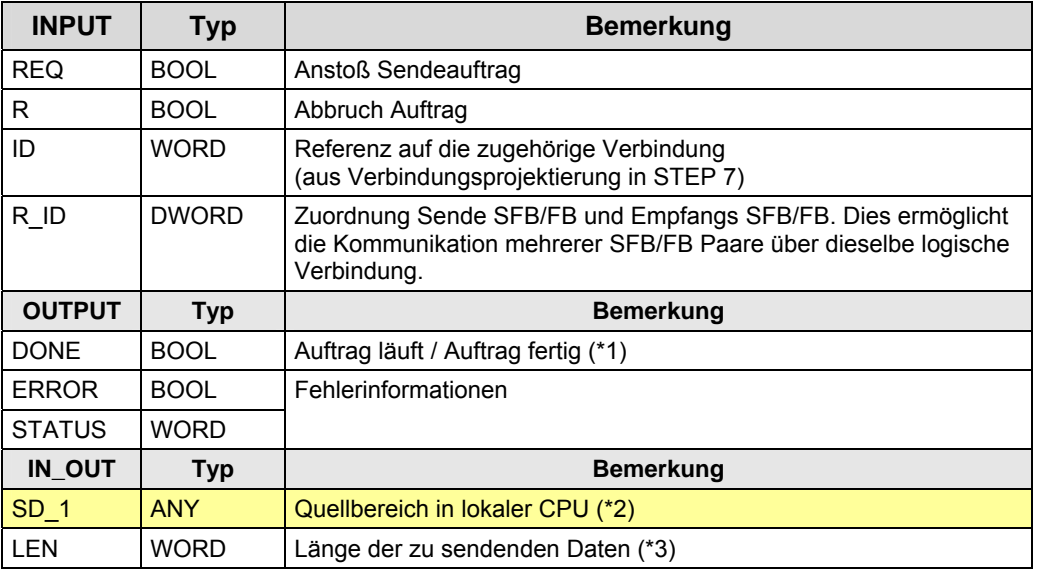

(\*1): remote Quittierung: Applikation

(\*2): SIMATIC Speicherbereich: Datenbaustein (D), E, A, M, T, Z

(\*3): maximale Anzahl gesendeter Daten: 4096 Byte

# **40.14.5 Parameter für BRCV**

Kommunikationsbaustein in remote CPU: BRCV

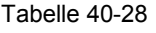

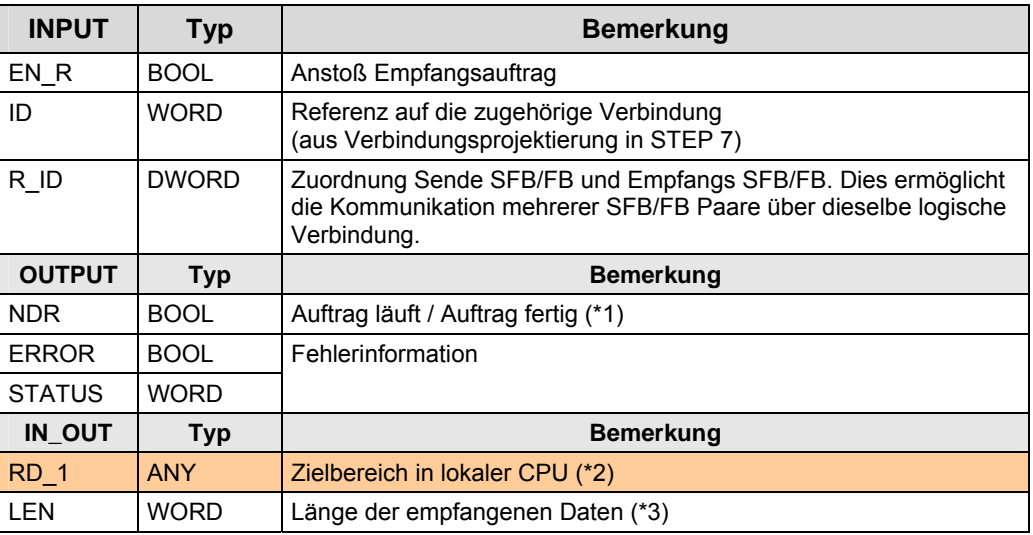

(\*1): "Auftrag fertig": Daten wurden empfangen

- (\*2): SIMATIC Speicherbereich: Datenbaustein (D)
- (\*3): maximale Anzahl Daten: 4096 Byte

## **40.14.6 Parameter für BSEND**

Kommunikationsbaustein in remote CPU: ---

Tabelle 40-29

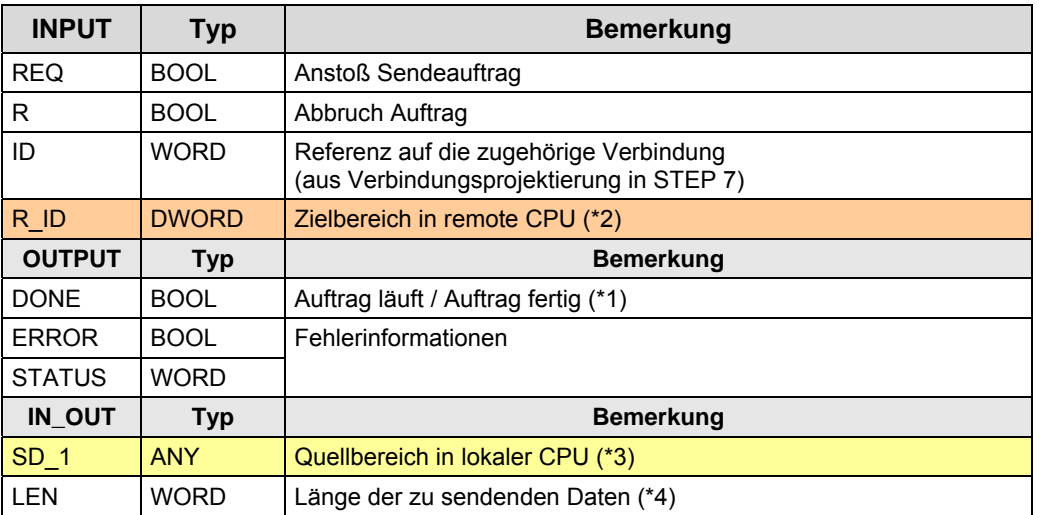

(\*1): remote Quittierung: Applikation

(\*2): SIMATIC Speicherbereich: Datenbaustein (D)

(\*3): SIMATIC Speicherbereich: Datenbaustein (D), E, A, M, T, Z

(\*4): maximale Anzahl Daten: <= 450 Byte (abhängig von remote CPU)

# **40.14.7 Parameter für PUT**

Kommunikationsbaustein in remote CPU: --- Tabelle 40-30

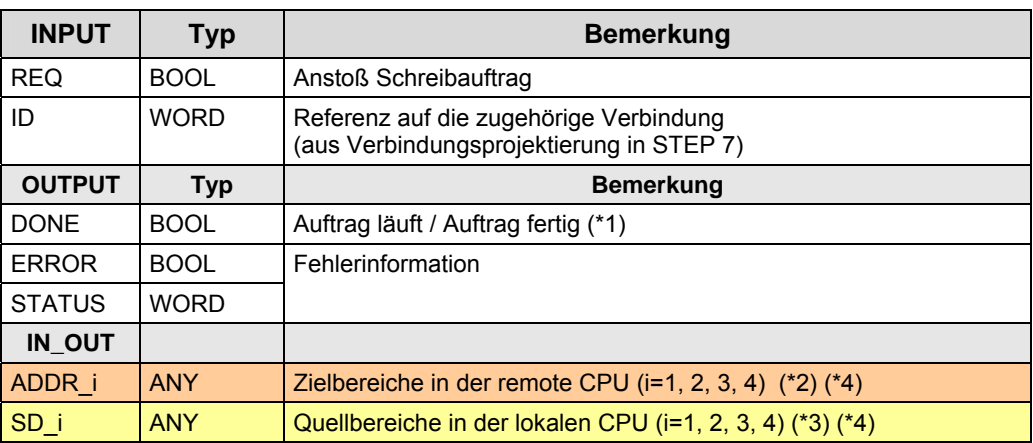

(\*1): remote Quittierung: Applikation

(\*2): SIMATIC Speicherbereich: Datenbaustein (D)

(\*3): SIMATIC Speicherbereich: Datenbaustein (D), E, A, M, T, Z

(\*4): maximale Anzahl Daten: <= 450 Byte (abhängig von remote CPU)
#### 40.14 RK 512: Anwenderschnittstelle CP 441

## **40.14.8 Parameter für GET**

Kommunikationsbaustein in remote CPU: ---

Tabelle 40-31

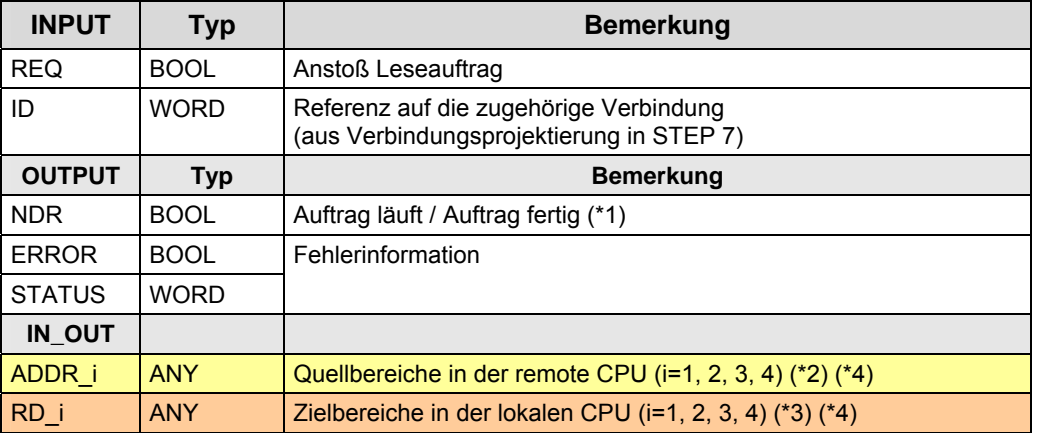

(\*1): remote Quittierung: Applikation

(\*2): SIMATIC Speicherbereich: Datenbaustein (D), E, A, M, T, Z

(\*3): SIMATIC Speicherbereich: Datenbaustein (D)

(\*4): maximale Anzahl Daten: <= 450 Byte (abhängig von remote CPU)

41.1 Merkmale

# **41 Anwenderdefiniertes Protokoll**

# **41.1 Merkmale**

### Hinweis

Die Kommunikationsart ist bei S7-1200 realisiert. Deswegen wird im Folgenden als Engineering Tool "STEP 7 Basic" genannt.

Das Protokoll wird im STEP 7 Basic Anwenderprogramm realisiert. Damit wird eine hohe Flexibilität in der Anwendung erreicht.

STEP 7 Basic bietet Bibliotheken mit Operationen, die für die Programmierung des anwenderdefinierten Protokolls genutzt werden können.

# **41.2 Anwendung**

Folgende Tätigkeiten muss der Anwender in STEP 7 Basic vornehmen, um eine CPU-CPU Kommunikation zu realisieren:

- Geräte konfigurieren
- Schnittstellen der Kommunikationsmodule (CM) konfigurieren:
	- in STEP 7 Basic konfigurieren
	- programmieren mit speziellen Operationen
- Sendeparameter und Empfangsparameter in STEP 7 Basic konfigurieren
- Programmierung der Kommunikation

Details zur Anwendung sind zu finden in:

- Handbücher der Komponenten
- STEP 7 Online Hilfe

# **41.3 Anwenderschnittstelle S7-1200**

## **41.3.1 Beschreibung**

Der Kommunikationsbaustein SEND\_PTP sendet Daten an den Kommunikationsbaustein RCV\_PTP.

#### **SEND\_PTP**

Daten senden

#### **RCV\_PTP**

Daten empfangen

### **41.3.2 Parameter für SEND\_PTP**

### Tabelle 41-1

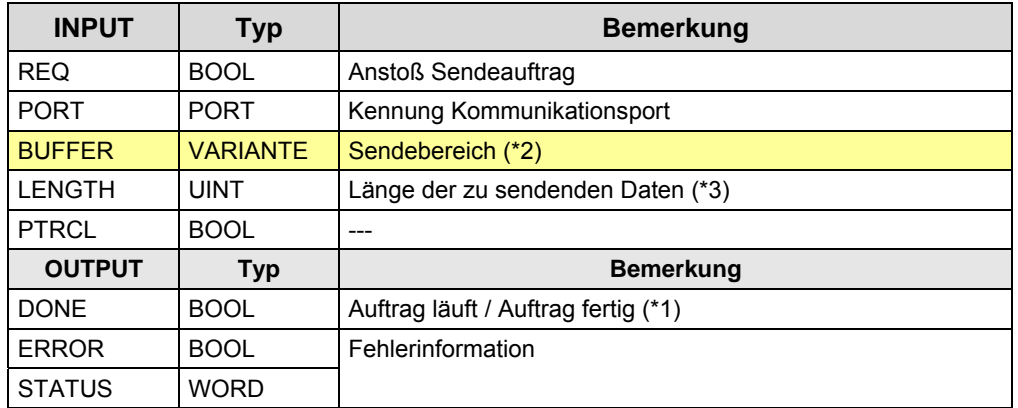

(\*1): "Auftrag fertig": Die Daten wurden an das lokale CM übergeben

(\*2): Puffer der lokalen CPU

(\*3): maximale Anzahl Daten: =1024 Byte

# **41.3.3 Parameter für RCV\_PTP**

# Tabelle 41-2

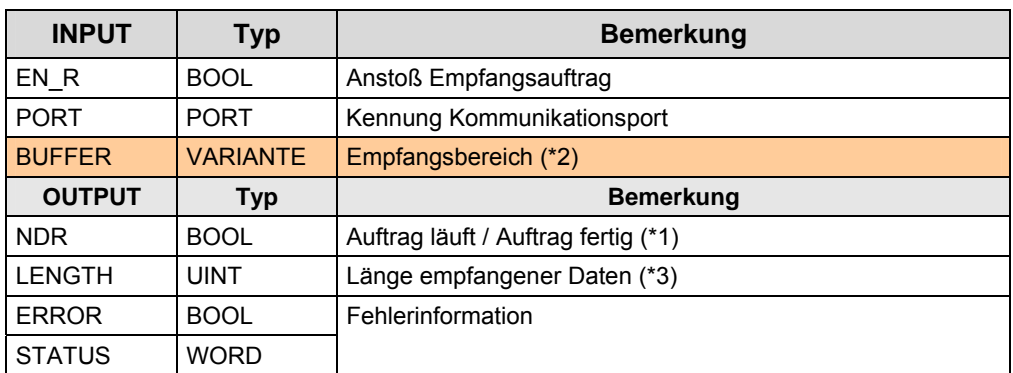

(\*1): "Auftrag fertig": Die Daten wurden vom lokalen CM abgeholt, und in den Puffer der CPU geschrieben.

(\*2): Puffer der lokalen CPU

(\*3): maximale Anzahl Daten: =1024 Byte

# **42 Informationen Teil 3**

In den Tabellen sind Verweise auf Informationen zu den Themen aus Teil 3 zu finden.

Alle Verweise /x/ sind zentral im Kapitel [47](#page-384-0) hinterlegt. Dort sind auch die entsprechenden Links ins Internet zu finden.

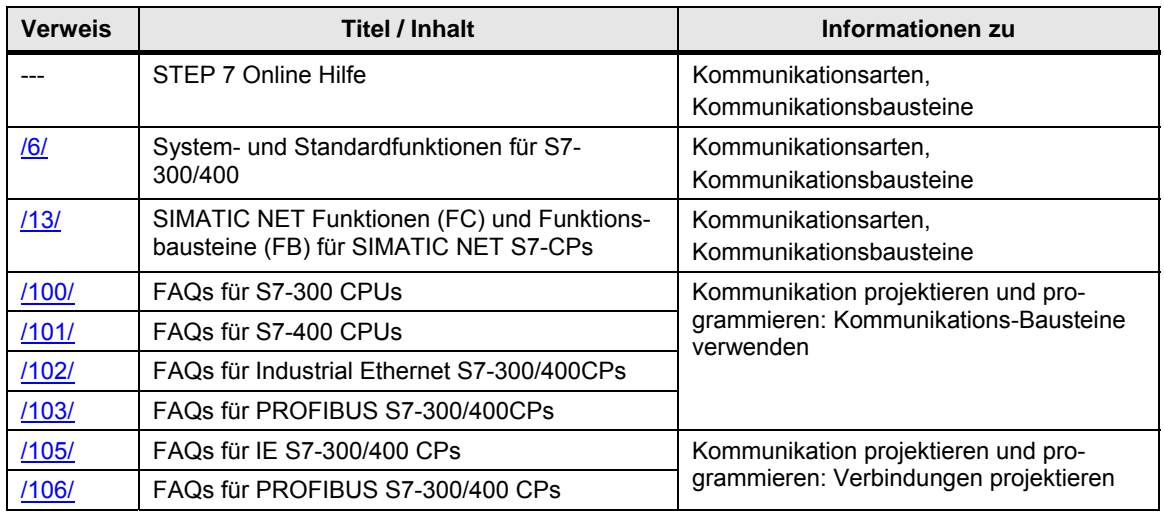

# **TEIL 4: Kommunikation mit fremden Controllern ohne Verwendung eines offenen Standards**

Teil 4 beschreibt die Kommunikation zu fremden Controllern, ohne Verwendung eines offenen Standards

# **TEIL 4: Gliederung und Inhalt**

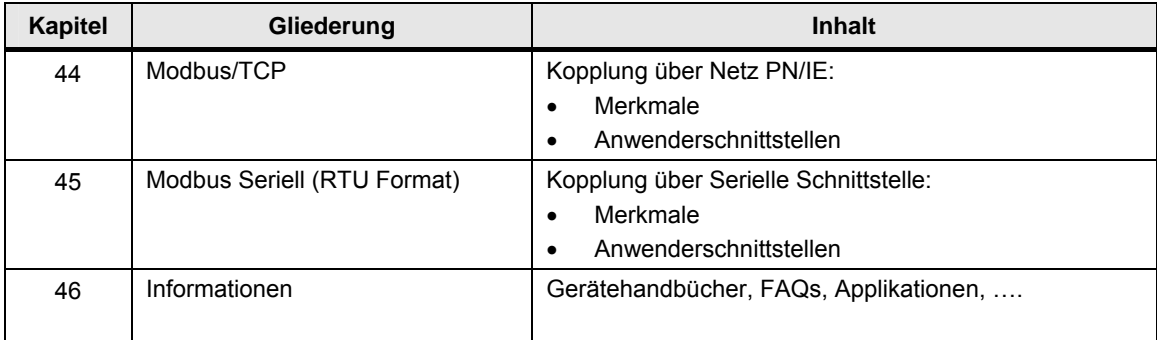

# **43 Vorbemerkungen**

#### **Offene Standards**

Ein SIMATIC Controller kann über offene Standards [\(48](#page-388-0)) mit Controllern fremder Hersteller kommunizieren, wenn die fremden Controller ebenfalls offene Standards implementiert haben.

Dies ist im Teil 3 der Dokumentation bei den Tabellen Eigenschaften berücksichtigt. Dort gibt es das Kriterium "Anbindung Fremd". "Ja" bedeutet, dass es sich bei der Kommunikationsart um einen offenen Standard handelt. Somit kann mit fremden Controllern kommuniziert werden, welche diesen offenen Standard ebenfalls implementiert haben.

Beispiele:

- Offene-Kommunikation über T-Bausteine
- Offene-Kommunikation über Send/Receive-Bausteine

#### **Offengelegte Protokolle**

Hier, im Teil 4 der Dokumentation wird die Kommunikation über offengelegte Protokolle beschrieben.

Eigenschaften eines offengelegten Protokolls:

- Das Protokoll ist vom Hersteller offengelegt
- Das Protokoll ist herstellerspezifisch.
- Jeder darf das Protokoll verwenden.
- Das Protokoll st nicht standardisiert (nicht international genormt)

# <span id="page-367-0"></span>**44 Modbus/TCP**

# **44.1 Merkmale**

Modbus ist ein weltweit verbreitetes Protokoll, welches allen Anwendern offen gelegt ist. Modbus/TCP ermöglicht die Kommunikation über TCP/IP Netze.

# **44.2 Überblick Anwenderschnittstellen**

## **44.2.1 Allgemeines**

Ein SIMATIC Controller kann sein:

- Modbus Server
- Modbus Client

### **SIMATIC ohne S7-1200**

Für die Modbus/TCP Kommunikation gibt es eigene Funktionsbausteine (Modbus Bausteine). Die Modbus Bausteine sind nicht im Lieferumfang der Programmiersoftware STEP 7 enthalten..

Informationen zur Funktionalität und zur Bestellung: /11/

#### **Maximale Anzahl Daten**

Mit einem Modbus TCP Auftrag maximal übertragbare Daten:

Tabelle 44-1

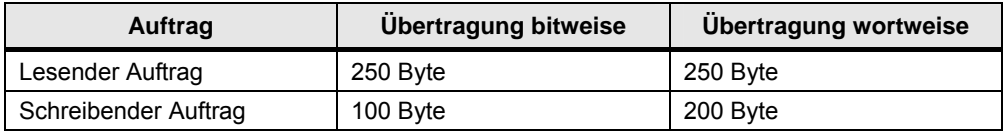

### **Kommunikationsschnittstelle**

SIMATIC Controller können über CPU oder CP mit Modbus Controllern kommunizieren.

#### 44.2 Überblick Anwenderschnittstellen

## **44.2.2 Anschluss über SIMATIC CPU**

Schnittstelle und Anwenderschnittstelle:

Tabelle 44-2

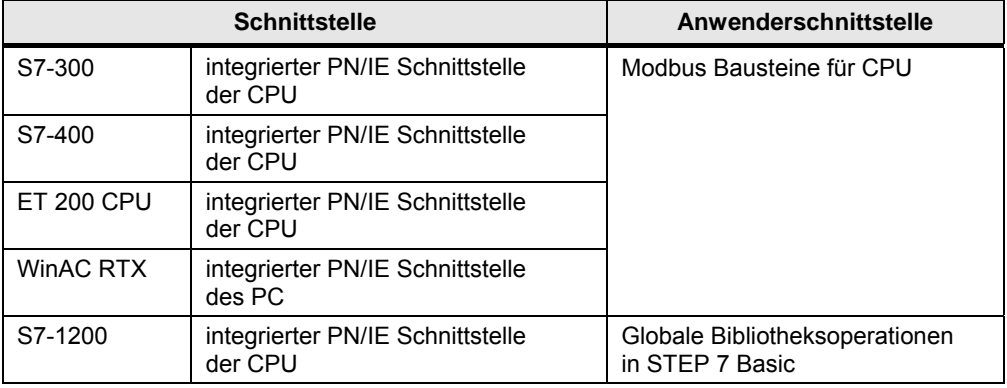

## **44.2.3 Anschluss über SIMATIC CP**

Schnittstelle und Anwenderschnittstelle:

Tabelle 44-3

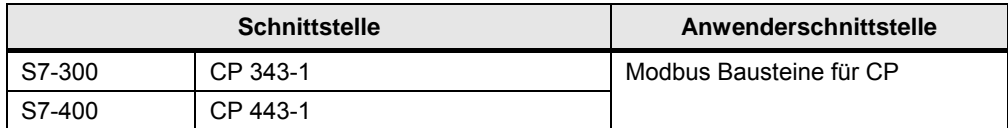

## **44.2.4 Einrichten der TCP-Verbindung**

Es stehen zwei Möglichkeiten zur Verfügung:

- Programmieren der Verbindung mit T-Bausteinen (TCON, TDISCON)
- Projektieren der Verbindung mit "Modbus TCP Wizard" (/30/)

45.1 Merkmale

# <span id="page-369-0"></span>**45 Modbus Seriell (RTU Format)**

# **45.1 Merkmale**

#### **Merkmale**

Modbus ist ein weltweit verbreitetes Protokoll, welches allen Anwendern offen gelegt ist. Modbus Seriell ermöglicht die Kommunikation über serielle Schnittstellen (RS232C, RS 422/485).

Für Modbus Seriell gibt es zwei Varianten:

- RTU Format: binäre Kodierung der Daten
- ASCII Format: ASCII Kodierung der Daten

Im Folgenden wird die Variante mit RTU Format beschrieben:

• Modbus Seriell (RTU Format)

#### **Modbus Master / Modbus Slave**

Modbus Seriell funktioniert nach dem Master / Slave Prinzip.

Ein Modbus Master kann mit einem oder mehreren Modbus Slaves kommunizieren. Nur der vom Modbus Master explizit angesprochene Modbus Slave darf Daten an den Modbus Master zurücksenden.

Der Modbus Master kann Aufträge zum Lesen und Schreiben von Operanden an den Modbus Slave senden:

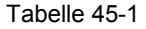

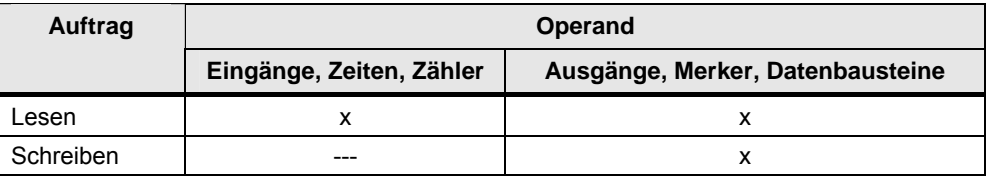

#### **Adressierung Modbus Slave**

Die Adresse eines Modbus Slaves kann im Bereich von 1 bis 255 liegen. Mit der Modbus Slave Adresse Null spricht der Master alle Slaves am Bus an (Broadcast).

#### **Anzahl Teilnehmer**

Übersicht:

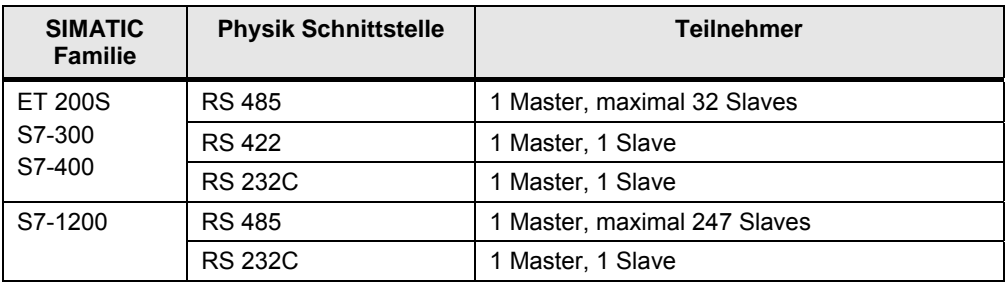

45.2 Überblick Anwenderschnittstellen

# **45.2 Überblick Anwenderschnittstellen**

## **45.2.1 Allgemeines**

Ein SIMATIC Controller kann dann sein:

- Modbus Master
- Modbus Slave

### **45.2.2 Anschluss über SIMATIC CP**

Zur Kommunikation über Modbus Seriell (RTU Format) werden SIMATIC CPs und die entsprechenden Treiber benötigt. Die Treiber sind entweder auf dem SIMATIC CP integriert, oder sie sind ladbar. Ladbare Treiber müssen getrennt bestellt werden und in STEP 7 nachinstalliert werden (/4/, Kapitel "Ladbare Treiber").

SIMATIC CPs mit Integriertem Treiber für Modbus Seriell:

- ET 200S: 1SI-Modul
- S7-1200: CM 1241

SIMATIC CPs mit der Möglichkeit Treiber für Modbus Seriell zu laden:

- S7-300: CP 341
- S7-400: CP 441-2

### **45.2.3 Modbus Master**

Überblick Kommunikationsbausteine:

Tabelle 45-3

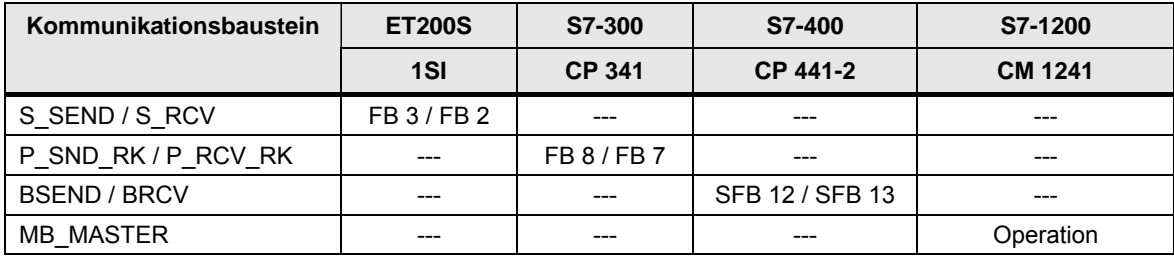

Die Kommunikationsbausteine sind zu finden in:

Tabelle 45-4

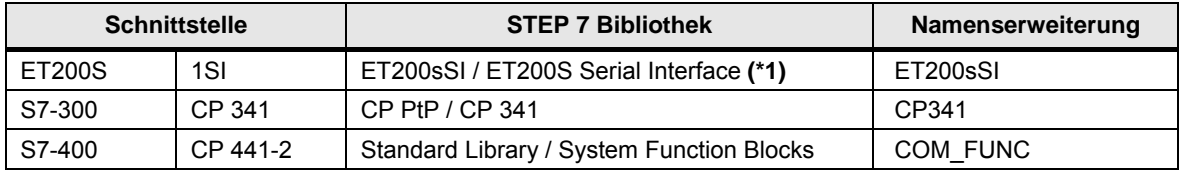

Tabelle 45-5

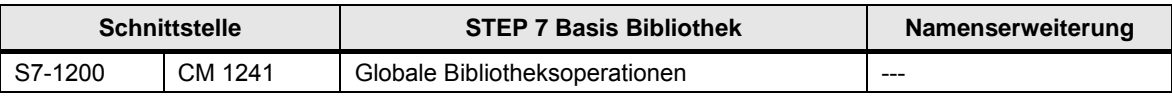

(\*1): Die Bausteine können aus dem Internet geladen werden (/14/)

45.2 Überblick Anwenderschnittstellen

## **45.2.4 Modbus Slave**

Überblick Kommunikationsbausteine:

#### Tabelle 45-6

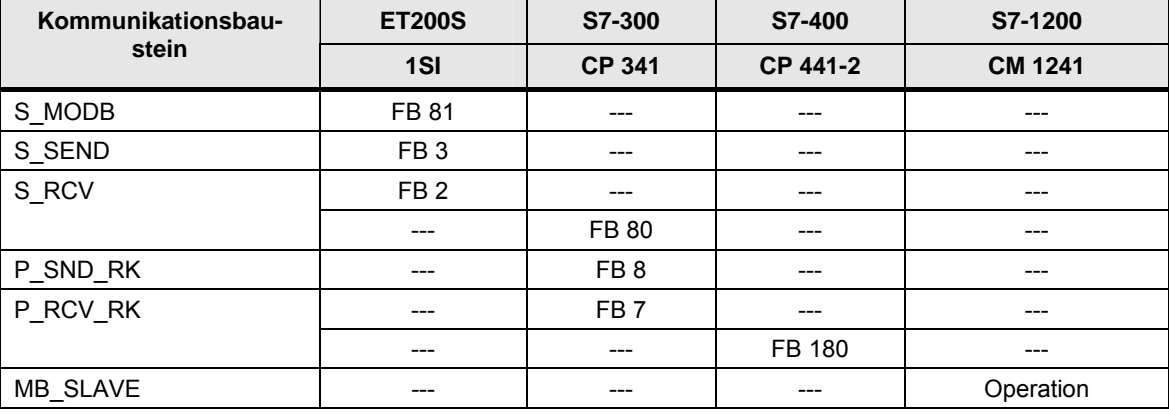

Die Kommunikationsbausteine sind zu finden in:

### Tabelle 45-7

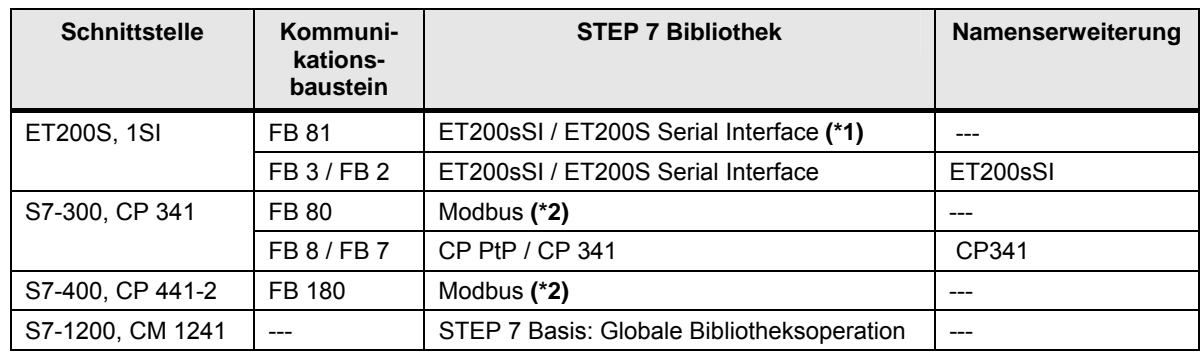

(\*1):Die Bausteine können aus dem Internet geladen werden (/14/)

(\*2): Nach Installation der Modbus Slave CD wird der FB in der STEP 7 Bibliothek "Modbus" bereitgestellt.

45.3 Modbus Master: Anwenderschnittstelle ET 200S

# **45.3 Modbus Master: Anwenderschnittstelle ET 200S**

Die Anwenderschnittstelle ist identisch mit der Anwenderschnittstelle für ASCII und 3964(R): Siehe Kapitel [40.5](#page-333-0) 

# **45.4 Modbus Master: Anwenderschnittstelle CP 341**

## **45.4.1 Beschreibung**

Der Modbus Master kann auf Daten in einem oder in mehreren Modbus Slaves zugreifen (schreibend und lesend). Dazu sendet der Modbus Master Aufträge an Modbus Slaves.

#### **P\_SND\_RK**

Auftrag an Modbus Slave senden

#### **P\_RCV\_RK**

Antworttelegramm vom Modbus Slave empfangen

## **45.4.2 Parameter P\_SND\_RK**

Tabelle 45-8

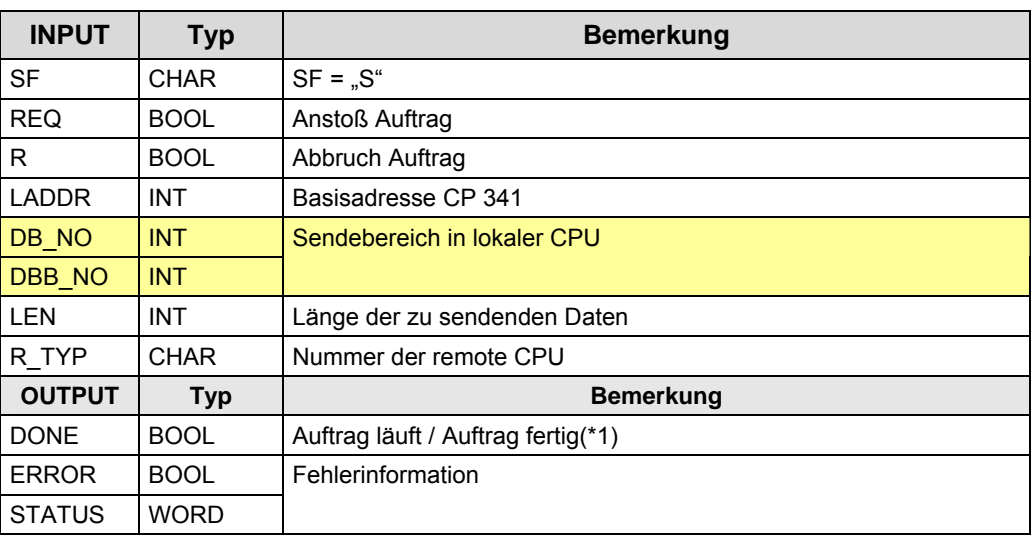

(\*1): "Auftrag fertig":

Bei schreibenden Funktionscodes: Nach Empfang Antworttelegramm

Bei lesenden Funktionscodes: Nach Empfang des Antworttelegrammes, und nach Übergabe der empfangenen Daten in die CPU

## 45.4 Modbus Master: Anwenderschnittstelle CP 341

## **45.4.3 Parameter P\_RCV\_RK**

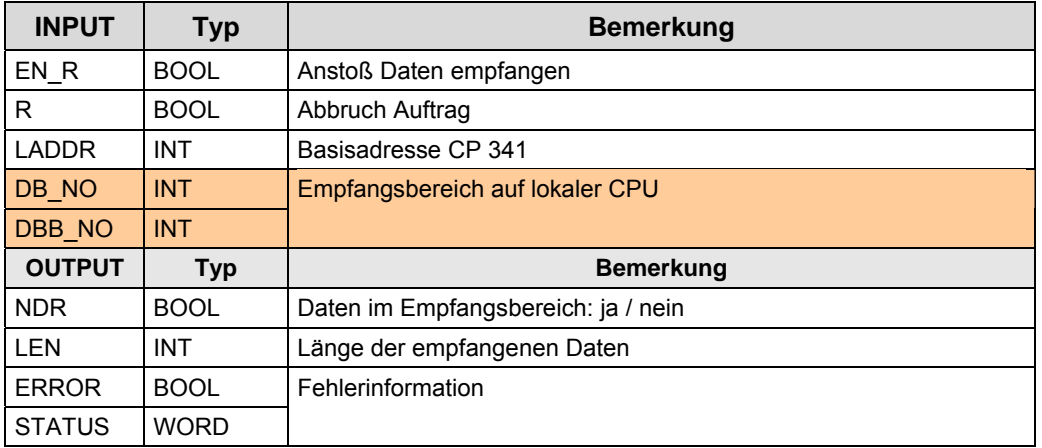

45.5 Modbus Master: Anwenderschnittstelle CP 441-2

# **45.5 Modbus Master: Anwenderschnittstelle CP 441-2**

## **45.5.1 Beschreibung**

Der Modbus Master kann auf Daten in einem oder in mehreren Modbus Slaves zugreifen (schreibend und lesend). Dazu sendet der Modbus Master Aufträge an Modbus Slaves.

#### **BSEND**

Auftrag an Modbus Slave senden

#### **BRCV**

Antworttelegramm vom Modbus Slave empfangen

### **45.5.2 Parameter BSEND**

Tabelle 45-10

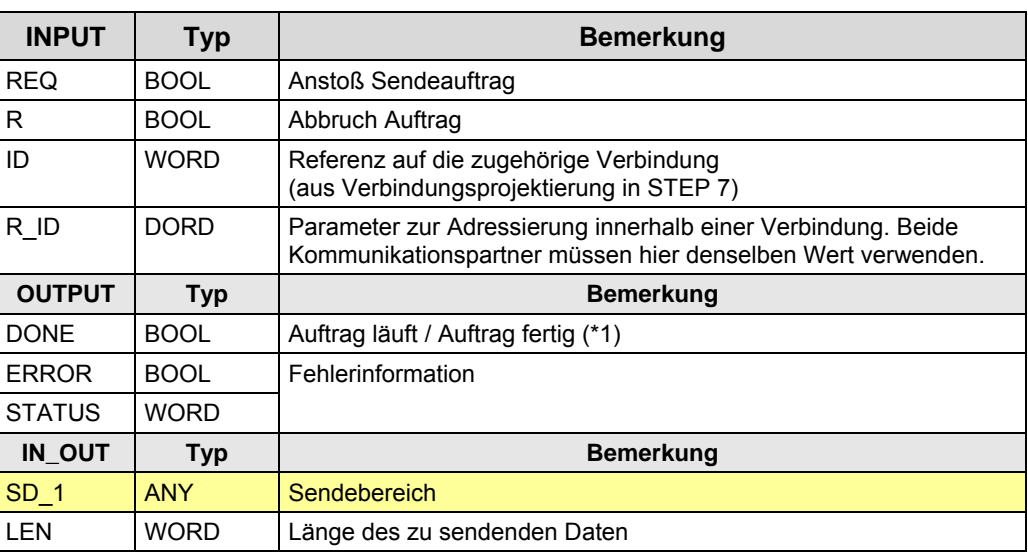

(\*1): "Auftrag fertig":

Bei schreibenden Funktionscodes: Nach Empfang Antworttelegramm

Bei lesenden Funktionscodes: Nach Empfang des Antworttelegrammes, und nach Übergabe der empfangenen Daten in die CPU

## 45.5 Modbus Master: Anwenderschnittstelle CP 441-2

### **45.5.3 Parameter BRCV**

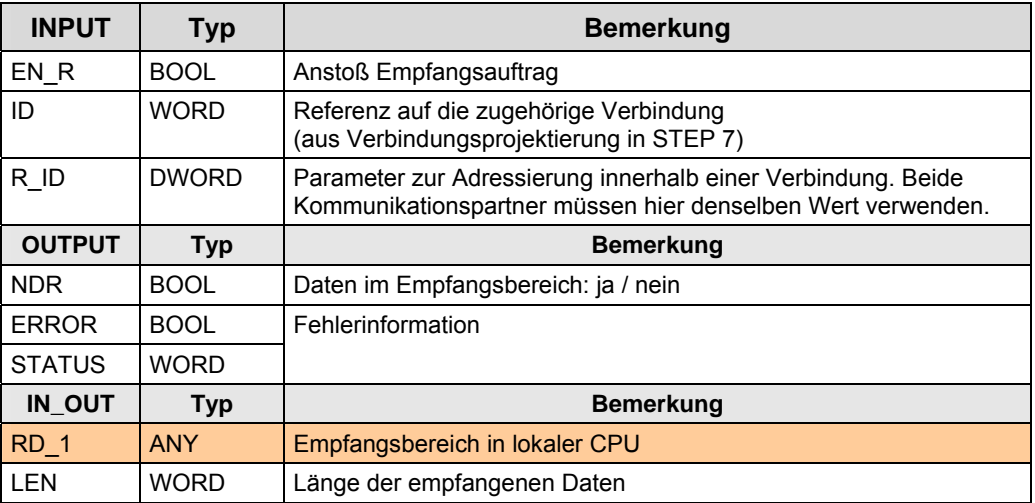

45.6 Modbus Master: Anwenderschnittstelle CM 1241

# **45.6 Modbus Master: Anwenderschnittstelle CM 1241**

## **45.6.1 Beschreibung**

Der Modbus Master kann auf Daten in einem oder in mehreren Modbus Slaves zugreifen (schreibend und lesend). Dazu sendet der Modbus Master Aufträge an Modbus Slaves.

#### **MB\_MASTER**

Auftrag an Modbus Slave senden

Antworttelegramm vom Modbus Slave empfangen

### **45.6.2 Parameter MB\_MASTER**

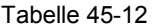

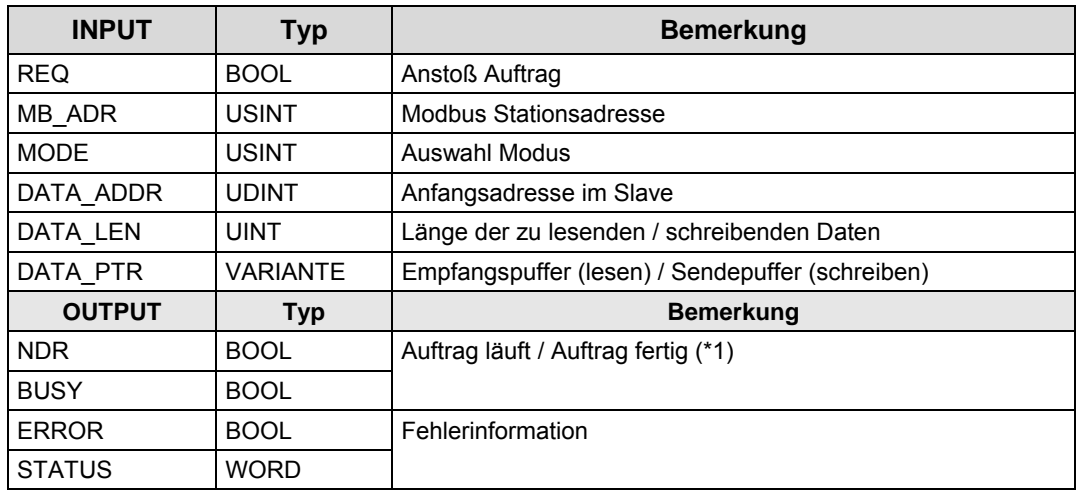

(\*1): "Auftrag fertig":

Bei schreibenden Funktionscodes: Nach Empfang Antworttelegramm

Bei lesenden Funktionscodes: Nach Empfang des Antworttelegrammes, und nach Übergabe der empfangenen Daten in die CPU

# **45.7 Modbus Slave: Anwenderschnittstelle ET 200S**

# **45.7.1 Beschreibung**

Der Modbus Master kann auf Daten in einem oder in mehreren Modbus Slaves zugreifen (schreibend und lesend). Dazu sendet der Modbus Master Aufträge an Modbus Slaves. Der Modbus Slave führt den Auftrag aus, und reagiert mit einem Antworttelegramm.

#### **S\_MODB**

Ausführen eines Auftrages vom Modbus Master. S\_MODB ruft intern auf: S\_SEND, S\_RCV (Siehe Kapitel [40.5\)](#page-333-0).

## **45.7.2 Parameter S\_MODB**

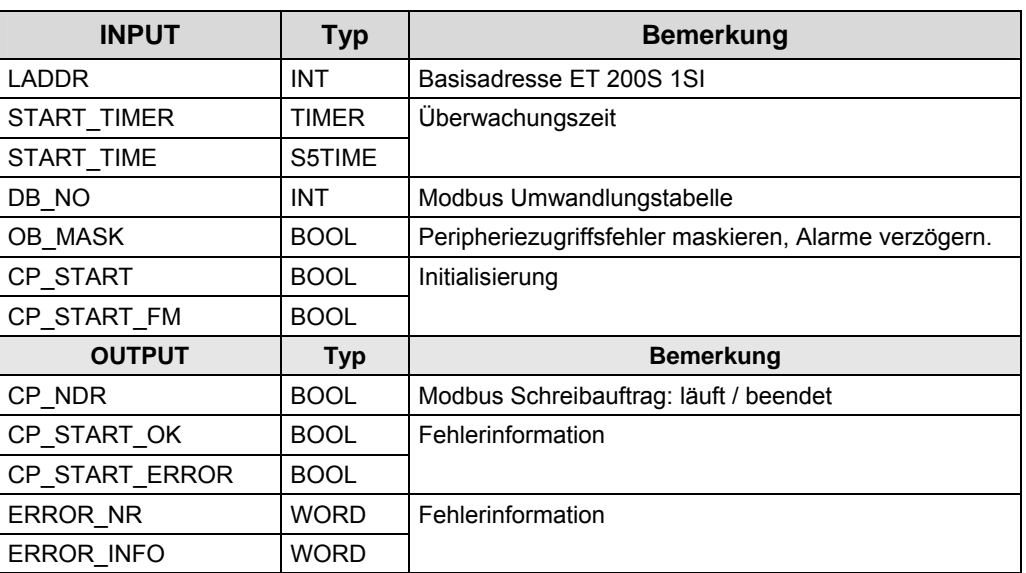

45.8 Modbus Slave: Anwenderschnittstelle CP 341

# **45.8 Modbus Slave: Anwenderschnittstelle CP 341**

# **45.8.1 Beschreibung**

Der Modbus Master kann auf Daten in einem oder in mehreren Modbus Slaves zugreifen (schreibend und lesend). Dazu sendet der Modbus Master Aufträge an Modbus Slaves. Der Modbus Slave führt den Auftrag aus, und reagiert mit einem Antworttelegramm.

#### **FB80**

Ausführen eines Auftrages vom Modbus Master FB80 ruft intern auf: P\_SND\_RK, P\_RCV\_RK (Siehe [40.8](#page-339-0)).

### **45.8.2 Parameter FB80**

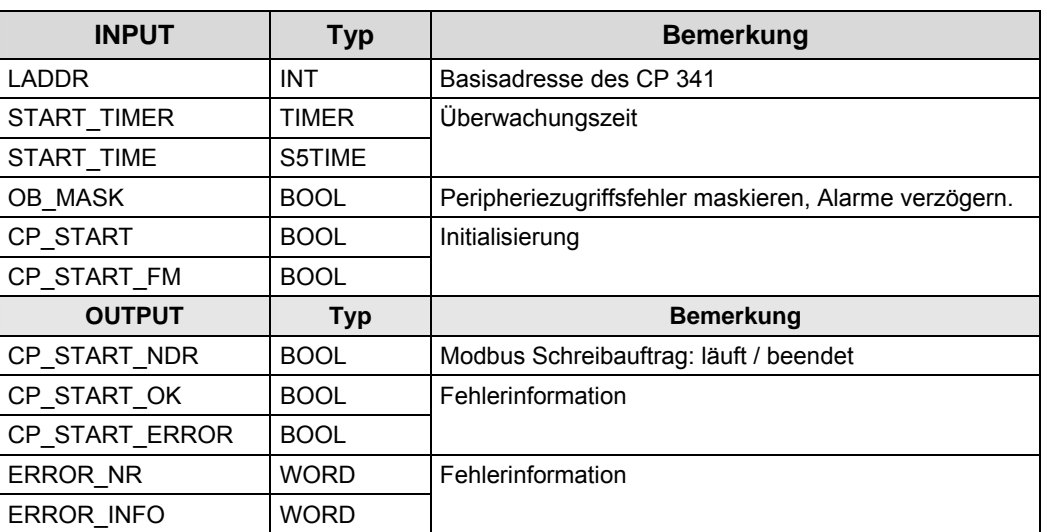

45.9 Modbus Slave: Anwenderschnittstelle CP 441-2

# **45.9 Modbus Slave: Anwenderschnittstelle CP 441-2**

## **45.9.1 Beschreibung**

Der Modbus Master kann auf Daten in einem oder in mehreren Modbus Slaves zugreifen (schreibend und lesend). Dazu sendet der Modbus Master Aufträge an Modbus Slaves. Der Modbus Slave führt den Auftrag aus, und reagiert mit einem Antworttelegramm.

#### **FB180**

Ausführen eines Auftrages vom Modbus Master.

# **45.9.2 Parameter FB180**

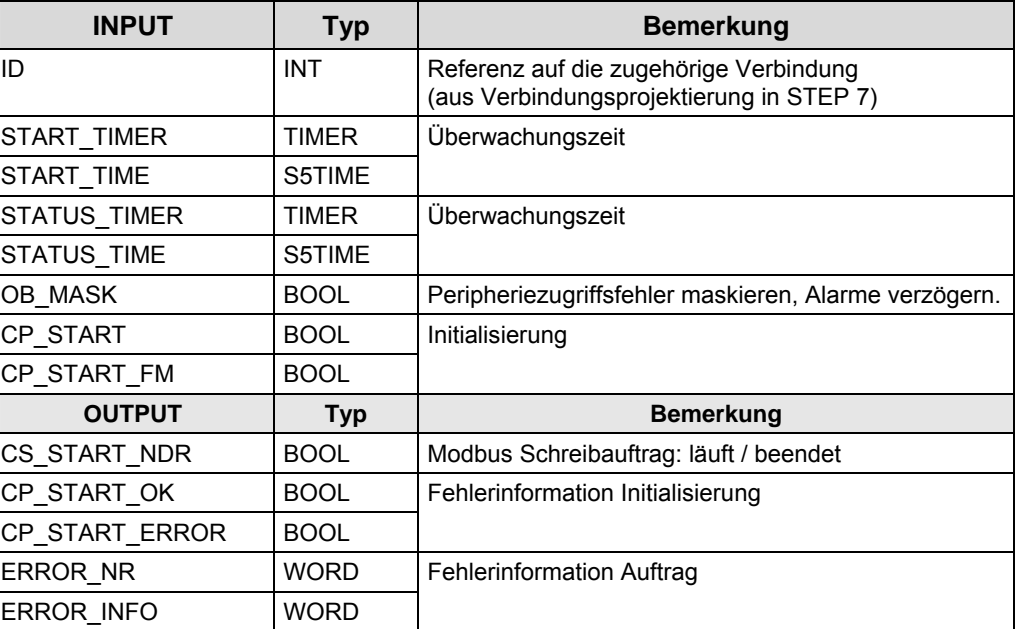

# **45.10 Modbus Slave: Anwenderschnittstelle CM 1241**

# **45.10.1 Beschreibung**

Der Modbus Master kann auf Daten in einem oder in mehreren Modbus Slaves zugreifen (schreibend und lesend). Dazu sendet der Modbus Master Aufträge an Modbus Slaves. Der Modbus Slave führt den Auftrag aus, und reagiert mit einem Antworttelegramm.

#### **MB\_SLAVE**

Ausführen eines Auftrages vom Modbus Master.

## **45.10.2 Parameter MB\_SLAVE**

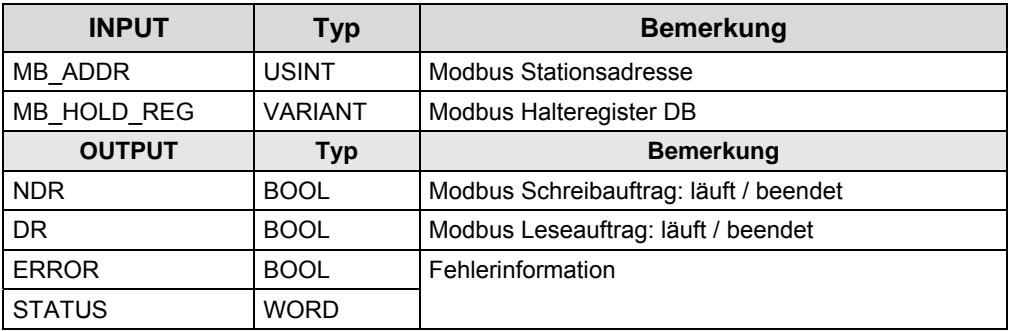

# <span id="page-381-0"></span>**46 Informationen Teil 4**

In den Tabellen sind Verweise auf Informationen zu den Themen aus Teil 4 zu finden.

Alle Verweise /x/ sind zentral im Kapitel [47](#page-384-0) hinterlegt. Dort sind auch die entsprechenden Links ins Internet zu finden.

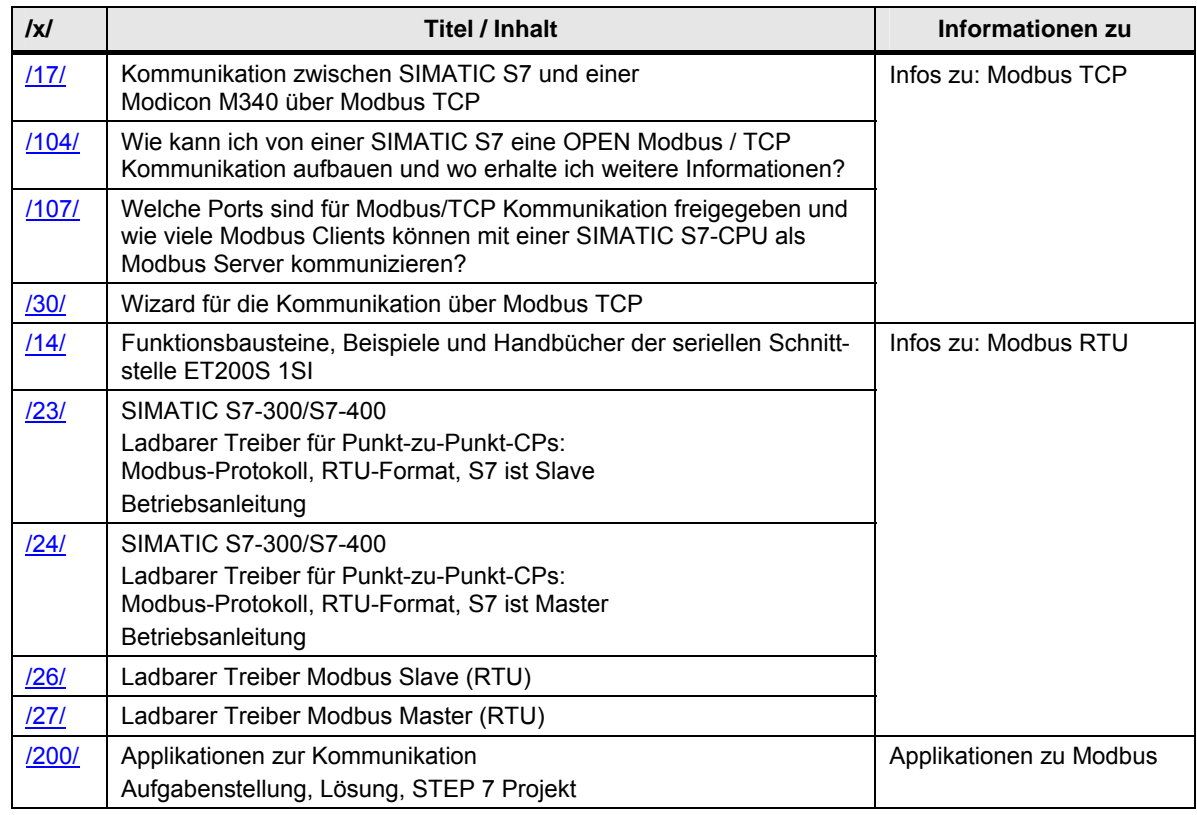

45.10 Modbus Slave: Anwenderschnittstelle CM 1241

# **TEIL 5: Anhang**

Teil 5 ist der Anhang zum Dokument

45.10 Modbus Slave: Anwenderschnittstelle CM 1241

# **TEIL 5: Gliederung und Inhalt**

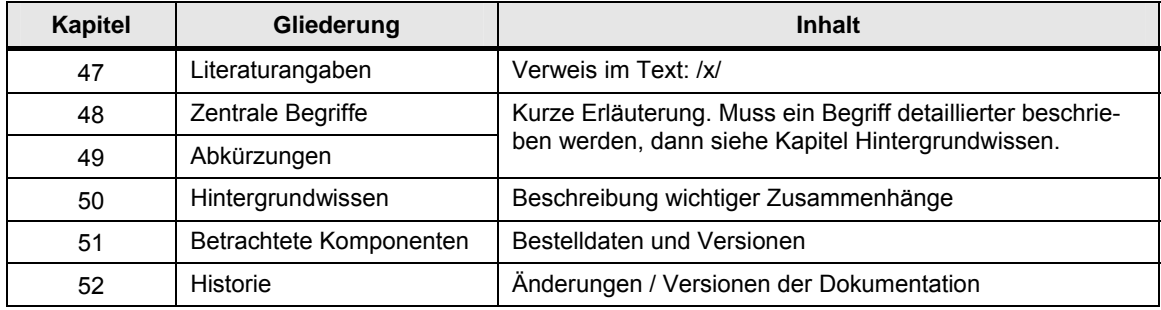

47.1 Informationen

# <span id="page-384-0"></span>**47 Literaturangaben**

Inhalt des Kapitels

- Sammlung von hilfreichen Informationen zur CPU-PU Kommunikation mit SIMATIC Controllern
- Sortiert nach: Informationen, FAQs und Applikationen

Literaturangaben sind im Dokument mit /x/ gekennzeichnet.

# **47.1 Informationen**

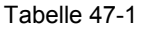

<span id="page-384-1"></span>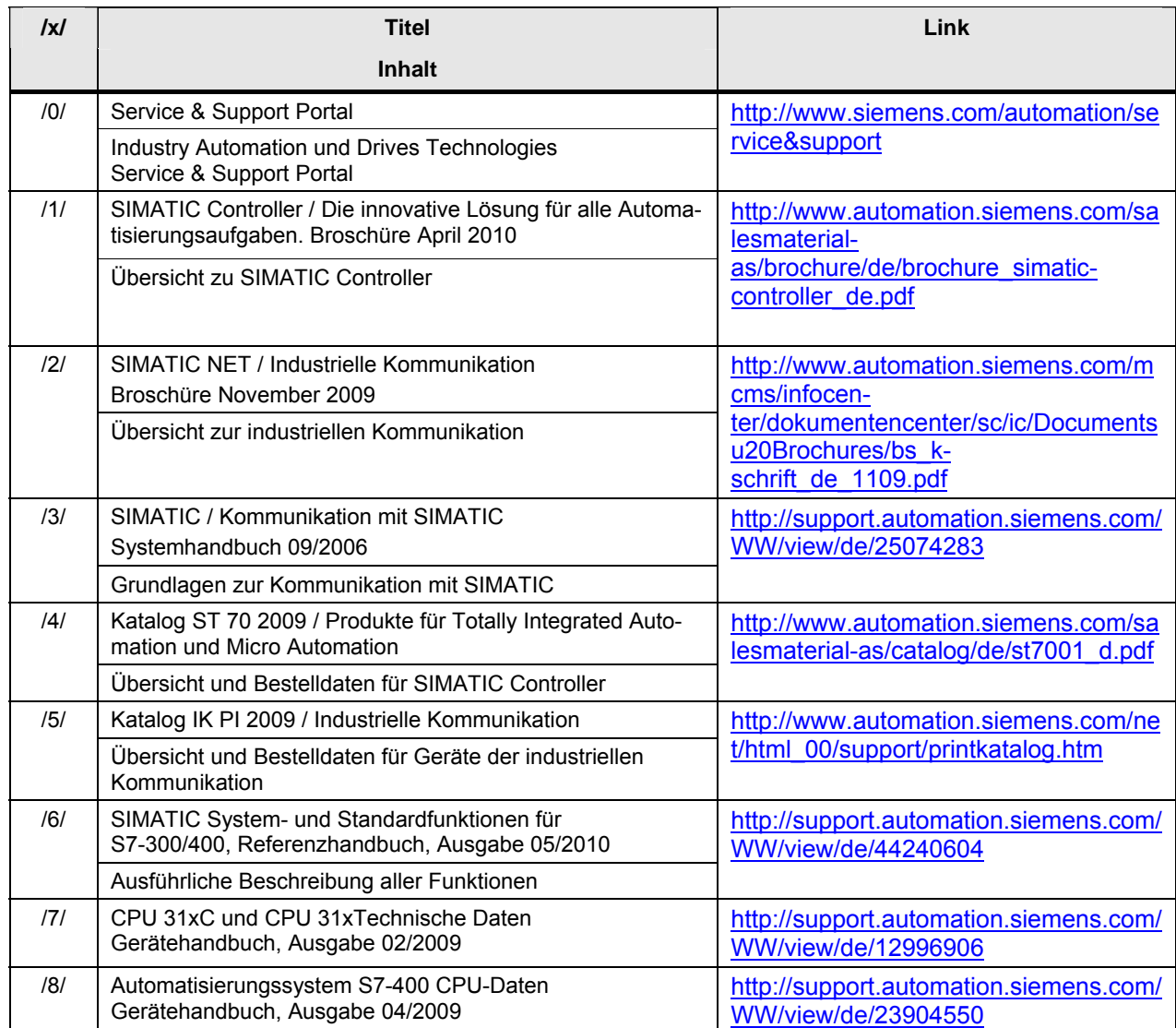

### 47 Literaturangaben

47.1 Informationen

<span id="page-385-2"></span><span id="page-385-1"></span><span id="page-385-0"></span>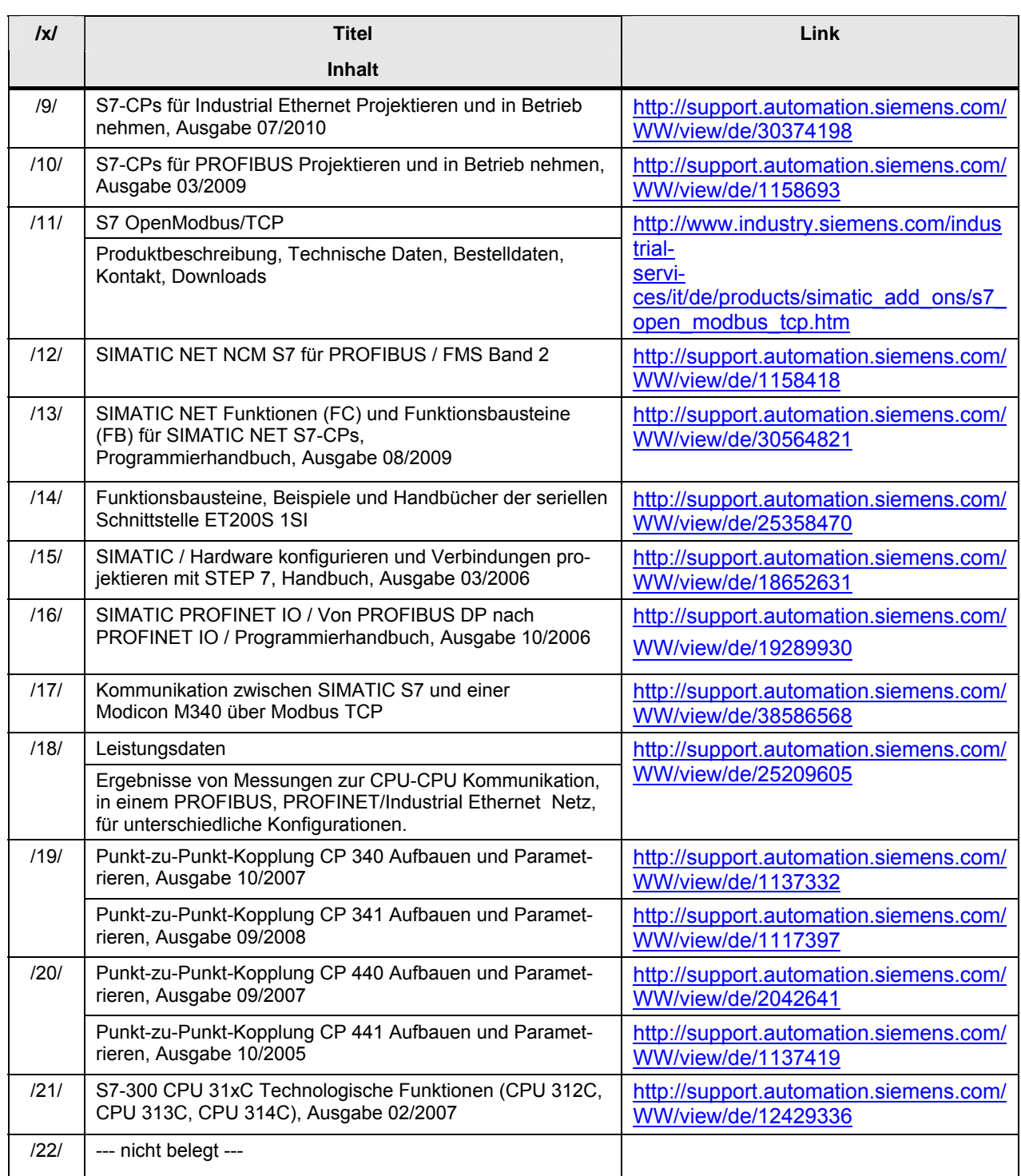

47 Literaturangaben

47.1 Informationen

<span id="page-386-4"></span><span id="page-386-3"></span><span id="page-386-2"></span><span id="page-386-1"></span><span id="page-386-0"></span>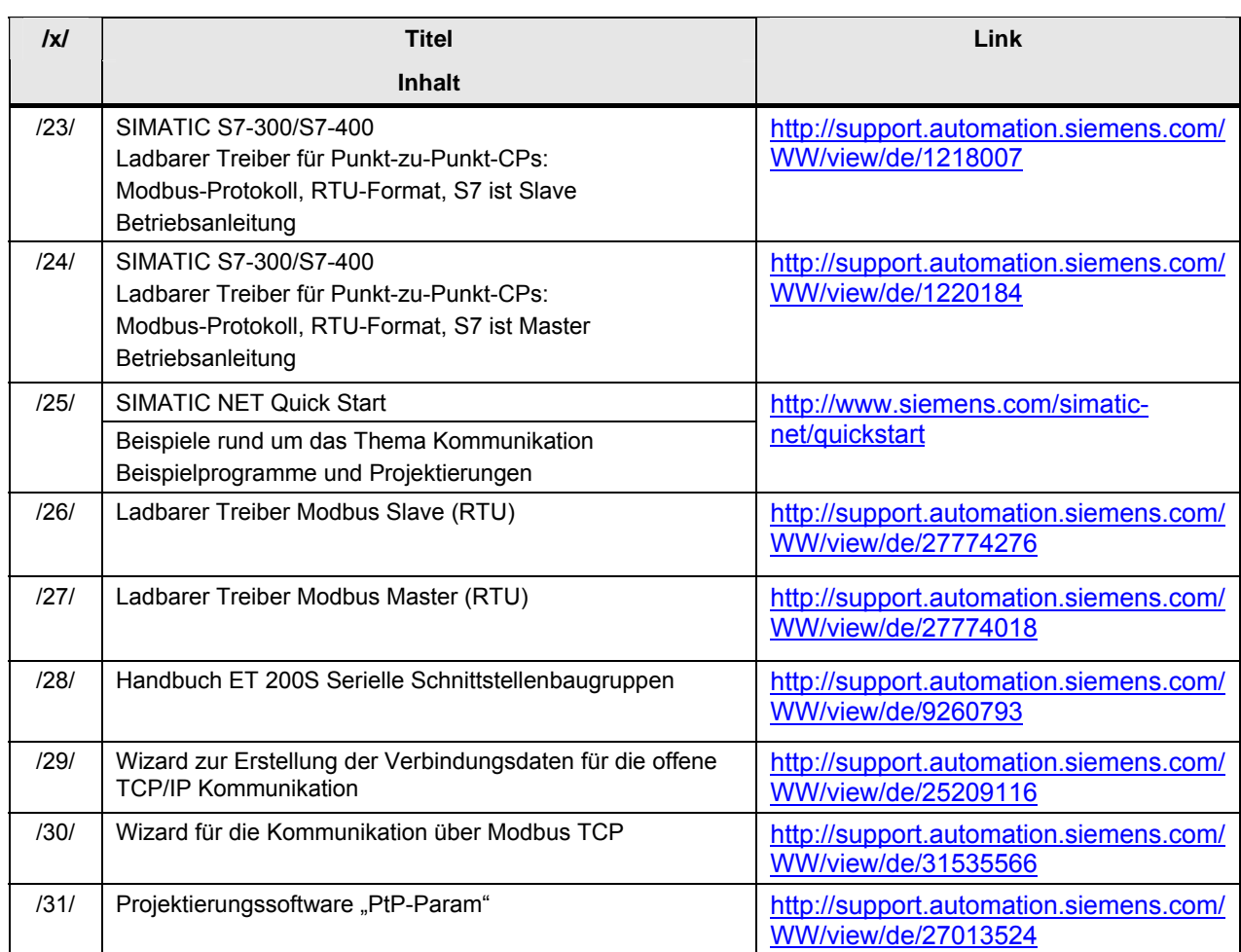

# **47.2 FAQ**

Tabelle 47-2

<span id="page-387-6"></span><span id="page-387-3"></span><span id="page-387-2"></span><span id="page-387-1"></span><span id="page-387-0"></span>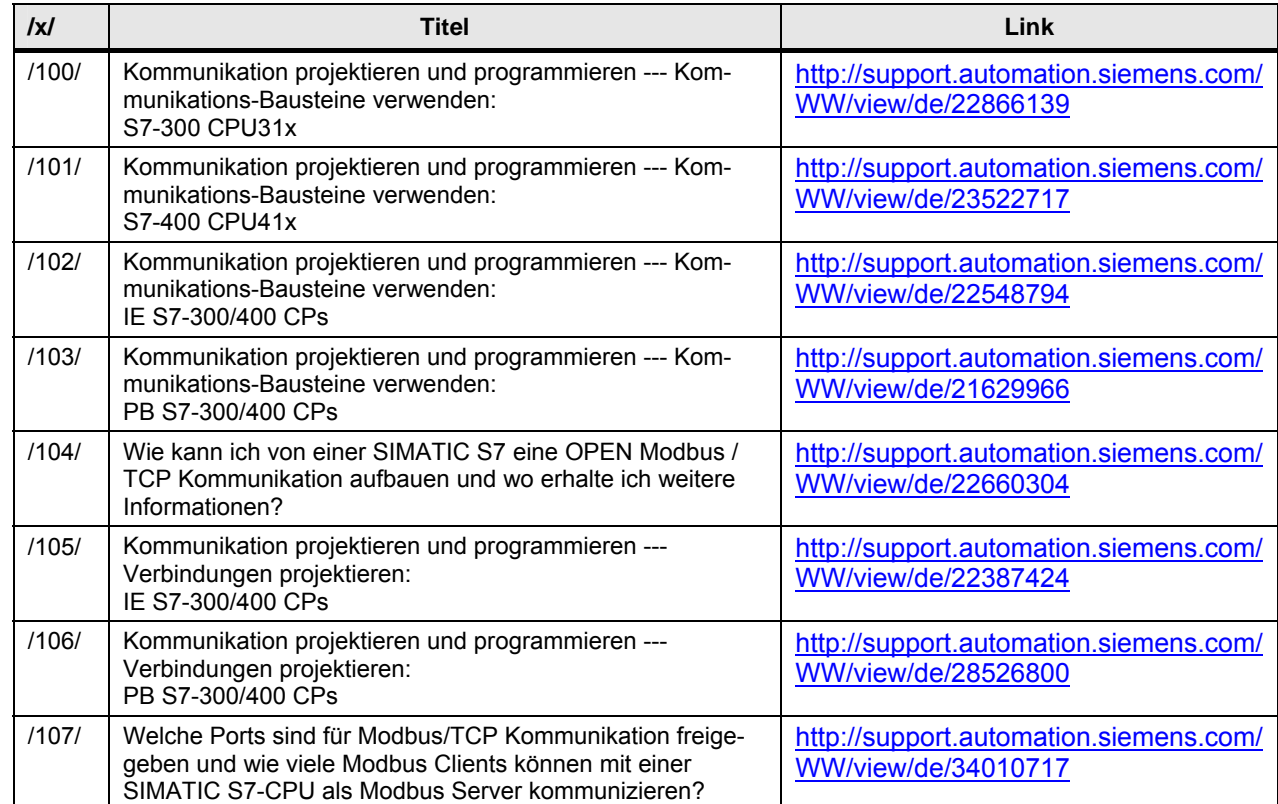

# <span id="page-387-7"></span><span id="page-387-5"></span><span id="page-387-4"></span>**47.3 Applikationen aus Service & Support Portal**

<span id="page-387-8"></span>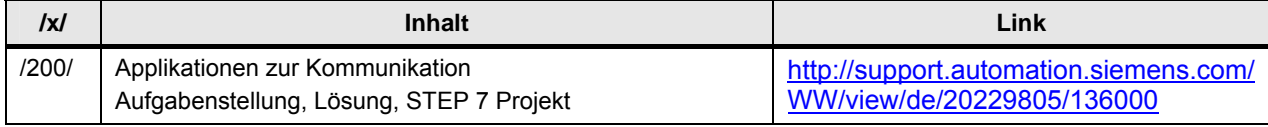

# <span id="page-388-0"></span>**48 Begriffe**

Im Kapitel werden Begriffe erläutert, die für das Verständnis des Dokumentes von zentraler Bedeutung sind.

Manche Begriffe werden gleichwertig verwendet. Dann sind diese Begriffe mit "=" gekennzeichnet. Beispiel: Kommunikationspartner = Partner

Einige Begriffe sind an anderen Stellen des Dokumentes ausführlicher beschrieben. In diesem Fall steht in der folgenden Tabelle ein Verweis zum entsprechenden Kapitel (Spalte "Details").

Tabelle 48-1

| <b>Begriff</b>                                        | Erläuterung                                                                                                    | <b>Details</b> |
|-------------------------------------------------------|----------------------------------------------------------------------------------------------------|----------------|
| Auftrag $=$<br>Kommunikationsauftrag                  | Ein Kommunikationsbaustein führt einen Kommunikations-<br>auftrag aus. Beispiel: "Sende x Byte"                                                                                                    |                |
| Client, Server<br>Master, Slave<br>Provider, Consumer | Diese Begriffe werden bei Kommunikationsmodellen ver-<br>wendet. Die Begriffe beschreiben Eigenschaften von Kom-<br>munikations-Partnern.                                                                                                    | 50.2           |
| Controller                                            | Ein Controller ist eine zentrale oder dezentrale Automatisie-<br>rungsstation (Station) mit den Komponenten: CPU, CP, und<br>Peripherie.<br>Zentrale Station:<br>Station mit zentraler Peripherie.<br>$\bullet$<br>Kommuniziert mit dezentralen Stationen<br>$\bullet$<br>über PROFINET IO oder PROFIBUS DP<br>Dezentrale Station:<br>Station mit dezentraler Peripherie<br>$\bullet$<br>Kommuniziert mit zentraler Stationen<br>$\bullet$<br>über PROFINET IO oder PROFIBUS DP | 4              |
| CPU-CPU Kommunikation                                 | CPU-CPU Kommunikation findet zwischen zwei CPUs statt:<br>SIMATIC CPU 1 <-> SIMATIC CPU 2<br>SIMATIC CPU<br><-> CPU eines fremden Controllers<br>$\bullet$                                                                                                    | 4              |
| Daten                                                 | Mit Daten sind gemeint: Nettodaten, Nutzdaten, Anwender-<br>daten, SIMATIC Anwenderdatenbereiche<br>Beispiele: Datenbaustein, Merker, Eingänge, Zeiten                                                                                                    |                |
| Kommunikation über einen<br>offenen Standard          | Für einen "offenen Standard" gilt:<br>Die Protokolle sind offen gelegt und international ge-<br>$\bullet$<br>normt.<br>Jeder darf die Protokolle nachbauen<br>$\bullet$<br>Die Protokolle sind herstellerunabhängig.<br>$\bullet$                                                                                                    |                |
| Kommunikationsbausteine                               | Funktionsbausteine (FB, SFB, FC, SFC), zur Einbindung in<br>das STEP 7 Anwenderprogramm. Damit wird die Daten-<br>übertragung realisiert (senden, empfangen).                                                                                                    |                |
| Master                                                | DP-Master                                                                                                    |                |
| Medium                                                | Netze: MPI, PB, PN/IE<br>$\bullet$<br>Rückwandbus<br>$\bullet$<br>Serielle Schnittstelle<br>$\bullet$                                                                                                    |                |
| <b>Netze</b>                                          | Mit Netze sind hier industrielle Netze gemeint. Diese Netze<br>werden in der Automatisierungstechnik eingesetzt. Ein Netz<br>kann aus einem oder mehreren Subnetzen bestehen.                                                                                                    | 1.1            |
| Partner =<br>Kommunikationspartner                    | Teilnehmer an der Kommunikation, bei der Daten ausge-<br>tauscht werden                                                                                                    |                |

# 47.3 Applikationen aus Service & Support Portal

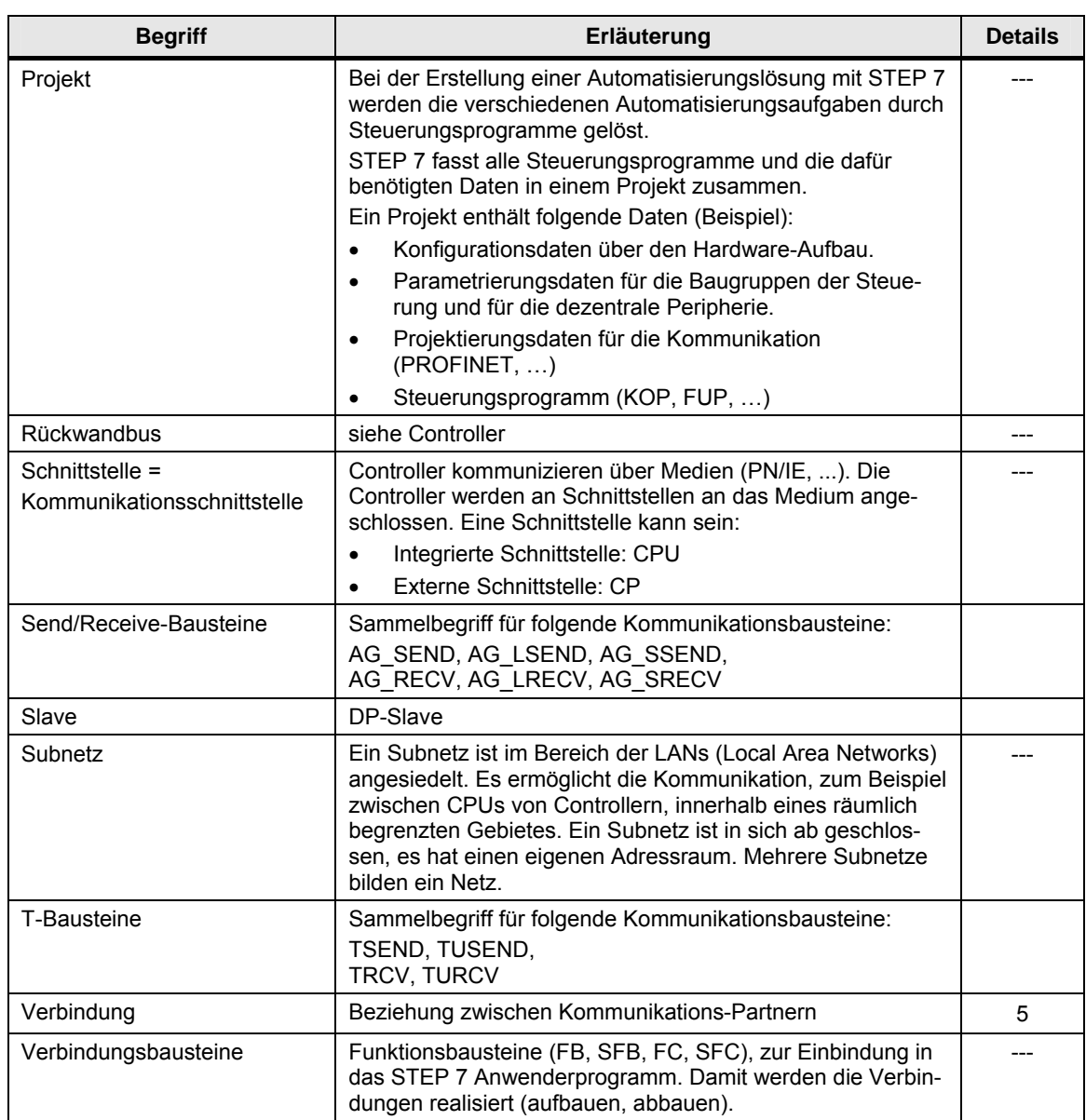

# <span id="page-390-0"></span>**49 Abkürzungen**

Im Kapitel werden Abkürzungen erläutert.

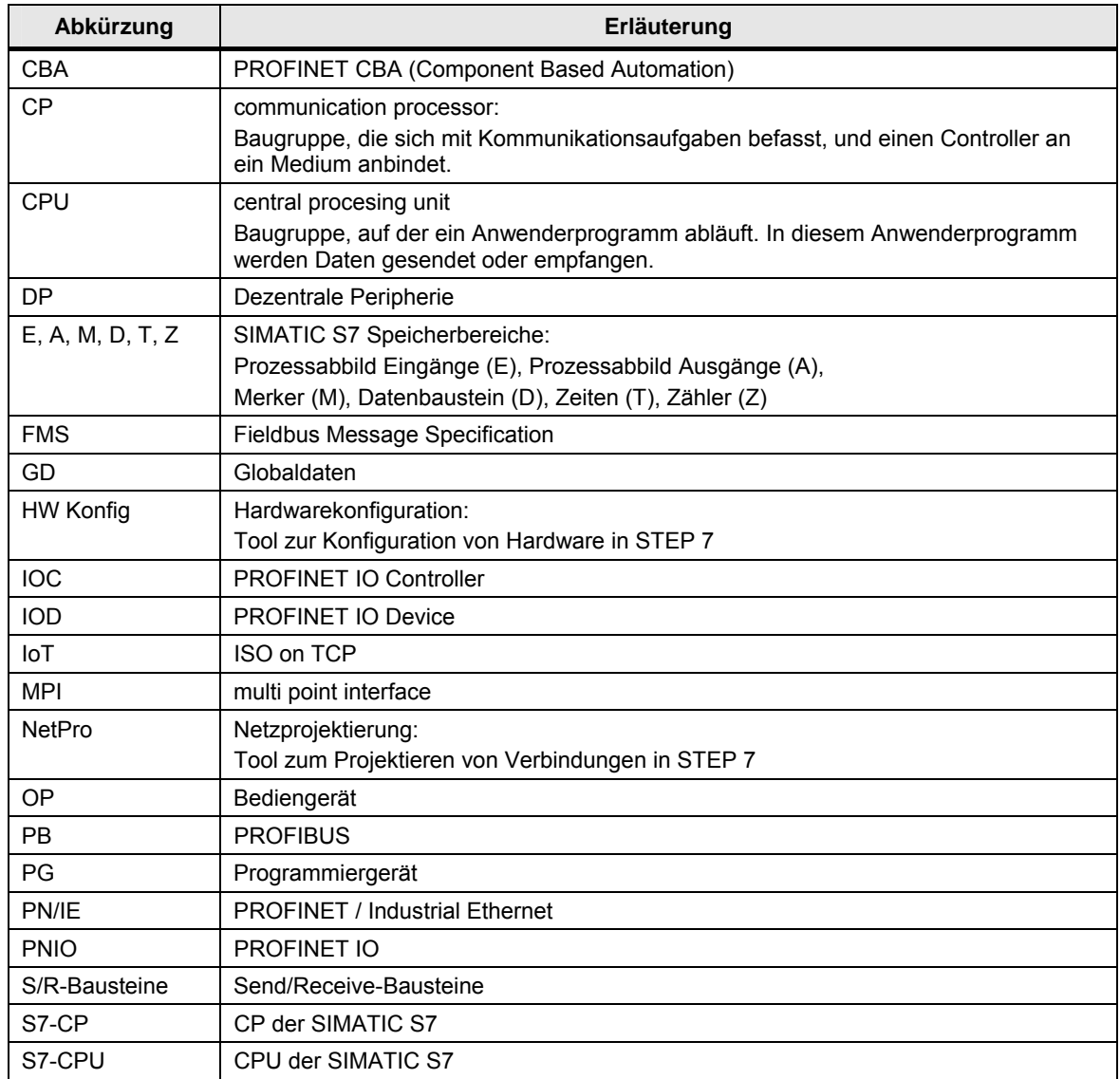

50.1 ISO/OSI-Referenzmodell

# <span id="page-391-0"></span>**50 Hintergrundwissen**

Im Kapitel wird Hintergrundwissen vermittelt.

# **50.1 ISO/OSI-Referenzmodell**

Das ISO/OSI-Referenzmodell ist ein genormtes Modell zur Beschreibung von offenen (herstellerunabhängigen) Kommunikationssystemen. Das Modell beschreibt die Anforderungen an ein Kommunikationssystem. Die konkrete Umsetzung wird nicht beschrieben. Die meisten frei nutzbaren Protokolle basieren auf diesem Referenzmodell (zum Beispiel: TCP/IP).

Das Modell besteht aus 7 Schichten, mit folgenden Eigenschaften:

- Jede Schicht hat fest definierte Aufgaben zu erfüllen
- Die Schichten sind von einander unabhängig

#### Erläuterung der Schichten

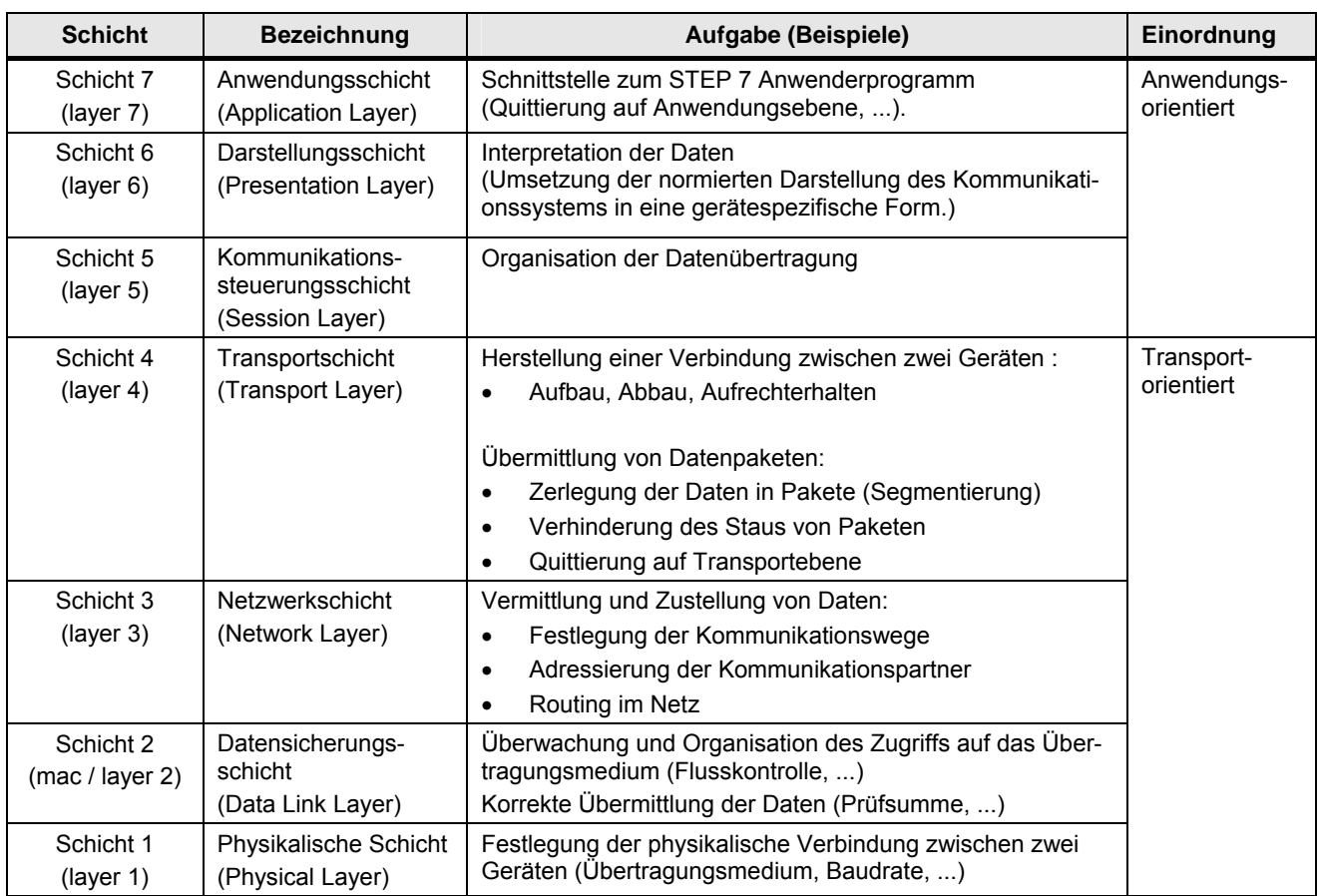

# <span id="page-392-0"></span>**50.2 Kommunikationsmodelle**

Kommunikationsmodelle (kurz: Modelle) beschreiben das Prinzip einer Kommunikationsbeziehung. Sie geben an, welche Rolle die beiden Kommunikationspartner beim Datenaustausch spielen.

## **50.2.1 Client und Server**

Die Begriffe Client und Server werden im Dokument wie folgt verwendet:

#### **Anwendungsbereich**

Netze: PN/IE, PB, MPI

#### **Client**

**Eigenschaften** 

Ein Client kann mit einem Client oder einem Server Daten austauschen.

#### Erbringen der Kommunikationsleistung im Client

Im STEP 7 Anwenderprogramm müssen Vorkehrungen getroffen werden:

- Kommunikationsbausteine programmieren, und/oder
- Verbindungen projektieren/programmieren

#### **Server**

### **Eigenschaften**

Ein Server kann mit einem Client Daten austauschen.

Der Anstoß zum Datenaustausch kommt immer von einem Client. D.h. ein Server kann keine Initiative für einen Datenaustausch übernehmen.

#### Erbringen der Kommunikationsleistung im Server

Hier sind zwei Fälle zu unterscheiden.

Fall 1: Die Kommunikation wird ausschließlich vom Betriebssystem erbracht. D.h. die Kommunikation ist Systemleistung.

Fall 2: Im STEP 7 Anwenderprogramm müssen Vorkehrungen getroffen werden:

- Kommunikationsbausteine programmieren, und/oder
- Verbindungen projektieren/programmieren

#### **Client / Client Kommunikation**

Beide Kommunikationspartner sind Clients.

Einer der beiden Clients übernimmt die Initiative für die Kommunikation.

#### **Client / Server Kommunikation**

Ein Kommunikationspartner ist Client, ein Kommunikationspartner ist Server. Nur der Client kann die Initiative für die Kommunikation übernehmen.

#### 50.2 Kommunikationsmodelle

#### **50.2.2 Master und Slave**

Die Begriffe Master und Slave werden im Dokument wie folgt verwendet:

#### **Anwendungsbereich**

Netze: PB (Kommunikationsart DP-Kommunikation) Serielle Schnittstelle: Modbus Seriell, ...

#### **Master**

Ein Master hat die Initiative beim Datenaustausch (verhält sich aktiv):

- Sendet Daten an Slave
- Empfängt Daten vom Slave, die er vorher vom Slave angefordert hat

#### **Slave**

Ein Slave hat keine Initiative beim Datenaustausch (verhält sich passiv):

- Sendet, nur nach Aufforderung vom Master, Daten an den Master
- Empfängt Daten vom Master

#### **Master / Slave Kommunikation**

Ein Kommunikationspartner ist Master, ein Kommunikationspartner ist Slave. Der Master hat die Initiative.

#### **Master / Master Kommunikation**

Beide Kommunikationspartner sind Master.

Beide Kommunikationspartner können aus Eigeninitiative senden

#### DP-Kommunikation

Master / Master Kommunikation ist möglich, wird im Dokument aber nicht betrachtet. Dazu wäre zusätzliche Hardware erforderlich: DP/DP-Koppler.

Serielle Schnittstele

Master / Master Kommunikation ist nicht möglich.

#### 50.2 Kommunikationsmodelle

### **50.2.3 Consumer und Provider**

Die Begriffe Consumer und Provider werden im Dokument wie folgt verwendet:

## **Anwendungsbereich**

Netz: PN/IE (Kommunikationsart PNIO)

#### **Consumer**

Bekommt unaufgefordert Daten vom Provider.

#### **Provider**

Sendet Daten ohne Aufforderung an den Consumer.

## **Consumer / Provider Kommunikation**

Ein Kommunikationspartner ist Consumer, ein Partner ist Provider. Consumer und Provider sind gleichberechtigte Teilnehmer am Netz.

# **50.3 Quittierung**

Werden Daten übertragen, dann gibt es unterschiedliche Rückmeldungen (Quittungen) an das STEP 7 Anwenderprogramm.

Im Dokument wird zwischen folgenden Quittierungen unterschieden:

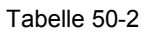

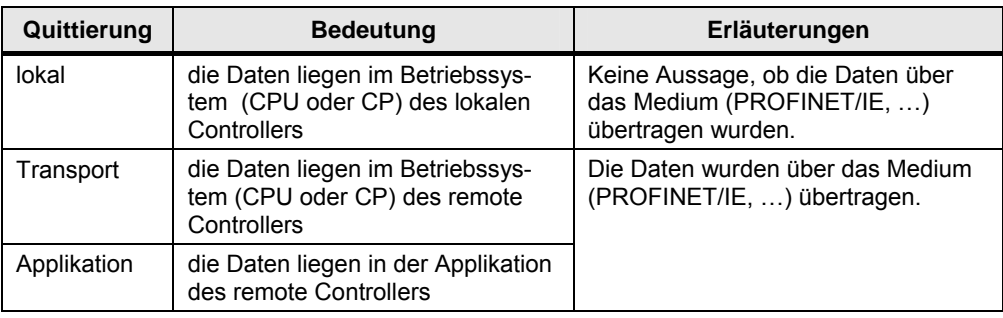

Das Bild verdeutlicht die Zusammenhänge.

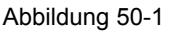

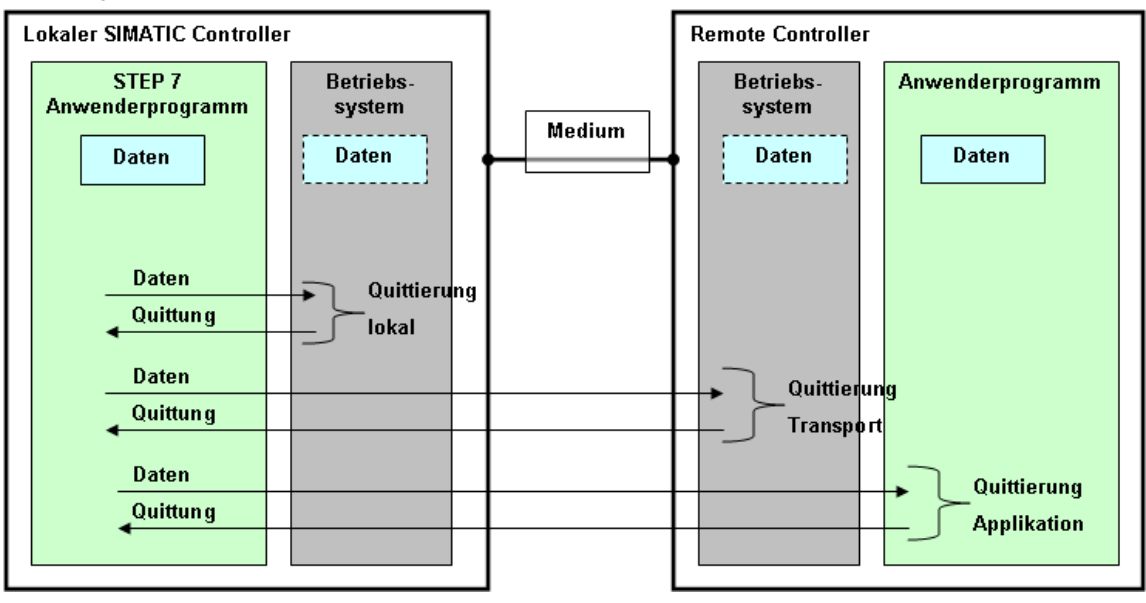
51.1 Programmierwerkzeuge

# **51 Betrachtete Komponenten**

Im Kapitel werden die Komponenten aufgelistet, für welche die Aussagen im Dokument gültig sind.

Für die Komponenten wird angegeben:

- Bestell-Code (MLFB)
- Ausgabestand / Version

Stand der Komponenten:

• September 2010

### **51.1 Programmierwerkzeuge**

#### **SIMATIC Familie S7-1200**

SIMATIC STEP 7 Basic, V10.5, SP2

#### **Alle anderen SIMATIC Familien**

SIMATIC STEP 7, V5.5 SIMATIC iMAP V3.0, SP1 SIMATIC Distributed Safety V5.4, SP5

51.2 SIMATIC CPU

## **51.2 SIMATIC CPU**

Tabelle 51-1

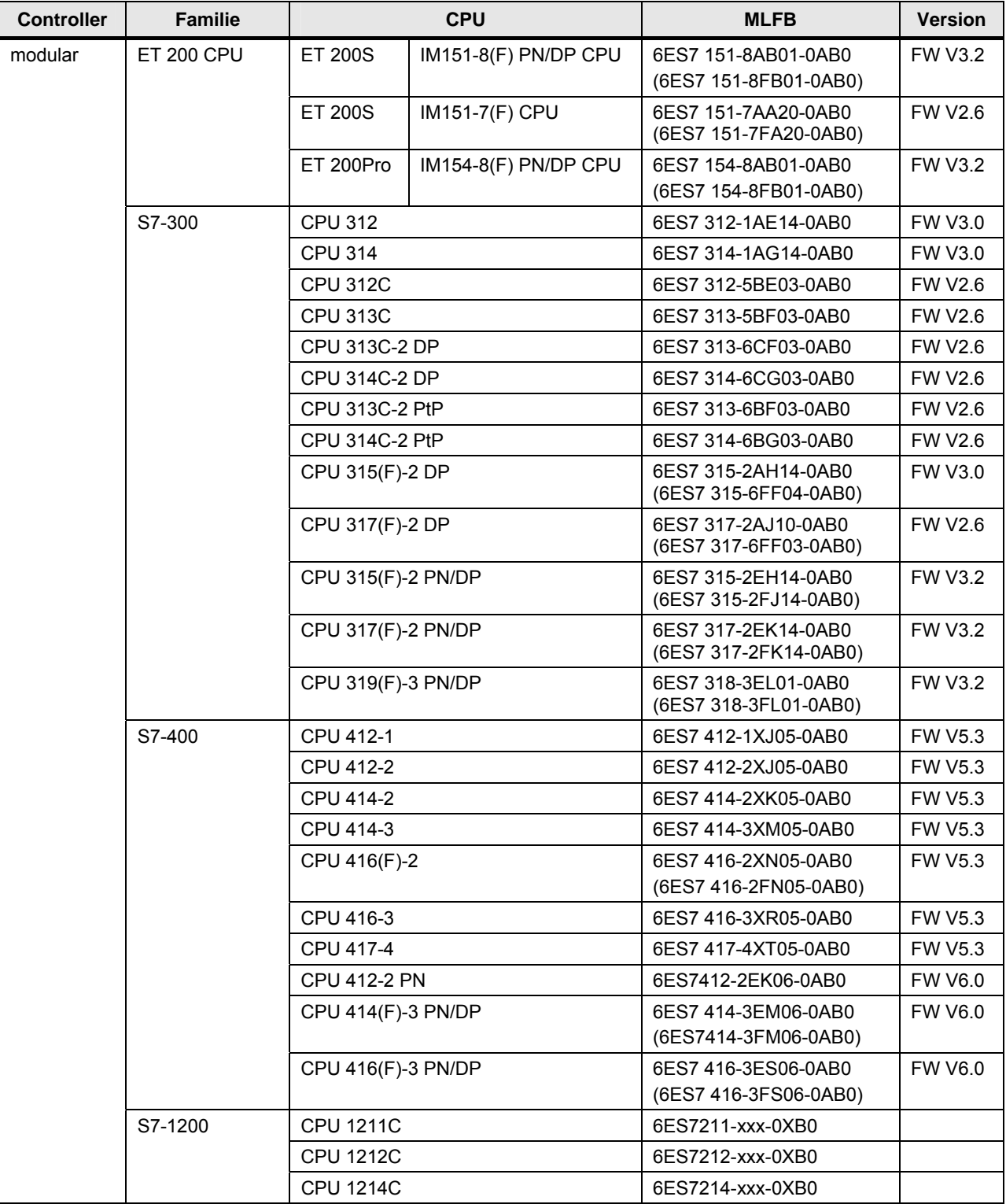

51 Betrachtete Komponenten

#### 51.2 SIMATIC CPU

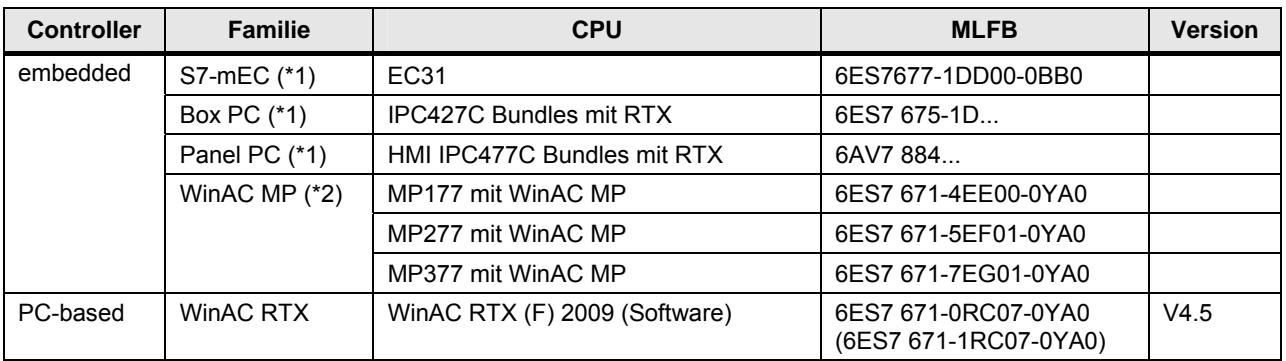

Erläuterungen zur Tabelle:

(\*1): mit WinAC RTX 2009 als Software Controller

(\*2): mit WinAC MP 2008 als Software Controller

51.3 SIMATIC CP

## **51.3 SIMATIC CP**

Tabelle 51-2

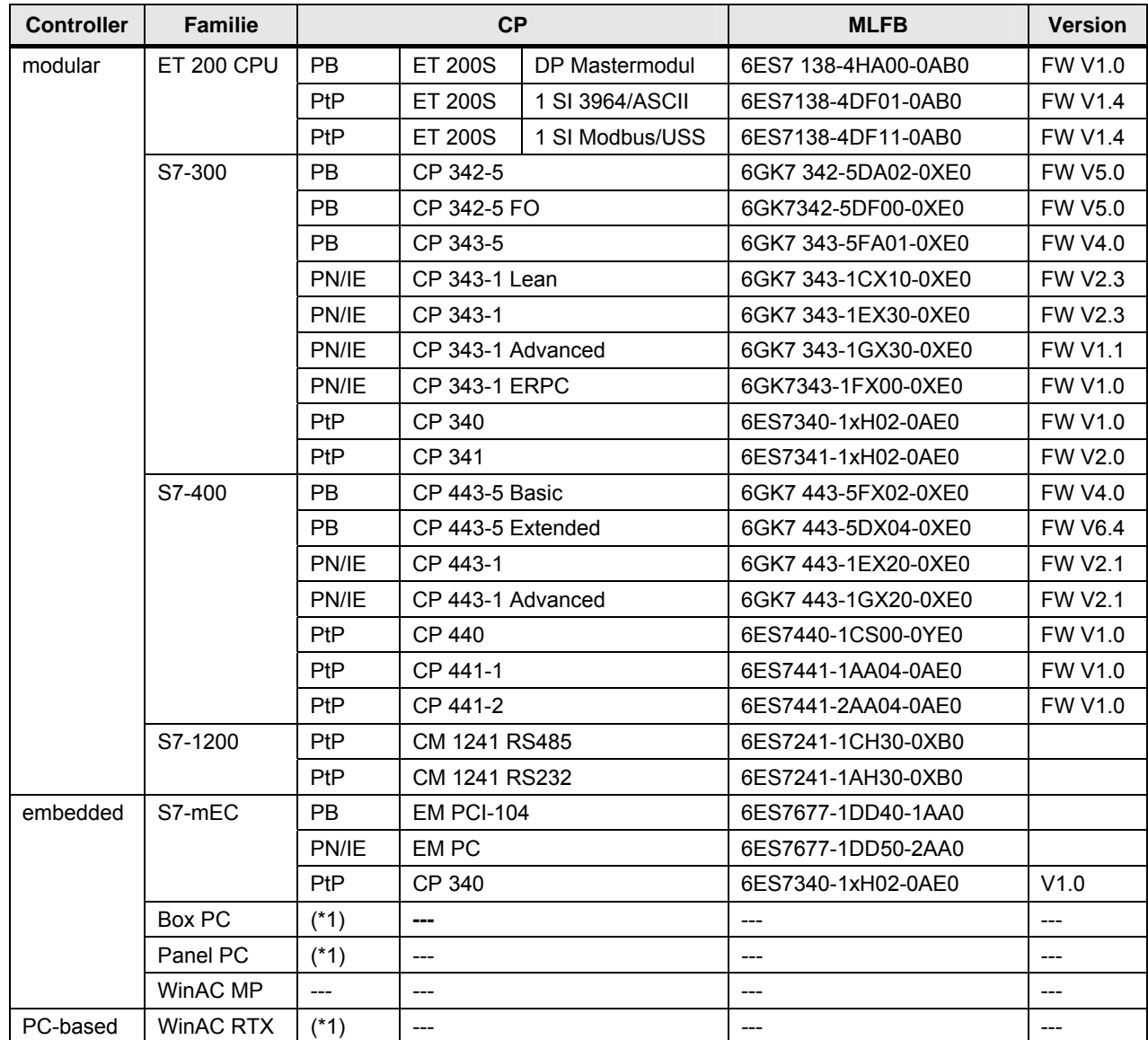

(\*1): CPs für Box PC, Panel PC und WinAC RTX

Prinzipiell sind folgende Baugruppen einsetzbar: Anschluss an PN/IE: CP 1616, CP 1604

Anschluss an PB: CP 56-11-A2, CP 5621, CP 5613, CP 5613-A2, CP 5603

Welche Baugruppen im konkreten Einsatzfall möglich sind, entnehmen Sie bitte dem Katalog.

# **52 Historie**

## **52.1 Versionen**

Tabelle 52-1

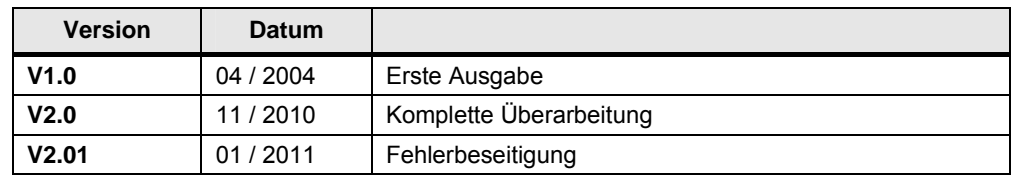

## **52.2 Wesentliche Änderungen**

Tabelle 52-2

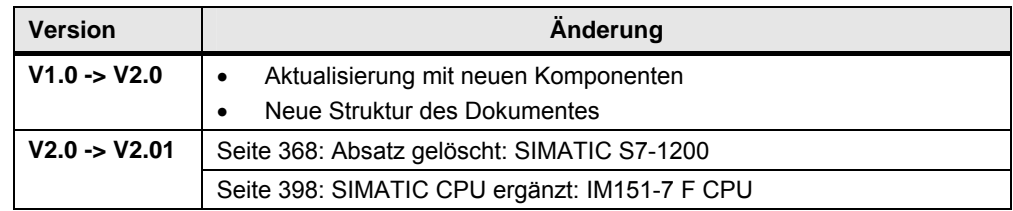